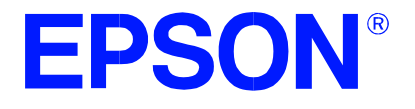

# **SED1354 Color Graphics LCD/CRT Controller**

# **SED1354 TECHNICAL MANUAL**

**Document Number: X19A-Q-002-10**

Copyright © 1997, 1998 Epson Research and Development, Inc. All Rights Reserved.

Information in this document is subject to change without notice. You may download and use this document, but only for your own use in evaluating Seiko Epson/EPSON products. You may not modify the document. Epson Research and Development, Inc. disclaims any representation that the contents of this document are accurate or current. The Programs/Technologies described in this document may contain material protected under U.S. and/or International Patent laws.

EPSON is a registered trademark of Seiko Epson Corporation. All other trademarks are the property of their respective owners.

# **THIS PAGE LEFT BLANK**

# **Customer Support Information**

### **Comprehensive Support Tools**

Seiko Epson Corp. provides to the system designer and computer OEM manufacturer a complete set of resources and tools for the development of graphics systems.

### **Evaluation / Demonstration Board**

- Assembled and fully tested graphics evaluation board with installation guide and schematics.
- To borrow an evaluation board, please contact your local Seiko Epson Corp. sales representative.

### **Chip Documentation**

• Technical manual includes Data Sheet, Application Notes, and Programmer's Reference.

#### **Software**

- OEM Utilities.
- User Utilities.
- Evaluation Software.
- To obtain these programs, contact Application Engineering Support.

### **Application Engineering Support**

#### **Engineering and Sales Support is provided by:**

#### **Japan**

Seiko Epson Corporation Electronic Devices Marketing Division 421-8, Hino, Hino-shi Tokyo 191-8501, Japan Tel: 042-587-5812 Fax: 042-587-5564 http://www.epson.co.jp

#### **Hong Kong**

Epson Hong Kong Ltd. 20/F., Harbour Centre 25 Harbour Road Wanchai, Hong Kong Tel: 2585-4600 Fax: 2827-4346

#### **North America**

Epson Electronics America, Inc. 150 River Oaks Parkway San Jose, CA 95134, USA Tel: (408) 922-0200 Fax: (408) 922-0238 http://www.eea.epson.com

#### **Europe**

Epson Europe Electronics GmbH Riesstrasse 15 80992 Munich, Germany Tel: 089-14005-0 Fax: 089-14005-110

#### **Taiwan, R.O.C.**

Epson Taiwan Technology & Trading Ltd. 10F, No. 287 Nanking East Road Sec. 3, Taipei, Taiwan, R.O.C. Tel: 02-2717-7360 Fax: 02-2712-9164

#### **Singapore**

Epson Singapore Pte., Ltd. No. 1 Temasek Avenue #36-00 Millenia Tower Singapore, 039192 Tel: 337-7911 Fax: 334-2716

# **THIS PAGE LEFT BLANK**

# **Table of Contents**

#### **INTRODUCTION**

SED1354 Color Graphics LCD / CRT Controller Product Brief

#### **SPECIFICATION**

SED1354 Hardware Functional Specification

#### **PROGRAMMER'S REFERENCE**

SED1354 Programming Notes and Examples SED1354 Register Summary

#### **UTILITIES**

1354CFG.EXE File Configuration Program

1354SHOW Demonstration Program

1354SPLT Display Utility

1354VIRT Display Utility

1354PLAY Diagnostic Utility

1354BMP Demonstration Program

1354PWR Software Suspend Power Sequencing Utility

#### **DRIVERS**

Windows® CE Display Drivers

#### **EVALUATION**

SDU1354B0C Rev. 1 ISA Bus Evaluation Board User Manual SDU1354-D9000 Evaluation Board User Guide

#### **APPLICATION NOTES**

Power Consumption Interfacing to the Philips MIPS PR31500/PR31700 Processor Interfacing to the NEC VR4102 Microprocessor Interfacing the SED1354 to the Motorola MCF5307 Microprocessor Interfacing the SED1354/55 to the Motorola MC68328 Microprocessor Interfacing the SED1354 to the Motorola MPC821 Microprocessor Interfacing the SED1354 to the PC Card Bus Interfacing to the Toshiba MIPS TX3912 Processor

# **THIS PAGE LEFT BLANK**

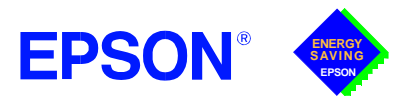

# **GRAPHICS**

**SED1354**

# **SED1354 COLOR GRAPHICS LCD/CRT CONTROLLER October 1998**

# ■ **DESCRIPTION**

The SED1354 is a low cost, low power, color/monochrome LCD/CRT controller interfacing to a wide range of CPUs and LCDs. The SED1354 architecture is designed to meet the requirements of embedded markets such as Office Automation equipment, Mobile Communications devices and Hand-Held PCs where Windows® CE may serve as a primary operating system.

The SED1354 supports LCD interfaces with data widths up to 16-bits. Using Frame Rate Modulation (FRM), it can display 16 shades of gray on monochrome LCD panels, up to 4096 colors on passive color LCD, and 64K colors on active matrix TFT LCD panels. CRT support is handled through the use of an external RAMDAC interface allowing simultaneous display of both the CRT and LCD panel. A 16-bit memory interface supports up to 2M bytes of FPM-DRAM or EDO-DRAM. Supports flexible operating voltages from 2.7V to 5.5V.

### ■ **FEATURES**

#### **Memory Interface**

- **•** 16-bit EDO-DRAM or FPM-DRAM interface.
- **•** Memory size options: 512K bytes using one 256K×16 device. 2M bytes using one 1M×16 device.
- **•** Addressable as a single linear address space.

#### **CPU Interface**

- **•** Supports the following interfaces:
	- Hitachi SH-3.
	- Motorola M68K.
	- ISA bus.

MPU bus interface with programmable READY. i386/486 bus. Philips MIPS PR31500/31700.

NEC MIPS VR4102.

**•** CPU write buffer.

#### **Display Support**

- **•** 4/8-bit monochrome passive LCD interface.
- **•** 4/8/16-bit color passive LCD interface.
- **•** Single-panel, single-drive displays.
- **•** Dual-panel, dual-drive displays.
- **•** Direct support for 9/12-bit TFT; 18-bit TFT is supported up to 64K color depth (16-bit data).
- **•** External RAMDAC support using the upper byte of the LCD data bus for the RAMDAC pixel data bus.
- **•** Simultaneous display of CRT and 4/8-bit passive or 9-bit TFT panels, regardless of resolution.
- **•** Maximum resolution of 800x600 pixels at a color depth of 16 bpp.

#### **Display Modes**

- **•** 1/2/4/8/16 bit-per-pixel (bpp) support on LCD.
- **•** 1/2/4/8 bit-per-pixel (bpp) on CRT.
- **•** Up to 16 shades of gray using FRM on monochrome passive LCD panels.
- **•** Up to 4096 colors on passive LCD panels.
- **•** Up to 64K colors on active matrix TFT LCD in 16 bpp modes.
- **•** Split Screen Display: allows two different images to be simultaneously displayed.
- **•** Virtual Display Support: displays images larger than the panel size through the use of panning.
- **•** Double Buffering/multi-pages: provides smooth animation and instantaneous screen update.
- **•** Acceleration of screen updates by allocating full display buffer bandwidth to CPU.

#### **Clock Source**

- **•** Single clock input for both pixel and memory clocks.
- **•** Memory clock can be input clock or (input clock/2), providing flexibility to use CPU bus clock as input.
- **•** Pixel clock can be memory clock or (memory clock/ 2), (memory clock/3) or (memory clock/4).

#### **Power Down Modes**

- **•** Two power down modes: one software / one hardware.
- **•** LCD Power Sequencing.

#### **General Purpose IO pins**

**•** Up to 12 General Purpose IO pins are available.

#### **Operating Voltage**

**•** 2.7 volts to 5.5 volts.

#### **Package**

**•** 128-pin QFP15 surface mount package

# **GRAPHICS**

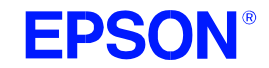

# **SED1354**

#### ■ **SYSTEM BLOCK DIAGRAM**

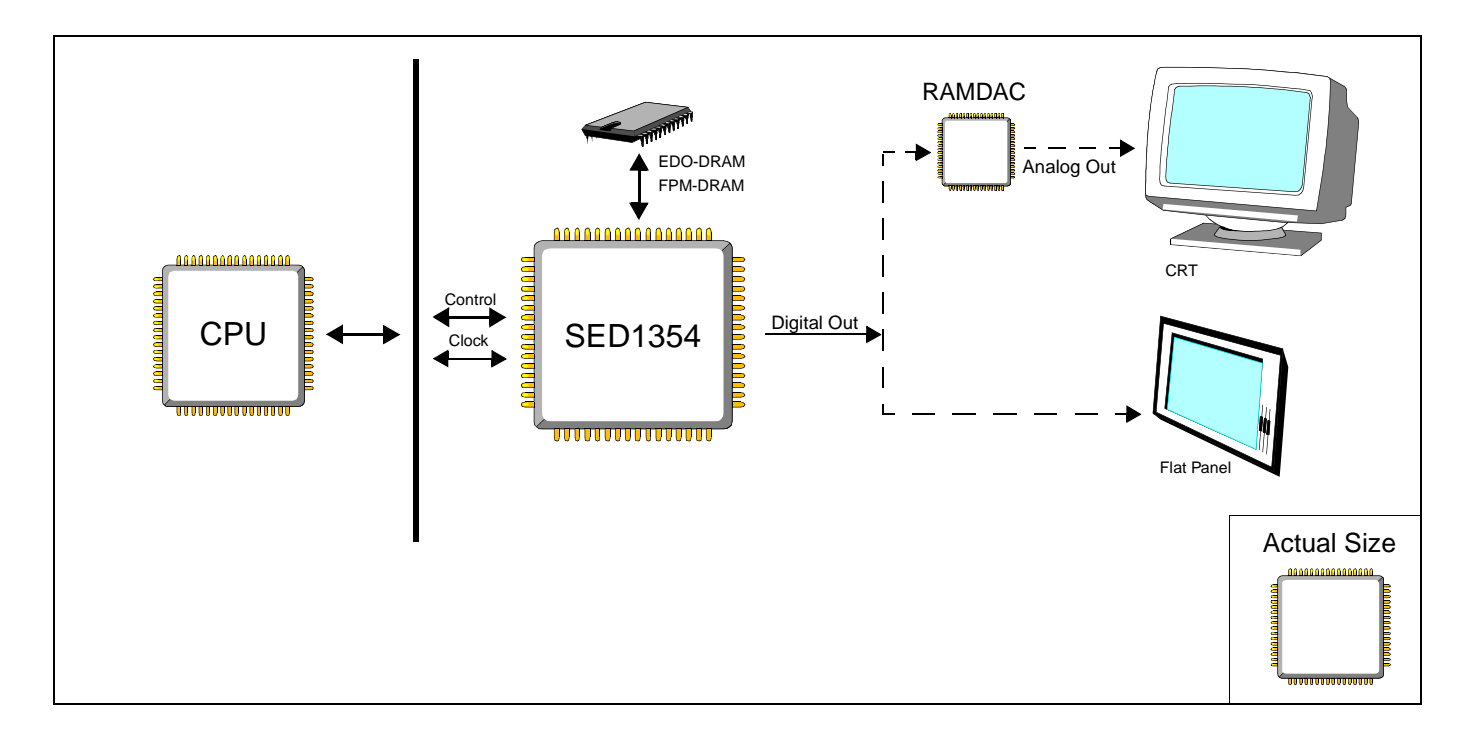

### **CONTACT YOUR SALES REPRESENTATIVE FOR THESE COMPREHENSIVE DESIGN TOOLS:**

- **•** SED1354 Technical Manual
- **•** SDU1354 Evaluation Boards
- Windows<sup>®</sup> CE Display Driver
- **•** CPU Independent Software Utilities

#### **Japan**

Seiko Epson Corporation Electronic Devices Marketing Division 421-8, Hino, Hino-shi Tokyo 191-8501, Japan Tel: 042-587-5812 Fax: 042-587-5564 http://www.epson.co.jp

#### **Hong Kong**

Epson Hong Kong Ltd. 20/F., Harbour Centre 25 Harbour Road Wanchai, Hong Kong Tel: 2585-4600 Fax: 2827-4346

#### **North America**

Epson Electronics America, Inc. 150 River Oaks Parkway San Jose, CA 95134, USA Tel: (408) 922-0200 Fax: (408) 922-0238 http://www.eea.epson.com.com

#### **Europe**

Epson Europe Electronics GmbH Riesstrasse 15 80992 Munich, Germany Tel: 089-14005-0 Fax: 089-14005-110

#### **FOR SYSTEM INTEGRATION SERVICES FOR WINDOWS® CE CONTACT:**

Epson Research & Development, Inc. Suite #320 - 11120 Horseshoe Way Richmond, B.C., Canada V7A 5H7 Tel: (604) 275-5151 Fax: (604) 275-2167 Email: wince@erd.epson.com http://www.erd.epson.com

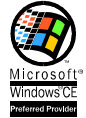

#### **Taiwan, R.O.C.**

Epson Taiwan Technology & Trading Ltd. 10F, No. 287 Nanking East Road Sec. 3, Taipei, Taiwan, R.O.C. Tel: 02-2717-7360 Fax: 02-2712-9164

#### **Singapore**

Epson Singapore Pte., Ltd. No. 1 Temasek Avenue #36-00 Millenia Tower Singapore, 039192 Tel: 337-7911 Fax: 334-2716

Copyright ©1997, 1998 Epson Research and Development, Inc. All rights reserved. VDC

Information in this document is subject to change without notice. You may download and use this document, but only for your own use in evaluating Seiko Epson/ EPSON products. You may not modify the document. Epson Research and Development, Inc. disclaims any representation that the contents of this document are<br>accurate or current. The Programs/Technologies described in this doc EPSON is a registered trademark of Seiko Epson Corporation. Microsoft, Windows, and the Windows CE Logo are registered trademarks of Microsoft Corporation.

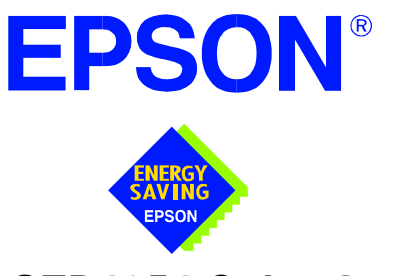

# **SED1354 Color Graphics LCD/CRT Controller**

# **Hardware Functional Specification**

**Document Number: X19A-A-002-16**

Copyright © 1997, 1999 Epson Research and Development, Inc. All Rights Reserved.

Information in this document is subject to change without notice. You may download and use this document, but only for your own use in evaluating Seiko Epson/EPSON products. You may not modify the document. Epson Research and Development, Inc. disclaims any representation that the contents of this document are accurate or current. The Programs/Technologies described in this document may contain material protected under U.S. and/or International Patent laws.

EPSON is a registered trademark of Seiko Epson Corporation. All other trademarks are the property of their respective owners.

# **THIS PAGE LEFT BLANK**

# **Table of Contents**

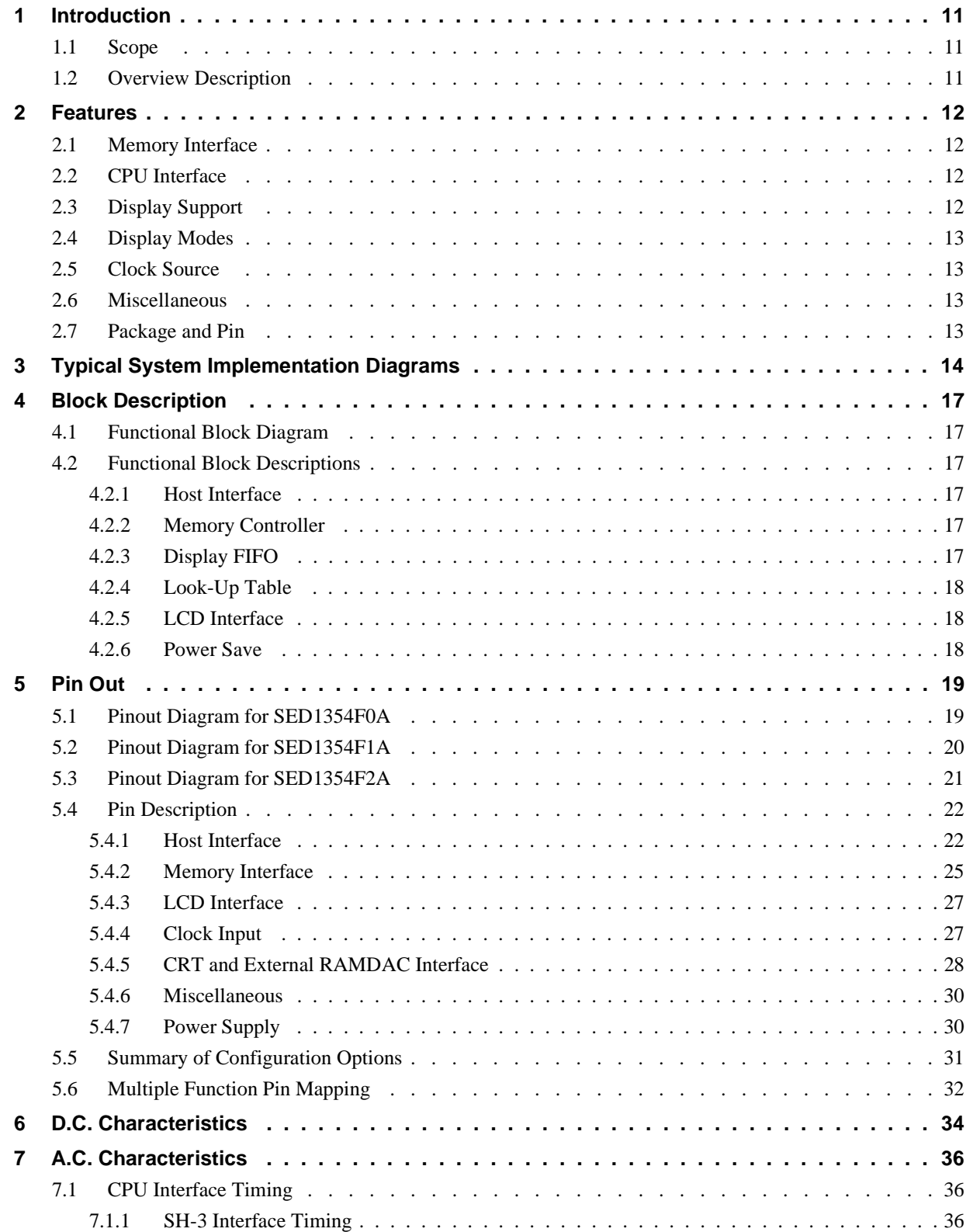

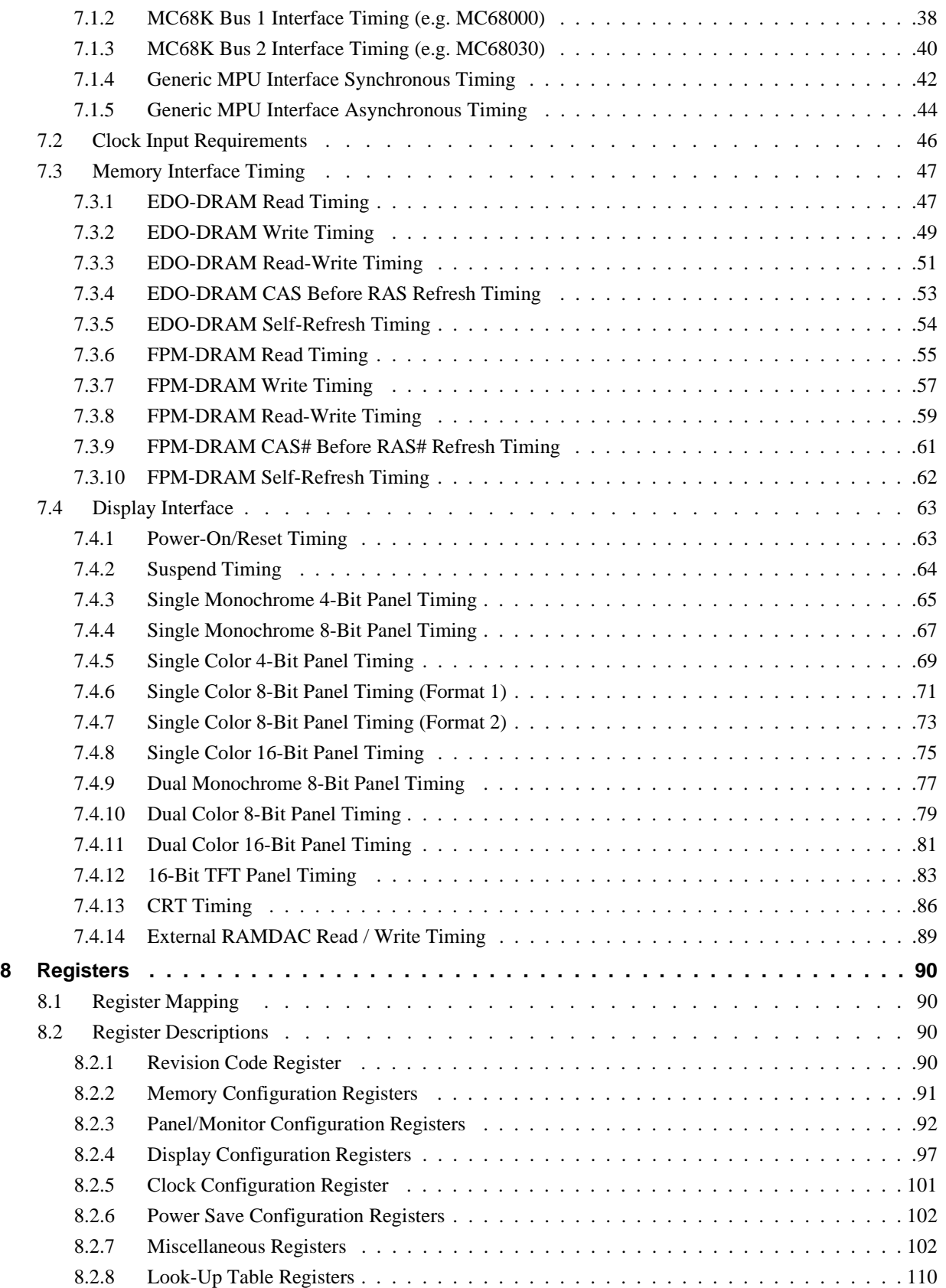

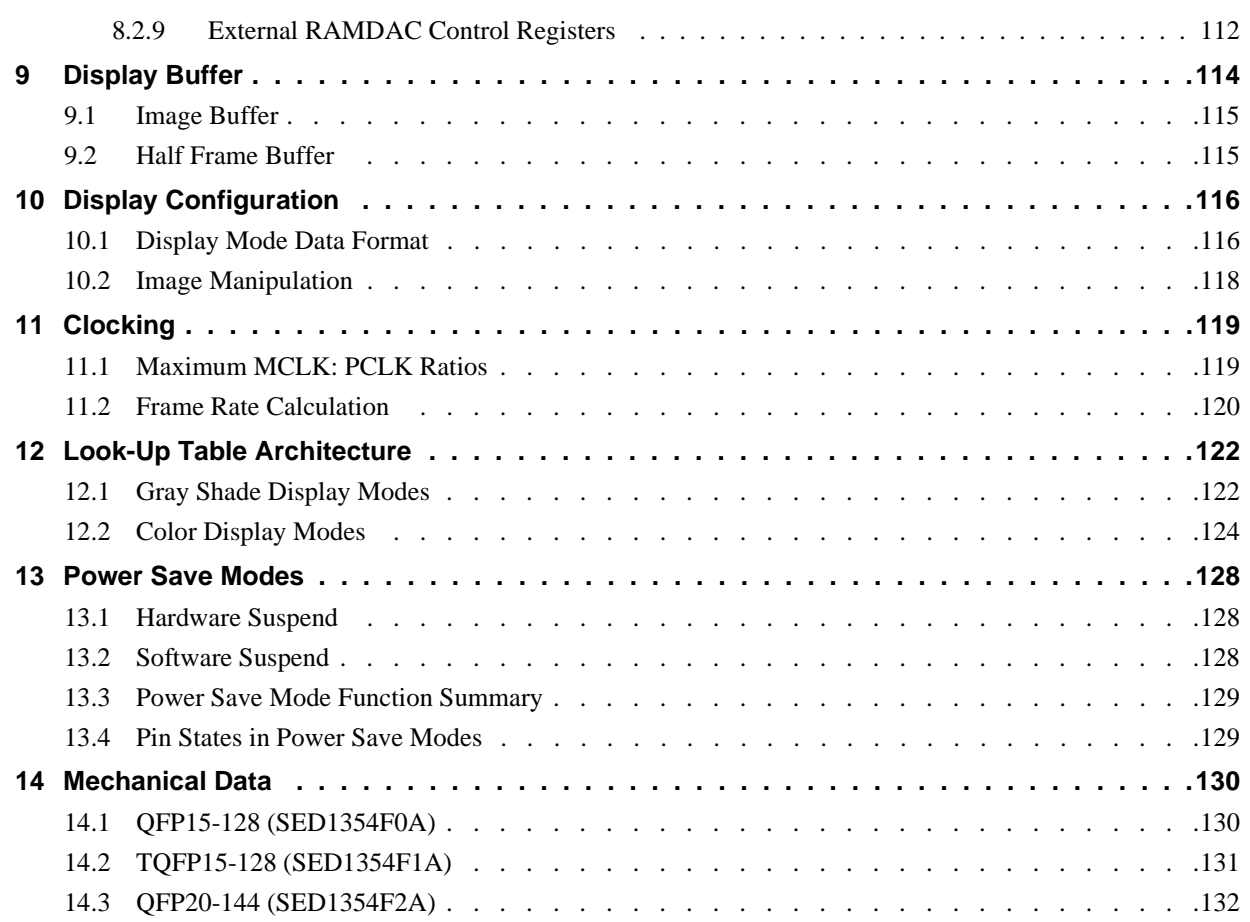

# **THIS PAGE LEFT BLANK**

# **List of Tables**

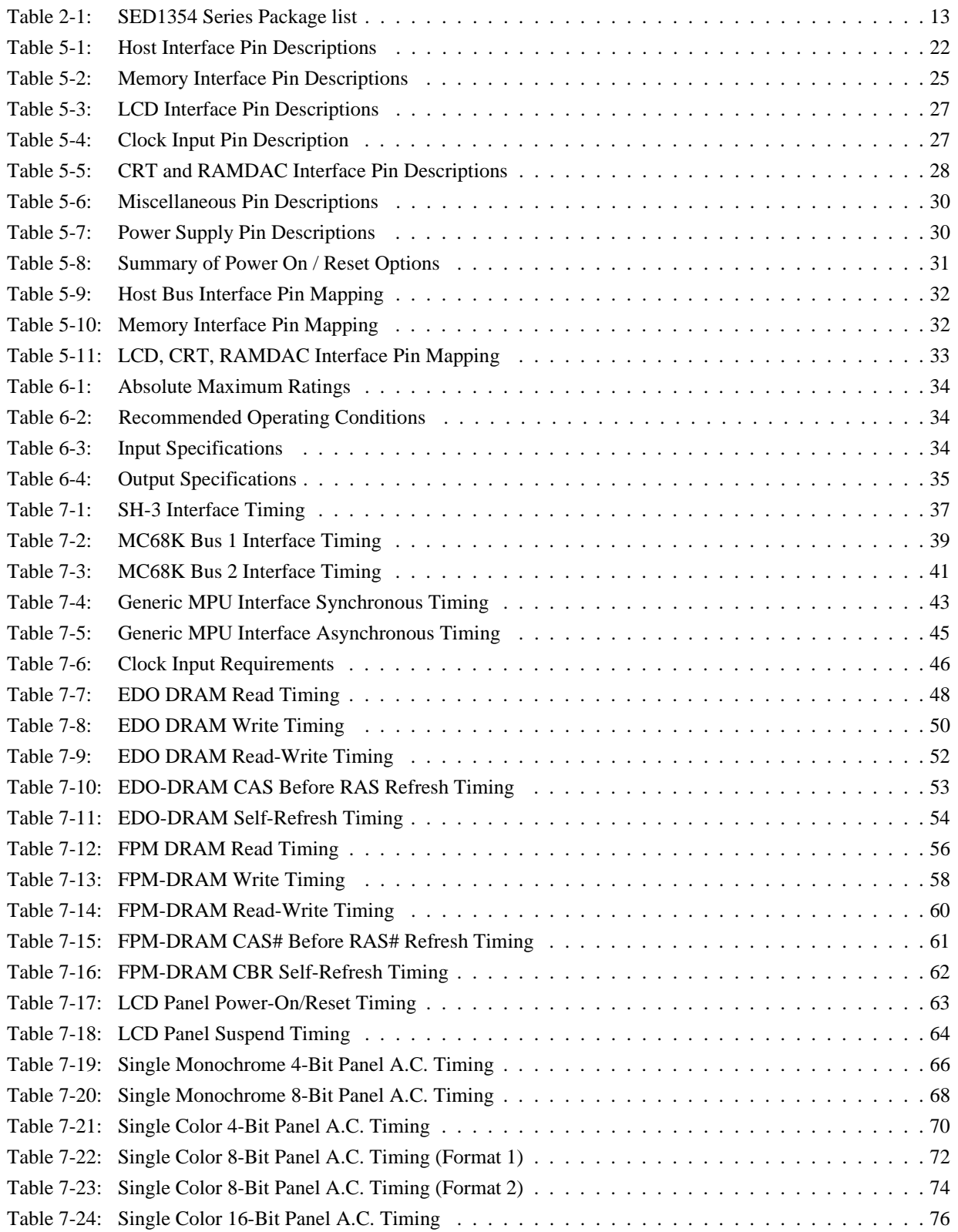

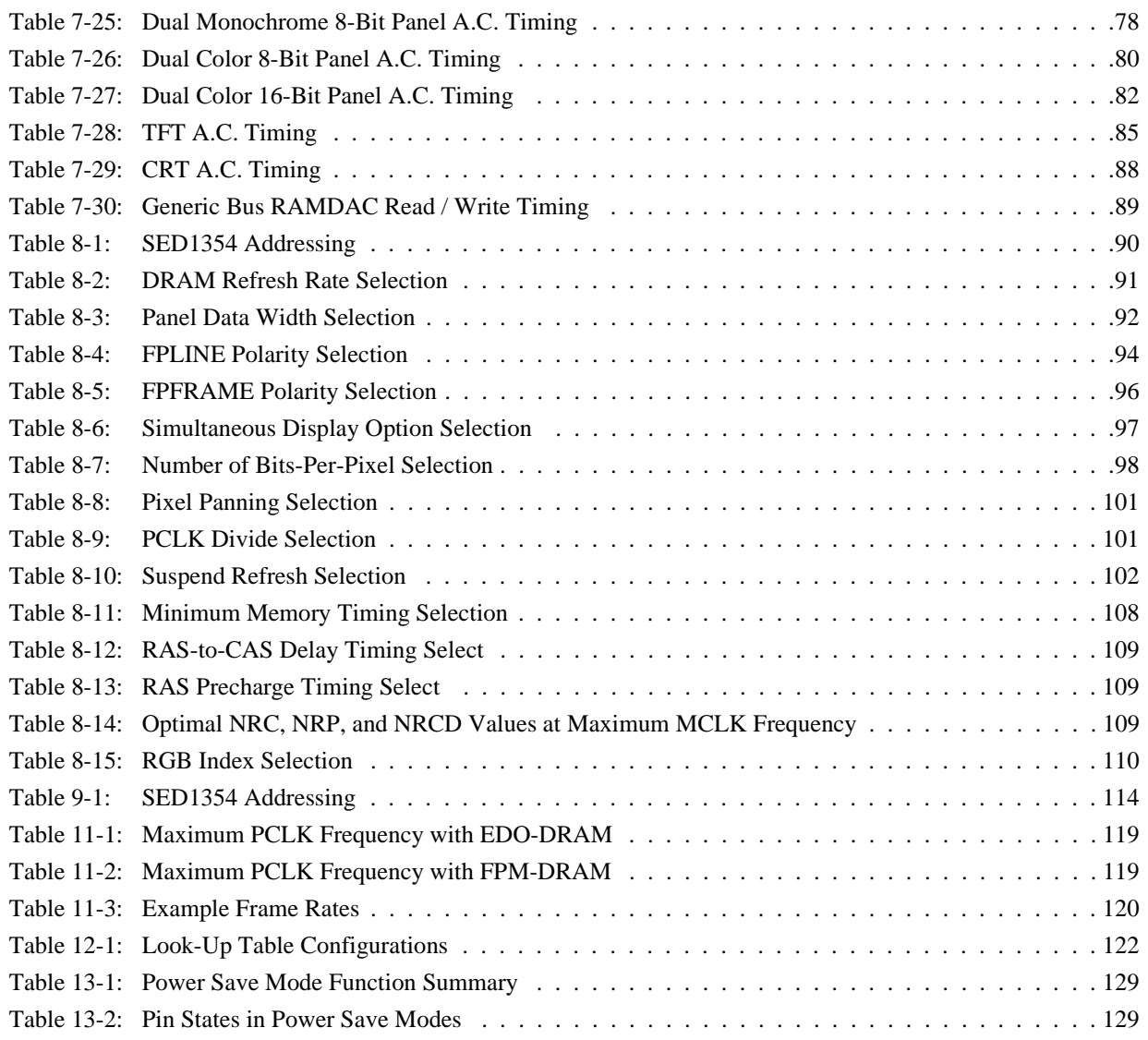

# **List of Figures**

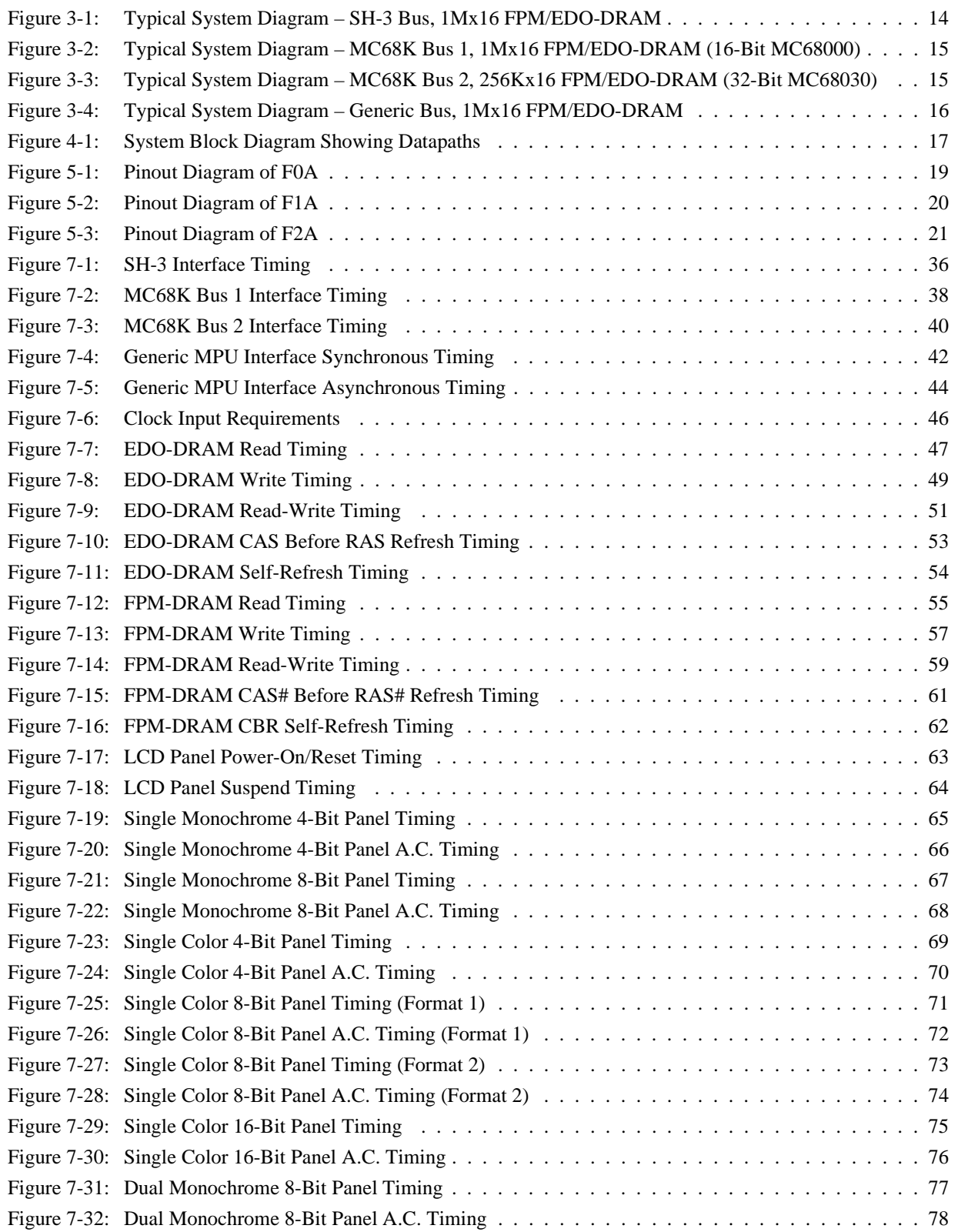

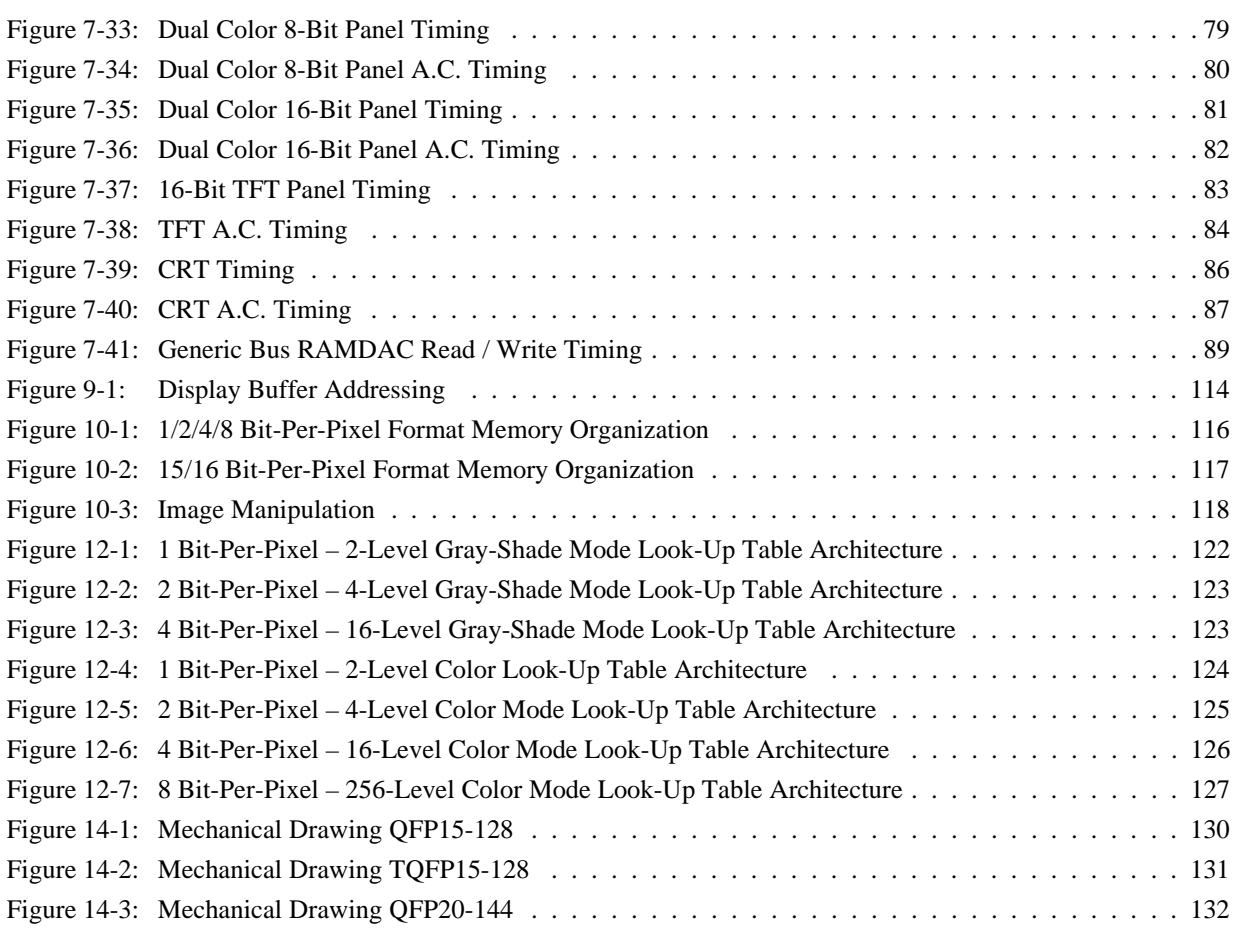

# **1 Introduction**

### **1.1 Scope**

This is the Functional Specification for the SED1354 Series Color Graphics LCD/CRT Controller Chip. Included in this document are timing diagrams, AC and DC characteristics, register descriptions, and power management descriptions. This document is intended for two audiences: Video Subsystem Designers and Software Developers.

### **1.2 Overview Description**

The SED1354 is a low cost, low power color/monochrome LCD/CRT controller interfacing to a wide range of CPUs and LCDs. The SED1354 architecture is designed to meet the requirements of embedded markets such as Office Automation equipment, Mobile Communications devices and Hand-Held PCs where Windows CE may serve as a primary operating system.

The SED1354 supports LCD interfaces with data widths up to 16 bits. Using Frame Rate Modulation (FRM), it can display 16 shades of gray on monochrome LCD panels, up to 4096 colors on passive color LCDs, and 64K colors on active matrix TFT LCD panels. CRT support is handled through the use of an external RAMDAC interface allowing simultaneous display of both the CRT and LCD panel. A 16-bit memory interface supports up to 2M bytes of FPM-DRAM or EDO-DRAM. Flexible operating voltages from 2.7V to 5.5V provide for very low power consumption.

# **2 Features**

### **2.1 Memory Interface**

- 16-bit DRAM interface:
	- EDO-DRAM up to 40MHz data rate (80M bytes per second).
	- FPM-DRAM up to 25MHz data rate (50M bytes per second).
- Memory size options:
	- 512K bytes using one 256K×16 device.
	- 2M bytes using one 1M×16 device.
- A configuration register can be programmed to enhance performance by tailoring the memory control output timing to the DRAM device.

### **2.2 CPU Interface**

- Supports the following interfaces:
	- 8/16-bit Hitachi SH-3 bus interface.
	- 16-bit interface to 16/32-bit Motorola MC68K microprocessors/microcontrollers.
	- Philips MIPS PR31500 / PR31700.
	- NEC MIPS VR4102.
	- 8/16-bit generic interface bus.
- One-Stage write buffer for minimum wait-state CPU writes.
- Registers are memory-mapped; M/R# pin selects between memory and register address space.
- The complete 2M byte display buffer address space is directly and contiguously available through the 21-bit address bus.

### **2.3 Display Support**

- 4/8-bit monochrome or 4/8/16-bit color passive LCD interface for single-panel, single-drive displays.
- 8-bit monochrome or 8/16-bit color passive LCD interface for dual-panel, dual-drive displays.
- Direct support for 9/12-bit TFT, 18/24-bit TFT are supported up to 64K color depth (16-bit data).
- External RAMDAC support using the upper byte of the LCD data bus for the RAMDAC pixel data bus.
- Simultaneous display of CRT and 4/8-bit passive panel or 9-bit TFT panel:
	- Normal mode for cases where LCD and CRT image sizes are identical.
	- Line-Doubling mode for simultaneous display of 240-line images on 240-line LCD and 480 line CRT.
	- Even-Scan and interlace modes for simultaneous display of 480-line images on 240-line LCD and 480-line CRT.

### **2.4 Display Modes**

- $1/2/4/8/16$  bit-per-pixel modes supported on LCD.
- $1/2/4/8$  bit-per-pixel modes supported on CRT.
- Up to 16 shades of gray by FRM on monochrome passive LCD panels; a 16x4 Look-Up Table is used to map 1/2/4 bit-per-pixel modes into these shades.
- Up to 4096 colors on color passive LCD panels; three 16x4 Look-Up Tables are used to map 1/2/4/8 bit-per-pixel modes into these colors, 16 bit-per-pixel mode is mapped directly using the 4 most significant bits of the red, green and blue colors.
- Up to 64K colors in 16 bit-per-pixel mode on TFT panels.
- Split screen mode allows two different images to be simultaneously displayed.
- Virtual display mode displays images larger than the panel size through the use of panning and scrolling.
- Double buffering / multi-pages for smooth animation and instantaneous screen update.
- Fast-Update feature accelerates screen update by allocating full display buffer bandwidth to CPU (see REG[23h] bit 7).

### **2.5 Clock Source**

- Single clock input for both pixel and memory clocks.
- Memory clock can be input clock or (input clock)/ $2 -$  this provides flexibility to use CPU bus clock as input clock.
- Pixel clock can be memory clock, (memory clock)/2, (memory clock)/3 or (memory clock)/4.

#### **2.6 Miscellaneous**

- The memory data bus MD[15:0], is used to configure the chip at power-on.
- Up to 12 General Purpose Input/Output pins are available:
	- GPIO0 is always available.
	- GPIO[3:1] are available if upper Memory Address pins are not required for DRAM support.
	- GPIO[11:4] are available if there is no external RAMDAC.
- Suspend power save mode is initiated by hardware or software.
- The SUSPEND# pin is used either as an input to initiate Suspend mode, or as a General Purpose Output that can be used to control the LCD backlight – its power-on polarity is selected by an MD configuration pin.

### **2.7 Package and Pin**

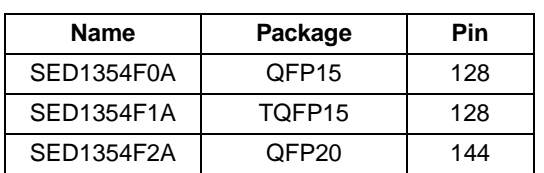

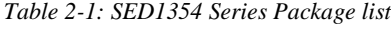

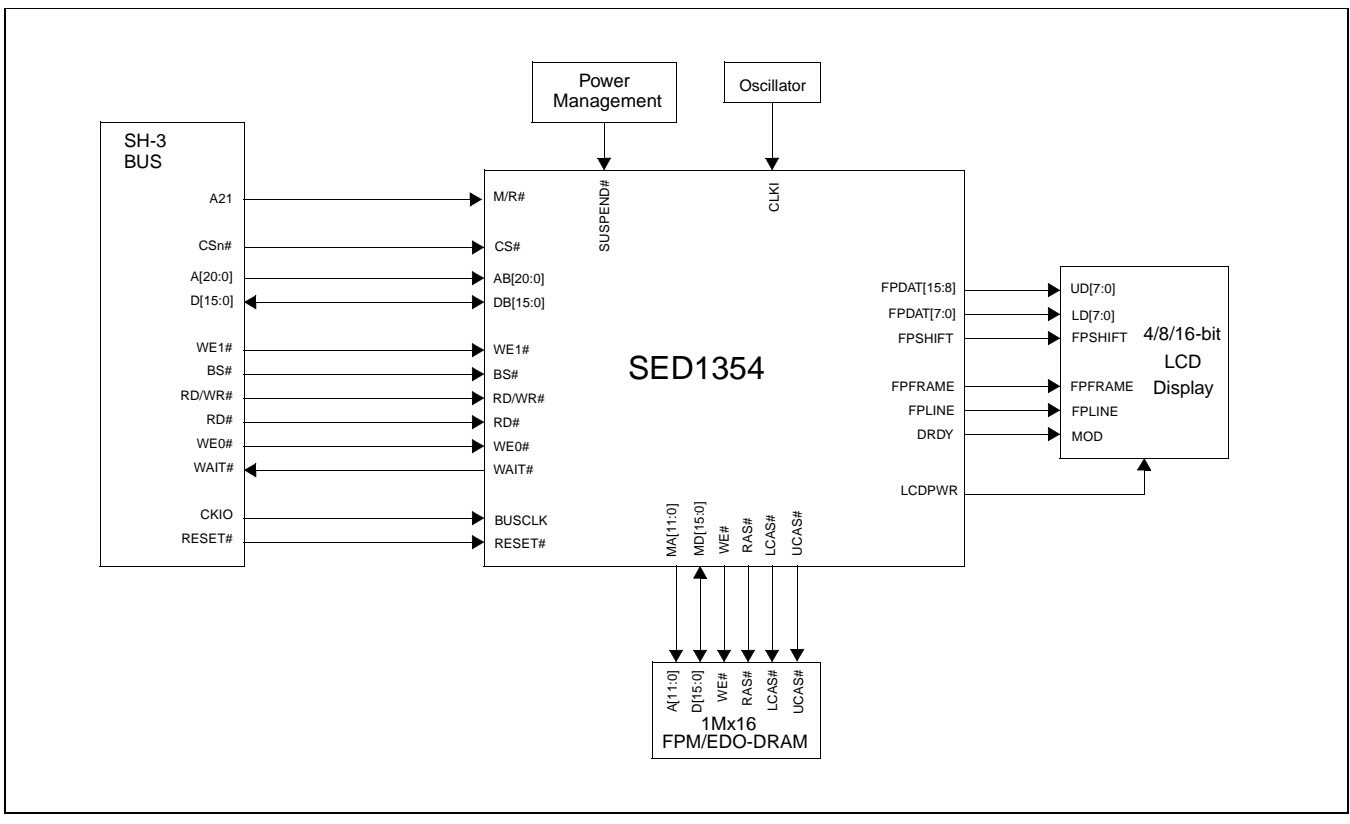

# **3 Typical System Implementation Diagrams**

*Figure 3-1: Typical System Diagram – SH-3 Bus, 1Mx16 FPM/EDO-DRAM*

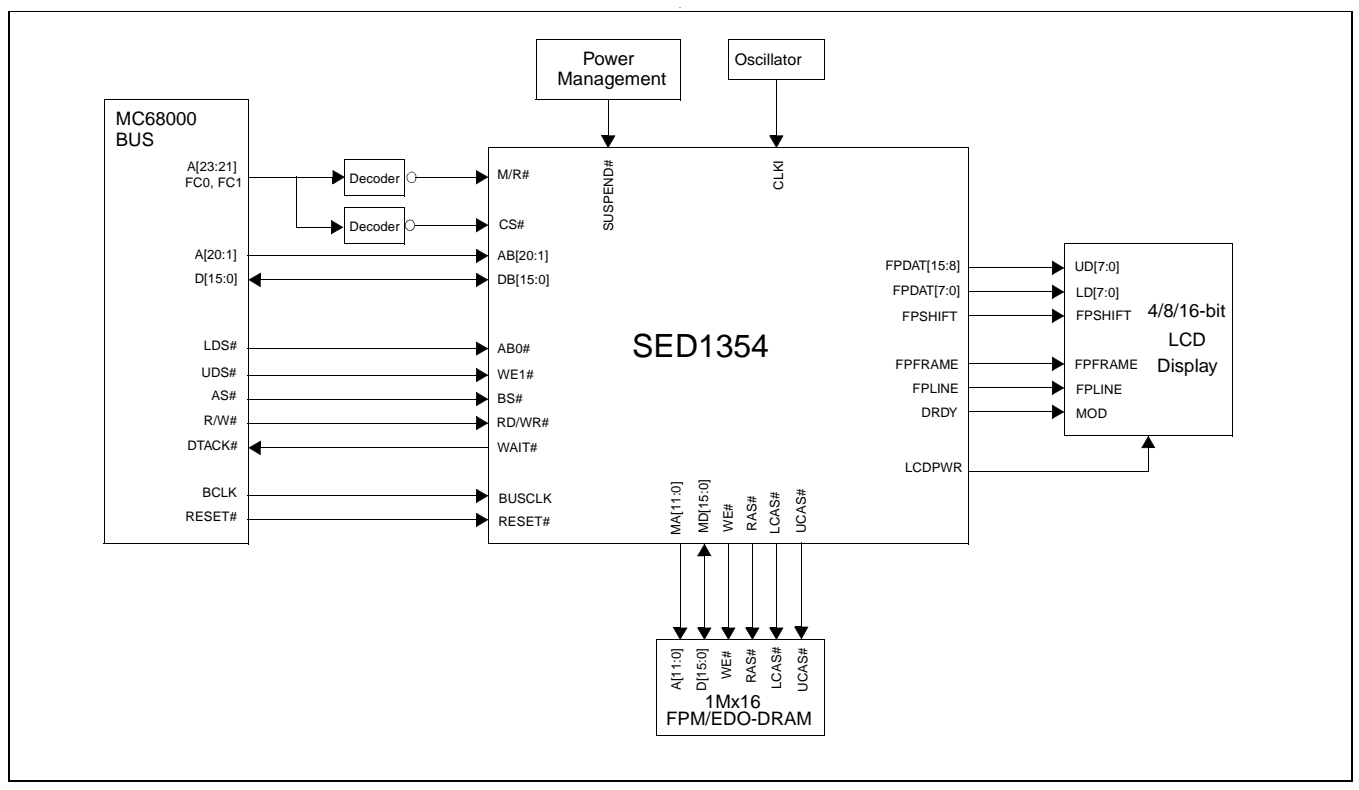

*Figure 3-2: Typical System Diagram – MC68K Bus 1, 1Mx16 FPM/EDO-DRAM (16-Bit MC68000)*

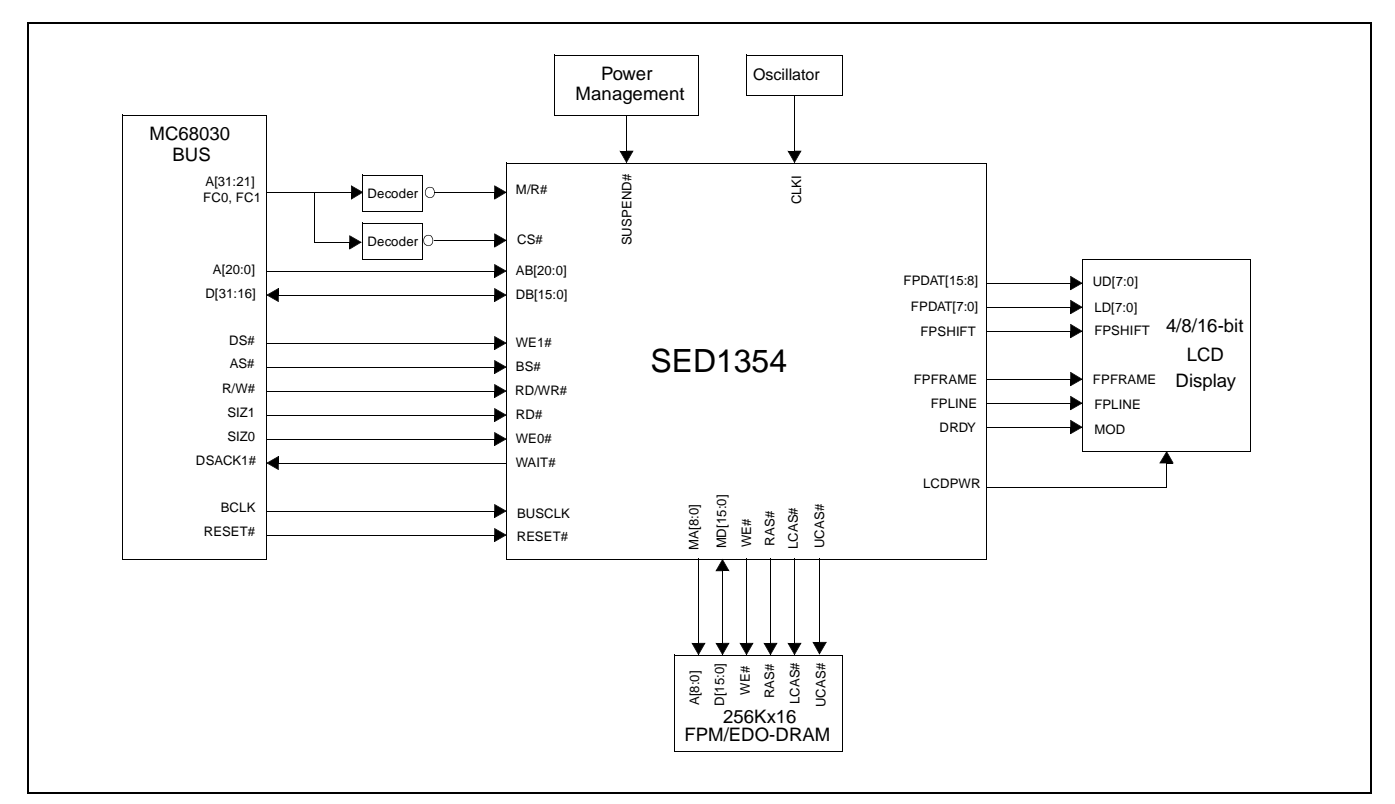

*Figure 3-3: Typical System Diagram – MC68K Bus 2, 256Kx16 FPM/EDO-DRAM (32-Bit MC68030)*

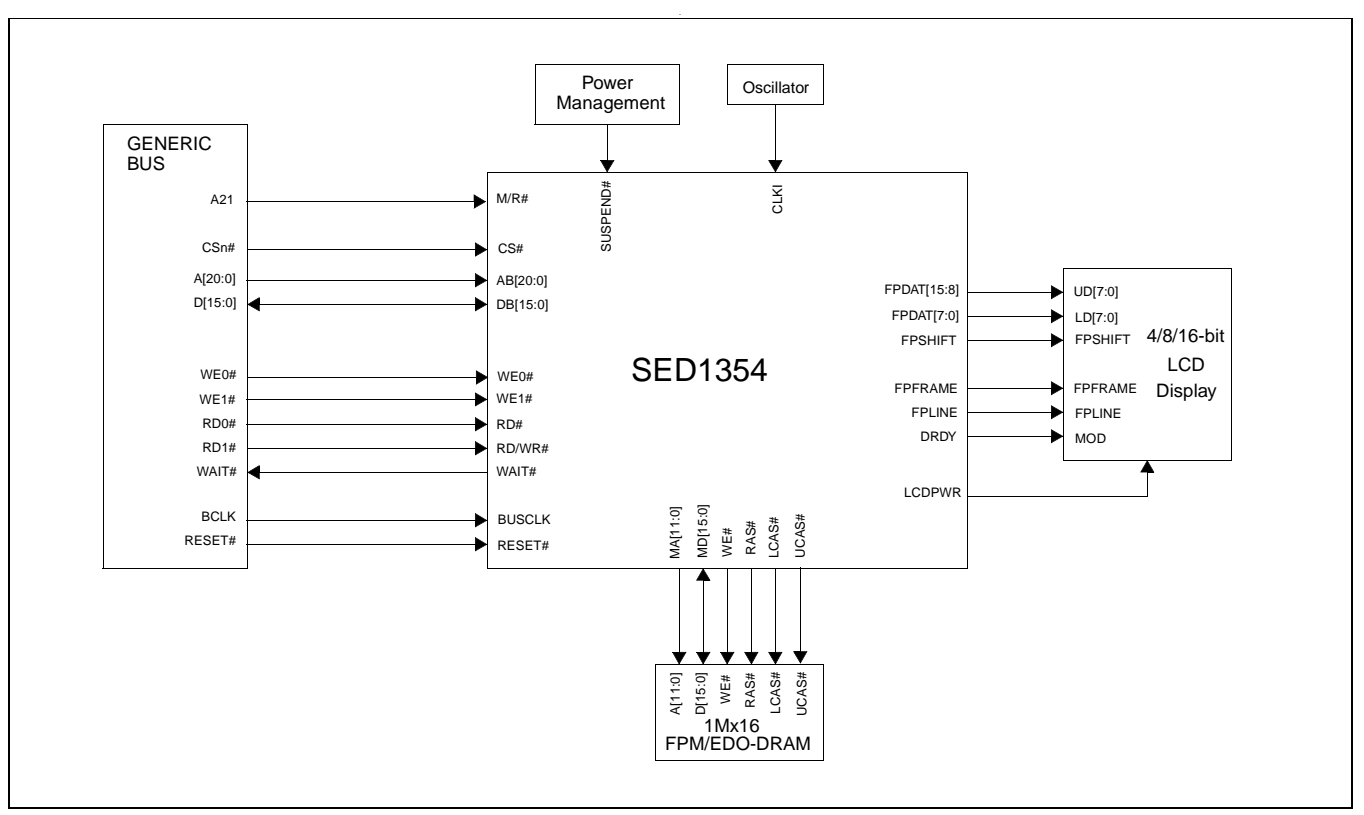

*Figure 3-4: Typical System Diagram – Generic Bus, 1Mx16 FPM/EDO-DRAM*

# **4 Block Description**

# **4.1 Functional Block Diagram**

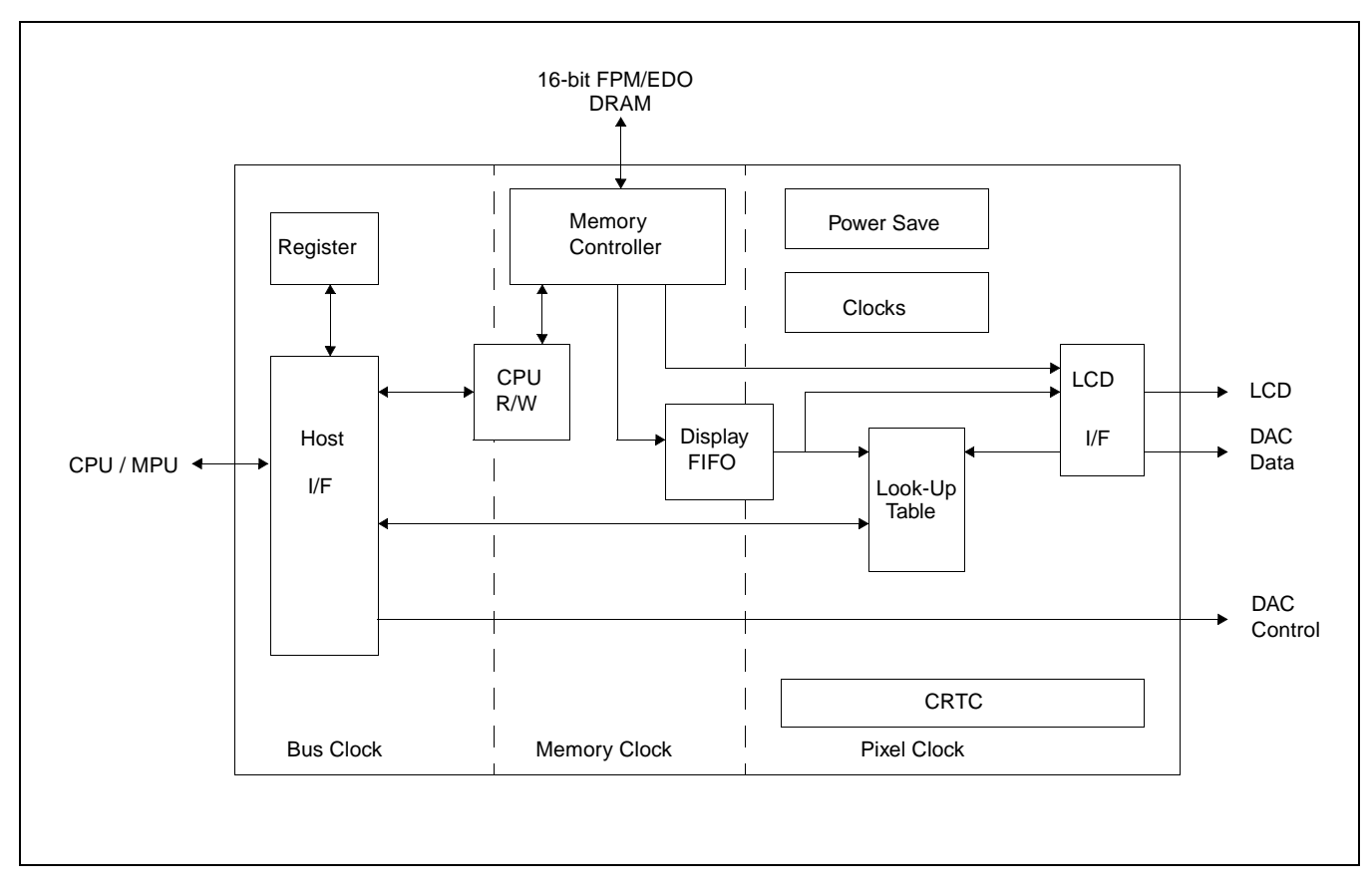

*Figure 4-1: System Block Diagram Showing Datapaths*

### **4.2 Functional Block Descriptions**

### **4.2.1 Host Interface**

The Host Interface block provides the means for the CPU/MPU to communicate with the display buffer and internal registers, via one of the supported bus interfaces.

# **4.2.2 Memory Controller**

The Memory Controller block arbitrates between CPU accesses and display refresh accesses as well as generates the necessary signals to interface to one of the supported 16-bit memory devices (FPM-DRAM or EDO-DRAM).

### **4.2.3 Display FIFO**

The Display FIFO block fetches display data from the Memory Controller for display refresh.

### **4.2.4 Look-Up Table**

The Look-Up Table block contains three 16x4 Look-Up Tables, one for each primary color. In monochrome mode only one of these Look-Up Tables is selected and used.

### **4.2.5 LCD Interface**

The LCD Interface block performs frame rate modulation for passive LCD panels. It also generates the correct data format and timing control signals for various LCD and TFT panels.

### **4.2.6 Power Save**

The Power Save block contains the power save mode circuitry.

# **5 Pin Out**

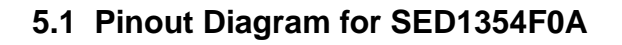

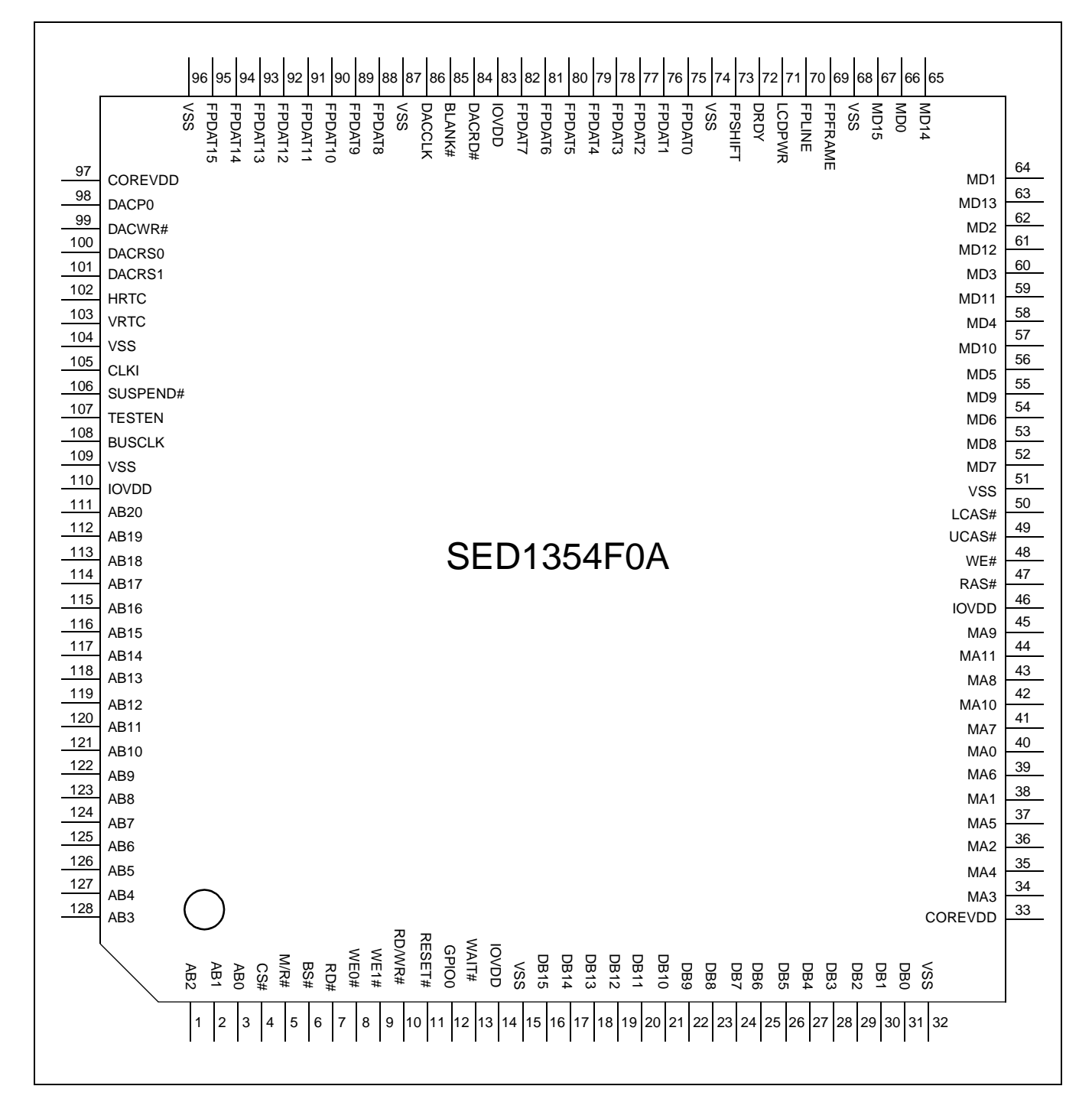

*Figure 5-1: Pinout Diagram of F0A*

Package type: 128 pin surface mount QFP15

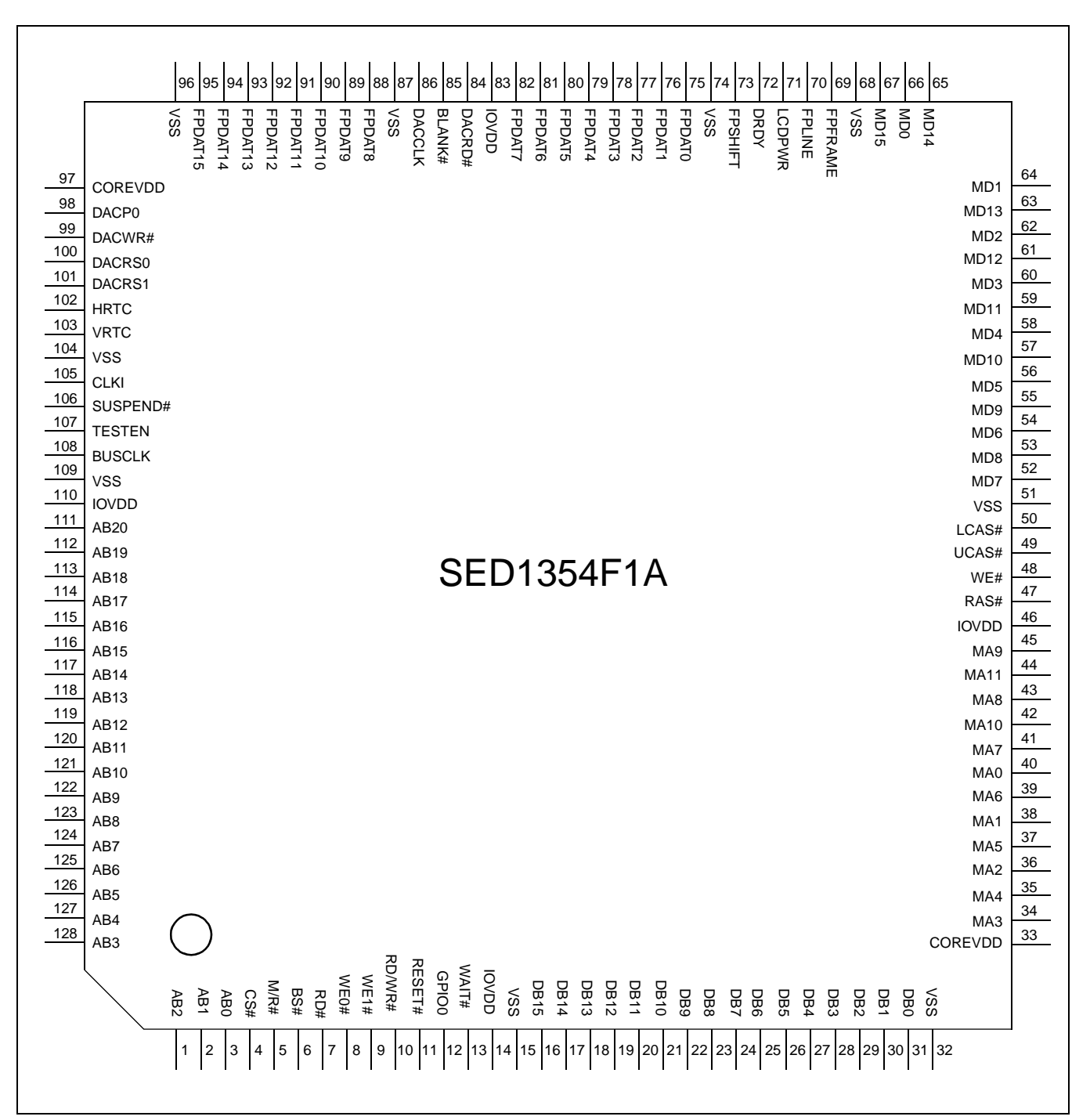

# **5.2 Pinout Diagram for SED1354F1A**

*Figure 5-2: Pinout Diagram of F1A*

Package type: 128 pin surface mount TQFP15

 $\mathbf{r}$ 

# **5.3 Pinout Diagram for SED1354F2A**

|                             | $\frac{2}{5}$ $\frac{2}{5}$ | SSN            | FPDAT15 | FPDAT14 | FPDAT13 | FPDAT12 |             | FPDAT11 | FPDAT10 | FPDAT9 |      | FPDAT8 | SSN | <b>DACCLK</b> | <b>BLANK#</b> | DACRD# | aano  |       | <b>FPDAT7</b> | <b>FPDAT6</b> | FPDAT5            | FPDAT4 | FPDAT3 | FPDAT2      | FPDAT1      | FPDAT0      | SSN        |            | <b>FPSHIFT</b> | <b>DRDY</b> | <b>LCDPWR</b> | <b>FPLINE</b> | FPFRAME | SSN | S <sub>LOM</sub> | $\overline{5}$ | MD14 | $\frac{2}{5}$ $\frac{2}{5}$ |       |       |                        |           |
|-----------------------------|-----------------------------|----------------|---------|---------|---------|---------|-------------|---------|---------|--------|------|--------|-----|---------------|---------------|--------|-------|-------|---------------|---------------|-------------------|--------|--------|-------------|-------------|-------------|------------|------------|----------------|-------------|---------------|---------------|---------|-----|------------------|----------------|------|-----------------------------|-------|-------|------------------------|-----------|
| <b>NC</b>                   |                             |                |         |         |         |         |             |         |         |        |      |        |     |               |               |        |       |       |               |               |                   |        |        |             |             |             |            |            |                |             |               |               |         |     |                  |                |      |                             |       |       |                        | <b>NC</b> |
| <b>NC</b>                   |                             |                |         |         |         |         |             |         |         |        |      |        |     |               |               |        |       |       |               |               |                   |        |        |             |             |             |            |            |                |             |               |               |         |     |                  |                |      |                             |       |       | MD <sub>1</sub>        | <b>NC</b> |
| COREVDD                     |                             |                |         |         |         |         |             |         |         |        |      |        |     |               |               |        |       |       |               |               |                   |        |        |             |             |             |            |            |                |             |               |               |         |     |                  |                |      |                             |       |       | MD <sub>13</sub>       |           |
| DACP <sub>0</sub><br>DACWR# |                             |                |         |         |         |         |             |         |         |        |      |        |     |               |               |        |       |       |               |               |                   |        |        |             |             |             |            |            |                |             |               |               |         |     |                  |                |      |                             |       |       | MD <sub>2</sub>        |           |
| DACRS0                      |                             |                |         |         |         |         |             |         |         |        |      |        |     |               |               |        |       |       |               |               |                   |        |        |             |             |             |            |            |                |             |               |               |         |     |                  |                |      |                             |       |       | <b>MD12</b>            |           |
| DACRS1                      |                             |                |         |         |         |         |             |         |         |        |      |        |     |               |               |        |       |       |               |               |                   |        |        |             |             |             |            |            |                |             |               |               |         |     |                  |                |      |                             |       |       | MD <sub>3</sub>        |           |
| <b>HRTC</b>                 |                             |                |         |         |         |         |             |         |         |        |      |        |     |               |               |        |       |       |               |               |                   |        |        |             |             |             |            |            |                |             |               |               |         |     |                  |                |      |                             |       |       | <b>MD11</b><br>MD4     |           |
| <b>VRTC</b>                 |                             |                |         |         |         |         |             |         |         |        |      |        |     |               |               |        |       |       |               |               |                   |        |        |             |             |             |            |            |                |             |               |               |         |     |                  |                |      |                             |       |       | <b>MD10</b>            |           |
| <b>VSS</b><br><b>CLKI</b>   |                             |                |         |         |         |         |             |         |         |        |      |        |     |               |               |        |       |       |               |               |                   |        |        |             |             |             |            |            |                |             |               |               |         |     |                  |                |      |                             |       |       | MD <sub>5</sub>        |           |
| SUSPEND#                    |                             |                |         |         |         |         |             |         |         |        |      |        |     |               |               |        |       |       |               |               |                   |        |        |             |             |             |            |            |                |             |               |               |         |     |                  |                |      |                             |       |       | MD <sub>9</sub>        |           |
| <b>TESTEN</b>               |                             |                |         |         |         |         |             |         |         |        |      |        |     |               |               |        |       |       |               |               |                   |        |        |             |             |             |            |            |                |             |               |               |         |     |                  |                |      |                             |       |       | MD <sub>6</sub>        |           |
| <b>BUSCLK</b>               |                             |                |         |         |         |         |             |         |         |        |      |        |     |               |               |        |       |       |               |               |                   |        |        |             |             |             |            |            |                |             |               |               |         |     |                  |                |      |                             |       |       | MD <sub>8</sub><br>MD7 |           |
| <b>VSS</b><br><b>IOVDD</b>  |                             |                |         |         |         |         |             |         |         |        |      |        |     |               |               |        |       |       |               |               |                   |        |        |             |             |             |            |            |                |             |               |               |         |     |                  |                |      |                             |       |       | <b>VSS</b>             |           |
| AB20                        |                             |                |         |         |         |         |             |         |         |        |      |        |     |               |               |        |       |       |               |               |                   |        |        |             |             |             |            |            |                |             |               |               |         |     |                  |                |      |                             |       |       | LCAS#                  |           |
| AB19                        |                             |                |         |         |         |         |             |         |         |        |      |        |     |               |               |        |       |       |               |               |                   |        |        |             |             |             |            |            |                |             |               |               |         |     |                  |                |      |                             |       |       | UCAS#                  |           |
| <b>AB18</b>                 |                             |                |         |         |         |         |             |         |         |        |      |        |     |               |               |        |       |       |               |               | <b>SED1354F2A</b> |        |        |             |             |             |            |            |                |             |               |               |         |     |                  |                |      |                             |       |       | WE#                    |           |
| <b>AB17</b>                 |                             |                |         |         |         |         |             |         |         |        |      |        |     |               |               |        |       |       |               |               |                   |        |        |             |             |             |            |            |                |             |               |               |         |     |                  |                |      |                             |       |       | RAS#<br><b>IOVDD</b>   |           |
| AB16<br>AB15                |                             |                |         |         |         |         |             |         |         |        |      |        |     |               |               |        |       |       |               |               |                   |        |        |             |             |             |            |            |                |             |               |               |         |     |                  |                |      |                             |       |       | MA <sub>9</sub>        |           |
| AB14                        |                             |                |         |         |         |         |             |         |         |        |      |        |     |               |               |        |       |       |               |               |                   |        |        |             |             |             |            |            |                |             |               |               |         |     |                  |                |      |                             |       |       | <b>MA11</b>            |           |
| AB13                        |                             |                |         |         |         |         |             |         |         |        |      |        |     |               |               |        |       |       |               |               |                   |        |        |             |             |             |            |            |                |             |               |               |         |     |                  |                |      |                             |       |       | MA8                    |           |
| AB12                        |                             |                |         |         |         |         |             |         |         |        |      |        |     |               |               |        |       |       |               |               |                   |        |        |             |             |             |            |            |                |             |               |               |         |     |                  |                |      |                             |       |       | <b>MA10</b>            |           |
| AB11<br>AB10                |                             |                |         |         |         |         |             |         |         |        |      |        |     |               |               |        |       |       |               |               |                   |        |        |             |             |             |            |            |                |             |               |               |         |     |                  |                |      |                             |       |       | MA7                    |           |
| AB9                         |                             |                |         |         |         |         |             |         |         |        |      |        |     |               |               |        |       |       |               |               |                   |        |        |             |             |             |            |            |                |             |               |               |         |     |                  |                |      |                             |       |       | MA0<br>MA6             |           |
| AB <sub>8</sub>             |                             |                |         |         |         |         |             |         |         |        |      |        |     |               |               |        |       |       |               |               |                   |        |        |             |             |             |            |            |                |             |               |               |         |     |                  |                |      |                             |       |       | MA <sub>1</sub>        |           |
| AB7                         |                             |                |         |         |         |         |             |         |         |        |      |        |     |               |               |        |       |       |               |               |                   |        |        |             |             |             |            |            |                |             |               |               |         |     |                  |                |      |                             |       |       | MA <sub>5</sub>        |           |
| AB6                         |                             |                |         |         |         |         |             |         |         |        |      |        |     |               |               |        |       |       |               |               |                   |        |        |             |             |             |            |            |                |             |               |               |         |     |                  |                |      |                             |       |       | MA <sub>2</sub>        |           |
| AB <sub>5</sub><br>AB4      |                             |                |         |         |         |         |             |         |         |        |      |        |     |               |               |        |       |       |               |               |                   |        |        |             |             |             |            |            |                |             |               |               |         |     |                  |                |      |                             |       |       | MA4                    |           |
| AB <sub>3</sub>             |                             |                |         |         |         |         |             |         |         |        |      |        |     |               |               |        |       |       |               |               |                   |        |        |             |             |             |            |            |                |             |               |               |         |     |                  |                |      |                             |       |       | MA3<br>COREVDD         |           |
| <b>NC</b>                   |                             |                |         |         |         |         |             |         |         |        |      |        |     |               |               |        |       |       |               |               |                   |        |        |             |             |             |            |            |                |             |               |               |         |     |                  |                |      |                             |       |       |                        | <b>NC</b> |
|                             |                             |                |         |         |         |         |             |         |         |        |      |        |     |               |               |        |       |       |               |               |                   |        |        |             |             |             |            |            |                |             |               |               |         |     |                  |                |      |                             |       |       |                        | <b>NC</b> |
|                             |                             |                |         |         |         |         |             |         |         |        | WE0# | WE1#   |     | <b>RD/WR#</b> | RESET#        | GPIOO  | WAIT# | aavol |               |               |                   |        |        |             |             |             |            |            |                |             |               |               |         |     |                  |                |      |                             |       |       |                        |           |
| <b>NC</b>                   |                             | $\overline{5}$ | AB2     | AB1     | ABO     | CS#     | <b>M/R#</b> |         | BS#     | BD#    |      |        |     |               |               |        |       |       | SSN           | <b>DB15</b>   | <b>DB14</b>       |        | DB13   | <b>DB12</b> | <b>DB11</b> | <b>DB10</b> | <b>DB9</b> | <b>DB8</b> |                | <b>DB7</b>  | <b>DB6</b>    | DB5           | DB4     | DB3 | DB2              | DB1            | DBO  | SS                          | $\xi$ | $\xi$ |                        |           |

*Figure 5-3: Pinout Diagram of F2A*

Package type: 144 pin surface mount QFP20

# **5.4 Pin Description**

#### **Key:**

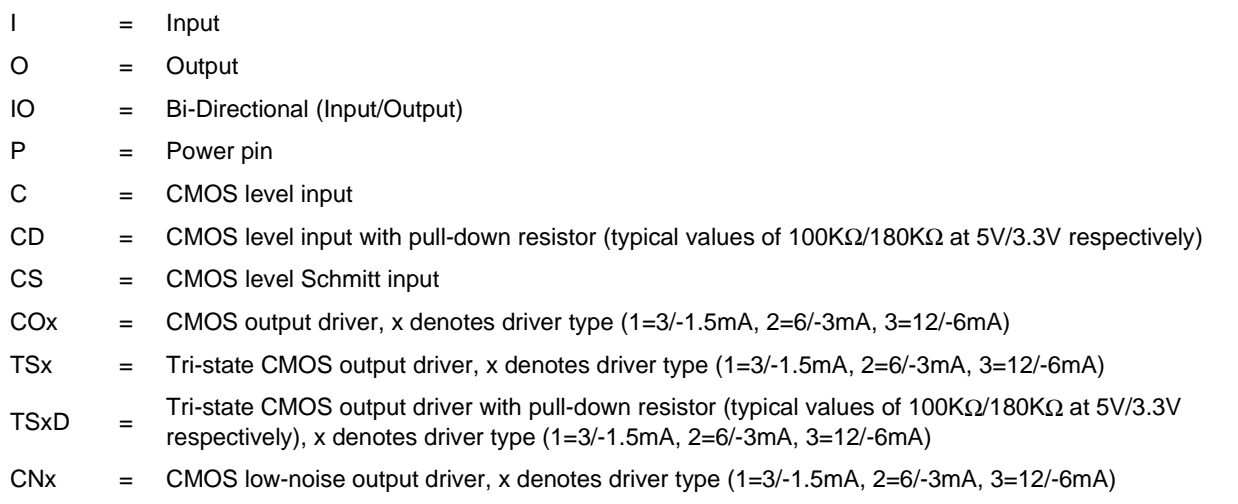

# **5.4.1 Host Interface**

 $\blacksquare$ 

*Table 5-1: Host Interface Pin Descriptions* 

|                 |             |                         | Pin#                                   |               | $Reset =$ |                                                                                                    |  |  |  |  |  |
|-----------------|-------------|-------------------------|----------------------------------------|---------------|-----------|----------------------------------------------------------------------------------------------------|--|--|--|--|--|
| <b>Pin Name</b> | <b>Type</b> | F0A<br>F <sub>1</sub> A | F2A                                    | <b>Driver</b> | 0 Value   | <b>Description</b>                                                                                                    |  |  |  |  |  |
| AB <sub>0</sub> |             | 3                       | 5                                      | <b>CS</b>     | Hi-Z      | This pin has multiple functions.<br>• For SH-3 mode, this pin inputs system address bit 0 (A0).<br>For MC68K Bus 1, this pin inputs the lower data strobe (LDS#).<br>• For MC68K Bus 2, this pin inputs system address bit 0 (A0).<br>• For Generic Bus, this pin inputs system address bit 0 (A0).<br>See Table 5-9: "Host Bus Interface Pin Mapping," on page 32 for<br>summary.                                                                                                    |  |  |  |  |  |
| AB[20:1]        |             | 1, 2                    | $\overline{111-128 125-142 }$ C<br>3,4 |               | Hi-Z      | System address bus bits [20:1].                                                                                                    |  |  |  |  |  |
| DB[15:0]        | Ю           | 16-31                   | 18-33                                  | C/TS2         | Hi-Z      | System data bus. Unused data pins should be connected to IO<br>V <sub>DD</sub> .<br>• For SH-3 mode, these pins are connected to D[15:0].<br>For MC68K Bus 1, these pins are connected to D[15:0].<br>For MC68K Bus 2, these pins are connected to D[31:16] for 32-<br>bit devices (e.g. MC68030) or $D[15:0]$ for 16-bit devices (e.g.<br>MC68340).<br>For Generic Bus, these pins are connected to D[15:0].<br>See Table 5-9: "Host Bus Interface Pin Mapping," on page 32 for<br>summary. |  |  |  |  |  |

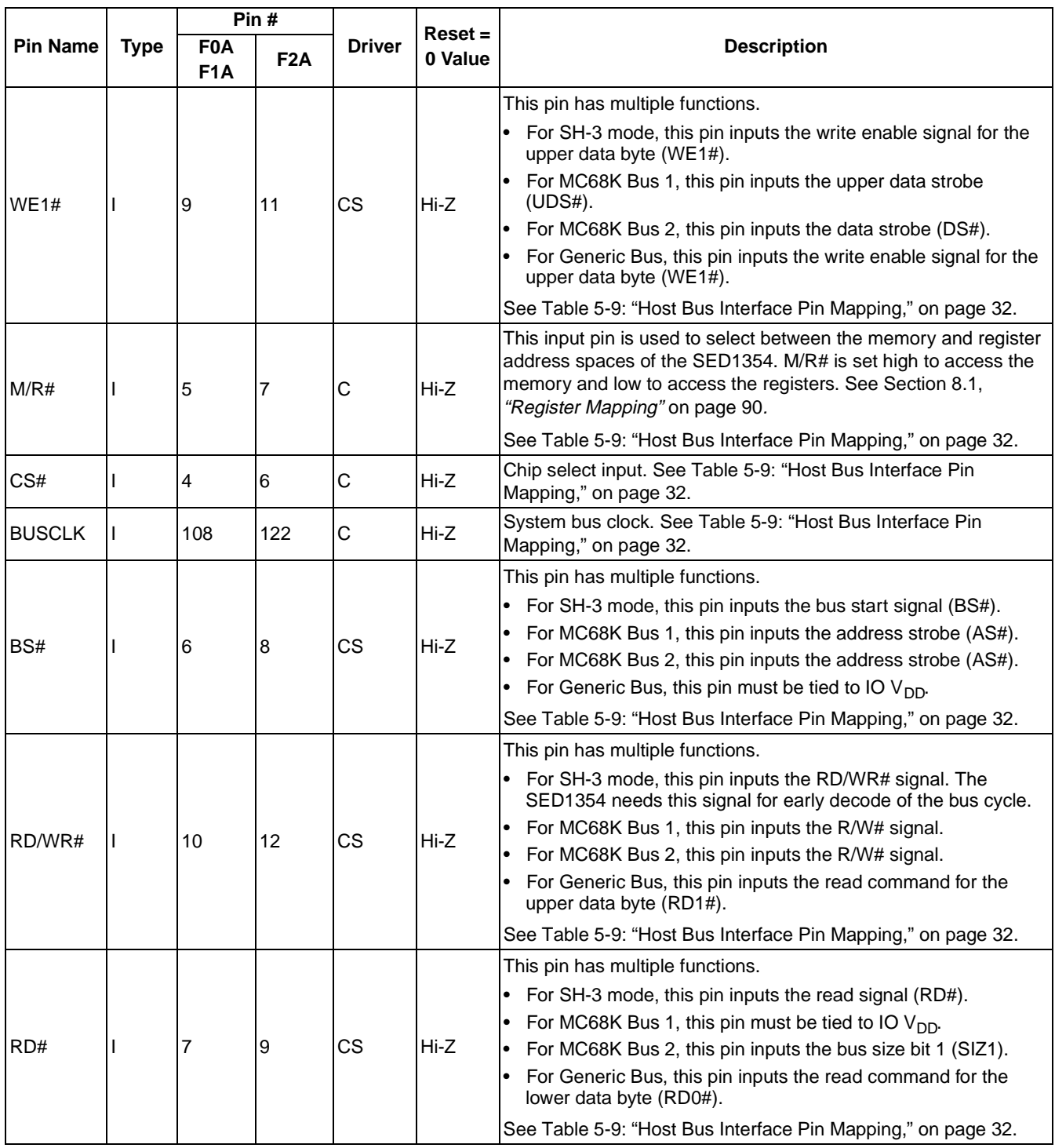

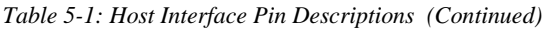

|                 |             | $P$ in#                        |     |                 | $Reset =$ |                                                                                                    |  |  |  |  |
|-----------------|-------------|--------------------------------|-----|-----------------|-----------|----------------------------------------------------------------------------------------------------|--|--|--|--|
| <b>Pin Name</b> | <b>Type</b> | <b>F0A</b><br>F <sub>1</sub> A | F2A | <b>Driver</b>   | 0 Value   | <b>Description</b>                                                                                                    |  |  |  |  |
| WE0#            |             | 8                              | 10  | CS              | Hi-Z      | This pin has multiple functions.<br>• For SH-3 mode, this pin inputs the write enable signal for the<br>lower data byte (WE0#).<br>For MC68K Bus 1, this pin must be tied to IO $V_{DD}$<br>For MC68K Bus 2, this pin inputs the bus size bit 0 (SIZ0).<br>$\bullet$<br>For Generic Bus, this pin inputs the write enable signal for the<br>lower data byte (WE0#).<br>See Table 5-9: "Host Bus Interface Pin Mapping," on page 32.                                                                                                    |  |  |  |  |
| WAIT#           | O           | 13                             | 15  | TS <sub>2</sub> | $Hi-Z$    | The active polarity of the WAIT# output is configurable on the<br>rising edge of RESET# - see Section 5.5, "Summary of<br>Configuration Options" on page 31.<br>This pin has multiple functions.<br>• For SH-3 mode, this pin outputs the wait request signal<br>(WAIT#); MD5 must be pulled low during reset by the internal<br>pull-down resistor.<br>For MC68K Bus 1, this pin outputs the data transfer<br>acknowledge signal (DTACK#); MD5 must be pulled high<br>during reset by an external pull-up resistor.<br>For MC68K Bus 2, this pin outputs the data transfer and size<br>acknowledge bit 1 (DSACK1#); MD5 must be pulled high<br>during reset by an external pull-up resistor.<br>For Generic Bus, this pin outputs the wait signal (WAIT#); MD5<br>must be pulled low during reset by the internal pull-down<br>resistor.<br>See Table 5-9: "Host Bus Interface Pin Mapping," on page 32. |  |  |  |  |
| RESET#          |             | 11                             | 13  | CS              | Input 0   | Active low input to clear all internal registers and to force all<br>signals to their inactive states.                                                                                                    |  |  |  |  |

*Table 5-1: Host Interface Pin Descriptions (Continued)*

|                 |             |                                                                                    | Pin#                                                                                |                 | $Reset = 0$        |                                                                                                    |  |  |  |  |  |
|-----------------|-------------|------------------------------------------------------------------------------------|-------------------------------------------------------------------------------------|-----------------|--------------------|----------------------------------------------------------------------------------------------------|--|--|--|--|--|
| <b>Pin Name</b> | <b>Type</b> | <b>F0A</b><br>F <sub>1</sub> A                                                     | F <sub>2</sub> A                                                                    | <b>Driver</b>   | Value              | <b>Description</b>                                                                                                    |  |  |  |  |  |
| LCAS#           | O           | 50                                                                                 | 56                                                                                  | CO <sub>1</sub> | Output 1           | This pin has multiple functions.<br>• For dual CAS# DRAM, this is the column address strobe for<br>the lower byte (LCAS#).<br>For single CAS# DRAM, this is the column address strobe<br>$\bullet$<br>$(CAS#)$ .<br>See Table 5-10: "Memory Interface Pin Mapping," on page 32<br>for summary.                                                                                                    |  |  |  |  |  |
| UCAS#           | O           | 49                                                                                 | 55                                                                                  | CO <sub>1</sub> | Output 1           | This pin has multiple functions.<br>• For dual CAS# DRAM, this is the column address strobe for<br>the upper byte (UCAS#).<br>• For single CAS# DRAM, this is the write enable signal for the<br>upper byte (UWE#).<br>See Table 5-10: "Memory Interface Pin Mapping," on page 32<br>for summary.                                                                                                    |  |  |  |  |  |
| WE#             | O           | 48                                                                                 | 54                                                                                  | CO <sub>1</sub> | Output 1           | This pin has multiple functions.<br>• For dual CAS# DRAM, this is the write enable signal (WE#).<br>For single CAS# DRAM, this is the write enable signal for the<br>lower byte (LWE#).<br>See Table 5-10: "Memory Interface Pin Mapping," on page 32<br>for summary.                                                                                                    |  |  |  |  |  |
| RAS#            | O           | 47                                                                                 | 53                                                                                  | CO <sub>1</sub> | Output 1           | Row address strobe.                                                                                                    |  |  |  |  |  |
| MD[15:0]        | IO          | 67, 65,<br>63, 61,<br>59, 57,<br>55, 53,<br>52, 54,<br>56, 58,<br>60, 62,<br>64,66 | 76, 70,<br>68, 66,<br>64, 62,<br>60, 58,<br>59, 61,<br>63, 65,<br>67, 69,<br>75, 77 | CD2/TS1         | Hi-Z<br>(pulled 0) | These pins have multiple functions.<br>Bi-directional memory data bus.<br>$\bullet$<br>During reset, these pins are inputs and their states at the<br>rising edge of RESET# are used to configure the chip.<br>Internal pull-down resistors (typical values of<br>100K $\Omega$ /100K $\Omega$ /120K $\Omega$ at 5.0V/3.3V/3.0V respectively) pull<br>the reset states to 0. External pull-up resistors can be used<br>to pull the reset states to 1. See Section 5.5, "Summary of<br>Configuration Options" on page 31. |  |  |  |  |  |

*Table 5-2: Memory Interface Pin Descriptions* 

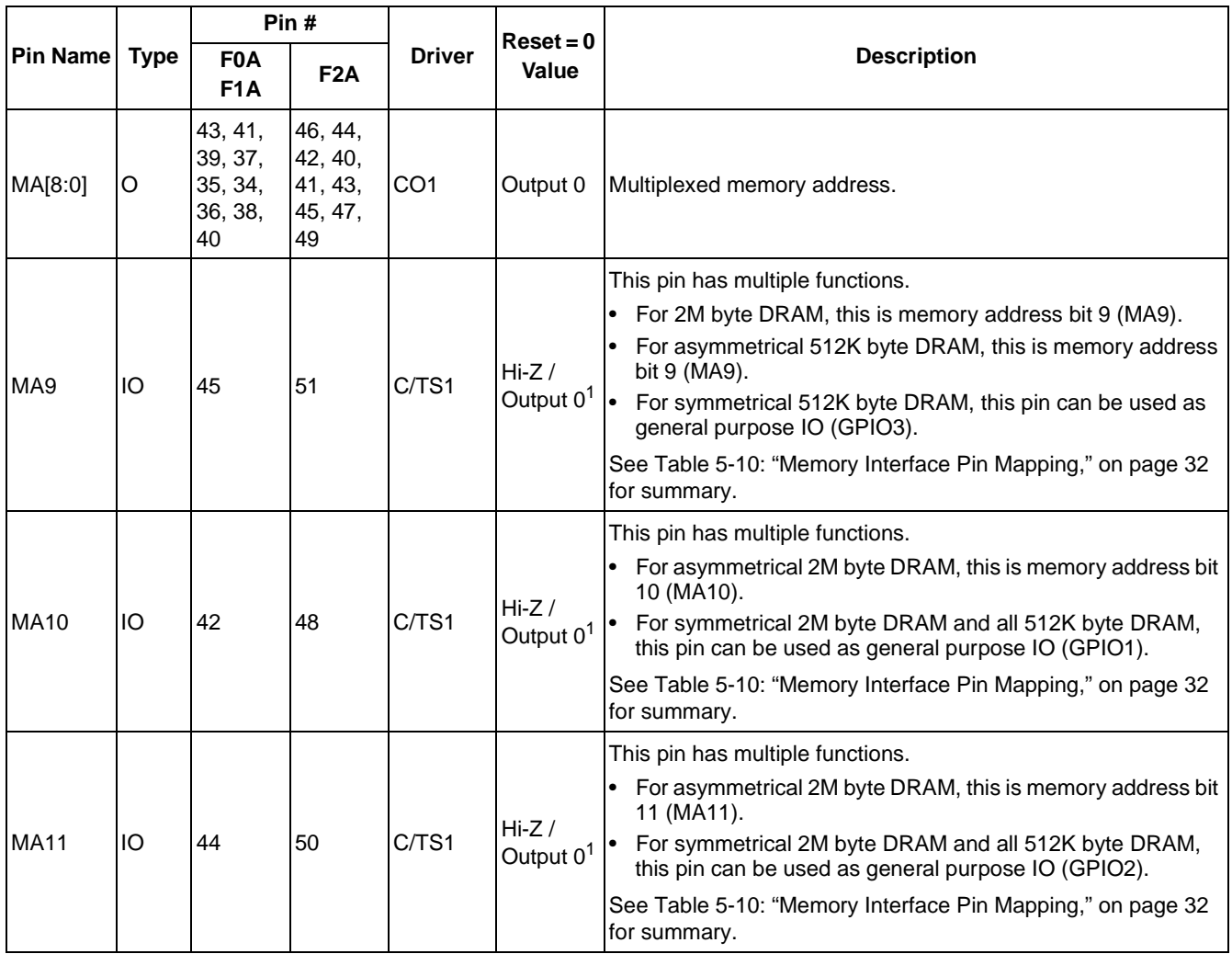

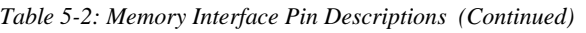

1 When configured as IO pins.

|                   |             |                                       | Pin#                    |                 | $Reset =$           |                                                                                                    |  |  |  |
|-------------------|-------------|---------------------------------------|-------------------------|-----------------|---------------------|----------------------------------------------------------------------------------------------------|--|--|--|
| <b>Pin Name</b>   | <b>Type</b> | <b>F0A</b><br>F <sub>2</sub> A<br>F!A |                         | <b>Driver</b>   | 0 Value             | <b>Description</b>                                                                                                    |  |  |  |
| <b>FPDAT[8:0]</b> | O           |                                       | 88, 82-75 98, 92-85 CN3 |                 | Output 0            | Panel Data                                                                                                    |  |  |  |
| FPDAT[15:9] O     |             | 95-89                                 | 105-99                  | CN <sub>3</sub> | Output 0            | These pins have multiple functions.<br>Panel Data for 16-bit panels.<br>• Pixel Data for external RAMDAC support.<br>See Table 5-11: "LCD, CRT, RAMDAC Interface Pin<br>Mapping," on page 33.                                                                                                    |  |  |  |
| <b>FPFRAME</b>    | O           | 69                                    | 79                      | CN <sub>3</sub> | Output 0            | <b>Frame Pulse</b>                                                                                                    |  |  |  |
| <b>FPLINE</b>     | O           | 70                                    | 80                      | CN <sub>3</sub> | Output 0            | Line Pulse                                                                                                    |  |  |  |
| <b>FPSHIFT</b>    | O           | 73                                    | 83                      | CN <sub>3</sub> | Output 0            | <b>Shift Clock Pulse</b>                                                                                                    |  |  |  |
| <b>LCDPWR</b>     | O           | 71                                    | 81                      | CO <sub>1</sub> | Output <sup>1</sup> | LCD power control output. The active polarity of this output<br>is selected by the state of MD10 at the rising edge of<br>RESET# - see Section 5.5, "Summary of Configuration<br>Options" on page 31.<br>This output is controlled by the power save mode circuitry -<br>see Section 13, "Power Save Modes" on page 128 for<br>details.                                                                                                    |  |  |  |
| <b>DRDY</b>       | O           | 72                                    | 82                      | CN <sub>3</sub> | Output 0            | This pin has multiple functions which are automatically<br>selected depending on panel type used.<br>For TFT panels, this is the display enable output<br>(DRDY).<br>For passive LCDs with Format 1 interfaces, this is the<br>2nd Shift Clock (FPSHIFT2).<br>• For all other LCD panels, this is the LCD backplane bias<br>signal (MOD).<br>See Table 5-11: "LCD, CRT, RAMDAC Interface Pin<br>Mapping," on page 33 and REG[02h] for details. |  |  |  |

*Table 5-3: LCD Interface Pin Descriptions* 

1 Output may be 1 or 0.

# **5.4.4 Clock Input**

|             |      |                                | Pin# |               | $Reset =$ |                                                                                                    |  |  |  |
|-------------|------|--------------------------------|------|---------------|-----------|----------------------------------------------------------------------------------------------------|--|--|--|
| l Pin Name  | Type | <b>F0A</b><br>F <sub>1</sub> A | F2A  | <b>Driver</b> | 0 Value   | <b>Description</b>                                                                                                    |  |  |  |
| <b>CLKI</b> |      | 105                            | 119  | IС            | Hi-Z      | Input clock for the internal pixel clock (PCLK) and memory<br>clock (MCLK). PCLK and MCLK are derived from CLKI - see<br>REG[19h] for details. |  |  |  |

*Table 5-4: Clock Input Pin Description* 

# **5.4.5 CRT and External RAMDAC Interface**

|                   |             |                                      | Pin#             |               | $Reset =$                         |                                                                                                    |  |  |  |
|-------------------|-------------|--------------------------------------|------------------|---------------|-----------------------------------|----------------------------------------------------------------------------------------------------|--|--|--|
| <b>Pin Name</b>   | <b>Type</b> | F <sub>0</sub> A<br>F <sub>1</sub> A | F <sub>2</sub> A | <b>Driver</b> | 0 Value                           | <b>Description</b>                                                                                                    |  |  |  |
| DACRD#            | IO          | 84                                   | 94               | C/TS1         | $Hi-Z /$<br>Output 1 <sup>1</sup> | This pin has multiple functions.<br>• Read signal for external RAMDAC support.<br>• General Purpose IO (GPIO4).<br>See Table 5-11: "LCD, CRT, RAMDAC Interface Pin<br>Mapping," on page 33.                      |  |  |  |
| DACWR#            | IO          | 99                                   | 113              | C/TS1         | $Hi-Z /$<br>Output 1 <sup>1</sup> | This pin has multiple functions.<br>• Write signal for external RAMDAC support.<br>• General Purpose IO (GPIO7).<br>See Table 5-11: "LCD, CRT, RAMDAC Interface Pin<br>Mapping," on page 33.                     |  |  |  |
| DACRS1            | IO          | 101                                  | 115              | C/TS1         | $Hi-Z /$<br>Output 0 <sup>1</sup> | This pin has multiple functions.<br>• Register Select bit 1 for external RAMDAC support.<br>General Purpose IO (GPIO9).<br>$\bullet$<br>See Table 5-11: "LCD, CRT, RAMDAC Interface Pin<br>Mapping," on page 33. |  |  |  |
| DACRS0            | IO          | 100                                  | 114              | C/TS1         | $Hi-Z /$<br>Output 0 <sup>1</sup> | This pin has multiple functions.<br>• Register Select bit 0 for external RAMDAC support.<br>• General Purpose IO (GPIO8).<br>See Table 5-11: "LCD, CRT, RAMDAC Interface Pin<br>Mapping," on page 33.            |  |  |  |
| DACP <sub>0</sub> | IO          | 98                                   | 112              | C/CN3         | $Hi-Z /$<br>Output 0 <sup>1</sup> | This pin has multiple functions.<br>• Pixel Data bit 0 for external RAMDAC support.<br>• General Purpose IO (GPIO6).<br>See Table 5-11: "LCD, CRT, RAMDAC Interface Pin<br>Mapping," on page 33.                 |  |  |  |

*Table 5-5: CRT and RAMDAC Interface Pin Descriptions*
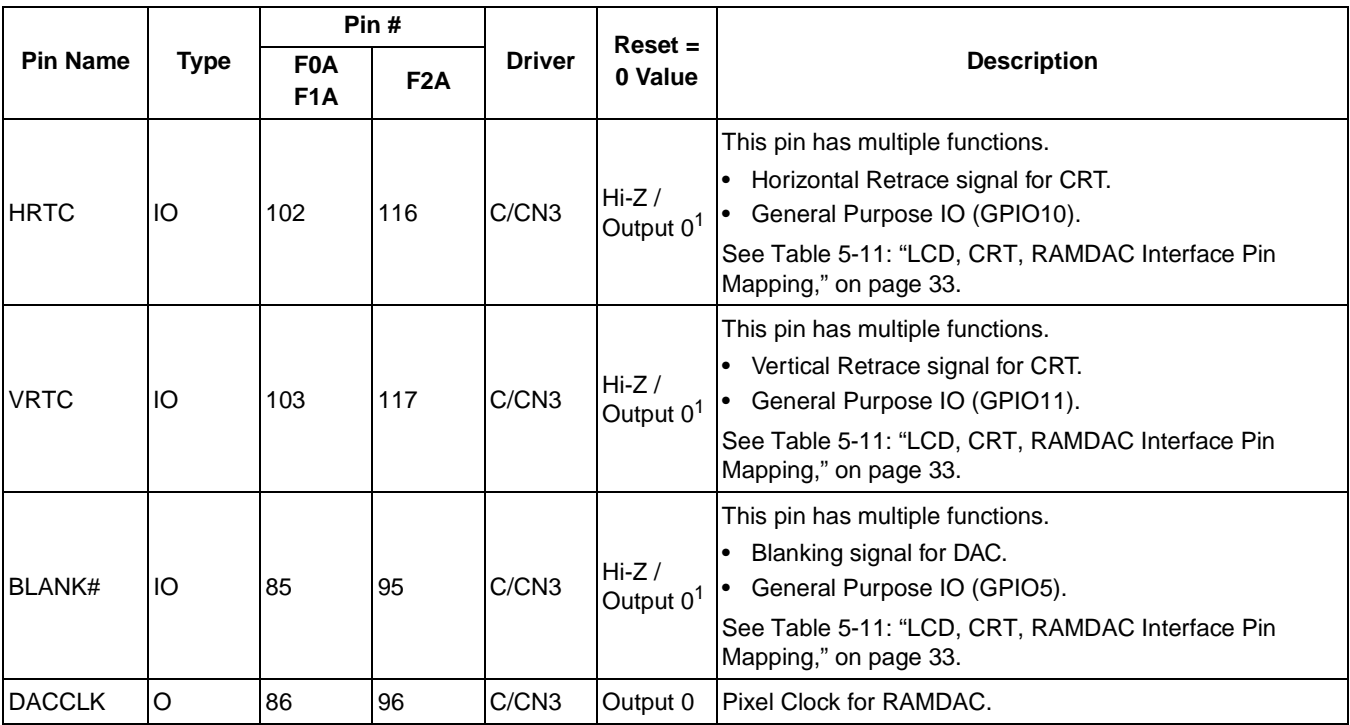

*Table 5-5: CRT and RAMDAC Interface Pin Descriptions (Continued)*

1 When configured as IO pins

### **5.4.6 Miscellaneous**

|                   |             | Pin#                    |                                                           |               | $Reset = 0$                     |                                                                                                    |  |  |
|-------------------|-------------|-------------------------|-----------------------------------------------------------|---------------|---------------------------------|----------------------------------------------------------------------------------------------------|--|--|
| <b>Pin Name</b>   | <b>Type</b> | F0A<br>F <sub>1</sub> A | F <sub>2</sub> A                                          | <b>Driver</b> | Value                           | <b>Description</b>                                                                                                    |  |  |
| SUSPEND# IO       |             | 106                     | 120                                                       | CS/TS1        | $Hi-Z /$<br>Output <sup>1</sup> | This pin has multiple functions.<br>When $MD9 = 0$ at rising edge of RESET#, this pin is<br>$\bullet$<br>an active-low input used to place the SED1354 into<br>suspend mode; see Section 13, "Power Save Modes"<br>on page 128 for details.<br>When $MD[10:9] = 01$ at rising edge of RESET#, this<br>$\bullet$<br>pin is an output with a reset state of 0. Its state is<br>controlled by REG[21h] bit 7.<br>When MD[10:9] = 11 at rising edge of RESET#, this<br>pin is an output with a reset state of 1. Its state is<br>controlled by REG[21h] bit 7. |  |  |
| GPIO <sub>0</sub> | IO.         | 12                      | 14                                                        | C/TS1         | Hi-Z                            | General Purpose IO pin 0.                                                                                                    |  |  |
| <b>TSTEN</b>      |             | 107                     | 121                                                       | CD            | Hi-Z<br>(pulled 0)              | Test Enable. This in should be connected to $V_{SS}$ for<br>normal operation.                                                                                                    |  |  |
| <b>NC</b>         |             |                         | $1, 2, 35$ -<br>$38, 71-$<br>74, 107-<br>110,<br>143, 144 |               |                                 | No connect                                                                                                    |  |  |

*Table 5-6: Miscellaneous Pin Descriptions* 

1 When configured as IO pin. Output may be 1 or 0.

## **5.4.7 Power Supply**

|                 |             | Pin#                                             |                                                    |               |                        |  |  |
|-----------------|-------------|--------------------------------------------------|----------------------------------------------------|---------------|------------------------|--|--|
| <b>Pin Name</b> | <b>Type</b> | <b>F0A</b><br>F <sub>1</sub> A                   | F <sub>2</sub> A                                   | <b>Driver</b> | <b>Description</b>     |  |  |
| <b>COREVDD</b>  | P           | 33, 97                                           | 39, 111                                            | IP.           | Core V <sub>DD</sub>   |  |  |
| <b>IOVDD</b>    | P           | 14, 46,<br>83, 110                               | 16, 52,<br>93, 124                                 | P             | IOV <sub>DD</sub>      |  |  |
| <b>VSS</b>      | P           | 15, 32,<br>51, 68,<br>74, 87,<br>96, 104,<br>109 | 17, 34,<br>57, 78,<br>84, 97,<br>106, 118,<br>123, | <b>P</b>      | Common V <sub>SS</sub> |  |  |

*Table 5-7: Power Supply Pin Descriptions* 

# **5.5 Summary of Configuration Options**

| <b>Pin Name</b>             |                                                                                                    | value on this pin at rising edge of RESET# is used to configure:<br>(1/0)                                                                                                    |  |  |  |
|-----------------------------|----------------------------------------------------------------------------------------------------|----------------------------------------------------------------------------------------------------|--|--|--|
|                             |                                                                                                    | 0                                                                                                    |  |  |  |
| M <sub>D</sub> <sub>0</sub> | 8-bit host bus interface                                                                                                    | 16-bit host bus interface                                                                                                    |  |  |  |
| MD[3:1]                     | Select host bus interface:<br>$=$ SH-3 bus interface<br>000<br>$= MCG8K$ bus 1 (e.g. MC68000)<br>001<br>= MC68K bus 2 (e.g. MC68030)<br>010<br>= Generic bus interface (e.g. Philips MIPS PR31500/PR31700; NEC MIPS VR4102)<br>011<br>$1XX =$ reserved                     |                                                                                                    |  |  |  |
| MD4                         | Little Endian                                                                                                    | Big Endian                                                                                                    |  |  |  |
| MD <sub>5</sub>             | WAIT# is active high $(1 =$ insert wait state)                                                                                                    | WAIT# is active low $(0 =$ insert wait state)                                                                                                    |  |  |  |
| MD[7:6]                     | Memory Address/GPIO configuration:<br>$00 =$ symmetrical 256K $\times$ 16 DRAM.<br>MA[8:0]<br>$=$ symmetrical 1M $\times$ 16 DRAM.<br>MA[9:0]<br>01<br>$=$ asymmetrical 256K $\times$ 16 DRAM.<br>MA[9:0]<br>10<br>$=$ asymmetrical 1M $\times$ 16 DRAM.<br>MA[11:0]<br>11 | $=$ DRAM address. MA[11:9]<br>$=$ GPIO[2:1] and GPIO3.<br>$=$ DRAM address. MA[11:10]<br>$=$ GPIO[2:1].<br>$= DRAM$ address. $MA[11:10]$<br>$=$ GPIO[2:1].<br>$=$ DRAM address. |  |  |  |
| MD <sub>8</sub>             | Configure DACRD#, BLANK#, DACP0, DACWR#,<br>DACRS0, DACRS1, HRTC, VRTC as General<br>Purpose IO (GPIO[11:4]).                                                                                                    | Configure DACRD#, BLANK#, DACP0, DACWR#,<br>DACRS0, DACRS1, HRTC, VRTC as DAC and CRT<br>outputs.                                                                               |  |  |  |
| MD <sub>9</sub>             | SUSPEND# pin configured as GPO output.                                                                                                    | SUSPEND# pin configured as SUSPEND# input.                                                                                                    |  |  |  |
| <b>MD10</b>                 | Active low LCDPWR or GPO polarities.                                                                                                    | Active high LCDPWR or GPO polarities.                                                                                                    |  |  |  |
| MD[15:11]                   | Not used.                                                                                                    |                                                                                                    |  |  |  |

*Table 5-8: Summary of Power On / Reset Options*

## **5.6 Multiple Function Pin Mapping**

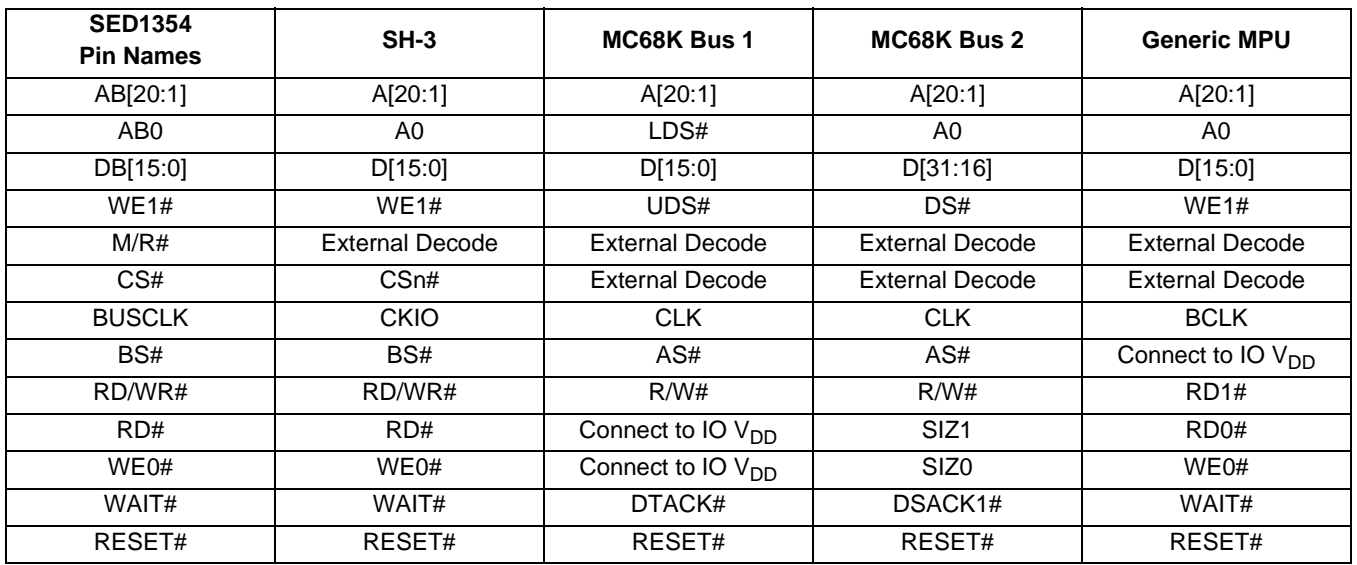

#### *Table 5-9: Host Bus Interface Pin Mapping*

#### *Table 5-10: Memory Interface Pin Mapping*

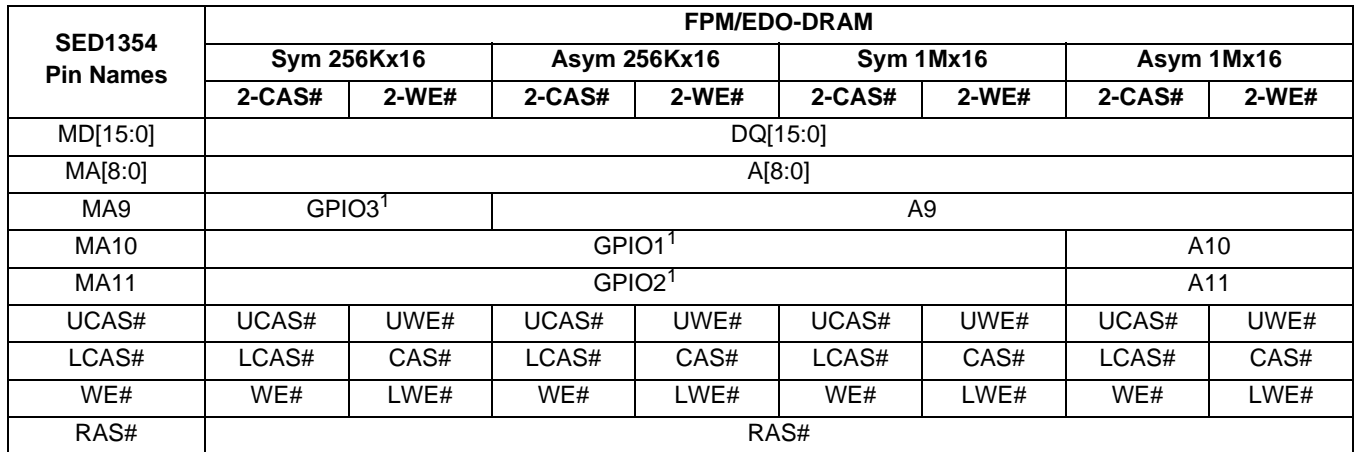

#### **Note**

1. All GPIO pins default to input on reset, and unless programmed otherwise should be connected to either  $V_{SS}$  or IO  $V_{DD}$  if not used.

<span id="page-40-0"></span>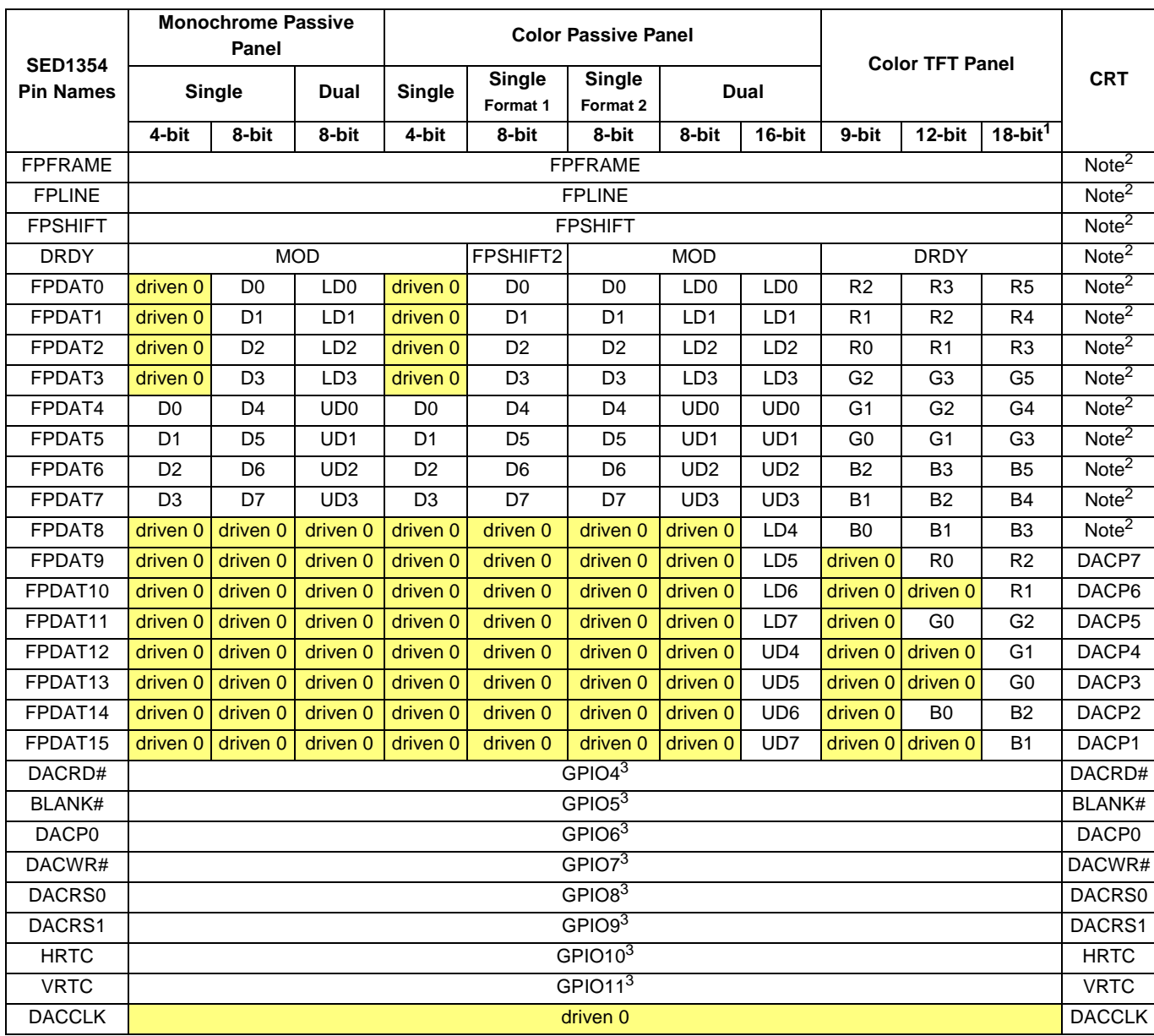

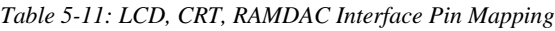

### **Note**

- 1. Although 18-bit TFT panels are supported only 16 data bits (64K colors) are available - R0 and B0 are not used.
- 2. If no LCD is active these pins are driven low.
- 3. All GPIO pins default to input on reset, and unless programmed otherwise should be connected to either  $V_{SS}$  or IO  $V_{DD}$  if not used.

| Symbol            | <b>Parameter</b>        | Rating                              | <b>Units</b> |
|-------------------|-------------------------|-------------------------------------|--------------|
| Core $V_{DD}$     | Supply Voltage          | $V_{SS}$ - 0.3 to 4.6               |              |
| IOV <sub>DD</sub> | <b>Supply Voltage</b>   | $V_{SS}$ - 0.3 to 6.0               |              |
| $V_{IN}$          | Input Voltage           | $V_{SS}$ - 0.3 to IO $V_{DD}$ + 0.5 |              |
| <b>VOUT</b>       | <b>Output Voltage</b>   | $V_{SS}$ - 0.3 to IO $V_{DD}$ + 0.5 |              |
| T <sub>STG</sub>  | Storage Temperature     | $-65$ to 150                        | $\circ$ C    |
| $T_{SOL}$         | Solder Temperature/Time | 260 for 10 sec. max at lead         | $\circ$ C    |

*Table 6-1: Absolute Maximum Ratings*

*Table 6-2: Recommended Operating Conditions*

| Symbol            | <b>Parameter</b>             | <b>Condition</b> | Min      | Typ         | Max                | <b>Units</b> |
|-------------------|------------------------------|------------------|----------|-------------|--------------------|--------------|
| Core $V_{DD}$     | <b>Supply Voltage</b>        | $V_{SS} = 0 V$   | 2.7      | 3.0/3.3     | 3.6                |              |
| IOV <sub>DD</sub> | <b>Supply Voltage</b>        | $V_{SS} = 0 V$   | 2.7      | 3.0/3.3/5.0 | 5.5                |              |
| $V_{IN}$          | Input Voltage                |                  | $V_{SS}$ |             | IO V <sub>DD</sub> |              |
| <sup>I</sup> OPR  | <b>Operating Temperature</b> |                  | -40      | 25          | 85                 | $\mathsf{C}$ |

*Table 6-3: Input Specifications*

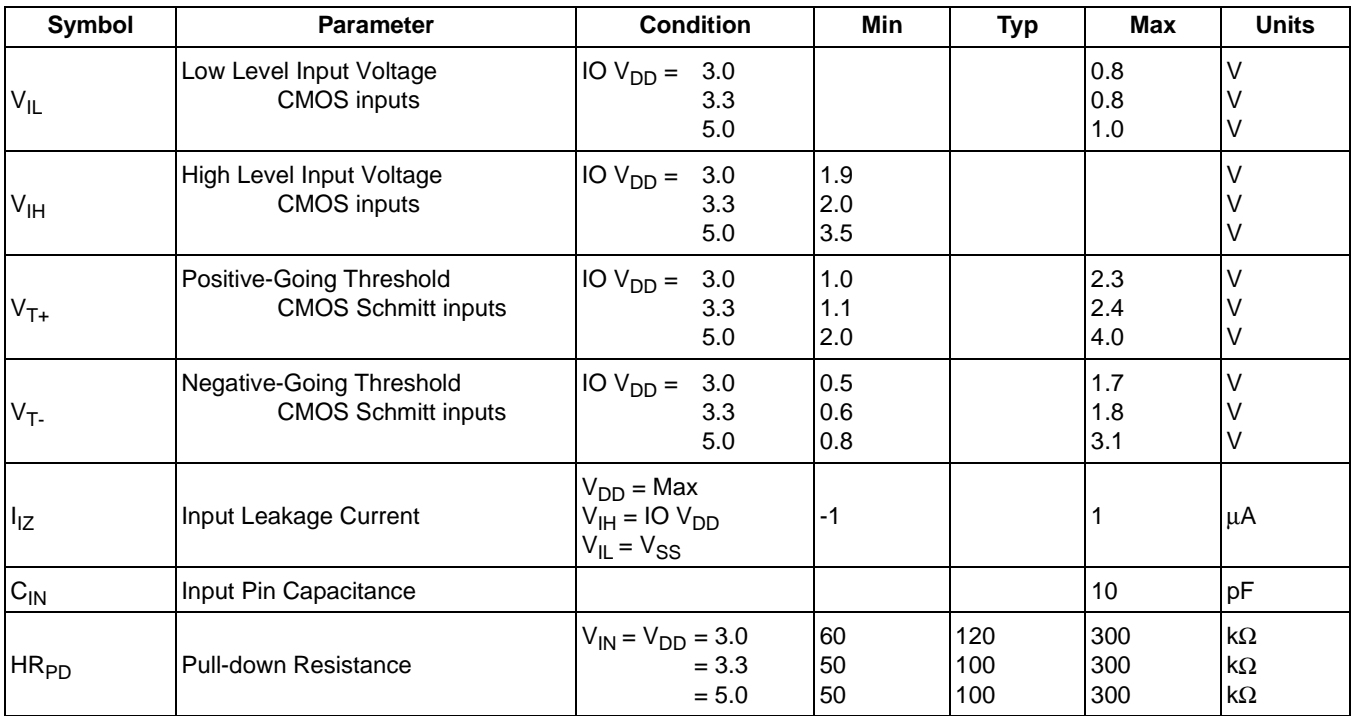

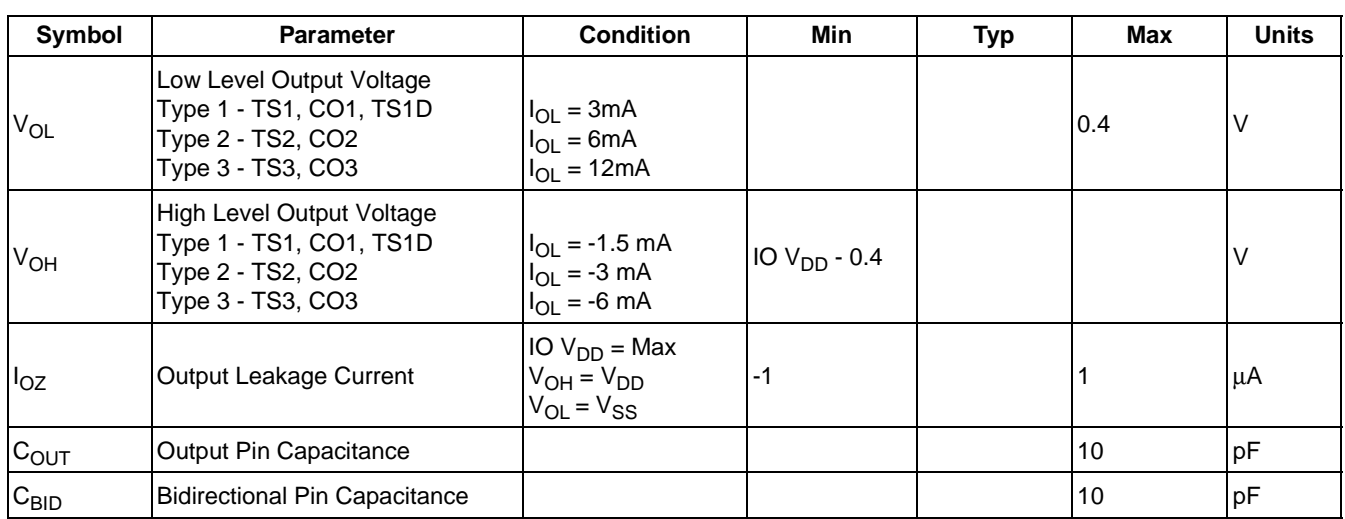

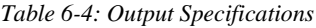

# **7 A.C. Characteristics**

Conditions: IO  $V_{DD} = 2.7V$  to 5.5V unless otherwise specified  $T_A = -40^\circ$  C to 85° C  $T_{rise}$  and  $T_{fall}$  for all inputs must be  $\leq 5$  nsec (10% ~ 90%)  $C_L = 50pF$  (Bus / MPU Interface)  $C_L = 100pF$  (LCD Panel Interface)  $C_L = 10pF$  (Display Buffer Interface)  $C_L = 10pF$  (CRT / DAC Interface)

## **7.1 CPU Interface Timing**

### **7.1.1 SH-3 Interface Timing**

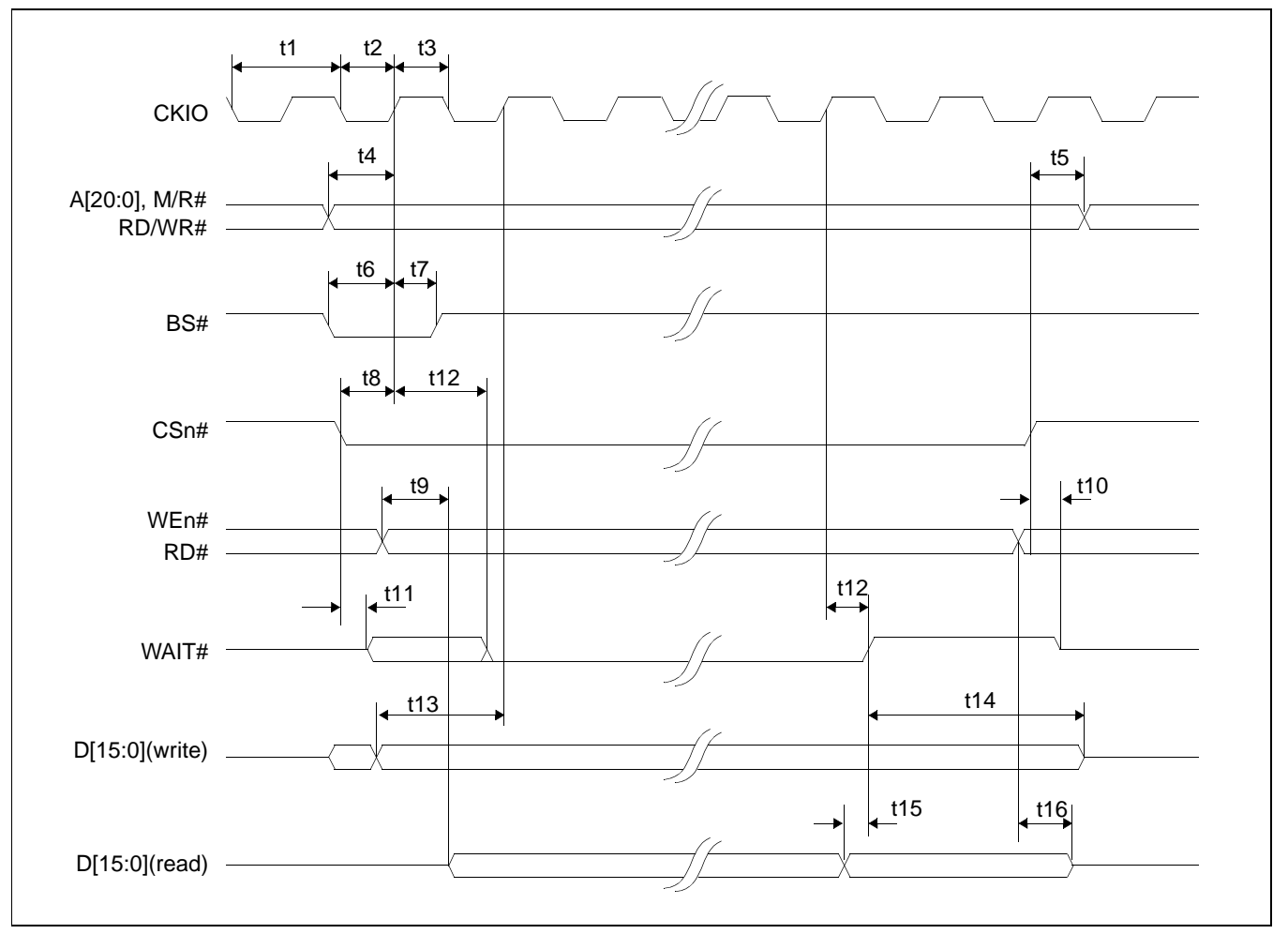

*Figure 7-1: SH-3 Interface Timing*

### **Note**

The SH-3 Wait State Control Register for the area in which the SED1354 resides must be set to a non-zero value.

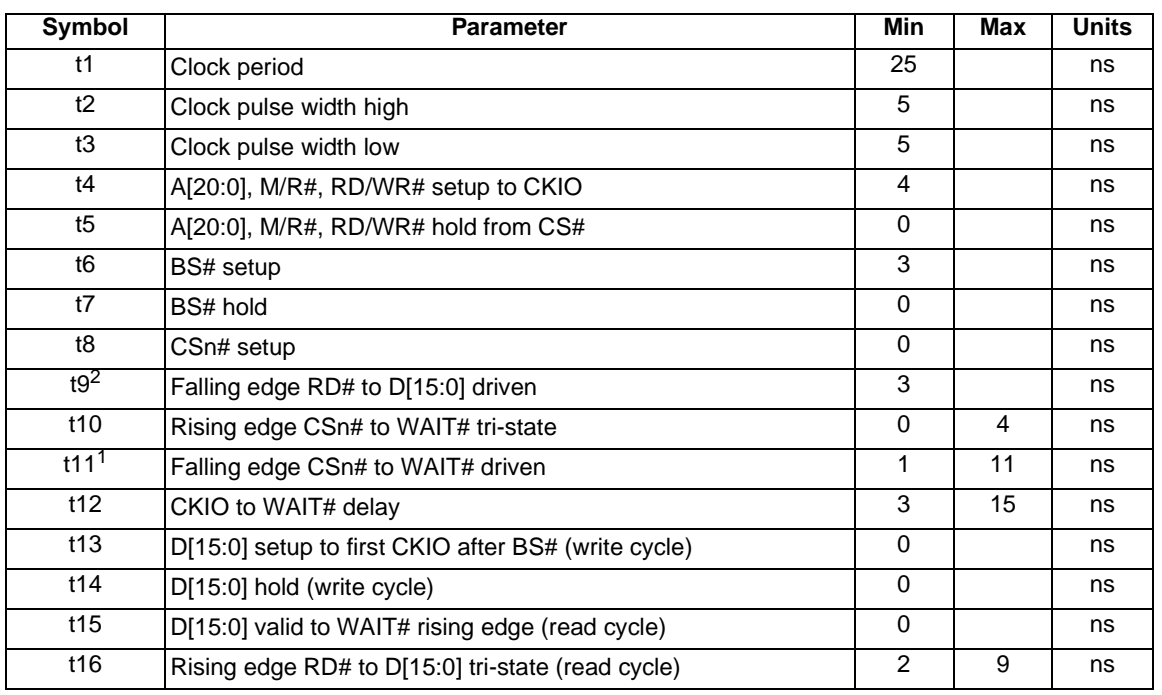

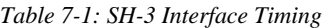

- 1. If the SED1354 host interface is disabled, the timing for WAIT# driven is relative to the falling edge of CSn# or the first positive edge of CKIO after A[20:0] and M/R# become valid, whichever occurs later.
- 2. If the SED1354 host interface is disabled, the timing for D[15:0] driven is relative to the falling edge of RD# or the first positive edge of CKIO after A[20:0] and M/R# become valid, whichever occurs later.

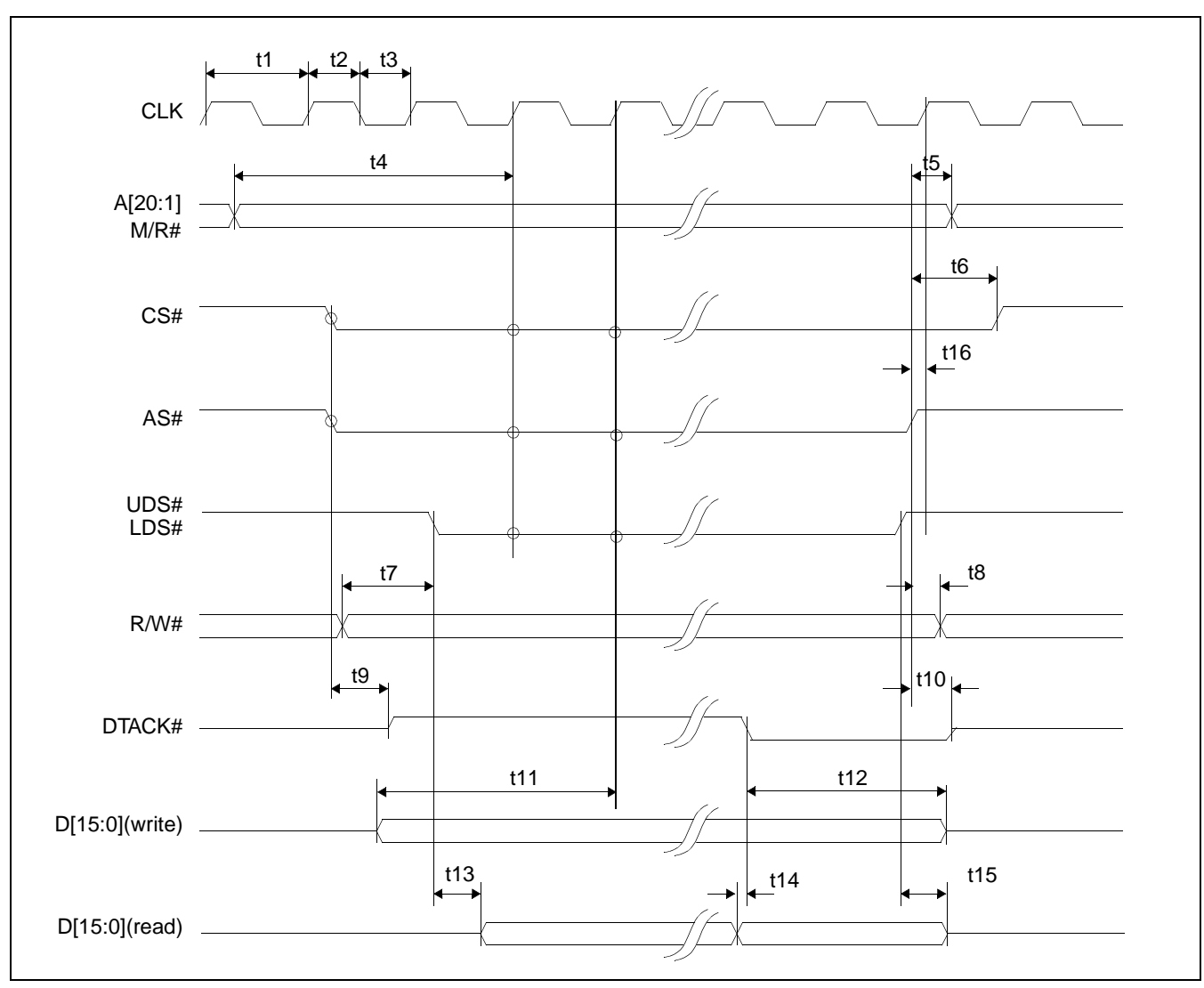

# **7.1.2 MC68K Bus 1 Interface Timing (e.g. MC68000)**

*Figure 7-2: MC68K Bus 1 Interface Timing* 

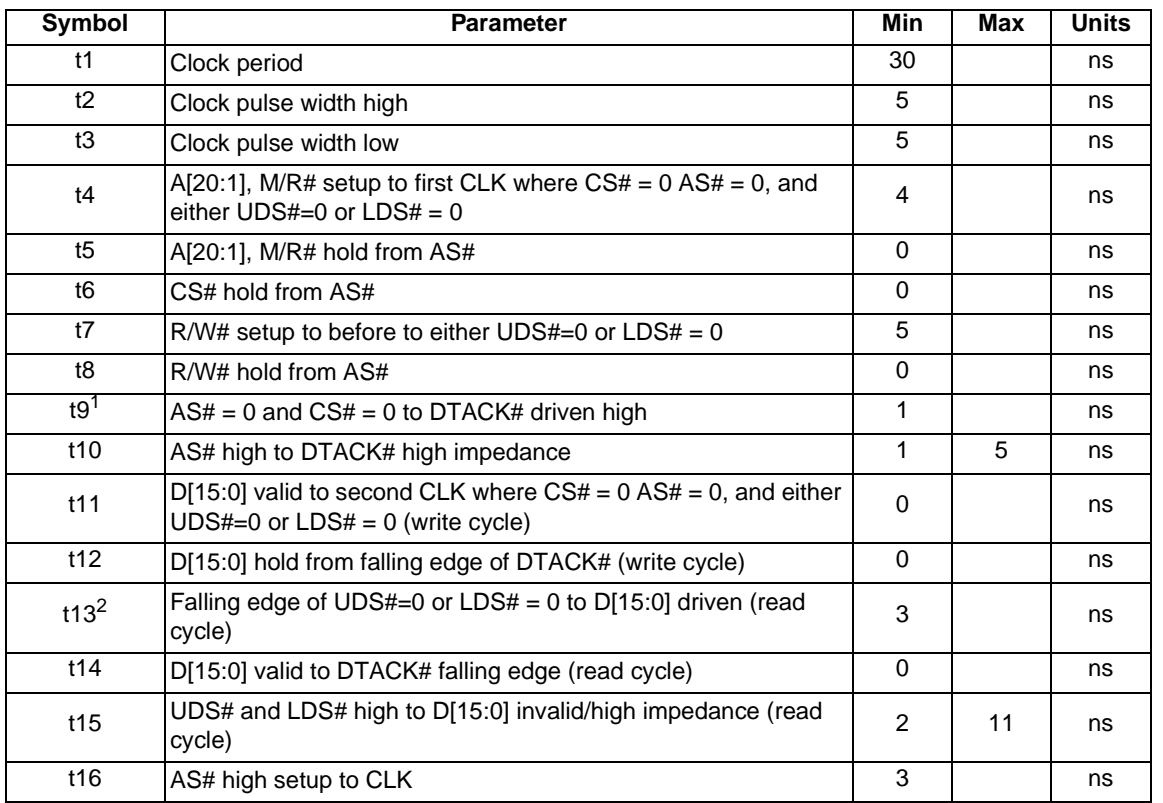

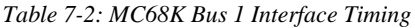

- 1. If the SED1354 host interface is disabled, the timing for DTACK# driven high is relative to the falling edge of AS#  $or$  the first positive edge of CLK after A[20:1] and M/R# become valid,</u> whichever occurs later.
- 2. If the SED1354 host interface is disabled, the timing for D[15:0] driven is relative to the falling edge of UDS#/LDS# or the first positive edge of CLK after A[20:1] and M/R# become valid, whichever occurs later.

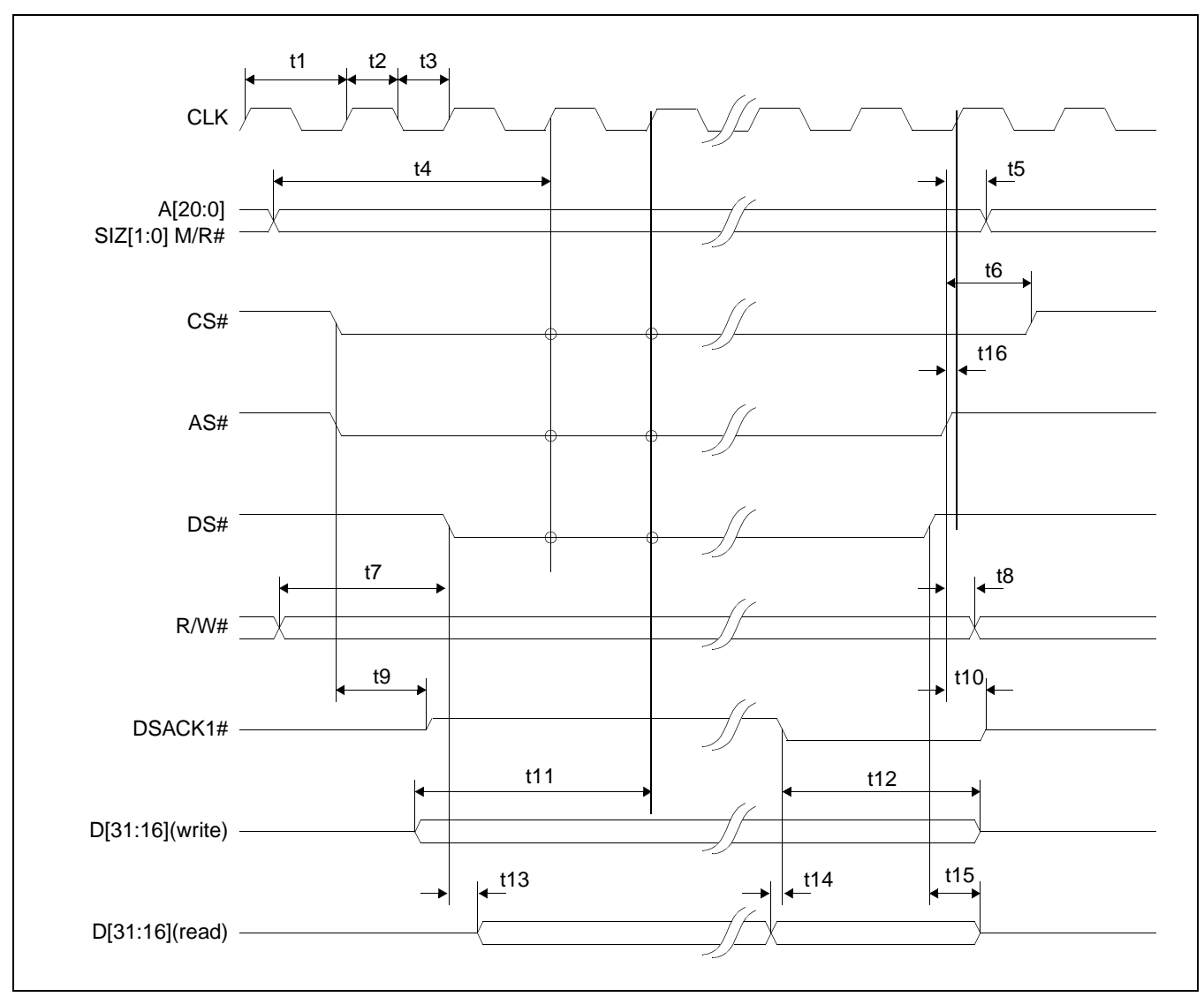

# **7.1.3 MC68K Bus 2 Interface Timing (e.g. MC68030)**

*Figure 7-3: MC68K Bus 2 Interface Timing*

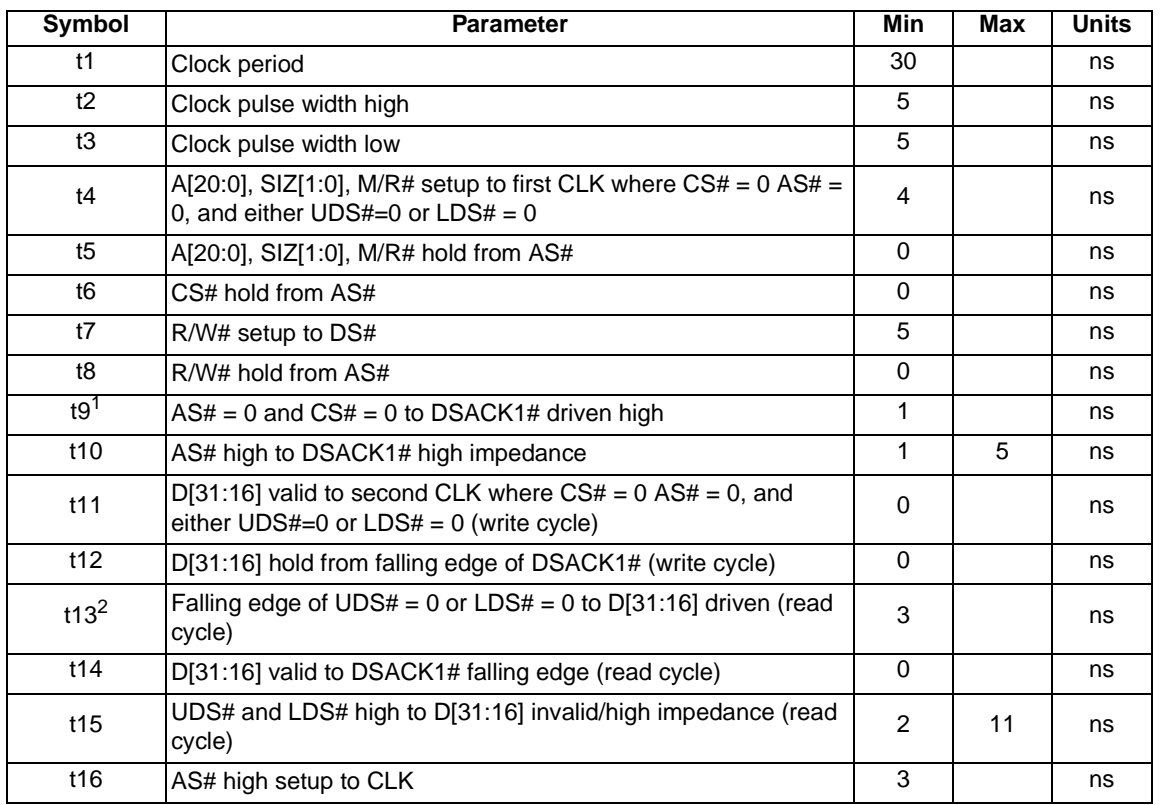

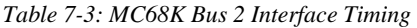

- 1. If the SED1354 host interface is disabled, the timing for DSACK1# driven high is relative to the falling edge of  $AS# or$  the first positive edge of CLK after A[20:0] and M/R# become valid, whichever occurs later.
- 2. If the SED1354 host interface is disabled, the timing for D[15:0] driven is relative to the falling edge of UDS#/LDS# or the first positive edge of CLK after A[20:1] and M/R# becomes valid, whichever occurs later.

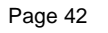

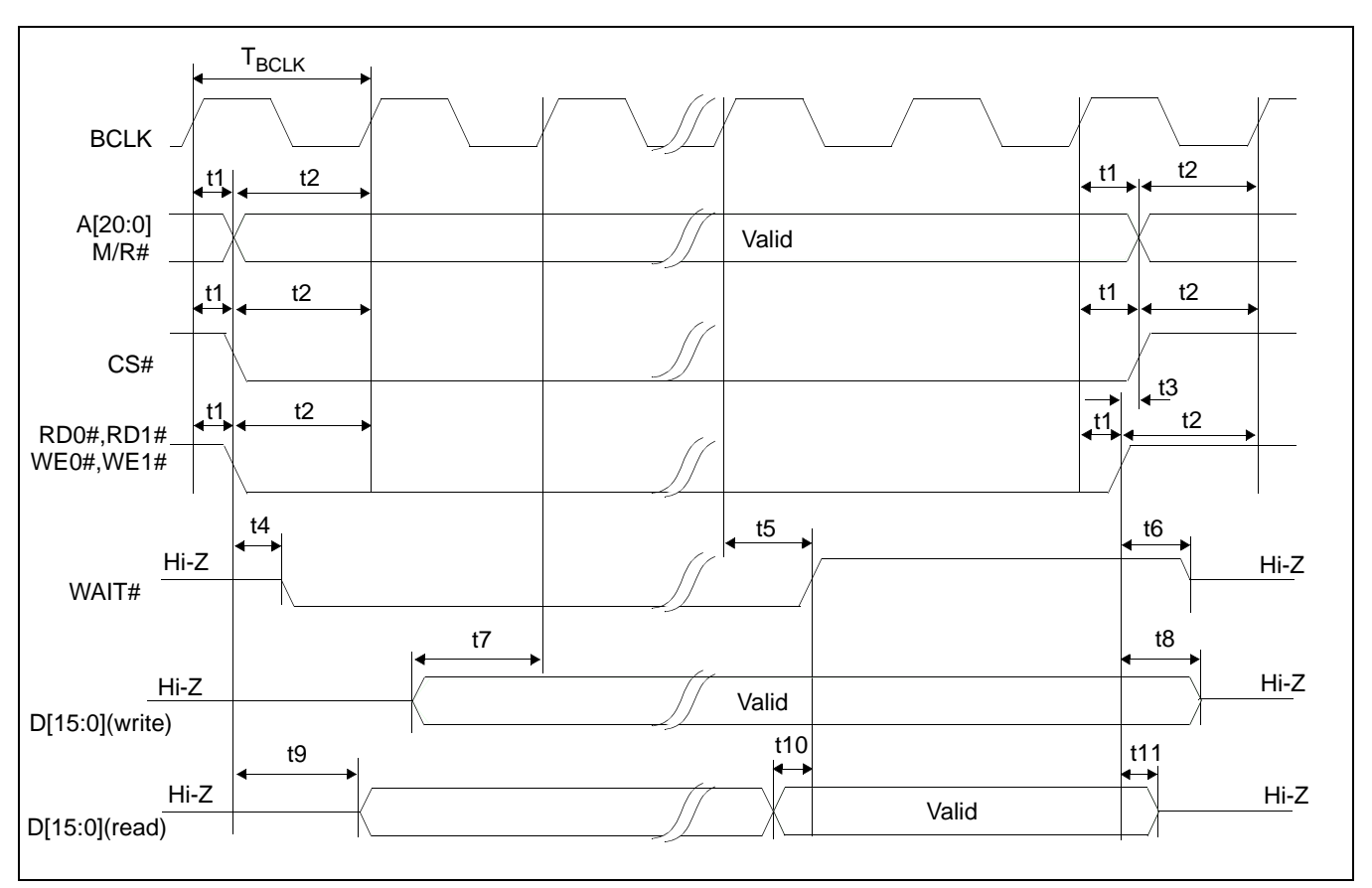

### **7.1.4 Generic MPU Interface Synchronous Timing**

*Figure 7-4: Generic MPU Interface Synchronous Timing*

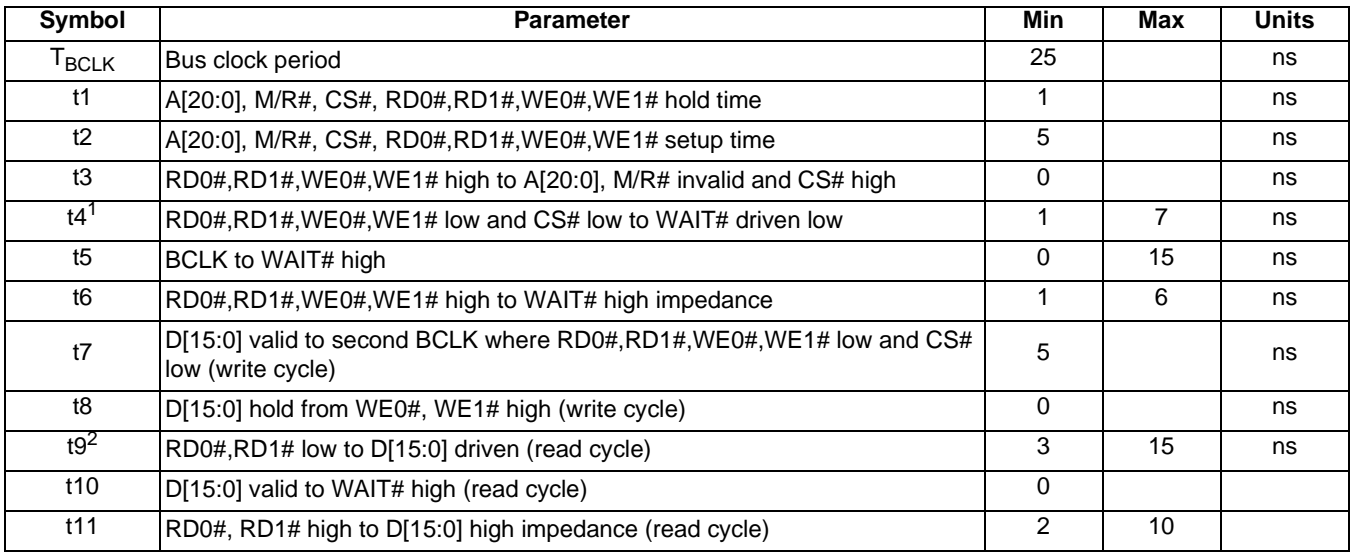

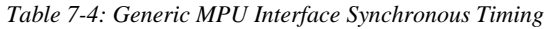

1. If the SED1354 host interface is disabled, the timing for WAIT# driven low is relative to the falling edge of CS# and RD0#, RD1#, WE0#, WE1# or the first positive edge of BCLK after A[20:0] and M/R# become valid, whichever occurs later.

2. If the SED1354 host interface is disabled, the timing for D[15:0] driven is relative to the falling edge of RD0#, RD1# or the first positive edge of BCLK after A[20:0] and M/R# become valid, whichever occurs later.

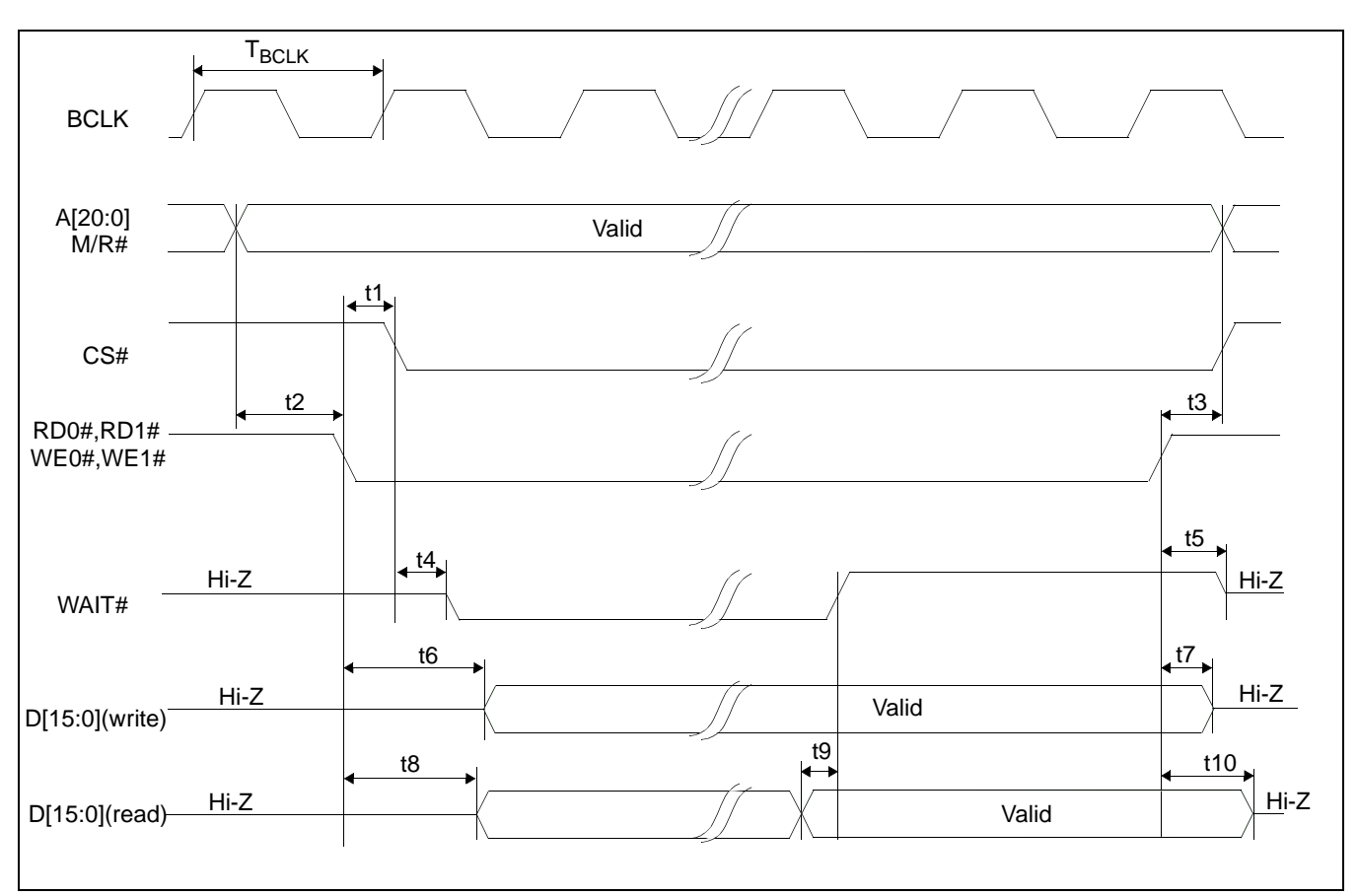

### **7.1.5 Generic MPU Interface Asynchronous Timing**

*Figure 7-5: Generic MPU Interface Asynchronous Timing*

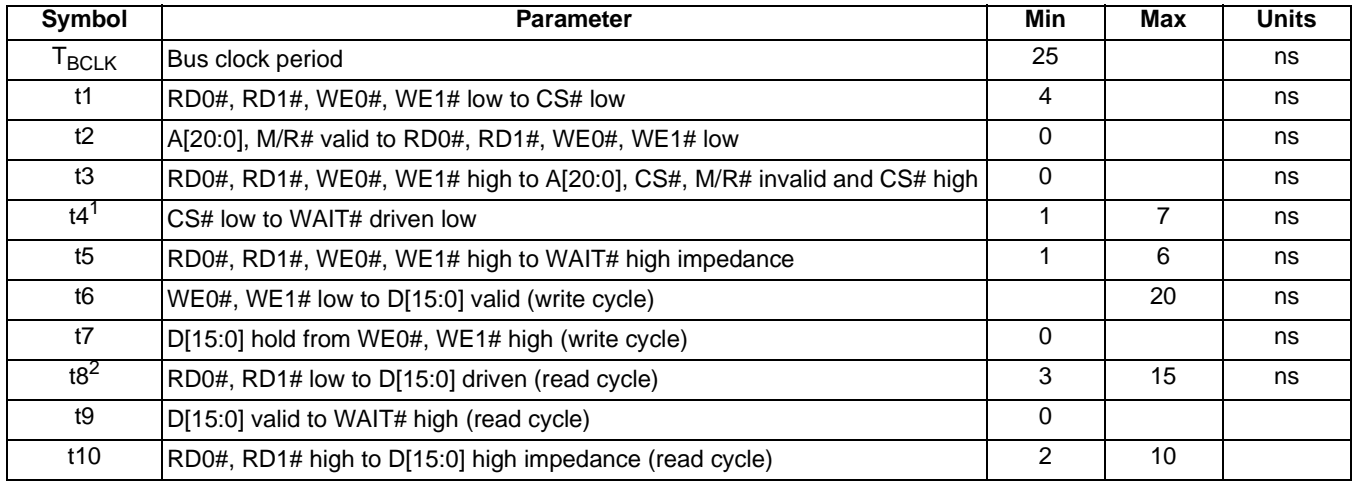

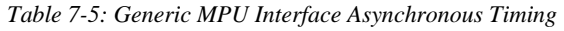

1. If the SED1354 host interface is disabled, the timing for WAIT# driven low is relative to the falling edge of CS# or the first positive edge of BCLK after A[20:0] and M/R# become valid, whichever occurs later.

2. If the SED1354 host interface is disabled, the timing for D[15:0] driven is relative to the falling edge of RD0#, RD1# or the first positive edge of BCLK after A[20:0] and M/R# become valid, whichever occurs later.

# **7.2 Clock Input Requirements**

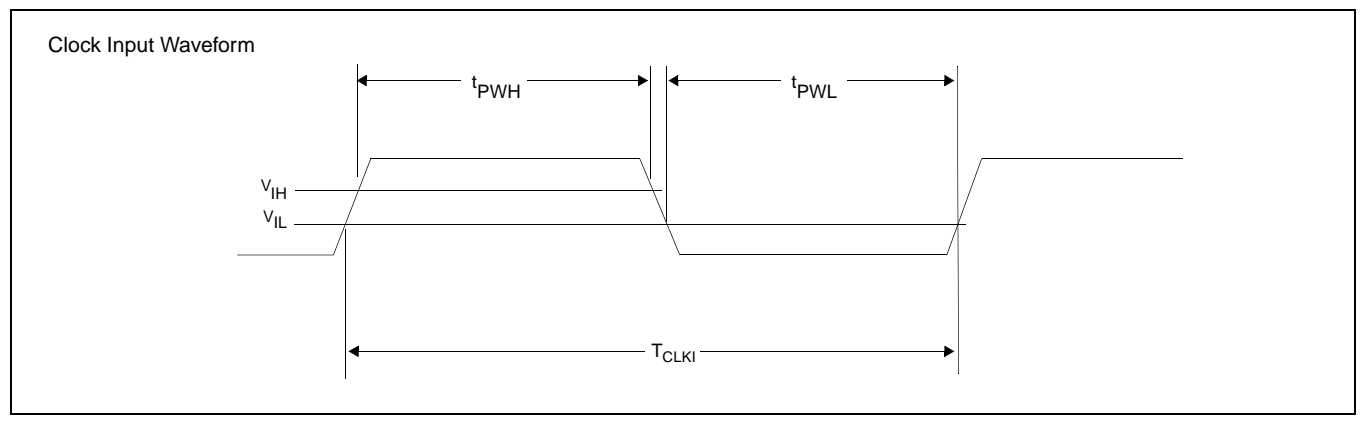

#### *Figure 7-6: Clock Input Requirements*

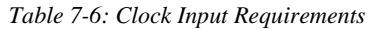

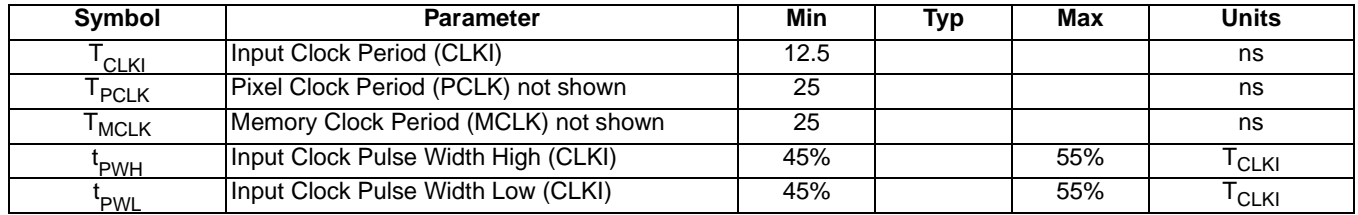

### **Note**

When CLKI is more than 40MHz, REG[19h] bit 2 must be set to 1 (MCLK = CLKI/2). There is no minimum frequency for CLKI.

## **7.3 Memory Interface Timing**

## **7.3.1 EDO-DRAM Read Timing**

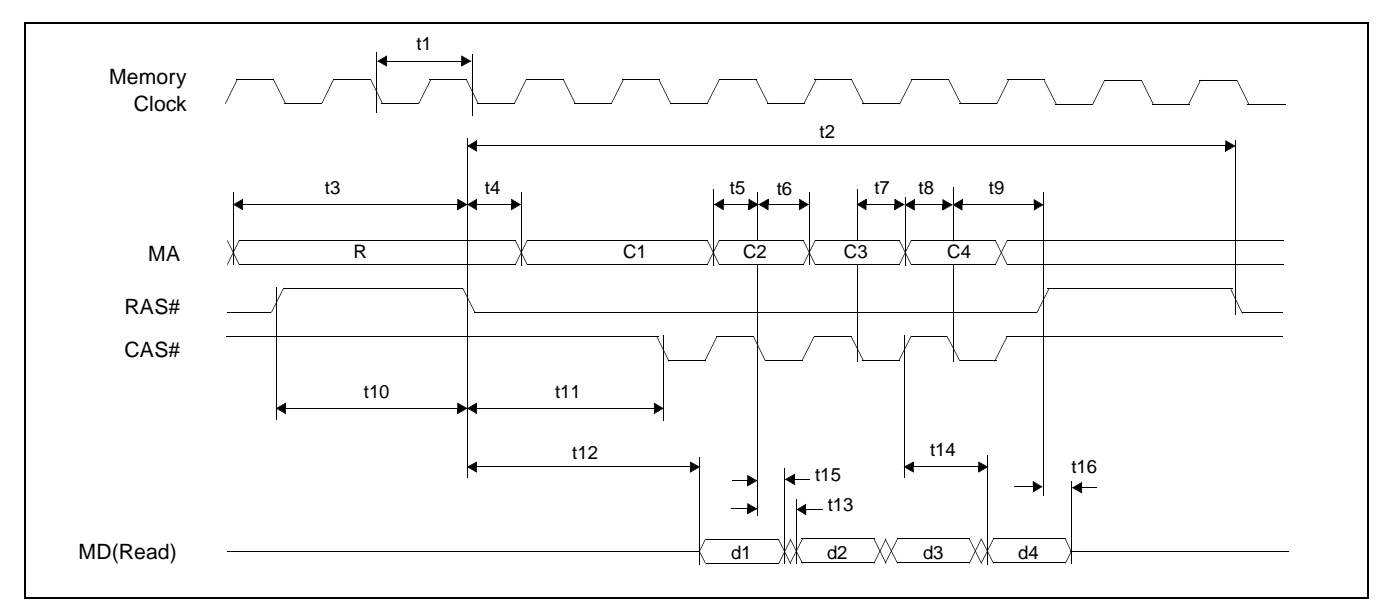

*Figure 7-7: EDO-DRAM Read Timing*

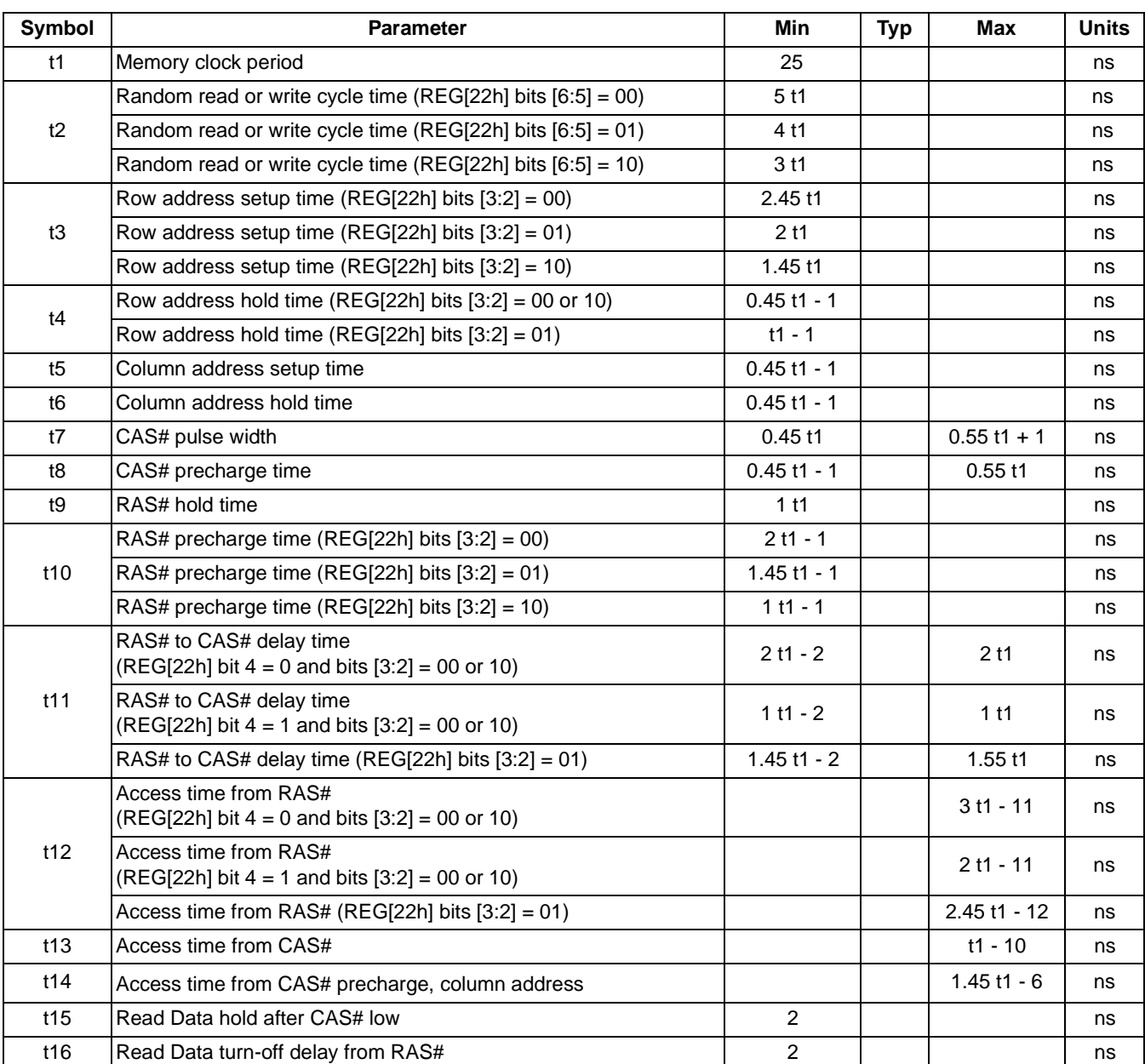

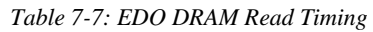

# **7.3.2 EDO-DRAM Write Timing**

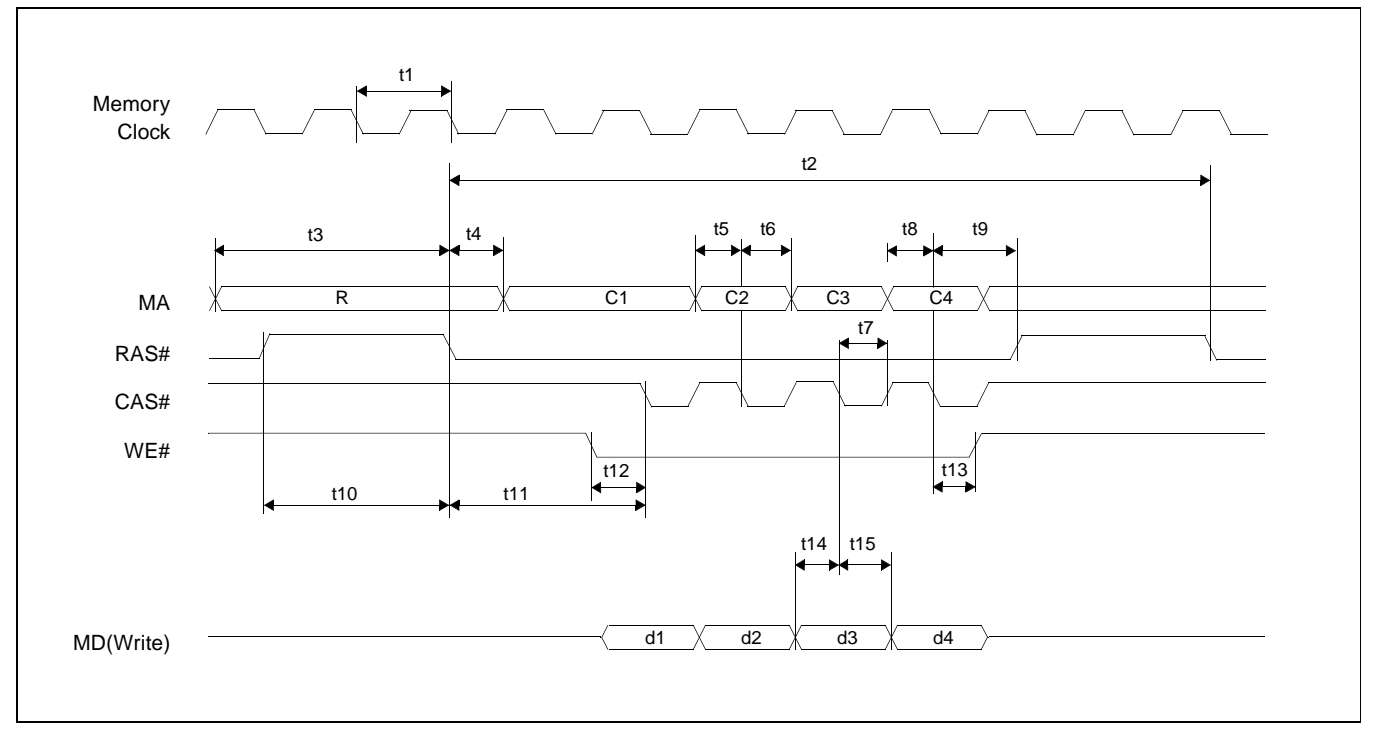

*Figure 7-8: EDO-DRAM Write Timing*

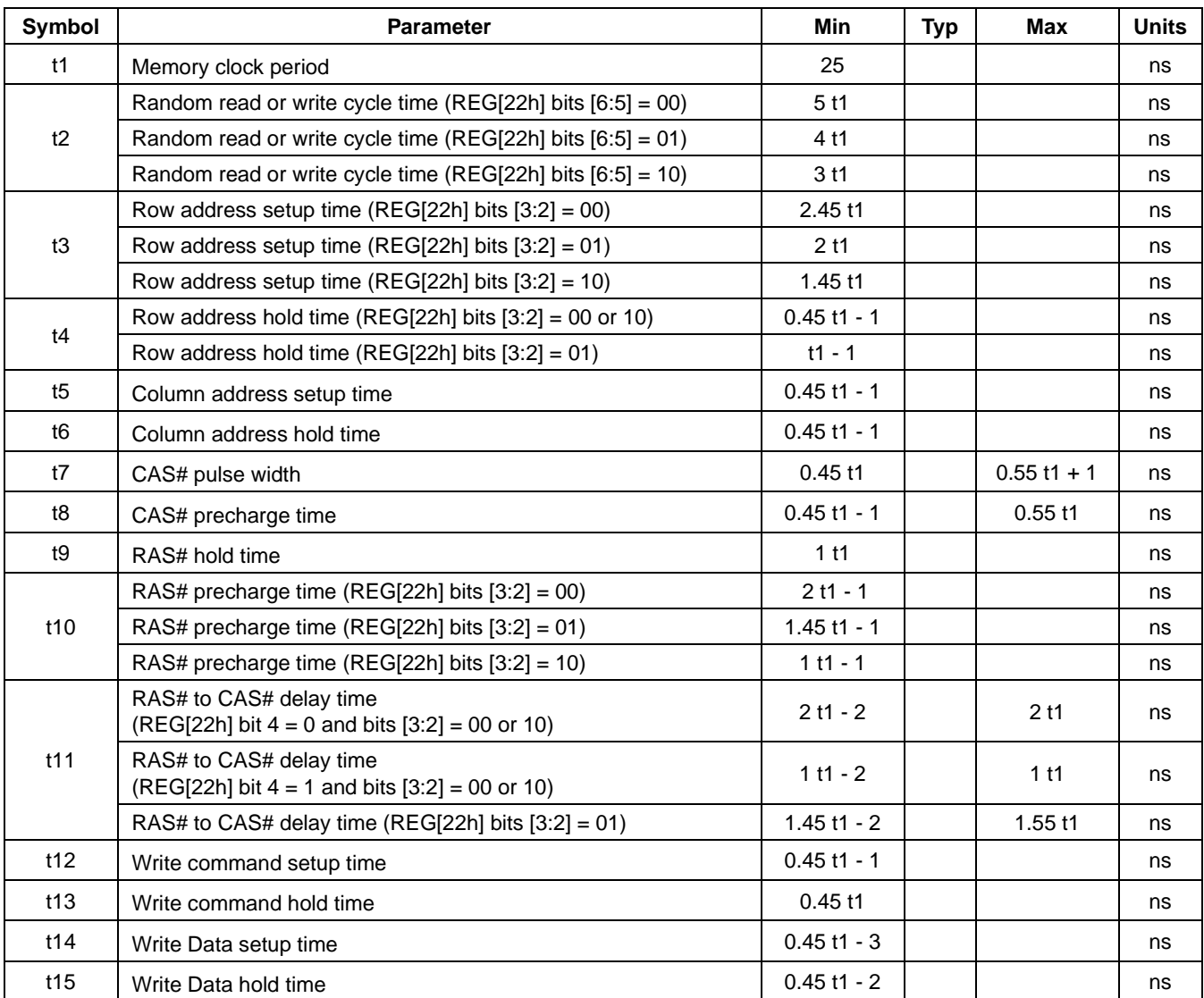

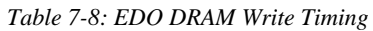

# **7.3.3 EDO-DRAM Read-Write Timing**

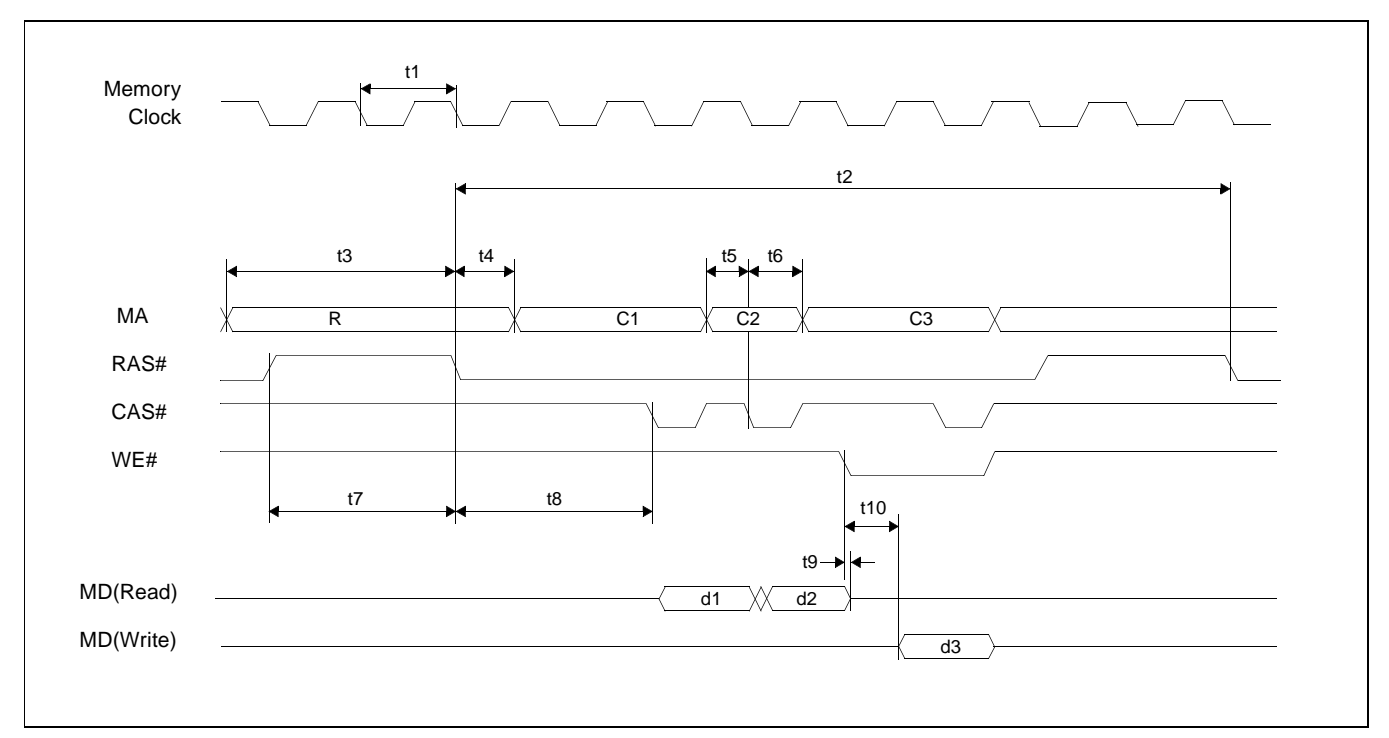

*Figure 7-9: EDO-DRAM Read-Write Timing*

| Symbol                                                    | <b>Parameter</b>                                                                | <b>Min</b>                                                                                                    | <b>Typ</b> | <b>Max</b>      | <b>Units</b> |
|-----------------------------------------------------------|---------------------------------------------------------------------------------|----------------------------------------------------------------------------------------------------|------------|-----------------|--------------|
| t1                                                        | Memory clock period                                                             | 25                                                                                                    |            |                 | ns           |
|                                                           | Random read or write cycle time (REG[22h] bits $[6:5] = 00$ )                   | 5 t1                                                                                                    |            |                 | ns           |
| t2                                                        | Random read or write cycle time (REG[22h] bits $[6:5] = 01$ )                   | 4 t1                                                                                                    |            |                 | ns           |
| t3<br>t4<br>t5<br>t <sub>6</sub><br>t7<br>t8<br>t9<br>t10 | Random read or write cycle time (REG[22h] bits $[6:5] = 10$ )                   | 3 <sub>t1</sub>                                                                                                    |            |                 | ns           |
|                                                           | Row address setup time (REG[22h] bits $[3:2] = 00$ )                            | 2.45 t1                                                                                                    |            |                 | ns           |
|                                                           | Row address setup time (REG[22h] bits $[3:2] = 01$ )                            | 2 <sub>t1</sub>                                                                                                    |            |                 | ns           |
|                                                           | Row address setup time (REG[22h] bits $[3:2] = 10$ )                            | 1.45t1<br>$0.45$ t1 - 1<br>$t1 - 1$<br>$0.45$ t1 - 1<br>$0.45$ t1 - 1<br>$2t1 - 1$<br>$1.45$ t1 - 1<br>$1 t1 - 1$<br>$2t1 - 2$<br>$1t1 - 2$<br>$1.45$ t1 - 2<br>$\mathbf 0$<br>1.45t1<br>0.45t1 |            |                 | ns           |
|                                                           | Row address hold time (REG[22h] bits $[3:2] = 00$ or 10)                        |                                                                                                    |            |                 | ns           |
|                                                           | Row address hold time (REG[22h] bits $[3:2] = 01$ )                             |                                                                                                    |            |                 | ns           |
|                                                           | Column address setup time                                                       |                                                                                                    |            |                 | ns           |
|                                                           | Column address hold time                                                        |                                                                                                    |            |                 | ns           |
|                                                           | RAS# precharge time (REG[22h] bits [3:2] = 00)                                  |                                                                                                    |            |                 | ns           |
|                                                           | RAS# precharge time (REG[22h] bits $[3:2] = 01$ )                               |                                                                                                    |            |                 | ns           |
|                                                           | RAS# precharge time (REG[22h] bits $[3:2] = 10$ )                               |                                                                                                    |            |                 | ns           |
|                                                           | RAS# to CAS# delay time<br>$(REG[22h]$ bit $4 = 0$ and bits $[3:2] = 00$ or 10) |                                                                                                    |            | 2 <sub>t1</sub> | ns           |
|                                                           | RAS# to CAS# delay time<br>$(REG[22h]$ bit 4 = 1 and bits $[3:2] = 00$ or 10)   |                                                                                                    |            | 1 <sub>t1</sub> | ns           |
|                                                           | RAS# to CAS# delay time (REG[22h] bits $[3:2] = 01$ )                           |                                                                                                    |            | 1.55 t1         | ns           |
|                                                           | Read Data turn-off delay from WE#                                               |                                                                                                    |            |                 | ns           |
|                                                           | Write Data delay from WE# (REG[22h] bit $7 = 0$ )                               |                                                                                                    |            |                 | ns           |
|                                                           | Write Data delay from WE# (REG[22h] bit $7 = 1$ )                               |                                                                                                    |            |                 | ns           |

*Table 7-9: EDO DRAM Read-Write Timing*

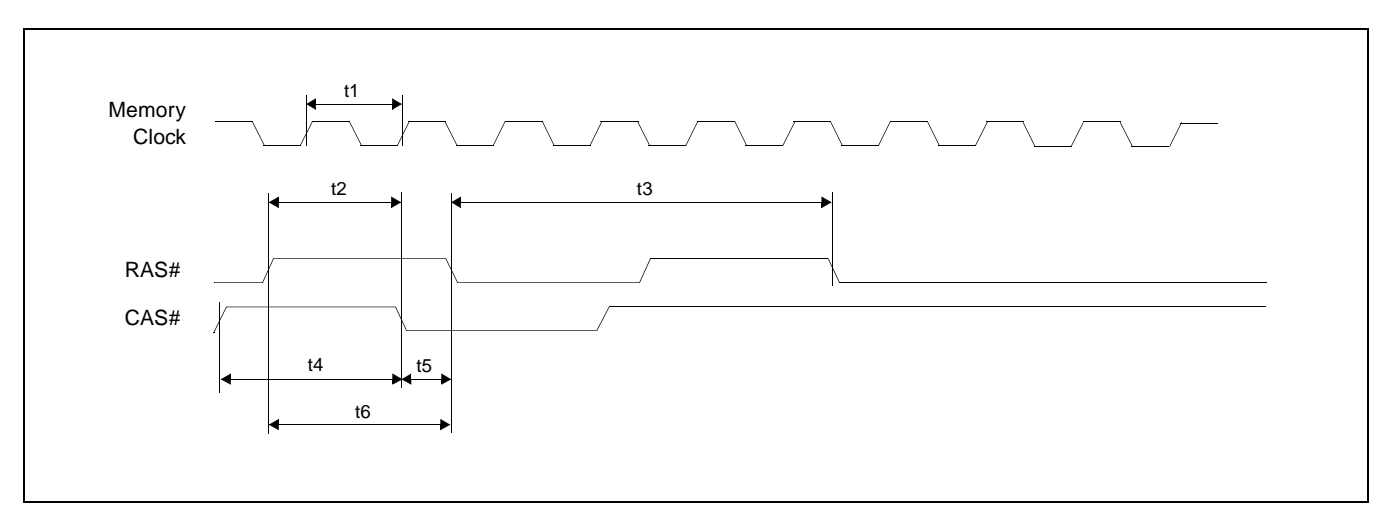

# **7.3.4 EDO-DRAM CAS Before RAS Refresh Timing**

*Figure 7-10: EDO-DRAM CAS Before RAS Refresh Timing*

| Symbol | <b>Parameter</b>                                               | Min             | <b>Typ</b> | Max | <b>Units</b> |
|--------|----------------------------------------------------------------|-----------------|------------|-----|--------------|
| t1     | Memory clock period                                            | 25              |            |     | ns           |
| t2     | RAS# to CAS# precharge time (REG[22h] bits $[3:2] = 00$ )      | $1.45$ t1       |            |     | ns           |
|        | RAS# to CAS# precharge time (REG[22h] bits $[3:2] = 01$ or 10) | $0.45$ t1       |            |     | ns           |
|        | Random read or write cycle time (REG[22h] bits $[6:5] = 00$ )  | 5 <sub>11</sub> |            |     | ns           |
| t3     | Random read or write cycle time (REG[22h] bits $[6:5] = 01$ )  | 4 t1            |            |     | ns           |
|        | Random read or write cycle time (REG[22h] bits $[6:5] = 10$ )  | 3 <sub>11</sub> |            |     | ns           |
| t4     | CAS# precharge time (REG[22h] bits $[3:2] = 00$ )              | 2 <sub>11</sub> |            |     | ns           |
|        | CAS# precharge time (REG[22h] bits $[3:2] = 01$ or 10)         | 1 <sub>t1</sub> |            |     | ns           |
|        | CAS# setup time (REG[22h] bits $[3:2] = 00$ or 10)             | $0.45$ t1 - 2   |            |     | ns           |
| t5     | CAS# setup time (REG[22h] bits $[3:2] = 01$ )                  | $1 t1 - 2$      |            |     | ns           |
|        | RAS# precharge time (REG[22h] bits $[3:2] = 00$ )              | $2t1 - 1$       |            |     | ns           |
| t6     | RAS# precharge time (REG[22h] bits $[3:2] = 01$ )              | $1.45$ t1 - 1   |            |     | ns           |
|        | RAS# precharge time (REG[22h] bits $[3:2] = 10$ )              | $1 t1 - 1$      |            |     | ns           |

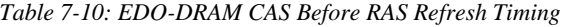

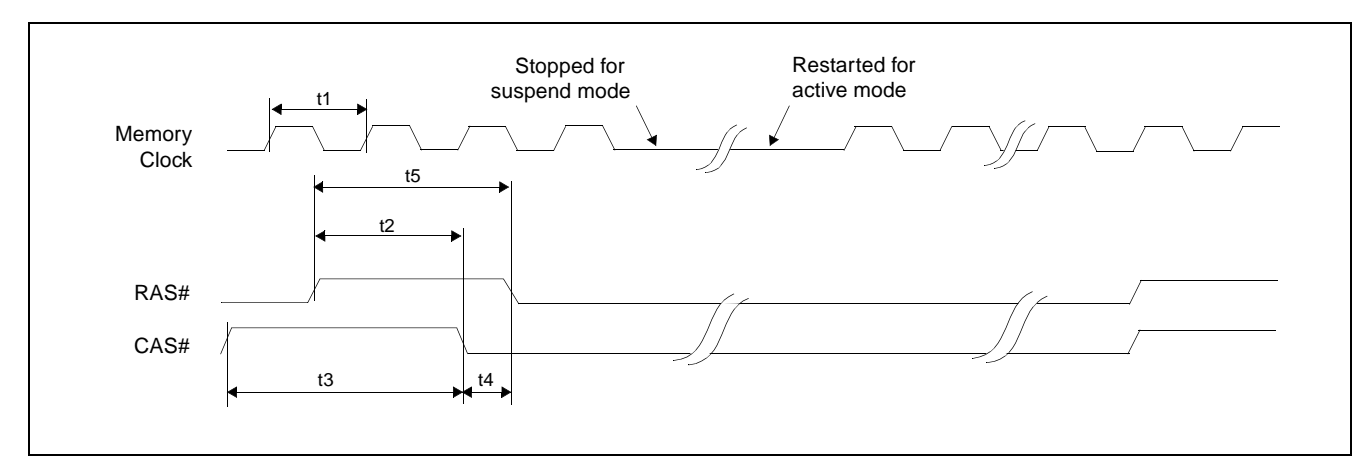

### **7.3.5 EDO-DRAM Self-Refresh Timing**

*Figure 7-11: EDO-DRAM Self-Refresh Timing*

| <b>Symbol</b> | <b>Parameter</b>                                               | Min             | <b>Typ</b> | Max | <b>Units</b> |
|---------------|----------------------------------------------------------------|-----------------|------------|-----|--------------|
| t1            | Memory clock period                                            | 25              |            |     | ns           |
| t2<br>t3      | RAS# to CAS# precharge time (REG[22h] bits $[3:2] = 00$ )      | 1.45t1          |            |     | ns           |
|               | RAS# to CAS# precharge time (REG[22h] bits $[3:2] = 01$ or 10) | $0.45$ t1       |            |     | ns           |
|               | CAS# precharge time (REG[22h] bits $[3:2] = 00$ )              | 2 <sub>11</sub> |            |     | ns           |
|               | CAS# precharge time (REG[22h] bits $[3:2] = 01$ or 10)         | 1 <sub>t1</sub> |            |     | ns           |
| t4            | CAS# setup time (REG[22h] bits $[3:2] = 00$ or 10)             | $0.45$ t1 - 2   |            |     | ns           |
|               | CAS# setup time (REG[22h] bits $[3:2] = 01$ )                  | $1 t1 - 2$      |            |     | ns           |
|               | RAS# precharge time (REG[22h] bits $[3:2] = 00$ )              | $2t1 - 1$       |            |     | ns           |
| t5            | RAS# precharge time (REG[22h] bits $[3:2] = 01$ )              | $1.45$ t1 - 1   |            |     | ns           |
|               | RAS# precharge time (REG[22h] bits [3:2] = 10)                 | $1 t1 - 1$      |            |     | ns           |

*Table 7-11: EDO-DRAM Self-Refresh Timing*

# **7.3.6 FPM-DRAM Read Timing**

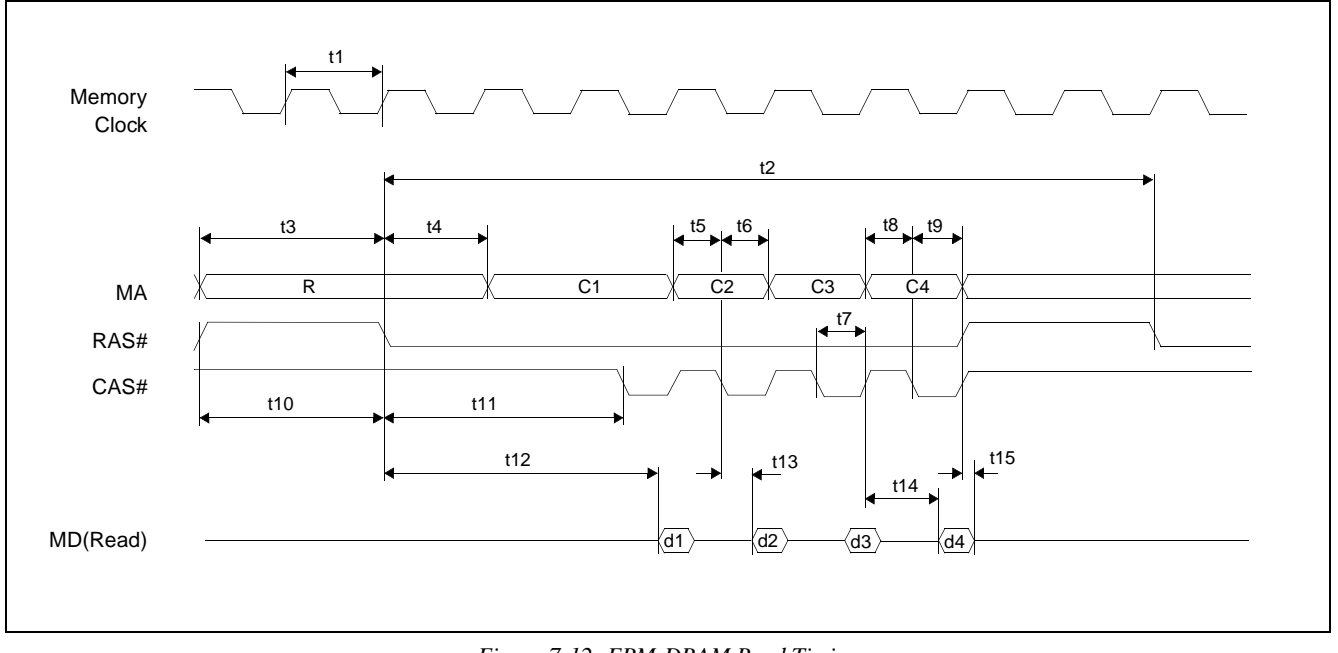

*Figure 7-12: FPM-DRAM Read Timing*

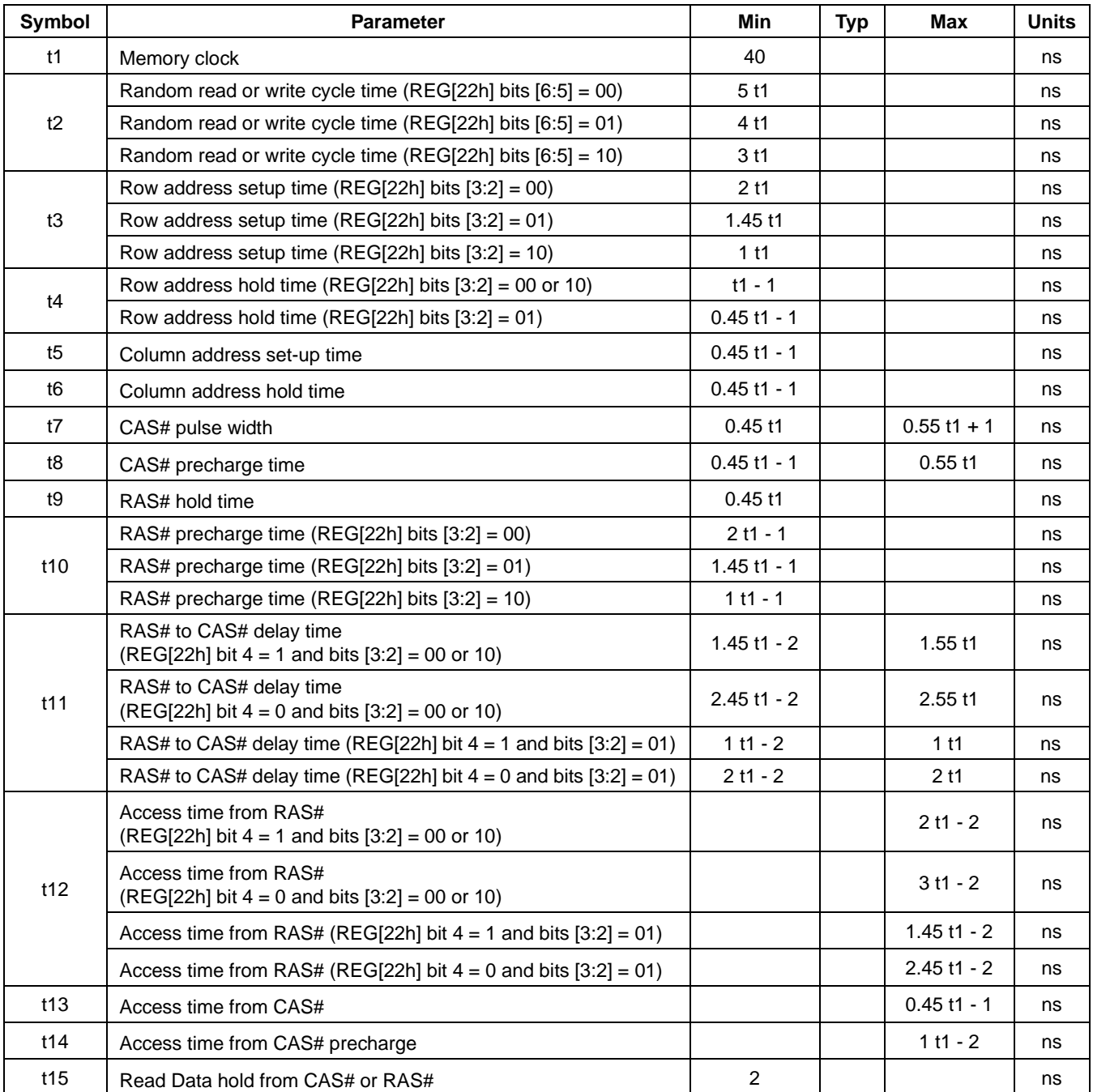

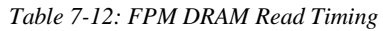

# **7.3.7 FPM-DRAM Write Timing**

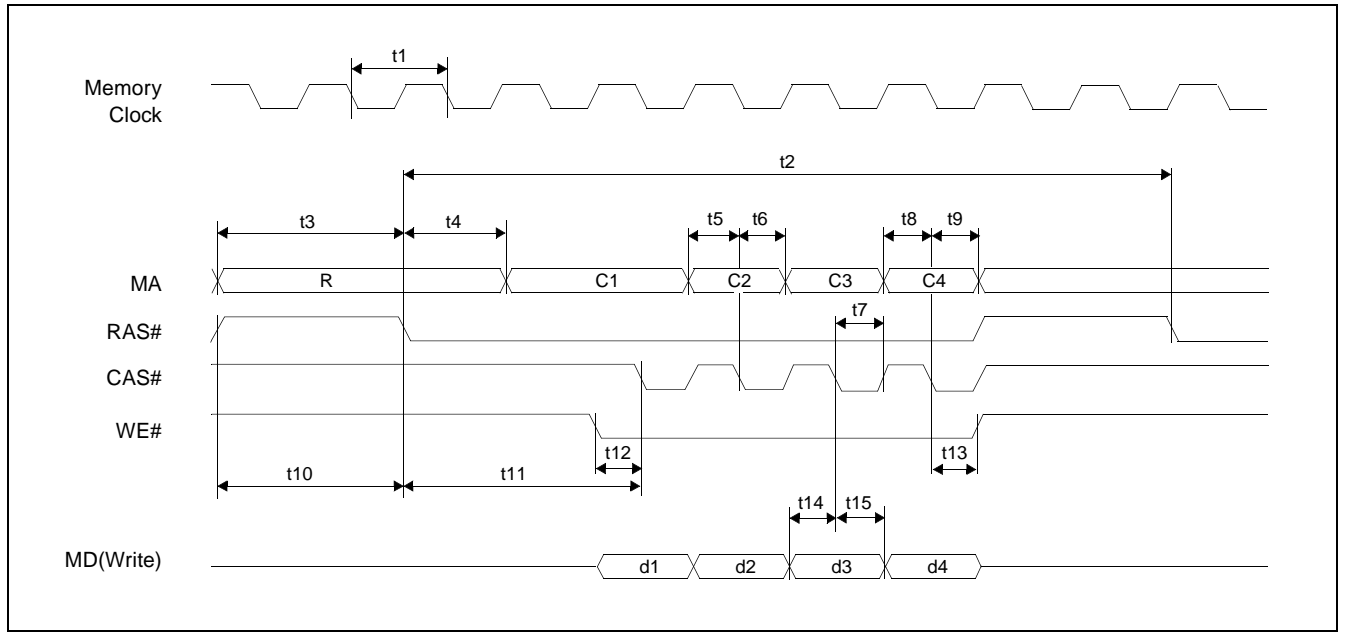

*Figure 7-13: FPM-DRAM Write Timing*

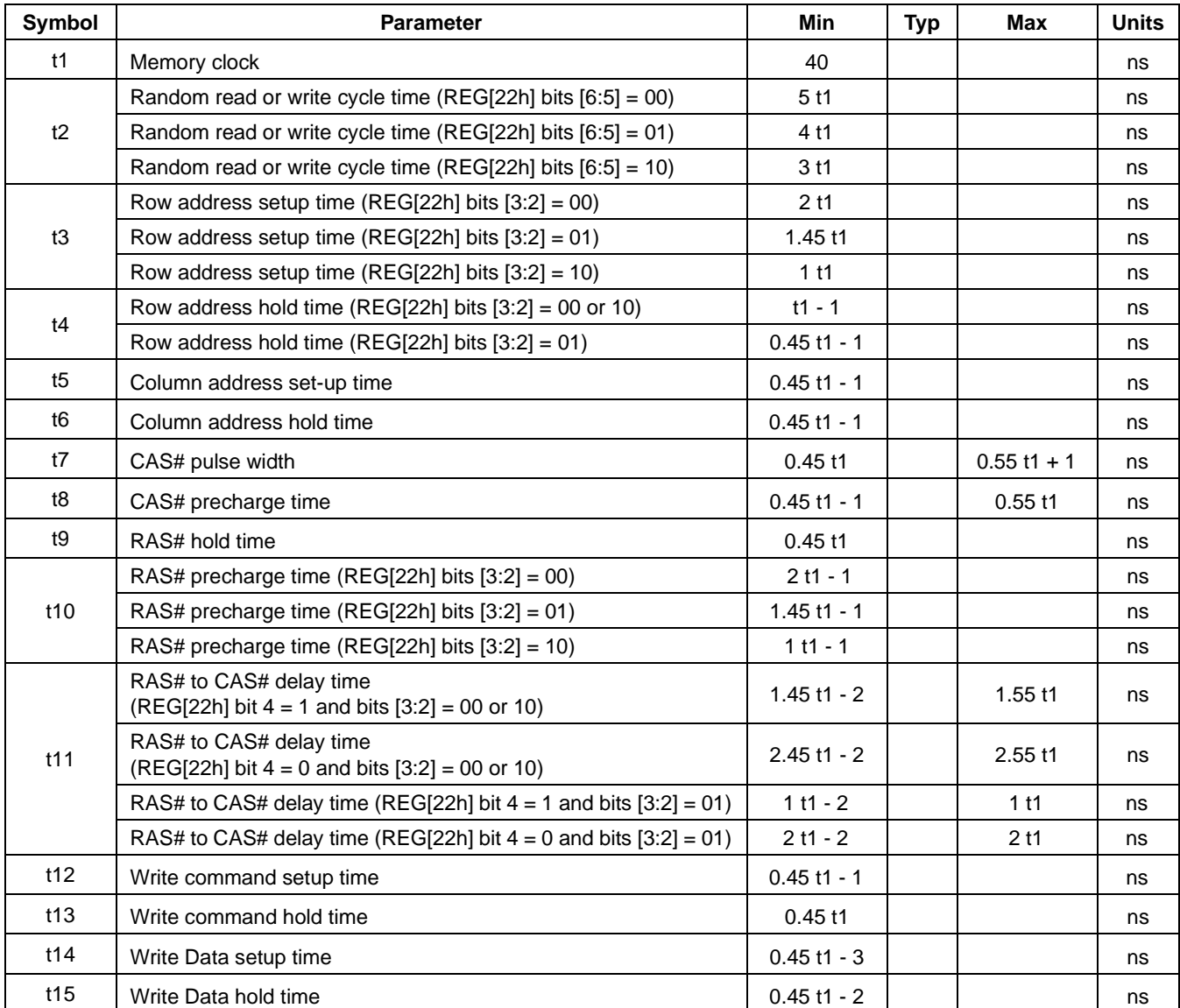

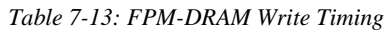

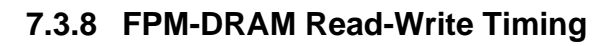

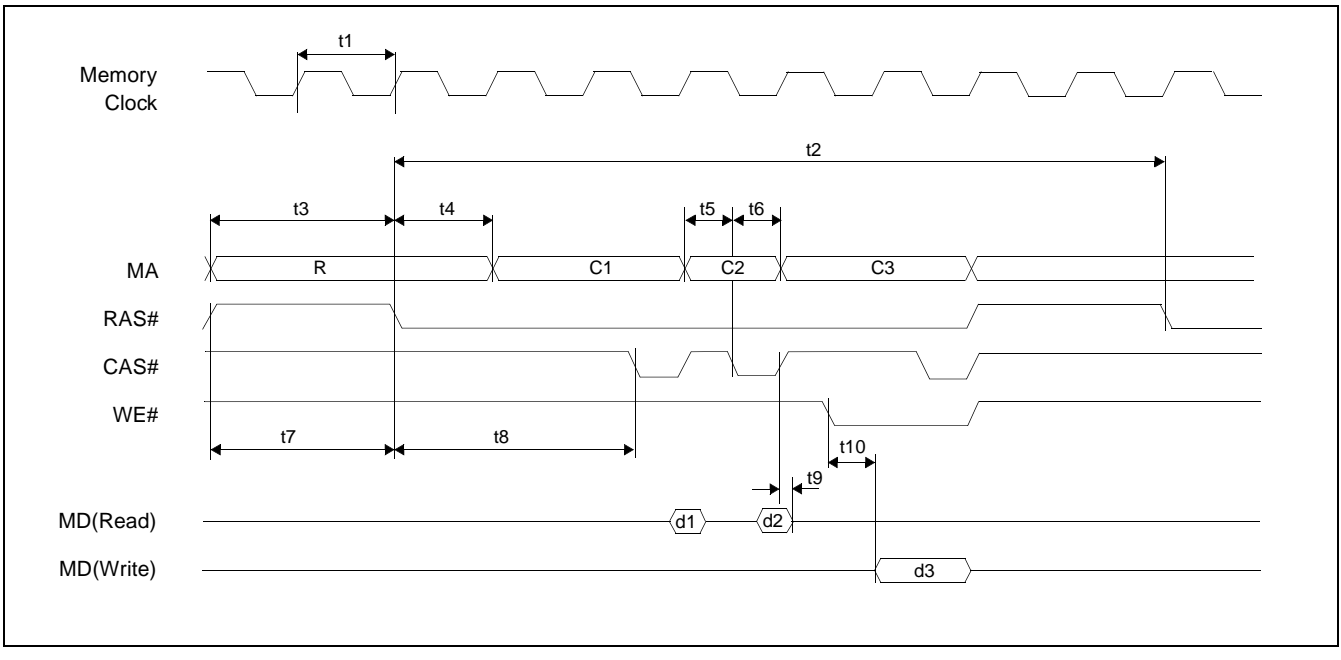

*Figure 7-14: FPM-DRAM Read-Write Timing*

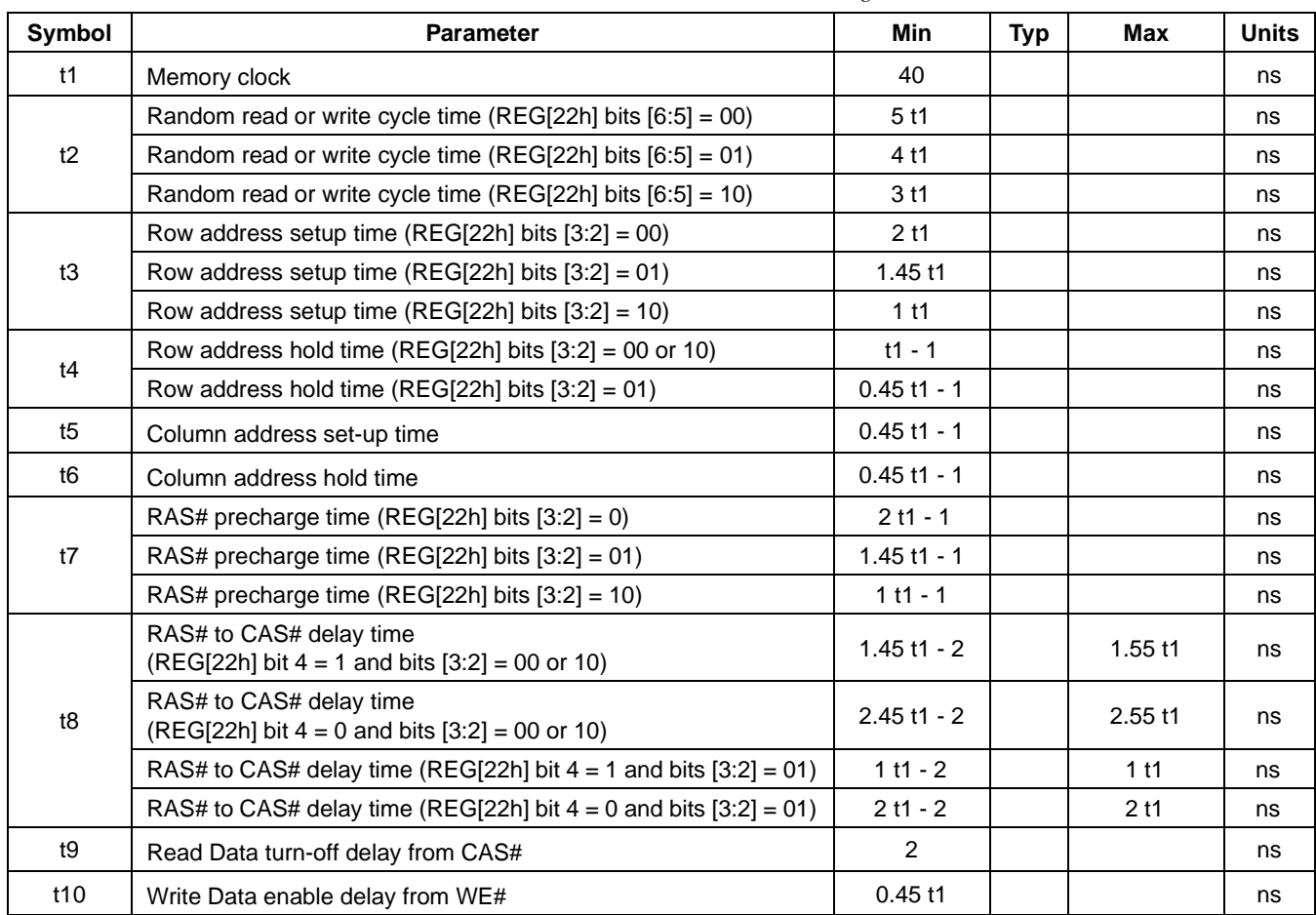

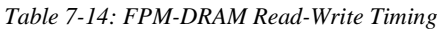

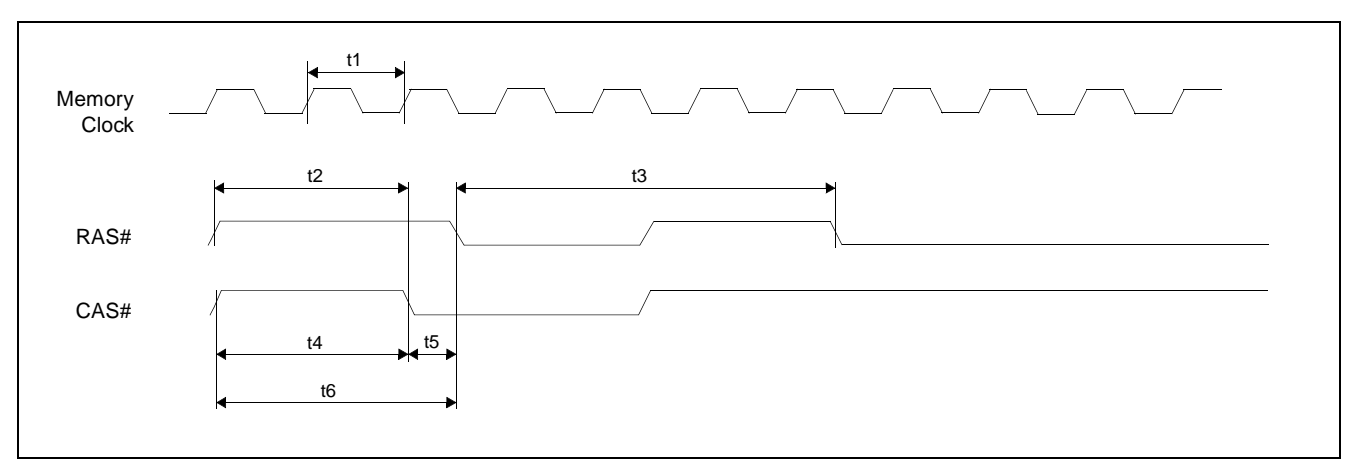

### **7.3.9 FPM-DRAM CAS# Before RAS# Refresh Timing**

*Figure 7-15: FPM-DRAM CAS# Before RAS# Refresh Timing*

| Symbol                                 | <b>Parameter</b>                                               | <b>Min</b>      | <b>Typ</b> | <b>Max</b> | <b>Units</b> |
|----------------------------------------|----------------------------------------------------------------|-----------------|------------|------------|--------------|
| t1                                     | Memory clock                                                   | 40              |            |            | ns           |
|                                        | RAS# to CAS# precharge time (REG[22h] bits $[3:2] = 00$ )      | 2 <sub>11</sub> |            |            | ns           |
| t2<br>t3<br>t4<br>t5<br>t <sub>6</sub> | RAS# to CAS# precharge time (REG[22h] bits $[3:2] = 01$ or 10) | 1 <sub>t1</sub> |            |            | ns           |
|                                        | Random read or write cycle time (REG[22h] bits $[6:5] = 00$ )  | 5 <sub>11</sub> |            |            | ns           |
|                                        | Random read or write cycle time (REG[22h] bits $[6:5] = 01$ )  | 4 t 1           |            |            | ns           |
|                                        | Random read or write cycle time (REG[22h] bits [6:5] = 10)     | 3 <sub>11</sub> |            |            | ns           |
|                                        | CAS# precharge time (REG[22h] bits $[3:2] = 00$ )              | 2 <sub>11</sub> |            |            | ns           |
|                                        | CAS# precharge time (REG[22h] bits $[3:2] = 01$ or 10)         | 1 t1            |            |            | ns           |
|                                        | CAS# setup time (CAS# before RAS# refresh)                     | $0.45$ t1 - 2   |            |            | ns           |
|                                        | RAS# precharge time (REG[22h] bits $[3:2] = 00$ )              | $2.45$ t1 - 1   |            |            | ns           |
|                                        | RAS# precharge time (REG[22h] bits $[3:2] = 01$ or 10)         | $1.45$ t1 - 1   |            |            | ns           |

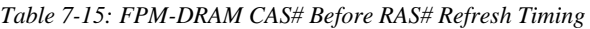

### **7.3.10 FPM-DRAM Self-Refresh Timing**

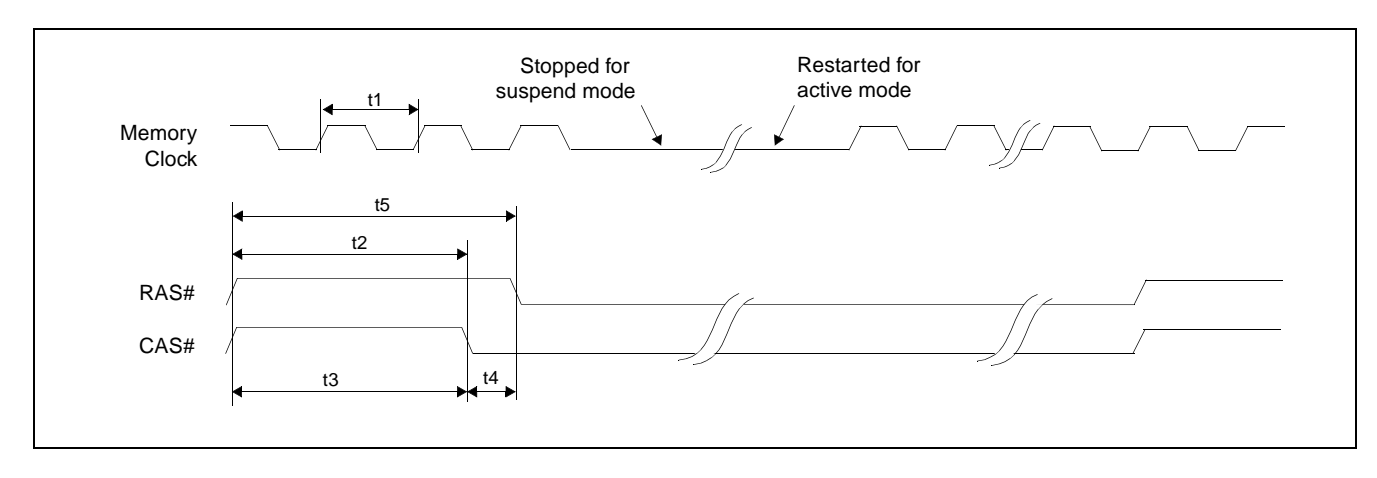

*Figure 7-16: FPM-DRAM CBR Self-Refresh Timing*

| Symbol | <b>Parameter</b>                                               | Min             | <b>Typ</b> | Max | <b>Units</b> |
|--------|----------------------------------------------------------------|-----------------|------------|-----|--------------|
| t1     | Memory clock                                                   | 40              |            |     | ns           |
| t2     | RAS# to CAS# precharge time (REG[22h] bits $[3:2] = 00$ )      | 2 <sub>11</sub> |            |     | ns           |
|        | RAS# to CAS# precharge time (REG[22h] bits $[3:2] = 01$ or 10) | 1 <sub>t1</sub> |            |     | ns           |
| t3     | CAS# precharge time (REG[22h] bits $[3:2] = 00$ )              | 2 <sub>t1</sub> |            |     | ns           |
|        | CAS# precharge time (REG[22h] bits $[3:2] = 01$ or 10)         | 1 <sub>11</sub> |            |     | ns           |
| t4     | CAS# setup time (CAS# before RAS# refresh)                     | $0.45$ t1 - 2   |            |     | ns           |
|        | RAS# precharge time (REG[22h] bits [3:2] = 00)                 | $2.45$ t1 - 1   |            |     | ns           |
| t5     | RAS# precharge time (REG[22h] bits $[3:2] = 01$ or 10)         | $1.45$ t1 - 1   |            |     | ns           |

*Table 7-16: FPM-DRAM CBR Self-Refresh Timing*

## **7.4 Display Interface**

### **7.4.1 Power-On/Reset Timing**

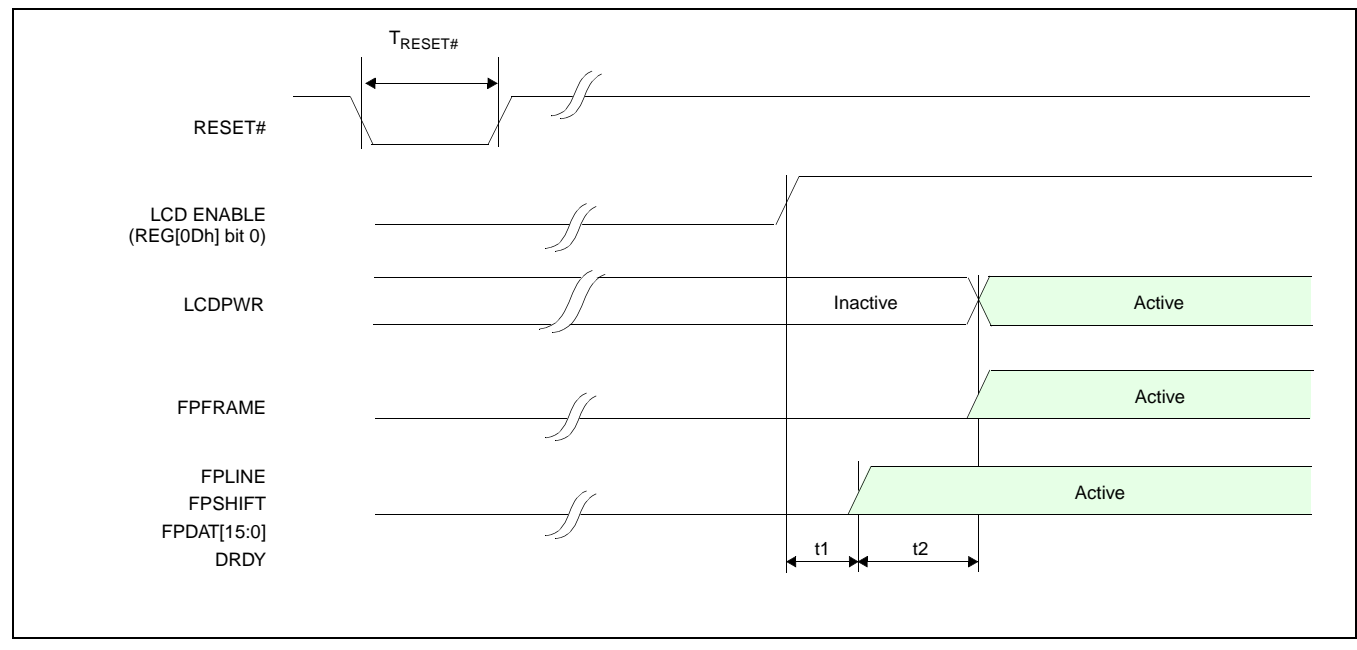

*Figure 7-17: LCD Panel Power-On/Reset Timing*

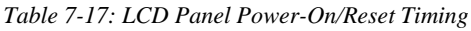

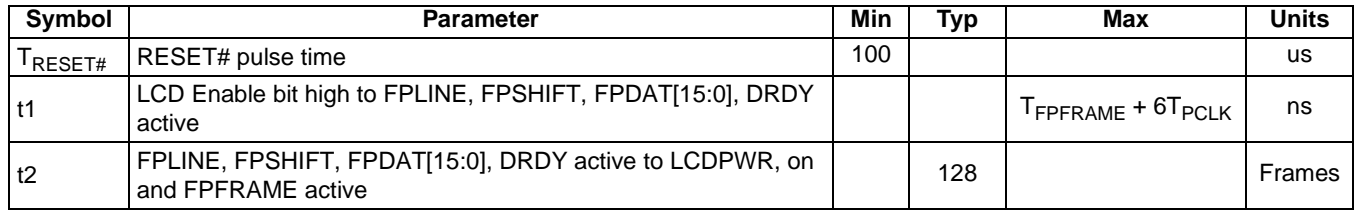

### **Note**

Where  $T_{\text{FPFRAME}}$  is the period of  $\text{FPFRAME}$  and  $T_{\text{PCLK}}$  is the period of the pixel clock.

## **7.4.2 Suspend Timing**

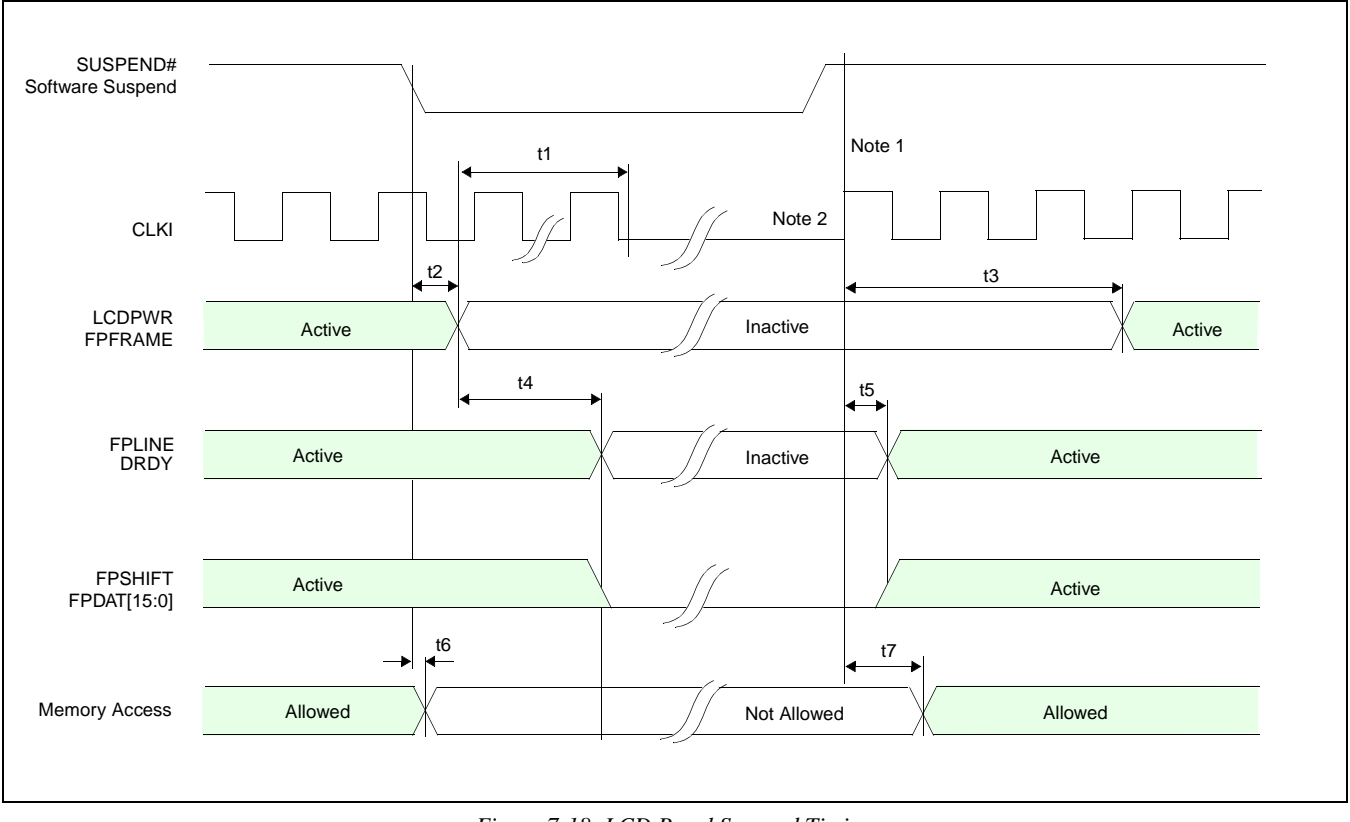

*Figure 7-18: LCD Panel Suspend Timing*

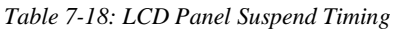

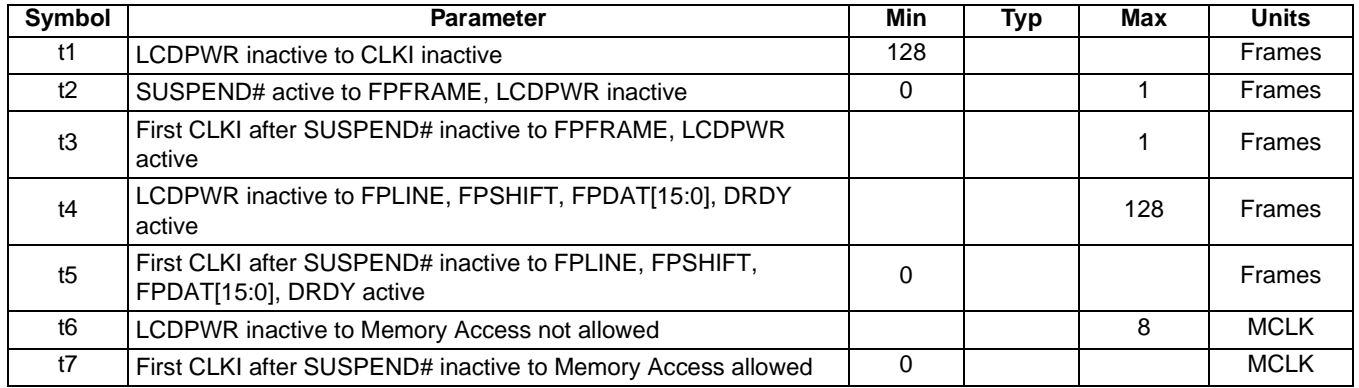

### **Note**

- 1. t3, t5, and t7 are measured from the first CLKI after SUSPEND# inactive.
- 2. CLKI may be active throughout SUSPEND# active.
- 3. Where MCLK is the period of the memory clock.
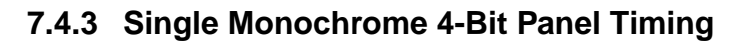

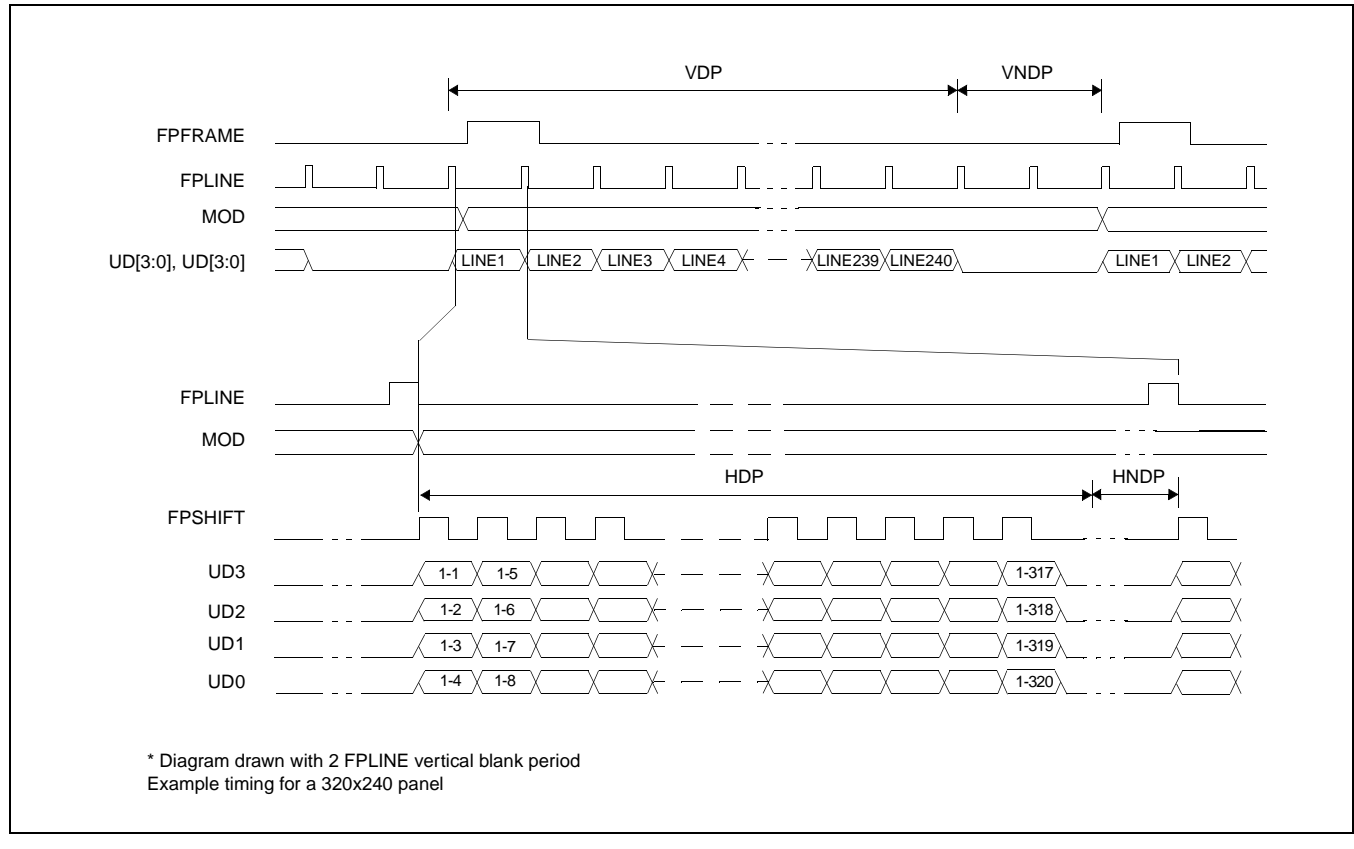

*Figure 7-19: Single Monochrome 4-Bit Panel Timing*

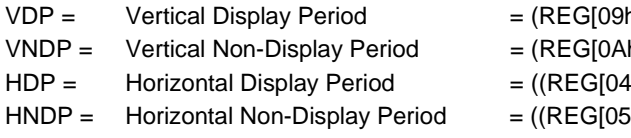

- h] bits [1:0], REG[08h] bits [7:0]) + 1
- $h]$  bits  $[5:0]$ ) + 1
- $\ln$  bits [6:0]) + 1)\*8Ts
- $5h]$  bits  $[4:0]$ ) + 1)\*8Ts

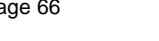

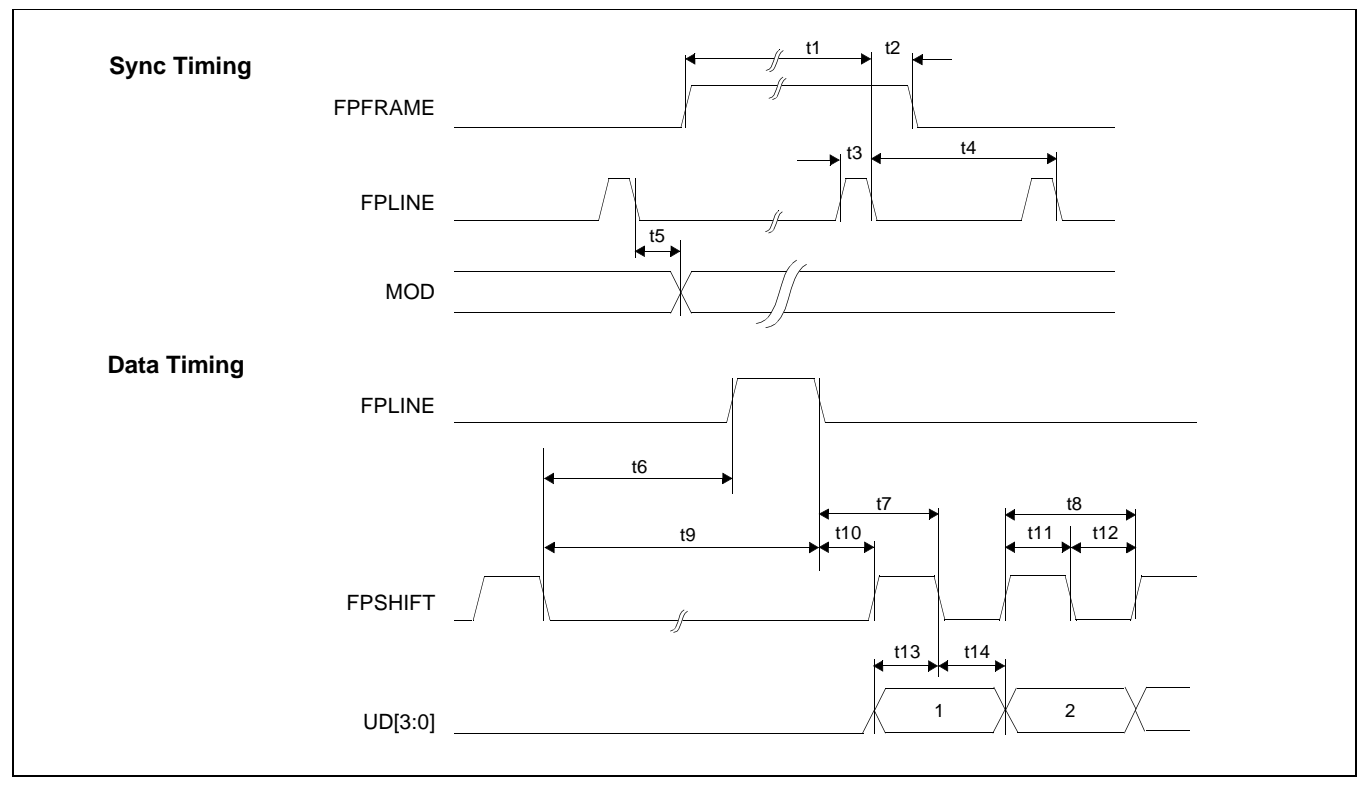

*Figure 7-20: Single Monochrome 4-Bit Panel A.C. Timing*

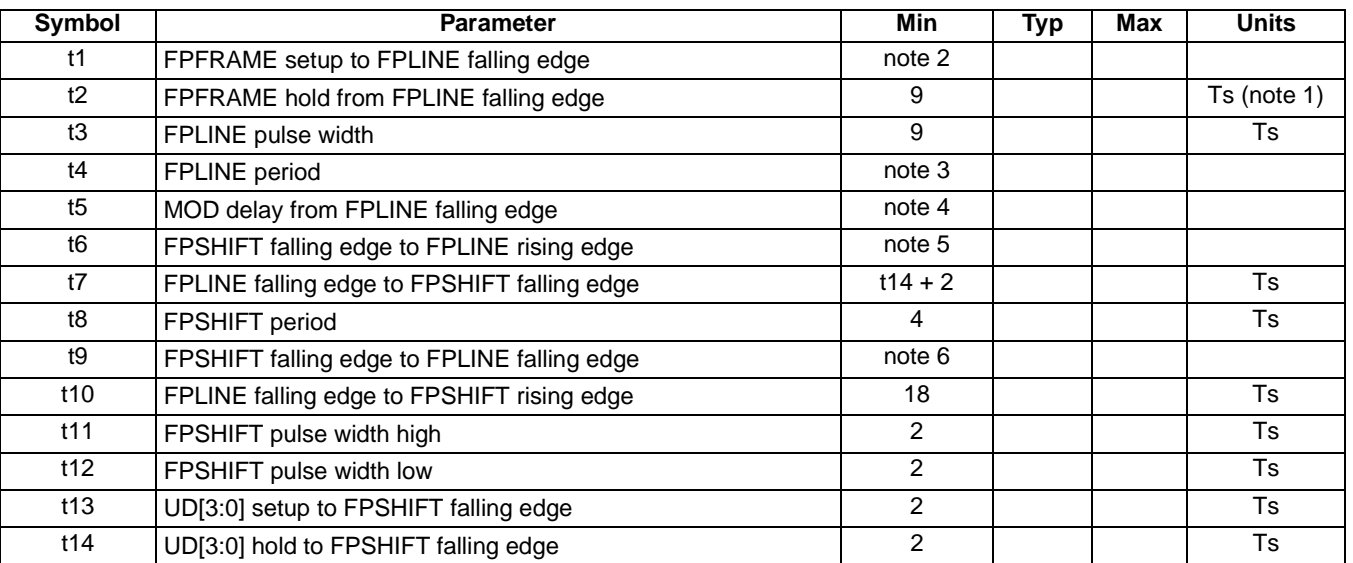

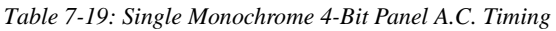

1. Ts = pixel clock period = memory clock, [memory clock]/2, [memory clock]/3, [memory clock]/4 (see REG[19h] bits [1:0])

2.  $t1_{\text{min}} = t4_{\text{min}} - 9Ts$ <br>3.  $t4_{\text{min}} = (((REG[04] \dots])$ 

3.  $t4_{\text{min}} = [((\text{REG}[04h] \text{ bits } [6:0]) + 1)^*8 + ((\text{REG}[05h] \text{ bits } [4:0]) + 1)^*8] \text{ Ts}$ <br>4.  $t5_{\text{min}} = [((\text{REG}[04h] \text{ bits } [6:0]) + 1)^*8 - 1] \text{ Ts}$ 

 $t5_{\text{min}} = [((REG[04h] \text{ bits } [6:0]) + 1)^*8 - 1]$  Ts

5.  $t6_{\text{min}} = (((REG[05h] \text{ bits } [4:0]) + 1)^*8 - 25] \text{ Ts}$ 

6.  $t9_{\text{min}} = (((REG[05h] \text{ bits } [4:0]) + 1)^*8 - 16] \text{ Ts}$ 

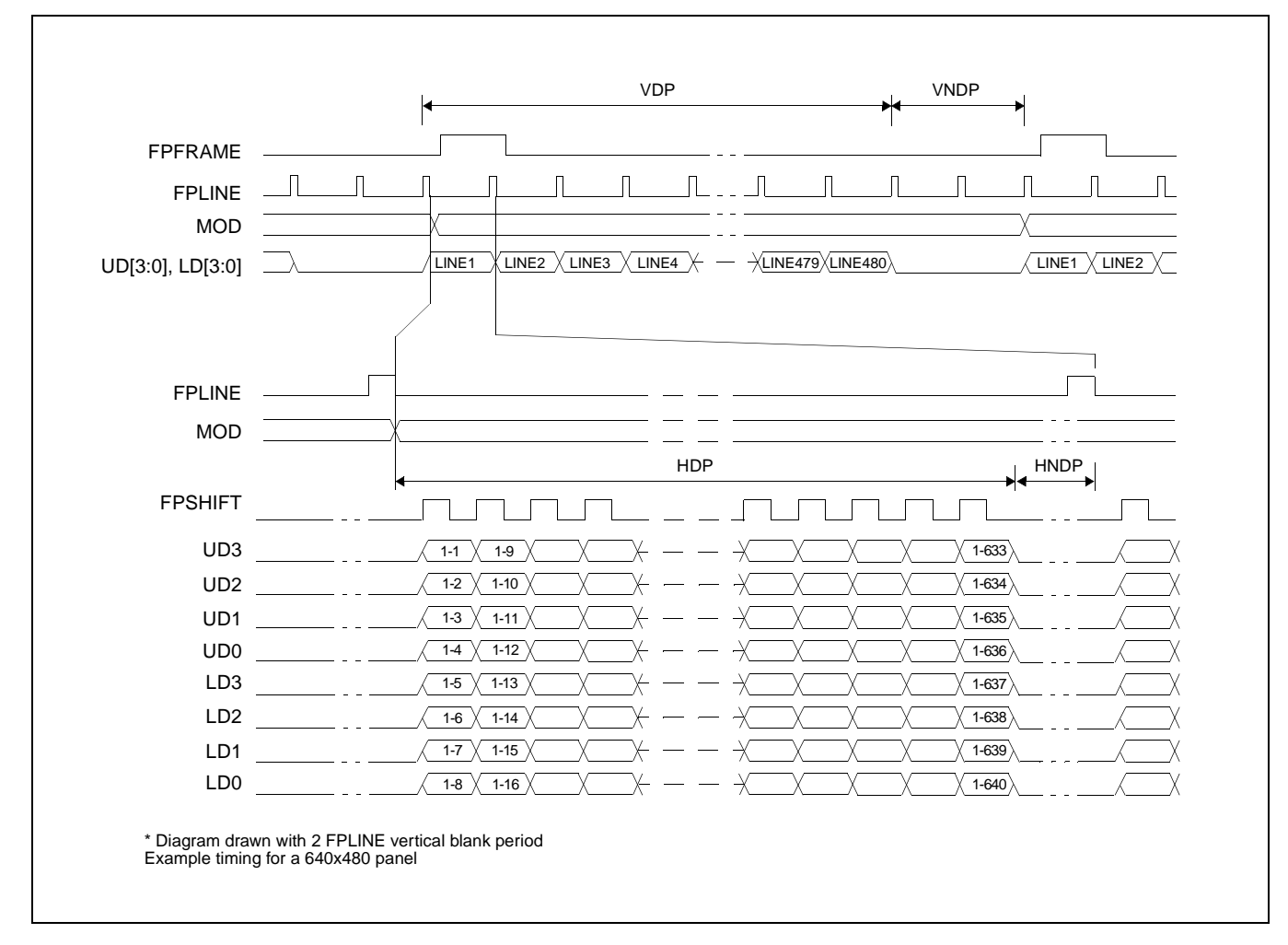

### **7.4.4 Single Monochrome 8-Bit Panel Timing**

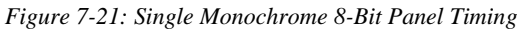

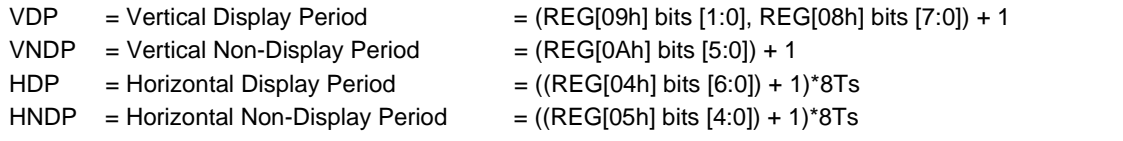

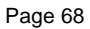

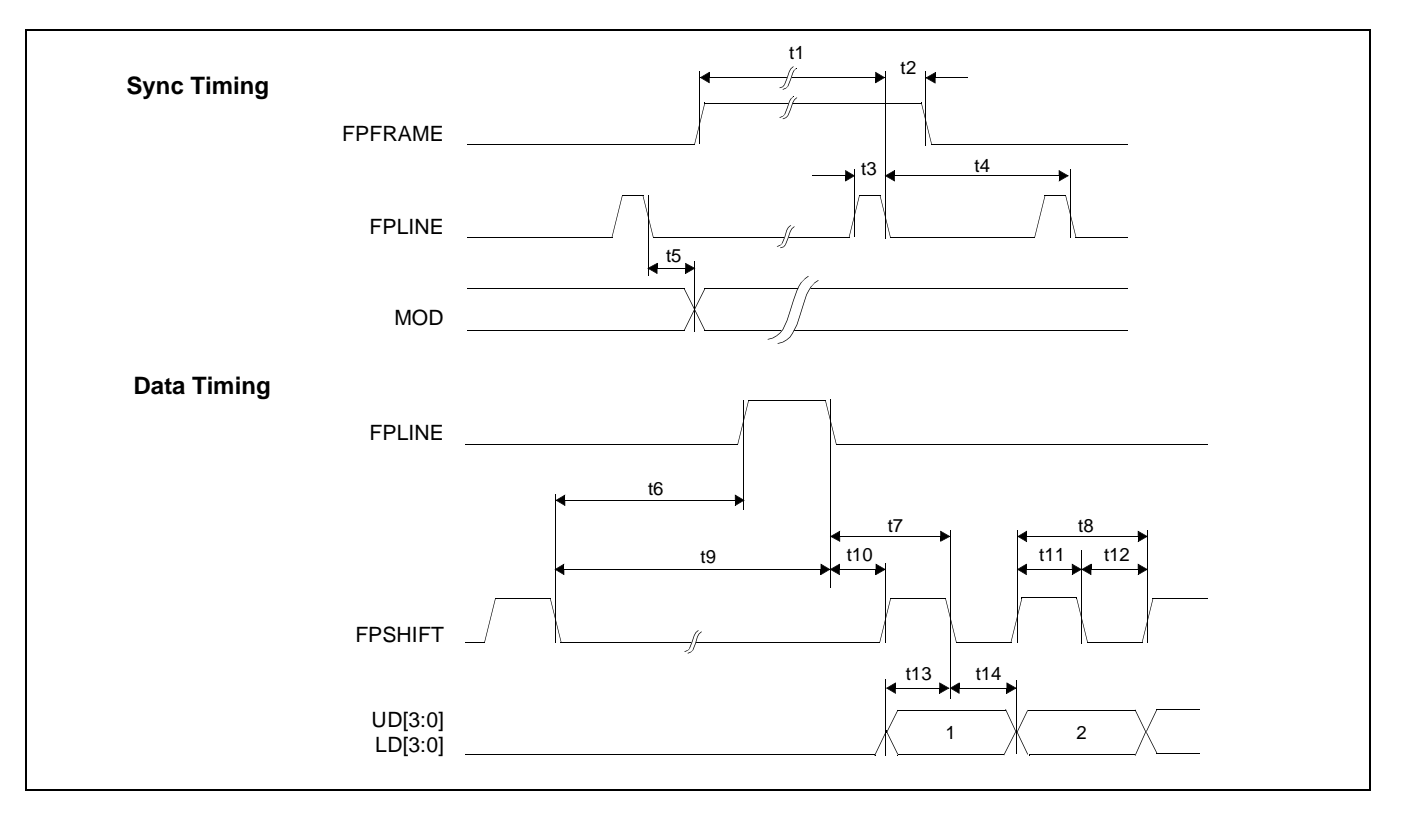

*Figure 7-22: Single Monochrome 8-Bit Panel A.C. Timing*

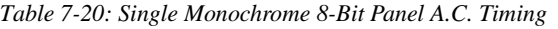

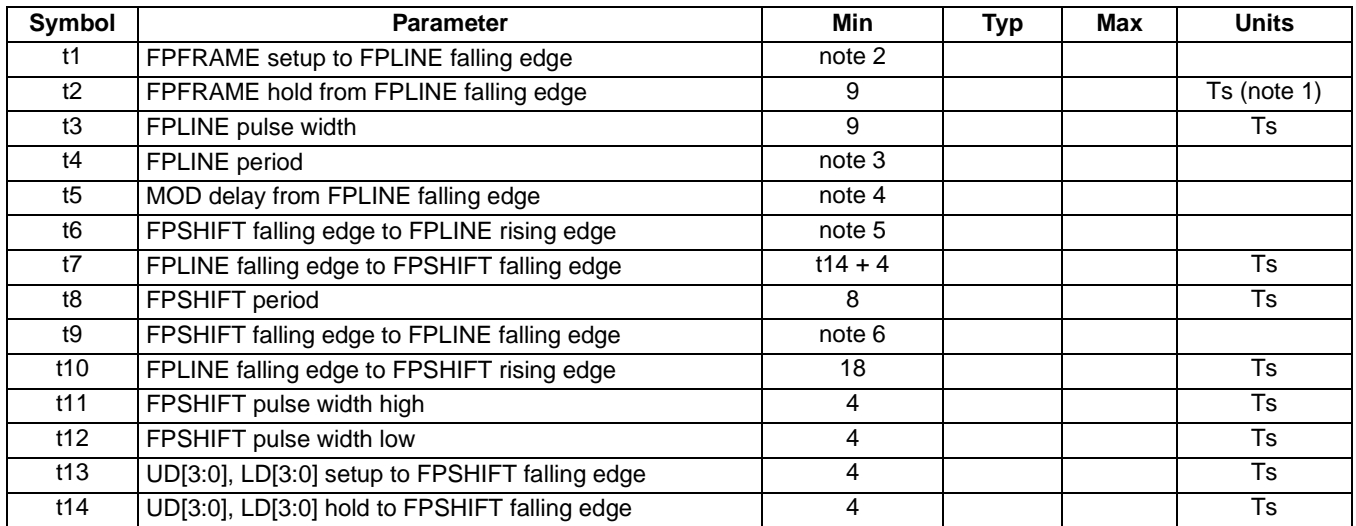

1. Ts = pixel clock period = memory clock, [memory clock]/2, [memory clock]/3, [memory clock]/4 (see REG[19h] bits [1:0])

- 2.  $t1_{\text{min}} = t4_{\text{min}} 9Ts$ <br>3.  $t4_{\text{min}} = (((REG[04] \dots])$
- $t4_{min} = [((REG[04h] bits [6:0]) + 1)*8 + ((REG[05h] bits [4:0]) + 1)*8]$  Ts
- 4. t5<sub>min</sub> = [((REG[04h] bits [6:0]) + 1)\*8 1] Ts<br>5. t6<sub>min</sub> = [((REG[05h] bits [4:0]) + 1)\*8 23] Ts
- 5. t6<sub>min</sub> = [((REG[05h] bits [4:0]) + 1)\*8 23] Ts<br>6. t9<sub>min</sub> = [((REG[05h] bits [4:0]) + 1)\*8 14] Ts
- $t9_{\text{min}} = (((REG[05h] \text{ bits } [4:0]) + 1)^*8 14] \text{ Ts}$

### **7.4.5 Single Color 4-Bit Panel Timing**

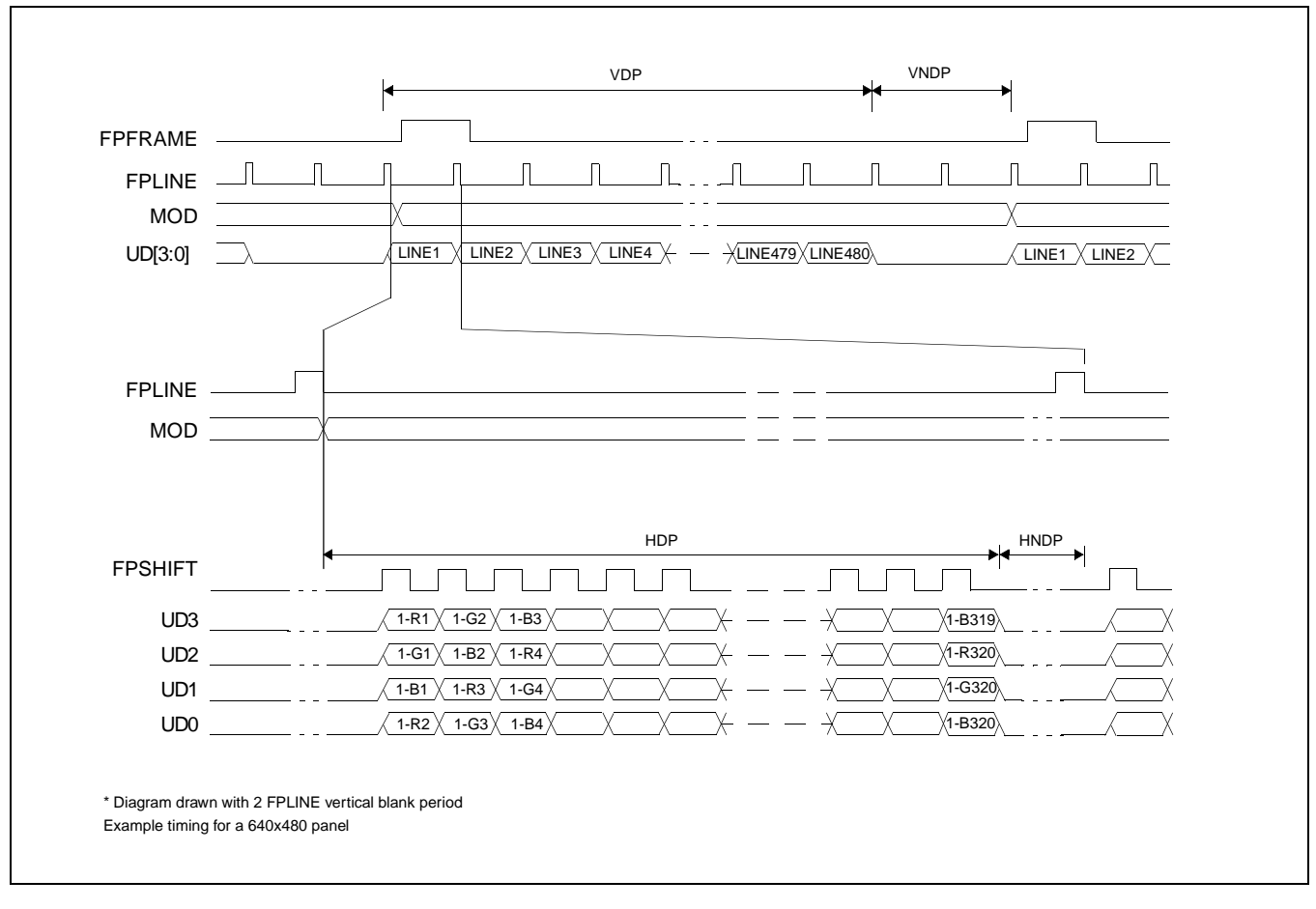

*Figure 7-23: Single Color 4-Bit Panel Timing*

VDP = Vertical Display Period =  $(REG[09h]$  bits  $[1:0]$ , REG $[08h]$  bits  $[7:0]$ ) + 1 VNDP = Vertical Non-Display Period =  $(REG[0Ah] \text{ bits } [5:0]) + 1$  $HDP =$  Horizontal Display Period  $= ((REG[04h] \text{ bits } [6:0]) + 1)^*8Ts$ HNDP = Horizontal Non-Display Period =  $((REG[05h] \text{ bits } [4:0]) + 1)^*8Ts$ 

- 
- 
- 
- 

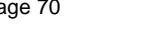

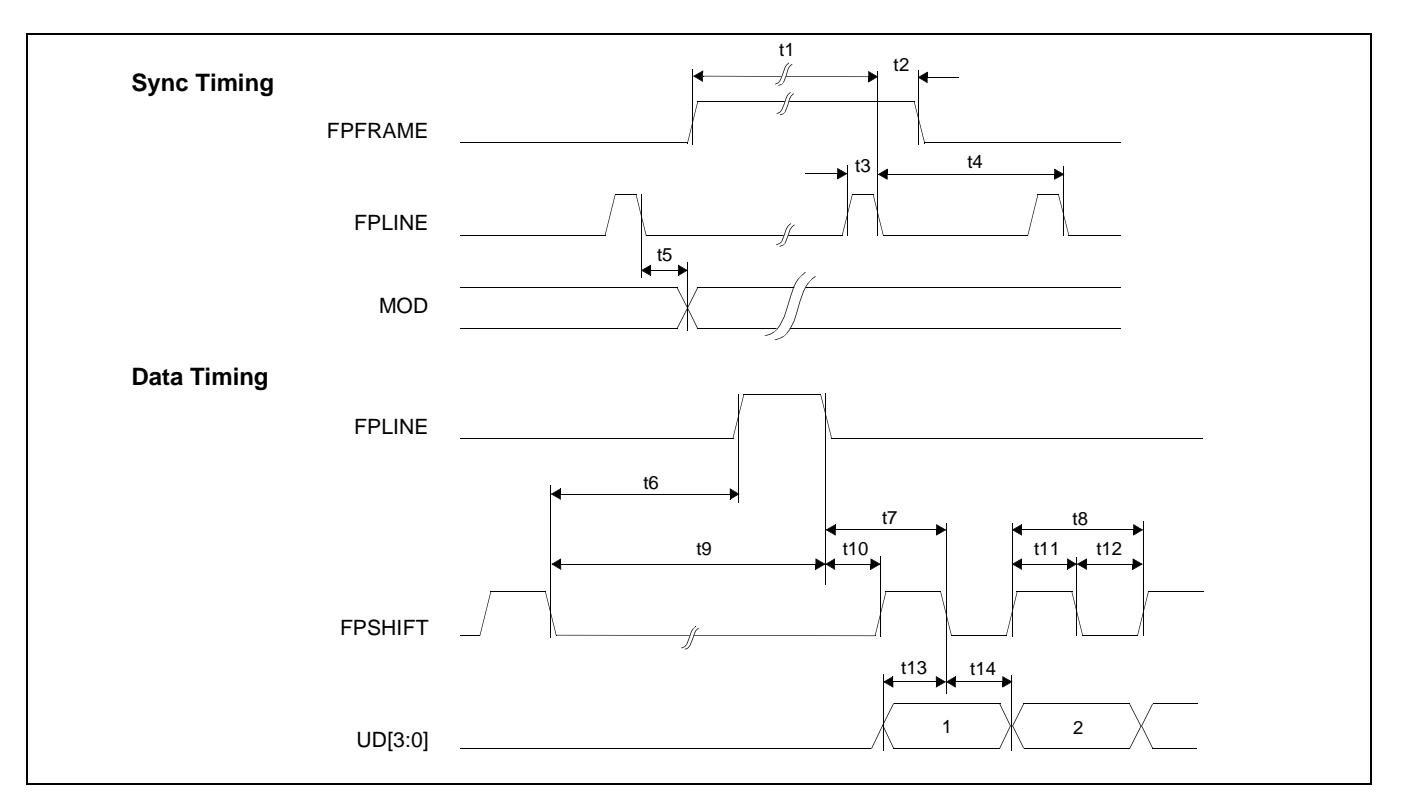

*Figure 7-24: Single Color 4-Bit Panel A.C. Timing*

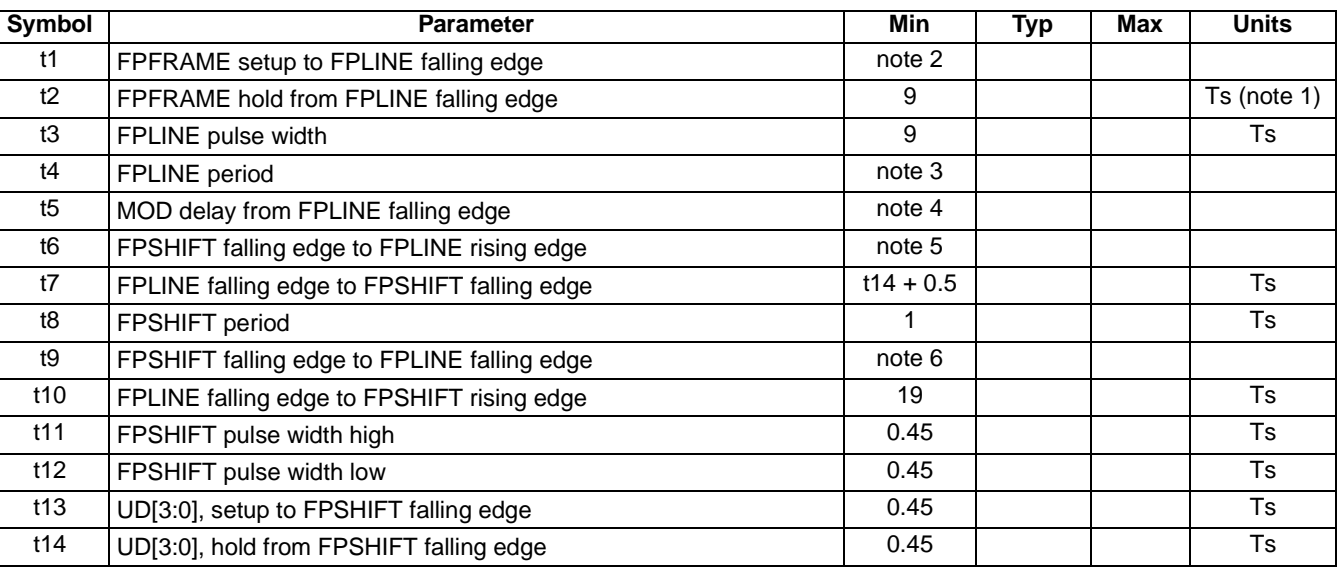

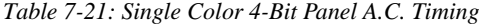

1. Ts = pixel clock period = memory clock, [memory clock]/2, [memory clock]/3, [memory clock]/4 (see REG[19h] bits [1:0])

2.  $t1_{\text{min}} = t4_{\text{min}} - 9Ts$ <br>3.  $t4_{\text{min}} = (((REG[04] \dots])$ 

 $14_{\text{min}}$  = [((REG[04h] bits [6:0])+1)\*8 + ((REG[05h] bits [4:0]) + 1)\*8] Ts

4. t5<sub>min</sub> = [((REG[04h] bits [6:0])+1)\*8 - 1] Ts<br>5. t6<sub>min</sub> = [((REG[05h] bits [4:0]) + 1)\*8 - 26]

 $t6_{min} = [((REG[05h] bits [4:0]) + 1)*8 - 26]$  Ts

6.  $t9_{\text{min}} = (((REG[05h] \text{ bits } [4:0]) + 1)^*8 - 17] \text{ Ts}$ 

### **7.4.6 Single Color 8-Bit Panel Timing (Format 1)**

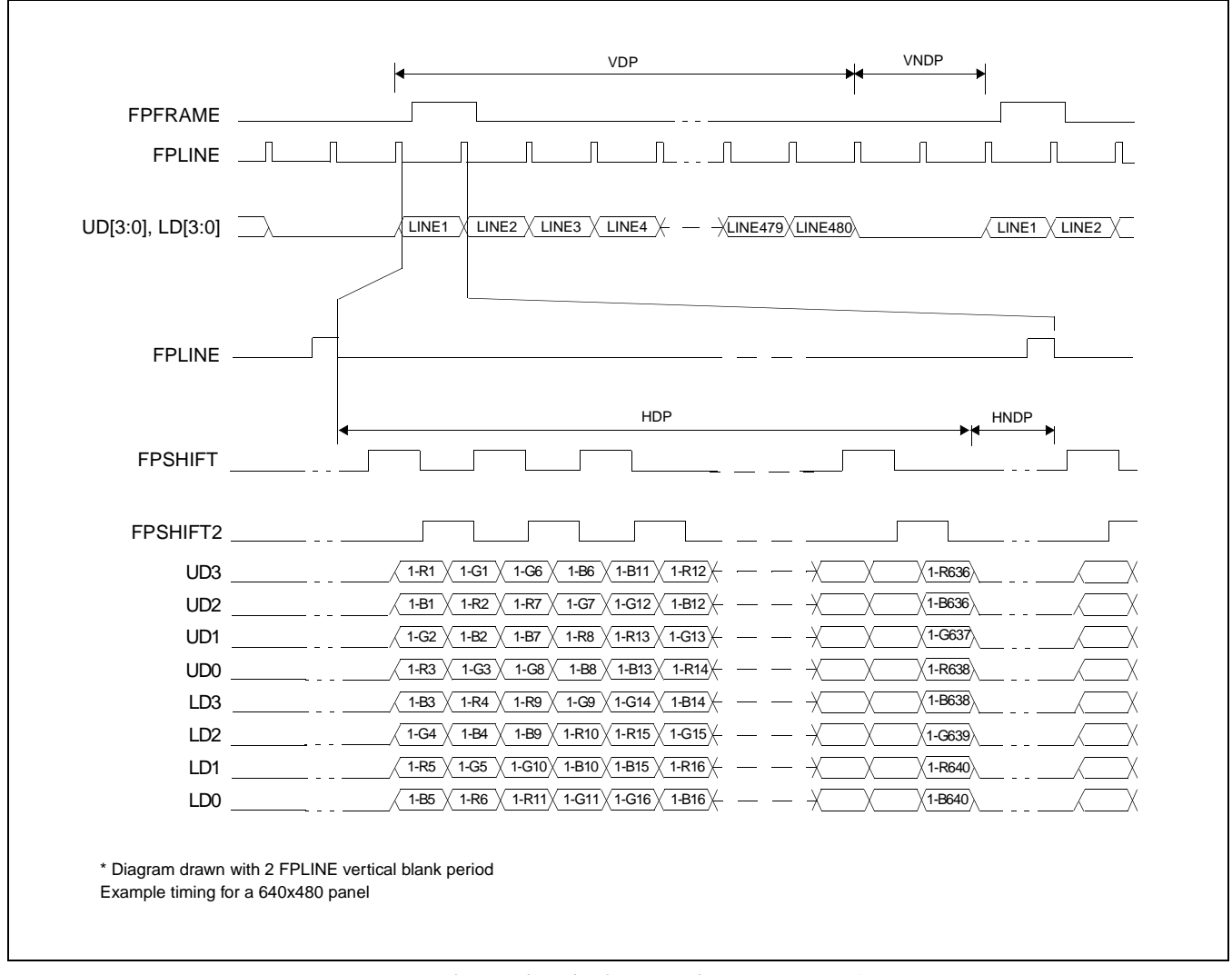

*Figure 7-25: Single Color 8-Bit Panel Timing (Format 1)*

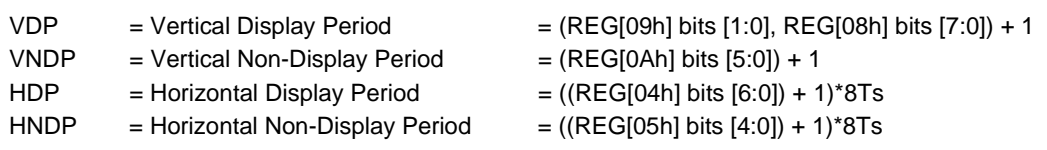

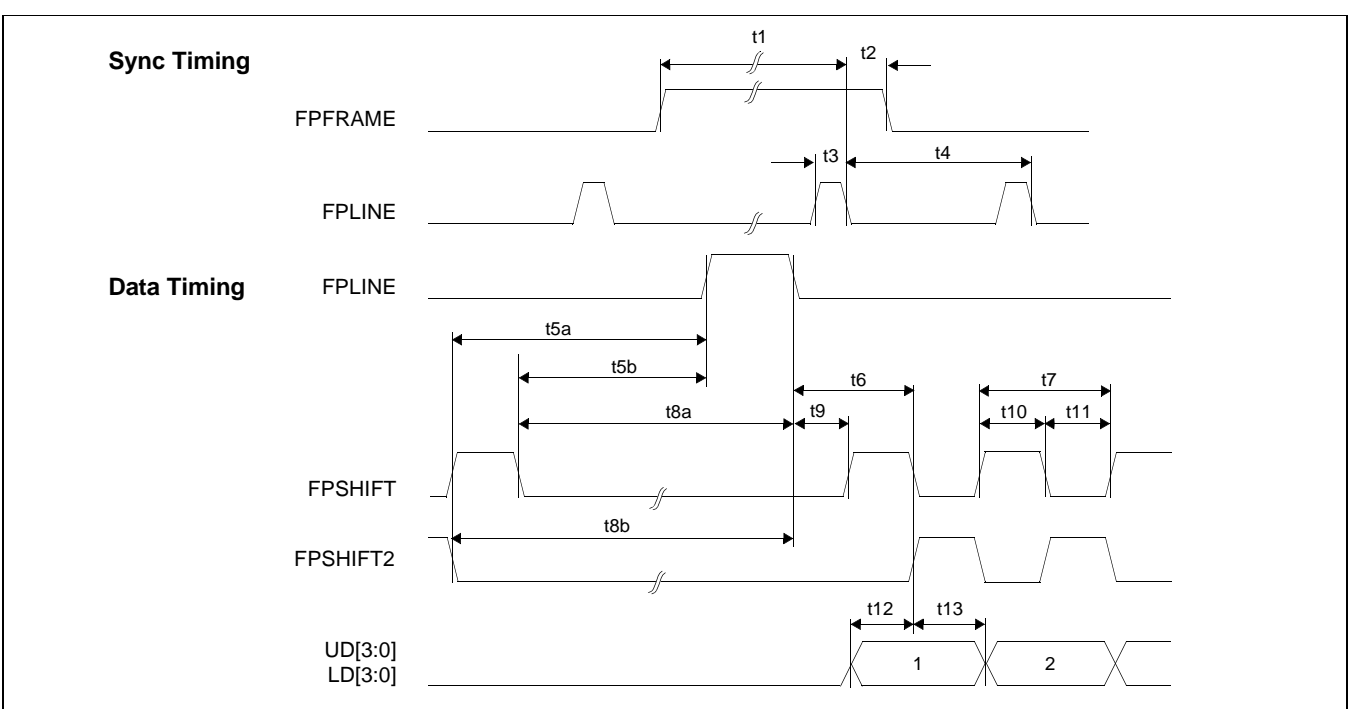

*Figure 7-26: Single Color 8-Bit Panel A.C. Timing (Format 1)*

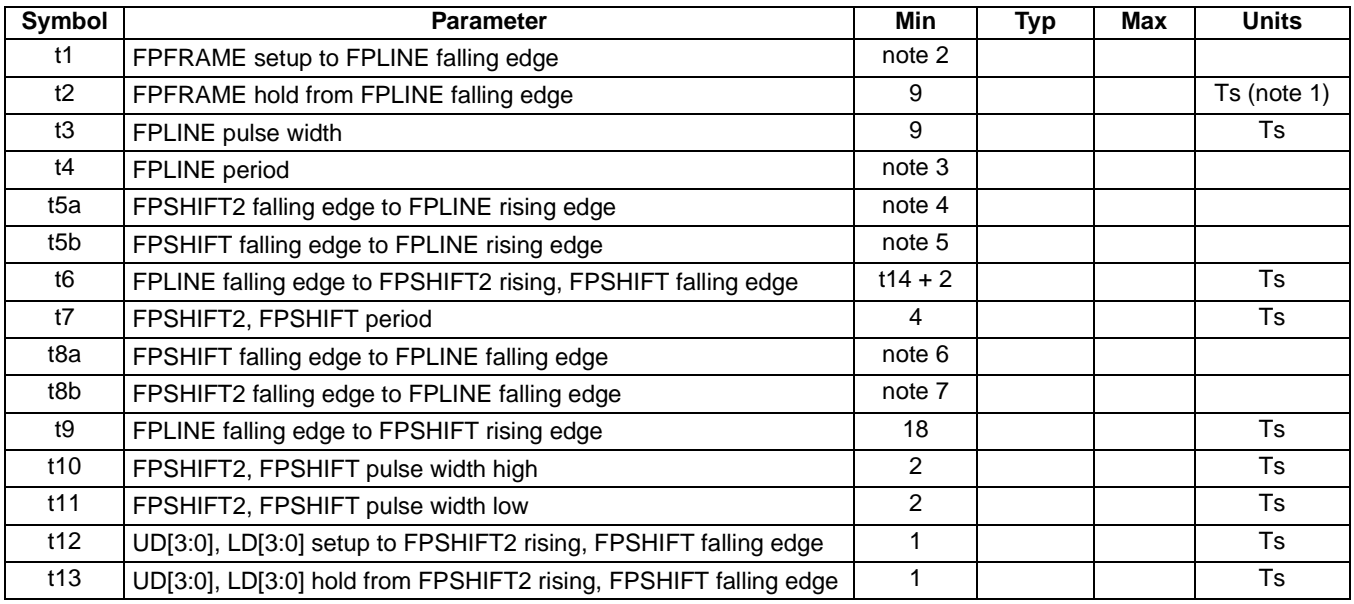

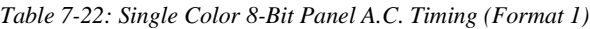

1. Ts = pixel clock period = memory clock, [memory clock]/2, [memory clock]/3, [memory clock]/4 (see REG[19h] bits [1:0])

2.  $t1_{min} = t4_{min} - 9Ts$ 

3.  $t4_{min} = [((REG[04h] bits [6:0]) + 1)*8 + ((REG[05h] bits [4:0]) + 1)*8]$  Ts

4.  $t5_{\text{min}} = (((REG[05h] \text{ bits } [4:0]) + 1)^*8 - 27] + T11$  Ts

5.  $t5_{\text{min}} = (((REG[05h] \text{ bits } [4:0]) + 1)^*8 - 27] \text{ Ts}$ 

6.  $t8_{\text{min}} = (((REG[05h] \text{ bits } [4:0]) + 1)^*8 - 18] \text{ Ts}$ 

7.  $t8_{\text{min}} = (((REG[05h] \text{ bits } [4:0]) + 1)^*8 - 18] + 711 \text{ Ts}$ 

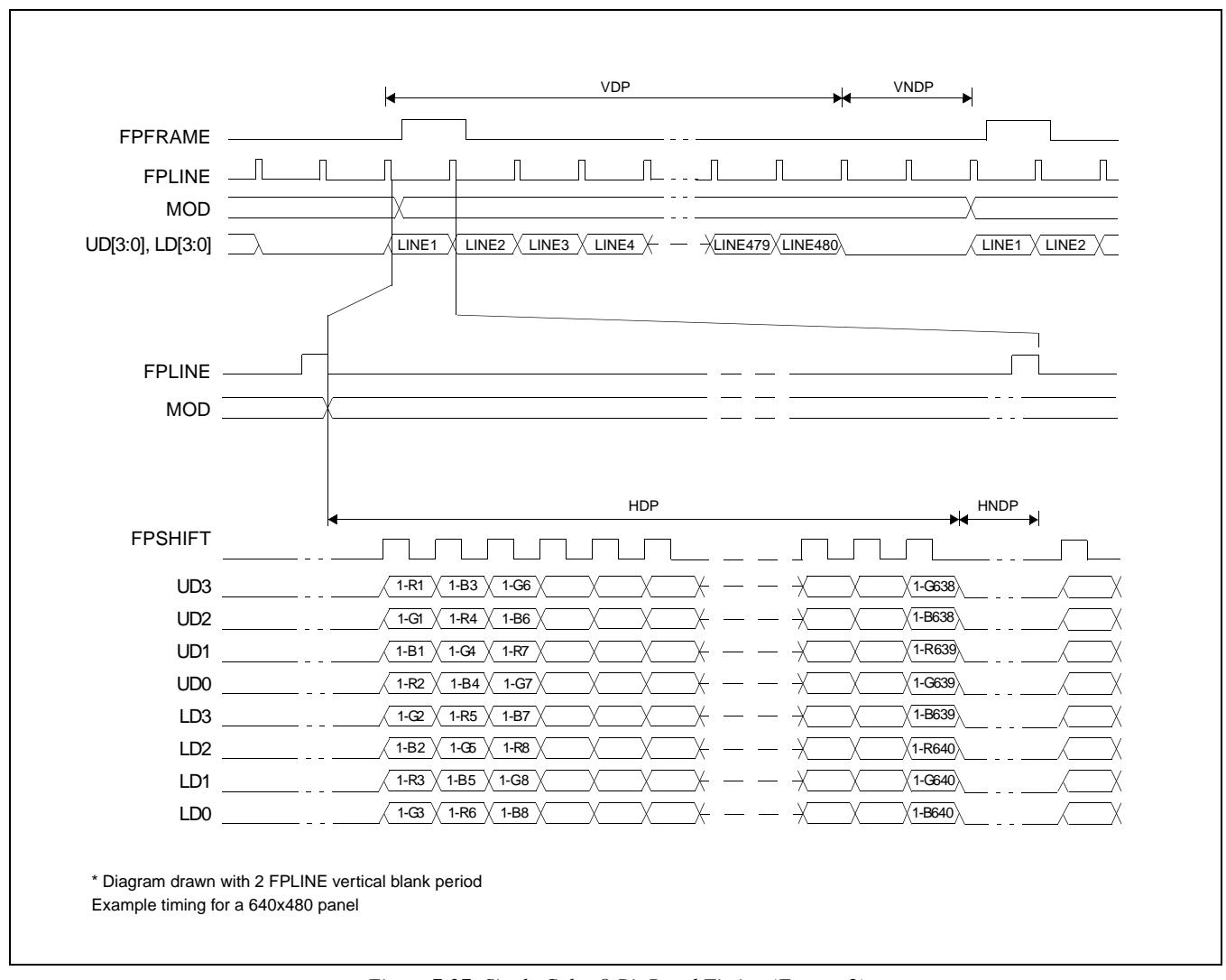

### **7.4.7 Single Color 8-Bit Panel Timing (Format 2)**

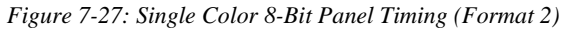

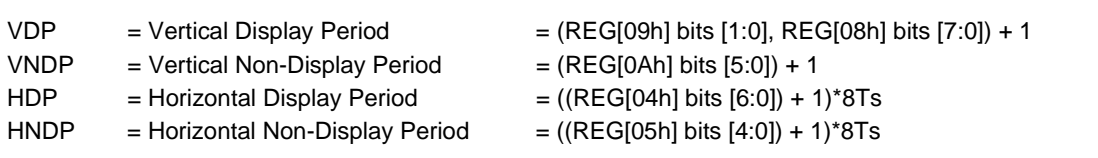

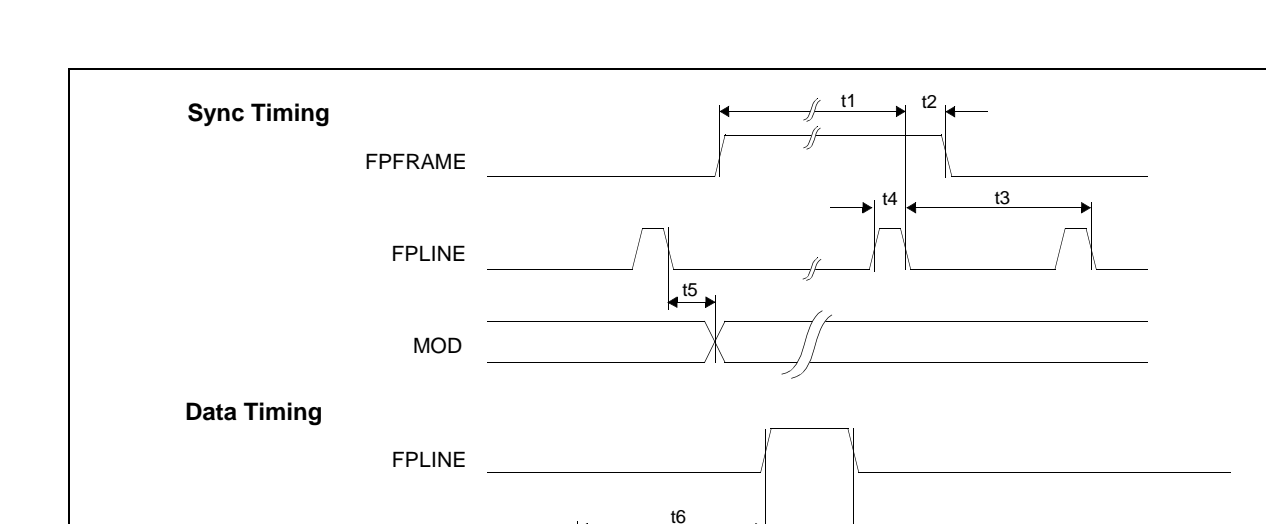

*Figure 7-28: Single Color 8-Bit Panel A.C. Timing (Format 2)*

t7

t14  $\vert$  t11 t10

t8 t9

1 2

 $t12$  t13

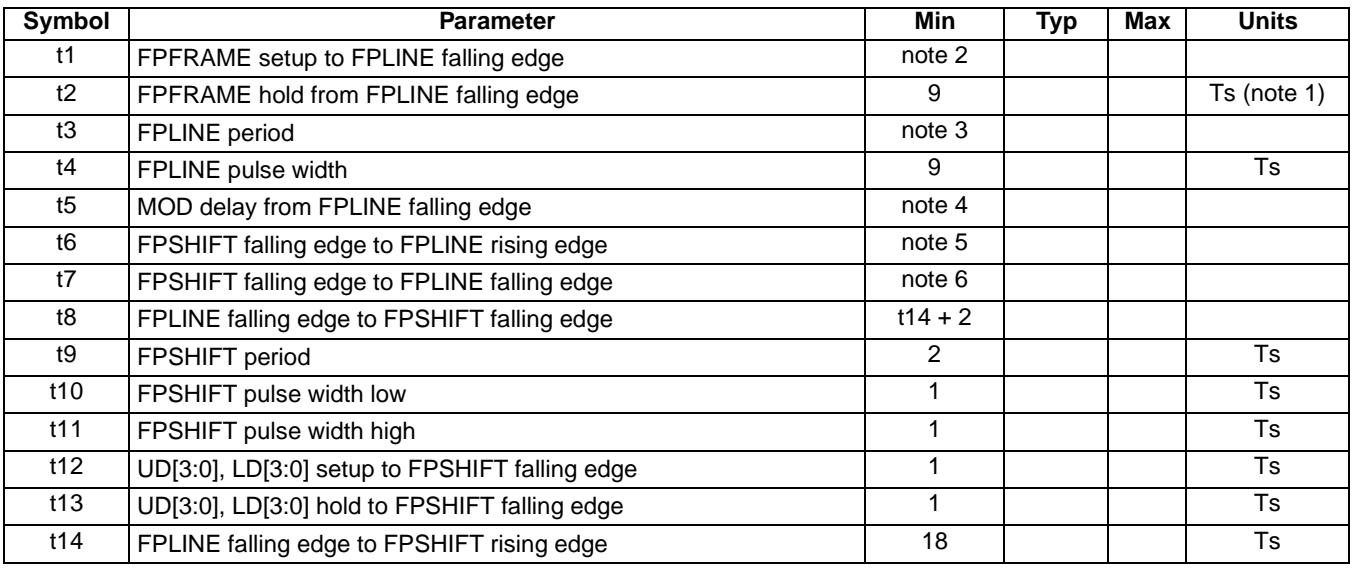

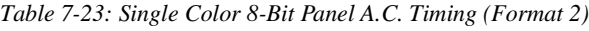

1. Ts = pixel clock period = memory clock, [memory clock]/2, [memory clock]/3, [memory clock]/4 (see REG[19h] bits [1:0])

2.  $t1_{\text{min}} = t3_{\text{min}} - 9Ts$ 

3. t3<sub>min</sub> = [((REG[04h] bits [6:0])+1)\*8 + ((REG[05h] bits [4:0]) + 1)\*8] Ts

FPSHIFT

UD[3:0] LD[3:0]

4. t5<sub>min</sub> = [((REG[04h] bits [6:0])+1)\*8 - 1] Ts<br>5. t6<sub>min</sub> = [((REG[05h] bits [4:0]) + 1)\*8 - 26]

 $t6_{\text{min}} = [((\text{REG[05h] bits [4:0]) + 1)*8 - 26]$  Ts

6.  $t7_{\text{min}} = (((REG[05h] \text{ bits } [4:0]) + 1)^*8 - 17] \text{ Ts}$ 

### **7.4.8 Single Color 16-Bit Panel Timing**

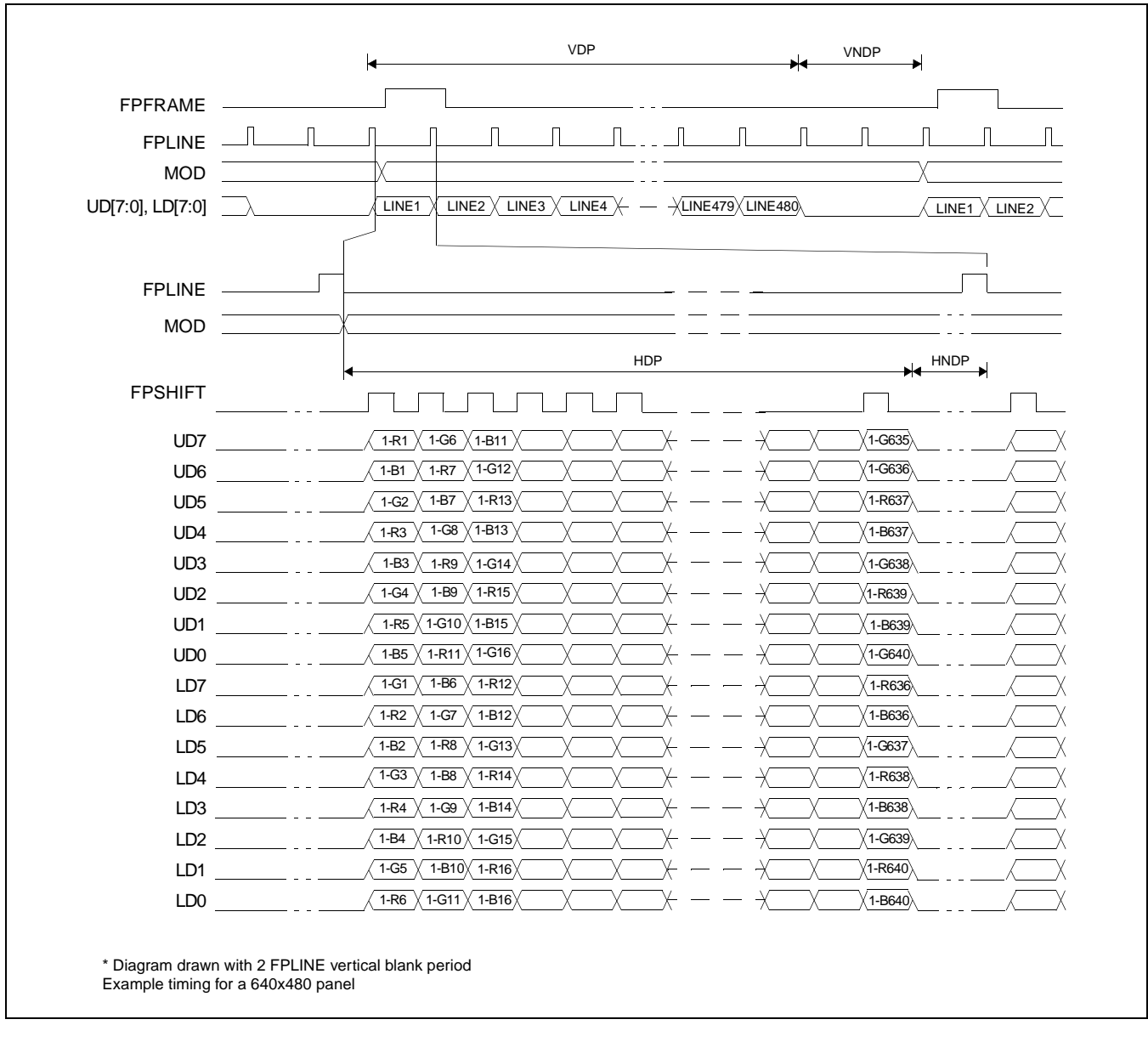

*Figure 7-29: Single Color 16-Bit Panel Timing*

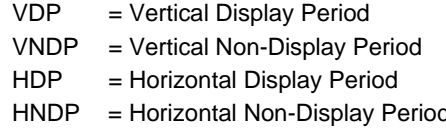

- $P = (REG[09h] bits [1:0], REG[08h] bits [7:0]) + 1$
- $=$  (REG[0Ah] bits [5:0]) + 1
- $= ((REG[04h] \text{ bits } [6:0]) + 1)*8Ts$
- d  $= ((\text{REG}[05h]) \text{ bits } [4:0]) + 1)^*8 \text{Ts}$

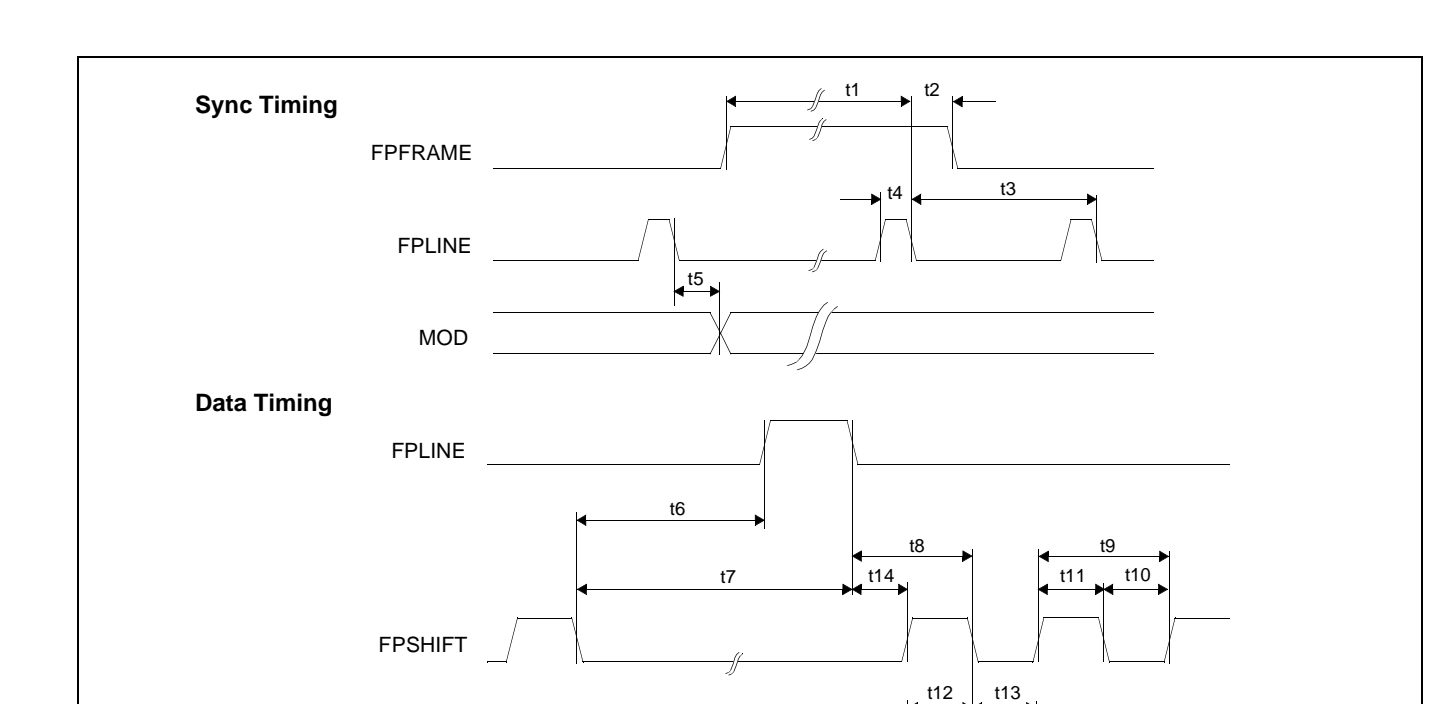

*Figure 7-30: Single Color 16-Bit Panel A.C. Timing*

1  $\mathbb{X}$  2

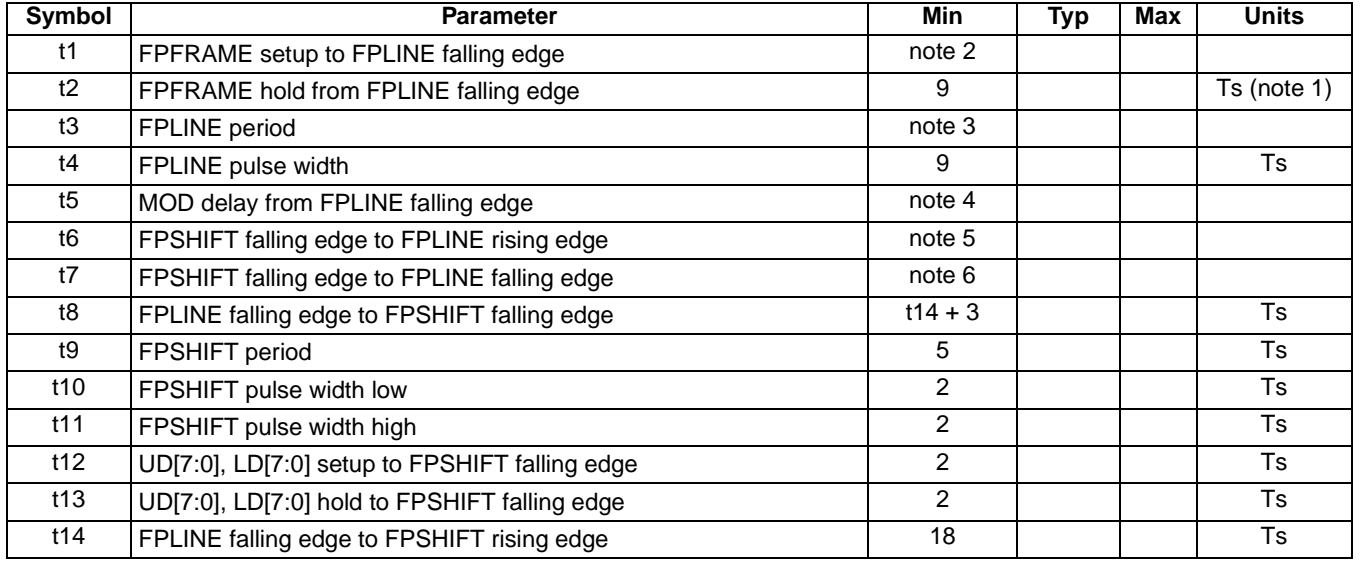

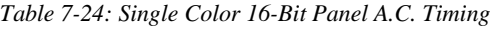

1. Ts = pixel clock period = memory clock, [memory clock]/2, [memory clock]/3, [memory clock]/4 (see REG[19h] bits [1:0])

2.  $t1_{\text{min}} = t3_{\text{min}} - 9Ts$ <br>3.  $t3_{\text{min}} = (((REG[04]S))$ 

3.  $t3_{\text{min}} = [((\text{REG}[04h] \text{ bits } [6:0]) + 1)^*8 + ((\text{REG}[05h] \text{ bits } [4:0]) + 1)^*8] \text{ Ts}$ <br>4.  $t5_{\text{min}} = [((\text{REG}[04h] \text{ bits } [6:0]) + 1)^*8 - 1] \text{ Ts}$ 

UD[7:0] LD[7:0]

4. t5<sub>min</sub> = [((REG[04h] bits [6:0])+1)\*8 - 1] Ts<br>5. t6<sub>min</sub> = [(REG[05h] bits [4:0]) + 1)\*8 - 25] T

5. t6<sub>min</sub> = [(REG[05h] bits [4:0]) + 1)\*8 - 25] Ts

6. t7<sub>min</sub> = [((REG[05h] bits [4:0]) + 1)\*8 - 16] Ts

### **7.4.9 Dual Monochrome 8-Bit Panel Timing**

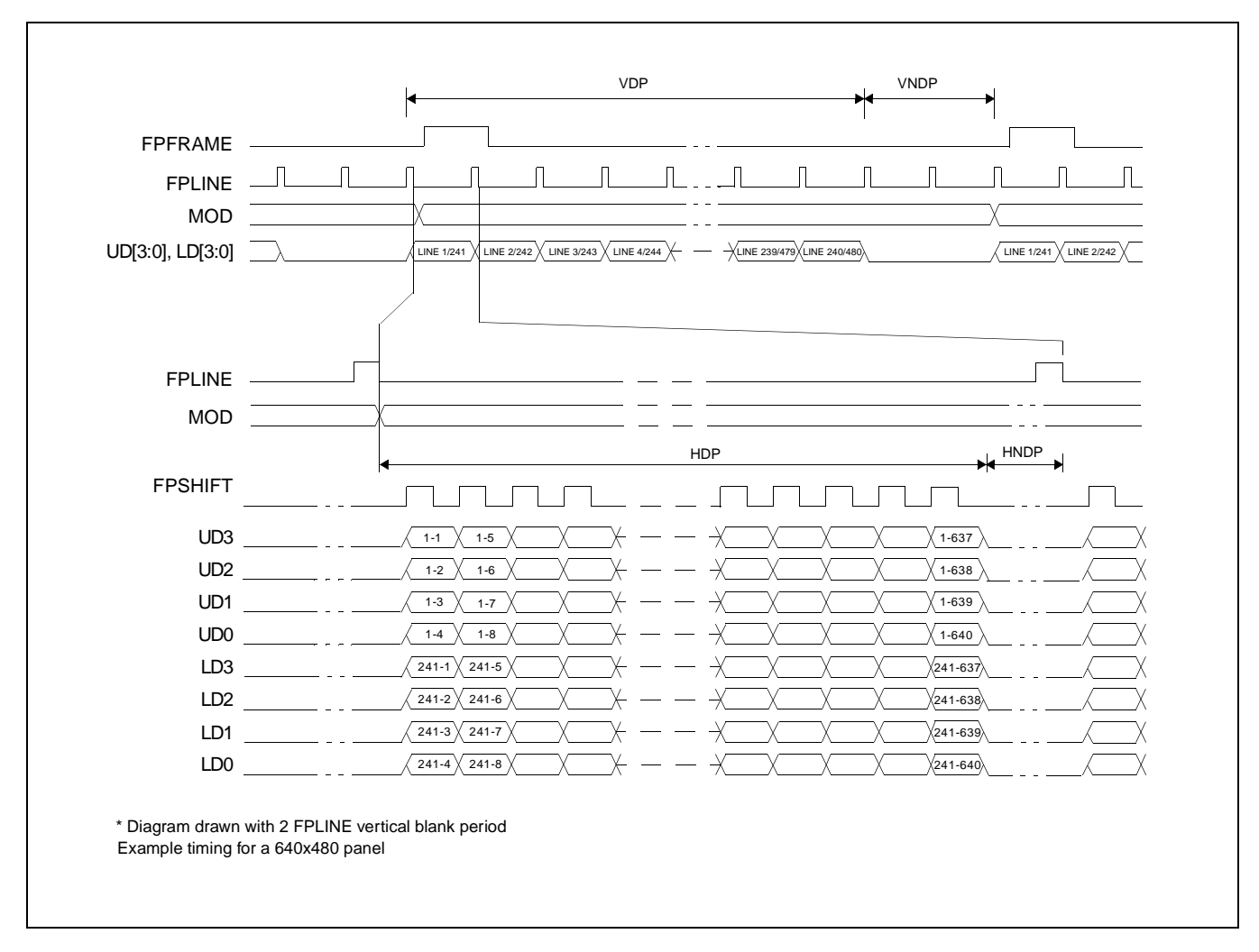

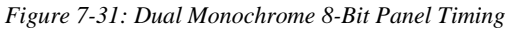

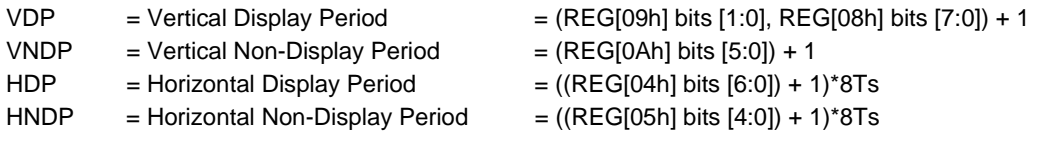

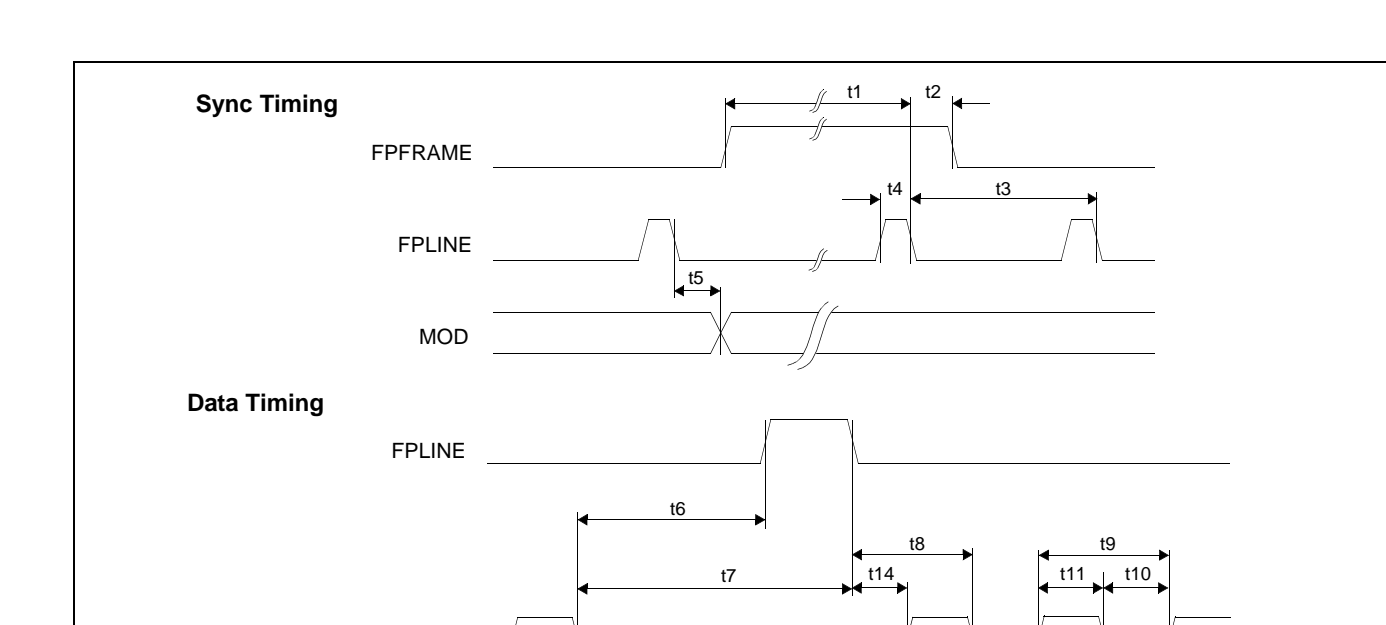

*Figure 7-32: Dual Monochrome 8-Bit Panel A.C. Timing*

t12  $\frac{1}{2}$  t13

1 2

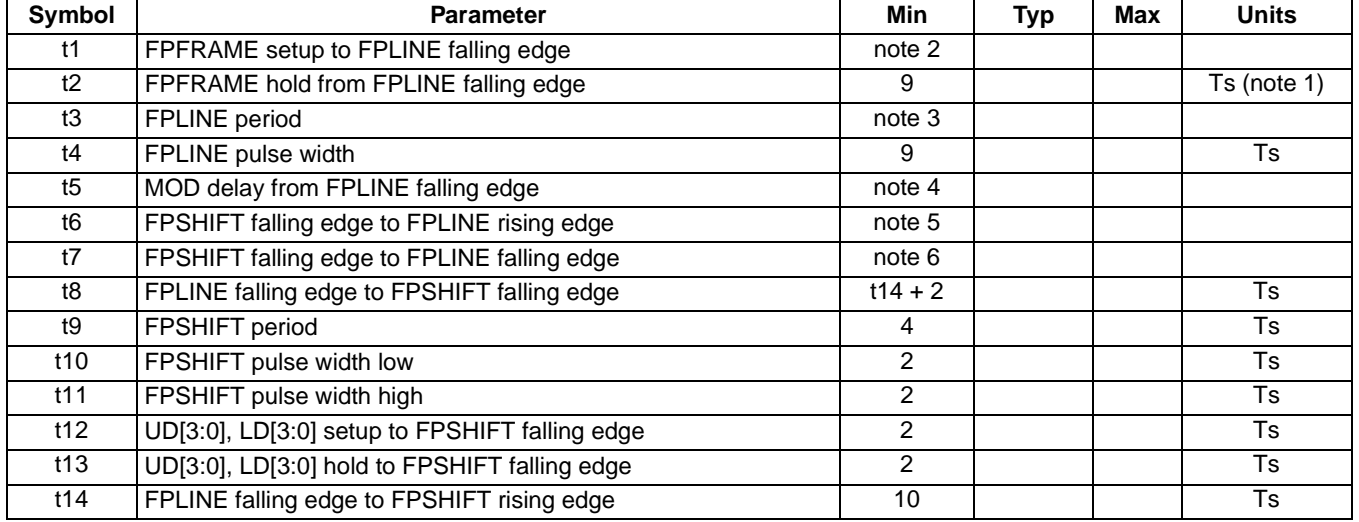

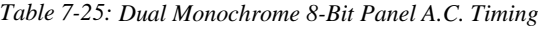

1. Ts = pixel clock period = memory clock, [memory clock]/2, [memory clock]/3, [memory clock]/4 (see REG[19h] bits [1:0])

2.  $t1_{\text{min}} = t3_{\text{min}} - 9Ts$ <br>3.  $t3_{\text{min}} = (((REG[04h$ 

 $t3_{\text{min}} = [((REG[04h] bits [6:0]) + 1)*8 + ((REG[05h] bits [4:0]) + 1)*8]$  Ts

FPSHIFT

UD[3:0] LD[3:0]

- 4.  $t5_{\text{min}} = (((REG[04h] bits [6:0]) + 1)*8 1] Ts$
- 5. t6<sub>min</sub> = [((REG[05h] bits [4:0]) + 1)\*8 17] Ts<br>6. t7<sub>min</sub> = [((REG[05h] bits [4:0]) + 1)\*8 8] Ts
- $t7_{\text{min}} = (((REG[05h] \text{ bits } [4.0]) + 1)^*8 8] \text{ Ts}$

### **7.4.10 Dual Color 8-Bit Panel Timing**

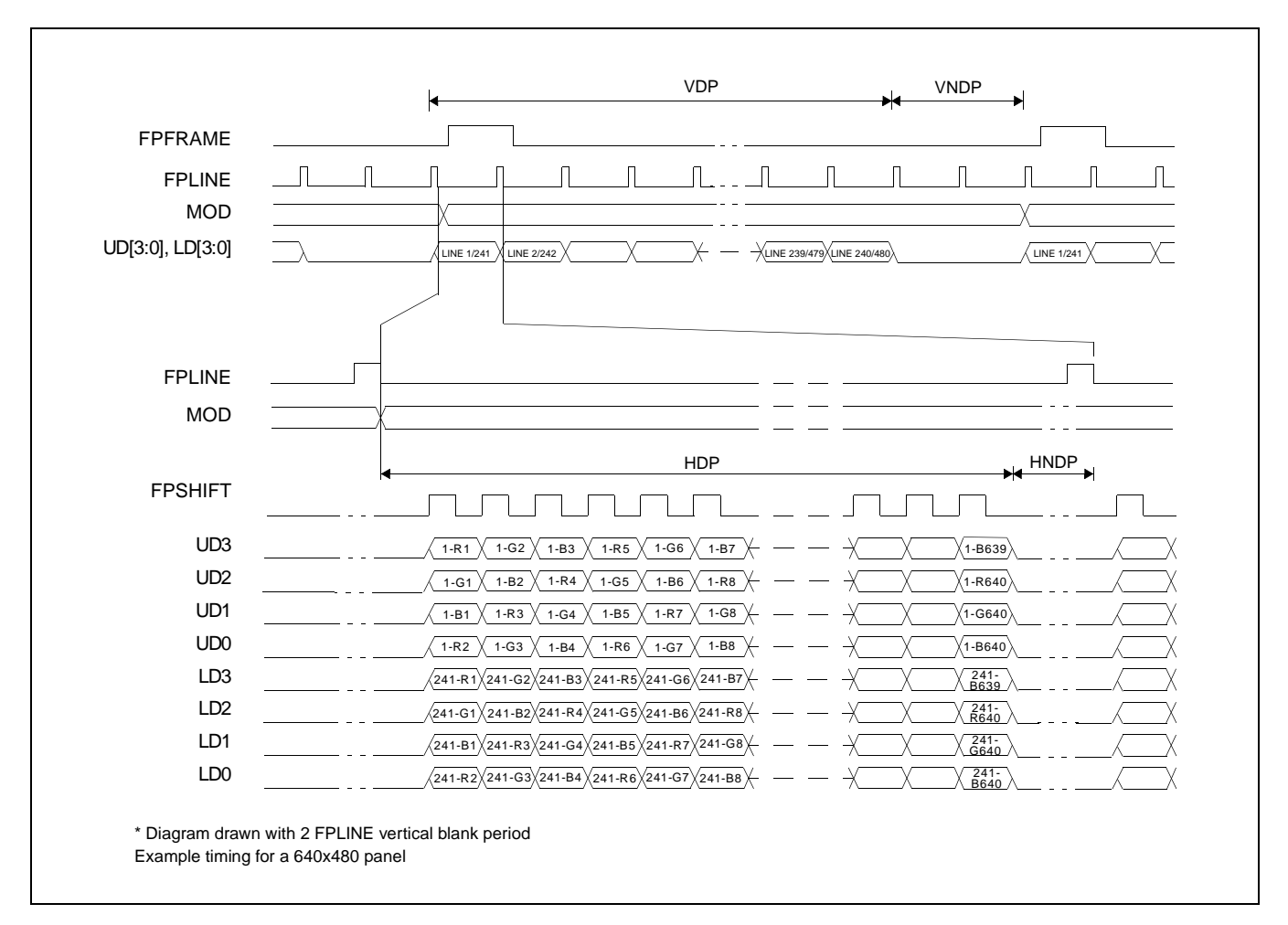

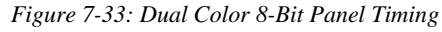

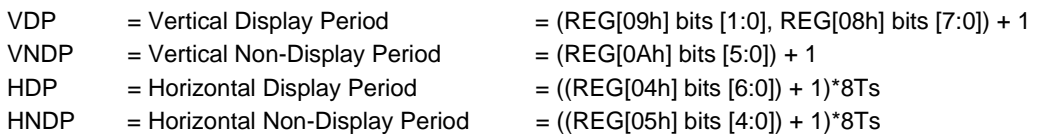

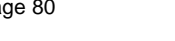

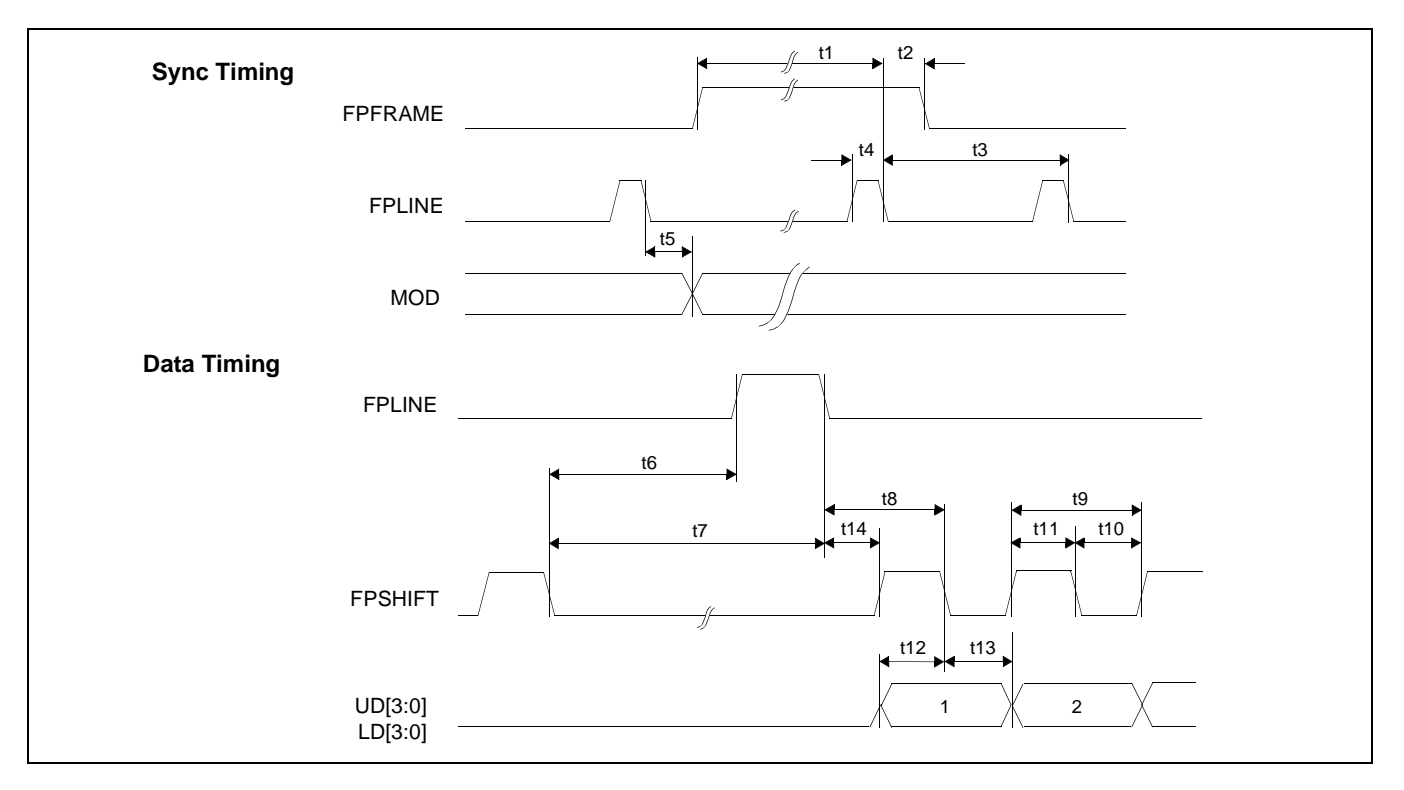

*Figure 7-34: Dual Color 8-Bit Panel A.C. Timing*

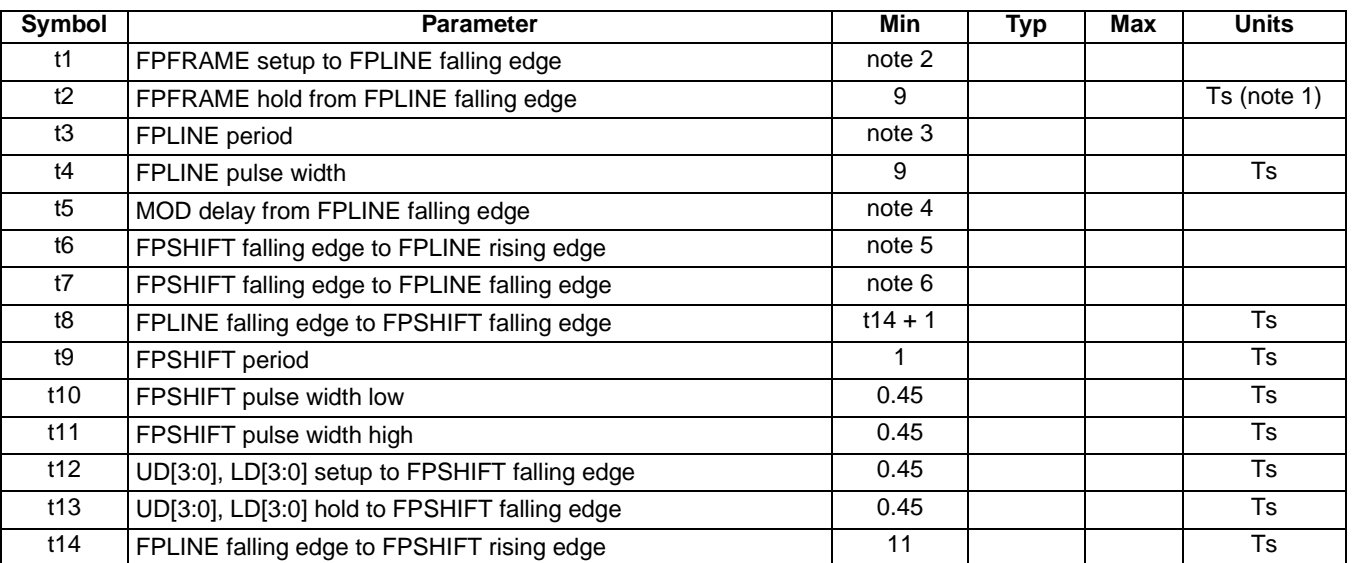

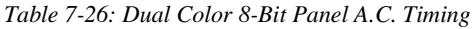

1. Ts = pixel clock period = memory clock, [memory clock]/2, [memory clock]/3, [memory clock]/4 (see REG[19h] bits [1:0])

2.  $t1_{min} = t3_{min} - 9Ts$ 

3. t3<sub>min</sub> = [((REG[04h] bits [6:0])+1)\*8 + ((REG[05h] bits [4:0]) + 1)\*8] Ts<br>4. t5<sub>min</sub> = [((REG[04h] bits [6:0])+1)\*8 - 1] Ts

4. t5<sub>min</sub> = [((REG[04h] bits [6:0])+1)\*8 - 1] Ts<br>5. t6<sub>min</sub> = [((REG[05h] bits [4:0]) + 1)\*8 - 18]

 $t6_{\text{min}} = (((REG[05h] \text{ bits } [4:0]) + 1)^*8 - 18] \text{ Ts}$ 

6.  $t7_{\text{min}} = (((\text{REG[05h] bits [4:0]) + 1)*8 - 9] \text{Ts}$ 

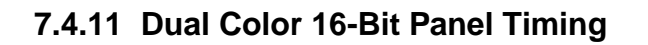

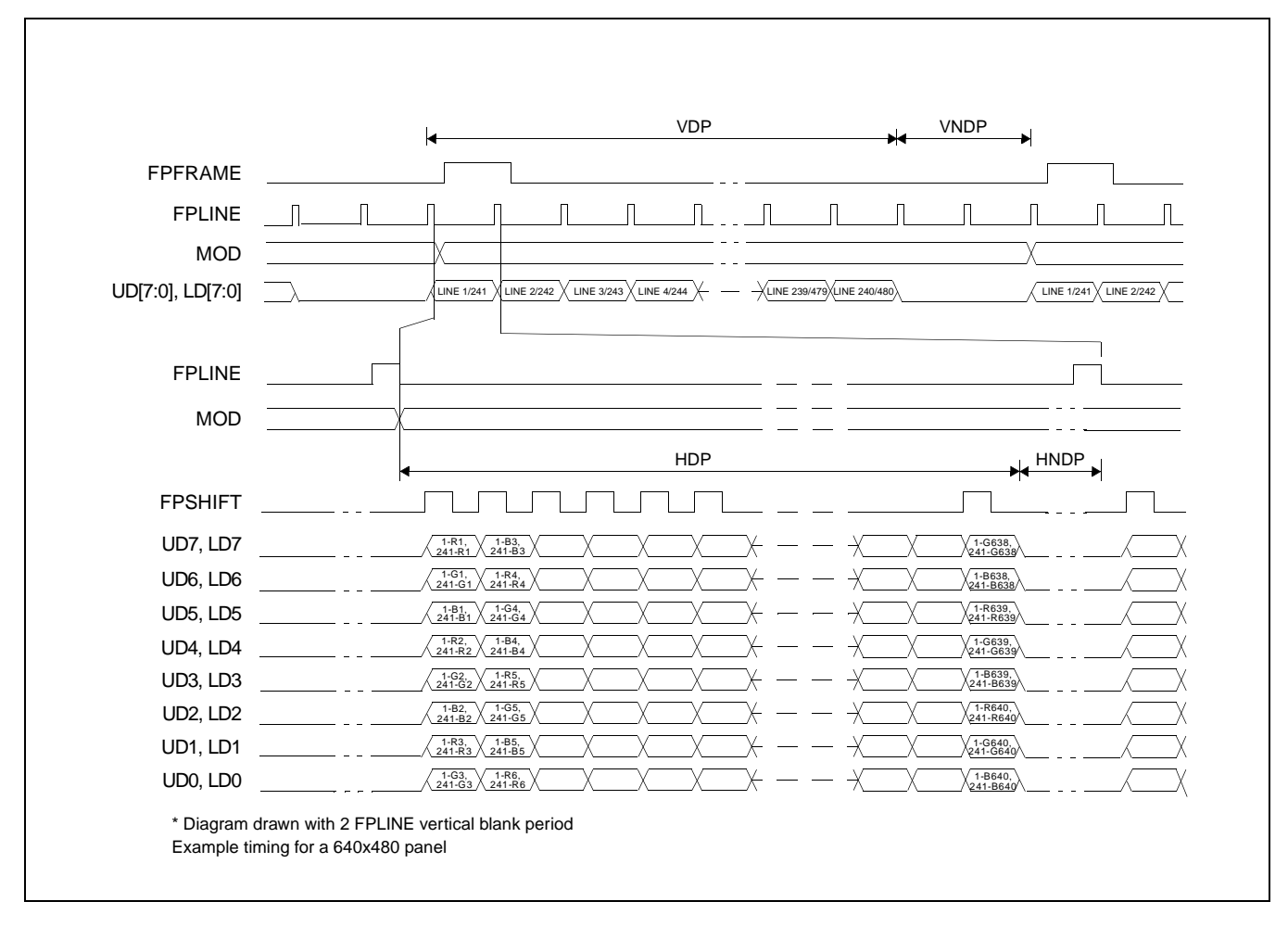

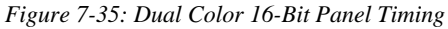

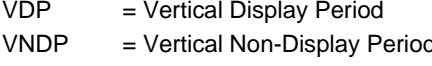

- $P = (REG[09h] \text{ bits } [1:0], REG[08h] \text{ bits } [7:0]) + 1$
- d  $= (REG[0Ah] bits [5:0]) + 1$
- $HDP$  = Horizontal Display Period =  $((REG[04h] \text{ bits } [6:0]) + 1)*8Ts$
- HNDP = Horizontal Non-Display Period =  $((REG[05h] \text{ bits } [4:0]) + 1)^*8Ts$

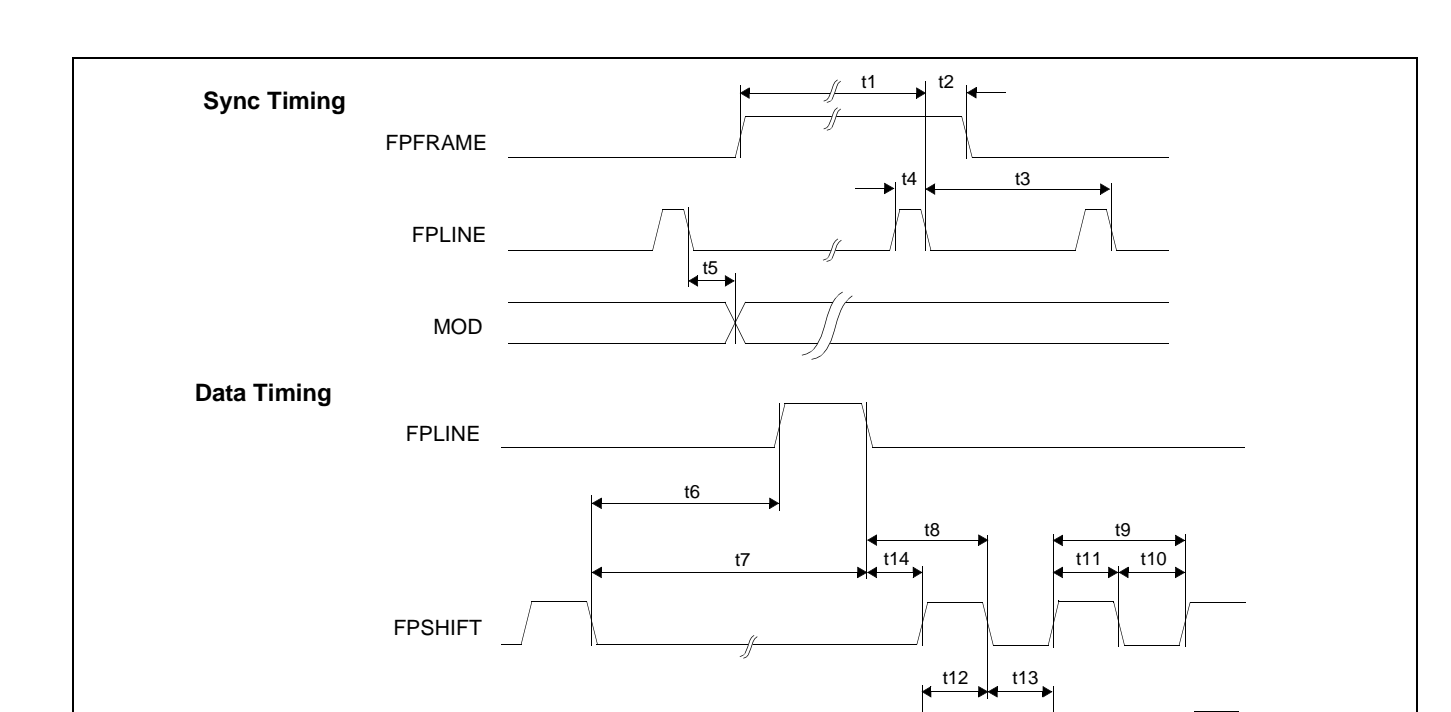

*Figure 7-36: Dual Color 16-Bit Panel A.C. Timing*

1  $\mathbb{X}$  2

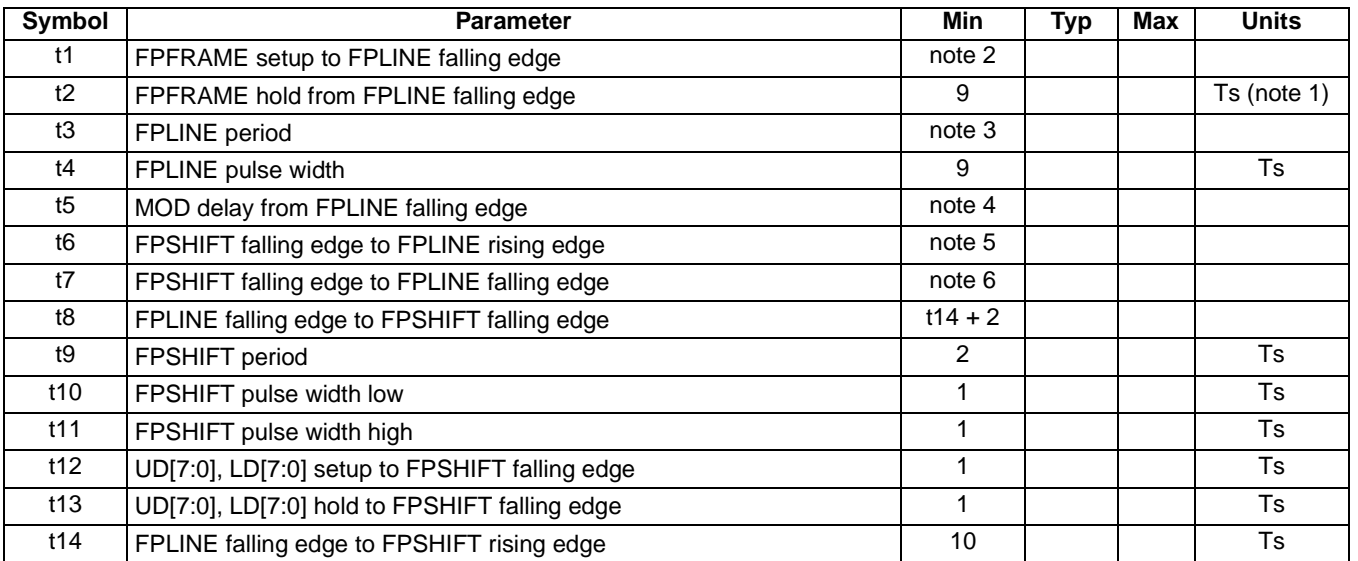

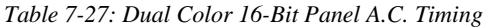

1. Ts = pixel clock period = memory clock, [memory clock]/2, [memory clock]/3, [memory clock]/4 (see REG[19h] bits [1:0])

2.  $t1_{\text{min}} = t3_{\text{min}} - 9Ts$ <br>3.  $t3_{\text{min}} = (((REG[04]S))$ 

3. t3<sub>min</sub> = [((REG[04h] bits [6:0])+1)\*8 + ((REG[05h] bits [4:0]) + 1)\*8] Ts<br>4. t5<sub>min</sub> = [((REG[04h] bits [6:0])+1)\*8 - 1] Ts

UD[7:0] LD[7:0]

4. t5<sub>min</sub> = [((REG[04h] bits [6:0])+1)\*8 - 1] Ts<br>5. t6<sub>min</sub> = [((REG[05h] bits [4:0]) + 1)\*8 - 18]

5. t6<sub>min</sub> = [((REG[05h] bits [4:0]) + 1)\*8 - 18] Ts<br>6. t7<sub>min</sub> = [((REG[05h] bits [4:0]) + 1)\*8 - 9] Ts

 $t7_{\text{min}} = (((REG[05h] \text{ bits } [4:0]) + 1)^*8 - 9] \text{ Ts}$ 

### **7.4.12 16-Bit TFT Panel Timing**

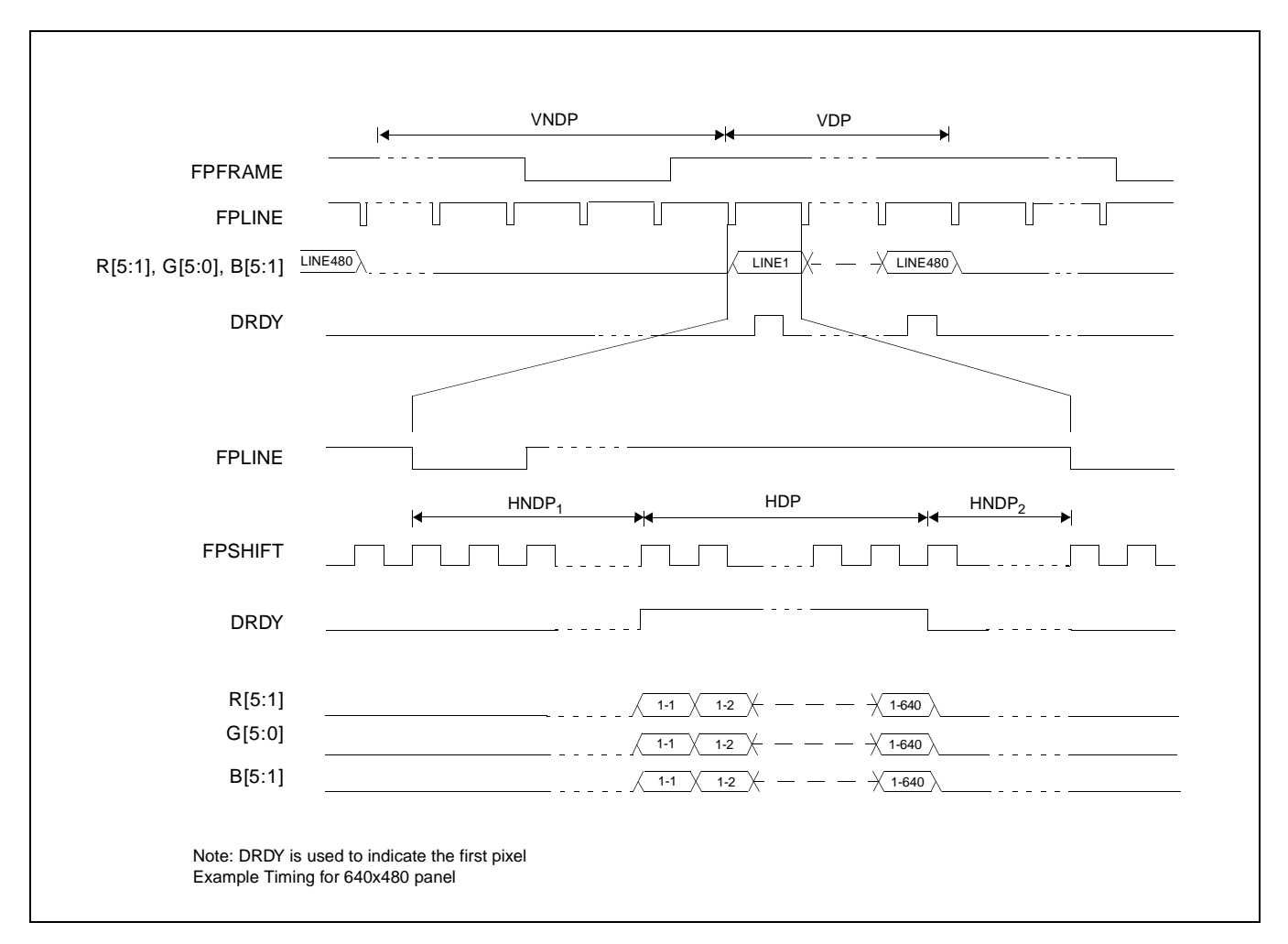

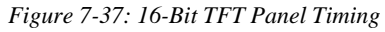

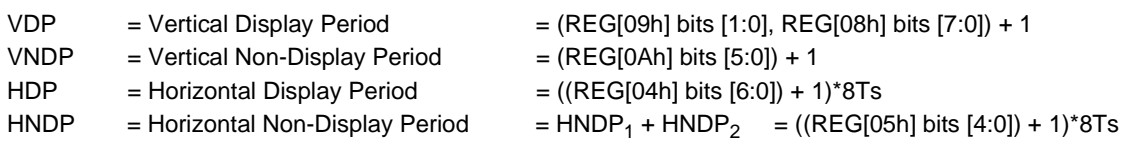

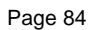

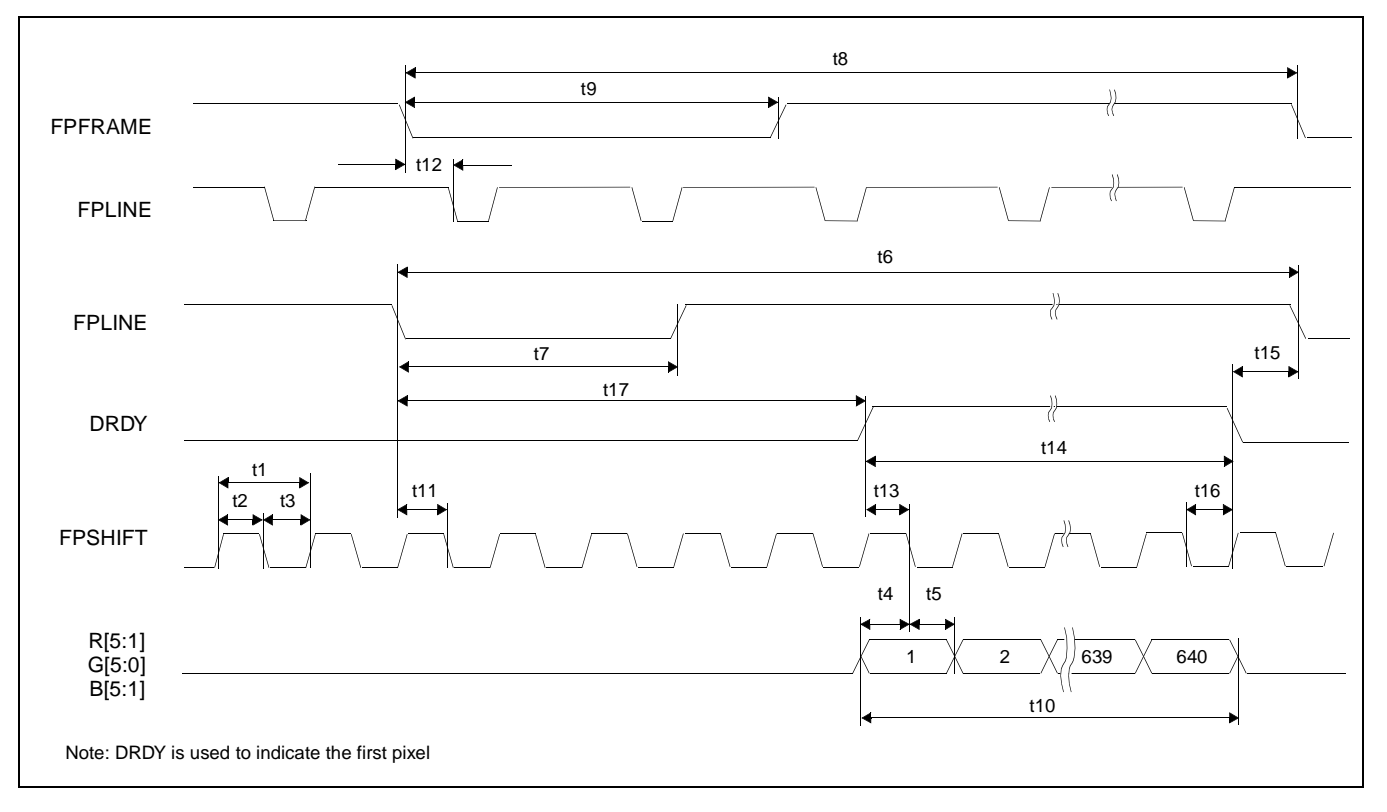

*Figure 7-38: TFT A.C. Timing*

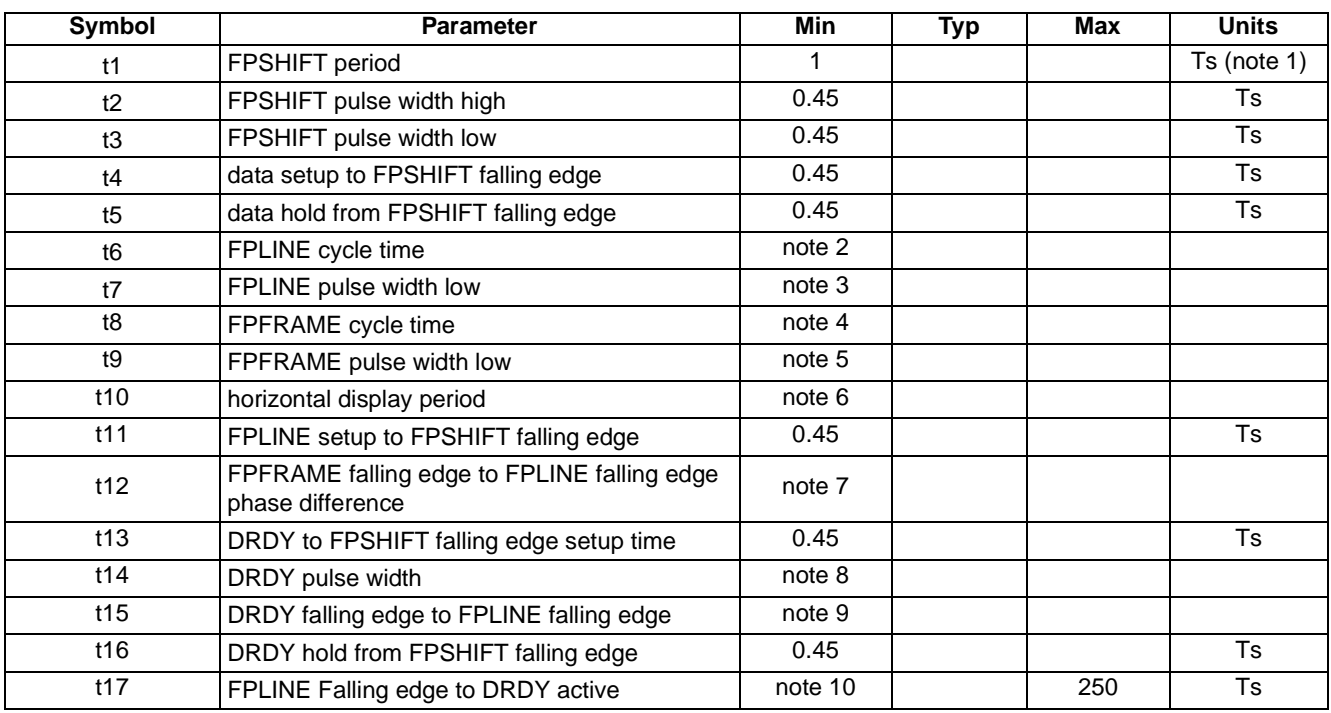

#### *Table 7-28: TFT A.C. Timing*

1. Ts = pixel clock period = memory clock, [memory clock]/2, [memory clock]/3, [memory clock]/4 (see REG[19h] bits [1:0])

- 2.  $t6_{min} = [((REG[04h] bits [6:0]) + 1)*8 + ((REG[05h] bits [4:0]) + 1)*8]$  Ts
- 3.  $t7_{\text{min}} = [((\text{REG}[07h]) \text{ bits } [3:0]) + 1)^*8] \text{ Ts}$ <br>4.  $t8_{\text{min}} = [((\text{REG}[09h]) \text{ bits } [1:0], \text{REG}[08h])$
- $18_{\text{min}} = [((\text{REG}[09h]) \text{ bits } [1:0], \text{REG}[08h] \text{ bits } [7:0]) + 1) + ((\text{REG}[0Ah] \text{ bits } [5:0]) + 1)] \text{ lines}$
- 5.  $t9_{\text{min}} = [((\text{REG[OCh] bits [2:0]) + 1)]$  lines
- 6. t10<sub>min</sub> =  $[((REG[04h] \text{ bits } [6:0])+1)*8]$  Ts
- 7. t12<sub>min</sub> = [((REG[06h] bits  $[4:0]$ )+1)\*8] Ts
- 8. t14<sub>min</sub> = [((REG[04h] bits [6:0])+1)\*8] Ts
- 9. t15 $_{min}$  = [((REG[06h] bits [4:0])+1)\*8 2] Ts
- 10.  $t17_{min} = (((REG[05h] bits [4:0]) + 1)*8 ((REG[06h] bits [4:0]) + 1)*8 + 2]$

### **7.4.13 CRT Timing**

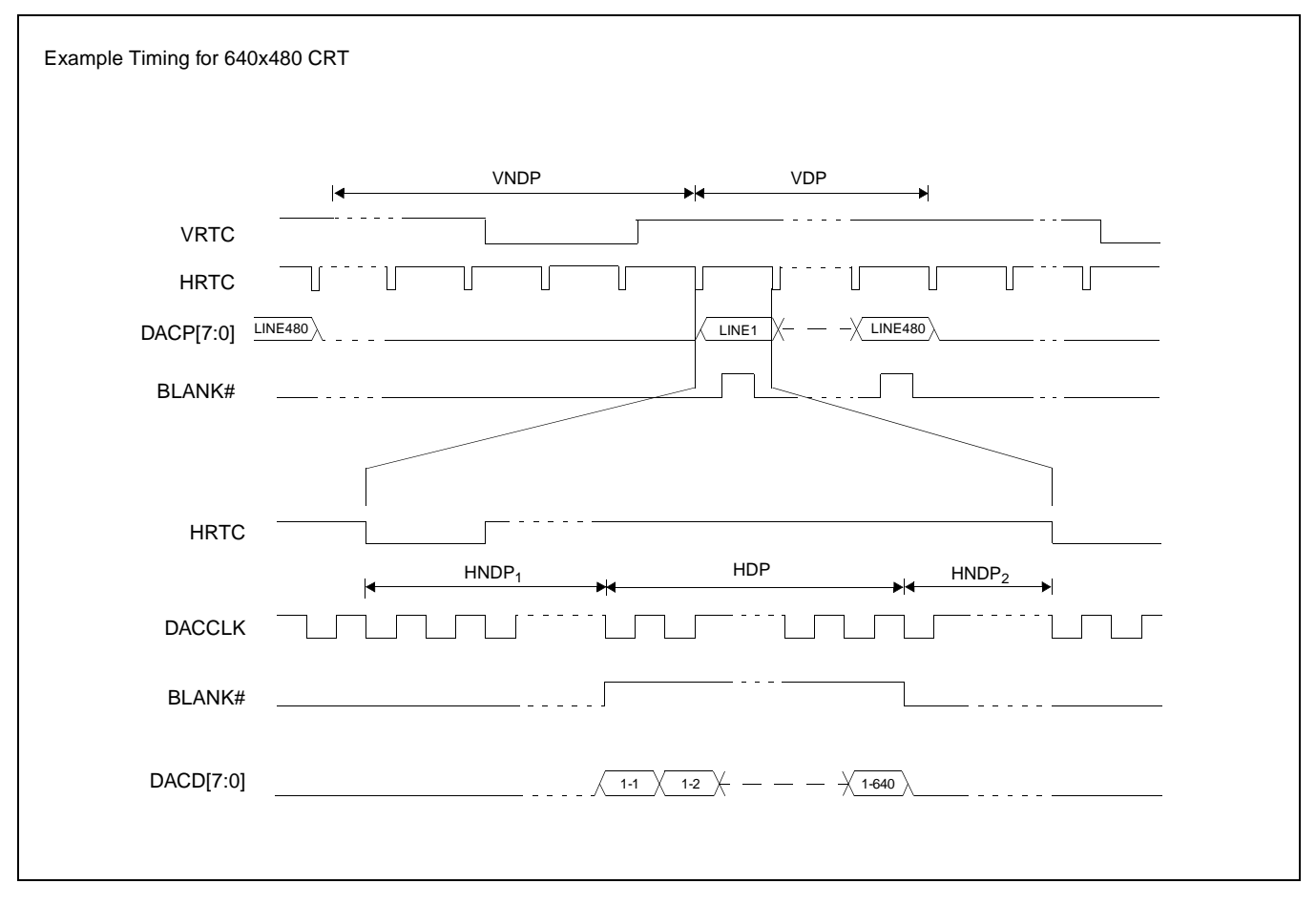

*Figure 7-39: CRT Timing*

- VDP  $=$  Vertical Display Period  $=$  (REG[09h] bits [1:0], REG[08h] bits [7:0]) + 1
- VNDP = Vertical Non-Display Period =  $(REG[0Ah] \; \text{bits} \; [5:0]) + 1$
- $HDP$  = Horizontal Display Period =  $((REG[04h] \text{ bits } [6:0]) + 1)*8Ts$
- HNDP = Horizontal Non-Display Period =  $HNDP_1 + HNDP_2$  = ((REG[05h] bits [4:0]) + 1)\*8Ts
- -

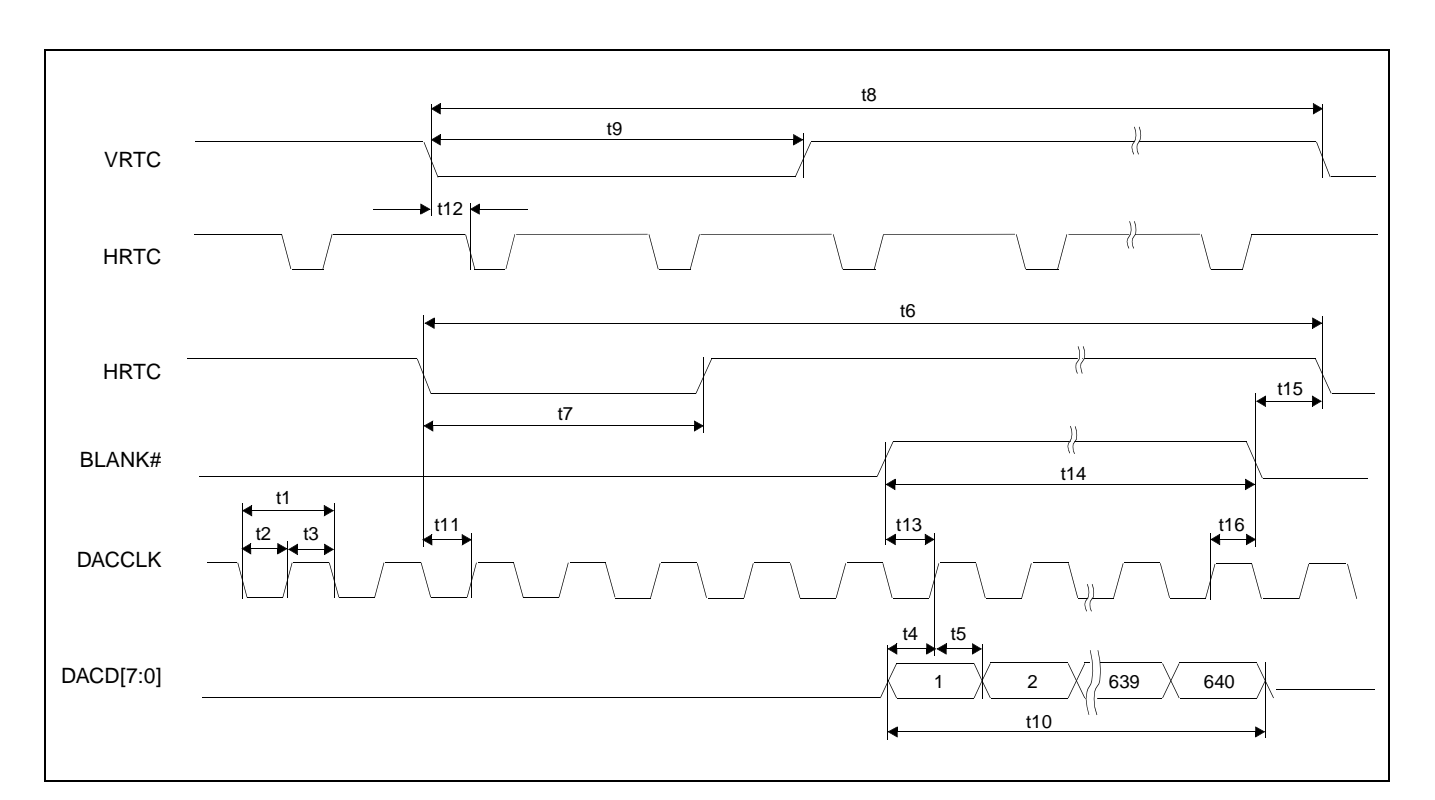

*Figure 7-40: CRT A.C. Timing*

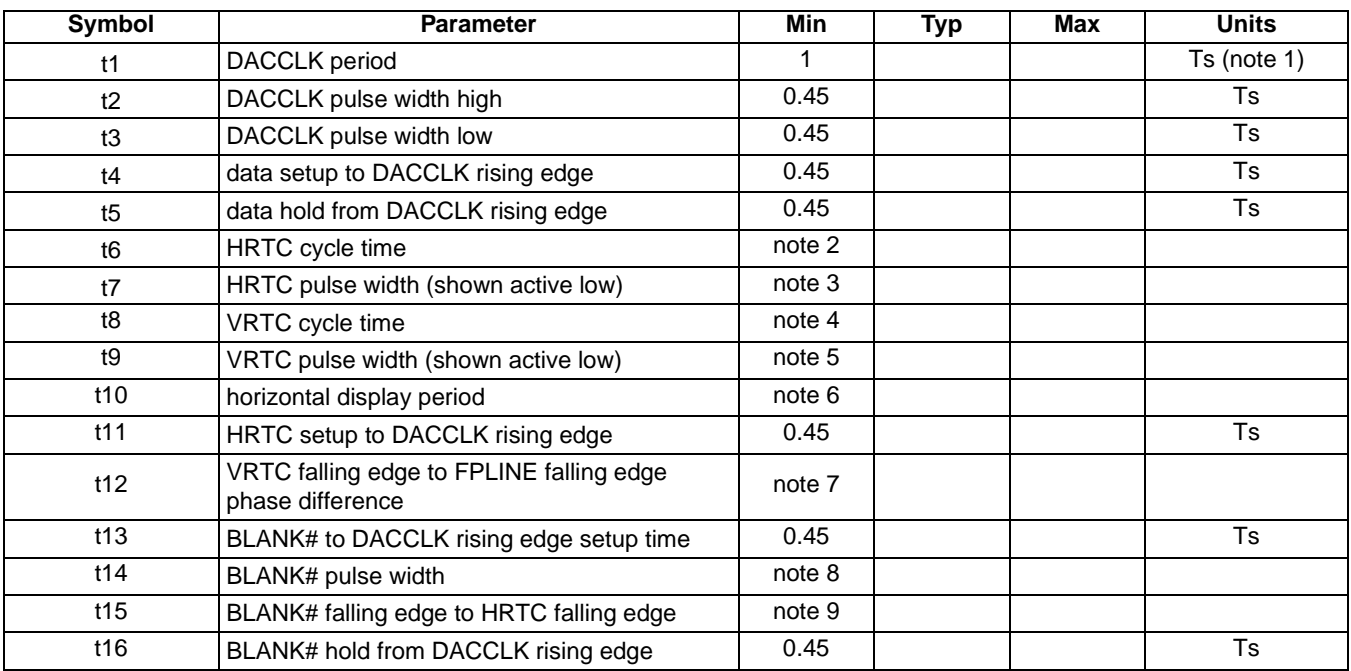

#### *Table 7-29: CRT A.C. Timing*

1. Ts = pixel clock period = memory clock, [memory clock]/2, [memory clock]/3, [memory clock]/4 (see REG[19h] bits [1:0])

2. t6<sub>min</sub> = [((REG[04h] bits [6:0])+1)\*8 + ((REG[05h] bits [4:0])+1)\*8] Ts<br>3. t7<sub>min</sub> = [((REG[07h] bits [3:0])+1)\*8] Ts

 $t7_{\text{min}} = [((\text{REG}[07h] \text{ bits } [3:0]) + 1)^*8] \text{ Ts}$ 

4. t8  $_{\text{min}} = [((\text{REG[O9h] bits [1:0]}, \text{REG[O8h] bits [7:0]}) + 1) + ((\text{REG[OAh] bits [6:0]}) + 1)]$  lines

5.  $t9_{\text{min}} = [((\text{REG[0Ch] bits [2:0])+1)]$  lines

6. t10<sub>min</sub> =  $[((REG[04h] \text{ bits } [6:0])+1)*8]$  Ts

7.  $t12_{min} = [((REG[06h] bits [4:0])+1)*8]$  Ts

8. t14<sub>min</sub> =  $[((REG[04h] \text{ bits } [6:0])+1)*8]$  Ts

9. t15 $_{min}$  = [((REG[06h] bits [4:0])+1)\*8 - 2] Ts

### **7.4.14 External RAMDAC Read / Write Timing**

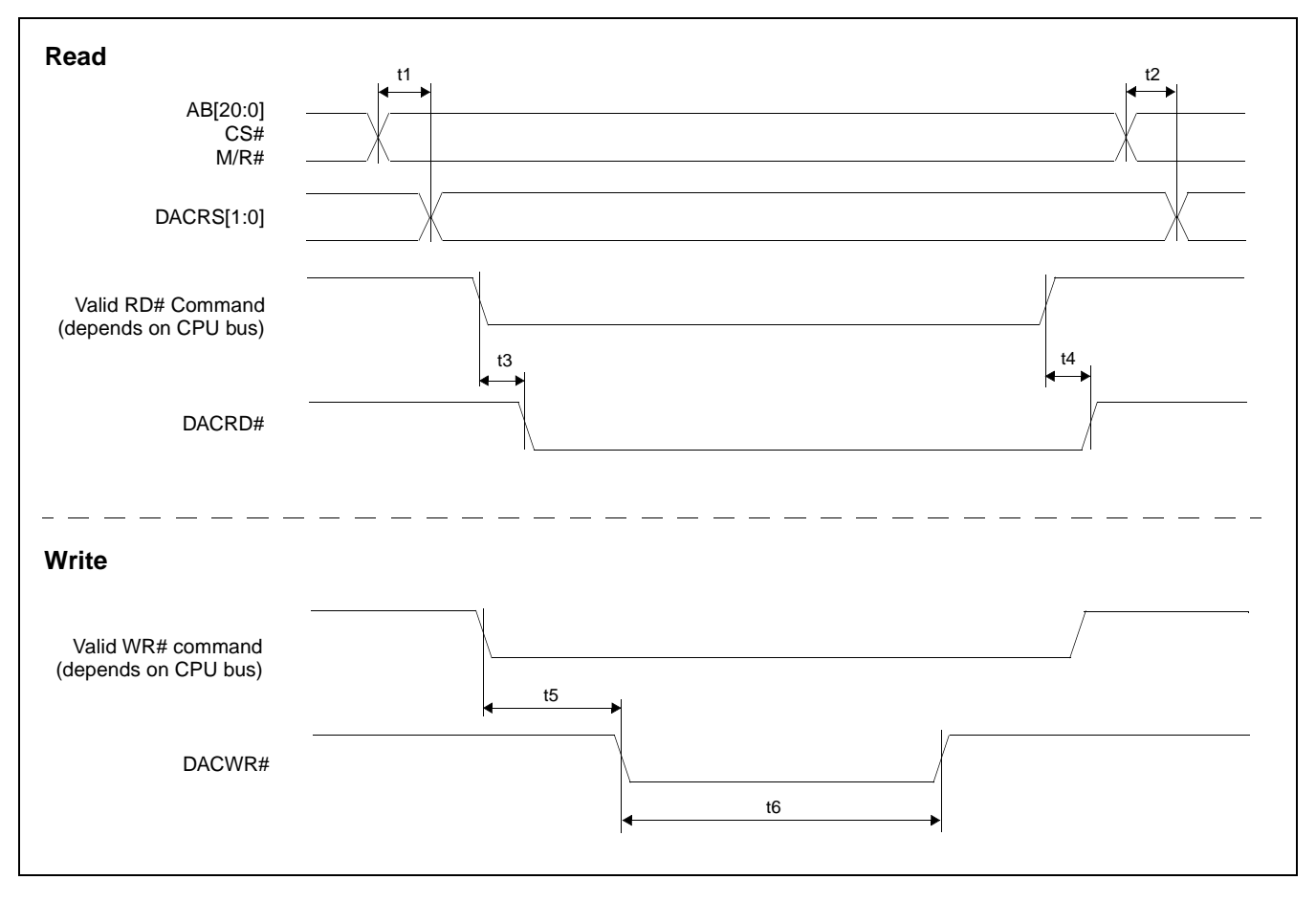

*Figure 7-41: Generic Bus RAMDAC Read / Write Timing*

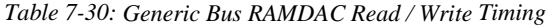

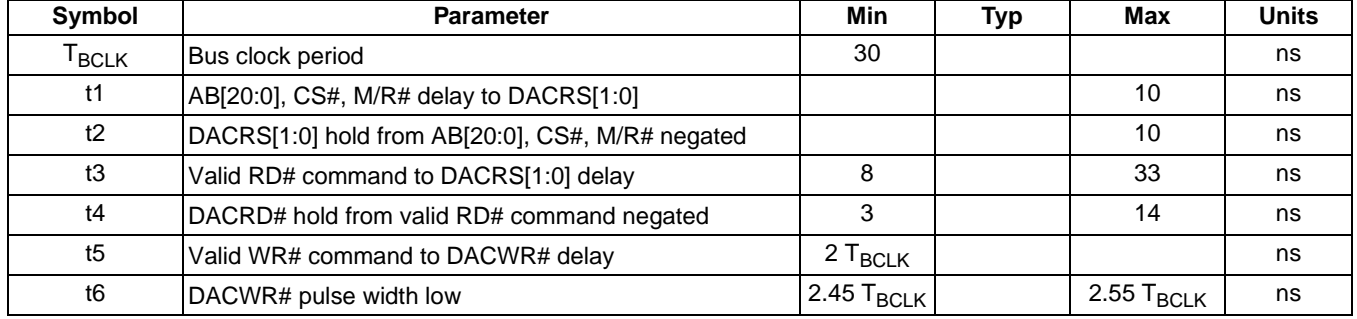

## **8 Registers**

#### The SED1354 registers are all memory mapped. The system must provide the external address decoding through the CS# and M/R# input pins. When CS# = 0 and M/R# = 0, the registers are mapped by address bits AB[5:0], e.g. REG[00h] is mapped to AB[5:0] = 000000, REG[01h] is mapped to  $AB[5:0] = 000001$ . See the table below:

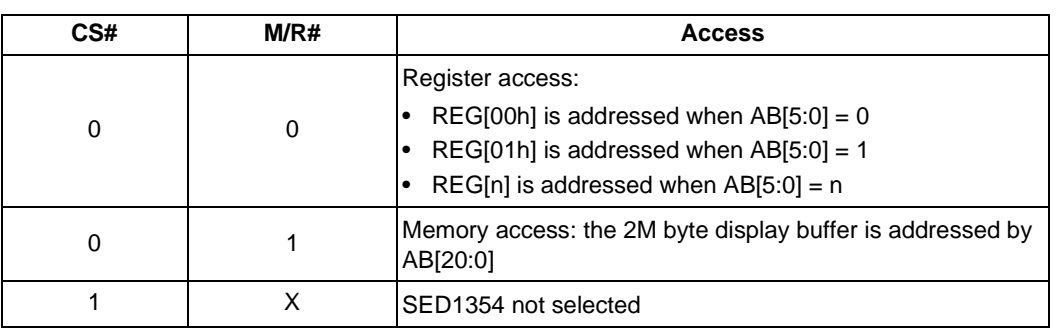

*Table 8-1: SED1354 Addressing*

### **8.2 Register Descriptions**

#### **Note**

Unless specified otherwise, all register bits are reset to 0 during power up. Reserved bits should be written 0 when programming unless otherwise noted.

### **8.2.1 Revision Code Register**

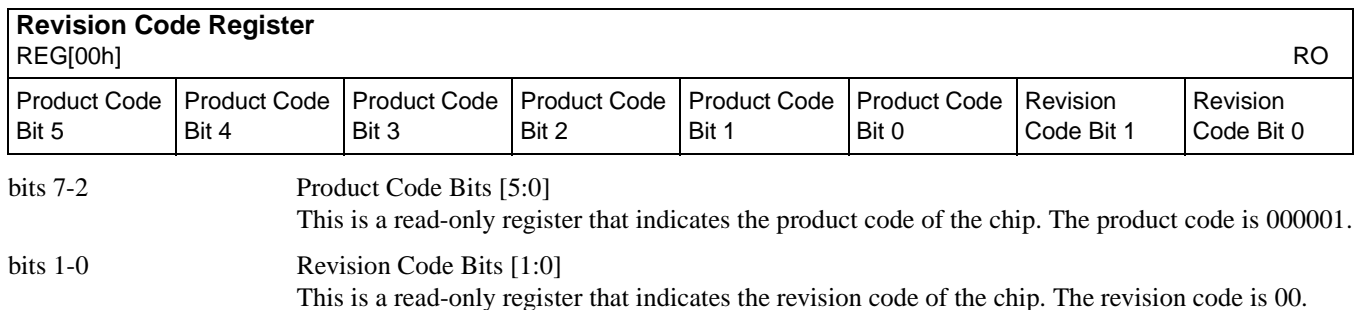

### **8.2.2 Memory Configuration Registers**

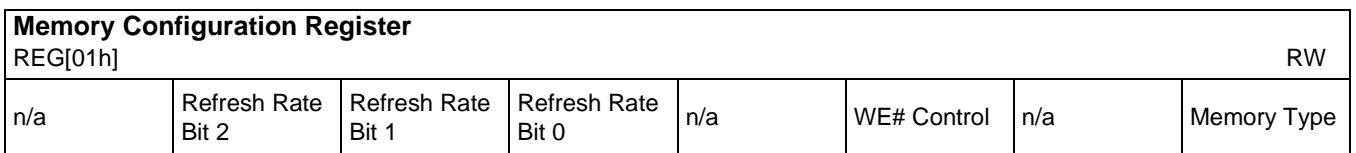

bits 6-4 DRAM Refresh Rate Select Bits [2:0]

These bits specify the amount of divide from the input clock (CLKI) to generate the DRAM refresh clock rate, which is equal to  $2^{\text{(ValueOfTheseBits + 6)}}$ .

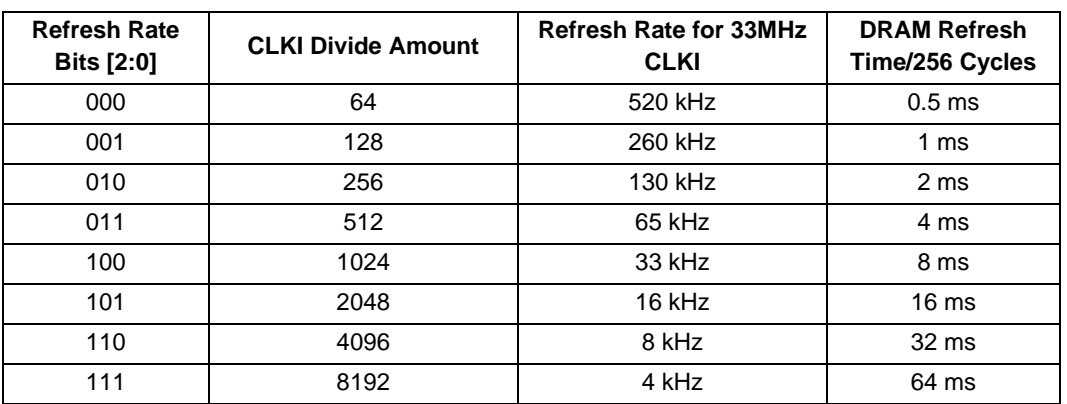

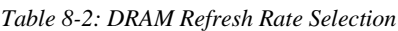

#### bit 2 WE# Control

When this bit = 1, 2-WE# DRAM is selected. When this bit =  $0\ 2$ -CAS# DRAM is selected.

### bit 0 Memory Type

When this bit  $= 1$ , FPM-DRAM is selected. When this bit  $= 0$ , EDO-DRAM is selected. This bit should be changed only when there are no read/write DRAM cycles. This condition occurs when both the Display FIFO is disabled (REG[23h] bit  $7 = 1$ ) and the Half Frame Buffer is disabled (REG[1Bh] bit 0 = 1). For programming information, see *SED1354 Programming Notes and Examples*, document number X19A-G-002-xx.

### **8.2.3 Panel/Monitor Configuration Registers**

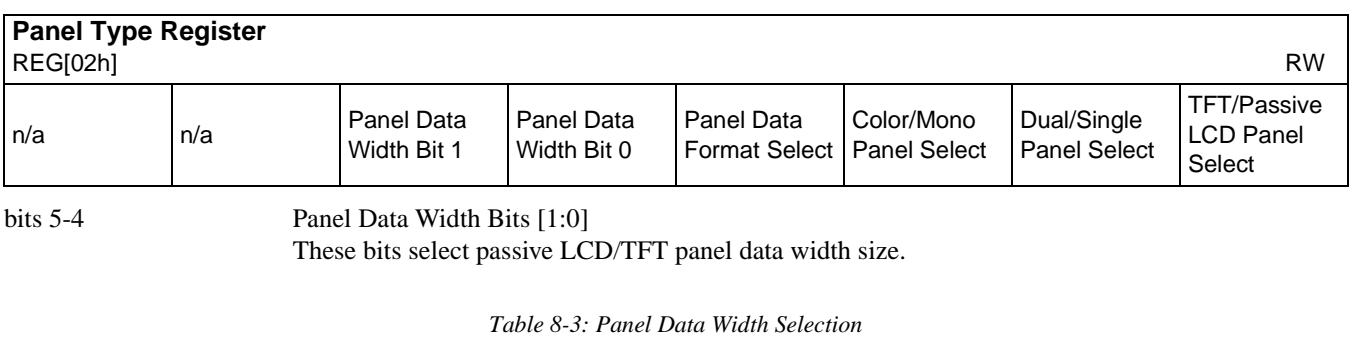

| Panel Data Width Bits [1:0] | <b>Passive LCD Panel Data</b><br><b>Width Size</b> | <b>TFT Panel Data Width Size</b> |
|-----------------------------|----------------------------------------------------|----------------------------------|
| 00                          | 4-bit                                              | 9-bit                            |
| 01                          | 8-bit                                              | 12-bit                           |
| 10                          | 16-bit                                             | 16-bit                           |
|                             | Reserved                                           | Reserved                         |

### bit 3 Panel Data Format Select

When this bit  $= 1$ , 8-bit single color passive LCD panel data format 2 is selected. This bit must be set to 0 for all other LCD panel formats.

#### bit 2 Color/Mono Panel Select When this bit  $= 1$ , color passive LCD panel is selected. When this bit  $= 0$ , monochrome passive LCD panel is selected.

bit 1 Dual/Single Panel Select When this bit  $= 1$ , dual passive LCD panel is selected. When this bit  $= 0$ , single passive LCD panel is selected. Setting this bit for single panel mode should be done only when the Half Frame Buffer is idle. The Half Frame Buffer is idle during vertical non-display periods or while in suspend mode. For programming information, see *SED1354 Programming Notes and Examples*, document number X19A-G-002-xx. bit 0 TFT/Passive LCD Panel Select When this bit  $= 1$ , TFT panel is selected. When this bit  $= 0$ , passive LCD panel is selected.

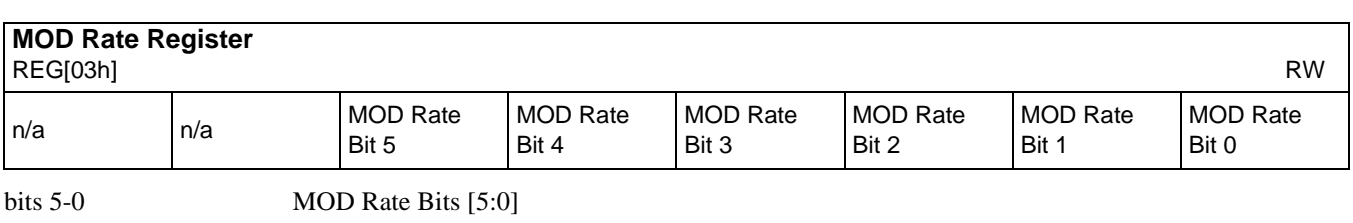

For a non-zero value these bits specify the number of FPLINE between toggles of the MOD output signal. When these bits are all 0's the MOD output signal toggles every FPFRAME. These bits are for passive LCD panels only.

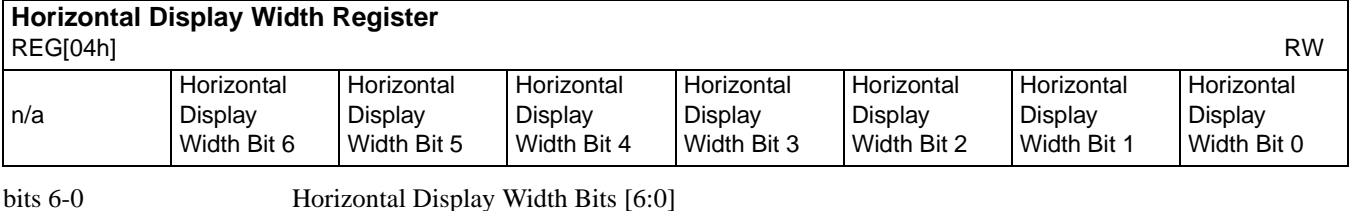

These bits specify the LCD panel and/or the CRT horizontal display width as follows.

Contents of this Register = (Horizontal Display Width  $\div 8$ ) - 1

For passive LCD panels the Horizontal Display Width must be divisible by 16, and for TFT LCD panels/CRTs the Horizontal Display Width must be divisible by 8. The maximum horizontal display width is 1024 pixels.

#### **Note**

This register must be programmed such that  $REG[04h] \ge 3$  (32 pixels)

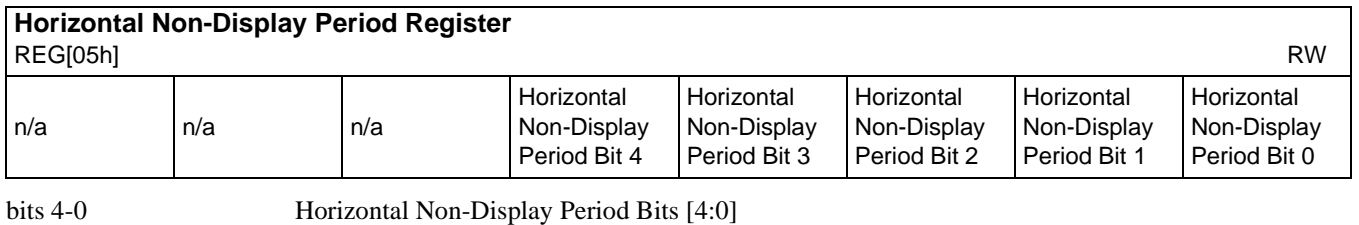

These bits specify the horizontal non-display period width in 8-pixel resolution as follows.

Contents of this Register = (Horizontal Non-Display Period  $\div 8$ ) - 1

The minimum value which should be programmed into this register is 3 (32 pixels). The maximum value which can be programmed into this register is 1F, which gives a horizontal non-display period width of 256 pixels.

#### **Note**

This register must be programmed such that

 $REG[05h] \ge 3$  and  $(REG[05h] + 1) \ge (REG[06h] + 1) + (REG[07h] bits [3:0] + 1)$ 

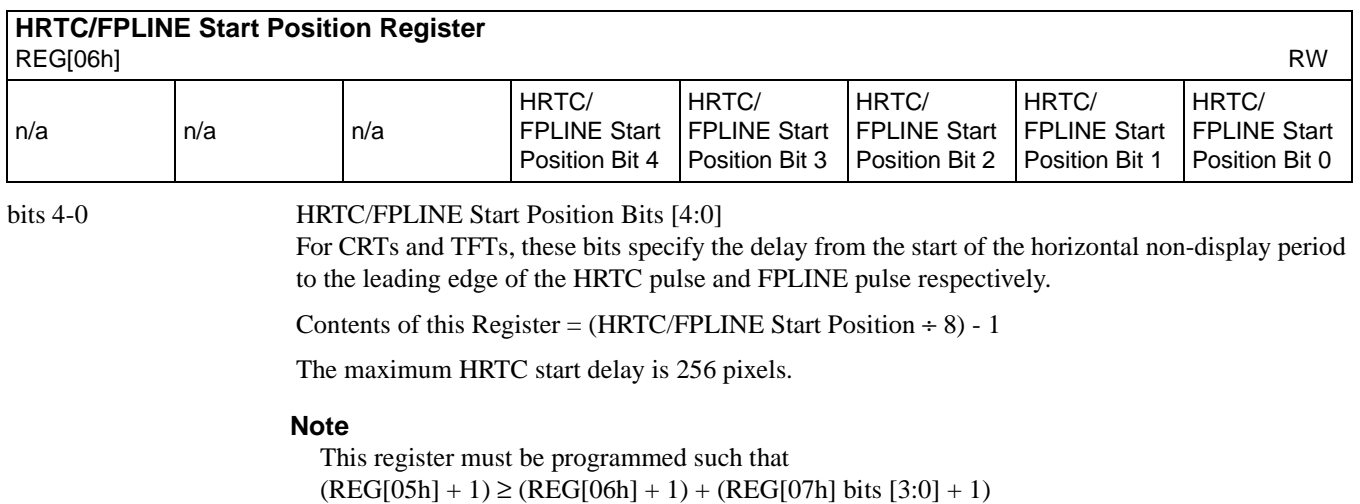

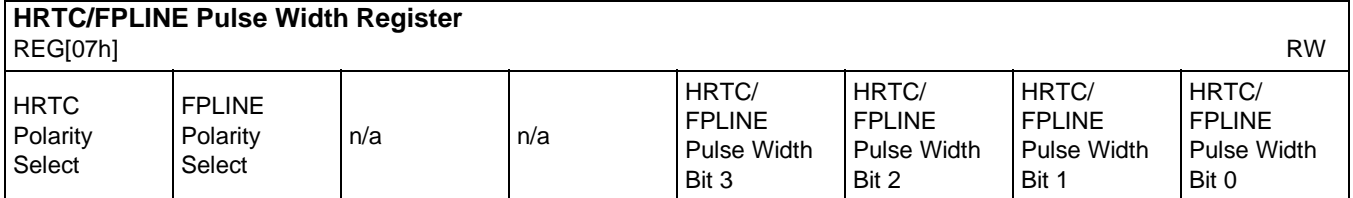

#### bit 7 HRTC Polarity Select

For CRTs, this bit selects the polarity of the HRTC. When this bit  $= 1$ , the HRTC pulse is active high. When this bit  $= 0$ , the HRTC pulse is active low.

bit 6 FPLINE Polarity Select

This bit selects the polarity of the FPLINE for TFT and passive LCD. When this bit  $= 1$ , the FPLINE pulse is active high for TFT and active low for passive LCD. When this bit  $= 0$ , the FPLINE pulse is active low for TFT and active high for passive LCD.

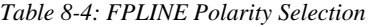

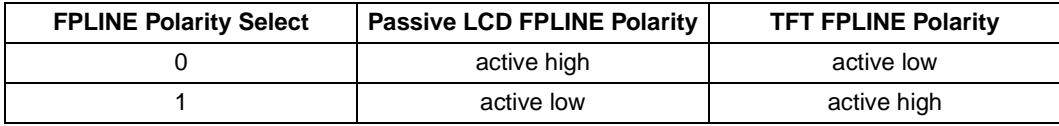

#### bits 3-0 **HRTC/FPLINE Pulse Width Bits** [3:0]

For CRTs and TFTs, these bits specify the pulse width of HRTC and FPLINE respectively. For passive LCDs, FPLINE is automatically created and these bits have no effect.

HRTC/FPLINE pulse width (pixels) = (HRTC/FPLINE Pulse Width Bits  $[3:0] + 1$ ) × 8.

The maximum HRTC pulse width is 128 pixels.

#### **Note**

This register must be programmed such that  $(REG[05h] + 1) \geq (REG[06h] + 1) + (REG[07h] bits [3:0] + 1)$ 

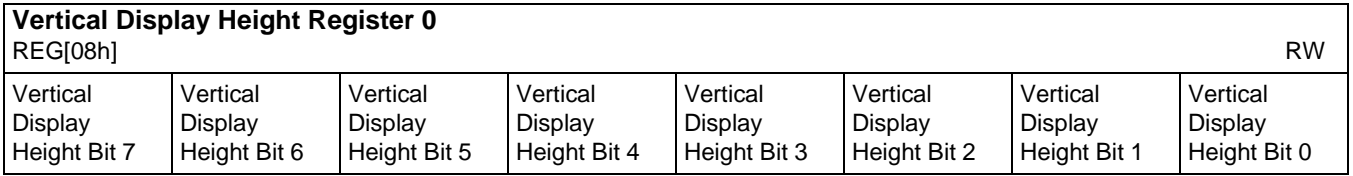

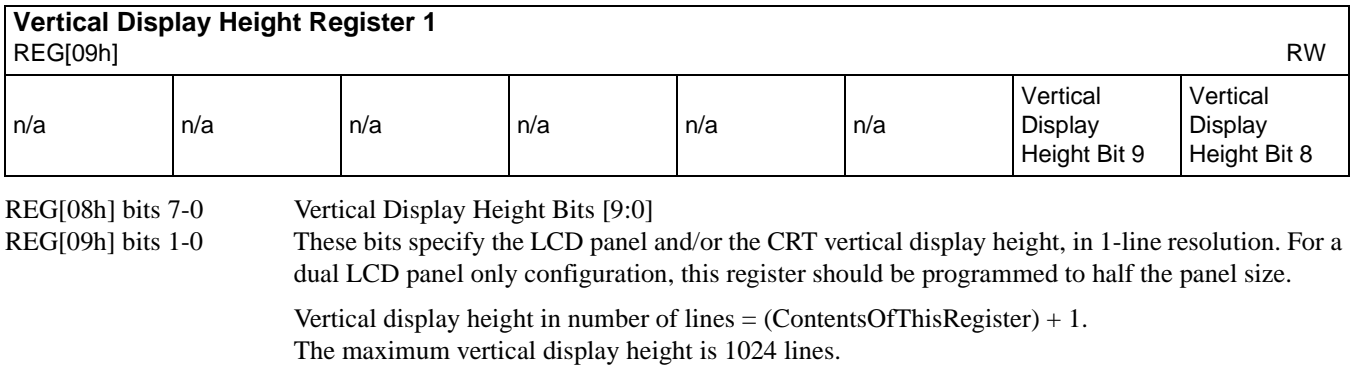

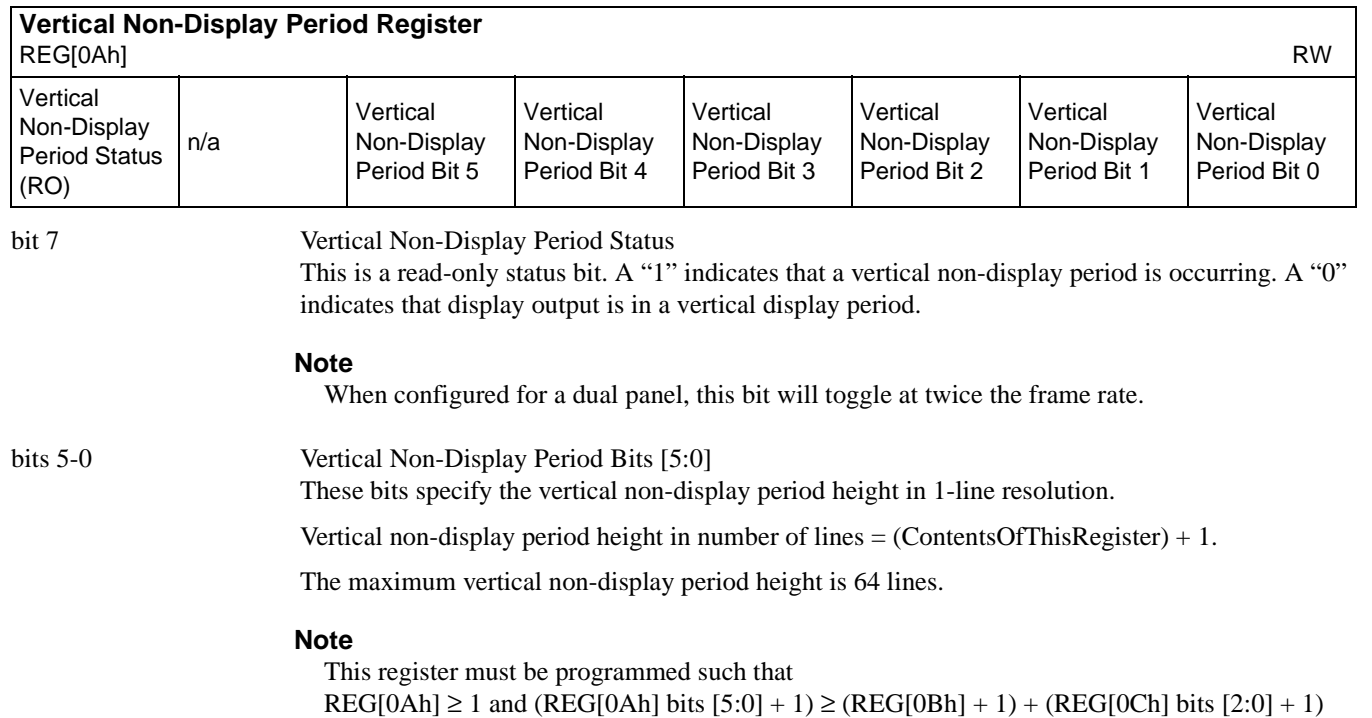

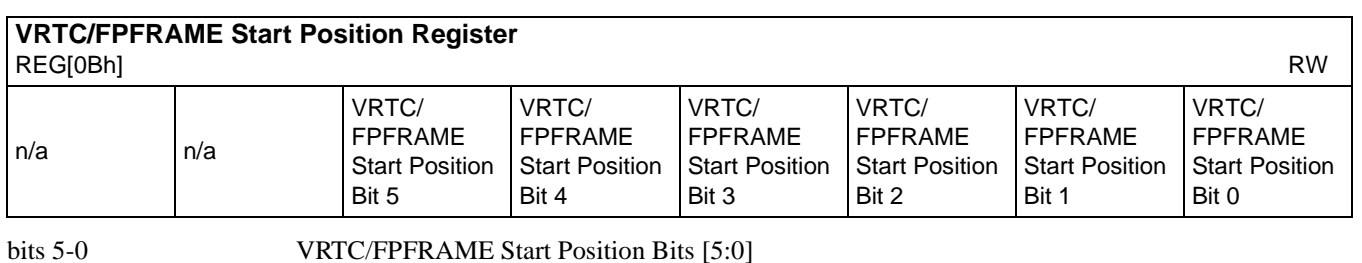

For CRTs and TFTs, these bits specify the delay in lines from the start of the vertical non-display period to the leading edge of the VRTC pulse and FPFRAME pulse respectively. For passive LCDs, FPFRAME is automatically created and these bits have no effect.

VRTC/FPFRAME start position (lines) = VRTC/FPFRAME Start Position Bits [5:0] + 1.

The maximum VRTC start delay is 64 lines.

#### **Note**

This register must be programmed such that  $(REG[0Ah] bits [5:0] + 1) \ge (REG[0Bh] + 1) + (REG[0Ch] bits [2:0] + 1)$ 

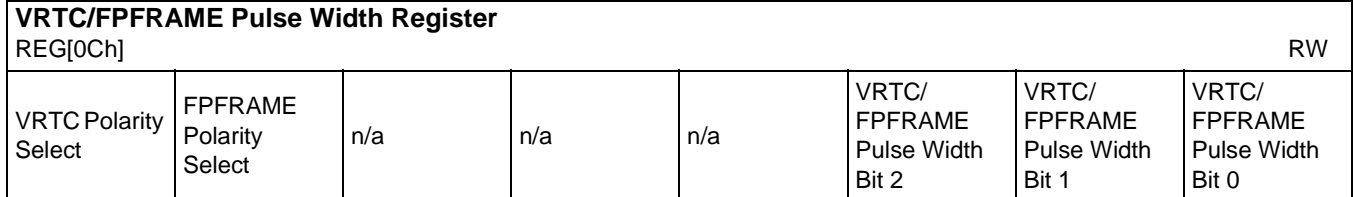

#### bit 7 VRTC Polarity Select

For CRTs, this bit selects the polarity of the VRTC. When this bit  $= 1$ , the VRTC pulse is active high. When this bit  $= 0$ , the VRTC pulse is active low.

bit 6 FPFRAME Polarity Select

This bit selects the polarity of the FPFRAME for TFT and passive LCD. When this bit  $= 1$ , the FPFRAME pulse is active high for TFT and active low for passive LCD. When this bit  $= 0$ , the FRAME pulse is active low for TFT and active high for passive LCD.

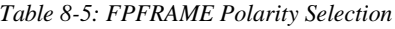

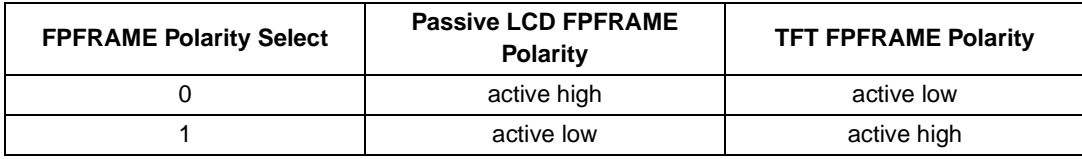

#### bits 2-0 VRTC/FPFRAME Pulse Width Bits [2:0]

For CRTs and TFTs, these bits specify the pulse width of VRTC and FPFRAME respectively. For passive LCDs, FPFRAME is automatically created and these bits have no effect.

VRTC/FPFRAME pulse width (lines) = VRTC/FPFRAME Pulse Width Bits  $[2:0] + 1$ .

The maximum VRTC pulse width is 8 lines.

#### **Note**

This register must be programmed such that  $(REG[0Ah] bits [5:0] + 1) \ge (REG[0Bh] + 1) + (REG[0Ch] bits [2:0] + 1)$ 

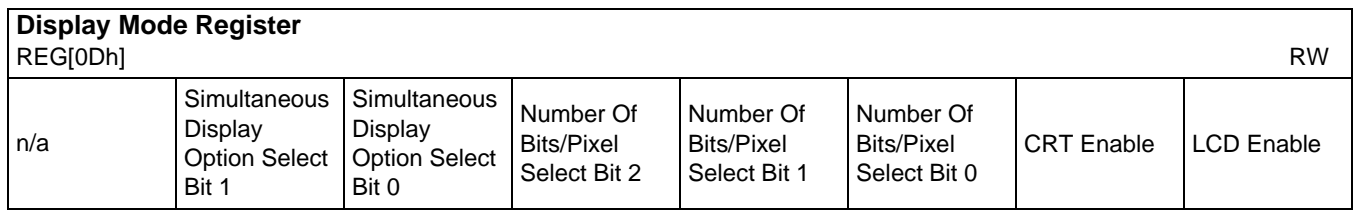

bits 6-5 Simultaneous Display Option Select Bits [1:0]

These bits are used to select one of four different simultaneous display mode options: Normal, Line Doubling, Interlace, or Even Scan Only. The purpose of these modes is to manipulate the vertical resolution of the image so that it fits on both CRT, typically 640 x 480, and LCD. The following gives descriptions of the four modes using a 640x480 CRT as an example:

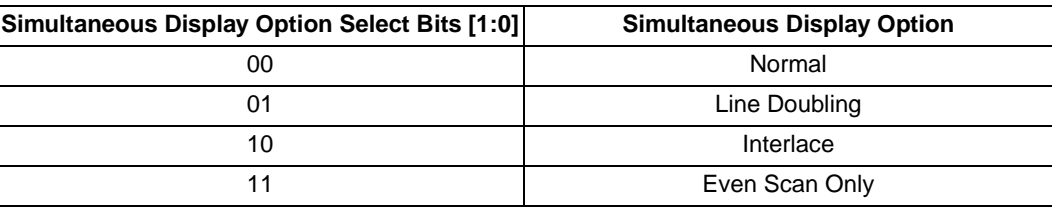

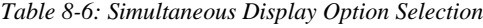

#### **Note**

- 1. Line doubling option is not supported with dual panel.
- 2. Dual Panel Considerations

When configured for a dual panel LCD and using Simultaneous Display, the Half Frame Buffer Disable, REG[1Bh] bit 0, must be set to 1. This will result in a lower contrast on the LCD panel, which then may require adjustment.

**Normal** - the image is the same on both displays, i.e. 640x240. CRT parameters determine the LCD image. The LCD image will appear to be washed out due to the 1/525 duty cycle of the CRT.

**Line Doubling** - each line is sent to the CRT twice, giving a 640x480 image which has a long aspect ratio. The image on the LCD has each line sent twice but only one FPLINE. This gives a duty cycle of 2/525, which is very close to the LCD only mode duty cycle of 1/242, so the image on the LCD will have almost the same contrast as that of a single LCD.

**Interlace** - odd frames receive odd scan lines and even frames receive even scan lines. The 640x480 image on the CRT will be normal while the image on the 640x240 LCD will appear to be squashed, though text will be readable.

**Even Scan Only** - the 640x480 image on the CRT is normal. The LCD (640x240) only receives the even scan lines. The image on the LCD does not flicker, but it may be hard to read text.

bits 4-2 Number of Bits-Per-Pixel Select Bits [2:0] These bits select the number of bits-per-pixel (bpp) for the displayed data.

#### **Note**

15 and 16-bpp modes bypass the LUT and are supported as 12-bpp on passive panels and 15/16 bpp on TFT panels. These modes are not supported on CRT. See [Figure 10-2: "15/16 Bit-Per-](#page-124-0)[Pixel Format Memory Organization," on page 117](#page-124-0) for a description of passive panel support.

| Number Of Bits-Per-Pixel Select Bits [2:0] | <b>Number of Bits-Per-Pixel</b> |
|--------------------------------------------|---------------------------------|
| 000                                        |                                 |
| 001                                        |                                 |
| 010                                        |                                 |
| 011                                        | 8                               |
| 100                                        | 15                              |
| 101                                        | 16                              |
| 110-111                                    | Reserved                        |

*Table 8-7: Number of Bits-Per-Pixel Selection*

#### bit 1 CRT Enable

This bit enables the CRT control signals.

#### **Note**

REG[02h] bit 1 must  $= 0$  when in CRT only mode.

#### bit 0 LCD Enable

This bit enables the LCD control signals. Programming this bit from a 0 to a 1 starts the LCD power-on sequence. Programming this bit from a 1 to a 0 starts the LCD power-off sequence.

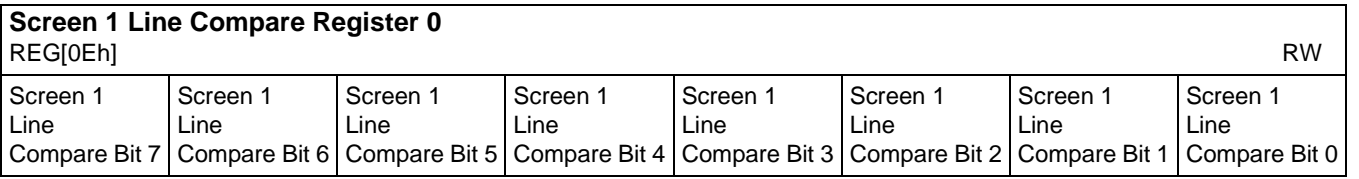

# **Screen 1 Line Compare Register 1**<br>REGIOEbL

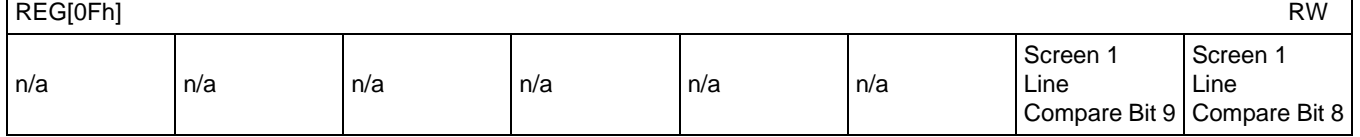

REG[0Eh] bits 7-0 Screen 1 Line Compare Bits [9:0]

REG[0Fh] bits 1-0 In split screen mode, the panel is divided into screen 1 and screen 2, with screen 1 above screen 2. This is the 10-bit value that specifies the screen 1 size in 1-line resolution for split screen mode.

Split screen 1 vertical size in number of lines  $=$  (ContentsOfThisRegister)  $+1$ .

Where ContentsOfThisRegister is a 10-bit value comprising of these registers. The maximum screen 1 vertical size is 1024 lines. Screen 2 is visible only if the screen 1 line compare is less than the vertical panel size. The starting address for screen 1 is given by the Screen 1 Display Start Address registers. The starting address for screen 2 is given by the Screen 2 Display Start Address registers. See Section 10.2, *["Image Manipulation"](#page-125-0)* on page 118 and SED1354 Programming Notes and Examples, document number X19A-G-002-xx, Section 4 for more details.

#### **Note**

For normal operation (no split screen) this register must be set greater than the vertical display height REG[08h] and REG[09h] (e.g. set to 3FFh).

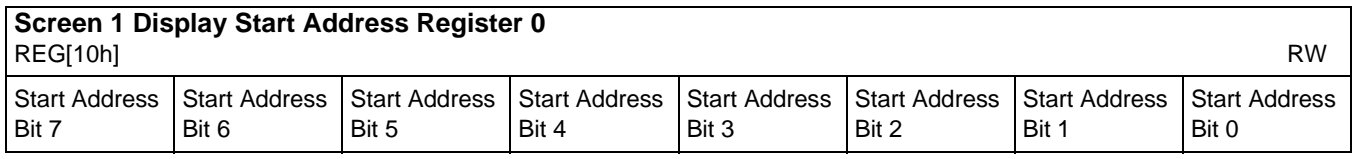

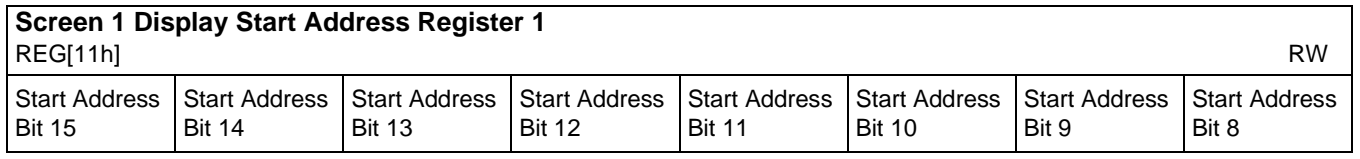

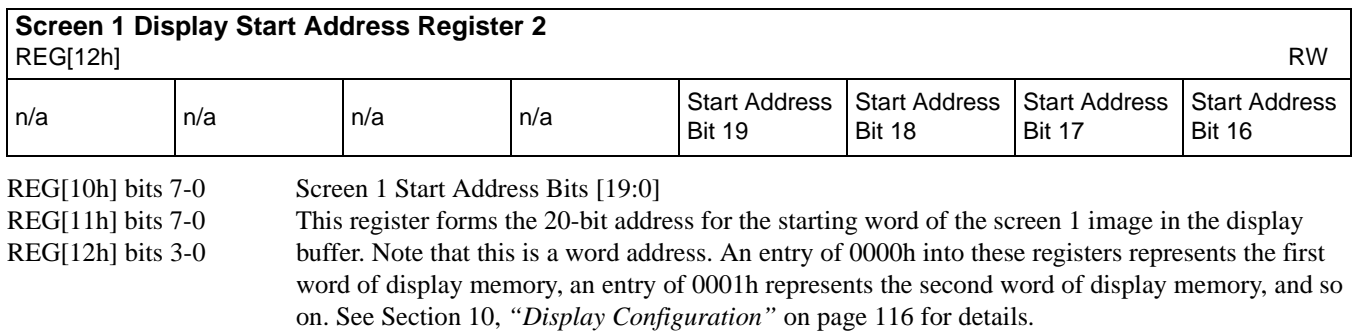

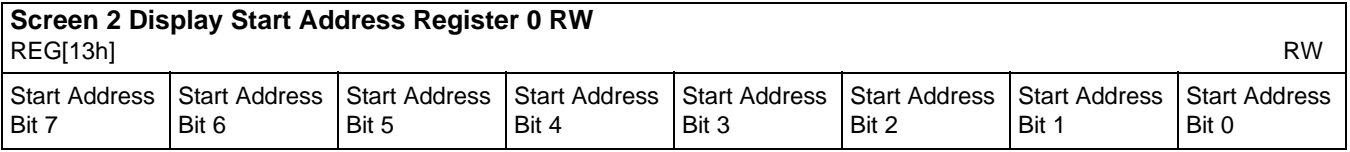

# **Screen 2 Display Start Address Register 1**

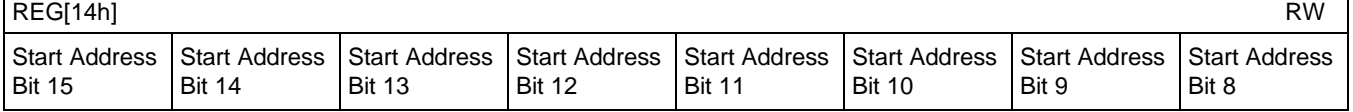

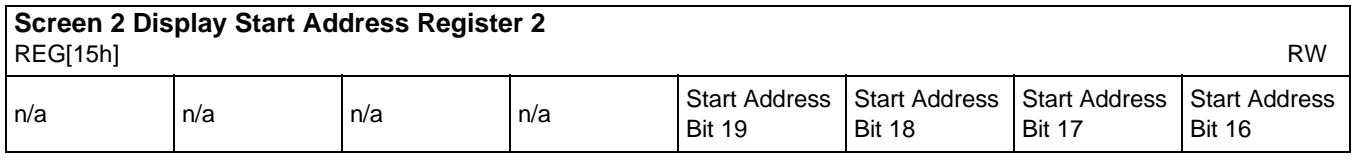

REG[13h] bits 7-0 Screen 2 Start Address Bits [19:0]

REG[14h] bits 7-0 This register forms the 20-bit address for the starting word of the screen 2 image in the display REG[15h] bits 3-0 buffer. Note that this is a word address. An entry of 0000h into these registers represents the first word of display memory, an entry of 0001h represents the second word of display memory, and so on. See Section 10, *["Display Configuration"](#page-123-0)* on page 116 for details.

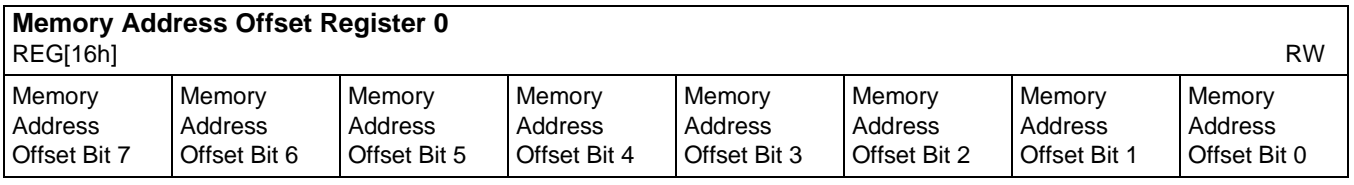

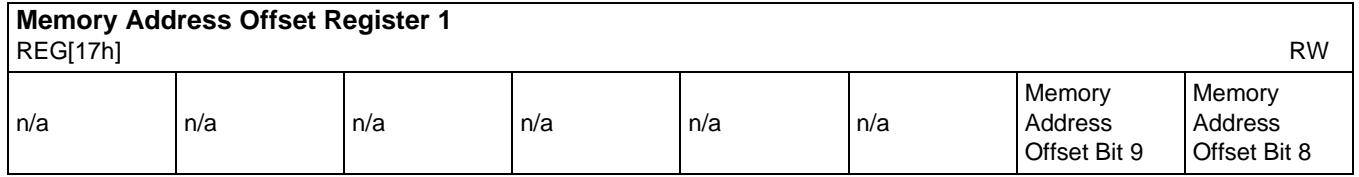

REG[16] bits 7-0 Memory Address Offset Bits [9:0]

REG[17] bits 1-0 These bits are the 10-bit address offset from the starting word of line "n" to the starting word of line " $n + 1$ ". This value is applied to both screen 1 and screen 2.

#### **Note**

This value is in words and must be programmed  $\geq$  REG[04h].

A virtual image can be formed by setting this register to a value greater than the width of the display. The displayed image is a window into the larger virtual image.

See Section 10, *["Display Configuration"](#page-123-0)* on page 116 for details.
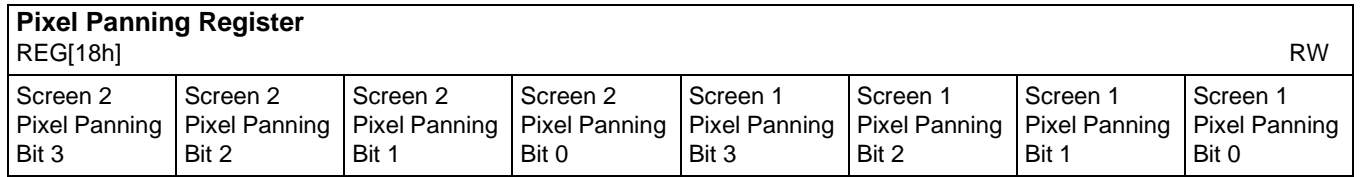

b

This register is used to control the horizontal pixel panning of screen 1 and screen 2. Each screen can be independently panned to the left by programming its respective Pixel Panning Bits to a nonzero value. This value represents the number of pixels panned. The maximum pan value is dependent on the display mode as shown in the table below.

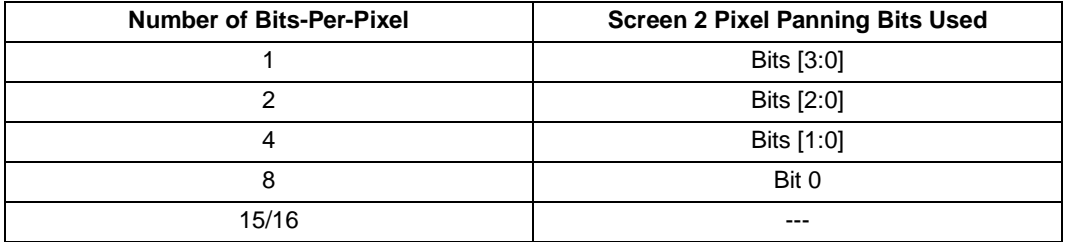

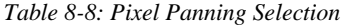

Smooth horizontal panning can be achieved by a combination of this register and the Display Start Address register. See Section 10, *["Display Configuration"](#page-123-0)* on page 116 and SED1354 Programming Notes and Examples, document number X19A-G-002-xx, Section 4 for details.

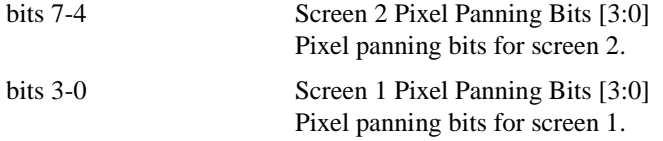

### **8.2.5 Clock Configuration Register**

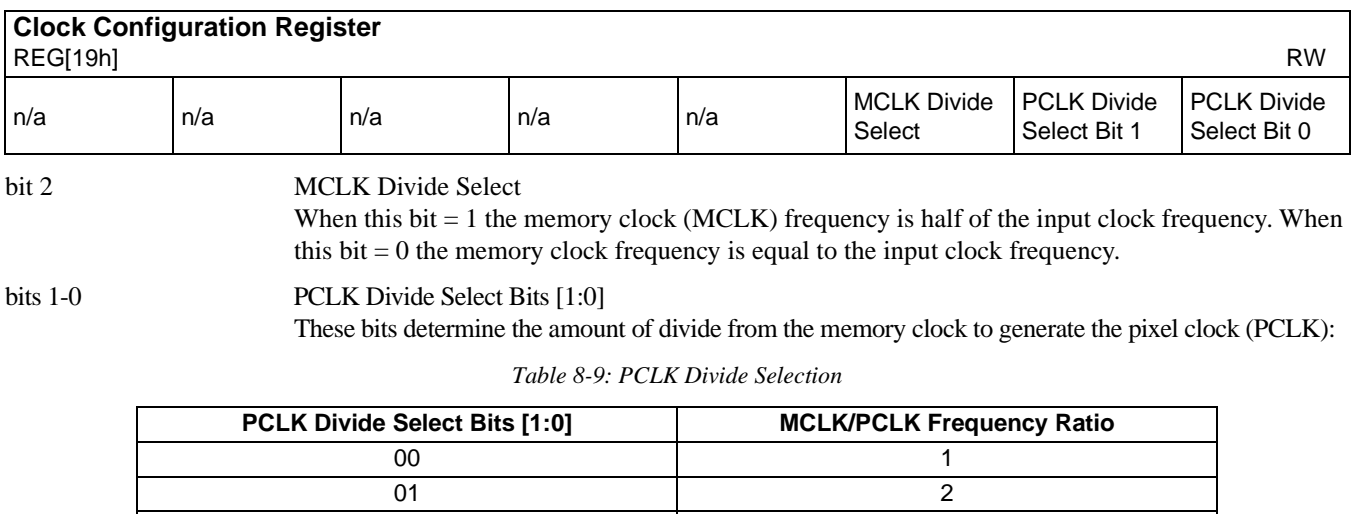

10 3 11 4

See Section 11.2, *["Frame Rate Calculation"](#page-127-0)* on page 120 for selection of PCLK frequency.

### **8.2.6 Power Save Configuration Registers**

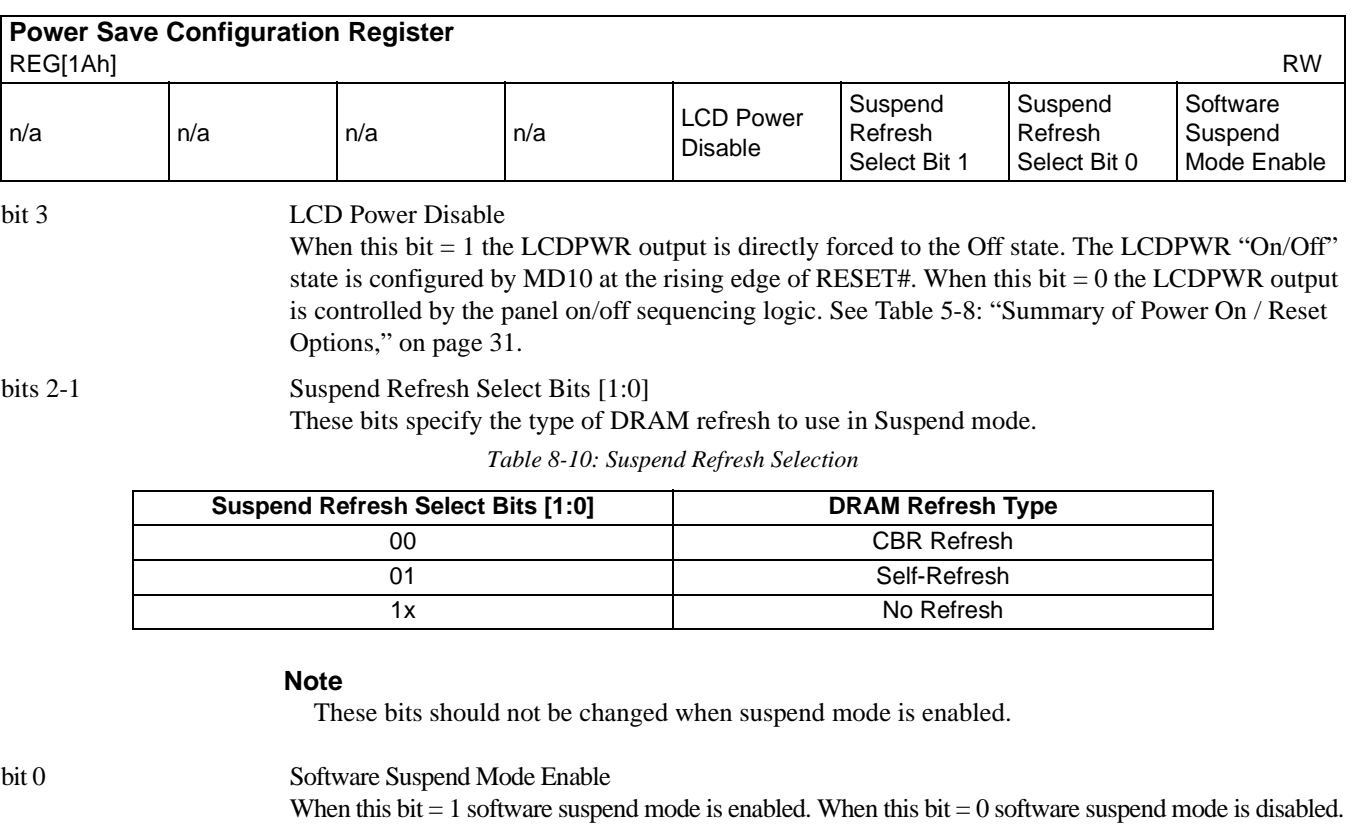

### **8.2.7 Miscellaneous Registers**

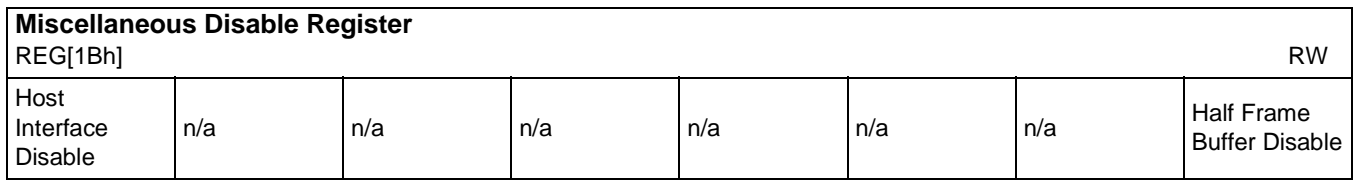

bit 7 Host Interface Disable

This bit must be programmed to 0 to enable the Host Interface. This bit goes high on reset. When this bit is high, all memory and all registers except REG[1Ah] (read-only), REG[28h] through REG[2Fh], and REG[1Bh] are inaccessible.

bit 0 Half Frame Buffer Disable This bit is used to disable the Half Frame Buffer.

When this bit  $= 1$ , the Half Frame Buffer is disabled. When this bit  $= 0$ , the Half Frame Buffer is enabled. When a single panel is selected, the Half Frame Buffer is automatically disabled and this bit has no hardware effect.

The Half Frame Buffer is needed to fully support dual panels. Disabling the Half Frame Buffer reduces memory bandwidth requirements and increases the supportable pixel clock frequency, but results in reduced contrast on the LCD panel. This mode is not normally used except in special circumstances such as simultaneous display on a CRT and dual panel LCD. See [Section 11.2 on](#page-127-0)  [page 120](#page-127-0) for details.

#### **Note**

The Half Frame Buffer should be disabled only when idle. The Half Frame Buffer is idle during vertical non-display periods (i.e. when  $REG[0Ah]$  bit  $7 = 1$ ), or while in suspend mode. For programming information, see *SED1354 Programming Notes and Examples*, document number X19A-G-002-xx.

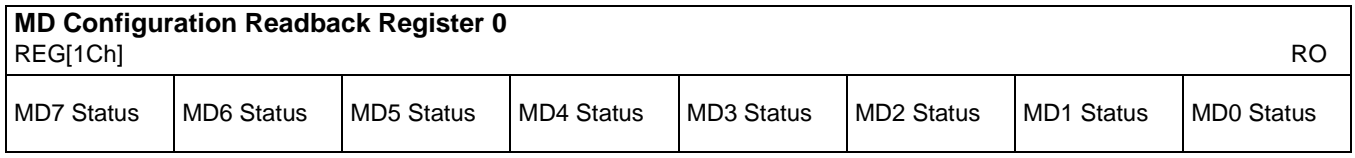

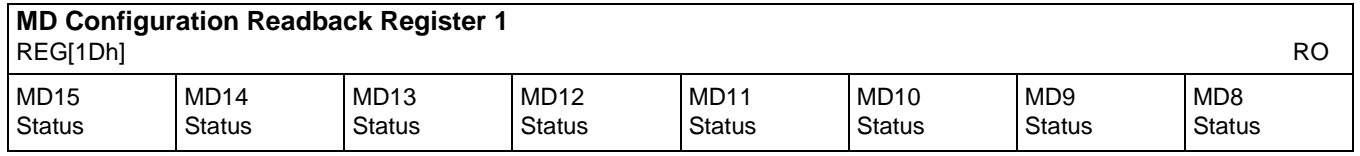

REG[1Ch] bits 7-0 MD[15:0] Configuration Status REG[1Dh] bits 7-0 These are read-only status bits for the MD[15:0] pins configuration status at the rising edge of RESET#.

See [Table 5-8: "Summary of Power On / Reset Options," on page 31.](#page-38-0)

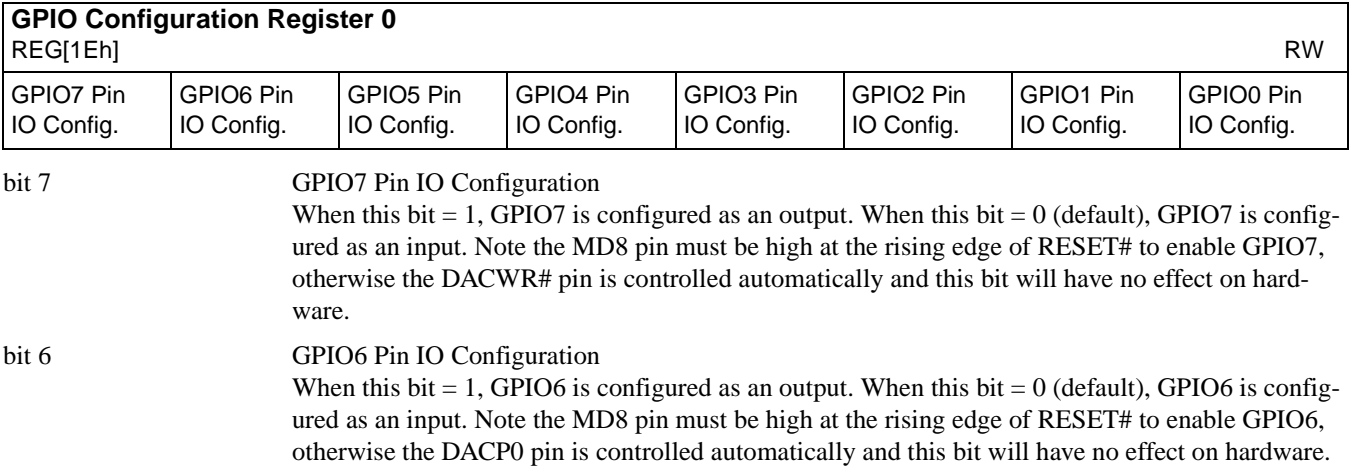

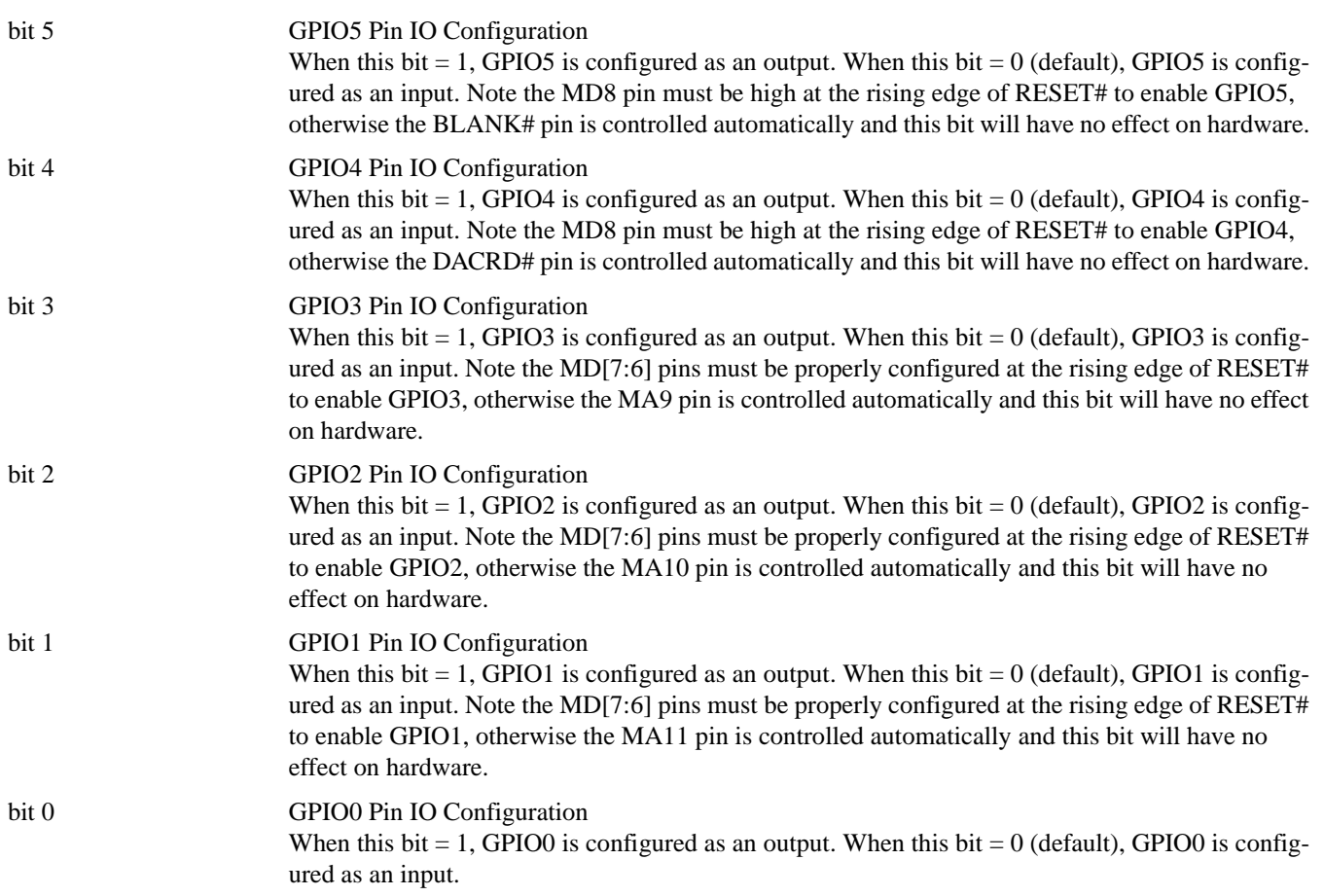

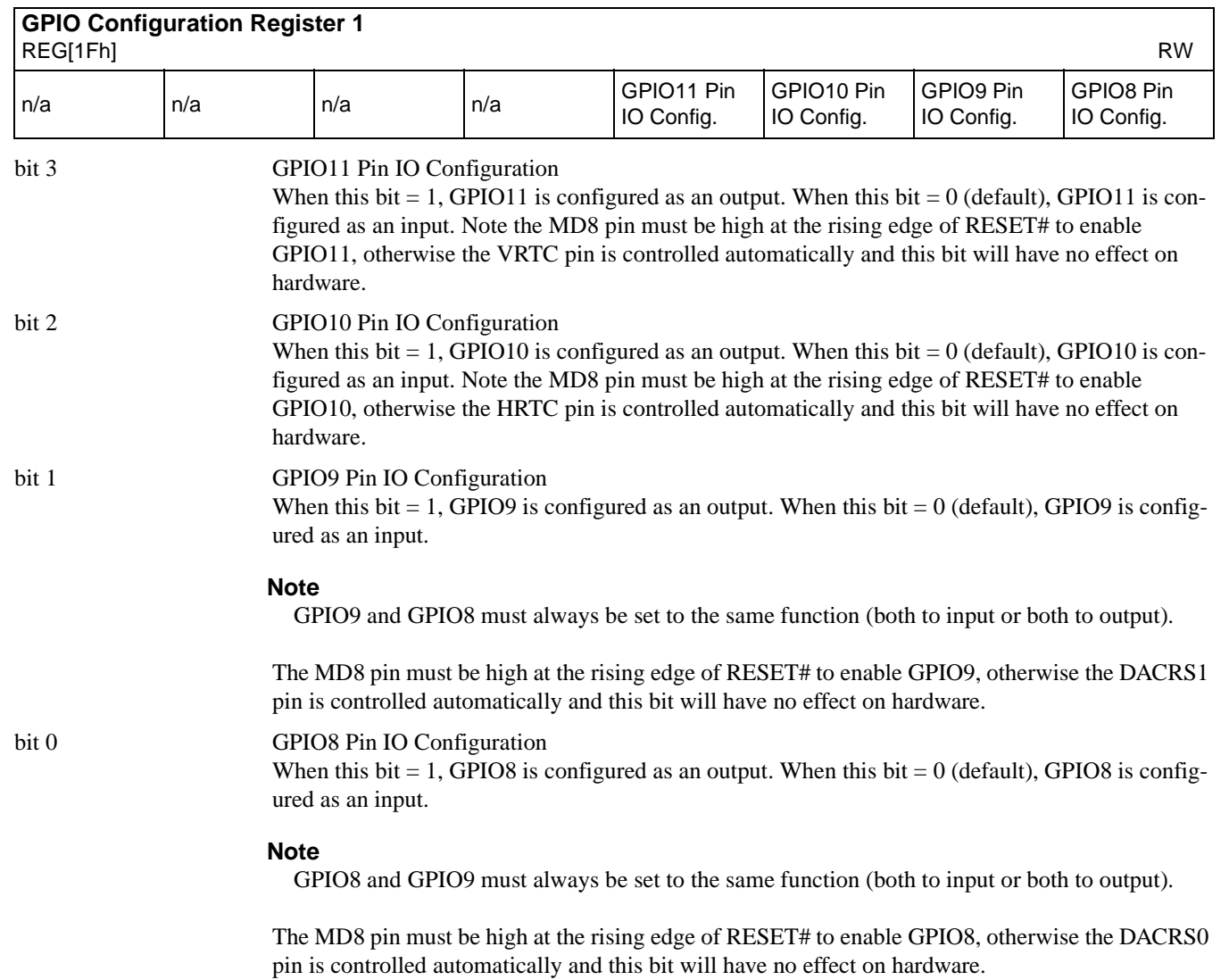

GPIO0 Pin IO Status

GPIO1 Pin IO Status

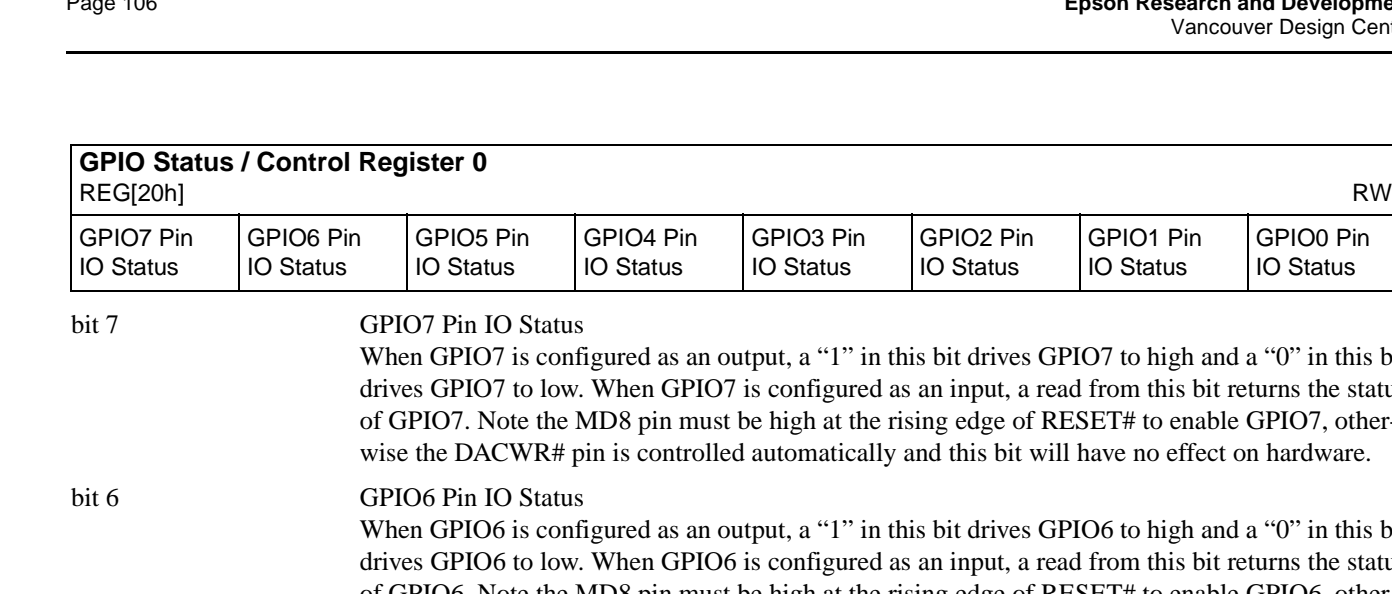

red as an output, a "1" in this bit drives GPIO7 to high and a "0" in this bit hen GPIO7 is configured as an input, a read from this bit returns the status 8 pin must be high at the rising edge of RESET# to enable GPIO7, otheris controlled automatically and this bit will have no effect on hardware.

GPIO2 Pin IO Status

GPIO3 Pin IO Status

red as an output, a "1" in this bit drives GPIO6 to high and a "0" in this bit hen GPIO6 is configured as an input, a read from this bit returns the status of GPIO6. Note the MD8 pin must be high at the rising edge of RESET# to enable GPIO6, otherwise the DACP0 pin is controlled automatically and this bit will have no effect on hardware.

bit 5 GPIO5 Pin IO Status

When GPIO5 is configured as an output, a "1" in this bit drives GPIO5 to high and a "0" in this bit drives GPIO5 to low. When GPIO5 is configured as an input, a read from this bit returns the status of GPIO5. Note the MD8 pin must be high at the rising edge of RESET# to enable GPIO5, otherwise the BLANK# pin is controlled automatically and this bit will have no effect on hardware.

bit 4 GPIO4 Pin IO Status

When GPIO4 is configured as an output, a "1" in this bit drives GPIO4 to high and a "0" in this bit drives GPIO4 to low. When GPIO4 is configured as an input, a read from this bit returns the status of GPIO4. Note the MD8 pin must be high at the rising edge of RESET# to enable GPIO4, otherwise the DACRD# pin is controlled automatically and this bit will have no effect on hardware.

bit 3 GPIO3 Pin IO Status

When GPIO3 is configured as an output, a "1" in this bit drives GPIO3 to high and a "0" in this bit drives GPIO3 to low. When GPIO3 is configured as an input, a read from this bit returns the status of GPIO3. Note the MD[7:6] pins must be properly configured at the rising edge of RESET# to enable GPIO3, otherwise the MA9 pin is controlled automatically and this bit will have no effect on hardware.

bit 2 GPIO2 Pin IO Status

When GPIO2 is configured as an output, a "1" in this bit drives GPIO2 to high and a "0" in this bit drives GPIO2 to low. When GPIO2 is configured as an input, a read from this bit returns the status of GPIO2. Note the MD[7:6] pins must be properly configured at the rising edge of RESET# to enable GPIO2, otherwise the MA11 pin is controlled automatically and this bit will have no effect on hardware.

bit 1 GPIO1 Pin IO Status When GPIO1 is configured as an output, a "1" in this bit drives GPIO1 to high and a "0" in this bit drives GPIO1 to low. When GPIO1 is configured as an input, a read from this bit returns the status of GPIO1. Note the MD[7:6] pins must be properly configured at the rising edge of RESET# to enable GPIO1, otherwise the MA10 pin is controlled automatically and this bit will have no effect

#### on hardware. bit 0 GPIO0 Pin IO Status When GPIO0 is configured as an output, a "1" in this bit drives GPIO0 to high and a "0" in this bit drives GPIO0 to low. When GPIO0 is configured as an input, a read from this bit returns the status of GPIO0.

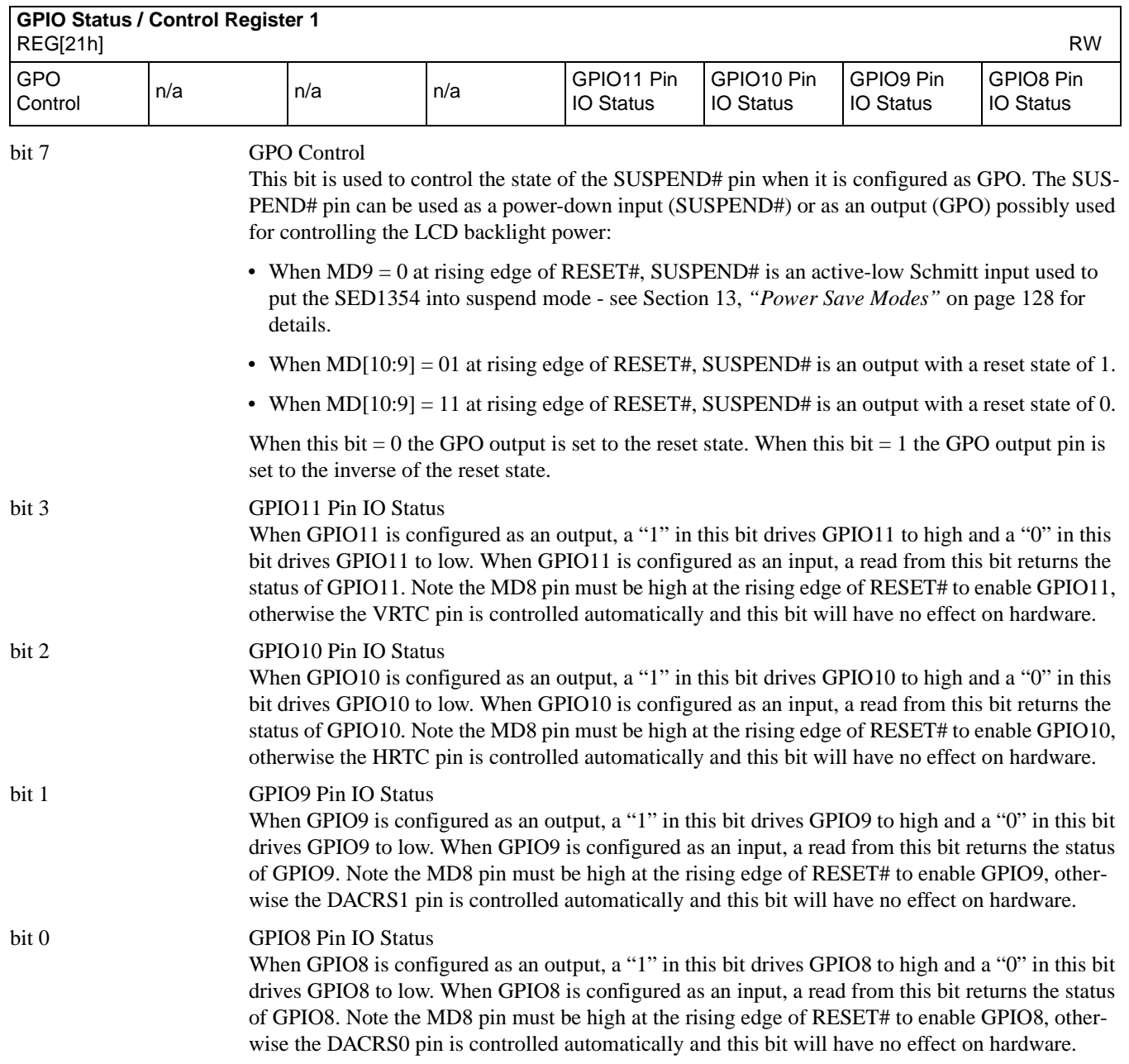

<span id="page-115-0"></span>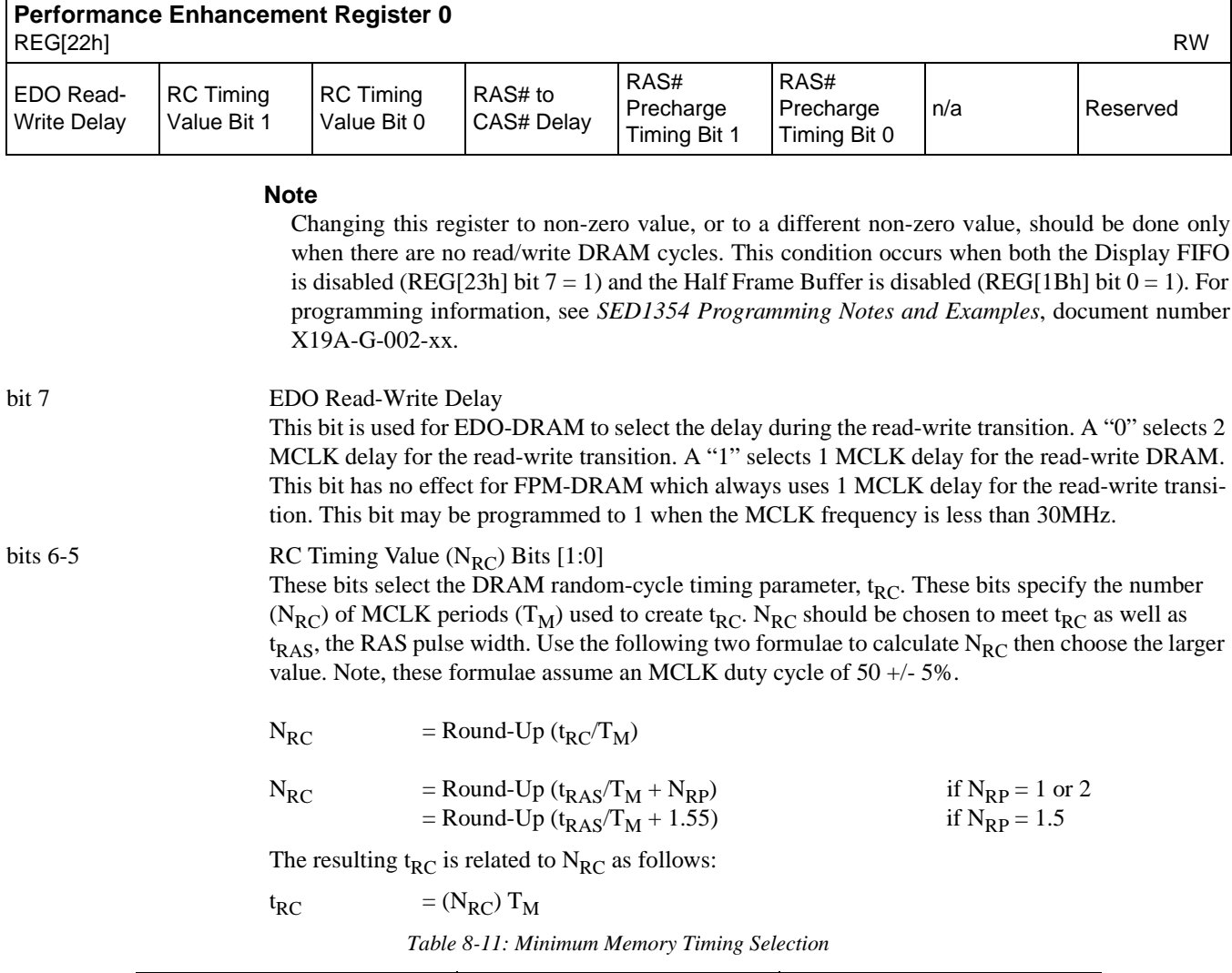

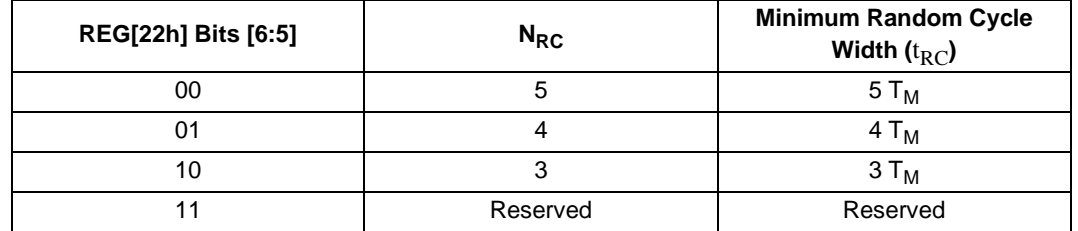

bit 4 RAS# to CAS# Delay (N<sub>RCD</sub>)

This bit selects the DRAM RAS# to CAS# delay parameter,  $t_{\text{RCD}}$ . This bit specifies the number (N<sub>RCD</sub>) of MCLK periods ( $T_M$ ) used to create t<sub>RCD</sub>. N<sub>RCD</sub> must be chosen to satisfy the RAS# access time,  $t_{RAC}$ . Note, these formulae assume an MCLK duty cycle of 50  $+/$ -5%.

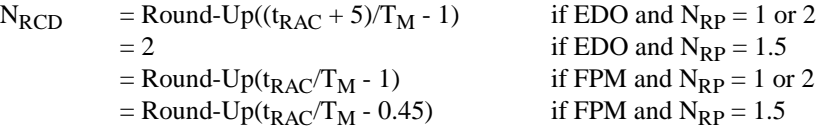

Note that for EDO-DRAM and  $N_{RP} = 1.5$ , this bit is automatically forced to 0 to select 2 MCLK for  $N_{RCD}$ . This is done to satisfy the CAS# address setup time,  $t_{ASC}$ .

The resulting  $t_{RC}$  is related to  $N_{RCD}$  as follows:

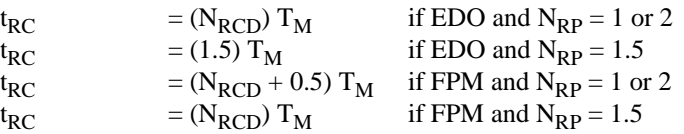

*Table 8-12: RAS-to-CAS Delay Timing Select*

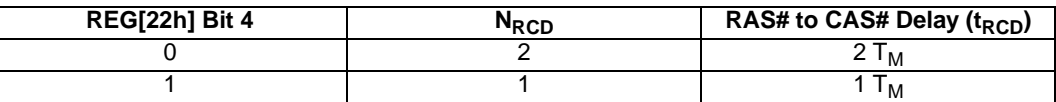

bits 3-2 RAS# Precharge Timing (N<sub>RP</sub>) Bits [1:0]

Minimum Memory Timing for RAS precharge These bits select the DRAM RAS# Precharge timing parameter, t<sub>RP</sub>. These bits specify the number  $(N_{RP})$  of MCLK periods  $(T_M)$  used to create  $t_{RP}$  - see the following formulae. Note, these formulae assume an MCLK duty cycle of 50 +/- 5%.

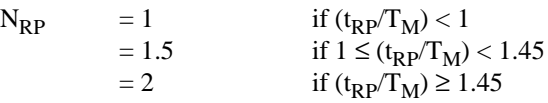

The resulting  $t_{RC}$  is related to  $N_{RP}$  as follows:

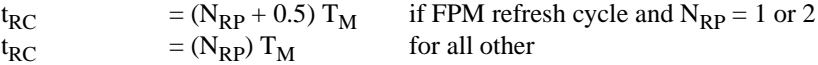

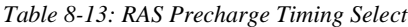

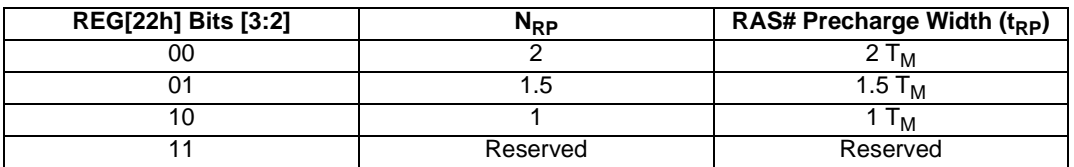

#### **Optimal DRAM Timing**

The following table contains the optimally programmed values of  $N_{RC}$ ,  $N_{RP}$ , and  $N_{RCD}$  for different DRAM types, at maximum MCLK frequencies.

*Table 8-14: Optimal NRC, NRP, and NRCD Values at Maximum MCLK Frequency*

| <b>DRAM Type</b> | <b>DRAM Speed</b><br>(n <sub>s</sub> ) | м<br>(ns) | $N_{RC}$<br>(#MCLK) | $N_{RP}$<br>(#MCLK) | <b>N<sub>RCD</sub></b><br>(#MCLK) |
|------------------|----------------------------------------|-----------|---------------------|---------------------|-----------------------------------|
| <b>EDO</b>       | 50                                     | 25        |                     | 1.5                 |                                   |
|                  | 60                                     | 30        |                     | 1.5                 |                                   |
|                  | 70                                     | 33        |                     |                     |                                   |
| <b>FPM</b>       | 60                                     | 40        |                     | 1.5                 |                                   |
|                  | 70                                     | 50        |                     | 1.5                 |                                   |

bit 0 Reserved Must be set to 0.

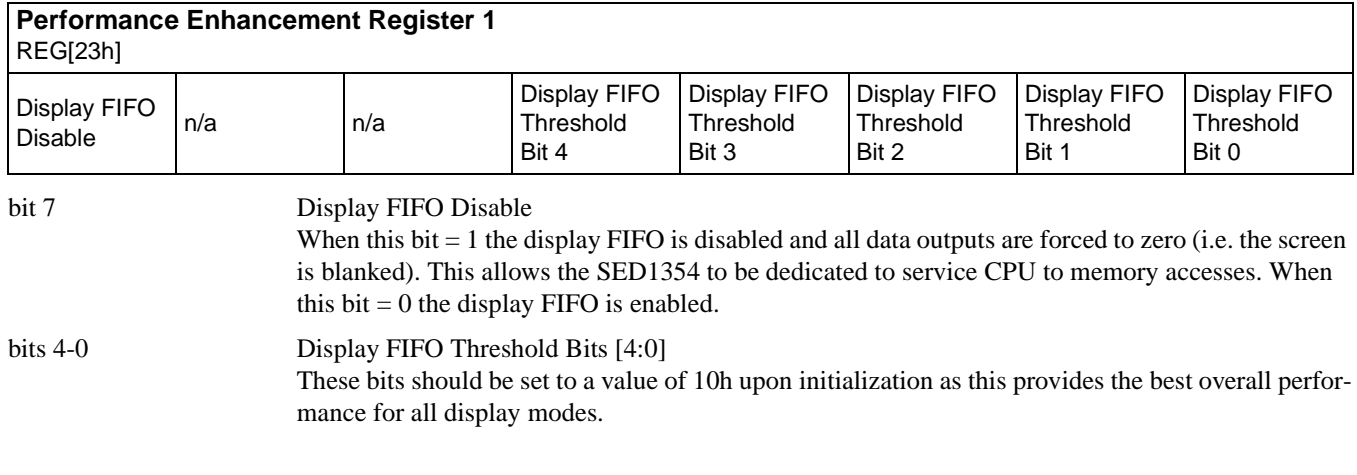

### **8.2.8 Look-Up Table Registers**

The SED1354 has three internal 16 position, 4-bit wide Look-Up Tables. The 4-bit value programmed into each table position determines the color weighting of display data; the output gray shade is derived from the Green Look-Up Table. These tables are bypassed in 15/16-bpp mode.

These three 16 position Look-Up Tables can be arranged in many different configurations to accommodate all the gray shade / color display modes.

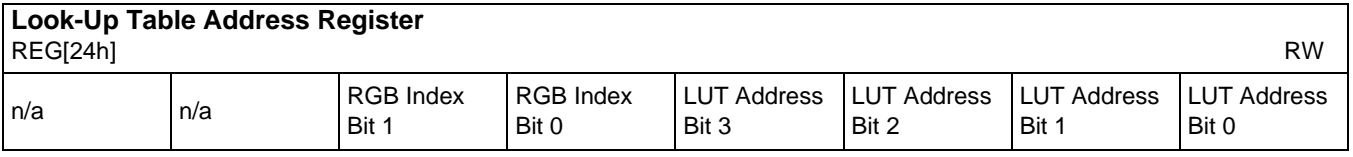

bits 5-4 RGB Index Bits [1:0]

These bits are also used to provide access to the three internal Look-Up Tables (RGB).

10 Auto-Increment Green LUT only G[n], G[n+1], G[n+2] ... 11 Auto-Increment Blue LUT only | B[n], B[n+1], B[n+2] ...

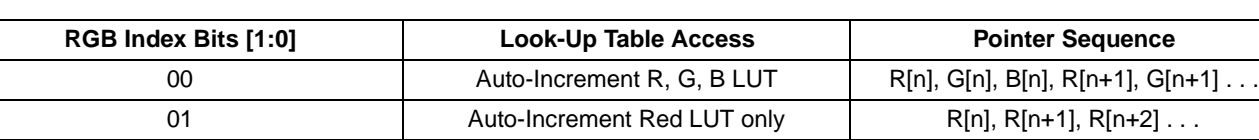

#### *Table 8-15: RGB Index Selection*

A write to this register with RGB Index bits = 00 selected will position the internal pointer to the Red LUT. Each read/write access to the LUT data will increment the counter to point to the next LUT in order (R to G to B to R...). A read/write access to the Blue LUT will also automatically increment the LUT address by 1. This provides an efficient method for sequential writing of RGB data.

When the RGB Index bits  $= 01, 10,$  or 11, the internal pointer always points to the respective R, G, or B LUT. A read/write access to the LUT data will increment the LUT address by 1.

bits 3-0 LUT Address Bits [3:0] These 4 bits provide a pointer into the 16 position Look-Up Table currently selected for CPU read/write access.

> The Look-Up Table configuration (e.g. 1/2/4 banks) does not affect the read/write access from the CPU as all 16 positions can be accessed sequentially.

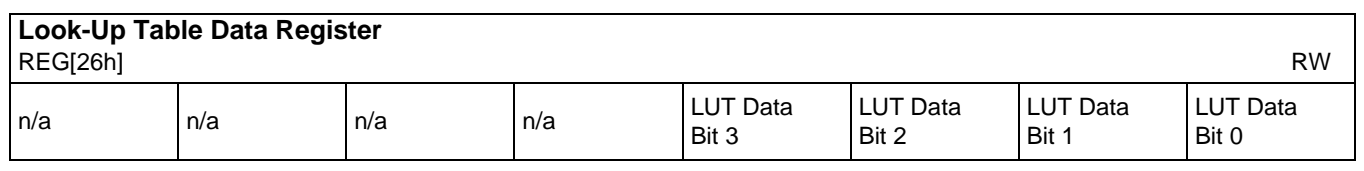

#### bits 3-0 LUT Data Bits [3:0]

These 4 bits are the gray shade/color values used for display data output. They are programmed into the 4-bit Look-Up Table positions pointed to by LUT Address bits [3:0] and RGB Index bits [1:0] (if in color display modes).

For example: in a 16-level gray shade display mode, a data value of 0001b (4 bits-per-pixel) will point to Look-Up Table position one and display the 4-bit gray shade corresponding to the value programmed into that location.

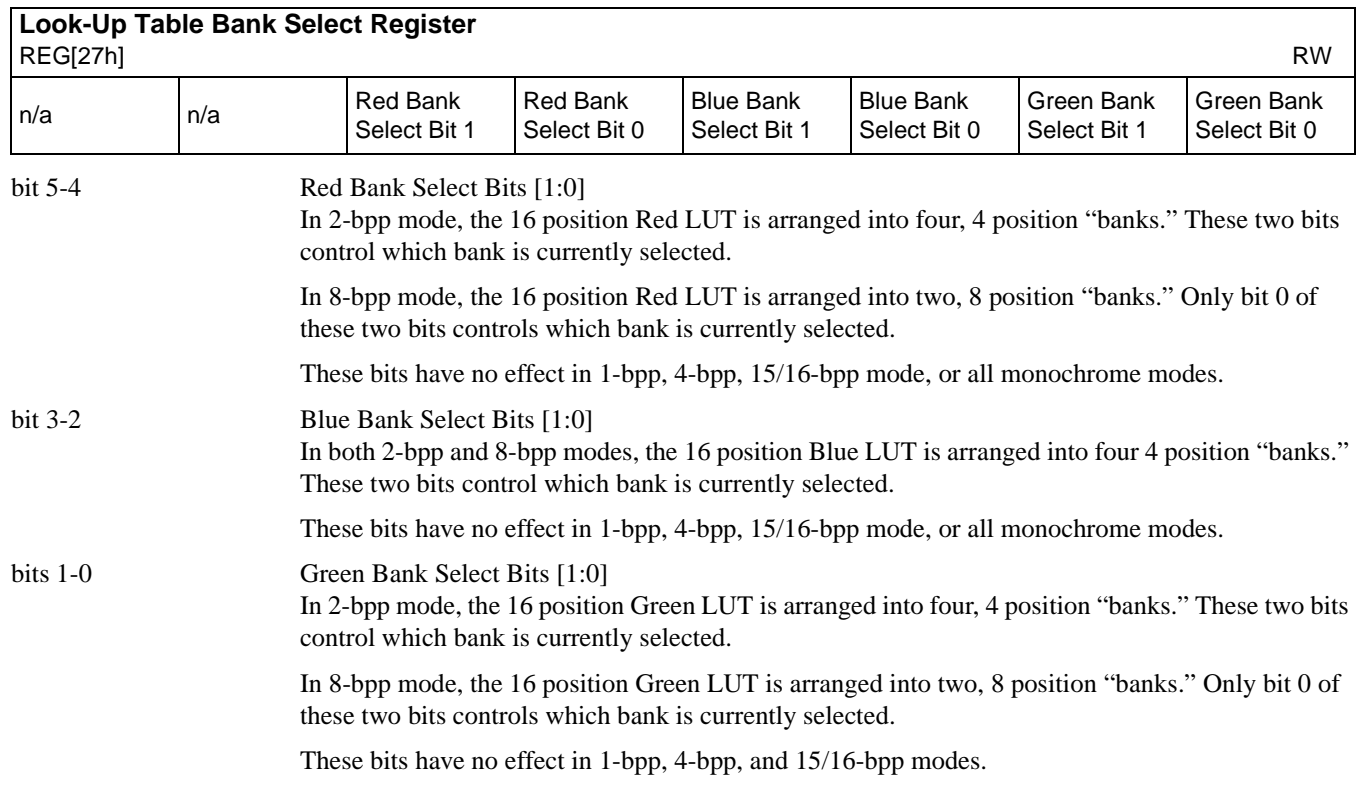

## **8.2.9 External RAMDAC Control Registers**

#### **Note**

1. In a Little-Endian architecture, the RAMDAC should be connected to the low byte of the CPU data bus and the following registers are accessed at the lower address given for each register (28h, 2Ah, 2Ch, and 2Eh).

In a Big-Endian architecture, the RAMDAC should be connected to the high byte of the CPU data bus and the following registers are accessed at the higher address given for each register (29h, 2Bh, 2Dh, and 2Fh).

- 2. When accessing the External RAMDAC Control registers with either of the architectures described in note 1, accessing the adjacent unused registers is prohibited.
- 3. To access the RAMDAC registers the CRT enable bit, REG[0Dh] bit 1, must be set to 1.

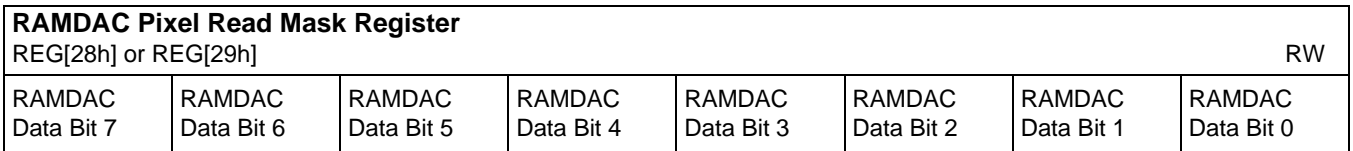

#### bits 7-0 RAMDAC Pixel Read Mask Bits [7:0]

A CPU read or write to this register will generate a DACRD# or DACWR# pulse and DACRS1 = 1 and  $DACRS0 = 0$  to the external RAMDAC for a pixel read mask register access. The RAMDAC data must be transferred directly between the system data bus and the external RAMDAC through either data bus bits [7:0] in a Little-Endian system or data bus bits [15:8] in a Big-Endian system.

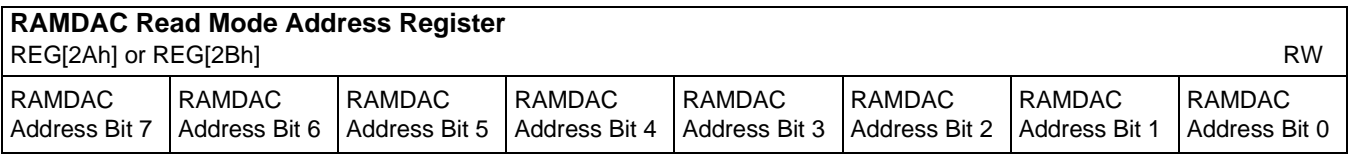

#### bits 7-0 RAMDAC Read Mode Address Bits [7:0]

A CPU read or write to this register will generate a DACRD# or DACWR# pulse and DACRS1 = 1 and DACRS0 = 1 to the external RAMDAC for a read-mode address register access. The RAM-DAC address must be transferred directly between the system data bus and the external RAMDAC through either data bus bits [7:0] in a Little-Endian system or data bus bits [15:8] in a Big-Endian system.

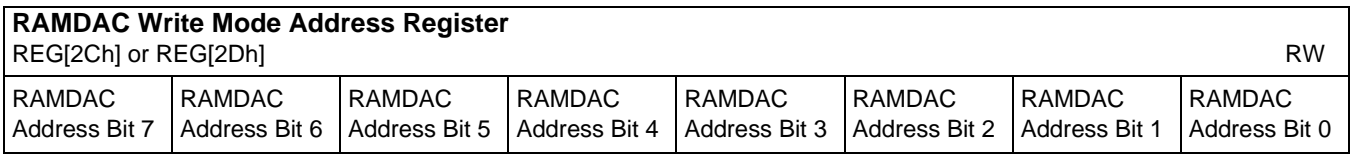

#### bits 7-0 RAMDAC Write Mode Address Bits [7:0]

A CPU read or write to this register will generate a DACRD# or DACWR# pulse and DACRS1 =  $0$ and  $DACRS0 = 0$  to the external RAMDAC for a write-mode address register access. The RAM-DAC address must be transferred directly between the system data bus and the external RAMDAC through either data bus bits [7:0] in a Little-Endian system or data bus bits [15:8] in a Big-Endian system.

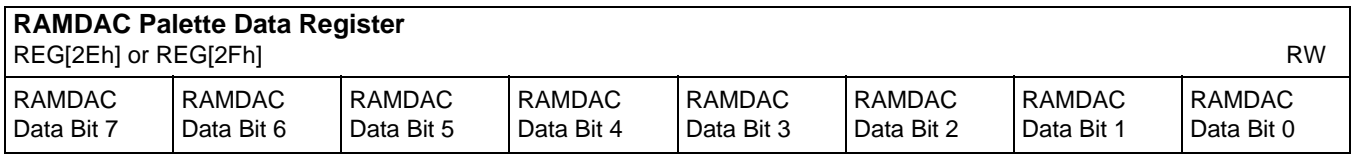

bits 7-0 RAMDAC Palette Data Bits [7:0]

A CPU read or write to this register will generate a DACRD# or DACWR# pulse and DACRS1 = 0 and DACRS0 = 1 to the external RAMDAC for a palette data register access. The RAMDAC data must be transferred directly between the system data bus and the external RAMDAC through either data bus bits [7:0] in a Little-Endian system or data bus bits [15:8] in a Big-Endian system.

# **9 Display Buffer**

The system addresses the display buffer through the CS#, M/R#, and AB[20:0] input pins. When  $CS# = 0$  and  $M/R# = 1$ , the display buffer is addressed by bits AB[20:0] as shown in the following table.

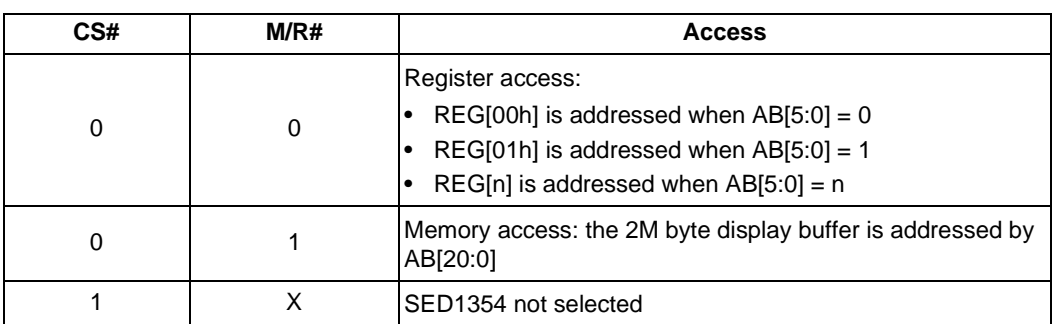

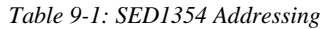

The display buffer address space is always 2M bytes. However, the physical display buffer may be either 512K bytes or 2M bytes. See Section 5.5, *["Summary of Configuration Options"](#page-38-0)* on page 31*.*  The 512K byte display buffer is replicated in the 2M byte address space as shown below.

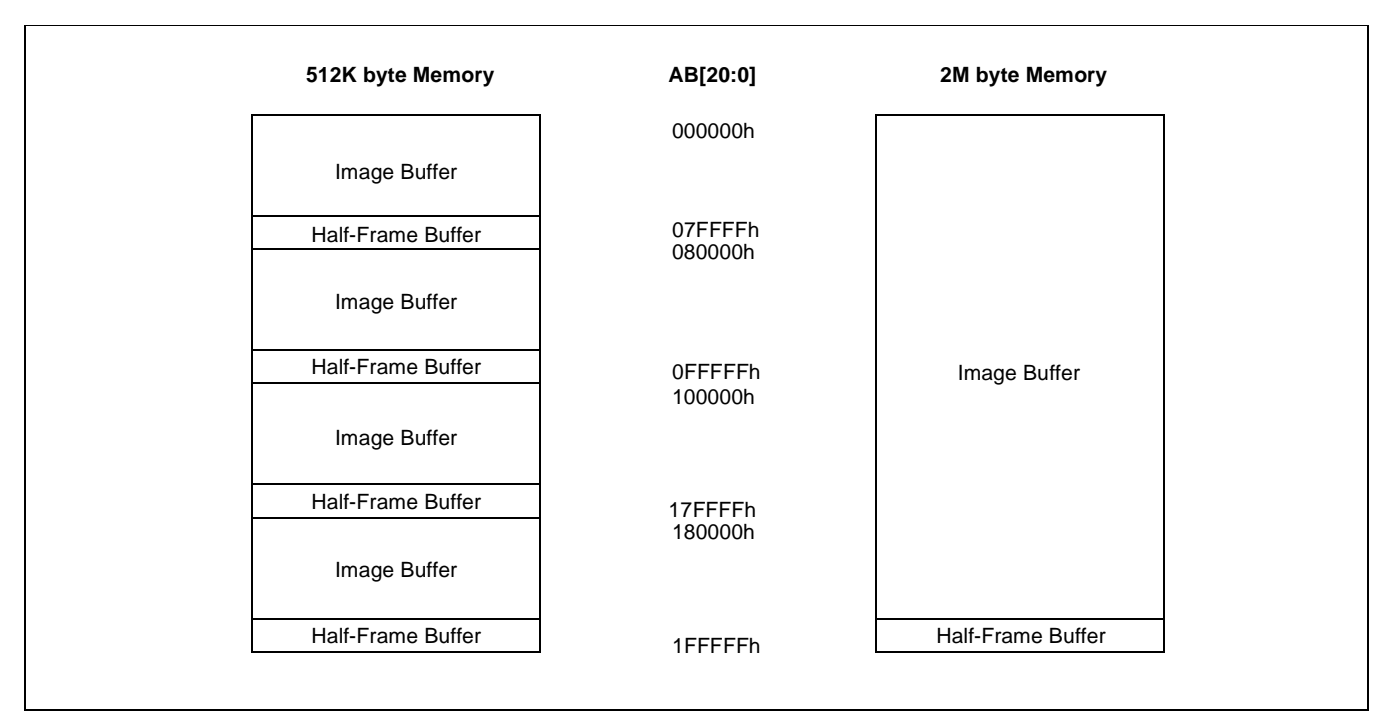

*Figure 9-1: Display Buffer Addressing*

The display buffer will contain an image buffer and may also contain a half-frame buffer.

### **9.1 Image Buffer**

The image buffer contains the formatted display data - see Section 10.1, *["Display Mode Data](#page-123-0)  Format"* [on page 116.](#page-123-0)

The displayed image(s) may take up only a portion of the image buffer; the remaining area can be used for multiple images - possibly for animation or general storage. See [Section 10,](#page-123-0) *"Display [Configuration"](#page-123-0)* on page 116 for details on the relationship between the image buffer and the display.

#### **9.2 Half Frame Buffer**

In dual panel mode, with the half frame buffer enabled, the top of the display buffer is allocated to the half-frame buffer. The size of the half frame buffer is a function of the panel resolution and whether the panel is color or monochrome:

Half Frame Buffer Size (in bytes) = (panel width x panel length)  $*$  factor / 16

where factor  $=$  4 for color panel

= 1 for monochrome panel

For example, for a 640x480 8 bpp color panel the half frame buffer size is 75K bytes. In a 512K byte display buffer, the half-frame buffer resides from 6D400h to 7FFFFh. In a 2M byte display buffer, the half-frame buffer resides from 1ED400h to 1FFFFFh.

# <span id="page-123-0"></span>**10 Display Configuration**

# **10.1 Display Mode Data Format**

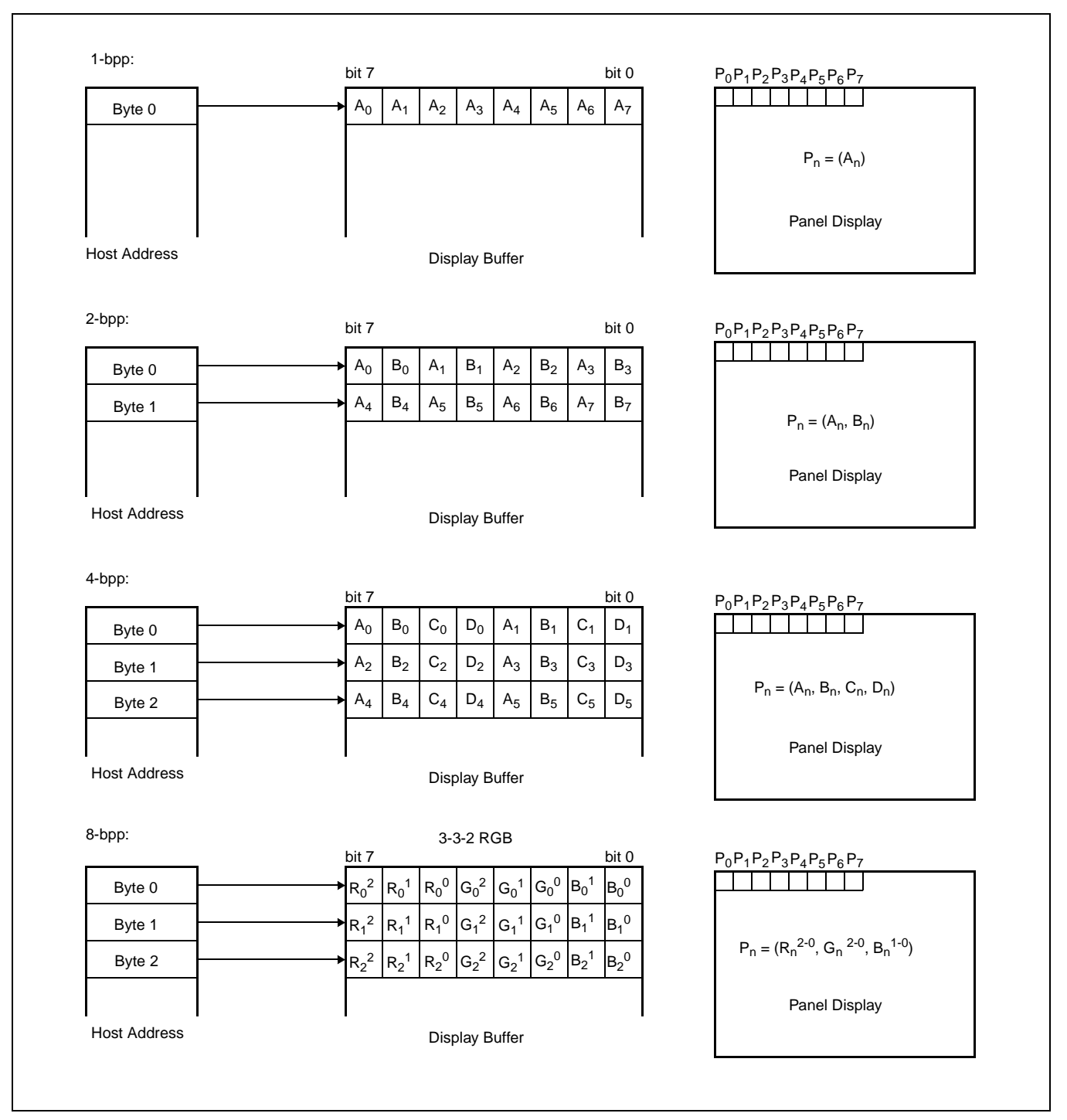

*Figure 10-1: 1/2/4/8 Bit-Per-Pixel Format Memory Organization*

| $15$ -bpp:<br>Byte 0<br>Byte 1<br>Byte 2<br>Byte 3 | 5-5-5 RGB<br>bit 7<br>bit 0<br>$G_0^2$ $G_0^1$<br>$ G_0^0 B_0^4$<br>$B_0^3$ $B_0^2$<br>$B_0^1$<br>$B_0^0$<br>$G_0^4$ $G_0^3$<br>$R_0^4$ $R_0^3$<br>$R_0^2$ $R_0^1$ $R_0^0$<br>$G_1^2$ $G_1^1$ $G_1^0$ $B_1^4$<br>$B_1^3$ $B_1^2$<br>$B_1^0$<br>$B_1$ <sup>1</sup><br>$R_1^4   R_1^3   R_1^2   R_1^1   R_1^0   G_1^4   G_1^3$ | $P_0P_1P_2P_3P_4P_5P_6P_7$<br><b>TFT</b><br>$P_n = (R_n^{4-0}, G_n^{4-0}, B_n^{4-0})$<br>Passive<br>$P_n = (R_n^{4-1}, G_n^{4-1}, B_n^{4-1})$<br>Panel Display |
|----------------------------------------------------|----------------------------------------------------------------------------------------------------|----------------------------------------------------------------------------------------------------|
| <b>Host Address</b><br>16-bpp:                     | <b>Display Buffer</b><br>5-6-5 RGB<br>bit 7<br>bit 0                                                                                                    | $P_0P_1P_2P_3P_4P_5P_6P_7$                                                                                                    |
| Byte 0<br>Byte 1<br>Byte 2<br>Byte 3               | $G_0^0$ $B_0^4$<br>$B_0^3$ $B_0^2$<br>$G_0^2$ $G_0^1$<br>$B_0^1$<br>$B_0^0$<br>$R_0^4$ $R_0^3$ $R_0^2$ $R_0^1$<br>$G_0^4$<br>$R_0^0$ $G_0^5$<br>$G_0^3$<br>$G_1^2$ $G_1^1$ $G_1^0$ $B_1^4$<br>$B_1^3$ $B_1^2$ $B_1^1$<br>$B_1^0$<br>$R_1^4$ $R_1^3$ $R_1^2$ $R_1^1$<br>$R_1^0$ $G_1^5$ $G_1^4$ $G_1^3$                       | <b>TFT</b><br>$P_n = (R_n^{4-0}, G_n^{5-0}, B_n^{4-0})$<br><b>Passive</b><br>$P_n = (R_n^{4-1}, G_n^{5-2}, B_n^{4-1})$<br>Panel Display                        |
| <b>Host Address</b>                                | <b>Display Buffer</b>                                                                                                    |                                                                                                    |

*Figure 10-2: 15/16 Bit-Per-Pixel Format Memory Organization*

#### **Note**

- 1. The Host-to-Display mapping described here assumes that a Little-Endian interface is being used.
- 2. For 8/15/16 bit-per-pixel formats,  $R_n$ ,  $G_n$ ,  $B_n$  represent the red, green, and blue color components.

### **10.2 Image Manipulation**

The figure below shows how screen 1 and screen 2 images stored in the image buffer are positioned on the display. The screen 1 and screen 2 images can be parts of a larger virtual image or images.

- (REG[17h], REG[16h]) defines the width of the virtual image(s).
- (REG[12h], REG[11h], REG[10h]) defines the starting word of the screen 1, (REG[15h], REG[14h], REG[13h]) defines the starting word of the screen 2.
- REG[18h] bits [3:0] define the starting pixel within the starting word for screen 1, REG[18h] bits[7:4] define the starting pixel within the starting word for screen 2.
- (REG[0Fh],REG[0Eh]) define the last line of screen 1, the remainder of the display is taken up by screen 2.

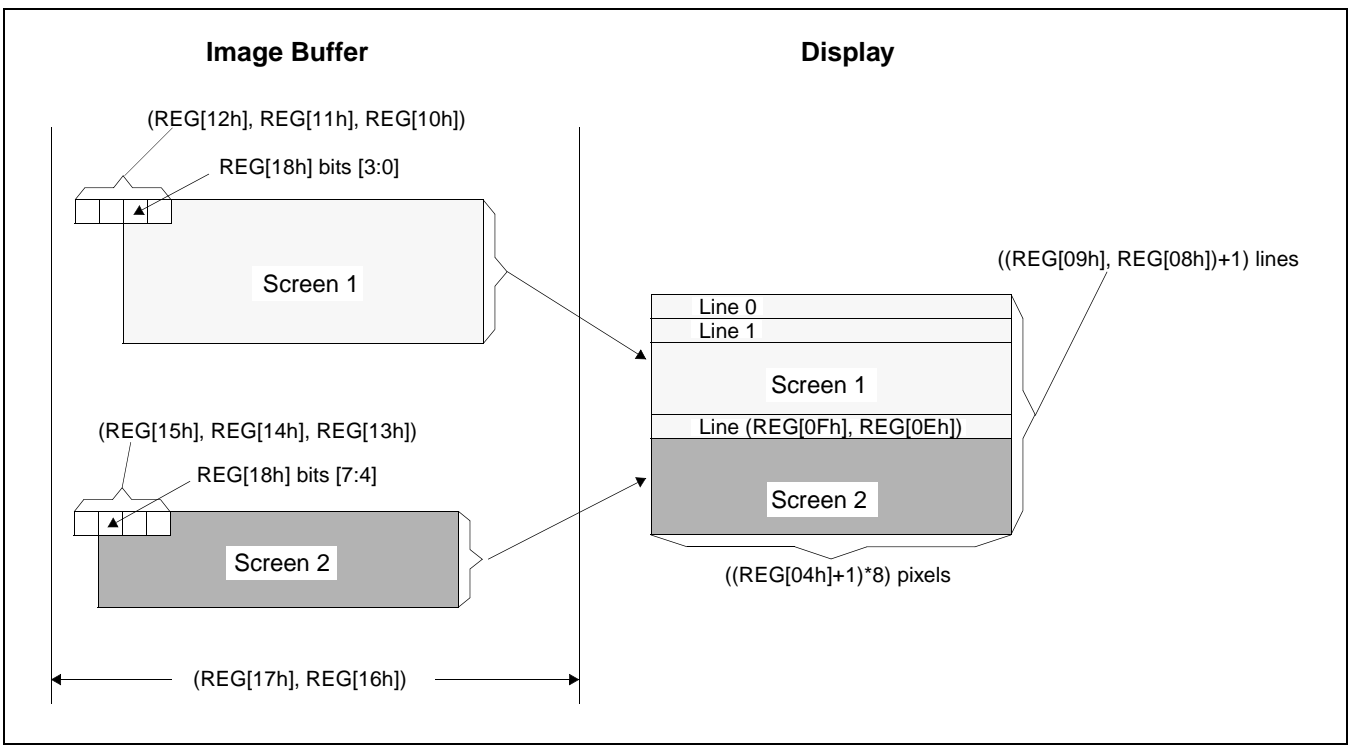

*Figure 10-3: Image Manipulation*

# **11 Clocking**

# **11.1 Maximum MCLK: PCLK Ratios**

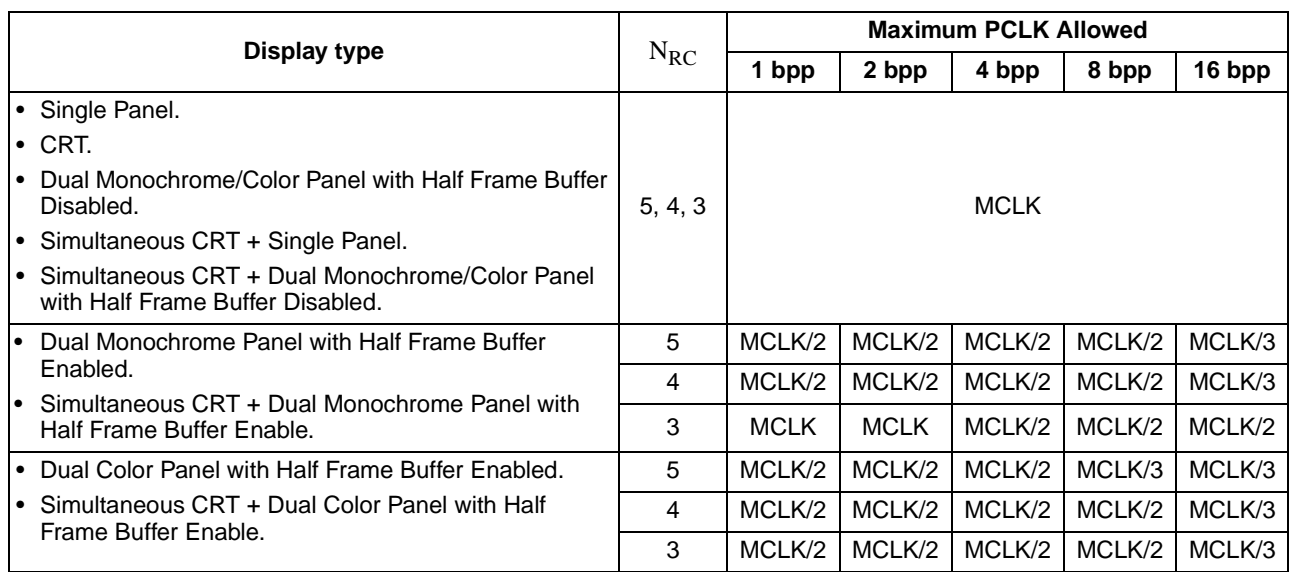

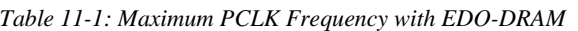

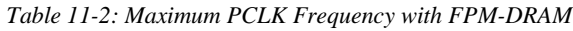

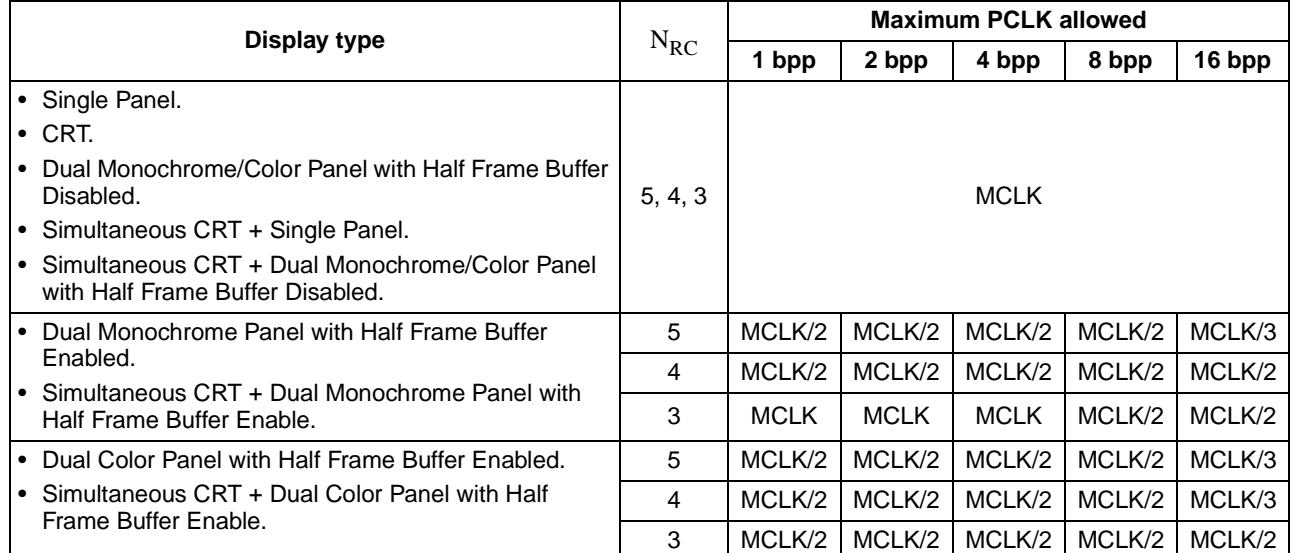

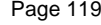

### <span id="page-127-0"></span>**11.2 Frame Rate Calculation**

The frame rate is calculated using the following formula:

Where:<br>VDP  $=$  Vertical Display Period  $=$  REG[09h] bits [1:0], REG[08h] bits [7:0] + 1 VNDP = Vertical Non-Display Period =  $REG[0Ah]$  bits  $[5:0] + 1$ = in table below  $HDP = Horizontal Display Period = ((REG[04h] bits [6:0]) + 1)*8Ts$ HNDP = Horizontal Non-Display Period =  $((REG[05h] \text{ bits } [4:0]) + 1) * 8Ts$  $=$  given in table below  $Ts = Pixel Clock = PCLK$  $\text{FrameRate} = \frac{\text{max}}{(\text{HDP} + \text{HNDP}) \times (\text{VDP} + \text{VNDP})}$  $PCLK_{max}$ 

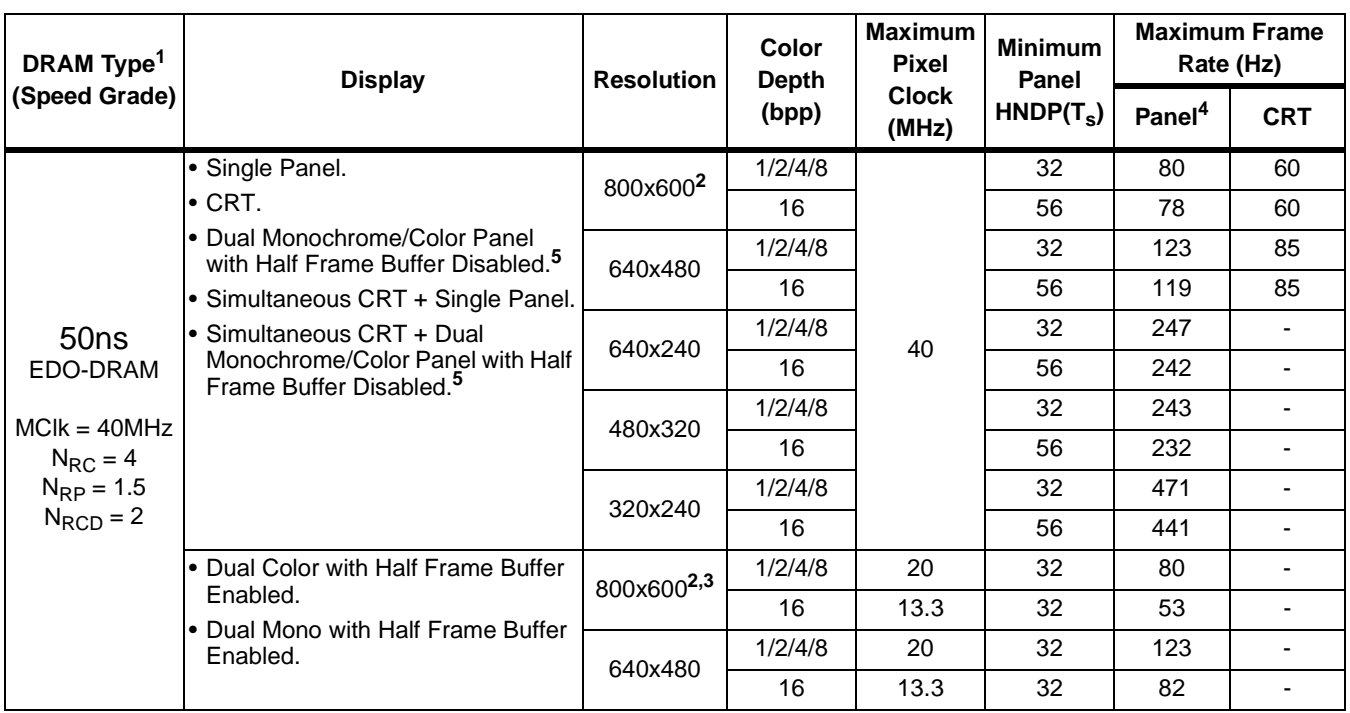

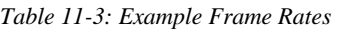

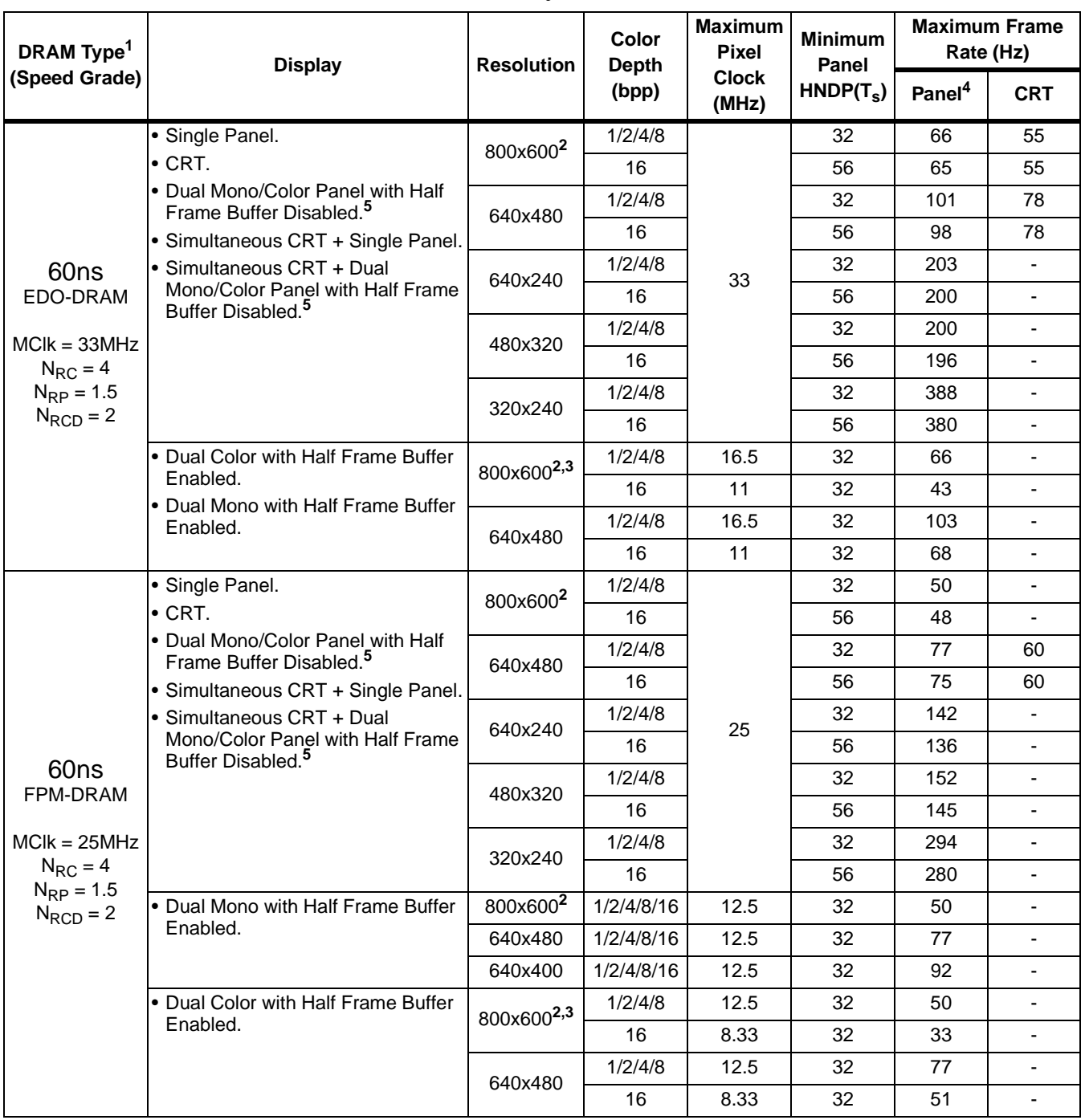

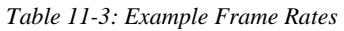

- 1. Must set  $N_{RC} = 4MCLK$ . See REG[22h], ["Performance Enhancement Register 0"](#page-115-0).
- 2. 800x600 @ 16 bpp requires 2M bytes of display buffer for all display types.
- 3. 800x600 @ 8 bpp on a dual color panel requires 2M bytes of display buffer if the half frame buffer is enabled.
- 4. Optimum frame rates for panels range from 60Hz to 150Hz. If the maximum refresh rate is too high for a panel, MCLK should be reduced or PCLK should be divided down.
- 5. Half Frame Buffer disabled by REG[1Bh] bit 0.

# **12 Look-Up Table Architecture**

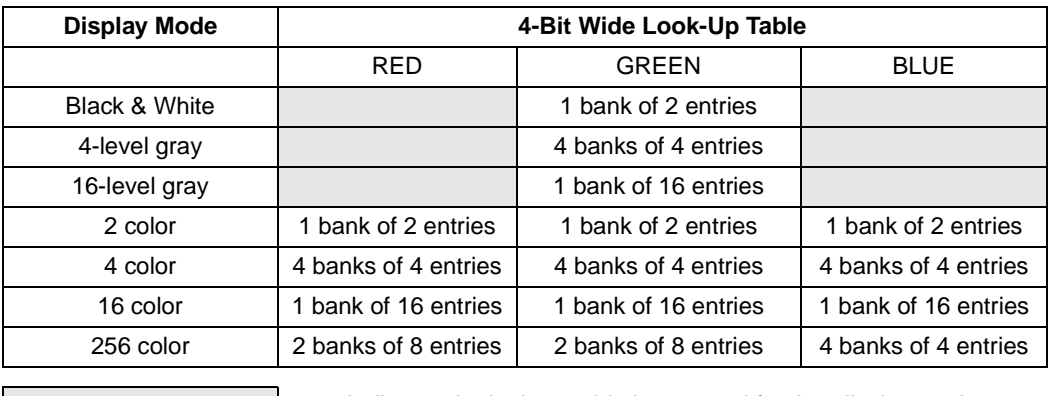

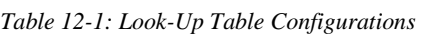

Indicates the look-up table is not used for that display mode

The following depictions are intended to show the display data output path only. The CPU R/W access to the individual Look-Up Tables is not affected by the various "banking" configurations.

# **12.1 Gray Shade Display Modes**

#### **1 Bit-Per-Pixel Mode**

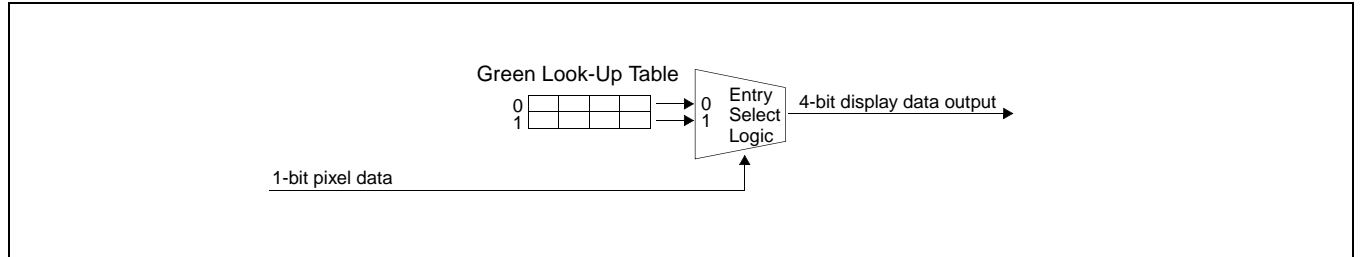

*Figure 12-1: 1 Bit-Per-Pixel* – *2-Level Gray-Shade Mode Look-Up Table Architecture*

#### **2 Bit-Per-Pixel Mode**

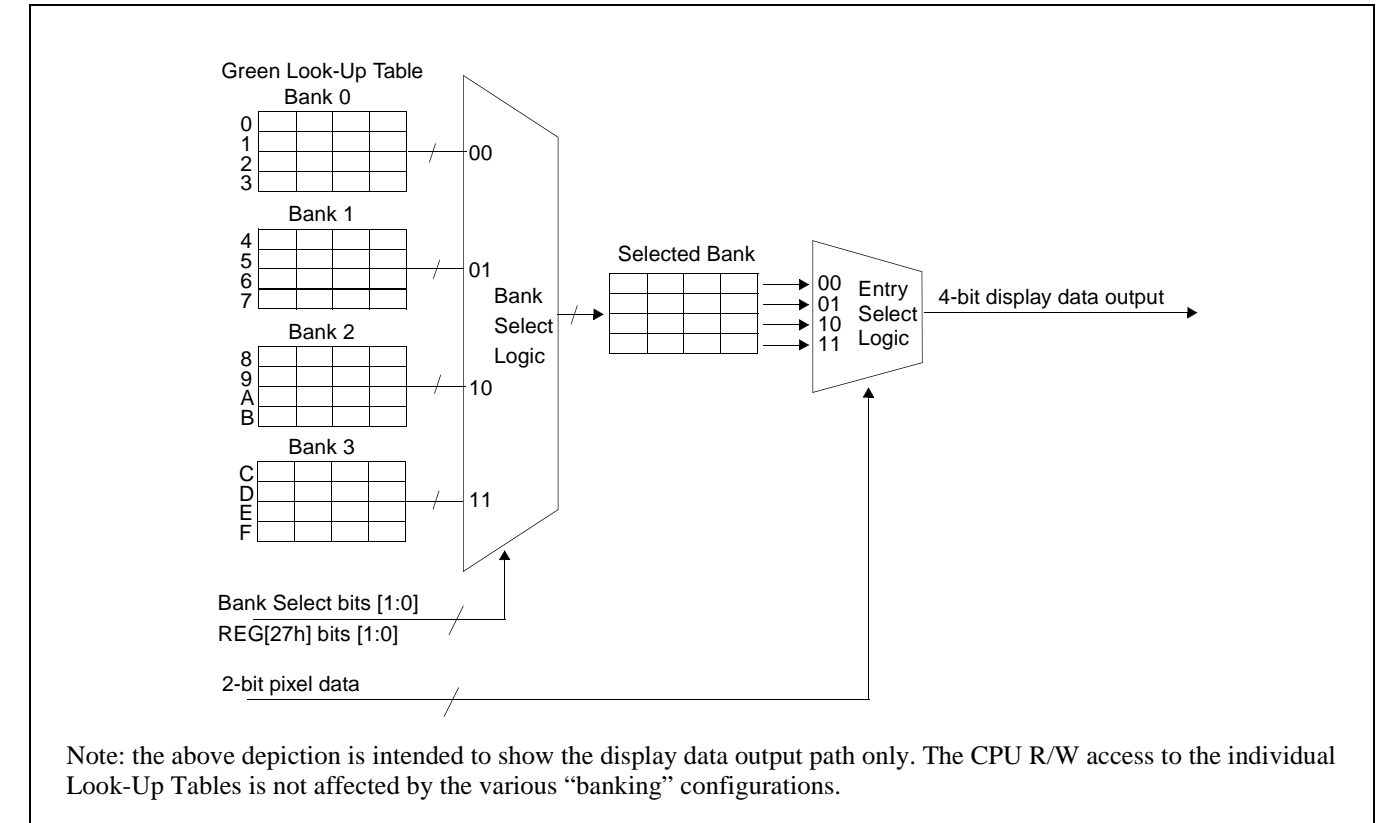

*Figure 12-2: 2 Bit-Per-Pixel* – *4-Level Gray-Shade Mode Look-Up Table Architecture*

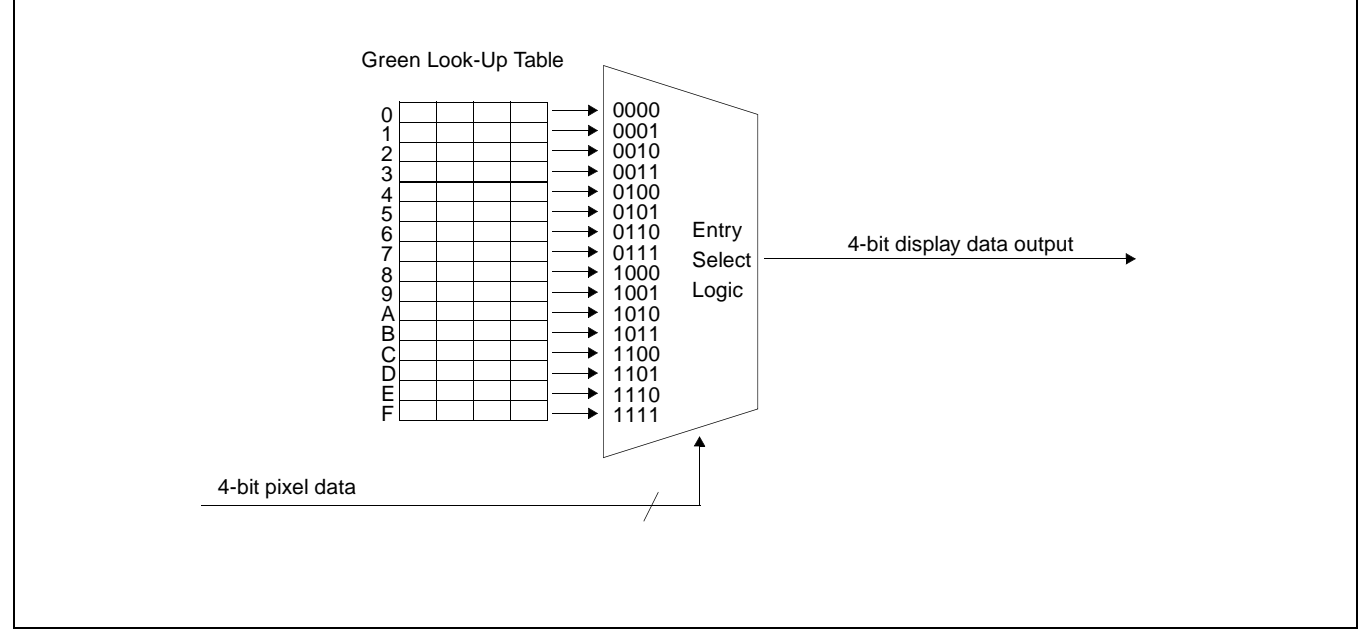

# **4 Bit-Per-Pixel Mode**

*Figure 12-3: 4 Bit-Per-Pixel* – *16-Level Gray-Shade Mode Look-Up Table Architecture*

# **12.2 Color Display Modes**

#### **1 Bit-Per-Pixel Color Mode**

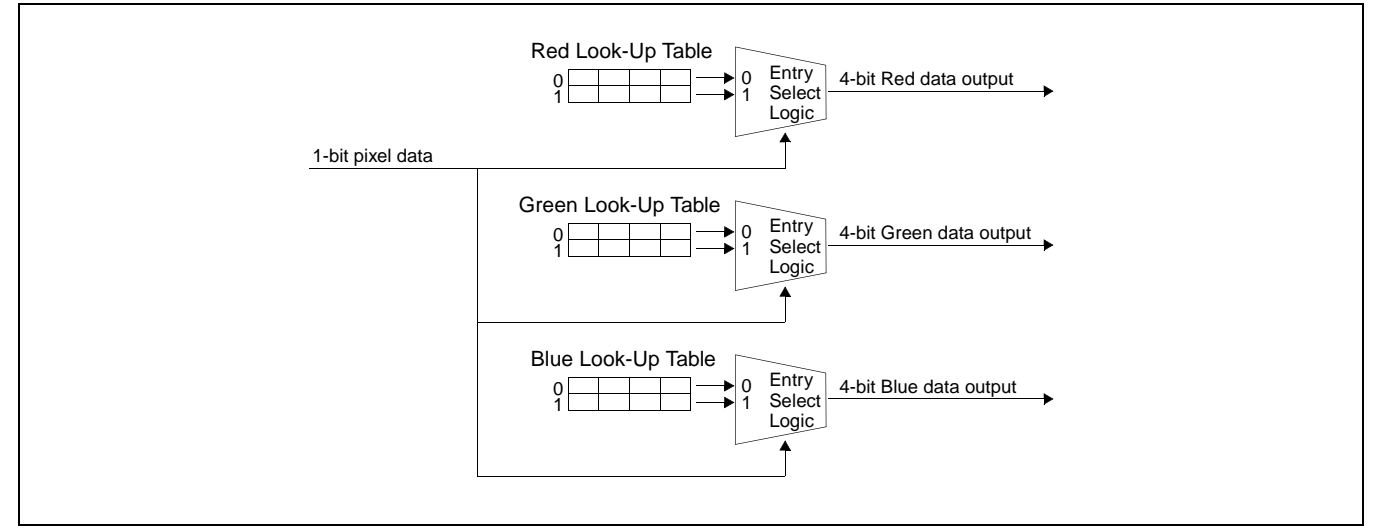

*Figure 12-4: 1 Bit-Per-Pixel* – *2-Level Color Look-Up Table Architecture*

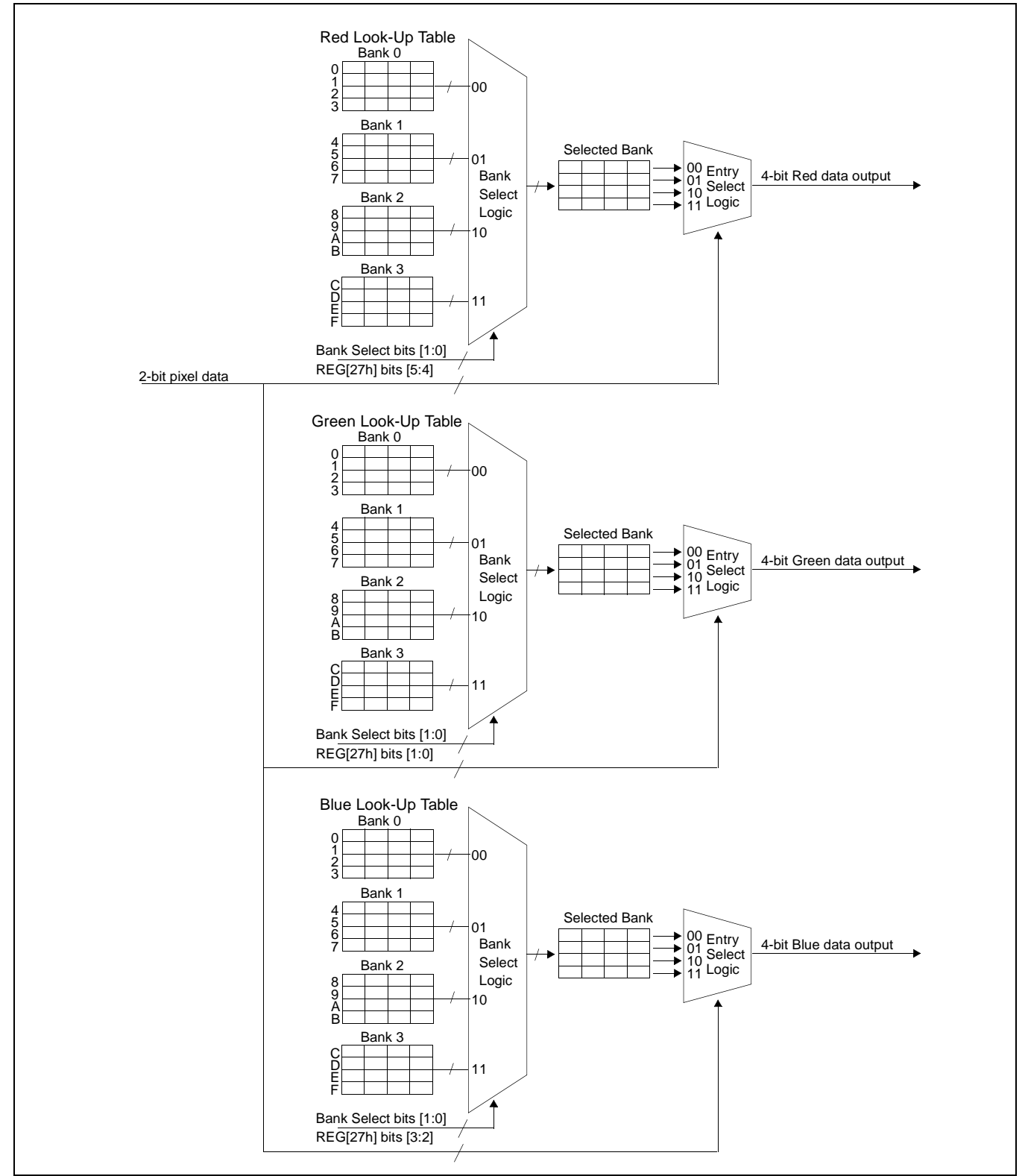

*Figure 12-5: 2 Bit-Per-Pixel* – *4-Level Color Mode Look-Up Table Architecture*

#### **4 Bit-Per-Pixel Color Mode**

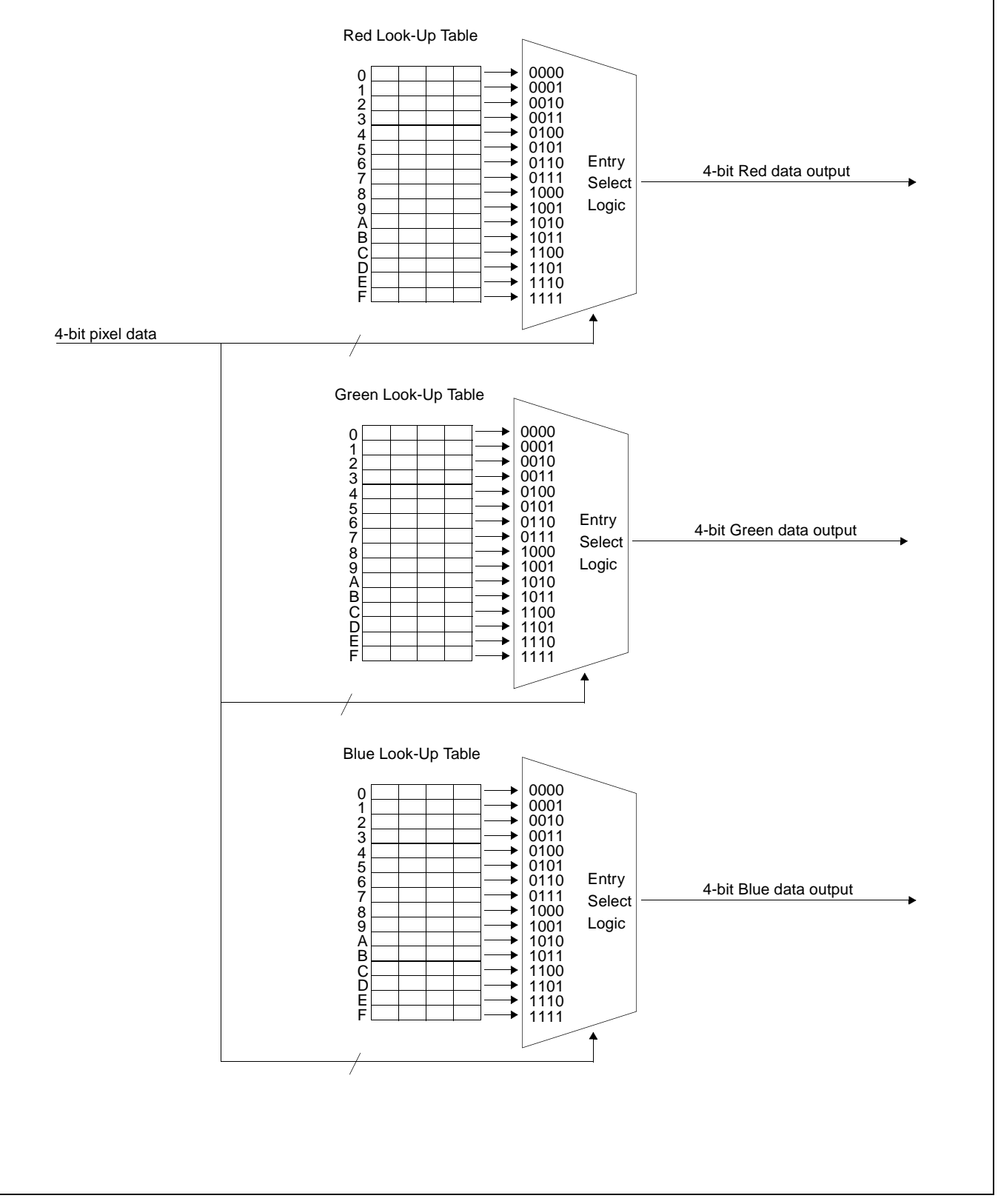

*Figure 12-6: 4 Bit-Per-Pixel* – *16-Level Color Mode Look-Up Table Architecture*

#### **8 Bit-Per-Pixel Color Mode**

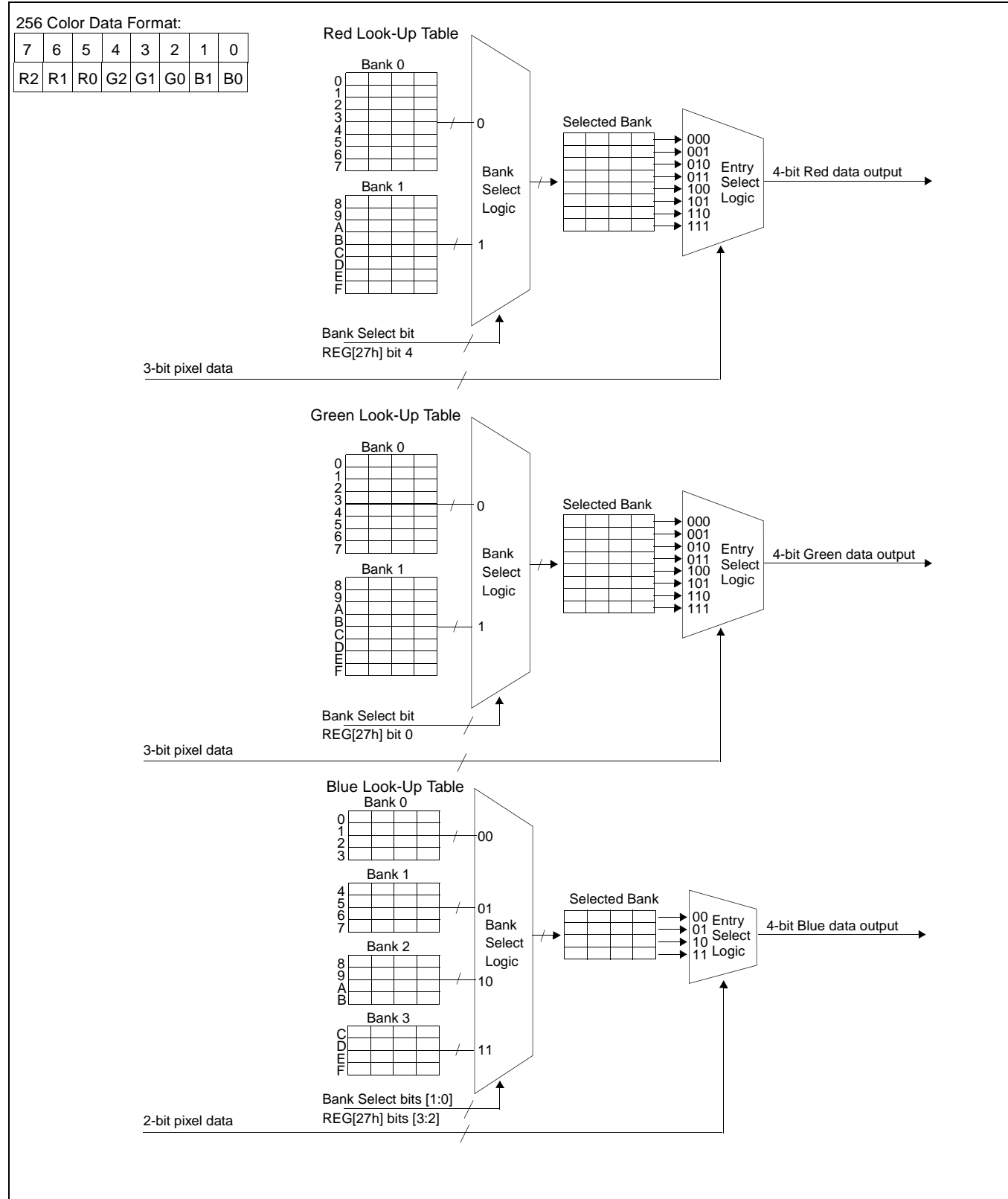

*Figure 12-7: 8 Bit-Per-Pixel* – *256-Level Color Mode Look-Up Table Architecture*

# <span id="page-135-0"></span>**13 Power Save Modes**

Two Power Save Modes have been incorporated into the SED1354 to accommodate the important need for power reduction in the hand-held devices market. These modes are hardware suspend and software suspend.

### **13.1 Hardware Suspend**

- Register read/write disallowed.
- Memory read/write disallowed.
- LCD outputs are forced low (see Note 1 of Section 13.4, *["Pin States in Power Save Modes"](#page-136-0)* on [page 129\)](#page-136-0).
- LCDPWR forced to Off state.
- CRT outputs are disabled.
- If suspend mode CBR refresh is selected, all internal modules and clocks except the Memory I/F are shut down.
- If suspend mode self-refresh or no-refresh is selected, all internal modules and clocks are shut down.

### **13.2 Software Suspend**

- Register read/write allowed except for RAMDAC registers.
- Memory read/write disallowed.
- LCD outputs are forced low (see Note 1 of Section 13.4, *["Pin States in Power Save Modes"](#page-136-0)* on [page 129\)](#page-136-0).
- LCDPWR forced to Off state.
- CRT outputs are disabled.
- If suspend mode CBR refresh is selected, all internal modules and clocks except the Host Bus I/F and the Memory I/F are shut down.
- If suspend mode self-refresh or no-refresh is selected, all internal modules and clocks except the Host Bus I/F are shut down.

### <span id="page-136-0"></span>**13.3 Power Save Mode Function Summary**

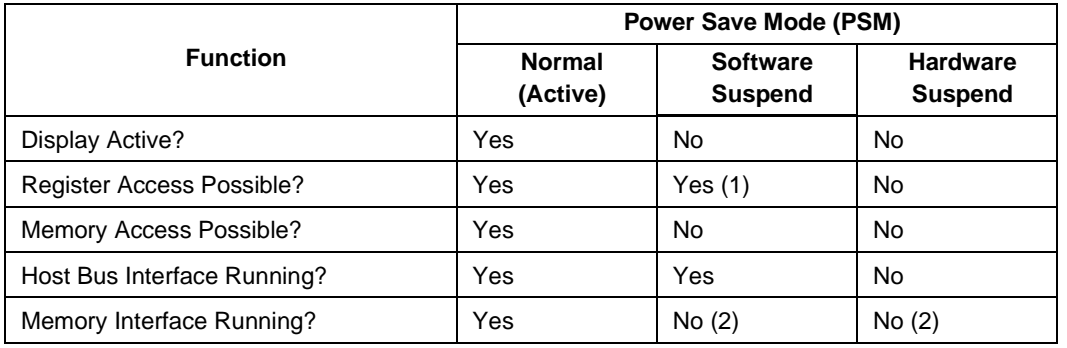

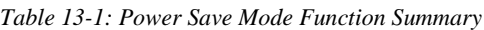

#### **Note**

(1) except for RAMDAC registers.

(2) Yes if CBR suspend mode refresh is selected.

### **13.4 Pin States in Power Save Modes**

|                        | <b>Pin State</b>          |                                   |                                   |  |
|------------------------|---------------------------|-----------------------------------|-----------------------------------|--|
| <b>Pins</b>            | <b>Normal</b><br>(Active) | <b>Software</b><br><b>Suspend</b> | <b>Hardware</b><br><b>Suspend</b> |  |
| LCD outputs            | Active                    | Forced Low (1)                    | Forced Low (1)                    |  |
| <b>LCDPWR</b>          | On                        | Off                               | Off                               |  |
| DRAM outputs           | Active                    | Refresh Only (2)                  | Refresh Only (2)                  |  |
| CRT / DAC outputs      | Active                    | Disabled (3)                      | Disabled (3)                      |  |
| Host Interface outputs | Active                    | Active (4)                        | Disabled                          |  |

*Table 13-2: Pin States in Power Save Modes*

#### **Note**

- 1. FPFRAME and FPLINE are forced to their inactive states as defined by REG[0Ch] bit 6 and REG[07h] bit 6 respectively.
- 2. Selectable: may be CBR refresh, self-refresh or no refresh at all.
- 3. DACWR#, DACRD#, DACRS0, DACRS1 are active but DACCLK is disabled.
- 4. Active for non-DAC register access only.

# **14 Mechanical Data**

# **14.1 QFP15-128 (SED1354F0A)**

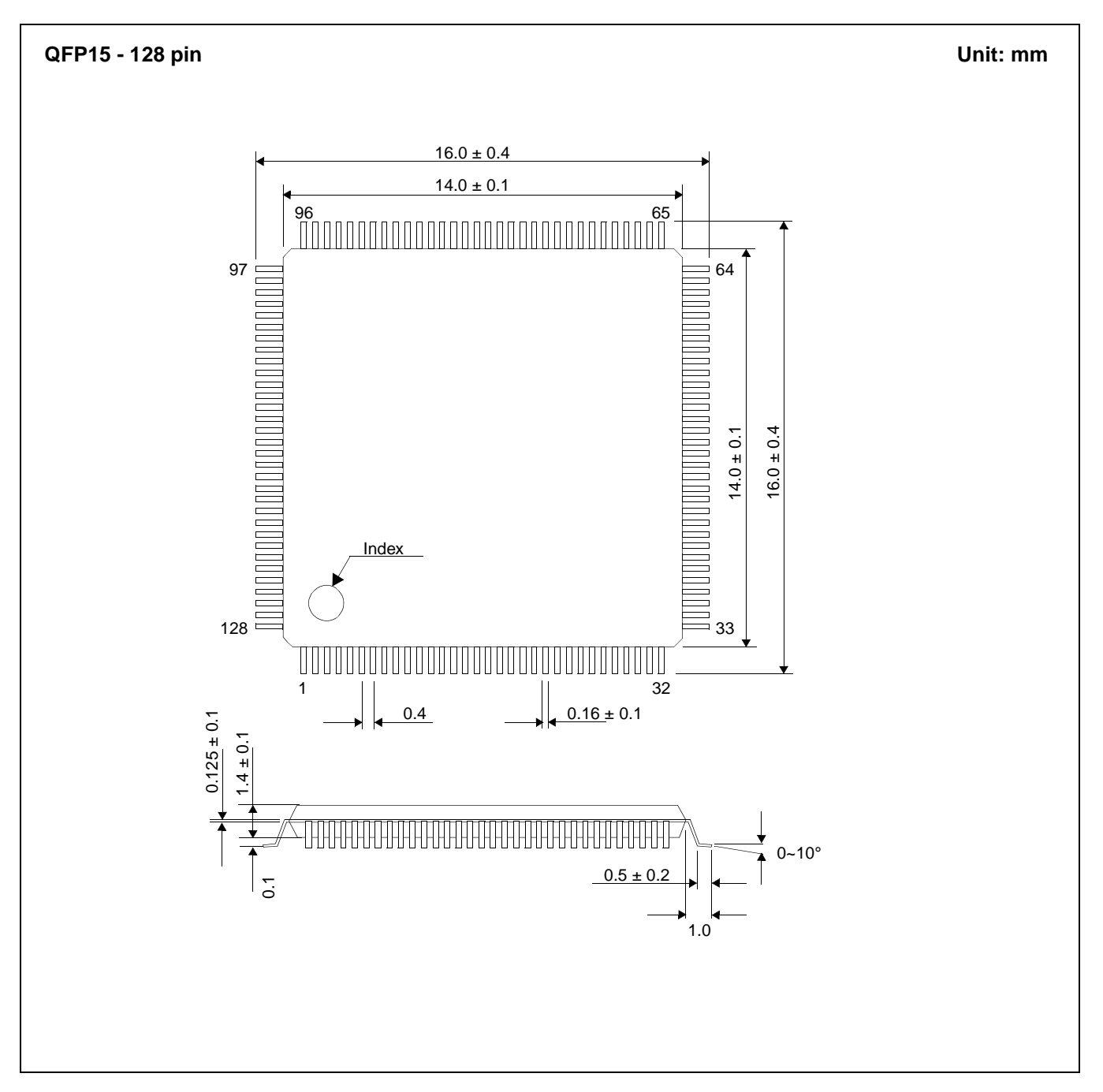

*Figure 14-1: Mechanical Drawing QFP15-128*

# **14.2 TQFP15-128 (SED1354F1A)**

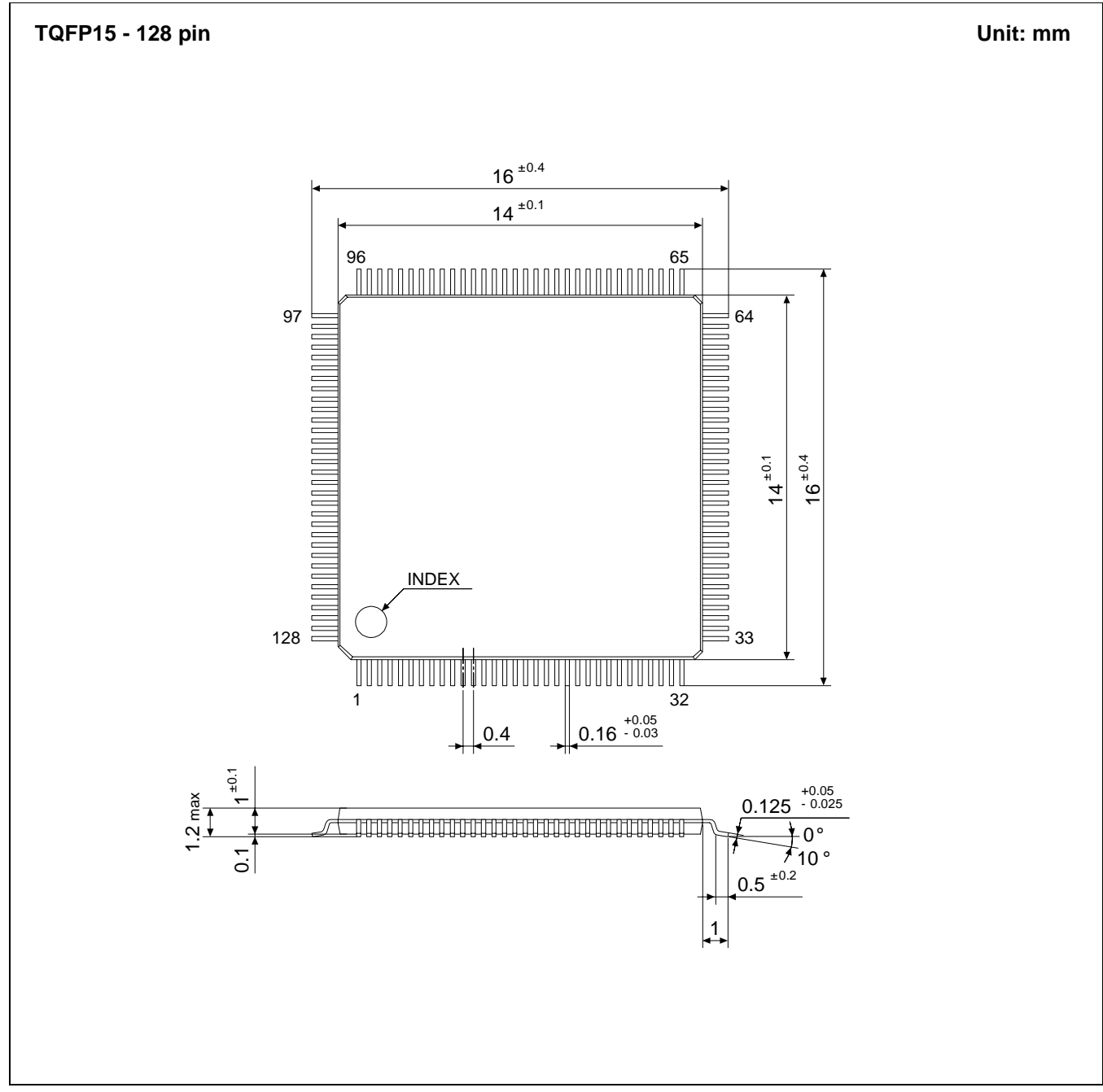

*Figure 14-2: Mechanical Drawing TQFP15-128*

# **14.3 QFP20-144 (SED1354F2A)**

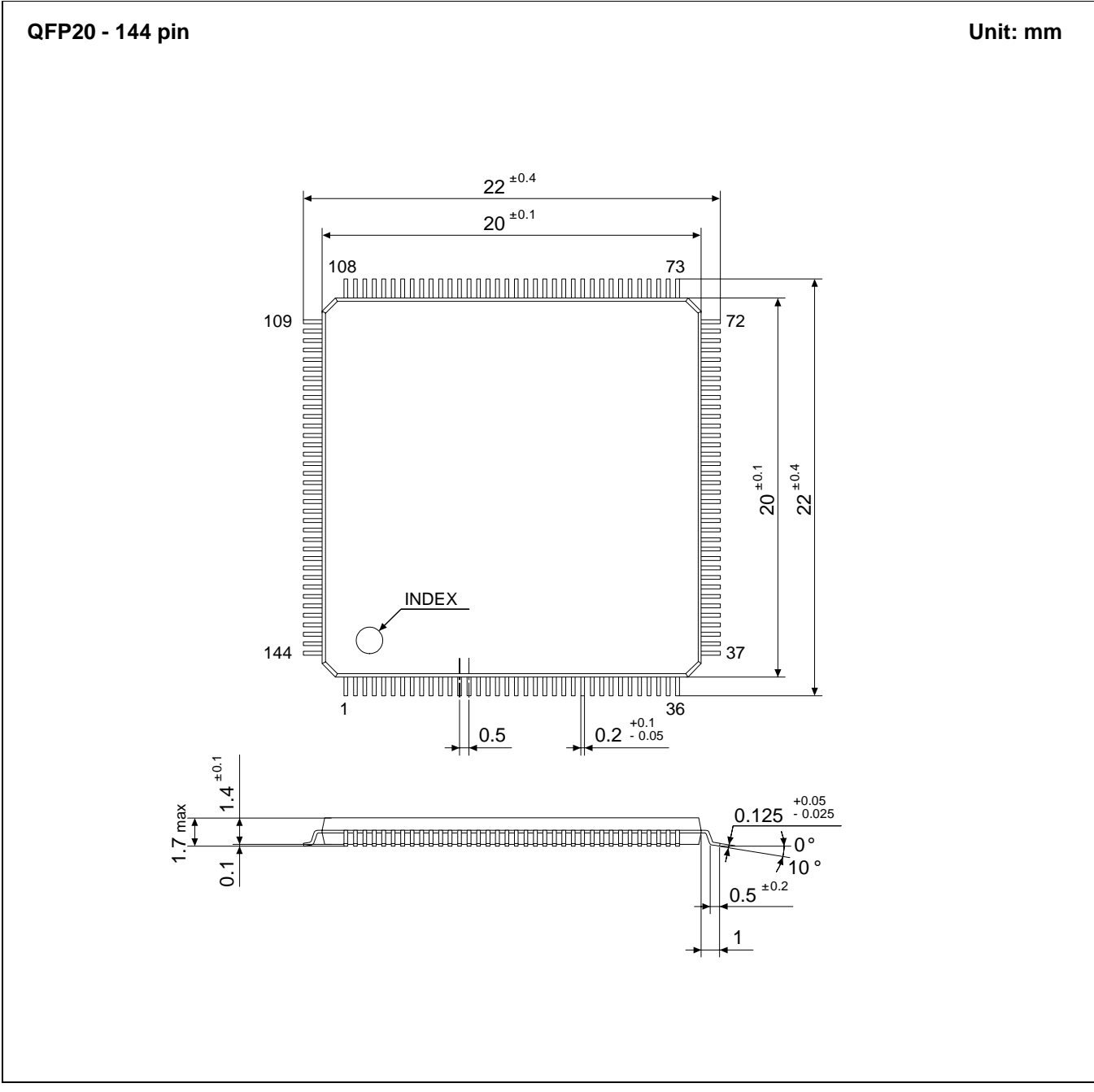

*Figure 14-3: Mechanical Drawing QFP20-144*

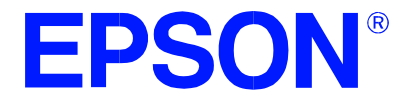

# **SED1354 Color Graphics LCD/CRT Controller**

# **Programming Notes and Examples**

**Document Number: X19A-G-002-06**

Copyright © 1998 Epson Research and Development, Inc. All Rights Reserved.

Information in this document is subject to change without notice. You may download and use this document, but only for your own use in evaluating Seiko Epson/EPSON products. You may not modify the document. Epson Research and Development, Inc. disclaims any representation that the contents of this document are accurate or current. The Programs/Technologies described in this document may contain material protected under U.S. and/or International Patent laws.

EPSON is a registered trademark of Seiko Epson Corporation. All other trademarks are the property of their respective owners.

# **THIS PAGE LEFT BLANK**

# **Table Of Contents**

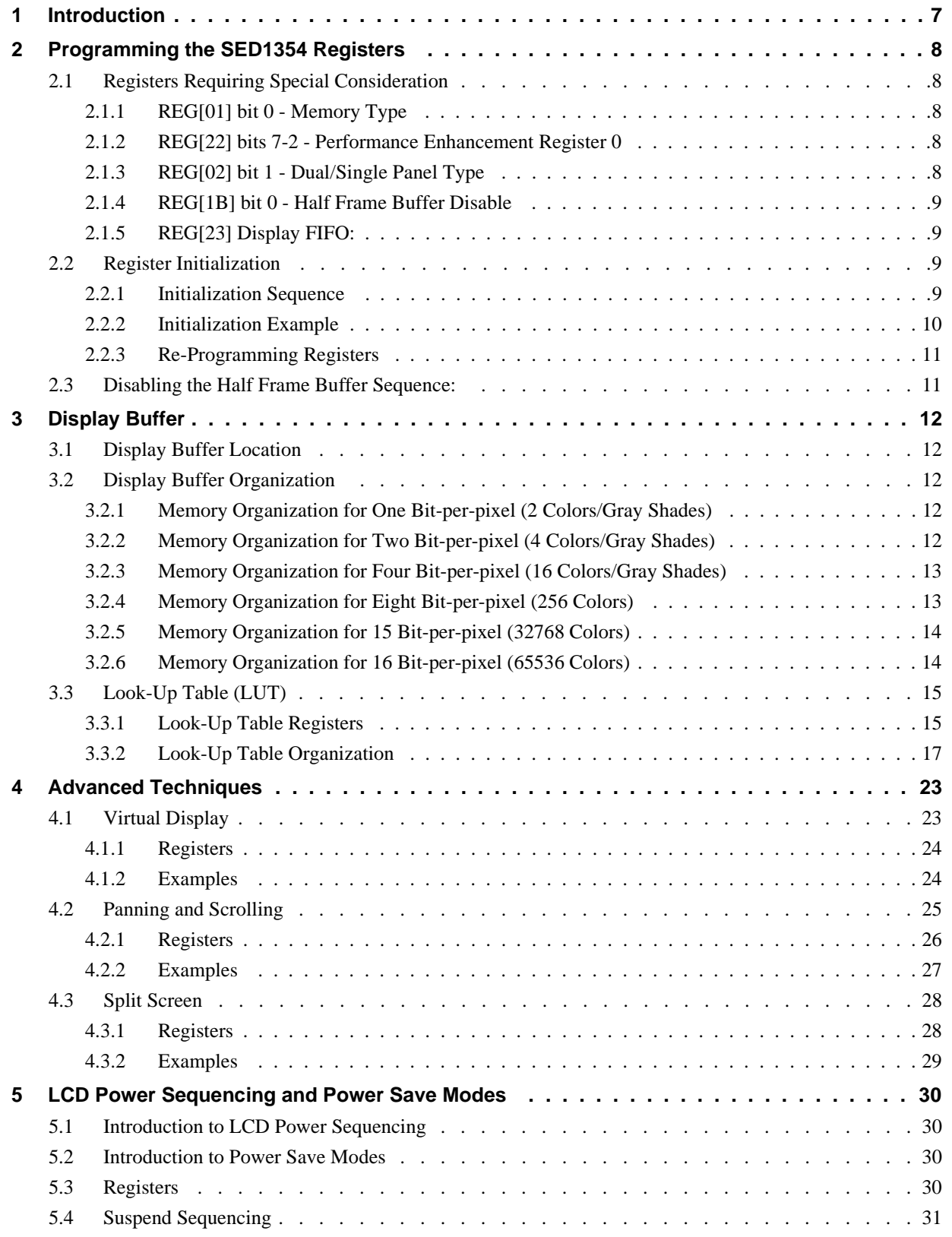

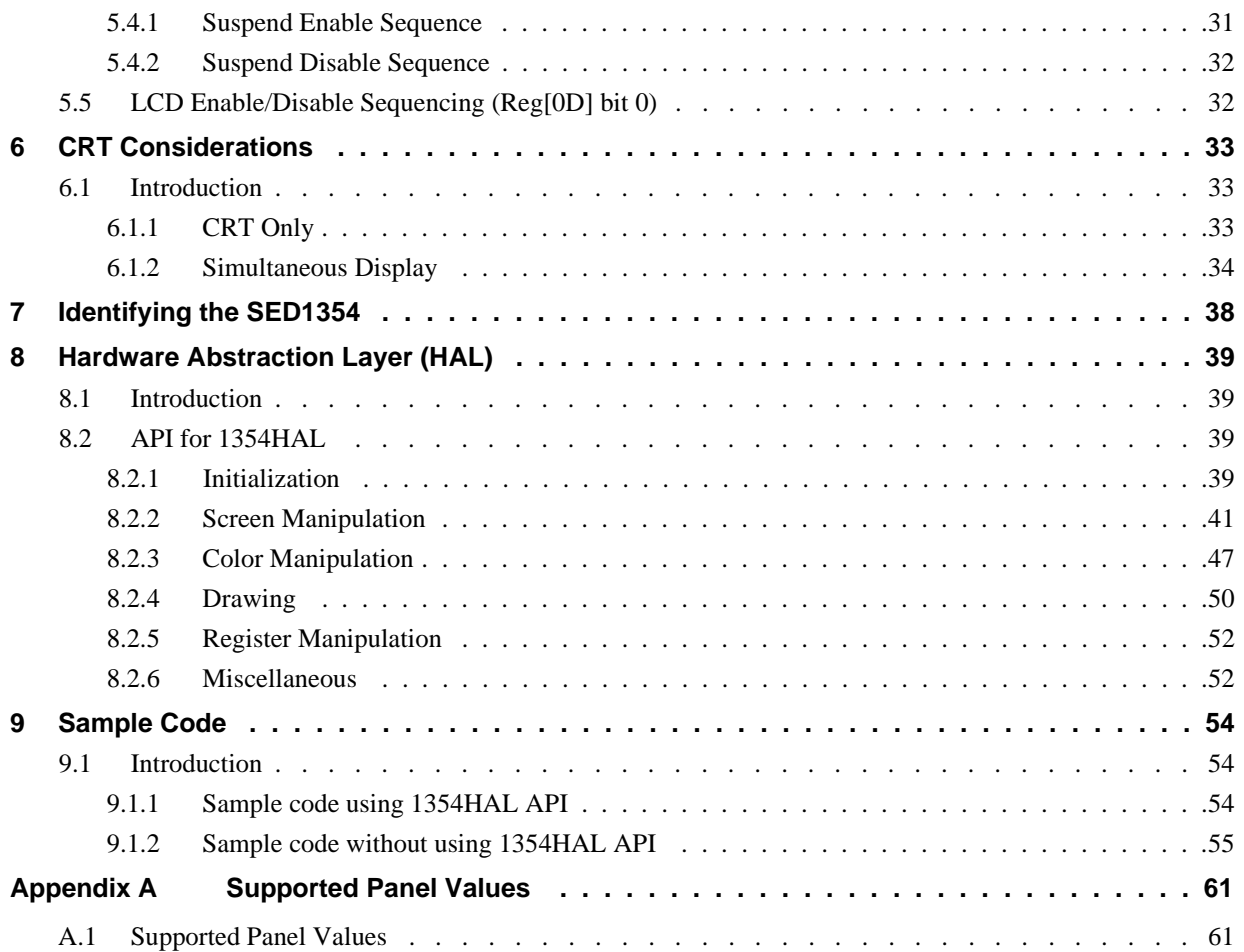
# **List Of Tables**

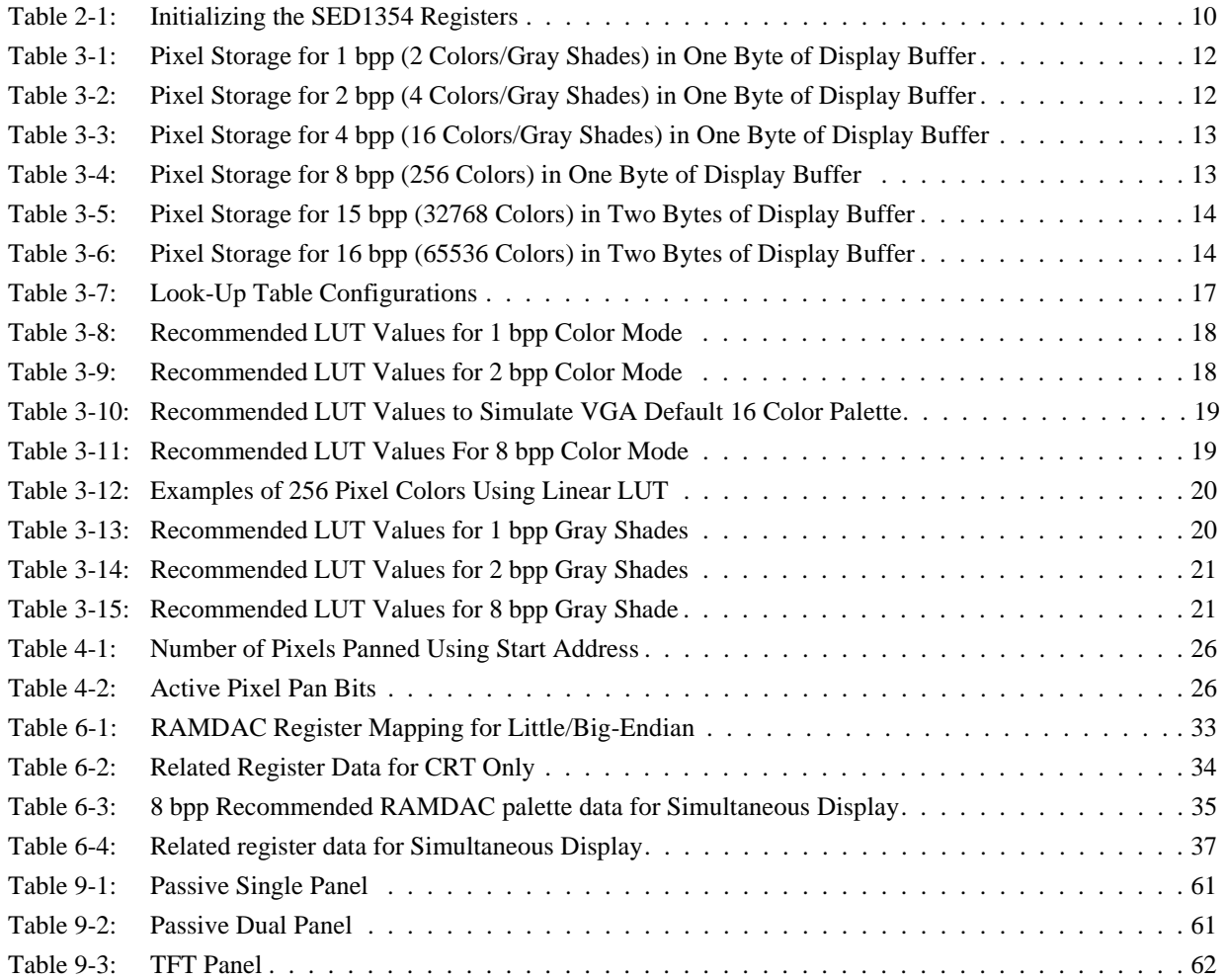

# **List of Figures**

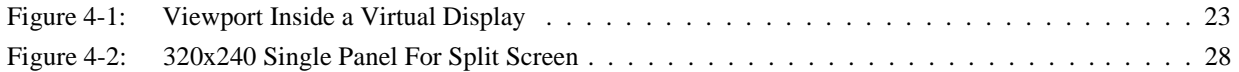

# **THIS PAGE LEFT BLANK**

# **1 Introduction**

This guide describes how to program the SED1354 Color Graphics LCD/CRT Controller. The guide presents the basic concepts of the LCD/CRT controller and provides methods to directly program the registers. It explains some of the advanced techniques used and the special features of the SED1354.

The guide also introduces the hardware Abstraction Layer (HAL), which is designed to simplify the programming of the SED1354. Most SED135x, SED137x and SED138x products support the HAL allowing OEMs to switch chips with relative ease.

# **2 Programming the SED1354 Registers**

This section describes how to program the SED1354 registers that require special consideration. It also provides the correct sequence for initializing the SED1354 and disabling the half frame buffer.

For further information on the any of the registers described below, refer to the SED1354 Hardware Functional Specification, document number X19A-A-002-xx.

# **2.1 Registers Requiring Special Consideration**

### **2.1.1 REG[01] bit 0 - Memory Type**

This bit must not be changed during a DRAM R/W access. Configuring this bit during a DRAM Refresh will not cause any problems.

### **Note**

This register should be programmed only during initialization and never changed after that. However, it still must be programmed BEFORE the internal blocks start to R/W the memory (see [Register Initialization in Section 2.1.5](#page-148-0)).

# **2.1.2 REG[22] bits 7-2 - Performance Enhancement Register 0**

This bit must not be changed during a DRAM R/W access. Configuring this bit during a DRAM Refresh will not cause any problems.

### **Note**

This register should be programmed only during initialization and never changed after that. However, it still must be programmed BEFORE the internal blocks start to R/W the memory (see [Register Initialization in Section 2.1.5](#page-148-0)).

# **2.1.3 REG[02] bit 1 - Dual/Single Panel Type**

This bit must not be changed while the Half Frame Buffer (HFB) is active.

### **Note**

This register should be programmed only during initialization and never changed after that. However, it still must be programmed BEFORE the HFB starts to R/W the memory (see [Register](#page-148-0) [Initialization in Section 2.1.5\)](#page-148-0).

### <span id="page-148-0"></span>**2.1.4 REG[1B] bit 0 - Half Frame Buffer Disable**

This bit must not be changed while the HFB is active.

This register 'might' be disabled during normal operation for two reasons:

- 1. to increase bandwidth for simultaneous display.
- 2. to test 'all' available memory.

To disable the HFB see [Section 2.3, "Disabling the Half Frame Buffer Sequence:" on page 11](#page-150-0).

#### **Note**

The HFB is enabled after RESET (default condition). It will start to Read and Write the DRAM if the DUAL bit set + (Horizontal resolution  $> 0$ ) + HFB enabled (default power-on state).

### **2.1.5 REG[23] Display FIFO:**

This register can be asynchronously enabled/disabled.

#### **Note**

The Display FIFO starts to access DRAM after RESET.

### **2.2 Register Initialization**

### **2.2.1 Initialization Sequence**

To initialize the SED1354 after POWER-ON or a HARDWARE RESET, do the following:

- 1. Enable the host interface (REG[1Bh] bit 7=0).
- 2. Disable the display FIFO (REG[23h] bit 7=1) after stopping FIFO accesses to the DRAM.
- 3. Set memory type (REG[01h] bit 0).
- 4. Set performance register (REG[22h]).
- 5. Set dual/single panel (REG[02h] bit 1).
- 6. Program all other registers as required.
- 7. Enable the display FIFO (REG[23h] bit 7=0).
- 8. Enable display.

#### **Note**

The Half Frame Buffer does not actually start to access DRAM until step 5, therefore, this initialization sequence will not cause any problems.

# **2.2.2 Initialization Example**

This section presents an example of how to initialize the SED1354 registers.

#### **Example 1: Initialize the registers for a 16 color 640x480 dual passive LCD using a 16 bit data interface; assume 2M byte of display buffer.**

Program the SED1354 registers in the following order with the data supplied. Note that for this example, it is assumed that the arrays "unsigned char RED[16], GREEN[16], BLUE[16]" are defined and initialized for the required colors. For example, RED[2], GREEN[2], and BLUE[2] refer to the color components of pixel value 2.

In addition, it is assumed that there is no external RAMDAC since only the LCD is being programmed. Consequently, the RAMDAC registers are not programmed.

For code examples, see [Section 9, "Sample Code" on page 54](#page-193-0).

| <b>Operation</b>                                            | <b>Description</b>             |
|-------------------------------------------------------------|--------------------------------|
| $REG[1Bh] = 0x00$                                           | Enable Host Interface          |
| $REG[23h] = 0x80$                                           | Disable the Display FIFO       |
| $REG[01h] = 0x30$                                           | Set Memory Type                |
| $REG[22h] = 0x24$                                           | Set Performance Register       |
| $REG[02h] = 0x26$                                           | Set Dual/Single Panel          |
| $REG[03h] = 0x00$                                           | <b>MOD Rate</b>                |
| $REG[04h] = 0x4F$                                           | Horizontal Display Width       |
| $REG[05h] = 0x1F$                                           | Horizontal Non-Display Period  |
| $REG[06h] = 0x00$                                           | <b>HSYNC Start Position</b>    |
| $REG[07h] = 0x00$                                           | <b>HSYNC Pulse Width</b>       |
| $REG[08h] = 0xEF$<br>$REG[09h] = 0x00$                      | Vertical Display Height        |
| $REG[0Ah] = 0x01$                                           | Vertical Non-Display Period    |
| $REG[0Bh] = 0x00$                                           | <b>VSYNC Start Position</b>    |
| $REG[0Ch] = 0x00$                                           | <b>VSYNC Pulse Width</b>       |
| $REG[0Eh] = 0xFF$<br>$REG[0Fh] = 0x03$                      | Screen 1 Line Compare          |
| $REG[10h] = 0x00$<br>$REG[11h] = 0x00$<br>$REG[12h] = 0x00$ | Screen 1 Display Start Address |
| $REG[13h] = 0x00$<br>$REG[14h] = 0x00$<br>$REG[15h] = 0x00$ | Screen 2 Display Start Address |
| $REG[16h] = 0xA0$<br>$REG[17h] = 0x00$                      | <b>Memory Address Offset</b>   |
| $REG[18h] = 0x00$                                           | <b>Pixel Panning</b>           |
| $REG[19h] = 0x01$                                           | <b>Clock Configuration</b>     |
| $REG[1Ah] = 0x00$                                           | Power Save Configuration       |
| $REG[1Eh] = 0x00$<br>$REG[1Fh] = 0x00$                      | General I/O Configuration      |

*Table 2-1: Initializing the SED1354 Registers*

<span id="page-150-0"></span>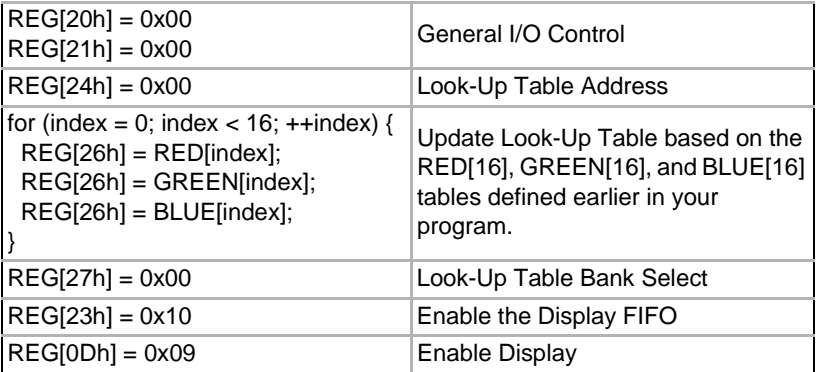

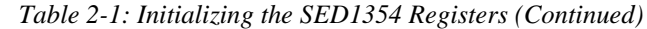

# **2.2.3 Re-Programming Registers**

The only register which may require modification after the initialization sequence is the Half Frame Buffer. The Memory Type, DUAL/SINGLE, and the Performance Register bits should never be modified after initialization.

### **2.3 Disabling the Half Frame Buffer Sequence:**

The Half Frame Buffer can be ENABLED asynchronously.

To DISABLE the Half Frame Buffer, do the following:

- 1. Disable the display FIFO REG[23] bit 7=1.
- 2. Set the horizontal resolution to  $0$  (REG[04]=0). Setting the horizontal resolution  $= 0$  will shut-off any Half Frame Buffer DRAM accesses within 1024 PCLK's or less (1024 PCLK's is the worst case)
- 3. Wait for VNDP 1->0->1 transitions (REG[0A] bit 7). Waiting for 1 FRAME delay will guarantee that the Half Frame Buffer is idle.
- 4. Disable the Half Frame Buffer (REG[1B] bit 0=1).
- 5. Re-program the horizontal resolution to your original value.

# **3 Display Buffer**

This section discusses how the SED1354 stores pixels in the display buffer and where the display buffer is located.

# **3.1 Display Buffer Location**

The SED1354 requires either a 512K byte or a 2M byte block of memory to be decoded by the system. System logic will determine the location of this memory block; the SDU1354B0C evaluation board decodes the display buffer at the 12M byte location of system memory.

# **3.2 Display Buffer Organization**

# **3.2.1 Memory Organization for One Bit-per-pixel (2 Colors/Gray Shades)**

Eight pixels are grouped into one byte of display buffer as shown below:

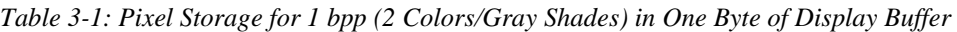

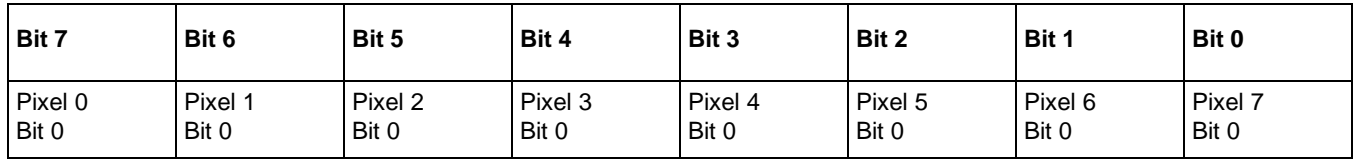

One bit-per-pixel provides two shades of gray by indexing into positions 0 and 1 of the Green Look-Up Table (LUT) and two levels of color by indexing into positions 0 and 1 of the Red/Green/Blue LUTs.

# **3.2.2 Memory Organization for Two Bit-per-pixel (4 Colors/Gray Shades)**

Four pixels are grouped into one byte of display buffer as shown below:

*Table 3-2: Pixel Storage for 2 bpp (4 Colors/Gray Shades) in One Byte of Display Buffer*

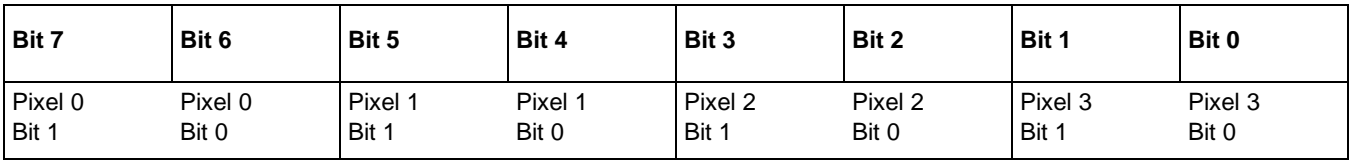

Two bit-per-pixel provides four shades of gray by indexing into positions 0 through 3 of the Green LUT and four levels of color by indexing into positions 0 through 3 of the Red/Green/Blue LUTs.

## **3.2.3 Memory Organization for Four Bit-per-pixel (16 Colors/Gray Shades)**

Two pixels are grouped into one byte of display buffer as shown below:

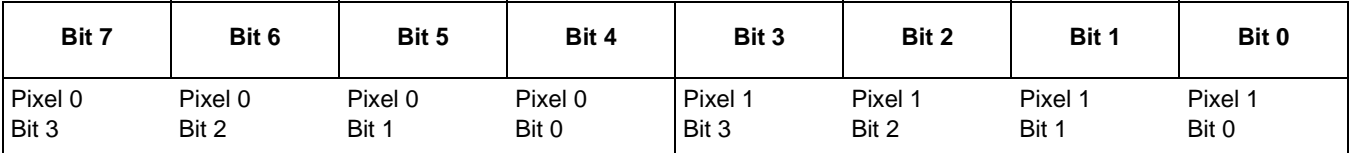

*Table 3-3: Pixel Storage for 4 bpp (16 Colors/Gray Shades) in One Byte of Display Buffer*

Four bit-per-pixel provides sixteen shades of gray by indexing into positions 0 through F of the Green LUT and 16 levels of color by indexing into positions 0 through F of the Red/Green/Blue LUTs.

### **3.2.4 Memory Organization for Eight Bit-per-pixel (256 Colors)**

One pixel is stored in one byte of display buffer as shown below:

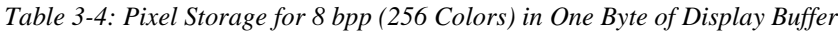

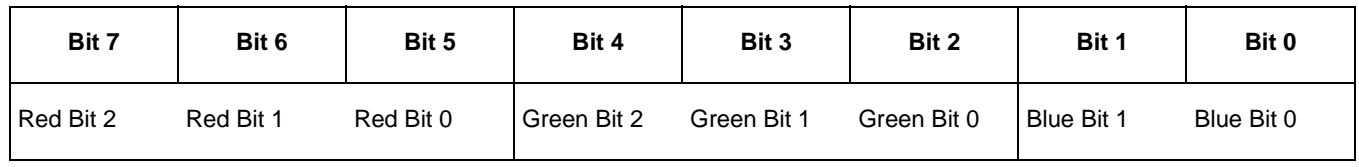

As shown above, the 256 color pixel is divided into three parts: three bits for red, three bits for green, and two bits for blue. The red bits represent an index into the red LUT, the green bits represent an index into the green LUT, and the blue bits represent an index into the blue LUT. Although eight bitper-pixel only makes sense for a color panel, this memory model can be set on a monochrome panel, however only eight shades of gray will be visible.

# **3.2.5 Memory Organization for 15 Bit-per-pixel (32768 Colors)**

One pixel is stored in two bytes of display buffer as shown below:

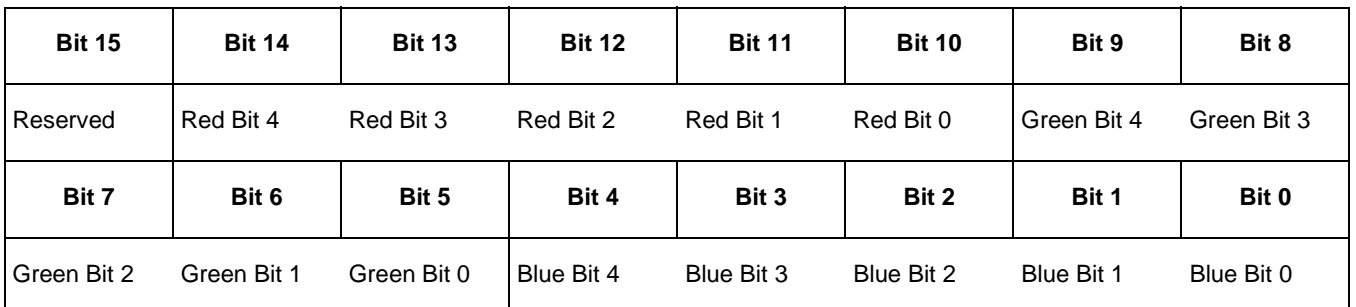

*Table 3-5: Pixel Storage for 15 bpp (32768 Colors) in Two Bytes of Display Buffer*

As shown above, the 32768 color pixel is divided into four parts: five bits for red, five bits for green, and five bits for blue and one reserved bit. The output bypasses the LUT and goes directly into the Frame Rate Modulator. Although 15 bit-per-pixel only make sense for a color panel, this memory model can be set on a monochrome panel, however only 16 shades of gray will be visible.

# **3.2.6 Memory Organization for 16 Bit-per-pixel (65536 Colors)**

One pixel is stored in two bytes of display buffer as shown below:

| <b>Bit 15</b> | <b>Bit 14</b> | <b>Bit 13</b> | <b>Bit 12</b> | <b>Bit 11</b> | <b>Bit 10</b> | Bit 9       | Bit 8       |
|---------------|---------------|---------------|---------------|---------------|---------------|-------------|-------------|
| Red Bit 4     | Red Bit 3     | Red Bit 2     | Red Bit 1     | Red Bit 0     | Green Bit 5   | Green Bit 4 | Green Bit 3 |
| Bit 7         | Bit 6         | Bit 5         | Bit 4         | Bit 3         | Bit 2         | Bit 1       | Bit 0       |
|               |               |               |               |               |               |             |             |

*Table 3-6: Pixel Storage for 16 bpp (65536 Colors) in Two Bytes of Display Buffer*

As shown above, the 65536 color pixel is divided into three parts: five bits for red, six bits for green, and five bits for blue. The output bypasses the LUT and goes directly into the Frame Rate Modulator. Although 16 bit-per-pixel only make sense for a color panel, this memory model can be set on a monochrome panel, however only 16 shades of gray will be visible.

# **3.3 Look-Up Table (LUT)**

This section provides a description of the LUT registers, followed by a description of the color and gray shade LUTs and a discussion of the banks available in the 2 and 8 bit-per-pixel (bpp) modes.

The SED1354 LUT is only used for the panel interface. The optional RAMDAC is used to determine the colors for the CRT. See [Section 6, "CRT Considerations" on page 33](#page-172-0).

### **3.3.1 Look-Up Table Registers**

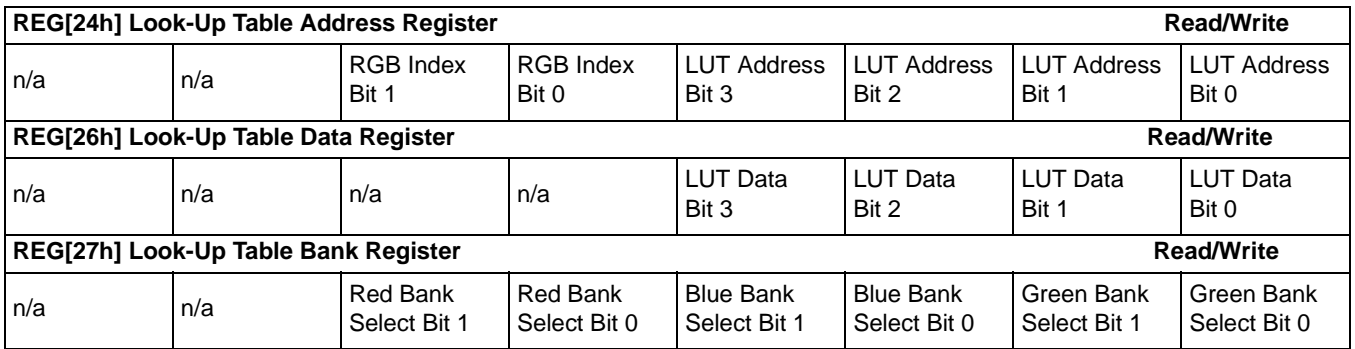

The SED1354 LUT Registers are located at offsets 24h, 26h and 27h. They consist of a LUT address register, data register and bank register. Refer to the SED1354 Hardware Functional Specification document number X19A-A-002-xx for more details.

#### **RGB Index**

Selects which LUT to program. If set for Auto-increment, it will start at the Red LUT of the Index selected. Then with consecutive writes/reads it will increment to Green, then Blue of the same index, it will then increment the index and start at the Red LUT again.

Auto-increment algorithm:

- 1. Set RGB Index to 0 for Auto-increment, set LUT address to 0 (i.e. REG[24h]=00h).
- 2. While count  $\langle$  or = to (16\*3), write data byte to REG[26h].

R, G or B Index select algorithm:

1. Set RGB Index to R(01b), G(10b), or B(11b), set LUT address to 0 (e.g. REG[24h]=10h).

2. While count  $\langle$  or = 16, write data byte to REG[26h], increment LUT address.

#### **LUT Address**

Selects start index of the LUT in which to read data from, or write data to. Bank select has no effect on the CPU read/write to the LUT.

#### **LUT Data**

4-bit data value to write.

### **Bank Select Bits**

LUT banks are provided to give the application developer a choice of colors/gray shades. While the chosen color depth (bpp) may limit the simultaneous colors available, the panel is capable of storing different combinations of colors in banks. This is useful when an application developer chooses to set Bank 0 to low intensity colors and set Bank 1 to high intensity. The application can easily switch between low intensity output and high intensity output by using one register write.

Only two display modes support these bits: 2 bpp and 8 bpp. All other modes either bypass the LUT or have only Bank 0 starting at Index 00h.

In 2 bpp mode, the 16 entry LUTs are logically split into 4 groups of 4 entries for each of R, G, B.

Bank  $0 =$  Indexes 00-03h Bank  $1 =$  Indexes 04-07h Bank  $2 =$  Indexes 08-0Bh Bank  $3 =$  Indexes 0C-0Fh

In 8 bpp mode, the 16 entry LUTs are logically split into 2 groups of 8 entries for both Red and Green as follows:

Bank  $0 =$  Indexes 00-07h Bank  $1 =$  Indexes 08-0Fh

For Blue the 16 entry LUT is logically split into 4 groups of 4 entries as follows:

Bank  $0 =$  Indexes 00-03h Bank  $1 =$  Indexes 04-07h Bank  $2 =$  Indexes 08-0Bh Bank  $3 =$  Indexes 0C-0Fh

The bank select bits only affect data output. CPU access to the LUT indexes are done directly as in the example below:

To program index 3 of the current LUT, with Green bank select bits set to 11b and 2 bpp gray shade mode selected, you would program LUT address to [[3(bank select value)\*4(entries in LUT]+3(index to modify)-1(to zero-base the value)]=14(0Eh).

### **3.3.2 Look-Up Table Organization**

- The Look-Up Table (LUT) treats the value of a pixel as an index into an array of colors or gray shades. For example, a pixel value of zero would point to the first LUT entry; a pixel value of 7 would point to the eighth LUT entry.
- The value inside each LUT entry represents the intensity of the given color or gray shade. This value ranges between 0 and 0Fh.
- The SED1354 LUT is linear; increasing the LUT number results in a lighter color or gray shade. For example, a LUT entry of 0Fh into the red Look-Up entry will always result in a bright red output.

| <b>Display Mode</b> |              | 4-Bit Wide Look-Up Table | <b>Effective Grays/Colors on</b><br>an Passive Panel |                |
|---------------------|--------------|--------------------------|------------------------------------------------------|----------------|
|                     | <b>RED</b>   | <b>GREEN</b>             | <b>BLUE</b>                                          |                |
| 1 bpp gray          |              | 1 bank of 2              |                                                      | 2 gray shades  |
| 2 bpp gray          |              | 4 banks of 4             |                                                      | 4 gray shades  |
| 4 bpp gray          |              | 1 bank of 16             |                                                      | 16 gray shades |
| 8 bpp gray          |              | 2 banks of 8             |                                                      | 8 gray shades  |
| 15 bpp gray         |              |                          |                                                      | 16 gray shades |
| 16 bpp gray         |              |                          |                                                      | 16 gray shades |
| 1 bpp color         | 1 bank of 2  | 1 bank of 2              | 1 bank of 2                                          | 2 colors       |
| 2 bpp color         | 4 banks of 4 | 4 banks of 4             | 4 banks of 4                                         | 4 colors       |
| 4 bpp color         | 1 bank of 16 | 1 bank of 16             | 1 bank of 16                                         | 16 colors      |
| 8 bpp color         | 2 banks of 8 | 2 banks of 8             | 4 banks of 4                                         | 256 colors     |
| 15 bpp color        |              |                          |                                                      | 4096 colors*   |
| 16 bpp color        |              |                          |                                                      | 4096 colors*   |

*Table 3-7: Look-Up Table Configurations*

On a TFT panel the effective colors are determined by the interface width. (i.e. 9-bit=512, 12-bit=4096, 18-bit=64K colors) Passive panels are limited to 12-bits (4096) through the frame rate modulator.

Indicates the look-up table is not used for that display mode

### **Color Modes**

In color mode, the SED1354 supports three, 16 position, 4 bit wide color LUTs (red, green, and blue). Depending on the selected pixel size, these LUTs will provide from 1 to 4 banks.

### **1 bpp Color**

In 1 bpp color mode, the LUT is limited to a single 2 entry bank per color. The LUT bank select bits have no effect in this mode.

The following table shows the recommended values for obtaining a Black-and-White mode while on a color panel.

| <b>Address</b> | Red | Green | <b>Blue</b> | <b>Address</b> | Red | Green | <b>Blue</b> |
|----------------|-----|-------|-------------|----------------|-----|-------|-------------|
| 00             | 00  | 00    | 00          | 08             | 00  | 00    | 00          |
| 01             | 0F  | 0F    | 0F          | 09             | 00  | 00    | 00          |
| 02             | 00  | 00    | 00          | 0A             | 00  | 00    | 00          |
| 03             | 00  | 00    | 00          | 0B             | 00  | 00    | 00          |
| 04             | 00  | 00    | 00          | <sub>0</sub> C | 00  | 00    | 00          |
| 05             | 00  | 00    | 00          | 0D             | 00  | 00    | 00          |
| 06             | 00  | 00    | 00          | 0E             | 00  | 00    | 00          |
| 07             | 00  | 00    | 00          | 0F             | 00  | 00    | 00          |

*Table 3-8: Recommended LUT Values for 1 bpp Color Mode*

### **2 bpp Color**

In 2 bpp color mode, the 16 LUT entries are divided into four separate 4 entry banks per color.

The following table demonstrates recommended LUT data values which produce Bank  $0 =$  low intensity, Bank 1 = high intensity, Bank 2 = inverted low intensity, Bank 3 = inverted high intensity.

| <b>Address</b> | Red | Green | <b>Blue</b> | <b>Address</b> | Red | Green | <b>Blue</b> |
|----------------|-----|-------|-------------|----------------|-----|-------|-------------|
| 00             | 00  | 00    | 00          | 08             | 07  | 07    | 07          |
| 01             | 03  | 03    | 03          | 09             | 05  | 05    | 05          |
| 02             | 05  | 05    | 05          | 0A             | 03  | 03    | 03          |
| 03             | 07  | 07    | 07          | 0Β             | 00  | 00    | 00          |
| 04             | 00  | 00    | 00          | 0C             | 0F  | 0F    | 0F          |
| 05             | 0A  | 0A    | 0A          | 0D             | 0D  | 0D    | 0D          |
| 06             | 0D  | 0D    | 0D          | 0E             | 0A  | 0A    | 0A          |
| 07             | 0F  | 0F    | 0F          | 0F             | 00  | 00    | 00          |

*Table 3-9: Recommended LUT Values for 2 bpp Color Mode*

### **4 bpp Color**

In 4 bpp color mode, the LUT is limited to a single 16 entry bank per color. The LUT bank select bits have no effect in this mode.

The following table is a recommended set of data values to simulate the 16 colors in a VGA. The second recommendation for this mode is to program the register values to data values equalling the register number. (i.e.  $R[0] = 0$ ,  $G[0] = 0$ ,  $B[0] = 0$ ,  $R[1] = 1$  ...  $R[F] = 0$ Fh ...)

| <b>Address</b> | <b>Red</b> | Green | <b>Blue</b> | <b>Address</b> | Red | Green | <b>Blue</b> |
|----------------|------------|-------|-------------|----------------|-----|-------|-------------|
| 00             | 00         | 00    | 00          | 08             | 00  | 00    | 00          |
| 01             | 00         | 00    | 0A          | 09             | 00  | 00    | 0F          |
| 02             | 00         | 0A    | 00          | 0A             | 00  | 0F    | 00          |
| 03             | 00         | 0A    | 0A          | 0B             | 00  | 0F    | 0F          |
| 04             | 0A         | 00    | 00          | OC             | 0F  | 00    | 00          |
| 05             | 0A         | 00    | 0A          | 0D             | 0F  | 00    | 0F          |
| 06             | 0A         | 0A    | 00          | 0E             | 0F  | 0F    | 00          |
| 07             | 0A         | 0A    | 0A          | 0F             | 0F  | 0F    | 0F          |

*Table 3-10: Recommended LUT Values to Simulate VGA Default 16 Color Palette*

#### **8 bpp Color**

In 8 bpp color mode, pixel bits [7:5] represent the red LUT index, bits [4:2] represent the green LUT index, and bits [1:0] represent the blue LUT index. It is recommended that the three LUTs are programmed according to the following format:

| <b>Address</b> | Red | Green | <b>Blue</b> |
|----------------|-----|-------|-------------|
| 00             | 00  | 00    | 00          |
| 01             | 03  | 03    | 05          |
| 02             | 05  | 05    | 0A          |
| 03             | 07  | 07    | 0F          |
| 04             | 09  | 09    | bank 1      |
| 05             | 0B  | 0B    | bank 1      |
| 06             | 0D  | 0D    | bank 1      |
| 07             | 0F  | 0F    | bank 1      |

*Table 3-11: Recommended LUT Values For 8 bpp Color Mode*

This recommended palette assumes that you are using only bank 0 of the three color components. By programming in the above fashion the following colors will result:

| <b>Pixel Value</b><br>(binary) | Color        | <b>Pixel Value</b><br>(binary) | Color          |
|--------------------------------|--------------|--------------------------------|----------------|
| 000 000 00                     | black        | 000 000 00                     | black          |
| 000<br>000<br>10               | dark blue    | 000<br>000 11                  | bright blue    |
| 000 100 00                     | dark green   | 111 00<br>000                  | bright green   |
| 000<br>10<br>100               | dark cyan    | 000<br>111 11                  | bright cyan    |
| 100 000 00                     | dark red     | 111 000 00                     | bright red     |
| 100<br>000 10                  | dark magenta | 111 000 11                     | bright magenta |
| 100 100<br>- 00                | dark yellow  | 111 111 00                     | bright yellow  |
| 100<br>1 O<br>100              | gray         | 111<br>111<br>-11              | white          |

*Table 3-12: Examples of 256 Pixel Colors Using Linear LUT*

### **15 bpp Color**

Since the Look-Up Table is bypassed in this mode, the LUT programming is unimportant. The colors on the display are derived from only the top 4 bits of each color combination. Resulting in a maximum of  $2^{12} = 4096$  colors.

#### **16 bpp Color**

Since the Look-Up Table is bypassed in this mode, the LUT programming is unimportant. The colors on the display are derived from only the top 4 bits of each color combination. Resulting in a maximum of  $2^{12} = 4096$  colors.

### **Gray Shade Modes**

In gray shade mode, the SED1354 treats the Green LUT as a 16 position, 4 bit wide monochrome LUT. Depending on the selected pixel size, this LUT will provide from 1 to 4 banks.

#### **1 bpp Gray Shade**

.

The SED1354 has no true Black-and-White mode. 1 bpp Gray consists of a single bank of two entries. For Black-and-White mode, the LUT entry must be programmed as such:

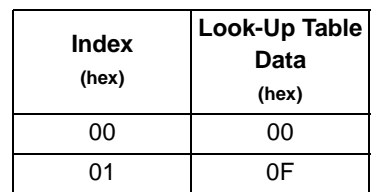

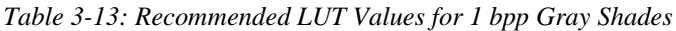

#### **2 bpp Gray Shade**

In 2 bpp gray shade mode, the 16 LUT entries are divided into four separate banks, each having four entries:

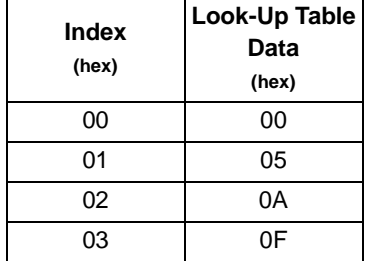

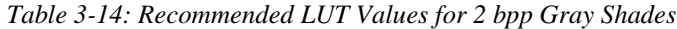

#### **4 bpp Gray Shade**

In 4 bpp gray shade mode, the pixel value indexes into one of 16 LUT entries. The LUT bank bits are ignored in this mode. The recommendation for this mode is to program the register values to data values equalling the register number (i.e.  $G[0] = 0$ ,  $G[1] = 1$ ,  $G[2] = 2$ , ...  $G[F] = 0Fh$ ).

#### **8 bpp Gray Shade**

When the SED1354 is configured for 8 bpp gray shade mode, bits [7:5] are ignored, bits [4:2] represent the green LUT index, and bits [1:0] are ignored. Only 3 bits of the 8 that actually represent any shade value, therefore the maximum gray shade combination is 8 shades. If this limitation is deemed appropriate for your application, it is recommended that the LUTs are programmed according to the following format: Red and Blue LUT entries are not important, Green LUT indexes 0-7 should be programmed 0-F as in the table below:

| <b>LUT Address</b> | <b>Green LUT Data</b> |
|--------------------|-----------------------|
| 00                 | 00                    |
| 01                 | 02                    |
| 02                 | 04                    |
| 03                 | 06                    |
| 04                 | 08                    |
| 05                 | 0A                    |
| 06                 | OC                    |
| 07                 | 0F                    |

*Table 3-15: Recommended LUT Values for 8 bpp Gray Shade*

This recommended LUT assumes that you are using only bank 0.

### **15 bpp Gray Shade**

Since the Look-Up Table is bypassed in this mode, the LUT programming is unimportant. The gray shades on the display are derived from the 4 most significant bits of the Green component of the pixel data. Resulting in a maximum of  $2^4$ =16 colors.

### **16 bpp Gray Shade**

Since the Look-Up Table is bypassed in this mode, the LUT programming is unimportant. The gray shades on the display are derived from the 4 most significant bits of the Green component of the pixel data. Resulting in a maximum of  $2^4$ =16 colors.

# <span id="page-162-0"></span>**4 Advanced Techniques**

This section presents information on the following:

- virtual display
- panning and scrolling
- split screen display

### **4.1 Virtual Display**

A virtual display is when the image to be displayed is larger than the physical display device in either the horizontal dimension, the vertical dimension, or both. To view the image, the physical display is used as a window or viewport into the display buffer, allowing the user to see a portion of the entire image. This viewport can be panned and scrolled, enabling the user to view the entire image.

The size of the virtual display is limited by the amount of available display buffer. In the case of an SED1354 with 2M byte of display buffer, the maximum virtual width ranges from 16,368 pixels in 1 bpp mode to 1023 pixels in 16 bpp mode. The maximum vertical size at the horizontal maximum is 1025 lines. By trading off horizontal size a greater vertical size can be achieved.

Seldom are the maximum sizes required. Figure 4-1: "Viewport Inside a Virtual Display," depicts a more typical use of a virtual display. An image of 640x480 pixels can be viewed by navigating a 320x240 pixel viewport around the image using panning and scrolling.

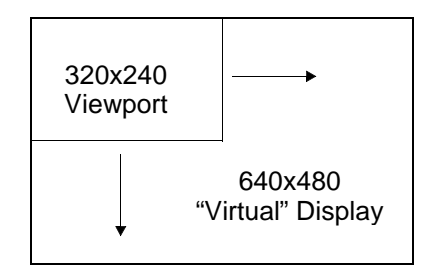

*Figure 4-1: Viewport Inside a Virtual Display*

## **4.1.1 Registers**

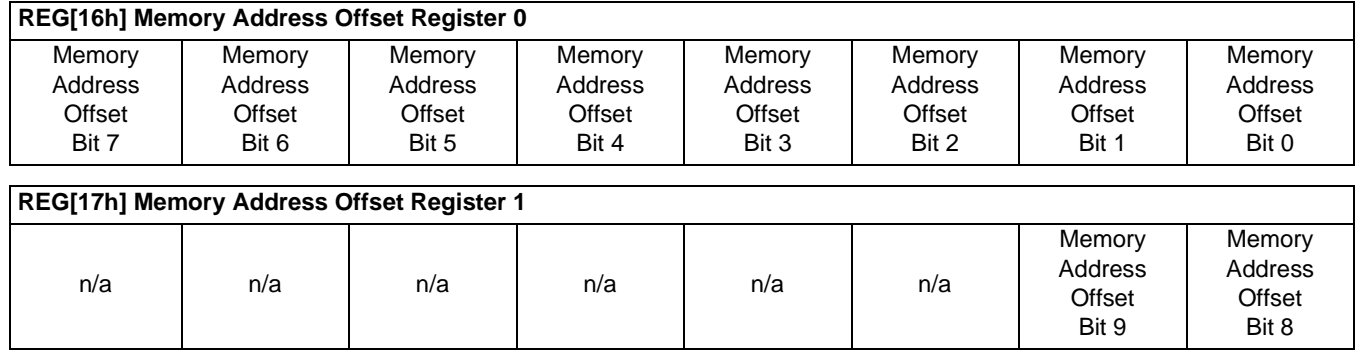

Registers [16h] and [17h] form a ten bit value referred to as the memory offset. This offset is the number of words from the first byte of one line of display buffer to the first byte in the next line. This value takes into account the number of non-displayed pixels on each line.

Different color depths have different numbers of pixels per word. To represent an offset of a given number of pixels the offset registers will contain different values at different color depths. The formula to calculate the offset to write to these registers is:

offset\_register = pixels\_per\_line / pixels\_per\_word

# **4.1.2 Examples**

### **Example 2: Determine the offset value required for 800 pixels at a color depth of 8 bpp.**

A color depth of 8 bpp means each pixel requires one byte therefore each word contains two pixels.

offset = pixels\_per\_line / pixels\_per\_word =  $800 / 2 = 400 = 0x190$  words

Register [17h] would be set to 0x01 and register [16h] would be set to 0x90.

#### **Example 3: Program the Memory Address Offset Registers to support a 16 color (4 bpp) 640x480 virtual display on a 320x240 LCD panel.**

To create a virtual display the offset registers must be programmed to the horizontal size of the larger "virtual" image. After determining the amount of memory used by each line, do a calculation to see if there is enough memory to support the desired number of lines.

- 1. Initialize the SED1354 registers for a 320x240 panel. (See [Section 2.2, "Register Initialization" on](#page-148-0)  [page 9\)](#page-148-0).
- 2. Determine the number of words required per line (the offset). In this case we want a width of 640 pixels and there are four pixels to every word.

offset = pixels\_per\_line / pixels\_per\_word =  $640 / 4 = 160$  words = 0xA0 words

3. Check that we have enough memory for the required virtual height. Each line uses 160 words and we need 480 lines (160\*480) for a total of 76,800 words, less than the minimum supported memory size of 512K bytes. It is safe to continue with these values.

4. Program the Memory Address Offset Registers. Register [17h] will be set to 0 and register [16h] will be set to 0xA0.

### **4.2 Panning and Scrolling**

Panning and scrolling are typically used to navigate within an image which is too large to be shown completely on the display device. Although the image is stored entirely in display buffer, only a portion is actually visible at any given time.

Panning and scrolling refers to the direction the viewport appears to move. Panning describes the action where the viewport moves horizontally. When panning to the right the image in the viewport appears to slide to the left. A pan to the left causes the image to appear as if it's sliding to the right. Scrolling describes the up and down motion of the viewport. Scrolling down causes the image to appear to slide upwards and scrolling up results in an image that appears to slide downwards.

On the SED1354 panning is performed by setting two components: the start address registers provide a word granularity in movement (more than one pixel) while the pixel panning register allows panning at the pixel level. Scrolling requires changing only the start address registers.

There is an order these registers should be accessed to provide the smoothest apparent movement possible. Understanding the sequence of operations performed by the SED1354 will make it apparent why the order should be followed.

The start address is latched at the beginning of each frame, the pixel panning value is latched immediately upon being set. Setting the registers in the wrong sequence or at the wrong time will result in a "tearing" or jitter on the display. The correct sequence for programing these registers is:

- 1. Wait until just after a vertical non-display period (read register [0Ah] and watch bit 7 for the non-display status).
- 2. Update the start address registers.
- 3. Wait until the next vertical non-display period.
- 4. Update the pixel paning register.

#### **Note**

The SED1354 provides a false indication of vertical non-display period when used with a dual panel display. In this case it is impossible to identify the false signal from the true non-display period. The result is that panning operations at less than 15 bpp may exhibit an occasional tear as the result of updating registers in the wrong order. This effect is barely noticeable at 8 bpp but becomes pronounced at 4 bpp, and lower, color depths. Setting the registers out of sequence will make the tear more apparent.

# <span id="page-165-0"></span>**4.2.1 Registers**

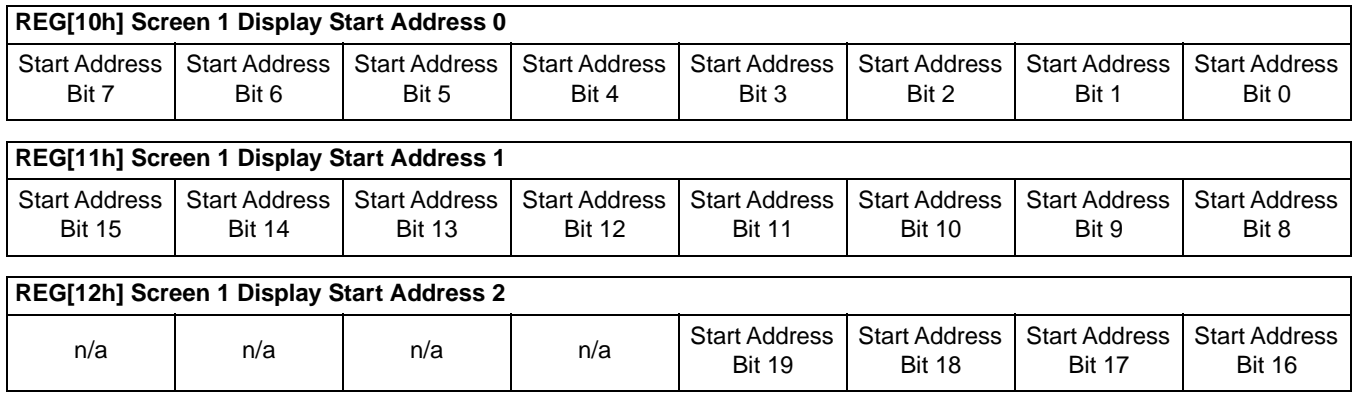

These three registers form the address of the word in the display buffer where screen 1 will start displaying from. Changing these registers by one will cause a change of 0 to 16 pixels depending on the current color depth. Refer to the following table to see the minimum number of pixels affected by a change of one to these registers.

| <b>Color Depth (bpp)</b> | <b>Pixels per Word</b> | <b>Number of Pixels Panned</b> |
|--------------------------|------------------------|--------------------------------|
|                          | 16                     |                                |
|                          |                        |                                |
|                          |                        |                                |
|                          |                        |                                |
| 15                       |                        |                                |
| 16                       |                        |                                |

*Table 4-1: Number of Pixels Panned Using Start Address*

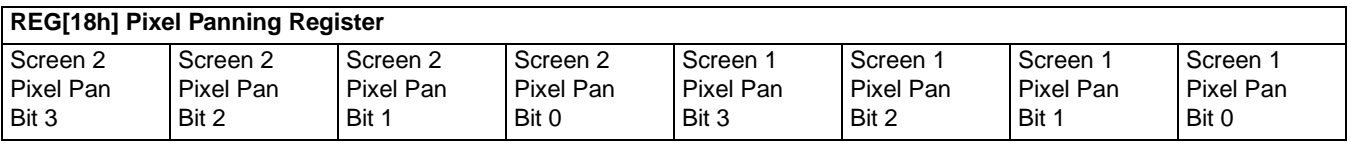

The pixel panning register offers finer control over pixel pans than is available with the Start Address Registers. Using this register it is possible to pan the displayed image one pixel at a time. Depending on the current color depth certain bits of the pixel pan register are not used. The following table shows this.

*Table 4-2: Active Pixel Pan Bits*

| <b>Color Depth (bpp)</b> | <b>Pixel Pan bits used</b> |
|--------------------------|----------------------------|
|                          | bits $[3:0]$               |
| 2                        | bits $[2:0]$               |
|                          | bits $[1:0]$               |
| я                        | bit 0                      |
| 15/16                    |                            |

For the examples in this section assume that the display system has been set up to view a 640x480 pixel image in a 320x200 viewport. Refer to [Section 2.2, "Register Initialization" on page 9](#page-148-0) and [Section 4.1, "Virtual Display" on page 23](#page-162-0) for assistance with these settings.

#### **Example 4: Panning - Right and Left**

To pan to the right, increment the pixel pan value. If the pixel pan value is now equal to the current color depth then set the pixel pan value to zero and increment the start address value. To pan to the left decrement the pixel pan value. If the pixel pan value is now less than zero set it to the color depth (bpp) less one and decrement the start address value.

The following pans to the right by one pixel in 4 bpp display mode.

- 1. It's better to keep one value (call it pan\_value) to track both the pixel panning and start address rather than maintain separate values for each of these.
- 2. To pan to the right increment pan\_value.

pan\_value = pan\_value + 1

3. Mask off the values from pan\_value for the pixel panning and start address register portions. In this case, 4 bpp, the lower two bits are the pixel panning value and the upper bits are the start address.

pixel  $pan = pan$  value AND 3

start\_address = pan\_value SHR  $3$  (shift right by 3 gives words)

4. Write the pixel panning and start address values to their respective registers using the procedure outlined in the registers section.

#### **Example 5: Scrolling - Up and Down**

To scroll down, increase the value in the Screen 1 Display Start Address Register by the number of words in one *virtual* scan line. To scroll up, decrease the value in the Screen 1 Display Start Address Register by the number of words in one *virtual* scan line.

#### **Example 6: Scroll down one line for a 16 color 640x480 virtual image using a 320x240 single panel LCD.**

1. To scroll down we need to know how many words each line takes up. At sixteen colors (4 bpp) each byte contains two pixels so each word contains 4 pixels.

words (offset) = pixels\_per\_line / pixels\_per\_word =  $640 / 4 = 160 = 0 \times A0$ 

We now know how much to add to the start address to scroll down one line.

2. Increment the start address by the number of words per virtual line.

start  $address = start$   $address + words$ 

3. Separate the start address value into three bytes. Write the LSB to register [10h] and the MSB to register [12h].

# **4.3 Split Screen**

Occasionally the need arises to display two distinct images on the display. For example, we may want to write a game where the main play area will be rapidly updated and we want an unchanging status display at the bottom of the screen.

The Split Screen feature of the SED1354 allows a programmer to set up a display for such an application. The figure below illustrates setting up a 320x240 panel to have Image 1 displaying from scan line 0 to scan line 99 and image 2 displaying from scan line 100 to scan line 239. Although this example picks specific values, image 1 and image 2 can be shown as varying portions of the screen.

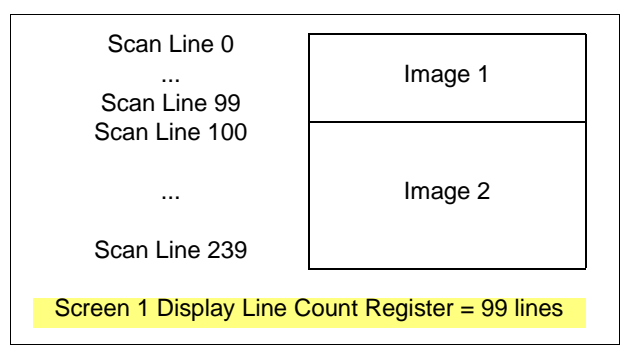

*Figure 4-2: 320x240 Single Panel For Split Screen*

### **4.3.1 Registers**

The other registers required for split screen operations, [10h] through [12h] (Screen 1 Display Start Address) and [18h] (Pixel Panning Register), are described in [section 4.2.1 on page 26.](#page-165-0)

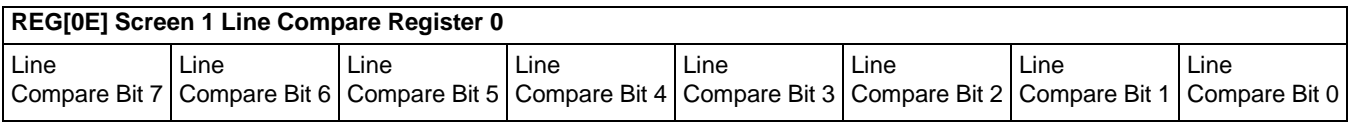

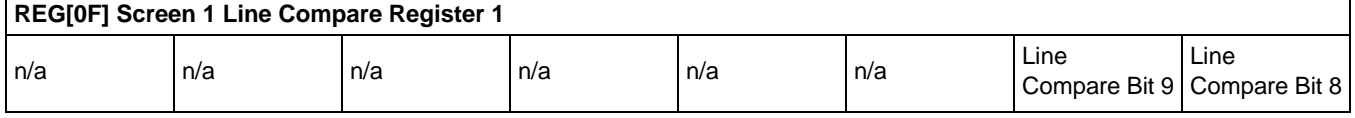

These two registers form a value known as the line compare. When the line compare value is equal to or greater than the physical number of lines being displayed there is no visible effect on the display. When the line compare value is less than the number of physically displayed lines, display operation works like this:

- 1. From the end of vertical non-display to the number of lines indicated by line compare the display data will be from the memory pointed to by the Screen 1 Display Start Address.
- 2. After *line compare* lines have been displayed the display will begin showing data from Screen 2 Display Start Address memory.

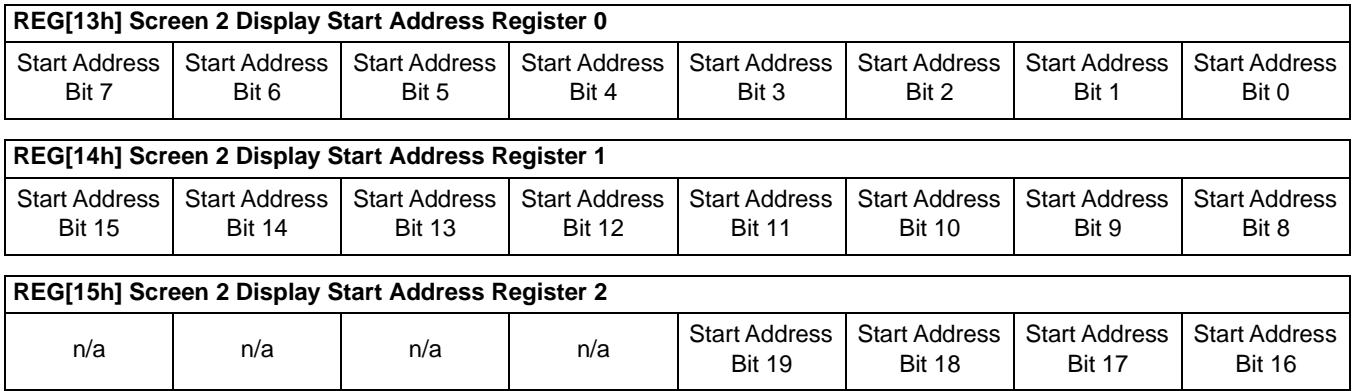

These three registers form the twenty bit offset to the first word in display buffer that will be shown in the screen 2 portion of the display.

Screen 1 memory is **always** the first memory displayed at the top of the screen followed by screen 2 memory. However, the start address for the screen 2 image may in fact be lower in memory than that of screen 1 (i.e. screen 2 could be coming from offset 0 in the display buffer while screen 1 was coming from an offset located several thousand bytes into display buffer). While not particularly useful, it is possible to set screen 1 and screen 2 to the same address.

### **4.3.2 Examples**

#### **Example 7: Display 380 scanlines of image 1 and 100 scanlines of image 2. Image 2 is located immediately after image 1 in the display buffer. Assume a 640x480 display and a color depth of 1 bpp.**

1. The value for the line compare is not dependent on any other setting so we can set it immediately  $(380 = 0x17C)$ .

Write the line compare registers [0Fh] with 0x01 and register [0Eh] with 0x7C.

2. Screen 1 is coming from offset 0 in the display buffer. Although not necessary, ensure that the screen 1 start address is set to zero.

Write 0x00 to registers [10h], [11h] and [12h].

3. Calculate the size of the screen 1 image (so we know where the screen 2 image is located). This calculation must be performed on the virtual size (offset register). Since a virtual size was not specified assume the virtual size to be the same as the physical size.

offset = pixels\_per\_line / pixels\_per\_word =  $640$  /  $16 = 40$  words per line

screen1\_size = offset  $*$  lines = 40  $*$  480 = 19,200 words = 0x4B00 words

4. Set the screen 2 start address to the value we just calculated.

Write the screen 2 start address registers [13h], [14h] and [15h] with the values 0x00, 0x4B and 0x00 respectively.

# **5 LCD Power Sequencing and Power Save Modes**

# **5.1 Introduction to LCD Power Sequencing**

LCD Power Sequencing allows the LCD power supply to discharge prior to shutting down the LCD signals. Power sequencing is required to prevent long term damage to the panel and to avoid unsightly "lines" on power down and start-up.

LCD Power Sequencing is performed on the SED1354 through a software procedure even when using hardware power save modes. Most "green" systems today use some sort of software power down procedure in conjunction with external circuitry to set hardware suspend modes. These procedures typically save/restore state information, or provide a timer prior to initiating power down. The SED1354 requires a timer between the time the LCD power is disabled and the time the LCD signals are shut down. Conversely, the LCD signals must be active prior to the power supply starting up. For simplicity, we have chosen to use the same time value for power up and power down procedures.

The time interval required varies depending on the power supply design. The power supply on the SDU1354B0C Evaluation board requires 0.5 seconds to fully discharge. Your power supply design may vary.

Below are the procedures for all cases in which power sequencing is required.

# **5.2 Introduction to Power Save Modes**

The SED1354 has two power save modes. One is hardware-initiated via the SUSPEND# pin, the other is software-initiated through REG[1A] bit 0. Both require power sequencing as described above.

# **5.3 Registers**

Register bits discussed in this section are highlighted.

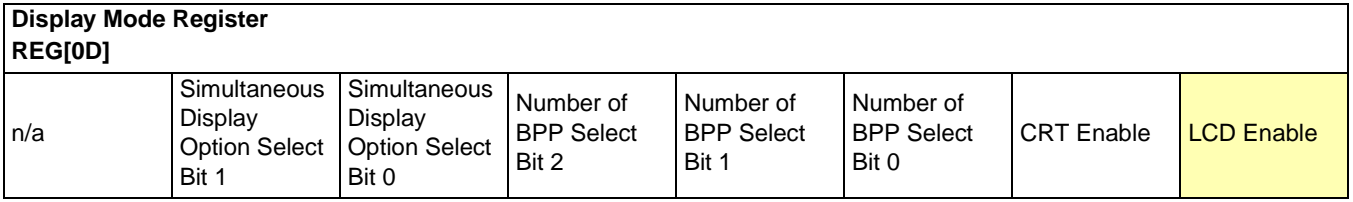

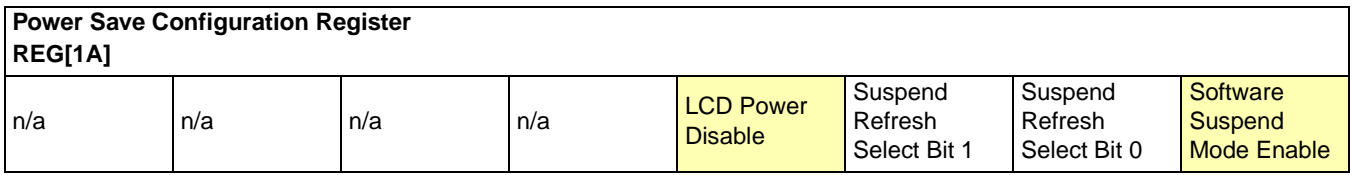

Suspend Refresh Select bits [1:0] should be set on power up depending on the type of DRAM available. See the Hardware Functional Specification, document number X19A-A-002-xx.

All other bits should be masked into the register on a write. i.e. do a read, modify with mask, and write to set the bits.

### **5.4 Suspend Sequencing**

Care must be taken when enabling Suspend Mode with respect to the external Power Supply used to provide the LCD Drive voltage. The LCD Drive voltage must be 0V before removing the LCD interface signals to prevent panel damage.

Controlling the LCD Drive Power Supply can be done using the SED1354 LCDPWR# output signal or by 'other' means. The following example assumes that the LCDPWR# pin is being used.

### **5.4.1 Suspend Enable Sequence**

Enable Suspend (Software Suspend= REG[1A] bit 0=1) or (Hardware Suspend enabled by the SUSPEND# input pin (MA9=0)): LCDPWR# will go to its inactive state within one vertical frame, while maintaining the LCD interface signals for 128 Vertical Frames (with the exception of FPFRAME*(#?)* which goes inactive at the same time as LCDPWR#).

If 128 frames is not enough 'time' to allow the LCD Drive power supply to decay to 0V, LCDPWR# can be controlled manually using REG[1A] bit 3.

After the 128 frame delay, the various clock sources may be disabled (depending on the specific application and DRAM Refresh options). The actual 'time' for the 128 frame delay can be shortened by using the following example.

#### **Shortening the 128 Frame delay using Software Suspend**

- 1. Disable the Display FIFO: blank the screen.
- 2. Change the Horizontal and Vertical resolution to the minimum values allowed by the registers.

3. Enable Software Suspend: this same 128 frame delay still applies however the actual frame period is now greatly reduced.

- 4. Restore the Horizontal and Vertical resolution registers to their original values.
- 5. Disable Software Suspend.
- 6. Enable the Display FIFO.

### **Shortening the 128 Frame Delay using Hardware SUSPEND#**

Due to the fact that the registers can not be programmed in Hardware Suspend Mode, the following routine must be followed to shorten the delay:

- 1. Disable the Display FIFO: blank the screen.
- 2. Change the Horizontal and Vertical resolutions to the minimum values as allowed by the registers.

3. Enable Hardware Suspend: this same 128 frame delay still applies however the actual frame period is now greatly reduced.

4. Disable Hardware Suspend.

5. Restore the Horzontal and Vertical resolution registers to their original values.

6. Enable the Display FIFO.

### **5.4.2 Suspend Disable Sequence**

Disable Suspend (either  ${REG[1A]}$  bit  $0 = 0$ , or SUSPEND# pin inactive): LCDPWR# and FPFRAME will start within 1 frame, while the remaining LCD interface signals will start immediately.

### **5.5 LCD Enable/Disable Sequencing (Reg[0D] bit 0)**

In an LCD only product, the LCD Enable bit should only be disabled automatically by using a Power Save Mode. In a product having both a CRT and LCD, this bit will need to be controlled manually - examples for both situations are given below.

### **LCD Enable / Disable using Power Save Modes**

In all supported Power Save Modes, the LCD Enable bit and associated functionality is automatically controlled by the internal Power Save circuitry. See above for Power Save sequences.

### **LCD Enable / Disable using Manual Control**

It may become necessary to enable / disable the LCD when switching back and forth to and from the CRT. In this case care must be taken when disabling the LCD with respect to the external Power Supply used to provide the LCD Drive voltage. The LCD Drive voltage must be 0V before removing the LCD interface signals to prevent panel damage.

#### **Enable**

Setting REG[0D] bit 0=1: immediately enables the LCD interface signals. Note: FPLINE, FPSHIFT2/DRY signals are always toggling regardless of the state of this bit and are only shutdown completely during Power Save Modes. The LCDPWR# pin will go to its active state immediately after the LCD Enable bit is set.

#### **Disable**

Setting REG[0D] bit 0=0: LCDPWR# will go to its inactive state within one vertical frame, while maintaining the LCD interface signals for 128 Vertical Frames (with the exception of FPFRAME which goes inactive at the same time as LCDPWR#).

If 128 frames is not enough 'time' to allow the LCD Drive power supply to decay to 0V, LCDPWR# can be controlled manually using REG[1A] bit 3.

# <span id="page-172-0"></span>**6 CRT Considerations**

### **6.1 Introduction**

The CRT timing is based on both the "VESA Monitor Timing Standards Version 1.0" and "Frame Rate Calculation (Chapter 11)" in SED1354 Hardware Functional Specification. The following sections describe CRT considerations.

### **6.1.1 CRT Only**

For CRT only, the Dual/Single Panel Select bit of Panel Type Register (REG[02h]) must first be set to single passive LCD panel. The monitor configuration registers then need to be set to follow the VESA timing standard.

#### **Note**

If only the CRT is used, it is also useful to disable the LCD power (set REG[1Ah] bit  $4 = 1$ ). This will reduce power consumption.

To program the external RAMDAC, set the CRT Enable bit in the Display Mode Register (REG[0Dh]) to 1. Once the CRT is enabled, the GPIO registers will be automatically set to access the external RAMDAC. Next, program the RAMDAC Write Mode Address register and the RAMDAC Palette Data register as desired (refer to sample code in 9.1.2 for details).

When programming the RAMDAC control registers, connect the RAMDAC to the low-byte of the CPU data bus for Little-Endian architecture and the high-byte for Big-Endian architecture. The RAMDAC registers are mapped as follows:

| <b>Register Name</b>              | Little-Endian        | <b>Big-Endian</b>    |
|-----------------------------------|----------------------|----------------------|
| IRAMDAC Pixel Read Mask           | REG <sub>[28h]</sub> | REG[29h]             |
| <b>IRAMDAC Read Mode Address</b>  | REG[2Ah]             | REG <sub>[2Bh]</sub> |
| <b>IRAMDAC Write Mode Address</b> | REG <sub>[2Ch]</sub> | REG[2Dh]             |
| <b>IRAMDAC Palette Data</b>       | REGI2Ehl             | Reg[2Fh]             |

*Table 6-1: RAMDAC Register Mapping for Little/Big-Endian*

#### **Note**

When accessing the External RAMDAC Control registers with either of the Little-Endian or Big-Endian architectures described above, accessing the adjacent unused registers is prohibited.

Table 6-2 shows some example register data for setting up CRT only mode for certain combinations of resolutions, frame rates and pixel clocks. All the examples in this chapter are assumed to be for a Little-Endian system, 8 bpp color depth and 2M bytes of 60ns EDO-DRAM.

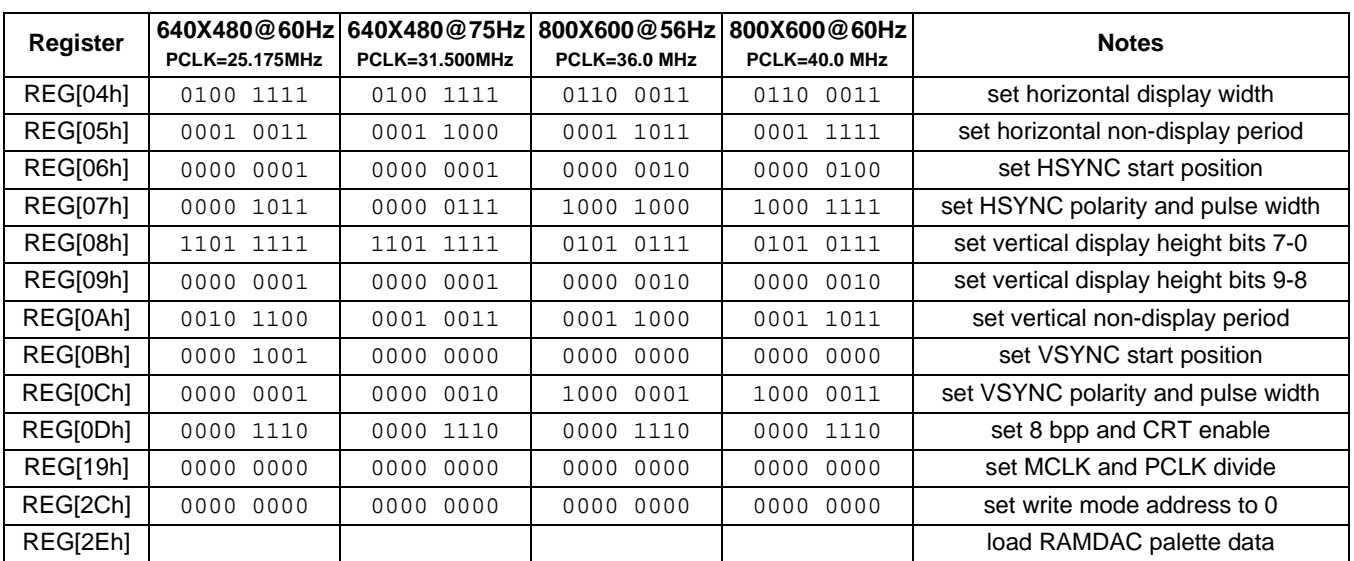

### *Table 6-2: Related Register Data for CRT Only*

### **6.1.2 Simultaneous Display**

For Simultaneous Display, only 4/8-bit single passive LCD panels and 9-bit active matrix TFT panels can be used. Simultaneous Display requires that the panel timing be taken from the CRT timing registers and thereby limits the number of useful modes supported.

The configuration of both CRT and panel must not violate the limitations as described in "Frame Rate Calculation" (Chapter 11) of the SED1354 Hardware Functional Specification. For example, on a 640x480 single panel, the maximum values of both the panel pixel clock and CRT frame rate are 40 MHz and 85 Hz respectively. When pixel depth is less than 8 bpp, the RAMDAC is programmed with the same values as the Look-Up Table. The SED1354 does not support Simultaneous Display in a color depth greater than 8 bpp.

When color depth is 8 bpp, the RAMDAC should be programmed to mimic the recommended values in the Look-Up Table as described in Section 3.3.2. The recommendation is that the intensities of the three prime colors (RGB) be distributed evenly. Table 6-3 shows the recommended RAMDAC palette data for 8 bpp Simultaneous Display. Table 6-4 shows the related register data for some possible CRT options with an 8-bit Color 640X480 single passive panel.

| <b>Address</b> | R  | G  | в      | Address | R  | G  | в      | <b>Address</b> | R  | G  | в      | <b>Address</b> | R  | G  | в  |
|----------------|----|----|--------|---------|----|----|--------|----------------|----|----|--------|----------------|----|----|----|
| 00             | 00 | 00 | 00     | 20      | 09 | 00 | 00     | 40             | 12 | 00 | 00     | 60             | 1B | 00 | 00 |
| 01             | 00 | 00 | 15     | 21      | 09 | 00 | 15     | 41             | 12 | 00 | 15     | 61             | 1B | 00 | 15 |
| 02             | 00 | 00 | 2A     | 22      | 09 | 00 | 2A     | 42             | 12 | 00 | 2A     | 62             | 1B | 00 | 2A |
| 03             | 00 | 00 | 3F     | 23      | 09 | 00 | 3F     | 43             | 12 | 00 | 3F     | 63             | 1B | 00 | 3F |
| 04             | 00 | 09 | 00     | 24      | 09 | 09 | 00     | 44             | 12 | 09 | 00     | 64             | 1B | 09 | 00 |
| 05             | 00 | 09 | 15     | 25      | 09 | 09 | 15     | 45             | 12 | 09 | 15     | 65             | 1B | 09 | 15 |
| 06             | 00 | 09 | 2A     | 26      | 09 | 09 | 2A     | 46             | 12 | 09 | 2A     | 66             | 1B | 09 | 2A |
| 07             | 00 | 09 | 3F     | 27      | 09 | 09 | 3F     | 47             | 12 | 09 | 3F     | 67             | 1B | 09 | 3F |
| 08             | 00 | 12 | 00     | 28      | 09 | 12 | 00     | 48             | 12 | 12 | $00\,$ | 68             | 1B | 12 | 00 |
| 09             | 00 | 12 | 15     | 29      | 09 | 12 | 15     | 49             | 12 | 12 | 15     | 69             | 1B | 12 | 15 |
| 0A             | 00 | 12 | 2A     | 2Α      | 09 | 12 | 2A     | 4A             | 12 | 12 | 2A     | 6A             | 1B | 12 | 2A |
| 0B             | 00 | 12 | 3F     | 2B      | 09 | 12 | 3F     | 4B             | 12 | 12 | 3F     | 6B             | 1B | 12 | 3F |
| 0C             | 00 | 1B | 00     | 2C      | 09 | 1B | $00\,$ | 4C             | 12 | 1B | 00     | 6C             | 1B | 1B | 00 |
| 0D             | 00 | 1B | 15     | 2D      | 09 | 1B | 15     | 4D             | 12 | 1B | 15     | 6D             | 1B | 1B | 15 |
| 0E             | 00 | 1B | 2A     | 2E      | 09 | 1B | 2A     | 4E             | 12 | 1B | 2A     | 6E             | 1Β | 1B | 2A |
| 0F             | 00 | 1B | 3F     | 2F      | 09 | 1B | 3F     | 4F             | 12 | 1B | 3F     | 6F             | 1B | 1B | 3F |
| 10             | 00 | 24 | $00\,$ | 30      | 09 | 24 | 00     | 50             | 12 | 24 | 00     | 70             | 1B | 24 | 00 |
| 11             | 00 | 24 | 15     | 31      | 09 | 24 | 15     | 51             | 12 | 24 | 15     | 71             | 1B | 24 | 15 |
| 12             | 00 | 24 | 2A     | 32      | 09 | 24 | 2A     | 52             | 12 | 24 | 2A     | 72             | 1B | 24 | 2A |
| 13             | 00 | 24 | 3F     | 33      | 09 | 24 | 3F     | 53             | 12 | 24 | 3F     | 73             | 1B | 24 | 3F |
| 14             | 00 | 2D | $00\,$ | 34      | 09 | 2D | 00     | 54             | 12 | 2D | 00     | 74             | 1B | 2D | 00 |
| 15             | 00 | 2D | 15     | 35      | 09 | 2D | 15     | 55             | 12 | 2D | 15     | 75             | 1B | 2D | 15 |
| 16             | 00 | 2D | 2A     | 36      | 09 | 2D | 2A     | 56             | 12 | 2D | 2A     | 76             | 1B | 2D | 2A |
| 17             | 00 | 2D | 3F     | 37      | 09 | 2D | 3F     | 57             | 12 | 2D | 3F     | 77             | 1B | 2D | 3F |
| 18             | 00 | 36 | 00     | 38      | 09 | 36 | $00\,$ | 58             | 12 | 36 | 00     | 78             | 1B | 36 | 00 |
| 19             | 00 | 36 | 15     | 39      | 09 | 36 | 15     | 59             | 12 | 36 | 15     | 79             | 1B | 36 | 15 |
| 1A             | 00 | 36 | 2A     | 3A      | 09 | 36 | 2A     | 5A             | 12 | 36 | 2A     | 7A             | 1B | 36 | 2A |
| 1B             | 00 | 36 | 3F     | 3B      | 09 | 36 | 3F     | 5B             | 12 | 36 | 3F     | 7B             | 1B | 36 | 3F |
| 1 <sup>C</sup> | 00 | 3F | 00     | 3C      | 09 | 3F | $00\,$ | 5C             | 12 | 3F | 00     | 7C             | 1B | 3F | 00 |
| 1D             | 00 | 3F | 15     | 3D      | 09 | 3F | 15     | 5D             | 12 | 3F | 15     | 7D             | 1B | 3F | 15 |
| 1E             | 00 | 3F | 2A     | 3E      | 09 | 3F | 2A     | 5E             | 12 | 3F | 2A     | $7\mathsf{E}$  | 1B | 3F | 2A |
| 1F             | 00 | 3F | 3F     | 3F      | 09 | 3F | 3F     | 5F             | 12 | 3F | 3F     | 7F             | 1B | 3F | 3F |

*Table 6-3: 8 bpp Recommended RAMDAC palette data for Simultaneous Display*

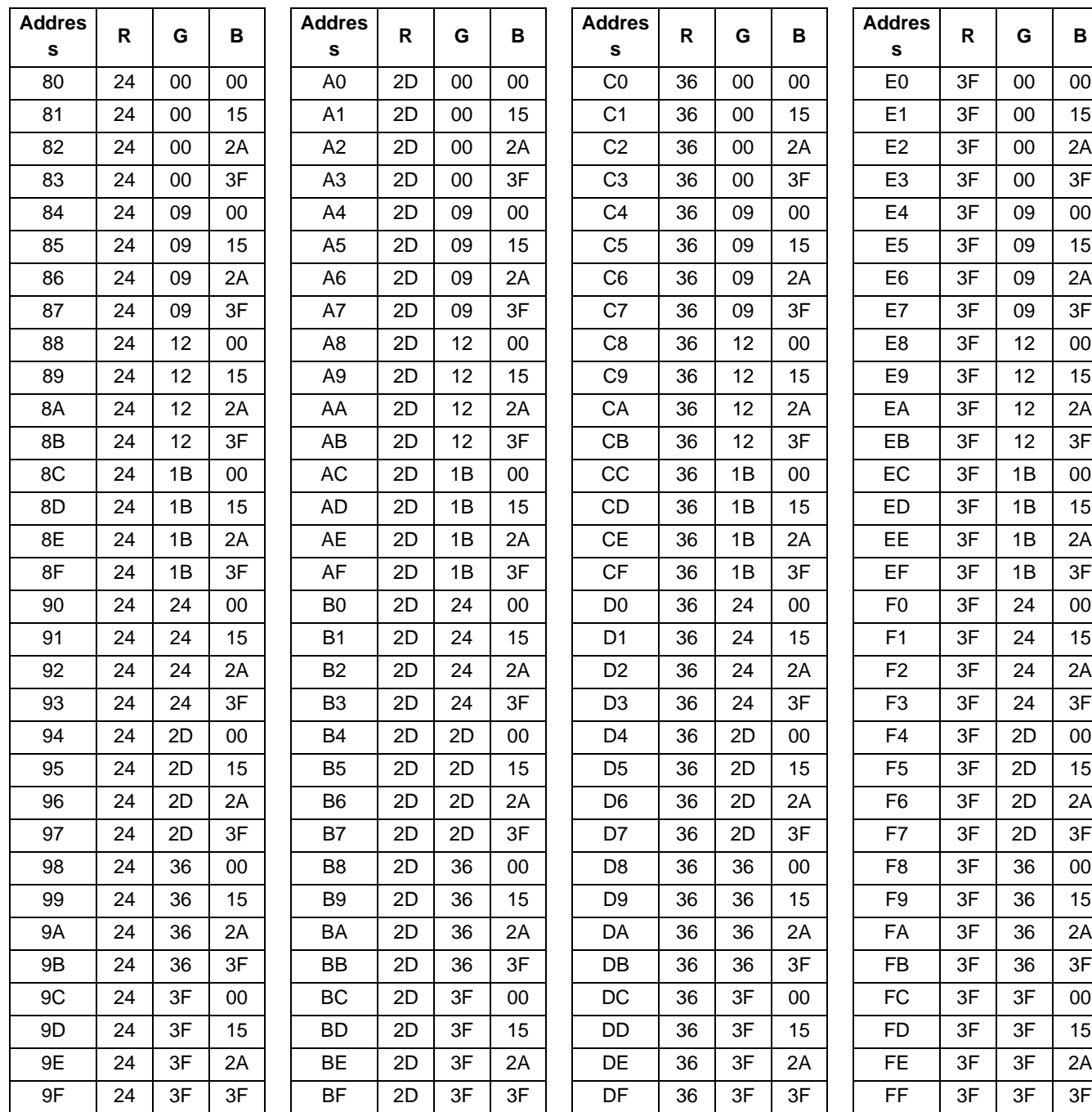

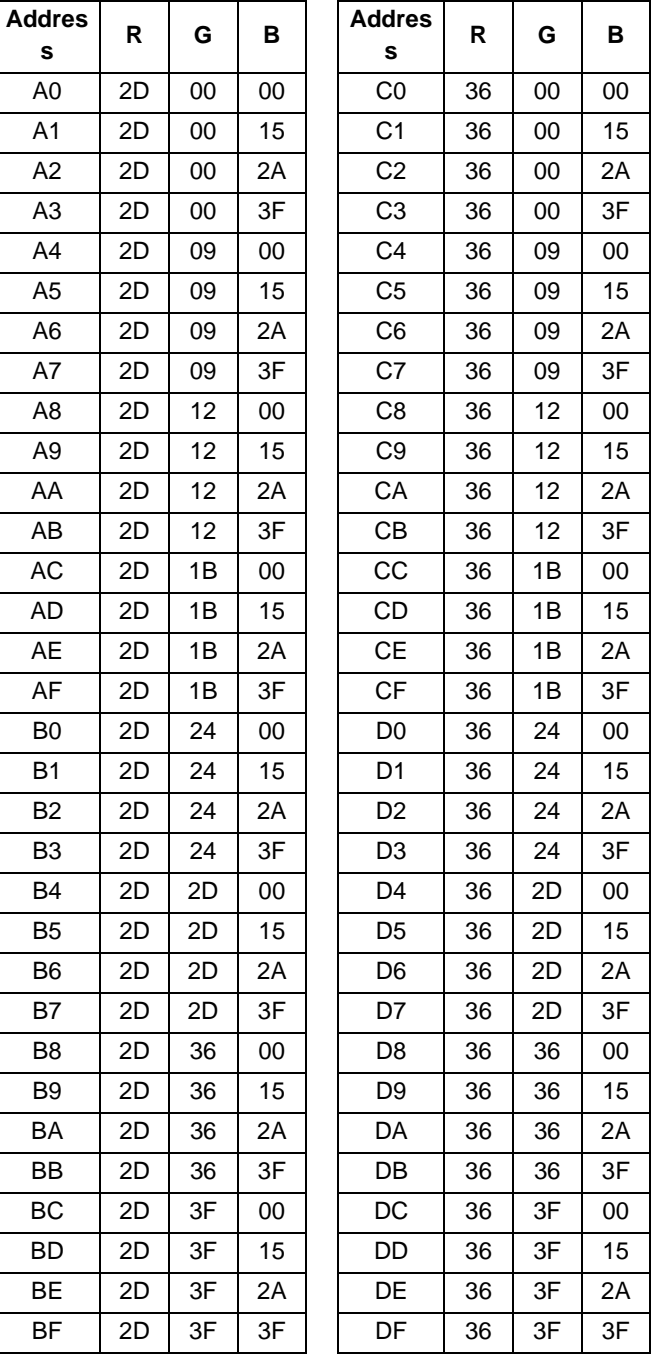

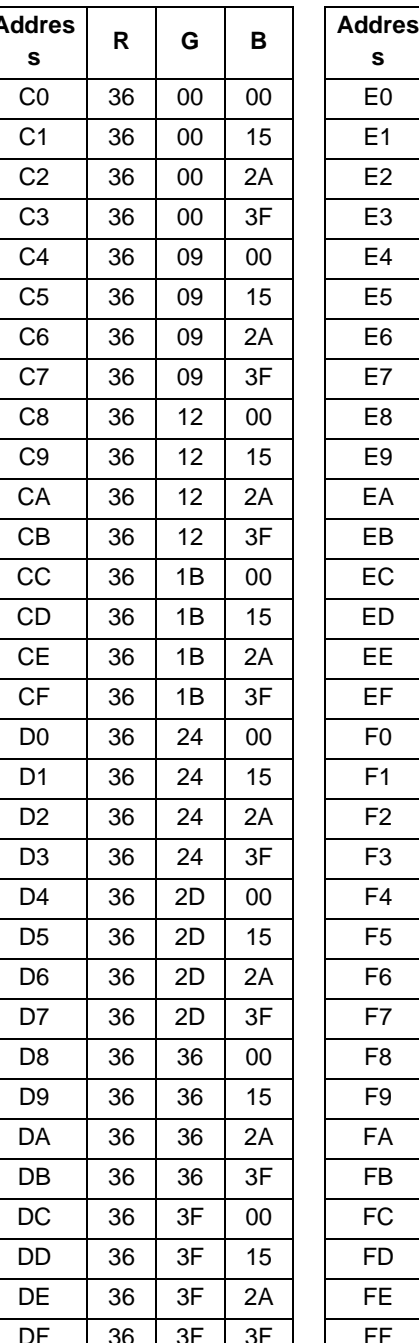

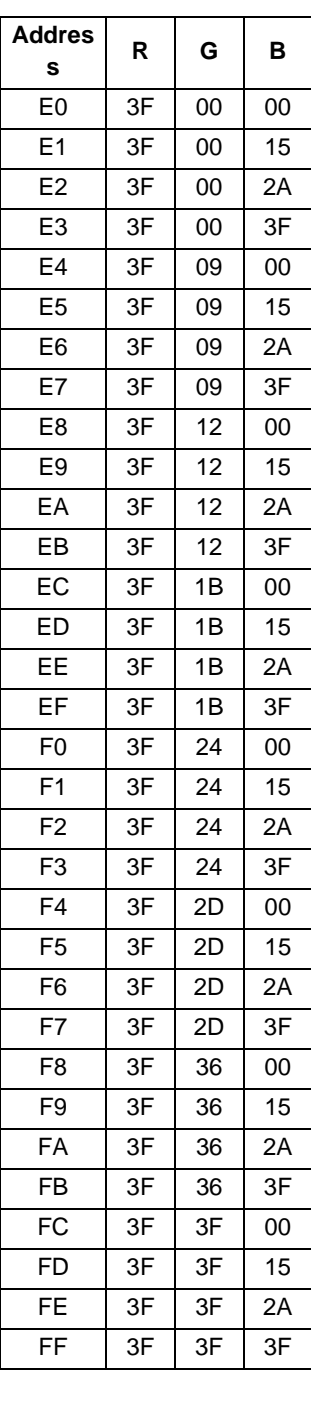

| Register        | 640X480@75Hz<br>PCLK=40.0MHz | 640X480@60Hz<br>PCLK=40.0MHz | <b>Notes</b>                         |  |  |  |  |
|-----------------|------------------------------|------------------------------|--------------------------------------|--|--|--|--|
| REG[04h]        | 0100 1111                    | 0100 1111                    | set horizontal display width         |  |  |  |  |
| <b>REG[05h]</b> | 0001 1101                    | 0001 0011                    | set horizontal non-display period    |  |  |  |  |
| REG[06h]        | 0000<br>0011                 | 0000 0001                    | set HSYNC start position             |  |  |  |  |
| REG[07h]        | 0000 0111                    | 1011<br>0000                 | set HSYNC polarity and pulse width   |  |  |  |  |
| REG[08h]        | 1000 1111                    | 1101 1111                    | set vertical display height bits 7-0 |  |  |  |  |
| REG[09h]        | 0001<br>0000                 | 0000<br>0001                 | set vertical display height bits 9-8 |  |  |  |  |
| REG[0Ah]        | 0010<br>1100                 | 0010<br>1100                 | set vertical non-display period      |  |  |  |  |
| REG[0Bh]        | 0000<br>0000                 | 1001<br>0000                 | set VSYNC start position             |  |  |  |  |
| REG[0Ch]        | 0010<br>1000                 | 0000<br>0001                 | set VSYNC polarity and pulse width   |  |  |  |  |
| REG[0Dh]        | 1111<br>0000                 | 1111<br>0000                 | set 8 bpp and CRT enable             |  |  |  |  |
| REG[19h]        | 0000<br>0000                 | 0000<br>0000                 | set MCLK and PCLK divide             |  |  |  |  |
| REG[24h]        | 0000 0000                    | 0000 0000                    | set look-up table address to 0       |  |  |  |  |
| REG[26h]        |                              |                              | load look-up table                   |  |  |  |  |
| REG[27h]        | 0000<br>0000                 | 0000<br>0000                 | set look-up table to bank 0          |  |  |  |  |
| REG[2Ch]        | program<br><b>RAMDAC</b>     | program<br><b>RAMDAC</b>     | set write mode address to 0          |  |  |  |  |
| REG[2Eh]        |                              |                              | load RAMDAC palette data             |  |  |  |  |

*Table 6-4: Related register data for Simultaneous Display*

# **7 Identifying the SED1354**

Unlike previous generations of SED135x products, the SED1354 can be identified at any time after power-on/reset. The SED1354 and future SED135x products can be identified by reading REG[00h]. The value of this register for the SED1354F0A is 04h.

# **8 Hardware Abstraction Layer (HAL)**

### **8.1 Introduction**

The HAL is a processor independent programming library provided by Seiko Epson. HAL provides an easy method to program and configure the SED1354. HAL allows easy porting from one SED135x product to another and between system architectures. HAL is included in the utilities provided with the SED1354 evaluation system.

### **8.2 API for 1354HAL**

The following is a description of the HAL library. Updates and revisions to the HAL may include new functions not included in the following documentation

### **8.2.1 Initialization**

### **int seDeRegisterDevice(int device)**

**Description:** Removes a device's handle from the HAL library.

- **Parameter:** device registered device ID
- **Return Value:** ERR\_OK operation completed with no problems ERR\_INVALID\_REG\_DEVICE - device argument is not valid

### **void seGetHalVersion(const char \*\*pVersion, const char \*\*pStatus, const char \*\*pStatusRevision)**

- **Description:** Gets HAL library version.
- Parameter: pVersion must point to an allocated string of size VER\_SIZE pStatus - must point to an allocated string of size STATUS\_SIZE pStatusRevision - must point to an allocated string of size STAT\_REV\_SIZE

**Return Value:** None

### **int seGetId(int device, BYTE \*pId)**

**Description:** Reads the revision code register to determine the ID.

**Parameter:** device - registered device ID pId - pointer to allocated byte. The following are the possible values set to \*pId: ID\_SED1354F0A ID\_SED1373F0A ID\_SED1355F0A ID\_UNKNOWN

**Return Value:** ERR\_OK - operation completed with no problems ERR\_INVALID\_REG\_DEVICE - device argument is not valid

#### **Note**

seGetId() will disable hardware suspend (on the Intel platform only), and will enable the host interface (on all platforms).

### **int seInitHal(void)**

**Description:** Initializes HAL library variables. Must be called once when application starts. (see note below).

**Parameter:** None

**Return Value:** ERR\_OK - operation completed with no problems

#### **Note**

For Intel platforms, seRegisterDevice() automatically calls seInitHal() once. Consecutive calls to seRegisterDevice() will not call seInitHal() again. For embedded platforms, the startup code which is linked in addition to the HAL library will call seInitHal(). In this case, seInitHal() is called before main() is called in the application.

### **int seRegisterDevice(const DeviceInfoDef \*pDeviceInfo, const DEVICE\_CHIP\_DEF \*pDeviceChip, int \*Device)**

- **Description:** Registers a device with the HAL library. The setup for the device is provided in the structures \*pDeviceInfo and \*pDeviceChip. In addition, it allocates memory addressing space for accessing registers and the display buffer.
- **Parameter:** pDeviceInfo pointer to HAL library structures pDeviceChip - pointer to HAL library structure dealing with chip specific features Device - pointer to an allocated INT. This routine will set \*Device to the registered device ID.
- **Return Value:** ERR\_OK operation completed with no problems ERR\_INVALID\_STD\_DEVICE - device argument is not HAL\_STDOUT or HAL\_STDIN

#### **Note**

No registers are actually changed by calling seRegisterDevice().
#### **int seSetInit(int device)**

- **Description:** Sets the system to an operational state by initializing memory size, clocks, panel and CRT parameters,... etc.
- **Parameter:** device registered device ID
- **Return Value:** ERR\_OK operation completed with no problems ERR\_INVALID\_REG\_DEVICE - device argument is not valid ERR\_FAILED - unable to complete operation because registers have not been initialized

#### **int seValidRegisteredDevice(int device)**

- **Description:** Determines if the device handle is valid.
- **Parameter:** device registered device ID
- **Return Value:** ERR\_OK operation completed with no problems ERR\_INVALID\_REG\_DEVICE - device argument is not valid

#### **int seValidStdDevice(int device)**

- **Description:** Determines if the device handle is HAL\_STDOUT or HAL\_STDIN.
- **Parameter:** device registered device ID
- **Return Value:** ERR\_OK operation completed with no problems ERR\_HAL\_DEVICE\_ERR - could not find free device handle

#### **8.2.2 Screen Manipulation**

#### **int seDisplayEnable(int device, BYTE NewState)**

- **Description:** Performs the necessary power sequencing to enable or disable the display.
- **Parameter:** device registered device ID NewState - use the predefined definitions ENABLE and DISABLE.
- **Return Value:** ERR\_OK operation completed with no problems ERR\_INVALID\_REG\_DEVICE - device argument is not valid ERR\_FAILED - unable to complete operation because registers have not been initialized

#### **int seGetBitsPerPixel(int device, BYTE \*pBitsPerPixel)**

- **Description:** Determines the color depth of current display mode.
- **Parameter:** device registered device ID pBitsPerPixel - if ERR\_OK, \*pBitsPerPixel set
- **Return Value:** ERR\_OK operation completed with no problems ERR\_INVALID\_REG\_DEVICE - device argument is not valid ERR\_COULD\_NOT\_GET\_VALUE - value read from registers is invalid

#### **int seGetBytesPerScanline(int device, int \*pBytes)**

- **Description:** Determines the number of bytes per scan line of current display mode. It is assumed that the registers have already been correctly initialized before seGetBytesPer-Scanline() is called.
- **Parameter:** device registered device ID pBytes - pointer to an integer which indicates the number of bytes per scan line
- **Return Value:** ERR\_OK operation completed with no problems ERR\_INVALID\_REG\_DEVICE - device argument is not valid

#### **int seGetLastUsableByte(int device, DWORD \*pLastByte)**

- **Description:** Determines the address of the last byte in the display buffer which can be used by applications. Addresses following LastByte are reserved for system use (such as the half frame buffer for dual panels). It is assumed that the registers have already been correctly initialized before seGetLastUsableByte() is called.
- **Parameter:** device registered device ID pLastByte - pointer to an integer which indicates the number of bytes per scan line
- **Return Value:** ERR\_OK operation completed with no problems ERR\_INVALID\_REG\_DEVICE - device argument is not valid

#### **int seGetLinearDispAddr(int device, DWORD \*pDispLogicalAddr)**

- **Description:** Determines the logical address of the start of the display buffer. This address may be used in programs for direct control over the display buffer.
- **Parameter:** device registered device ID pDispLogicalAddr - logical address is returned in this variable.
- **Return Value:** ERR\_OK operation completed with no problems. ERR\_INVALID\_REG\_DEVICE - device argument is not valid.

#### **int seGetScreenSize(int device, int \*width, int \*height)**

- **Description:** Determines the width and height of the active display device (LCD or CRT).
- **Parameter:** device registered device ID width - width of display in pixels height - height of display in pixels
- **Return Value:** ERR\_OK operation completed with no problems. ERR\_INVALID\_REG\_DEVICE - device argument is not valid.

#### **int seReadDisplayByte(int device, DWORD offset, BYTE \*pByte)**

- **Description:** Reads a byte from the display buffer.
- **Parameter:** device registered device ID offset - offset (in bytes) from start of the display buffer pByte - returns value of byte.
- **Return Value:** ERR\_OK operation completed with no problems ERR\_INVALID\_REG\_DEVICE - device argument is not valid.

#### **int seReadDisplayWord(int device, DWORD offset, WORD \*pWord)**

- **Description:** Reads a word from the display buffer.
- **Parameter:** device registered device ID offset - offset (in bytes) from start of the display buffer pWord - returns value of word.
- **Return Value:** ERR\_OK operation completed with no problems. ERR\_INVALID\_REG\_DEVICE - device argument is not valid.

#### **int seReadDisplayDword(int device, DWORD offset, DWORD \*pDword)**

- **Description:** Reads a dword from the display buffer.
- **Parameter:** device registered device ID offset - offset from start of the display buffer pDword - returns value of dword.
- **Return Value:** ERR\_OK operation completed with no problems. ERR\_INVALID\_REG\_DEVICE - device argument is not valid.

#### **int seSetBitsPerPixel(int device, BYTE BitsPerPixel)**

- **Description:** Sets the number of bpp. This function is equivalent to a mode set.
- **Parameter:** device registered device ID BitsPerPixel - desired number of bpp
- **Return Value:** ERR\_OK operation completed with no problems ERR\_INVALID\_REG\_DEVICE - device argument is not valid. ERR\_COULD\_NOT\_GET\_VALUE - value read from registers is invalid. ERR\_HAL\_BAD\_ARG - argument BitsPerPixel is invalid.

#### **int seSplitInit(int device, DWORD Scrn1Addr, DWORD Scrn2Addr)**

- **Description:** Sets the relevant registers for split screen.
- **Parameter:** device registered device ID Scrn1Addr - starting address of top image (addr  $= 0$  refers to beginning of the display buffer) Scrn2Addr - starting address of bottom image (addr  $= 0$  refers to beginning of the display buffer)
- **Return Value:** ERR\_OK operation completed with no problems ERR\_INVALID\_REG\_DEVICE - device argument is not valid.

#### **Note**

seSetInit() must first be called before calling seSplitInit(). This is because the VNDP is used for timing, and this would not be possible if the registers were not first initialized.

#### **int seSplitScreen(int device, BYTE WhichScreen, int VisibleScanlines)**

- **Description:** Changes the relevant registers for moving the split screen up or down.
- **Parameter:** device registered device ID WhichScreen - Use one of the following definitions: SCREEN1 or SCREEN2. SCREEN1 is the top screen. VisibleScanlines - number of lines to show for the selected screen
- **Return Value:** ERR\_OK operation completed with no problems ERR\_INVALID\_REG\_DEVICE - device argument is not valid. ERR\_HAL\_BAD\_ARG - argument VisibleScanlines is negative or is greater than vertical panel size.

#### **Note**

seSplitInit() must have been called once before calling seSplitScreen().

#### **int seVirtInit(int device, int xVirt, long \*yVirt)**

**Description:** Creates a virtual display with the given horizontal size and determines the maximum number of available lines.

**Parameter:** device - registered device ID xVirt - horizontal size of virtual display in pixels. Must be greater or equal to physical size of display. yVirt - seVirtInit() calculates the maximum number of lines available for virtual display and returns value in yVirt.

**Return Value:** ERR\_OK - operation completed with no problems ERR\_INVALID\_REG\_DEVICE - device argument is not valid. ERR\_HAL\_BAD\_ARG - argument xVirt is too large. Select xVirt such that the Memory Address Offset register does not exceed 0x3ff. The maximum allowable xVirt is  $0x3ff * (16 / bpp)$ . If bpp is 15, use the above equation with bpp = 16.

#### **Note**

seSetInit() must have been called before calling seVirtInit(). This is because the VNDP is used for timing, and this would not be possible if the registers were not first initialized.

#### **int seVirtMove(int device, BYTE WhichScreen, int x, int y)**

**Description:** Pans or scrolls the virtual display.

**Parameter:** device - registered device ID WhichScreen - Use one of the following definitions: SCREEN1 or SCREEN2. SCREEN1 is the top screen. x - new starting X position in pixels y - new starting Y position in pixels

**Return Value:** ERR\_OK - operation completed with no problems ERR\_INVALID\_REG\_DEVICE - device argument is not valid. ERR\_HAL\_BAD\_ARG - argument WhichScreen is not SCREEN1 or SCREEN2. - argument Y is too large. - bpp is invalid in HAL structure (this would occur if the application changed the registers directly instead of calling seSetBitsPerPixel()).

#### **Note**

seVirtInit() must have been called once before calling seVirtMove().

#### **int seWriteDisplayBytes(int device, DWORD addr, BYTE val, DWORD count)**

- **Description:** Writes one or more bytes to the display buffer.
- **Parameter:** device registered device ID addr - offset from start of the display buffer val - value to write count - number of bytes to write
- **Return Value:** ERR\_OK operation completed with no problems ERR\_INVALID\_REG\_DEVICE - device argument is not valid.

#### **int seWriteDisplayWords(int device, DWORD addr, WORD val, DWORD count)**

**Description:** Writes one or more words to the display buffer.

**Parameter:** device - registered device ID addr - offset from start of the display buffer val - value to write count - number of words to write

**Return Value:** ERR\_OK - operation completed with no problems ERR\_INVALID\_REG\_DEVICE - device argument is not valid.

#### **int seWriteDisplayDwords(int device, DWORD addr, DWORD val, DWORD count)**

**Description:** Writes one or more dwords to the display buffer.

**Parameter:** device - registered device ID addr - offset from start of the display buffer val - value to write count - number of dwords to write

**Return Value:** ERR\_OK - operation completed with no problems ERR\_INVALID\_REG\_DEVICE - device argument is not valid.

#### **8.2.3 Color Manipulation**

#### **int seGetDac(int device, BYTE \*pDac)**

**Description:** Reads the entire DAC into an array.

**Parameter:** device - registered device ID pDac - pointer to an array of BYTE dac[256][3]  $\text{dac}[x][0] == \text{RED component}$  $dac[x][1] == GREEN component$  $dac[x][2] == BLUE component$ 

**Return Value:** ERR\_OK - operation completed with no problems ERR\_INVALID\_REG\_DEVICE - device argument is not valid.

#### **int seGetDacEntry(int device, BYTE index, BYTE \*pEntry)**

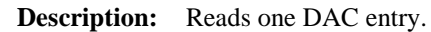

- **Parameter:** device registered device ID index - index to DAC entry (0 to 255) pEntry - pointer to an array of BYTE entry[3]  $entry[x][0] == RED component$  $entry[x][1] == GREEN component$ entry[x][2] == BLUE component
- **Return Value:** ERR\_OK operation completed with no problems ERR\_INVALID\_REG\_DEVICE - device argument is not valid.

#### **int seGetLut(int device, BYTE \*pLut)**

**Description:** Reads the entire LUT into an array.

- **Parameter:** device registered device ID pLut - pointer to an array of BYTE lut[16][3]  $\text{lut}[x][0] == \text{RED component}$  $\text{lut}[x][1] == \text{GREEN component}$  $\text{lut}[x][2] == \text{BLE component}$
- **Return Value:** ERR\_OK operation completed with no problems ERR\_INVALID\_REG\_DEVICE - device argument is not valid.

#### **int seGetLutEntry(int device, BYTE index, BYTE \*pEntry);**

**Description:** Reads one LUT entry.

**Parameter:** device - registered device ID index - index to LUT entry (0 to 15) pEntry - pointer to an array of BYTE entry[3]  $entry[x][0] == RED component$ entry[x][1]  $==$  GREEN component  $entry[x][2] == BLUE component$ 

**Return Value:** ERR\_OK - operation completed with no problems ERR\_INVALID\_REG\_DEVICE - device argument is not valid.

#### **int seSetDac(int device, BYTE \*pDac)**

**Description:** Writes the entire DAC from an array into the DAC registers.

**Parameter:** device - registered device ID pDac - pointer to an array of BYTE dac[256][3]  $dac[x][0] == RED component$  $dac[x][1] == GREEN component$  $\text{dac}[x][2] == \text{BLE component}$ 

**Return Value:** ERR\_OK - operation completed with no problems ERR\_INVALID\_REG\_DEVICE - device argument is not valid.

#### **int seSetDacEntry(int device, BYTE index, BYTE \*pEntry)**

**Description:** Writes one DAC entry. **Parameter:** device - registered device ID index - index to DAC entry (0 to 255) pEntry - pointer to an array of BYTE entry[3]  $entry[x][0] == RED component$  $entry[x][1] == GREEN component$  $entry[x][2] == BLE component$ 

**Return Value:** ERR\_OK - operation completed with no problems ERR\_INVALID\_REG\_DEVICE - device argument is not valid.

#### **int seSetLut(int device, BYTE \*pLut)**

**Description:** Writes the entire LUT from an array into the LUT registers.

**Parameter:** device - registered device ID pLut - pointer to an array of BYTE lut[16][3]  $\text{lut}[x][0] == \text{RED component}$  $\text{lut}[x][1] == \text{GREEN component}$  $\text{lut}[x][2] == \text{BLE component}$ 

**Return Value:** ERR\_OK - operation completed with no problems ERR\_INVALID\_REG\_DEVICE - device argument is not valid.

#### **int seSetLutEntry(int device, BYTE index, BYTE \*pEntry)**

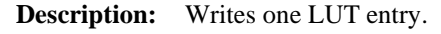

- **Parameter:** device registered device ID index - index to LUT entry (0 to 15) pEntry - pointer to an array of BYTE entry[3]  $entry[x][0] == RED component$  $entry[x][1] == GREEN component$ entry[x][2]  $==$  BLUE component
- **Return Value:** ERR\_OK operation completed with no problems ERR\_INVALID\_REG\_DEVICE - device argument is not valid.

#### **int seGet15BppInfo(int device, unsigned \*RedMask, unsigned \*GreenMask, unsigned \*BlueMask)**

- **Description:** Determines the bit fields for the red, green, and blue components of a 15 bpp stored in a WORD.
- **Parameter:** device registered device ID RedMask - all bits set to 1 are used by the red component. GreenMask - all bits set to 1 are used by the green component. BlueMask - all bits set to 1 are used by the blue component.
- **Return Value:** ERR\_OK operation completed with no problems ERR\_INVALID\_REG\_DEVICE - device argument is not valid.

#### **8.2.4 Drawing**

#### **int seDrawLine(int device, int x1, int y1, int x2, int y2, DWORD color)**

**Description:** Draws a line on the display.

**Parameter:** device - registered device ID.  $(x1, y1)$  - top left corner of line (x2, y2) - bottom right corner of line (see note below) color - color of line - For 1, 2, 4, and 8 bpp, color refers to the pixel value which points to the respective LUT/DAC entry.

> - For 15 and 16 bpp, color refers to the pixel value which stores the red, green, and blue intensities within a WORD.

#### **Note**

seDrawLine() only draws horizontal and vertical lines, and that the line drawn does not include the endpoint (x2, y2).

#### **int seDrawText(int device, char \*fmt, ...)**

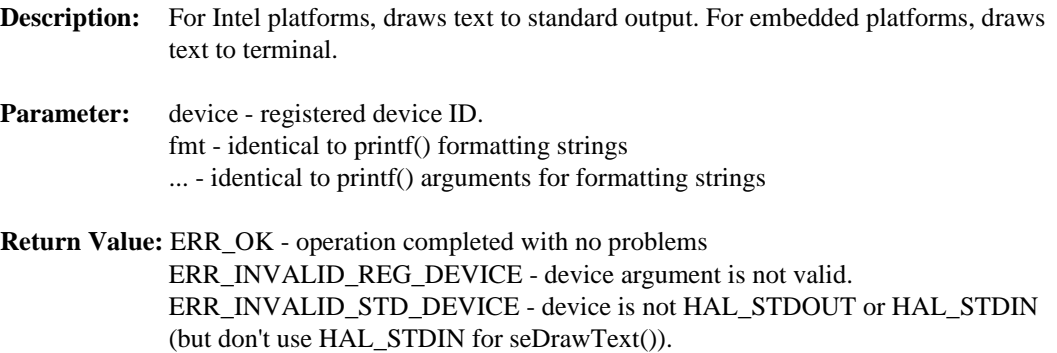

#### **Note**

seDrawText() currently doesn't write text to the display buffer.

**Return Value:** ERR\_OK - operation completed with no problems ERR\_INVALID\_REG\_DEVICE - device argument is not valid.

#### **int seFillRect(int device, int x1, int y1, int x2, int y2, DWORD color)**

**Description:** Draws a solid rectangle on the display.

**Parameter:** device - registered device ID (x1, y1) - top left corner of rectangle (x2, y2) - bottom right corner of rectangle (see note below) color - color of rectangle - For 1, 2, 4, and 8 bpp, color refers to the pixel value which points to the respective LUT/DAC entry. For 15 and 16 bpp, color refers to the pixel value which stores the red, green, and blue intensities within a WORD.

**Return Value:** ERR\_OK - operation completed with no problems ERR\_INVALID\_REG\_DEVICE - device argument is not valid.

#### **Note**

seFillRect() does not fill the rectangle's right and bottom sides.

#### **int seGetchar(void)**

**Description:** Gets a character from platform (typically from a terminal).

**Parameter:** none

**Return Value:** Character returned from platform.

#### **int sePutchar(int ch)**

**Description:** Writes a character to platform (typically to a terminal).

**Parameter:** ch - character to send to platform

**Return Value:** ERR\_OK - operation completed with no problems ERR\_FAILED - operation failed

#### **int sePutc(int device, int ch)**

**Description:** Writes a character to platform (typically to a terminal).

**Parameter:** device - registered device ID ch - character to send to platform

**Return Value:** ERR\_OK - operation completed with no problems ERR\_FAILED - operation failed

#### **int seSetPixel(int device, int x, int y, DWORD color)**

**Description:** Writes a pixel to the display buffer.

**Parameter:** device - Registered device ID x - horizontal coordinate of the pixel (starting from 0) y - vertical coordinate of the pixel (starting from 0) color - for 1,2,4,8 BPP: refers to index into LUT/DAC. For 15,16 BPP: defines color directly (not LUT/DAC index)

**Return Value:** ERR\_OK - operation completed with no problems ERR\_INVALID\_REG\_DEVICE - device argument is not valid.

#### **8.2.5 Register Manipulation**

#### **int seGetReg(int device, int index, BYTE \*pVal)**

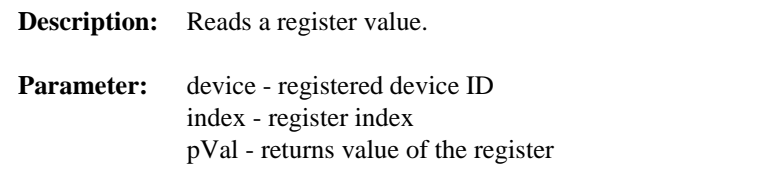

**Return Value:** ERR\_OK - operation completed with no problems ERR\_INVALID\_REG\_DEVICE - device argument is not valid.

#### **int seSetReg(int device, int index, BYTE val)**

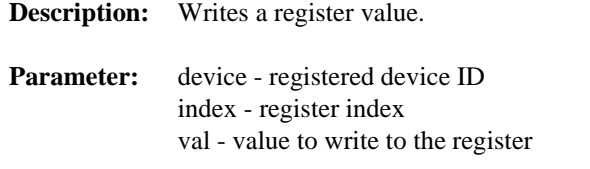

**Return Value:** ERR\_OK - operation completed with no problems ERR\_INVALID\_REG\_DEVICE - device argument is not valid.

#### **8.2.6 Miscellaneous**

#### **int seDelay(int device, DWORD Seconds)**

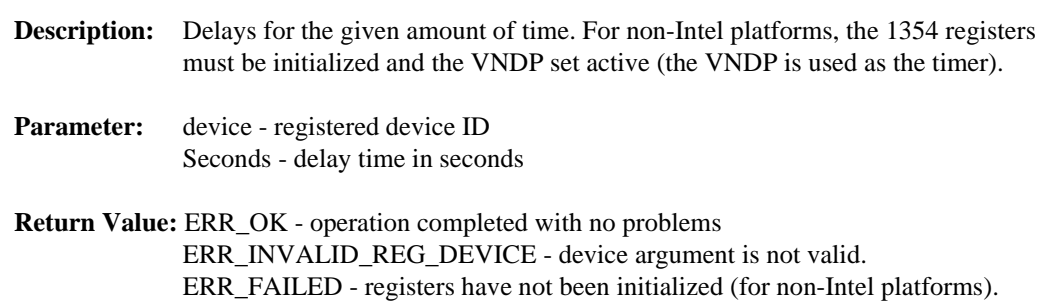

#### **WORD seRotateByteLeft(BYTE val, BYTE bits)**

- **Description:** Rotates the bits in "val" left as many times as stated in "bits".
- **Parameter:** val value to rotate bits - how many bits to rotate
- **Return Value:** bits 15-8: non-zero if carry flag set bits 7-0: rotated byte

#### **WORD seRotateByteRight(BYTE val, BYTE bits)**

- **Description:** Rotates the bits in "val" right as many times as stated in "bits".
- **Parameter:** val value to rotate bits how many bits to rotate
- **Return Value:** bits 15-8: non-zero if carry flag set bits 7-0: rotated byte

# **9 Sample Code**

### **9.1 Introduction**

The following code samples demonstrate two approaches to initializing the SED1354 color graphics controller with/without using the 1354HAL API. These code samples are for example purposes only.

```
9.1.1 Sample code using 1354HAL API
/*
**-------------------------------------------------------------------------
**
** Created 1998, Epson Research & Development
** Vancouver Design Centre
** Copyright (c) 1998 Epson Research and Development, Inc. 
** All rights reserved.
**
**-------------------------------------------------------------------------
*/
#include <stdio.h>
#include <stdlib.h>
#include <string.h>
#include "hal.h"
#include "appcfg.h"
/*--------------------------------------------------------------------------*/
void main(void)
{
   BYTE ChipId;
   int Device;
   switch (seRegisterDevice(&Cfg.DeviceInfo[0], &Cfg.DeviceChip, &Device))
   {
      case ERR_OK:
        break;
      case HAL_DEVICE_ERR:
        printf("ERROR: Too many devices registered.\n");
        exit(1);default:
        printf("ERROR: Could not register SED1354 device.\n");
         exit(1);}
   seGetId(Device, &ChipId);
```
}

```
if (ChipId != ID_SED1354F0A)
{
   printf("ERROR: Did not detect SED1354.\n");
   exit(1);}
if (seSetInit(Device) != ERR_OK)
{
   printf("ERROR: Could not initialize device.\n");
   exit(1);}
/***************************************************************************
* Fill 2M bytes of memory with 0xffffffff (white)
* Note that 0x200000 == 2 M bytes. Divide by 4 for number of Dwords to fill
***************************************************************************/
 seWriteDisplayDwords(Device, 0, 0xffffffff, 0x200000/4);
exit(0);
```
#### **9.1.2 Sample code without using 1354HAL API**

```
/*
**===========================================================================
** INIT1354.C - sample code demonstrating the initialization of the SED1354.
** Beta release 2.0 98-10-22
**
** The code in this example will perform initialization to the following
** specification:
**
** - 320 x 240 single 8-bit color passive panel.
** - 75 Hz frame rate.
** - 8 BPP (256 colors).
** - 33 MHz input clock.
** - 2 MB of 60 ns FPM memory.
**
** *** This is sample code only! ***
** This means:
** 1) Generic C is used. I assume that pointers can access the
** relevant memory addresses (this is not always the case).
** i.e. using the 1354B0B card on an Intel 16 bit platform will require
** changes to use a DOS extender to access memory and registers.
** 2) Register setup is done with discreet writes rather than being
** table driven. This allows for clearer commenting. A real program
** would probably store the register settings in an array and loop
** through the array writing each element to a control register.
```

```
** 3) The pointer assignment for the register offset does not work on
** Intel 16 bit platforms.
**
  **---------------------------------------------------------------------------
** Created 1998, Epson Research & Development
** Vancouver Design Centre
** Copyright (c) 1998 Epson Research and Development, Inc.
** All rights reserved.
**---------------------------------------------------------------------------
**
** $Header: $
**
** $Revision: $
**
** $Log: $
**
**===========================================================================
*/
unsigned char LUT8[8*3] = { 0x00, 0x00, 0x00, 
     0x02, 0x02, 0x05, 
     0x04, 0x04, 0x0A, 
     0x06, 0x06, 0x0F, 
     0x09, 0x09, 0x00, 
     0x0B, 0x0B, 0x00, 
     0x0D, 0x0D, 0x00, 
     0x0F, 0x0F, 0x00, 
};
/*
** REGISTER_OFFSET points to the starting address of the SED1354 registers
*/
#define REGISTER_OFFSET ((unsigned char *) 0x1234)
void main(void)
{
    unsigned char * pRegs;
   unsigned char * pLUT;
    int idx;
    int rgb;
   pRegs = REGISTER_OFFSET;
    /*
    ** Initialize the chip.
    */
    /*
    ** Step 1: Enable the host interface.
    **
    ** Register 1B: Miscellaneous Disable - host interface enabled, half frame
    ** buffer enabled.
    */
   *(pRegs + 0x1B) = 0x00; * /* 0000 0000 */
```
/\*

\*/

/\*

\*\*

\*/

/\*

\*\*

\*/

/\*

\*\*

\*/

/\*

 \*/ /\*

\*/

/\*

\*/

/\*

\*\*

\*\*

\*/

/\*

```
 ** Step 2: Disable the display FIFO
  *(pRegs + 0x23) = 0x80;
   ** Step 3: Set the memory type
   ** Register 1: Memory Configuration - 4 ms refresh, EDO
  *(pRegs + 0x01) = 0x30; * /* 0011 0000 */
   ** Step 4: Set the performance register
   ** Register 22: Performance Enhancement - 
  *(pRegs + 0x22) = 0x24; \angle /* 0010 0100 */
   ** Step 5: Set dual/single panel
   ** Register 2: Panel Type - 8-bit, format 2, color, single, passive.
  *(p_{\text{Regs}} + 0x02) = 0x1C; /* 0001 1100 */
   ** Step 6: Set the rest of the registers in order.
   ** Register 3: Mod Rate - 
  *(pRegs + 0x03) = 0x00; * /* 0000 0000 */
   ** Register 4: Horizontal Display Width (HDP) - 320 pixels
  ** (320 / 8) - 1 = 39t = 27h*(pRegs + 0x04) = 0x27; \angle /* 0010 0111 */
   ** Register 5: Horizontal Non-Display Period (HNDP)
 ** PCLK
   ** Frame Rate = -----------------------------
   ** (HDP + HNDP) * (VDP + VNDP)
   ** 8,250,000
   ** = -----------------------------
   ** (320 + HNDP) * (240 + VNDP)
   ** HNDP and VNDP must be calculated such that the desired frame rate
   ** is achieved.
  *(p \text{Reqs} + 0x05) = 0x0F; /* 0000 1111 */
```

```
 ** Register 6: HRTC/FPLINE Start Position - applicable to CRT/TFT only.
 */
*(p_{\text{Regs}} + 0x06) = 0x00; /* 0000 0000 */
 /*
 ** Register 7: HRTC/FPLINE Pulse Width - applicable to CRT/TFT only.
 */
*(pRegs + 0x07) = 0x00; * /* 0000 0000*/
 /*
 ** Registers 8-9: Vertical Display Height (VDP) - 240 lines.
** 240 - 1 = 239t = 0xEF */
*(pRegs + 0x08) = 0xEF; / 1110 1111 */
*(pRegs + 0x09) = 0x00; * /* 0000 0000 */
 /*
 ** Register A: Vertical Non-Display Period (VNDP)
 ** This register must be programed with register 5 (HNDP)
 ** to arrive at the frame rate closest to the desired
 ** frame rate.
 */
*(pRegs + 0x0A) = 0x01; {\frac{\cancel{0.00000001}}{\cancel{0.0000000000}}} /*
 ** Register B: VRTC/FPFRAME Start Position - applicable to CRT/TFT only.
 */
*(pRegs + 0x0B) = 0x00; * /* 0000 0000 */
 /*
 ** Register C: VRTC/FPFRAME Pulse Width - applicable to CRT/TFT only.
 */
*(pRegs + 0x0C) = 0x00; /* 0000 0000 */
 /*
 ** Registers E-F: Screen 1 Line Compare - unless setting up for
 ** split screen operation use 0x3FF.
 */
*(pRegs + 0x0E) = 0xFF; \frac{x}{1} /* 1111 1111 */
*(pRegs + 0x0F) = 0x03; \frac{1}{2} /* 0000 0011 */
 /*
 ** Registers 10-12: Screen 1 Display Start Address - start at the
 ** first byte in display memory.
 */
*(pRegs + 0x10) = 0x00; /* 0000 0000 */
*(pRegs + 0x11) = 0x00; * /* 0000 0000 */
*(pRegs + 0x12) = 0x00; * /* 0000 0000 */
 /*
 ** Register 13-15: Screen 2 Display Start Address - not applicable
 ** unless setting up for split screen operation.
 */
*(pRegs + 0x13) = 0x00; /* 0000 0000 */
*(p_{\text{Reqs}} + 0x14) = 0x00; /* 0000 0000 */
*(p \text{Reqs} + 0 \text{x15}) = 0 \text{x00}; /* 0000 0000 */
 /*
```

```
 ** Register 16-17: Memory Address Offset - this address represents the
 ** starting WORD. At 8BPP our 320 pixel width is 160
 ** WORDS
 */
*(pRegs + 0x16) = 0xA0; \angle /* 1010 0000 */
*(pRegs + 0x17) = 0x00; /* 0000 0000 */
 /*
 ** Register 18: Pixel Panning -
 */
*(pRegs + 0x18) = 0x00; /* 0000 0000 */
 /*
 ** Register 19: Clock Configuration - In this case we must divide
 ** MCLK by 4 to arrive at the best frequency to set
 ** our desired panel frame rate.
 */
*(p_{\text{Reqs}} + 0x19) = 0x03; /* 0000 0011 */
 /*
 ** Register 1A: Power Save Configuration - enable LCD power, CBR refresh,
 ** not suspended.
 */
*(pRegs + 0x1A) = 0x00; * /* 0000 0000 */
 /*
 ** Register 1C-1D: MD Configuration Readback - don't write anything to
** these registers.
 */
 /*
 ** Register 1E-1F: General I/O Pins Configuration - these values
 ** may need to be changed according to your system
 */
*(p \text{Reqs} + 0 \text{x1E}) = 0 \text{x00}; /* 0000 0000 */
*(pRegs + 0x1F) = 0x00; /* 0000 0000 */
 /*
 ** Register 20-21: General I/O Pins Control - these values
 ** may need to be changed according to your system
 */
*(p \text{Reqs} + 0x20) = 0x00; /* 0000 0000 */
*(pRegs + 0x21) = 0x00; * /* 0000 0000 */
 /*
 ** Registers 24-27: LUT control.
 ** For this example do a typical 8BPP LUT setup.
 ** In 8BPP mode only the first 8 red, first 8 green
 ** and first 4 blue values are used.
 **
 ** Setup the pointer to the LUT data and reset the LUT index register.
 ** Then, loop writing each of the RGB LUT data elements.
 */
 pLUT = LUT8;
*(pRegs + 0x24) = 0;
for (\text{idx} = 0; \text{idx} < 8; \text{idx++})
```
}

```
 {
  for (rgb = 0; rgb < 3; rgb++) {
     *(pRegs + 0x26) = *pLUT;
      pLUT++;
   }
 }
 /*
 ** Registers 28-2E: RAMDAC - not used in this example. Programmed very
 ** similarly to the LUT but all 256 entries are used.
 */
 /*
** Register 23: Performance Enhancement - display FIFO enabled, optimum
 ** performance.
 */
*(pRegs + 0x23) = 0x10; * 0001 0000 */
 /*
 ** Register D: Display Mode - 8 BPP, LCD enable.
 */
*(pRegs + 0x0D) = 0x0D; \angle /* 0000 1101 */
```
# **Appendix A Supported Panel Values**

### **A.1 Supported Panel Values**

The following tables show related register data for different panels. All the examples are based on 8 bpp, 40MHz pixel clock and 2M bytes of 60 ns EDO-DRAM.

| <b>Register</b> | <b>Passive</b><br>4-Bit Single<br>320X240@60Hz<br>Monochrome | <b>Passive</b><br>8-Bit Single<br>320X240@60Hz<br>Color | <b>Passive</b><br>8-Bit Single<br>640X480@60Hz<br>Monochrome | <b>Passive</b><br>8-Bit Single<br>640X480@60Hz<br>Color | <b>Passive</b><br>16-Bit Single<br>640X480@47Hz<br>Color | <b>Notes</b>                         |
|-----------------|--------------------------------------------------------------|---------------------------------------------------------|--------------------------------------------------------------|---------------------------------------------------------|----------------------------------------------------------|--------------------------------------|
| REG[02h]        | 0000 0000                                                    | 0001 0100                                               | 0001 0000                                                    | 0001 0100                                               | 0010 0100                                                | set panel type                       |
| REG[03h]        | 0000 0000                                                    | 0000 0000                                               | 0000 0000                                                    | 0000 0000                                               | 0000 0000                                                | set MOD rate                         |
| REG[04h]        | 0010 0111                                                    | 0010 0111                                               | 0100 1111                                                    | 0100 1111                                               | 0100 1111                                                | set horizontal display width         |
| REG[05h]        | 0001 0000                                                    | 0001 0000                                               | 0000 0101                                                    | 0000 0101                                               | 0000 0101                                                | set horizontal non-display period    |
| REG[08h]        | 1110 1111                                                    | 1110 1111                                               | 1101 1111                                                    | 1101 1111                                               | 1101 1111                                                | set vertical display height bits 7-0 |
| REG[09h]        | 0000 0000                                                    | 0000 0000                                               | 0000 0001                                                    | 0000 0001                                               | 0000 0001                                                | set vertical display height bits 9-8 |
| REG[0Ah]        | 0000 0001                                                    | 0000 0001                                               | 0000 0001                                                    | 0000 0001                                               | 0000 0001                                                | set vertical non-display period      |
| REG[0Dh]        | 0000 1101                                                    | 0000 1101                                               | 0000 1101                                                    | 0000 1101                                               | 0000 1101                                                | set 8 bpp and LCD enable             |
| REG[19h]        | 0000 0110                                                    | 0000 0110                                               | 0000 0001                                                    | 0000 0001                                               | 0000 0001                                                | set MCLK and PCLK divide             |
| REG[24h]        | 0000 0000                                                    | 0000 0000                                               | 0000 0000                                                    | 0000 0000                                               | 0000 0000                                                | set Look-Up Table address to 0       |
| REG[26h]        | load LUT                                                     | load LUT                                                | load LUT                                                     | load LUT                                                | load LUT                                                 | load Look-Up Table                   |
| REG[27h]        | 0000 0000                                                    | 0000<br>0000                                            | 0000 0000                                                    | 0000 0000                                               | 0000 0000                                                | set Look-Up Table to bank 0          |

*Table 9-1: Passive Single Panel*

*Table 9-2: Passive Dual Panel*

| <b>Register</b> | <b>Passive</b><br><b>8-Bit Dual</b><br>640X480@60Hz<br>Monochrome |              | <b>Passive</b><br>16-Bit Dual<br>640X480@60Hz<br>Color | <b>Notes</b>                         |
|-----------------|-------------------------------------------------------------------|--------------|--------------------------------------------------------|--------------------------------------|
| REG[02h]        | 0001 0010                                                         | 0110<br>0001 | 0010 0110                                              | set panel type                       |
| REG[03h]        | 0000 0000                                                         | 0000 0000    | 0000 0000                                              | set MOD rate                         |
| REG[04h]        | 0100 1111                                                         | 1111<br>0100 | 0100 1111                                              | set horizontal display width         |
| REG[05h]        | 0000 0101                                                         | 0000<br>0101 | 0000 0101                                              | set horizontal non-display period    |
| REG[08h]        | 1110 1111                                                         | 1111<br>1110 | 1110 1111                                              | set vertical display height bits 7-0 |
| REG[09h]        | 0000 0000                                                         | 0000<br>0000 | 0000 0000                                              | set vertical display height bits 9-8 |
| REG[0Ah]        | 0000 0001                                                         | 0000<br>0001 | 0000 0001                                              | set vertical non-display period      |
| REG[0Dh]        | 0000 1101                                                         | 0000 1101    | 0000 1101                                              | set 8 bpp and LCD enable             |
| REG[19h]        | 0000 0011                                                         | 0011<br>0000 | 0000 0011                                              | set MCLK and PCLK divide             |
| REG[1Bh]        | 0000 0000                                                         | 0000 0000    | 0000 0000                                              | enable half frame buffer             |
| REG[24h]        | 0000 0000                                                         | 0000 0000    | 0000 0000                                              | set Look-Up Table address to 0       |
| REG[26h]        | load LUT                                                          | load LUT     | load LUT                                               | load Look-Up Table                   |
| REG[27h]        | 0000 0000                                                         | 0000 0000    | 0000 0000                                              | set Look-Up Table to bank 0          |

| Register | TFT 16-Bit<br><b>Single</b><br>640X480@47Hz<br>Color | <b>Notes</b>                         |
|----------|------------------------------------------------------|--------------------------------------|
| REG[02h] | 0010<br>0101                                         | set panel type                       |
| REG[03h] | 0000<br>0000                                         | set MOD rate                         |
| REG[04h] | 0100<br>1111                                         | set horizontal display width         |
| REG[05h] | 0001<br>0011                                         | set horizontal non-display period    |
| REG[06h] | 0000<br>0110                                         | set HSYNC start position             |
| REG[07h] | 0000 0111                                            | set HSYNC polarity and pulse width   |
| REG[08h] | 1101<br>1111                                         | set vertical display height bits 7-0 |
| REG[09h] | 0000<br>0001                                         | set vertical display height bits 9-8 |
| REG[0Ah] | 0010<br>1101                                         | set vertical non-display period      |
| REG[0Bh] | 0000<br>0000                                         | set VSYNC start position             |
| REG[0Ch] | 0000<br>0010                                         | set VSYNC polarity and pulse width   |
| REG[0Dh] | 0000<br>1101                                         | set 8 bpp and LCD enable             |
| REG[19h] | 0000<br>0001                                         | set MCLK and PCLK divide             |
| REG[24h] | 0000<br>0000                                         | set Look-Up Table address to 0       |
| REG[26h] | load LUT                                             | load Look-Up Table                   |
| REG[27h] | 0000<br>0000                                         | set Look-Up Table to bank 0          |

*Table 9-3: TFT Panel*

#### SED1354F0A Register Summary X19A-Q-001-03

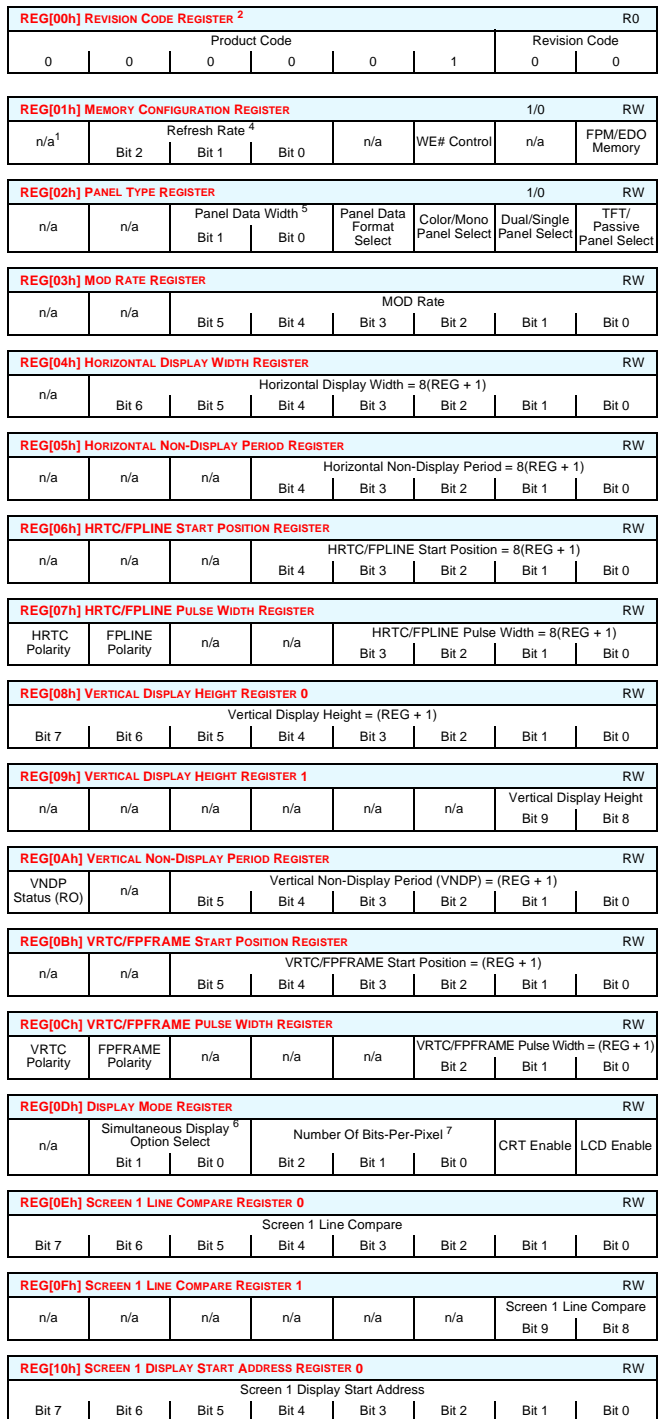

Bit 0

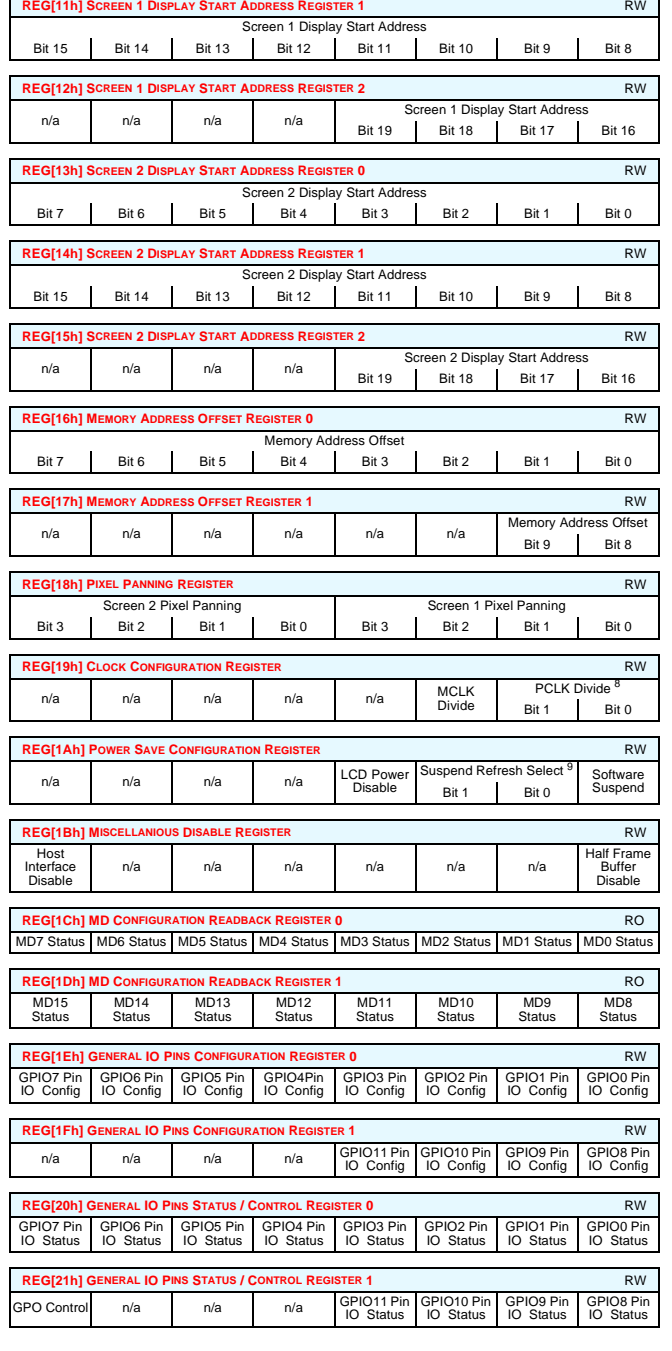

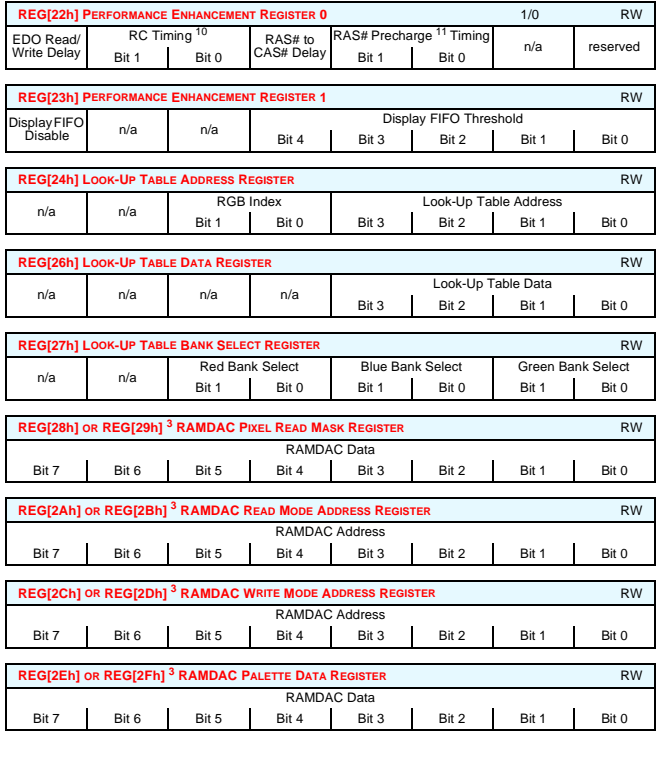

**Notes** 1 n/a bits should be written 0. reserved bits must be written 0

2 These bits are used to identify the SED1354 at power on / RESET.

3 When using Little-Endian the RAMDAC should be connected to the low byte of the CPU data bus and the lower<br>register address given used. When using Big-Endian the RAMDAC should be connected to the high byte of the<br>CPU da

4 DRAM Refresh Rate Select

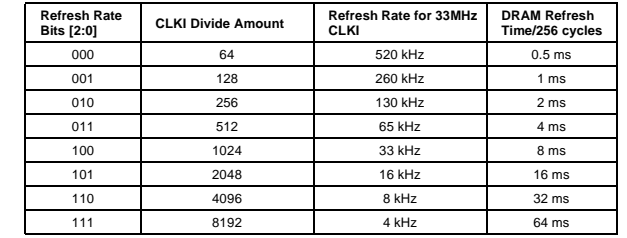

5 Panel Data Width Selection

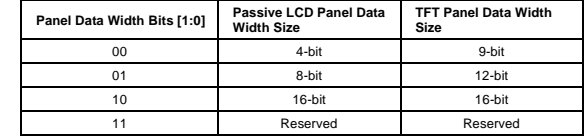

#### SED1354F0A Register Summary X19A-Q-001-03

Simultaneous Display Option Selection

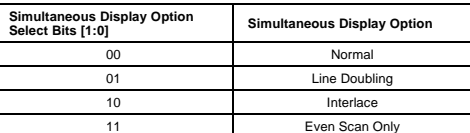

Number of Bits per Pixel Selection

**Number Of Bits/Pixel Select Bits [2:0] Number of Bits/Pixel** 1 $\mathbf{1}$  2 $\overline{2}$  4 $\overline{4}$  $\,$  8  $\,$ 110-111 Reserved

PCLK Divide Selection

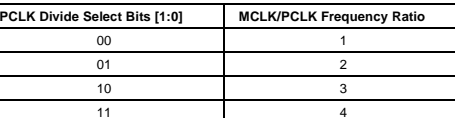

Suspend Refresh Selection

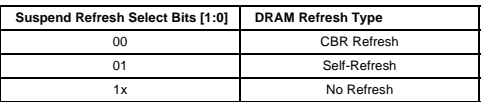

Minimum Memory Timing Selection

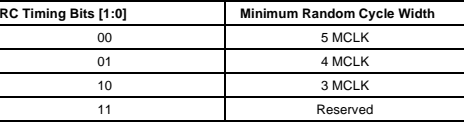

#### RAS Precharge Timing Select

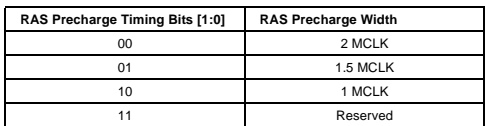

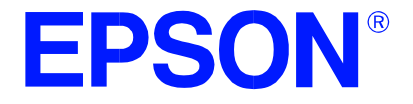

# **SED1354 Color Graphics LCD/CRT Controller**

# **1354CFG.EXE Configuration Program**

**Document Number: X19A-B-001-03**

Copyright © 1997, 1998 Epson Research and Development, Inc. All Rights Reserved.

Information in this document is subject to change without notice. You may download and use this document, but only for your own use in evaluating Seiko Epson/EPSON products. You may not modify the document. Epson Research and Development, Inc. disclaims any representation that the contents of this document are accurate or current. The Programs/Technologies described in this document may contain material protected under U.S. and/or International Patent laws.

EPSON is a registered trademark of Seiko Epson Corporation. All other trademarks are the property of their respective owners.

# **THIS PAGE LEFT BLANK**

# **Table of Contents**

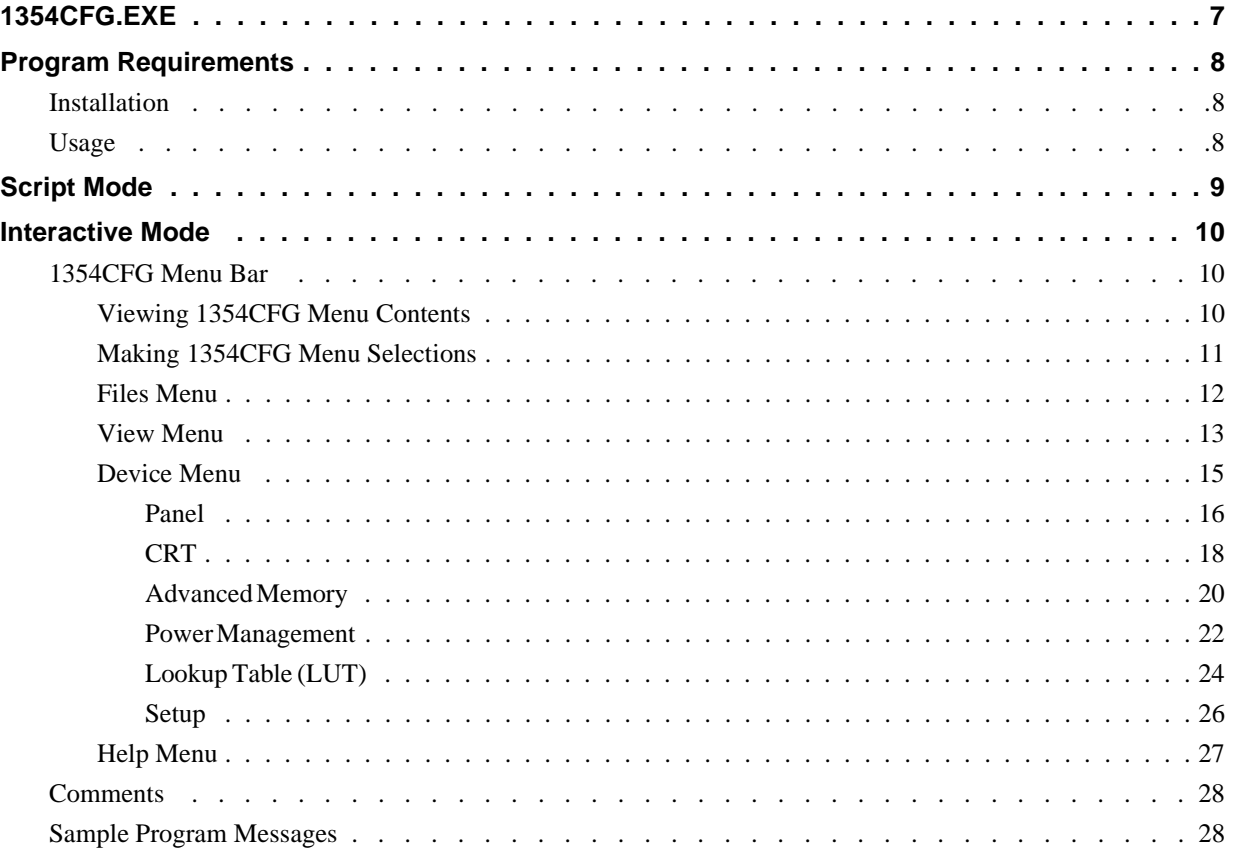

# **THIS PAGE LEFT BLANK**

# **List of Figures**

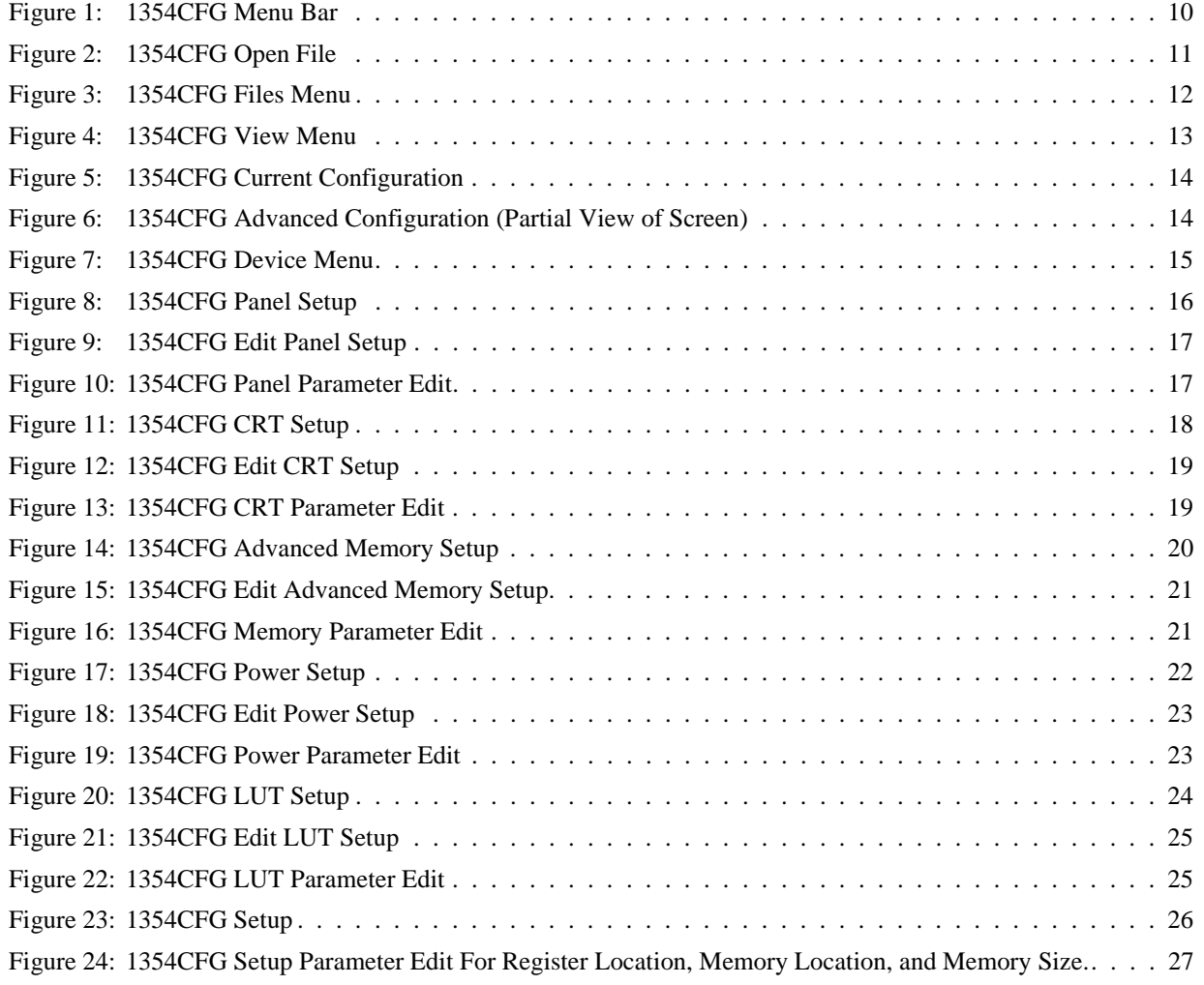

## **THIS PAGE LEFT BLANK**

# **1354CFG.EXE**

1354CFG gives a software/hardware developer an easy way to modify panel types, modes, etc. for the SED1354 utilities without recompiling. Once the correct operating environment has been determined, the software/hardware developer can modify the source code manually for a permanent change. 1354CFG changes the hardware configuration setup for each of the 1354 utilities, as well as any program designed by a software/hardware developer using the Hardware Abstraction Layer (HAL) library.

- 1354CFG runs in two modes: one mode reads script files and the other mode is interactive.
- In the interactive mode, the 1354CFG DOS-based program uses an interface similar to Windows to present one menu for each configuration section. Each section has its own dialog box showing all of the relevant elements for that section.
- 1354CFG reads the configuration from a specific EXE file for Intel platforms, and from a specific S9 file for non-Intel platforms.
- 1354CFG can select all EXE files for configuration writes.
- 1354CFG prints or displays the configuration setup.
- 1354CFG supports scripts to quickly reprogram all files to a given configuration setup. The given configuration is defined in an INI file.
- 1354CFG is designed to work with a given version of the configuration setup structure. If the structure is of a different version, an error message is displayed and the program exits.

# **Program Requirements**

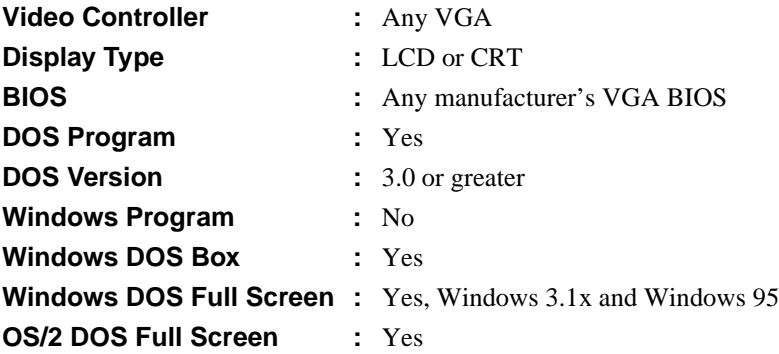

#### **Installation**

Copy the following files to a directory that is in the DOS path on your hard drive:

#### **1354CFG.EXE**

**G032.EXE**

**OBJCOPY.EXE**

#### **Note**

G032.EXE and OBJCOPY.EXE are called by 1354CFG.EXE for non-Intel platforms. Neither program is intended to run independent of 1354CFG.

#### **Usage**

At the DOS Prompt, type **1354cfg**.

#### **1354cfg.exe [filename.exe script.ini] [/?]**

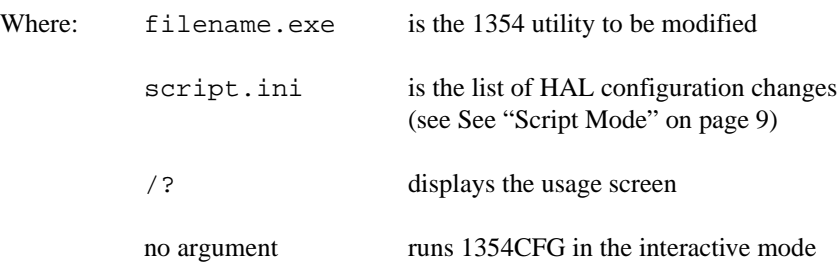

# <span id="page-212-0"></span>**Script Mode**

In script mode, a file provides 1354CFG with all the information necessary to reconfigure the selected 1354 utility. Any changes which can be made by the interactive user interface can also be done by the script file.

Note that it is not necessary to list all of the possible items in the script file. For example, if the script is only to change the panel resolution, the script would only have the following lines:

; ;File TEST.INI ; Panel. $x = 640$ Panel. $y = 480$ 

To use this script file on the 1354PLAY utility, type the following:

```
1354CFG 1354PLAY.EXE TEST.INI
```
In this example, all of the other panel settings in the 1354 utility remain the same. In general, however, it is necessary to set several more panel parameters before the panel is properly configured. The full list of all the possible parameters to 1354CFG is included in the file 1354.INI.

# **Interactive Mode**

#### **1354CFG Menu Bar**

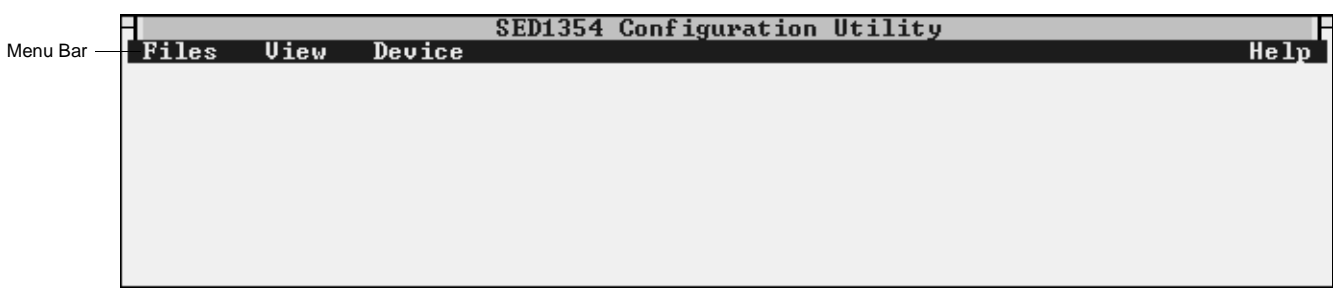

*Figure 1: 1354CFG Menu Bar*

1354CFG has four main menus: Files, View, Device, and Help. Menu contents can be viewed by using either the mouse or the keyboard.

#### **Viewing 1354CFG Menu Contents**

#### **Mouse**

Move the on-screen arrow with the mouse and point at the desired menu. Click the left mouse button and the contents of the menu will be displayed.

#### **Keyboard**

Press: <Alt><F> to select the Files menu.

<Alt> <V> to select the View menu.

<Alt> <D> to select the Device menu.

<Alt> <H> to select the Help menu.

 $\langle \uparrow \rangle$ ,  $\langle \downarrow \rangle$ , or the highlighted letter in the menu to select a menu item.

#### **Making 1354CFG Menu Selections**

In 1354CFG, a selection is made by clicking the left mouse button, or by pressing the tab and arrow keys on the keyboard. In the example below, there are three ways to select and open 1354SHOW.EXE in the Files box in the Open File window (figure 2).

#### **Mouse**

- Click the left mouse button on 1354SHOW.EXE to highlight it in the Files box. Then click on the OK button.
- Point to the file 1354SHOW.EXE with the arrow and click the left mouse button twice in rapid succession (double-clicking).

#### **Keyboard**

• Press <Tab> to highlight the Files box (or press <Alt><F>). Press <↓> to highlight 1354SHOW.EXE. Press <Enter>.

All selections in 1354CFG can be made in one of the three ways listed above.

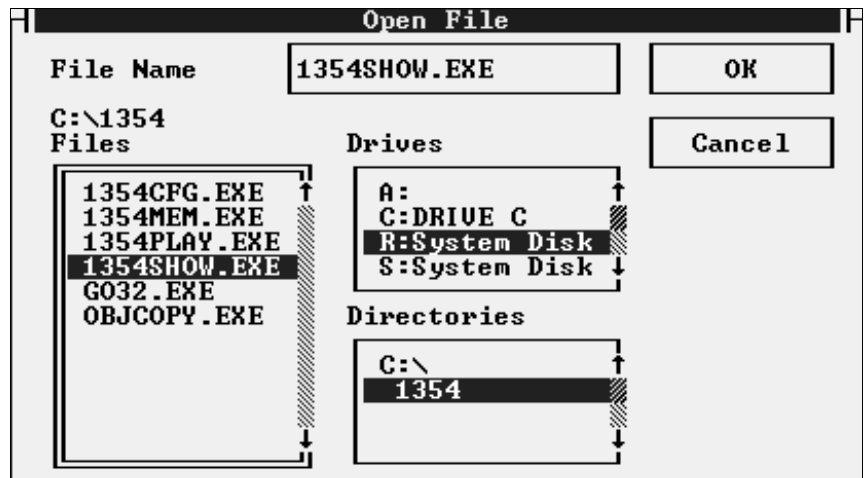

*Figure 2: 1354CFG Open File*

#### **Files Menu**

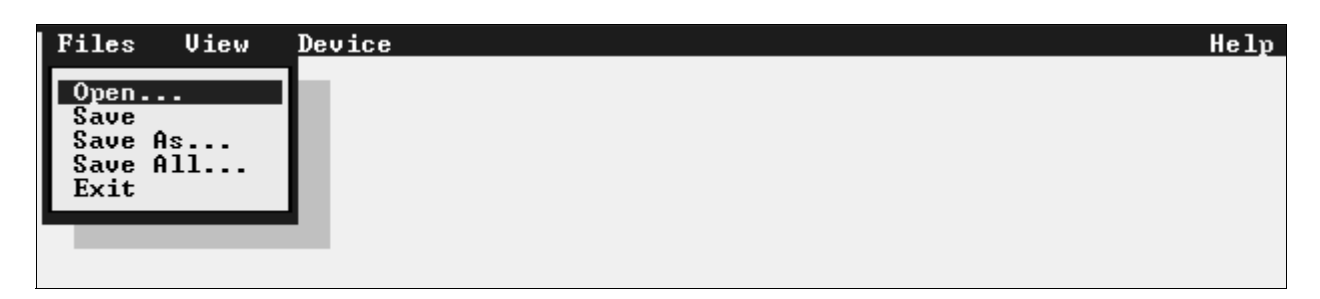

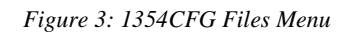

The Files menu contains these functions:

• Open - reads the HAL configuration for a given utility.

#### **Note**

A utility must be opened before any other menu command can be executed.

- Save saves the current changes to the opened file.
- Save As saves a file to a different name and/or different location.
- Save All saves modifications to all 1354 files that are in the same directory as the file being saved. This function ensures that the display parameters are consistent. "Save All" is only available for utilities run on an Intel (EXE) platform.
- Exit exits the 1354CFG application.
#### **View Menu**

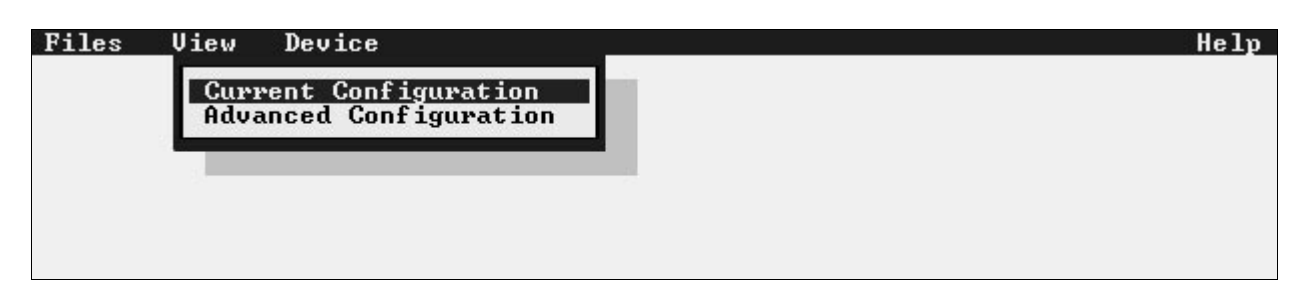

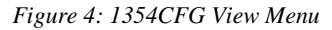

The View menu displays the Current Configuration and the Advanced Configuration of an opened utility.

In the Current or Advanced Configuration window, the configuration of an opened file can be viewed only, not edited. Configuration parameters must be edited in the Panel, CRT, Advanced Memory, Power Management, Look-Up Table, and Setup sub-menus in the Device menu.

Some configuration parameters cannot be readily changed as they depend on several factors for consistency (eg. Frame Rate, Clock Divides etc.). Refer to the SED1354 "Functional Hardware Specification" manual, document number X19A-A-002-xx, and the SED1354 "Programming Notes and Examples" manual, document number X19A-G-002-xx for formulas and other information.

#### **Note**

Epson R&D Inc. cannot be held liable for damage done to the display as a result of software configuration errors.

Cancel and Print commands are available in the Current/Advanced Configuration windows. Help is listed, but is not available for this version of 1354CFG.

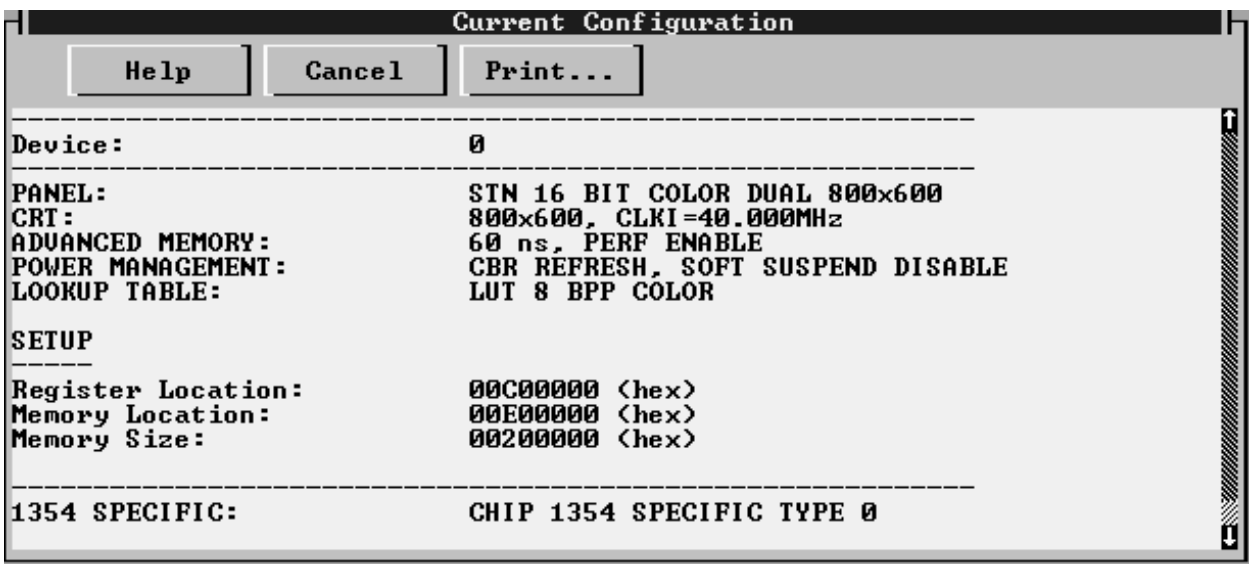

*Figure 5: 1354CFG Current Configuration*

| Advanced Configuration<br>H                                              |                                             |                                                                                                    |
|--------------------------------------------------------------------------|---------------------------------------------|----------------------------------------------------------------------------------------------------|
| <b>Cancel</b><br>He1p                                                    | Print                                       |                                                                                                    |
| Device:                                                                  | Ø                                           | 2000 - Andrew Maria Maria Maria Andrew Alexander Alexander a Stadt and Alexander Alexander and Alexander and A |
| <b>PANEL</b>                                                             |                                             |                                                                                                    |
| <b>X</b> Resolution:<br>Y Resolution:                                    | 800 pixels<br>$600$ line(s)                 |                                                                                                    |
| Data Width:<br> Panel Format:<br>  Color/Mono:                           | 16 bits<br><b>COLOR</b>                     |                                                                                                    |
| Dual/Single:<br>TFT/STN:                                                 | DUAL<br><b>STN</b>                          |                                                                                                    |
| Modulation Rate:<br>Horiz Non-Disp (TFT):                                | Ø<br>32 pixels                              |                                                                                                    |
| Uert Non-Disp (TFT):<br>HSYNC Start Pos (TFT):<br>USYNC Start Pos (TFT): | $1 \;$ line(s)<br>8 pixels<br>line(s)<br>1. |                                                                                                    |

*Figure 6: 1354CFG Advanced Configuration (Partial View of Screen)*

#### **Device Menu**

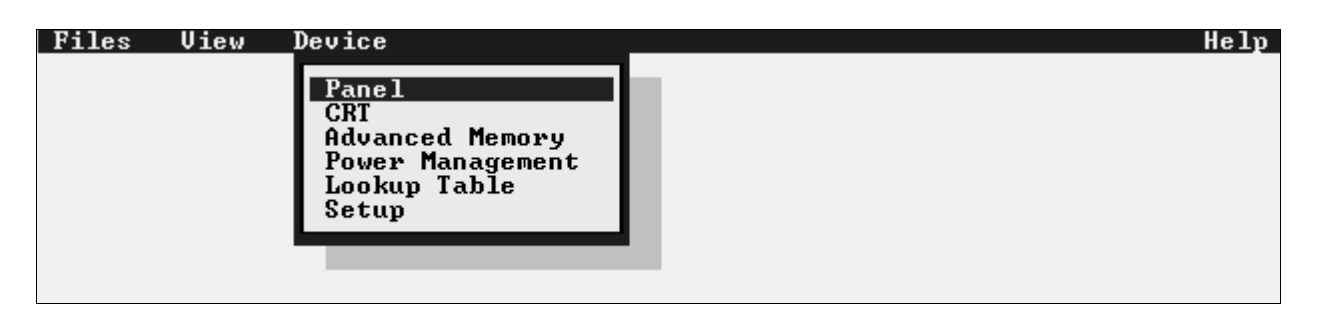

*Figure 7: 1354CFG Device Menu*

The Device menu contains the following sub-menus where parameters for a SED1354 utility can be edited:

- Panel
- CRT
- Advanced Memory
- Power Management
- Look-Up Table
- Setup

#### **Panel**

#### **Panel Setup**

When Panel is selected from the Device menu, the Panel Setup dialog box is displayed. To select a panel assignment, highlight it (in the example window below, "STN 4 Bit Mono Single 320x240" is highlighted) and click OK. If the highlighted panel assignment needs changes, click Edit and see the next section "Edit Panel Setup."

Whenever a panel assignment is edited or selected in the Panel Setup dialog box, the setup is copied to Current Configuration. The editing is automatically performed on the current configuration.

In addition to OK, Cancel, and Edit commands, a Help command is listed in the Panel Setup windows. In this version of 1354CFG, the Help files are unavailable.

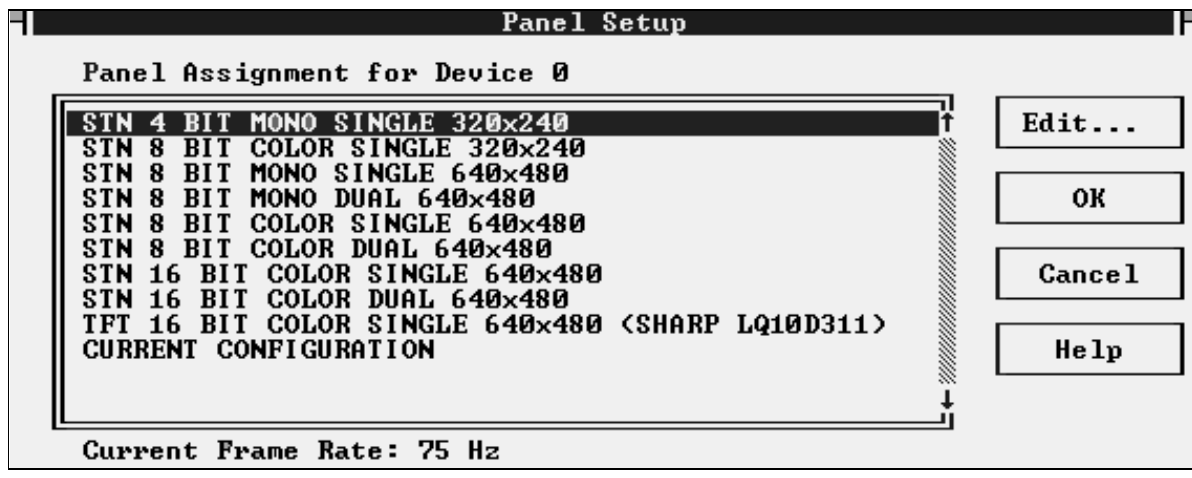

*Figure 8: 1354CFG Panel Setup* 

#### **Edit Panel Setup**

When a selection is highlighted in the Panel Setup window and Edit is clicked, the Edit Panel Setup window is displayed. The Edit Panel Setup window lists parameters which can be edited, as shown below in Figure 9, "1354CFG Edit Panel Setup." In this example window, "X Resolution: 320 pixels" is highlighted.

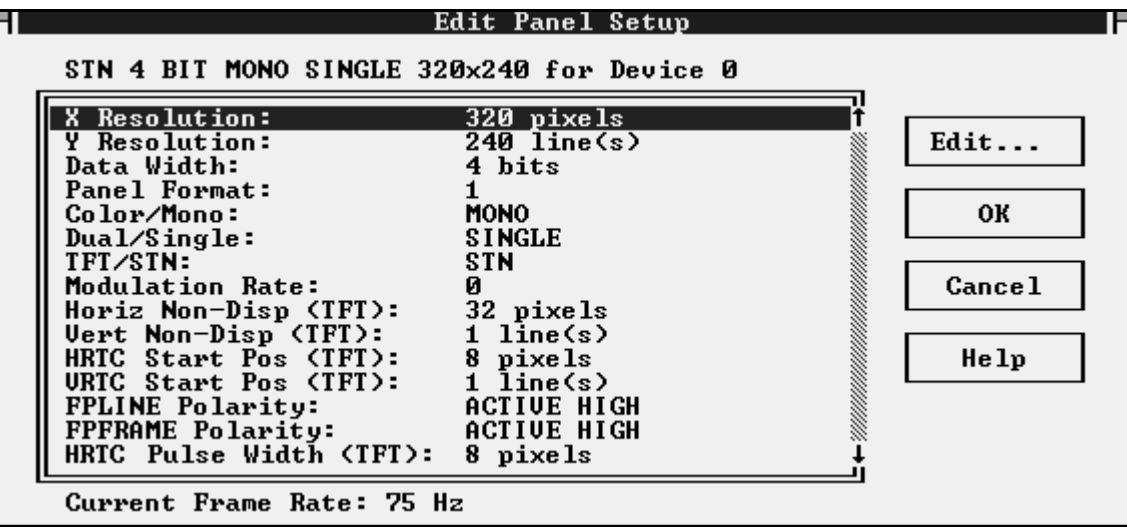

*Figure 9: 1354CFG Edit Panel Setup* 

#### **Panel Parameter Edit**

When a selection is highlighted for editing in the Edit Panel Setup window and Edit is clicked, the Panel Parameter Edit window displays for parameter editing. See figure 10, "1354CFG Panel Parameter Edit" below. In this example window, "X Resolution: 320 pixels" can be edited.

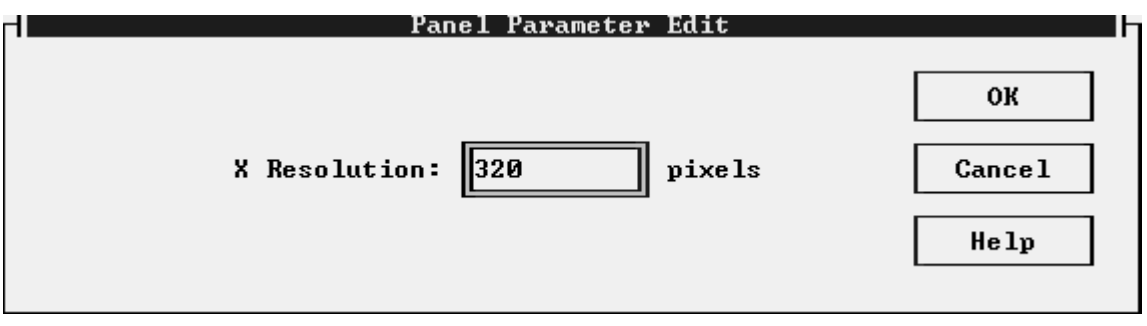

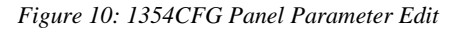

#### **CRT**

#### **CRT Setup**

When CRT is selected from the Device menu, the CRT Setup window is displayed. To select a CRT assignment, highlight it (in the example window below, "CRT 640x400 @ 85Hz, CLKI=33.333MHz" is highlighted) and click OK. If the highlighted CRT assignment needs changes, click Edit and see the next section "Edit CRT Setup."

Whenever a CRT assignment is edited or selected in the CRT Setup dialog box, the setup is copied to Current Configuration. The editing is automatically performed on the current configuration.

In addition to OK, Cancel, and Edit commands, a Help command is listed in the CRT setup windows. In this version of 1354CFG, the Help files are unavailable.

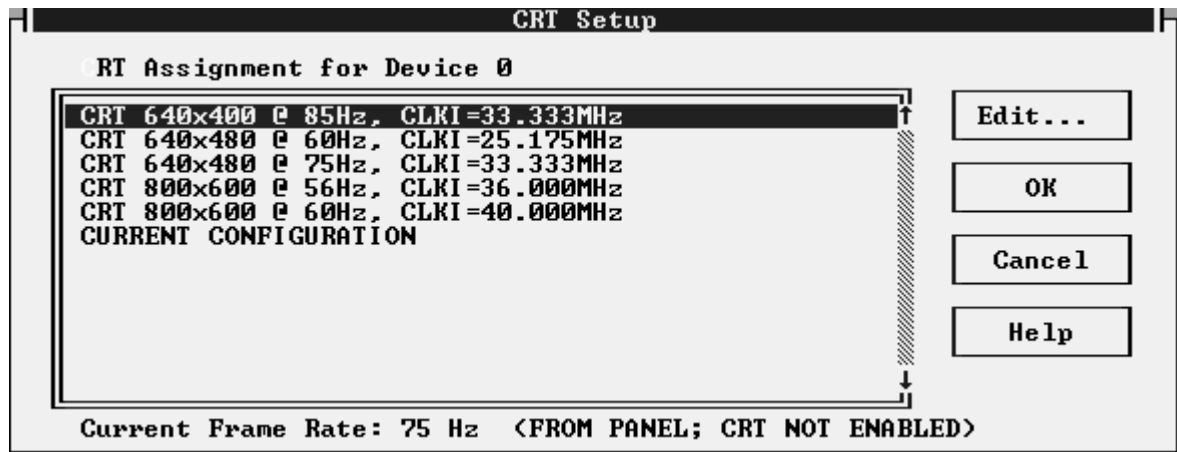

*Figure 11: 1354CFG CRT Setup* 

#### **Edit CRT Setup**

When a selection is highlighted in the CRT Setup window and Edit is clicked, the Edit CRT Setup window is displayed. The Edit CRT Setup window lists parameters which can be edited, as shown below in Figure 12, "1354CFG Edit CRT Setup." In this example window, "Horiz Non-Display: 240 pixels" is highlighted.

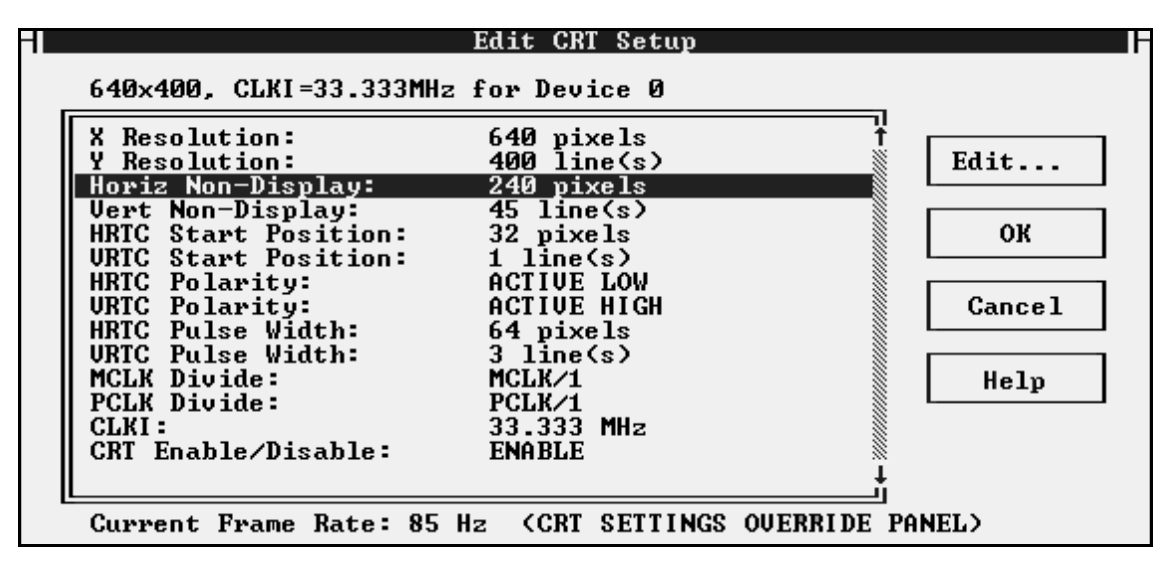

*Figure 12: 1354CFG Edit CRT Setup*

#### **CRT Parameter Edit**

When a selection is highlighted for editing in the Edit CRT Setup window and Edit is clicked, the CRT Parameter Edit window displays for parameter editing. See figure 13, "1354CFG CRT Parameter Edit" below. In this example window, "Horiz Non-Display: 240 pixels" can be edited.

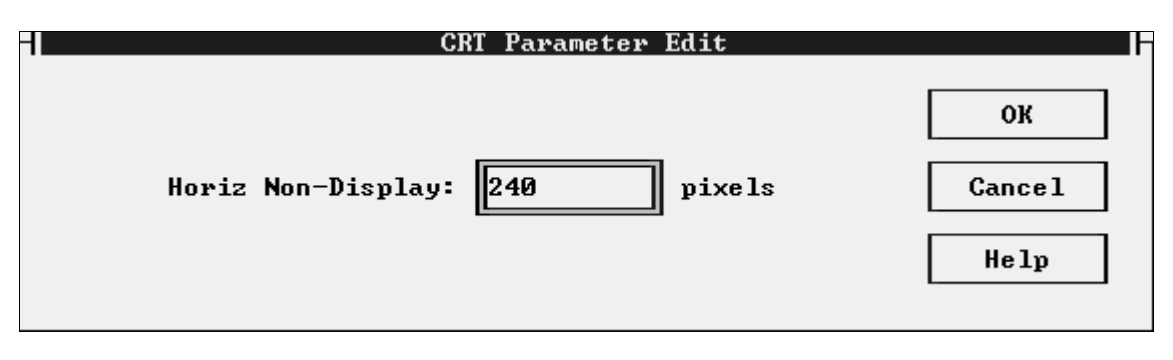

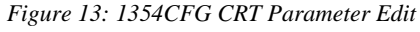

## **Advanced Memory**

#### **Memory Setup**

When Advanced Memory is selected from the Device menu, the Memory Setup dialog box is displayed. To select a memory assignment, highlight it ( in the example window below, "Memory Type 0" is highlighted) and click OK. If the highlighted memory assignment needs changes, click Edit and see the next section "Edit Memory Setup."

Whenever a memory assignment is edited or selected in the Memory Setup dialog box, the setup is copied to Current Configuration. The editing is automatically performed on the current configuration.

In addition to OK, Cancel, and Edit commands, a Help command is listed in the Memory setup windows. In this version of 1354CFG, the Help files are unavailable.

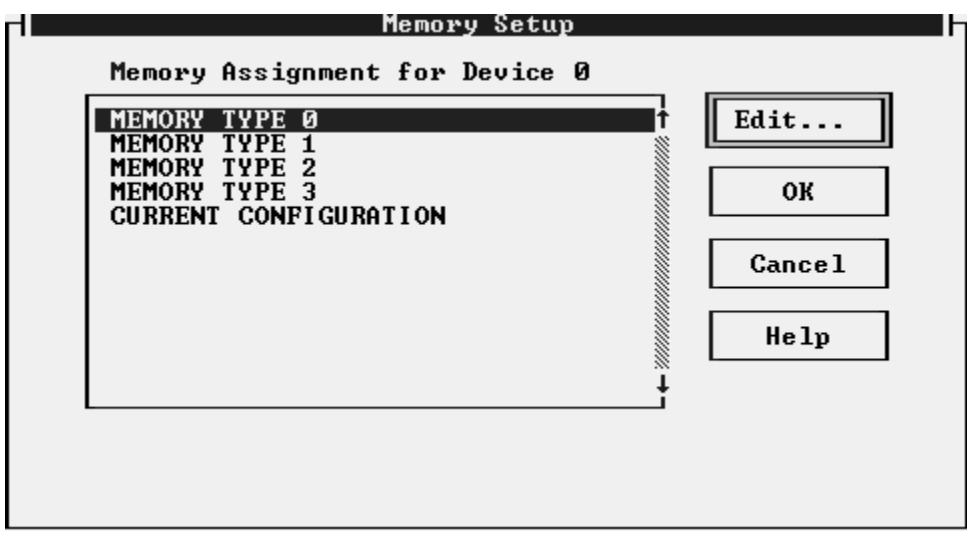

*Figure 14: 1354CFG Advanced Memory Setup*

#### **Edit Advanced Memory Setup**

When a selection is highlighted in the Memory Setup window and Edit is clicked, the Edit Advanced Memory Setup window is displayed. The Edit Advanced Memory window lists parameters which can be edited, as shown below in Figure 15, "1354CFG Edit Advanced Memory Setup." In this example window, "Refresh Time: 4000 Cycles" is highlighted.

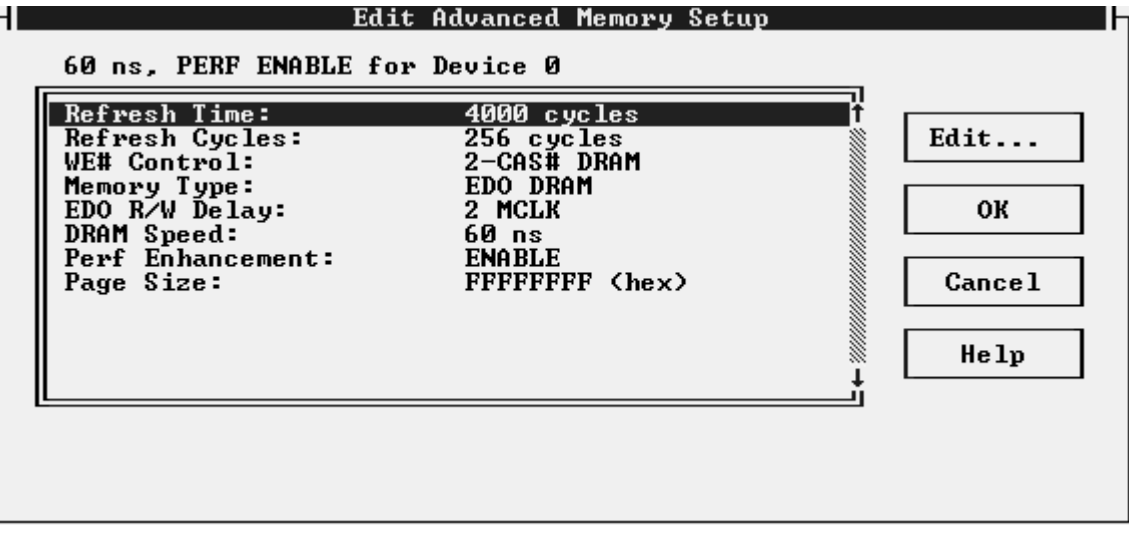

*Figure 15: 1354CFG Edit Advanced Memory Setup*

#### **Memory Parameter Edit**

When a selection is highlighted for editing in the Edit Advanced Memory Setup window and Edit is clicked, the Memory Parameter Edit window is displayed for parameter editing. See figure 16, "1354CFG Memory Parameter Edit" below. In this example window, "Refresh Time: 4000 Cycles" can be edited.

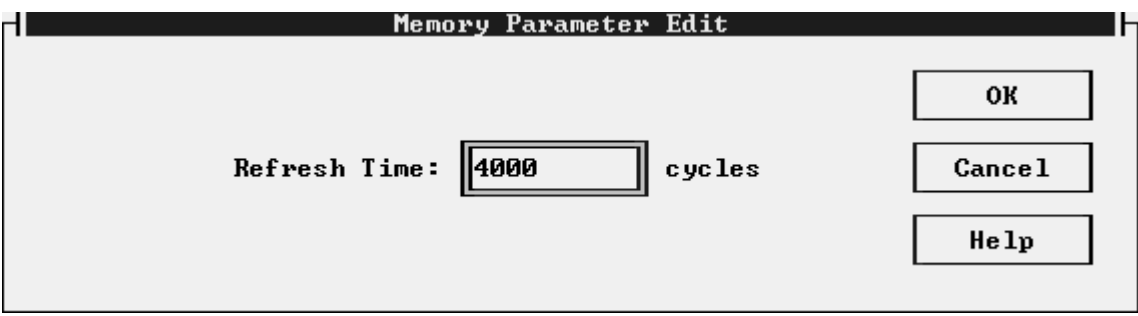

*Figure 16: 1354CFG Memory Parameter Edit*

## **Power Management**

#### **Power Setup**

When Power Management is selected from the Device menu, the Power Setup dialog box is displayed. To select a power assignment, highlight it (in the example window below, "Power Type 0" is highlighted) and click OK. If the highlighted power assignment needs changes, click Edit and see the next section "Edit Power Setup."

Whenever a power assignment is edited or selected in the Power Setup dialog box, the setup is copied to Current Configuration. The editing is automatically performed on the current configuration.

In addition to OK, Cancel, and Edit commands, a Help command is listed in the Power setup windows. In this version of 1354CFG, the Help files are unavailable.

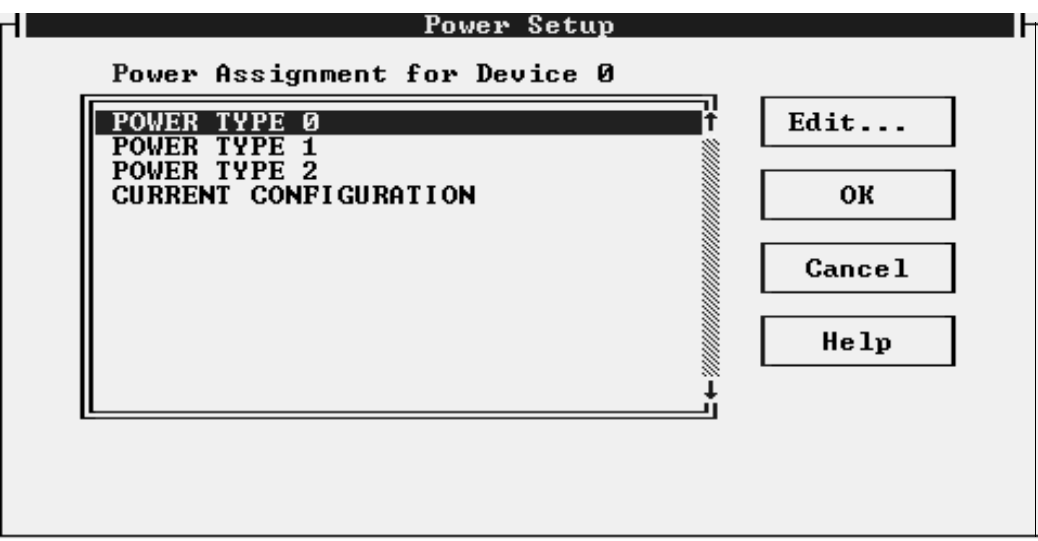

*Figure 17: 1354CFG Power Setup*

#### **Edit Power Setup**

When a selection is highlighted in the Power Setup window and Edit is clicked, the Edit Power Setup window is displayed. The Edit Power Setup window lists parameters which can be edited, as shown below in Figure 18, "1354CFG Edit Power Setup." In this example window, "Suspend Refresh: CBR Refresh" is highlighted.

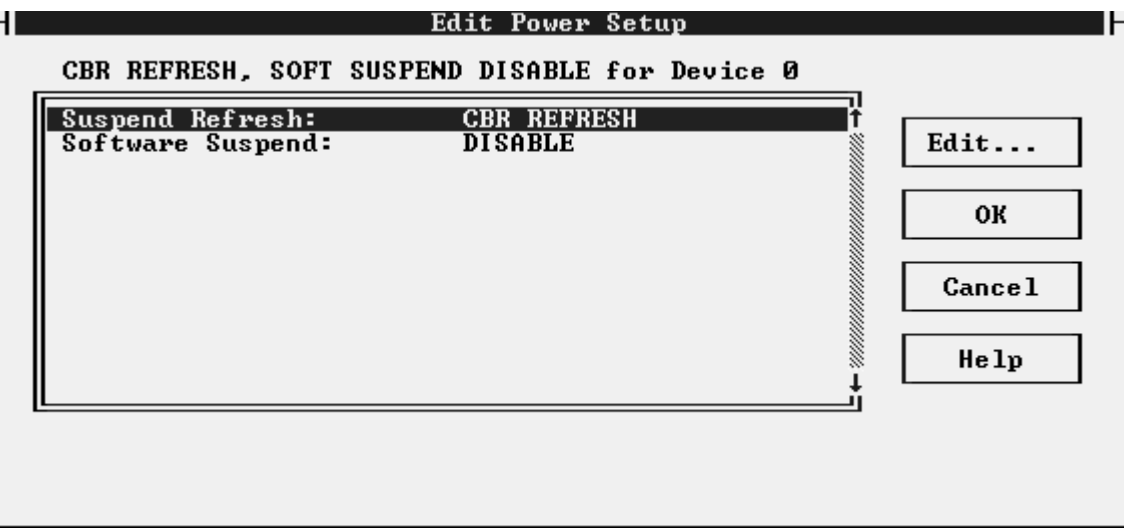

*Figure 18: 1354CFG Edit Power Setup* 

#### **Power Parameter Edit**

When a selection is highlighted for editing in the Edit Power Setup window and Edit is clicked, the Power Parameter Edit window displays for parameter editing. See figure 19, "1354CFG Power Parameter Edit" below. In this example window, "Suspend Refresh: CBR Refresh" can be edited.

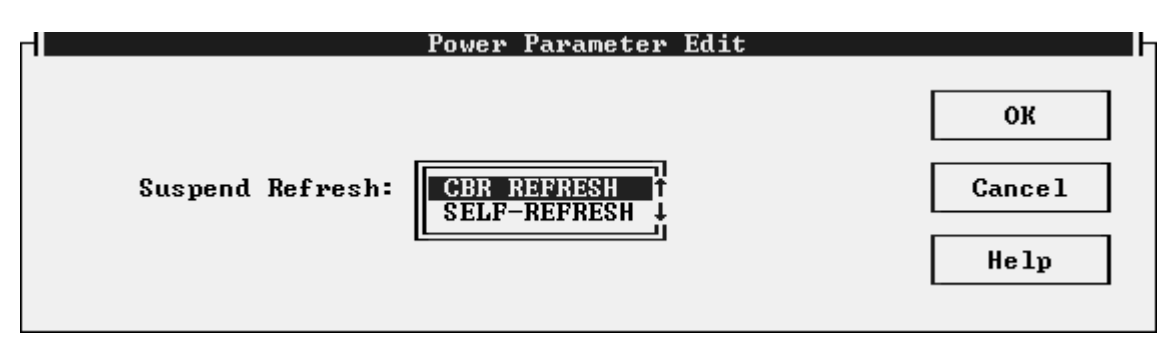

*Figure 19: 1354CFG Power Parameter Edit*

# **Lookup Table (LUT)**

#### **LUT Setup**

When Lookup Table is selected from the Device menu, the LUT Setup dialog box is displayed. To select a LUT assignment, highlight it (in the example window below, "LUT Internal 4 Color" is highlighted) and click OK. If the highlighted LUT assignment needs changes, click Edit and see the next section "Edit LUT Setup."

Whenever a LUT assignment is edited or selected in the LUT Setup dialog box, the setup is copied to Current Configuration. The editing is automatically performed on the current configuration.

In addition to OK, Cancel, and Edit commands, a Help command is listed in the LUT setup windows. In this version of 1354CFG, the Help files are unavailable.

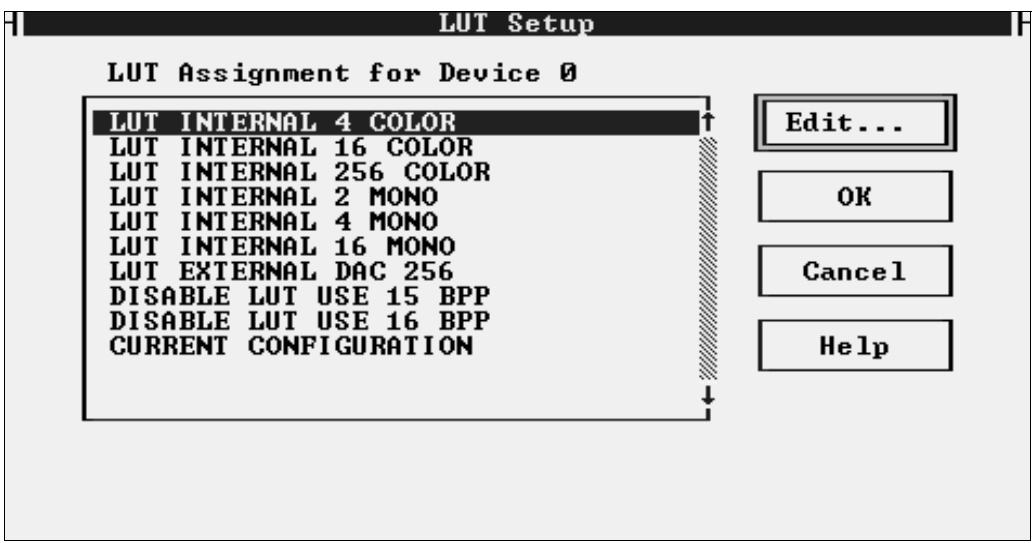

*Figure 20: 1354CFG LUT Setup* 

#### **Edit LUT Setup**

When a selection is highlighted in the LUT Setup window and Edit is clicked, the Edit LUT Setup window is displayed. The Edit LUT Setup window lists parameters which can be edited, as shown below in Figure 21, "1354CFG Edit LUT Setup." In this example window, "Bits Per Pixel: 2" is highlighted.

#### **Note**

A future release of 1354CFG will enable components in the lookup table palette to be edited. (For example, the red, green, and blue components of LUT palette entry 0Fh could be edited.)

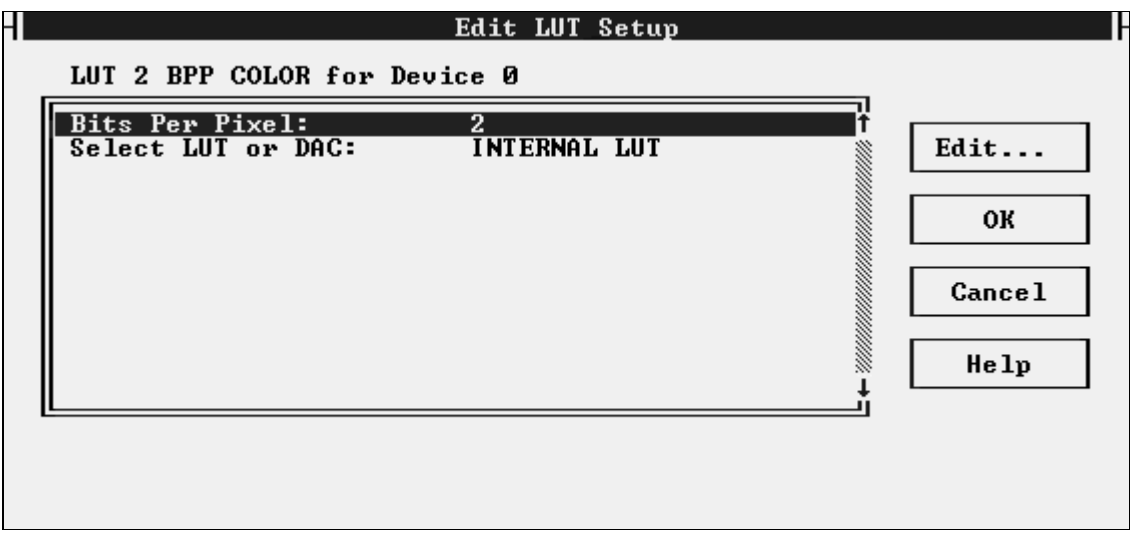

*Figure 21: 1354CFG Edit LUT Setup* 

#### **LUT Parameter Edit**

When a selection is highlighted for editing in the Edit LUT Setup window and Edit is clicked, the LUT Parameter Edit window displays for parameter editing. See figure 22, "1354CFG LUT Parameter Edit" below. In this example window, "Bits Per Pixel: 2" can be edited.

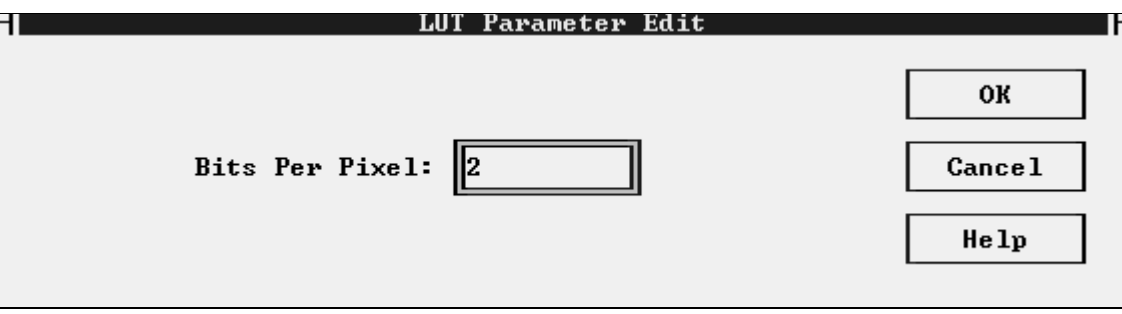

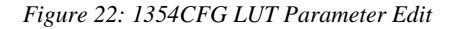

## **Setup**

When Setup is selected from the Device menu, the Setup dialog box is displayed. To select either Register Location, Memory Location, or Memory Size, highlight it (in the example window below, "Register Location: 00C00000 (hex)" is highlighted) and click OK. If the highlighted Setup assignment needs changes, click Edit and see the next section "Setup Parameter Edit."

In addition to OK, Cancel, and Edit commands, a Help command is listed in the Setup windows. In this version of 1354CFG, the Help files are unavailable.

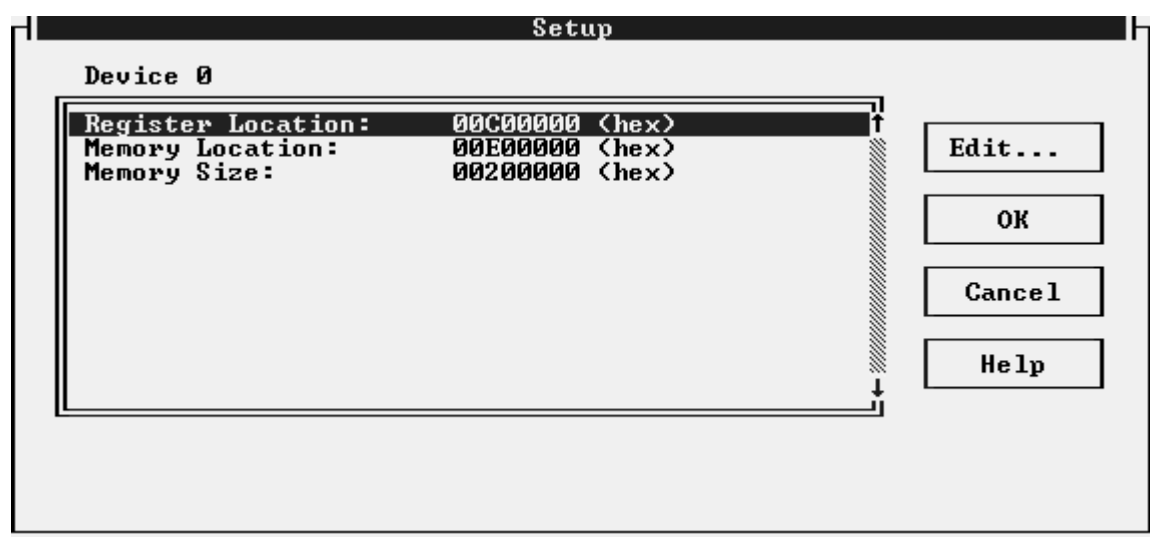

*Figure 23: 1354CFG Setup* 

#### **Setup Parameter Edit**

When a selection is highlighted in the Setup window and Edit is clicked, a Setup Parameter Edit window is displayed for parameter editing. The Setup Parameter Edit windows for Register Location, Memory Location, and Memory Size respectively are shown below.

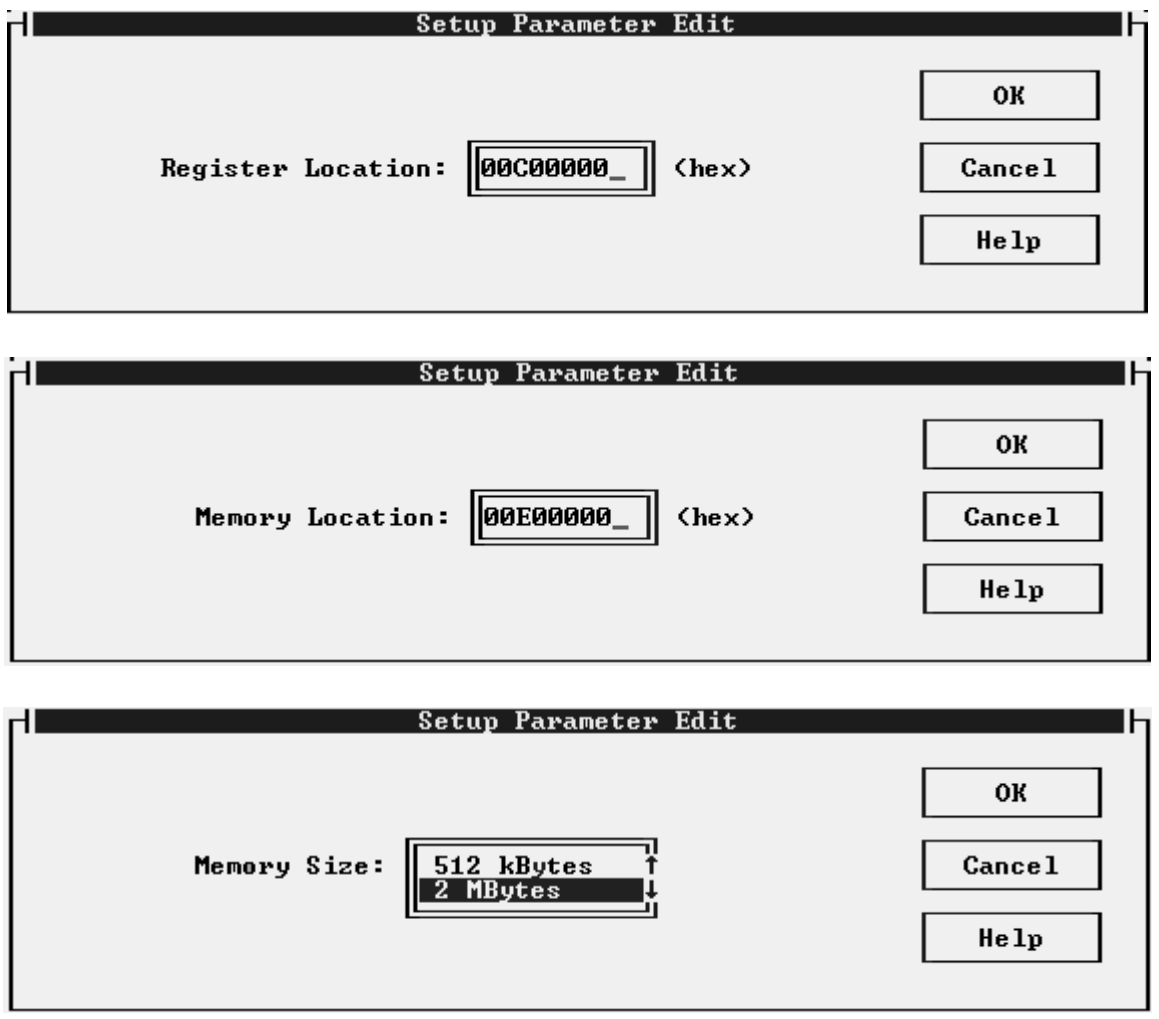

*Figure 24: 1354CFG Setup Parameter Edit For Register Location, Memory Location, and Memory Size.*

### **Help Menu**

There are three files in the Help menu.

- Help: not available in this version of 1354CFG.
- Help on Help: not available in this version of 1354CFG.
- About: displays copyright and program version information.

# **Comments**

It is assumed that the 1354CFG user is familiar with SED1354 hardware and software. Refer to the SED1354 "Functional Hardware Specification," document number X19A-A-002-xx, and the SED1354 "Programming Notes and Examples" manual, document number X19A-G-002-xx for information.

In addition, the 1354CFG user must know the hardware setup for the panel and CRT, and the setup for the given hardware platform (such as memory addresses and memory speed).

## **Sample Program Messages**

#### **ERROR: Could not open <filename>.**

Could not open the 1354 utility called <filename>. This message is generated from the command line: 1354CFG filename script.ini.

#### **ILLEGAL VALUE: Choose between 8 and 800, in multiples of 8 pixels.**

The user entered an invalid number when changing the Panel X Resolution.

#### **ERROR: Failed to open the file!**

The selected program does not have the HAL structure, therefore cannot be opened by 1354CFG.

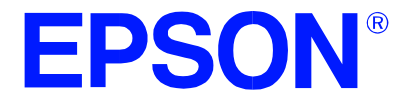

# **SED1354 Color Graphics LCD/CRT Controller**

# **1354SHOW Demonstration Program**

**Document Number: X19A-B-002-04**

Copyright © 1997, 1998 Epson Research and Development, Inc. All Rights Reserved.

Information in this document is subject to change without notice. You may download and use this document, but only for your own use in evaluating Seiko Epson/EPSON products. You may not modify the document. Epson Research and Development, Inc. disclaims any representation that the contents of this document are accurate or current. The Programs/Technologies described in this document may contain material protected under U.S. and/or International Patent laws.

EPSON is a registered trademark of Seiko Epson Corporation. All other trademarks are the property of their respective owners.

# **THIS PAGE LEFT BLANK**

# **1354SHOW**

1354SHOW demonstrates SED1354 display capabilities by drawing a pattern image at different pixel depths (i.e. 16 bits-per-pixel, 2 bits-per-pixel, etc.) on the display.

The 1354SHOW display utility must be configured and/or compiled to work with your hardware platform. Consult documentation for the program 1354CFG.EXE which can be used to configure 1354SHOW.

This software is designed to work in both embedded and personal computer (PC) environments. For the embedded environment, it is assumed that the system has a means of downloading software from the PC to the target platform. Typically this is done by serial communications, where the PC uses a terminal program to send control commands and information to the target processor. Alternatively, the PC can program an EPROM, which is then placed in the target platform. Some target platforms can also communicate with the PC via a parallel port connection, or an Ethernet connection.

## **SED1354 Supported Evaluation Platforms**

1354SHOW has been tested with the following SED1354 supported evaluation platforms:

- PC system with an Intel 80x86 processor.
- M68332BCC (Business Card Computer) board, revision B, with a Motorola MC68332 processor.
- M68EC000IDP (Integrated Development Platform) board, revision 3.0, with a Motorola M68EC000 processor.
- SH3-LCEVB board, revision B, with an Hitachi SH-3 HD6417780 processor.

If the platform you are using is different from the above, please see the SED1354 "Programming Notes and Examples" manual, document number X19A-G-002-xx.

## **Installation**

**PC platform**: copy the file 1354SHOW.EXE to a directory that is in the DOS path on your hard drive.

**Embedded platform**: download the program 1354SHOW to the system.

# **Usage**

**PC platform**: at the prompt, type **1354show [b=??] [/a] [/lcd] [/crt] [/vertical] [/?]**.

**Embedded platform**: execute **1354show** and at the prompt, type the command line argument.

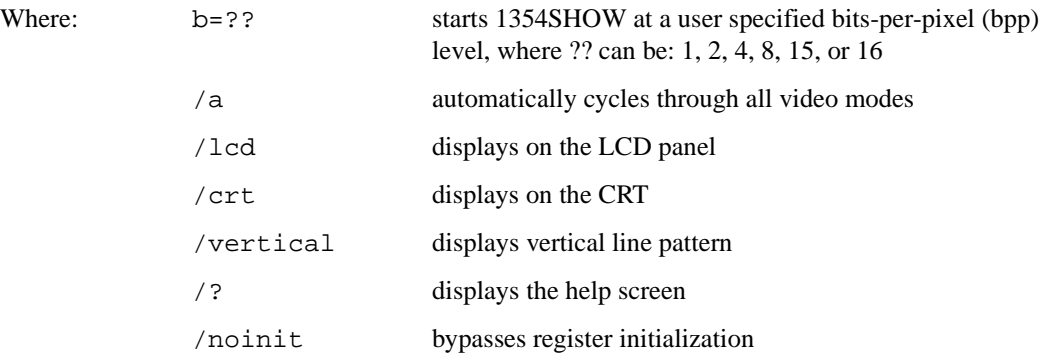

## **Comments**

- 1354SHOW cannot show a greater color depth than the display allows.
- The PC must not have more than 12M bytes of system memory when used with the SDU1354B0C board.
- Follow simultaneous display guidelines for correct simultaneous display operation.
- To determine if the CRT will operate correctly when using a dual panel, refer to the "Maximum Frame Rates" table in the SED1354 "Functional Hardware Specification," document number X19A-A-002-xx.
- When editing in 1354CFG with CRT enabled and panel disabled, select "Single Panel" from the "Edit Panel Setup" submenu.
- When a CRT is enabled, the CRT settings will override the panel settings. If a panel is also used, the CRT timing values will have to be changed to more closely match the panel's timing.
- A CRT cannot show 15 or 16 bits-per-pixel.
- Do not attach a panel with a 16-bit interface to the SED1354 when a CRT is also attached.

## **Program Messages**

#### **ERROR: Too many devices registered.**

There are too many display devices attached to the HAL. The HAL can only manage 10 devices simultaneously.

#### **ERROR: Could not register SED1354FOA device.**

A 1354 device was not found at the configured addresses. Check the configuration address using the 1354CFG configuration program.

#### **ERROR: Did not detect SED1354.**

The HAL was unable to read the revision code register on the SED1354. Ensure that the SED1354 hardware is installed and that the hardware platform has been set up correctly.

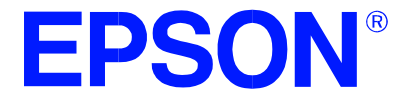

# **SED1354 Color Graphics LCD/CRT Controller**

# **1354SPLT Display Utility**

**Document Number: X19A-B-003-04**

Copyright © 1997, 1998 Epson Research and Development, Inc. All Rights Reserved.

Information in this document is subject to change without notice. You may download and use this document, but only for your own use in evaluating Seiko Epson/EPSON products. You may not modify the document. Epson Research and Development, Inc. disclaims any representation that the contents of this document are accurate or current. The Programs/Technologies described in this document may contain material protected under U.S. and/or International Patent laws.

EPSON is a registered trademark of Seiko Epson Corporation. All other trademarks are the property of their respective owners.

# **THIS PAGE LEFT BLANK**

# **1354SPLT**

1354SPLT demonstrates SED1354 split screen capability by showing two different areas of display memory on the screen simultaneously. Screen 1 shows horizontal bars, and Screen 2 shows vertical bars.

Screen 1 memory is located at the start of the display buffer. Screen 2 memory is located immediately after Screen 1 in the display buffer. On user input or elapsed time, the line compare register value is changed to adjust the amount of area displayed on either screen.

The 1354SPLT display utility must be configured and/or compiled to work with your hardware platform. Consult documentation for the program 1354CFG.EXE which can be used to configure 1354SPLT.

This software is designed to work in both embedded and personal computer (PC) environments. For the embedded environment, it is assumed that the system has a means of downloading software from the PC to the target platform. Typically this is done by serial communications, where the PC uses a terminal program to send control commands and information to the target processor. Alternatively, the PC can program an EPROM, which is then placed in the target platform. Some target platforms can also communicate with the PC via a parallel port connection, or an Ethernet connection.

## **SED1354 Supported Evaluation Platforms**

1354SPLT has been tested with the following SED1354 supported evaluation platforms:

- PC system with an Intel 80x86 processor.
- M68332BCC (Business Card Computer) board, revision B, with a Motorola MC68332 processor.
- M68EC000IDP (Integrated Development Platform) board, revision 3.0, with a Motorola M68EC000 processor.
- SH3-LCEVB board, revision B, with an Hitachi SH-3 HD6417780 processor.

If the platform you are using is different from the above, please see the SED1354 "Programming Notes and Examples" manual, document number X19A-G-002-xx.

## **Installation**

**PC platform**: copy the file 1354SPLT.EXE to a directory that is in the DOS path on your hard drive.

**Embedded platform**: download the program 1354SPLT to the system.

# **Usage**

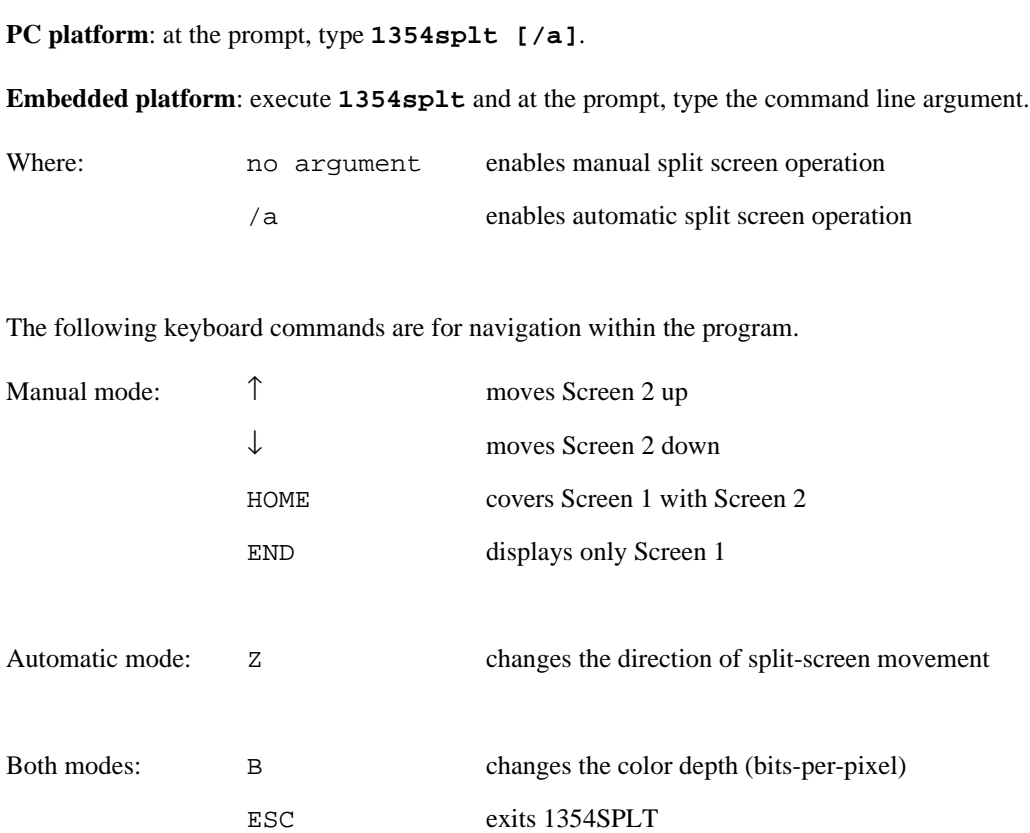

# **1354SPLT Example**

- 1. Type "1354splt /a" to automatically move the split screen.
- 2. Press "b" to change the bits-per-pixel from 1 bit-per-pixel to 2 bits-per-pixel.
- 3. Repeat step 2 for the remaining bits-per-pixel colour depths: 1, 2, 4, 8, 15, and 16.
- 4. Press <ESC> to exit the program.

# **Comments**

- The PC must not have more than 12M bytes of system memory when used with the SDU1354B0C board.
- Follow simultaneous display guidelines for correct simultaneous display operation.
- To determine if the CRT will operate correctly when using a dual panel, refer to the "Maximum Frame Rates" table in the SED1354 "Functional Hardware Specification," document number X19A-A-002-xx.
- When editing in 1354CFG with CRT enabled and panel disabled, select "Single Panel" from the "Edit Panel Setup" submenu.
- When a CRT is enabled, the CRT settings will override the panel settings. If a panel is also used, the CRT timing values will have to be changed to more closely match the panel's timing.
- A CRT cannot show 15 or 16 bits-per-pixel.
- Do not attach a panel with a 16-bit interface to the SED1354 when a CRT is also attached.

## **Program Messages**

#### **ERROR: Too many devices registered.**

There are too many display devices attached to the HAL. The HAL can only manage 10 devices simultaneously.

#### **ERROR: Could not register SED1354FOA device.**

A 1354 device was not found at the configured addresses. Check the configuration address using the 1354CFG configuration program.

#### **ERROR: Did not detect SED1354.**

The HAL was unable to read the revision code register on the SED1354. Ensure that the SED1354 hardware is installed and that the hardware platform has been set up correctly.

# **THIS PAGE LEFT BLANK**

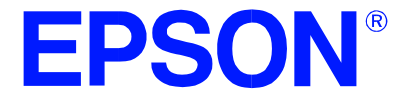

# **SED1354 Color Graphics LCD/CRT Controller**

# **1354VIRT Display Utility**

**Document Number: X19A-B-004-04**

Copyright © 1997, 1998 Epson Research and Development, Inc. All Rights Reserved.

Information in this document is subject to change without notice. You may download and use this document, but only for your own use in evaluating Seiko Epson/EPSON products. You may not modify the document. Epson Research and Development, Inc. disclaims any representation that the contents of this document are accurate or current. The Programs/Technologies described in this document may contain material protected under U.S. and/or International Patent laws.

EPSON is a registered trademark of Seiko Epson Corporation. All other trademarks are the property of their respective owners.

# **THIS PAGE LEFT BLANK**

# **1354VIRT**

1354VIRT shows the virtual display capability of the SED1354. A virtual display is where the image to be displayed is larger than the physical display device (CRT or LCD) and can be viewed by panning and scrolling. 1354VIRT allows the display device to be used as a "window" to view the entire image.

The 1354VIRT display utility must be configured and/or compiled to work with your hardware platform. Consult documentation for the program 1354CFG.EXE which can be used to configure 1354VIRT.

This software is designed to work in both embedded and personal computer (PC) environments. For the embedded environment, it is assumed that the system has a means of downloading software from the PC to the target platform. Typically this is done by serial communications, where the PC uses a terminal program to send control commands and information to the target processor. Alternatively, the PC can program an EPROM, which is then placed in the target platform. Some target platforms can also communicate with the PC via a parallel port connection, or an Ethernet connection.

## **SED1354 Supported Evaluation Platforms**

1354VIRT has been tested with the following SED1354 supported evaluation platforms:

- PC system with an Intel 80x86 processor.
- M68332BCC (Business Card Computer) board, revision B, with a Motorola MC68332 processor.
- M68EC000IDP (Integrated Development Platform) board, revision 3.0, with a Motorola M68EC000 processor.
- SH3-LCEVB board, revision B, with an Hitachi SH-3 HD6417780 processor.

If the platform you are using is different from the above, please see the SED1354 "Programming Notes and Examples" manual, document number X19A-G-002-xx.

## **Installation**

**PC platform**: copy the file 1354VIRT.EXE to a directory that is in the DOS path on your hard drive.

**Embedded platform**: download the program 1354VIRT to the system.

# **Usage**

#### **PC platform**: at the prompt, type **1354virt [/A] [/W=???]**.

**Embedded platform**: execute **1354virt** and at the prompt, type the command line argument.

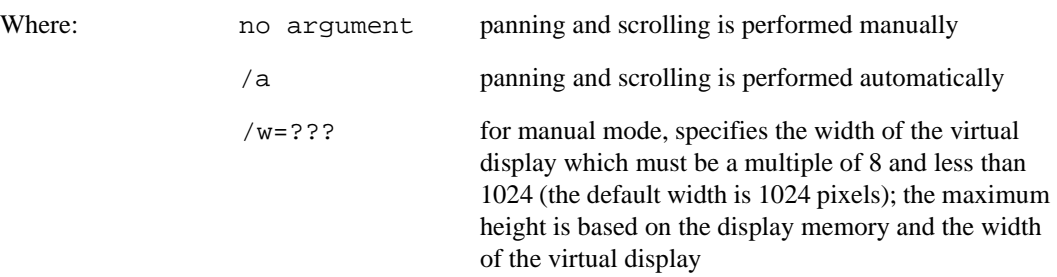

The following keyboard commands are for navigation within the program.

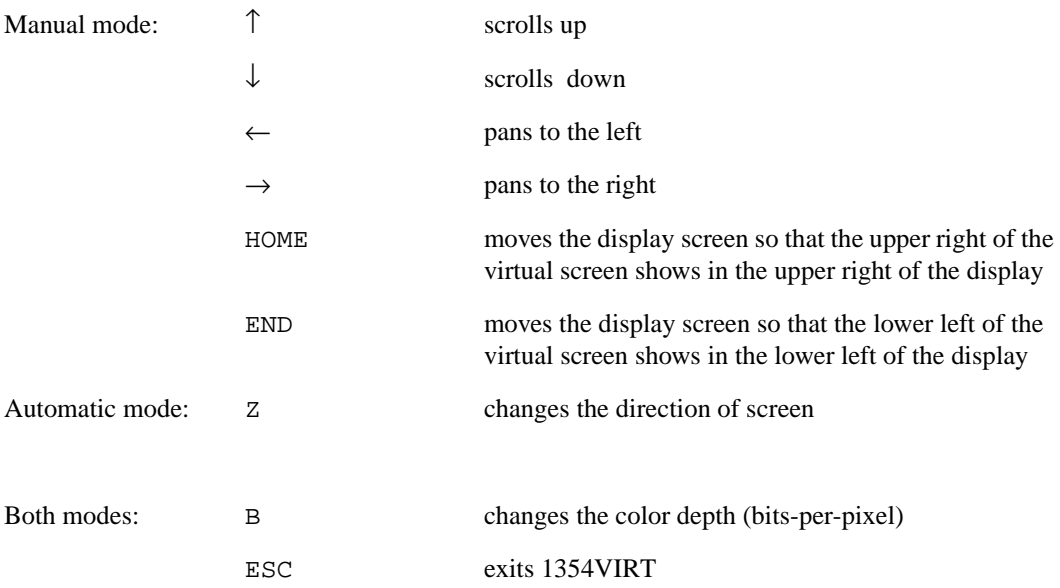

## **1354VIRT Example**

- 1. Type "1354virt /a" to automatically pan and scroll.
- 2. Press "b" to change the bits-per-pixel from 1 bit-per-pixel to 2 bits-per-pixel.
- 3. Repeat steps 1 and 2 for the following bits-per-pixel values: 1, 2, 4, 8, 15, and 16.
- 4. Press <ESC> to exit the program.

# **Comments**

- The maximum virtual display width is 1024 pixels, except in 15 and 16 bits-per-pixel mode where the maximum width is 1023 pixels.
- The PC must not have more than 12M bytes of system memory when used with the SDU1354B0C board.
- Follow simultaneous display guidelines for correct simultaneous display operation.
- To determine if the CRT will operate correctly when using a dual panel, refer to the "Maximum Frame Rates" table in the SED1354 "Functional Hardware Specification," document number X19A-A-002-xx.
- When editing in 1354CFG with CRT enabled and panel disabled, select "Single Panel" from the "Edit Panel Setup" submenu.
- When a CRT is enabled, the CRT settings will override the panel settings. If a panel is also used, the CRT timing values will have to be changed to more closely match the panel's timing.
- A CRT cannot show 15 or 16 bits-per-pixel.
- Do not attach a panel with a 16-bit interface to the SED1354 when a CRT is also attached.

## **Program Messages**

#### **ERROR: Too many devices registered.**

There are too many display devices attached to the HAL. The HAL can only manage 10 devices simultaneously.

#### **ERROR: Could not register SED1354FOA device.**

A 1354 device was not found at the configured addresses. Check the configuration address using the 1354CFG configuration program.

#### **ERROR: Did not detect SED1354.**

The HAL was unable to read the revision code register on the SED1354. Ensure that the SED1354 hardware is installed and that the hardware platform has been set up correctly.

# **THIS PAGE LEFT BLANK**

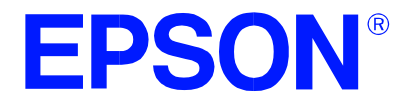

# **SED1354 Color Graphics LCD/CRT Controller**

# **1354PLAY Diagnostic Utility**

**Document Number: X19A-B-005-04**

Copyright © 1997, 1998 Epson Research and Development, Inc. All Rights Reserved.

Information in this document is subject to change without notice. You may download and use this document, but only for your own use in evaluating Seiko Epson/EPSON products. You may not modify the document. Epson Research and Development, Inc. disclaims any representation that the contents of this document are accurate or current. The Programs/Technologies described in this document may contain material protected under U.S. and/or International Patent laws.

EPSON is a registered trademark of Seiko Epson Corporation. All other trademarks are the property of their respective owners.

# **THIS PAGE LEFT BLANK**

# **1354PLAY**

1354PLAY allows the user to read/write to all SED1354 registers/look up tables and display memory.

1354PLAY is similar to the DOS DEBUG program; commands are received from the standard input device, and output is sent to the standard output device (console for Intel, terminal for embedded platforms). This utility requires the target platform to support standard IO (stdio).

1354PLAY commands can be entered interactively using a keyboard/monitor or they can be executed from a script file. Scripting is a powerful feature which allows command sequences to be used repeatedly without re-entry.

The 1354PLAY display utility must be configured and/or compiled to work with your hardware platform. Consult documentation for the program 1354CFG.EXE which can be used to configure 1354PLAY.

This software is designed to work in both embedded and personal computer (PC) environments. For the embedded environment, it is assumed that the system has a means of downloading software from the PC to the target platform. Typically this is done by serial communications, where the PC uses a terminal program to send control commands and information to the target processor. Alternatively, the PC can program an EPROM, which is then placed in the target platform. Some target platforms can also communicate with the PC via a parallel port connection, or an Ethernet connection.

## **SED1354 Supported Evaluation Platforms**

1354PLAY has been tested with the following SED1354 supported evaluation platforms:

- PC system with an Intel 80x86 processor.
- M68332BCC (Business Card Computer) board, revision B, with a Motorola MC68332 processor.
- M68EC000IDP (Integrated Development Platform) board, revision 3.0, with a Motorola M68EC000 processor.
- SH3-LCEVB board, revision B, with an Hitachi SH-3 HD6417780 processor.

If the platform you are using is different from the above, please see the SED1354 "Programming Notes and Examples" manual, document number X19A-G-002-xx.

### **Installation**

**PC platform**: copy the file 1354PLAY.EXE to a directory that is in the DOS path on your hard drive.

**Embedded platform**: download the program 1354PLAY to the system.

# **Usage**

**PC platform**: at the prompt, type **1354play [/?]**.

**Embedded platform**: execute **1354play** and at the prompt, type the command line argument.

Where: /? displays program revision information.

The following commands are valid within the 1354PLAY program.

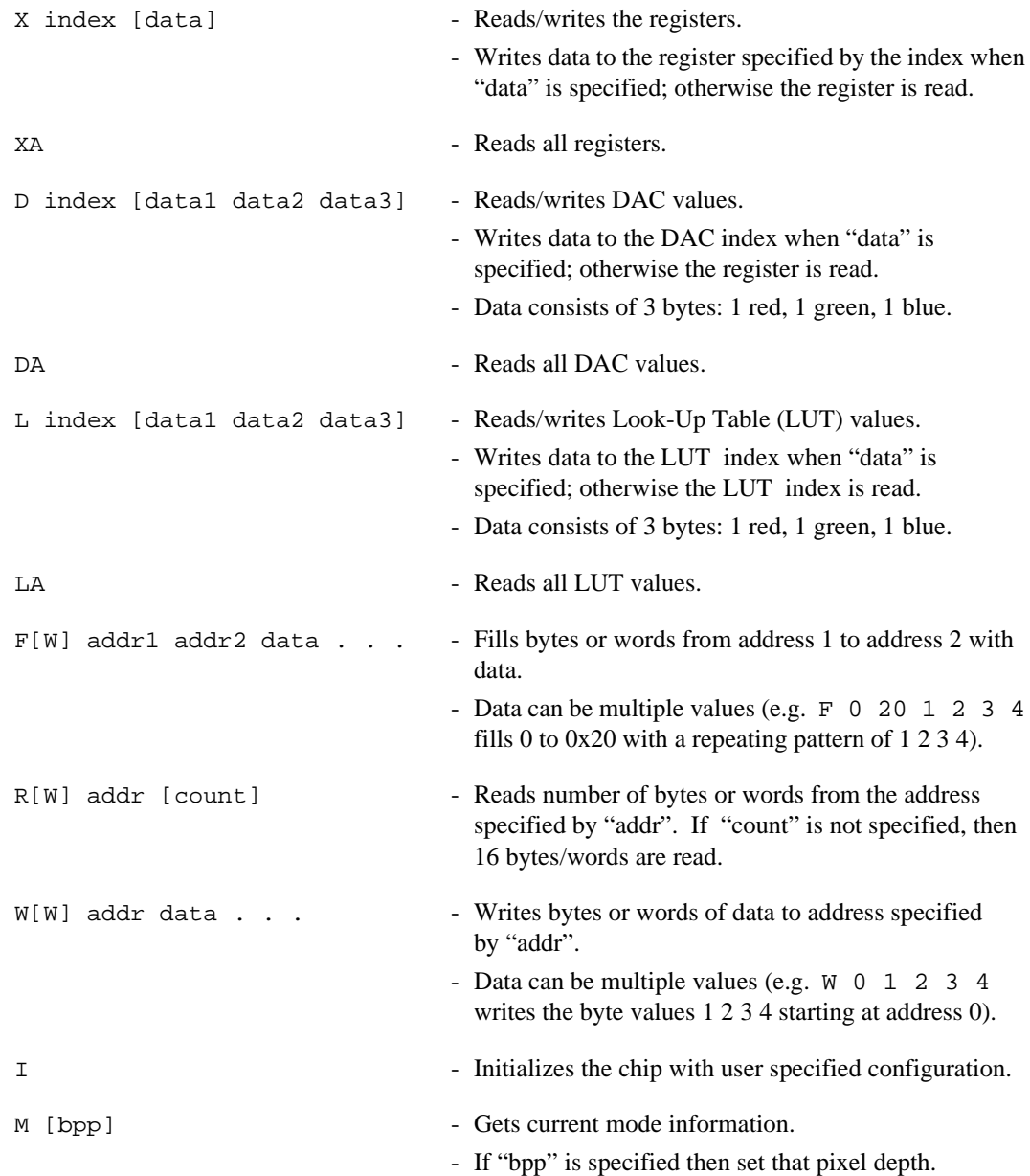
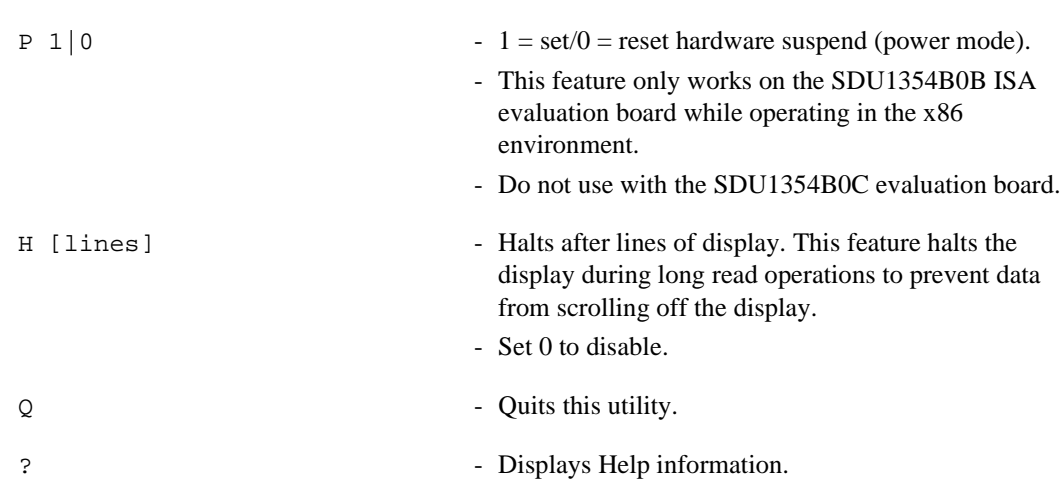

### **1354PLAY Example**

- 1. Type "1354PLAY" to start the program.
- 2. Type "?" for help.
- 3. Type "i" to initialize the registers.
- 4. Type "xa" to display the contents of the registers.
- 5. Type "x 5" to read register 5.
- 6. Type "x 3 10" to write 10 hex to register 3.
- 7. Type "f 0 ffff aa" to fill the first FFFF hex bytes of display memory with AA hex.
- 8. Type "f 0 1fffff aa" to fill 2M bytes of display memory.
- 9. Type "r 0 ff" to read the first 100 hex bytes of display memory.
- 10. Type "q" to exit the program.

### **Scripting**

1354PLAY can be driven by a script file. This is useful when:

- there is no display output and a current register status is required
- various registers must be quickly changed to view results.

A script file is an ASCII text file with one 1354PLAY command per line. All scripts must end with a "q" (quit) command.

On a PC platform, a typical script command line is: "1354PLAY < dumpregs.scr > results."

This causes the file "dumpregs.scr" to be interpreted and the results to be sent to the file "results."

**Example:** Create an ASCII text file that contains the commands i, xa, and q.

- ; This file initializes the SED1354 and reads the registers
- ; Note: after a semi-colon (;), all characters on a line are ignored
- i
- xa
- q

## **Comments**

- All numeric values are considered to be hexadecimal unless identified otherwise. For example,  $10 = 10h = 16$  decimal;  $10t = 10$  decimal;  $010b = 2$  decimal.
- Redirecting commands from a script file (PC platform) allows those commands to be executed as though they were typed.
- The PC must not have more than 12M bytes of memory when used with the SDU1354B0C board.
- Follow simultaneous display guidelines for correct simultaneous display operation.
- To determine if the CRT will operate correctly when using a dual panel, refer to the "Maximum Frame Rates" table in the SED1354 "Functional Hardware Specification," document number X19A-A-002-xx.
- When editing in 1354CFG with CRT enabled and panel disabled, select "Single Panel" from the "Edit Panel Setup" submenu.
- When a CRT is enabled, the CRT settings will override the panel settings. If a panel is also used, the CRT timing values will have to be changed to more closely match the panel's timing.
- A CRT cannot show 15 or 16 bits-per-pixel.
- Do not attach a panel with a 16-bit interface to the SED1354 when a CRT is also attached.

### **Program Messages**

#### **ERROR: Too many devices registered.**

There are too many display devices attached to the HAL. The HAL can only manage 10 devices simultaneously.

#### **ERROR: Could not register SED1354FOA device.**

A 1354 device was not found at the configured addresses. Check the configuration address using the 1354CFG configuration program.

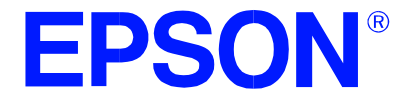

# **SED1354 Color Graphics LCD/CRT Controller**

# **1354BMP Demonstration Program**

**Document Number: X19A-B-006-03**

Copyright © 1997, 1998 Epson Research and Development, Inc. All Rights Reserved.

Information in this document is subject to change without notice. You may download and use this document, but only for your own use in evaluating Seiko Epson/EPSON products. You may not modify the document. Epson Research and Development, Inc. disclaims any representation that the contents of this document are accurate or current. The Programs/Technologies described in this document may contain material protected under U.S. and/or International Patent laws.

EPSON is a registered trademark of Seiko Epson Corporation. All other trademarks are the property of their respective owners.

1354BMP demonstrates SED1354 display capabilities by rendering bitmap images on the display.

The 1354BMP display utility is designed to operate in a personal computer (PC) DOS environment and must be configured to work with your display hardware. Consult documentation for the program 1354CFG.EXE which can be used to configure 1354BMP.

1354BMP is not supported on non-PC platforms.

### **Installation**

Copy the file 1354BMP.EXE to a directory that is in the DOS path on your hard drive.

### **Usage**

At the prompt, type **1354bmp bmp file [/a] [/lcd] [/crt] [/?]**.

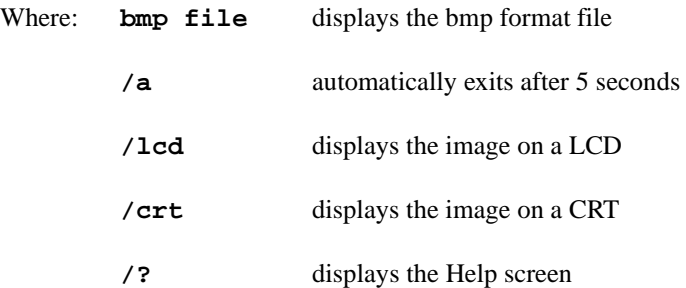

## **Comments**

- 1354BMP only currently decodes Windows BMP format images.
- The PC must not have more than 12M bytes of memory when used with the SDU1354B0C board.
- Follow simultaneous display guidelines for correct simultaneous display operation.
- To determine if the CRT will operate correctly when using a dual panel, refer to the "Maximum Frame Rates" table in the SED1354 "Functional Hardware Specification," document number X19A-A-002-xx.
- When editing in 1354CFG with CRT enabled and panel disabled, select "Single Panel" from the "Edit Panel Setup" submenu.
- When a CRT is enabled, the CRT settings will override the panel settings. If a panel is also used, the CRT timing values will have to be changed to more closely match the panel's timing.
- A CRT cannot show 15 or 16 bits-per-pixel.
- Do not attach a panel with a 16-bit interface to the SED1354 when a CRT is also attached.

### **Program Messages**

#### **ERROR: Too many devices registered.**

There are too many display devices attached to the HAL. The HAL can only manage 10 devices simultaneously.

#### **ERROR: Could not register SED1354FOA device.**

A 1354 device was not found at the configured addresses. Check the configuration address using the 1354CFG configuration program.

### **ERROR: Did not detect SED1354.**

The HAL was unable to read the revision code register on the SED1354. Ensure that the SED1354 hardware is installed and that the hardware platform has been set up correctly.

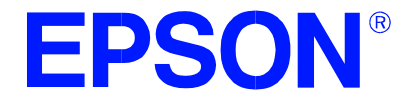

# **SED1354 Color Graphics LCD/CRT Controller**

# **1354PWR Software Suspend Power Sequencing Utility**

**Document Number: X19A-B-007-03**

Copyright © 1997, 1998 Epson Research and Development, Inc. All Rights Reserved.

Information in this document is subject to change without notice. You may download and use this document, but only for your own use in evaluating Seiko Epson/EPSON products. You may not modify the document. Epson Research and Development, Inc. disclaims any representation that the contents of this document are accurate or current. The Programs/Technologies described in this document may contain material protected under U.S. and/or International Patent laws.

EPSON is a registered trademark of Seiko Epson Corporation. All other trademarks are the property of their respective owners.

# **1354PWR**

The 1354PWR Software Suspend Power Sequencing Utility enables or disables the SED1354 software suspend mode and LCD.

Refer to the section titled "LCD Power Sequencing and Power Save Modes" in the SED1354 "Programming Notes and Examples" manual, document number X19A-G-002-xx. Also, refer to the SED1354 "Functional Hardware Specification," document number X19A-A-002-xx for further information.

The 1354PWR display utility must be configured and/or compiled to work with your hardware platform. Consult documentation for the program 1354CFG.EXE which can be used to configure 1354PWR.

This software is designed to work in both embedded and personal computer (PC) environments. For the embedded environment, it is assumed that the system has a means of downloading software from the PC to the target platform. Typically this is done by serial communications, where the PC uses a terminal program to send control commands and information to the target processor. Alternatively, the PC can program an EPROM, which is then placed in the target platform. Some target platforms can also communicate with the PC via a parallel port connection, or an Ethernet connection.

### **SED1354 Supported Evaluation Platforms**

1354PWR has been tested with the following SED1354 supported evaluation platforms:

- PC system with an Intel 80x86 processor.
- M68332BCC (Business Card Computer) board, revision B, with a Motorola MC68332 processor.
- M68EC000IDP (Integrated Development Platform) board, revision 3.0, with a Motorola M68EC000 processor.
- SH3-LCEVB board, revision B, with an Hitachi SH-3 HD6417780 processor.

If the platform you are using is different from the above, please see the SED1354 "Programming Notes and Examples" manual, document number X19A-G-002-xx.

### **Installation**

**PC platform**: copy the file 1354PWR.EXE to a directory that is in the DOS path on your hard drive.

**Embedded platform**: download the program 1354PWR to the system.

## **Usage**

**PC platform**: at the prompt, type **1354pwr [/software /lcd] [/enable /disable] [/i] [/?]**.

**Embedded platform**: execute 1354pwr and at the prompt, type the command line argument.

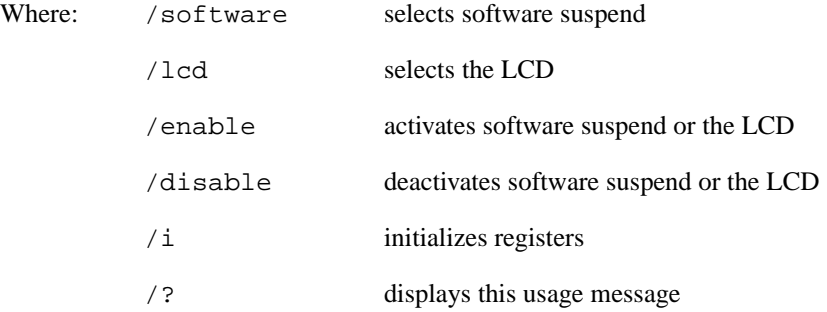

#### **Examples**

To enable software suspend mode, use the following arguments: /software /enable

To disable software suspend mode, use the following arguments: /software /disable

To enable the LCD, use the following arguments: /lcd /enable

To disable the LCD, use the following arguments: /lcd /disable

### **Comments**

- The /i argument is to be used when the registers have not been previously initialized.
- The PC must not have more than 8M bytes of memory when used with the SDU1354B0B board.
- Follow simultaneous display guidelines for correct simultaneous display operation.
- Do not use a dual panel with a CRT. Select "Panel Single" whenever using a CRT, even if a panel is not attached. Also, the panel section of 1354CFG must be programmed to "Single Panel."
- When a CRT is enabled, the settings for the CRT will override the panel settings. If a panel is also used, the CRT timing values will have to be changed to more closely match the panel's timing.
- A CRT cannot show 15 or 16 bits-per-pixel.
- Do not attach a 16-bit panel when using the CRT.

### **Program Messages**

#### **ERROR: Unknown command line argument.**

An invalid command line argument was entered. Enter a valid command line argument.

#### **ERROR: Already selected SOFTWARE.**

Command line argument /software was selected more than once. Select /software only once.

#### **ERROR: Already selected HARDWARE.**

Command line argument /hardware was selected more than once. Select /hardware only once.

#### **ERROR: Already selected ENABLE.**

Command line argument /enable was selected more than once. Select /enable only once.

#### **ERROR: Already selected DISABLE.**

Command line argument /disable was selected more than once. Select /disable only once.

#### **ERROR: Select /software or /hardware.**

Neither command line argument /software or /hardware was selected. Select /software or /hardware.

#### **ERROR: Select /enable or /disable.**

Neither command line argument /enable or /disable was selected. Select /enable or /disable.

#### **ERROR: Too many devices registered.**

There are too many display devices attached to the HAL. The HAL can only manage 10 devices simultaneously.

#### **ERROR: Could not register SED1354FOA device.**

A 1354 device was not found at the configured addresses. Check the configuration address using the 1354CFG configuration program.

#### **ERROR: Did not detect SED1354.**

The HAL was unable to read the revision code register on the SED1354. Ensure that the SED1354 hardware is installed and that the hardware platform has been set up correctly.

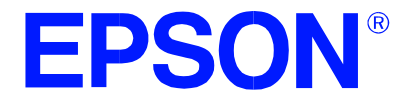

# **SED1354 Color Graphics LCD/CRT Controller**

# **Windows® CE Display Drivers**

**Document Number: X19A-E-001-03**

Copyright © 1998 Epson Research and Development, Inc. All Rights Reserved.

Information in this document is subject to change without notice. You may download and use this document, but only for your own use in evaluating Seiko Epson/EPSON products. You may not modify the document. Epson Research and Development, Inc. disclaims any representation that the contents of this document are accurate or current. The Programs/Technologies described in this document may contain material protected under U.S. and/or International Patent laws.

EPSON is a registered trademark of Seiko Epson Corporation. All other trademarks are the property of their respective owners. Microsoft and Windows are registered trademarks of Microsoft Corporation.

# **WINDOWS® CE DISPLAY DRIVERS**

The Windows CE display drivers are designed to support the SED1354 Color Graphics LCD/CRT Controller running under the Microsoft Windows CE operating system. Drivers are available for 4, 8 and 16 bit-per-pixel modes.

For updated source code, visit Epson R&D on the World Wide Web at www.erd.epson.com, or contact your Seiko Epson or Epson Electronics America sales representative.

### **Program Requirements**

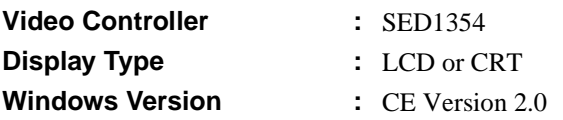

### **Example Driver Builds**

### **Build for the Hitachi D9000 and ETMA ODO Evaluation Systems**

To build a Windows CE v2.0 display driver for the Hitachi D9000 or ETMA ODO platform follow the instructions below. The instructions assume the SDU1354-D9000 evaluation board is plugged into slots 6 and 7 on the D9000/ODO platform, and the SEIKO EPSON common interface FPGA (ODO.RBF) is used to interface with the SED1354.

Check to ensure that the DIP switches on the SDU1354-D9000 board are set as follows:

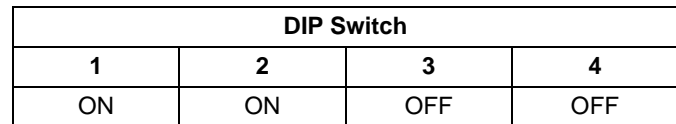

- 1. Install Microsoft Windows NT v4.0.
- 2. Install Microsoft Visual  $C/C++ v5.0$ .
- 3. Install the Microsoft Windows CE Embedded Toolkit (ETK) by running SETUP.EXE from the ETK compact disc #1.
- 4. Create a new project by following the procedure documented in "Creating a New Project Directory" from the Windows CE ETK v2.0. Alternately, use the current "DEMO7" project included with the ETK v2.0. Follow the steps below to create a "SH3 DEMO7" shortcut on the Windows NT v4.0 desktop which uses the current "DEMO7" project:
	- a. Right click on the "Start" menu on the taskbar.
	- b. Click on the item "Open All Users" and the "Start Menu" window will come up.
	- c. Click on the icon "Programs".
	- d. Click on the icon "Windows CE Embedded Development Kit".
	- e. Drag the icon "SH3 DEMO1" onto the desktop using the right mouse button.
	- f. Click on "Copy Here".

g. Rename the icon "SH3 DEMO1" on the desktop to "SH3 DEMO7" by right clicking on the icon and choosing "rename".

h. Right click on the icon "SH3 DEMO7" and click on "Properties" to bring up the "SH3 DEMO7 Properties" window.

- i. Replace the string "DEMO1" under the entry "Target" with "DEMO7".
- j. Click on "OK" to finish.
- 5. Create a sub-directory named SED1354 under \wince\platform\odo\drivers\display.
- 6. Copy the source code to the SED1354 subdirectory.
- 7. Add an entry for the SED1354 in the file  $\wedge\delta\dot{\text{or}}\dot{\text{display}}$ .
- 8. Modify the file PLATFORM.BIB (using any text editor such as NOTEPAD) to set the default display driver to the file SED1354.DLL. SED1354.DLL will be created during the build. Note that PLATFORM.BIB is located in  $X:\wedge\Phi\geq\phi\$  at form\odo\files (where X: is the drive letter).

You may replace the following lines in PLATFORM.BIB:

```
IF ODO_NODISPLAY !
   IF ODO_DISPLAY_CITIZEN_8BPP
   ddi.dll $(_FLATRELEASEDIR)\citizen.dll NK SH
   ENDIF
   IF ODO_DISPLAY_CITIZEN_2BPP
   ddi.dll $(_FLATRELEASEDIR)\citizen.dll NK SH
   ENDIF
   IF ODO_DISPLAY_CITIZEN_8BPP !
   IF ODO_DISPLAY_CITIZEN_2BPP !
   ddi.dll $(_FLATRELEASEDIR)\odo2bpp.dll NK SH
   ENDIF
   ENDIF
   ENDIF
with this line:
   ddi.dll $(_FLATRELEASEDIR)\SED1354.dll NK SH
```
9. Edit the file MODE.H (located in X:\wince\platform\odo\drivers\display\SED1354) to set the desired screen resolution, color depth (bpp) and panel type. The sample code defaults to a 640x480 color dual passive 16-bit LCD panel. To support one of the other listed panels, change the #define statement.

```
; Default for EPSON Display Driver
; 640x480 at 8bits/pixel
; Useful Hex Values (for the lazy developer types)
; 1024=0x400, 768=0x300 640=0x280 480=0x1E0 320=140 240=0xF0
[HKEY_LOCAL_MACHINE\Drivers\Display\SED1354]
"CxScreen"=dword:280
"CyScreen"=dword:1E0
"Bpp"=dword:8
```
- 11. Generate the proper building environment by double-clicking on the sample project icon (i.e., SH3 DEMO7).
- 12. Type BLDDEMO <ENTER> at the DOS prompt of the SH3 DEMO7 window to generate a Windows CE image file (NK.BIN).

### **Build For CEPC (X86)**

To build a Windows CE v2.0 display driver for the CEPC (X86) platform using a SDU1354B0C evaluation board, follow the instructions below:

- 1. Install Microsoft Windows NT v4.0.
- 2. Install Microsoft Visual C/C++ v5.0.
- 3. Install the Microsoft Windows CE Embedded Toolkit (ETK) by running SETUP.EXE from the ETK compact disc #1.
- 4. Create a new project by following the procedure documented in "Creating a New Project Directory" from the Windows CE ETK v2.0. Alternately, use the current "DEMO7" project included with the ETK v2.0. Follow the steps below to create a "X86 DEMO7" shortcut on the Windows NT v4.0 desktop which uses the current "DEMO7" project:
	- a. Right click on the "Start" menu on the taskbar.
	- b. Click on the item "Open All Users" and the "Start Menu" window will come up.
	- c. Click on the icon "Programs".
	- d. Click on the icon "Windows CE Embedded Development Kit".
	- e. Drag the icon "X86 DEMO1" onto the desktop using the right mouse button.
	- f. Click on "Copy Here".

g. Rename the icon "X86 DEMO1" on the desktop to "X86 DEMO7" by right clicking on the icon and choosing "rename".

h. Right click on the icon "X86 DEMO7" and click on "Properties" to bring up the "X86 DEMO7 Properties" window.

- i. Replace the string "DEMO1" under the entry "Target" with "DEMO7".
- j. Click on "OK" to finish.
- 5. Create a sub-directory named SED1354 under \wince\platform\cepc\drivers\display.
- 6. Copy the source code to the SED1354 subdirectory.
- 7. Add an entry for the SED1354 in the file \wince\platform\cepc\drivers\display\dirs.

8. Modify the file CONFIG.BIB (using any text editor such as NOTEPAD) to set the system RAM size and the SED1354 IO port and display buffer address mapping. Note that CONFIG.BIB is located in X:\wince\platform\cepc\files (where X: is the drive letter). Since the SDU1354B0C maps the IO port to 0xC00000 and memory to 0xE00000, the CEPC machine should use the CMOS setup to create a 4M byte hole from address 0xC00000 to 0xFFFFFF. The following lines should be in CONFIG.BIB:

NK 80200000 00500000 RAMIMGE

RAM 80700000 00500000 RAM

#### **Note**

SED1354.H should include the following lines:

#define PhysicalVmemSize 0x00200000L

#define PhysicalPortAddr 0x00C00000L

#define PhysicalVmemAddr 0x00E00000L

9. Edit the file PLATFORM.BIB (located in X:\wince\platform\cepc\files) to set the default display driver to the file SED1354.DLL. SED1354.DLL will be created during the build in step 13.

You may replace the following lines in PLATFORM.BIB:

```
IF CEPC_DDI_VGA2BPP
   ddi.dll $(_FLATRELEASEDIR)\ddi_vga2.dll NK SH
   ENDIF
   IF CEPC_DDI_VGA8BPP
   ddi.dll $(_FLATRELEASEDIR)\ddi_vga8.dll NK SH
   ENDIF
   IF CEPC_DDI_VGA2BPP !
   IF CEPC_DDI_VGA8BPP !
   ddi.dll $(_FLATRELEASEDIR)\ddi_s364.dll NK SH
   ENDIF
   ENDIF
with this line:
   ddi.dll $(_FLATRELEASEDIR)\SED1354.dll NK SH
```
- 10. Edit the file MODE.H (located in X:\wince\platform\odo\drivers\display\SED1354) to set the desired screen resolution, color depth (bpp) and panel type. The sample code defaults to 640x480 color dual passive 16-bit LCD panel. To support one of the other listed panels, change the #define statement.
- 11. Edit the file PLATFORM.REG to set the same screen resolution and color depth (bpp) as in MODE.H. PLATFORM.REG is located in X:\wince\platform\cepc\files. The display driver section of PLATFORM.REG should be:
	- ; Default for EPSON Display Driver
	- ; 640x480 at 8bits/pixel
	- ; Useful Hex Values (for the lazy developer types)

```
; 1024=0x400, 768=0x300 640=0x280 480=0x1E0 320=140 240=0xF0
[HKEY_LOCAL_MACHINE\Drivers\Display\SED1354]
"CxScreen"=dword:280
"CyScreen"=dword:1E0
"Bpp"=dword:8
```
- 12. Generate the proper building environment by double-clicking on the sample project icon (i.e. X86 DEMO7).
- 13. Type BLDDEMO <ENTER> at the DOS prompt of the X86 DEMO7 window to generate a Windows CE image file (NK.BIN).

## **Example Installation**

#### **Installation for Hitachi D9000 and ETMA ODO**

Follow the procedures from your Hitachi D9000 manual and download the following to the D9000 platform:

- 1. Download SEIKO EPSON's common interface FPGA code (ODO.RBF) to the EEPROM of the D9000 system.
- 2. Download the Windows CE binary ROM image (NK.BIN) to the FLASH memory of the D9000 system.

#### **Installation for CEPC Environment**

Windows CE v2.0 can be loaded on a PC using a floppy drive or a hard drive. The two methods are described below:

- 1. To load CEPC from a floppy drive:
	- a. Create a DOS bootable floppy disk.
	- b. Edit CONFIG.SYS on the floppy disk to contain the following line only. device=a:\himem.sys
	- c. Edit AUTOEXEC.BAT on the floppy disk to contain the following lines. mode com1:9600,n,8,1 loadcepc /B:9600 /C:1 /D:2 c:\wince\release\nk.bin
	- d. Copy LOADCEPC.EXE from c:\wince\public\common\oak\bin to the bootable floppy disk.
	- e. Confirm that NK.BIN is located in c:\wince\release.
	- f. Reboot the system from the bootable floppy disk.
- 2. To load CEPC from a hard drive:
	- a. Copy LOADCEPC.EXE to the root directory of the hard drive.
	- b. Edit CONFIG.SYS on the hard drive to contain the following line only. device=c:\himem.sys
	- c. Edit AUTOEXEC.BAT on the hard drive to contain the following lines. mode com1:9600,n,8,1 loadcepc /B:9600 /C:1 /D:2 c:\wince\release\nk.bin
	- d. Confirm that NK.BIN is located in c:\wince\release.
	- e. Reboot the system from the hard drive.

## **Comments**

- Some of the D9000 systems may not be able to provide enough current for your LCD panel to operate properly. If this is the case, an external power supply should be connected to the panel.
- The Seiko Epson Common Interface FPGA code assumes the display buffer starts at 0x12200000 and IO starts at 0x12000000. If the display buffer or IO location is modified, the corresponding entries in the file SED1354.H have to be changed. SED1354.H is located in X:\wince\platform\odo\drivers\display\SED1354 (where X: is the drive letter).
- The External RAMDAC is decoded at the even addresses on a little-endian system. The RAMDAC registers are mapped as follows:
	- RAMDAC Pixel Read Mask Register is REG[28h]
	- RAMDAC Read Mode Address Register is REG[2Ah]
	- RAMDAC Write Mode Address Register is REG[2Ch]
	- RAMDAC Palette Data Register is REG[2Eh]
- The driver is CPU independent but will require another ODO.RBF file to support other CPUs when running on the Hitachi D9000 or ETMA ODO platform. Please check with Seiko Epson for the latest supported CPU ODO files.
- As the time of this printing, the drivers have been tested on the SH-3 and x86 CPUs and have only been run with v2.0 of the ETK. We are constantly updating the drivers so please check our website at www.erd.epson.com, or contact your Seiko Epson or Epson Electronics America sales representative.

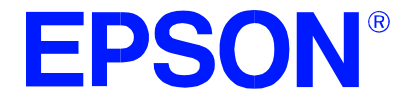

# **SED1354 Color Graphics LCD/CRT Controller**

# **SDU1354B0C Rev. 1.0 ISA Bus Evaluation Board User Manual**

**Document Number: X19A-G-004-05** 

Copyright © 1997, 1998 Epson Research and Development, Inc. All Rights Reserved.

Information in this document is subject to change without notice. You may download and use this document, but only for your own use in evaluating Seiko Epson/EPSON products. You may not modify the document. Epson Research and Development, Inc. disclaims any representation that the contents of this document are accurate or current. The Programs/Technologies described in this document may contain material protected under U.S. and/or International Patent laws.

EPSON is a registered trademark of Seiko Epson Corporation. All other trademarks are the property of their respective owners.

# **Table of Contents**

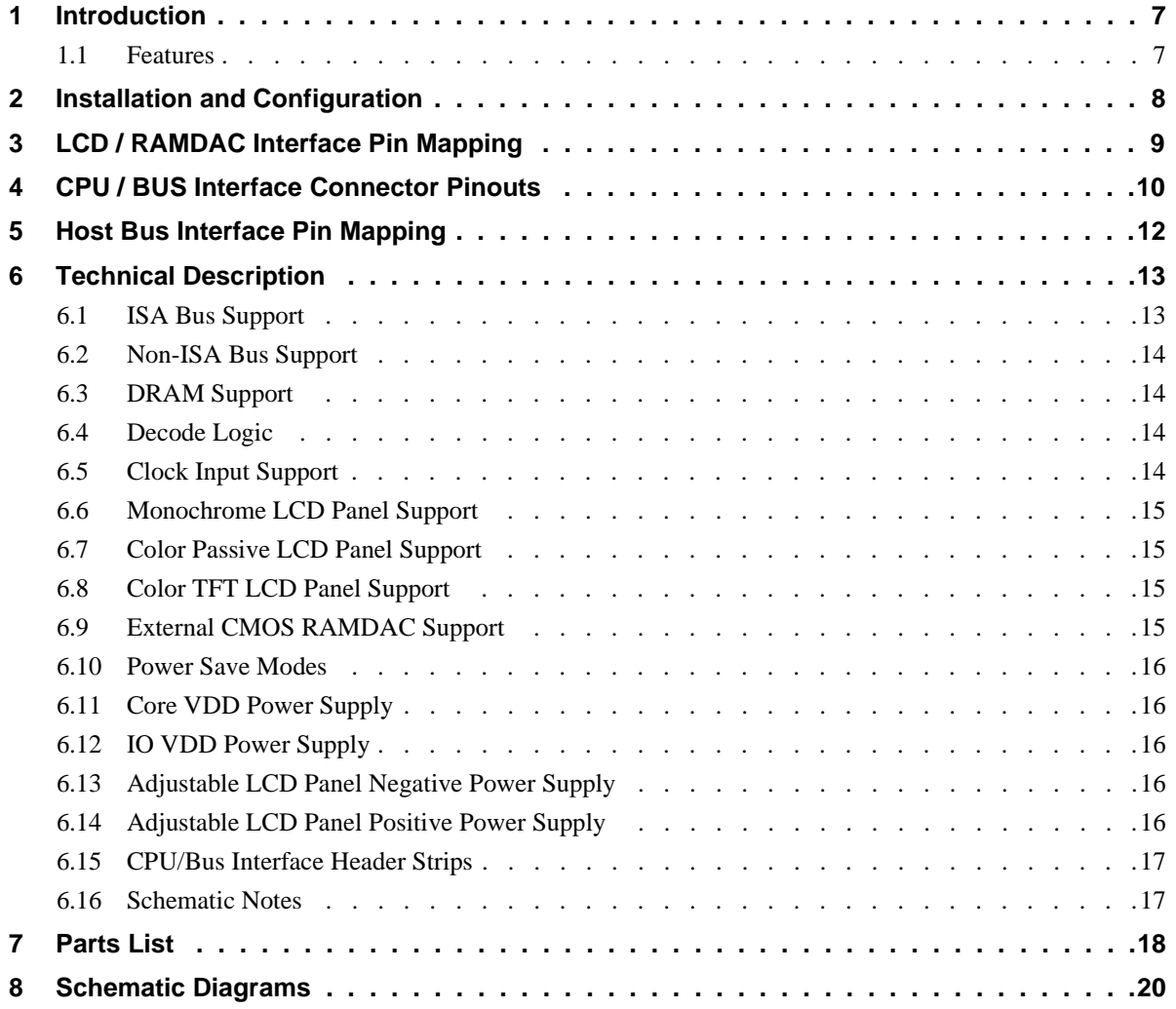

# **List of Tables**

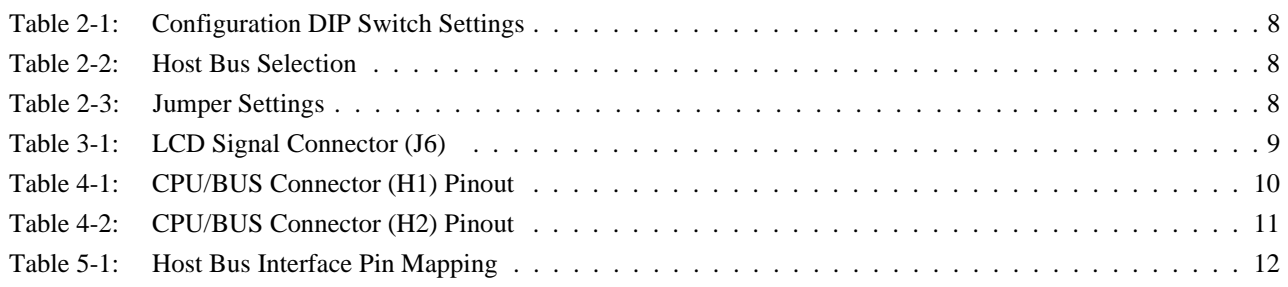

# **List of Figures**

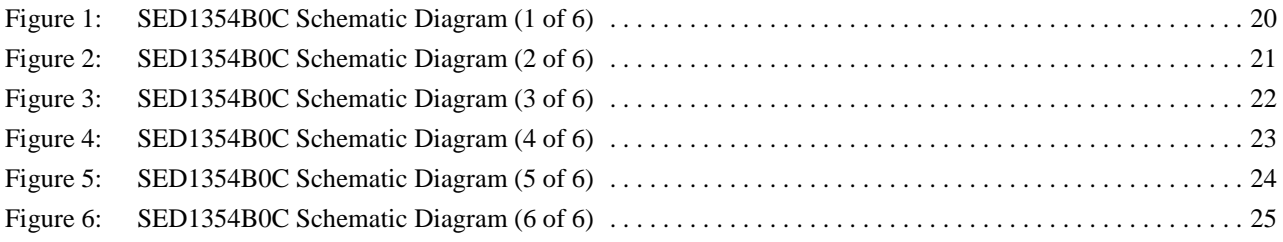

# **1 Introduction**

This manual describes the setup and operation of the SDU1354B0C Rev. 1.0 Evaluation Board when used with the SED1354 Color Graphics LCD/CRT Controller in the ISA bus environment.

For more information regarding the SED1354, refer to the SED1354 Hardware Functional Specification, document number X19A-A-002-xx.

### **1.1 Features**

- 128 pin QFP15 package.
- SMT technology for all appropriate devices.
- 4/8-bit monochrome passive LCD panels support.
- 4/8/16-bit color passive LCD panels support.
- 9/12/18-bit LCD TFT panels support.
- External RAMDAC support.
- 16-bit ISA bus support.
- Oscillator support for CLKI (up to 40.0MHz).
- 5.0V 1M x 16 EDO-DRAM.
- Support for software power save modes.
- 3.3V Core  $V_{DD}$  power supply.
- Selectable 3.3V or 5.0V IO  $V_{DD}$  power supply (via jumper JP2).
- On-board adjustable LCD BIAS negative power supply (-14V to -24V).
- On-board adjustable LCD BIAS positive power supply (+23V to +40V).
- CPU/Bus interface header strips for non-ISA bus support.

# <span id="page-281-0"></span>**2 Installation and Configuration**

The SED1354 has 16 configuration inputs MD[15:0] which are read on the rising edge of RESET#. SED1354 configuration inputs MD[5:1] are fully configurable on this evaluation board for different host bus selections; one five-position DIP switch is provided for this purpose. All remaining configuration inputs are hard-wired. See the SED1354 Hardware Functional Specification, document number X19A-A-002-xx for more information.

When using the SDU1354B0C with the ISA bus, the following are the recommended settings.

|                  | Switch Signal | <b>Closed</b>                         | Open                                   |  |  |
|------------------|---------------|---------------------------------------|----------------------------------------|--|--|
| <b>SW1-1 MD1</b> |               |                                       |                                        |  |  |
| SW1-2 MD2        |               | lSee "Host Bus Selection" table below | l See "Host Bus Selection" table below |  |  |
| <b>SW1-3 MD3</b> |               |                                       |                                        |  |  |
| SW1-4 MD4        |               | Little Endian                         | <b>Big Endian</b>                      |  |  |
| SW1-5 MD5        |               | Wait# signal is active high           | Wait# signal is active low             |  |  |

*Table 2-1: Configuration DIP Switch Settings*

The polarity of the Configuration DIP Switches is **closed = 1 or high; open = 0 or low.**

 $\boxed{\phantom{1}}$  = required settings for ISA bus support.

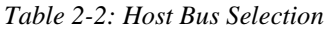

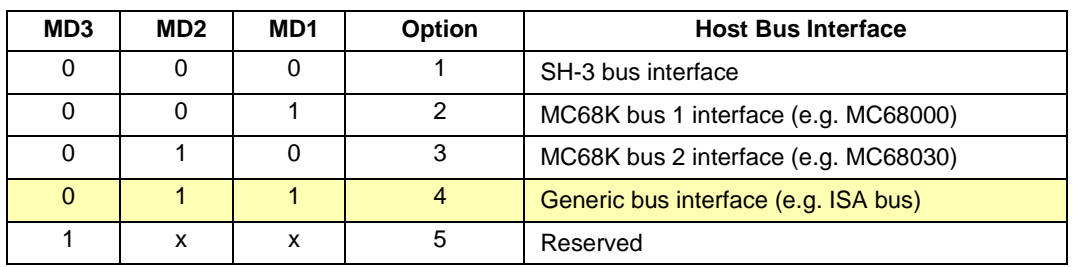

**Closed = 1 or high; open = 0 or low**.

 $\Box$  = required settings for ISA bus support.

*Table 2-3: Jumper Settings*

|                 | <b>Description</b>              | 1-2                                                     | $2 - 3$                                                       |
|-----------------|---------------------------------|---------------------------------------------------------|---------------------------------------------------------------|
| JP <sub>1</sub> | BS# signal pin 6 selection      | Pulled-up to $IO$ $V_{DD}$ for ISA bus                  | NC, signal may be needed for<br>68K bus and other bus support |
| JP <sub>2</sub> | 3.3V/5.0V IO $V_{DD}$ selection | $5.0V$ IO $VDD$                                         | 3.3V IO $V_{DD}$                                              |
| JP3             | DRDY signal selection           | Support for all panels which<br>require MOD/DRDY signal | Support for 8-bit panels which<br>require 2 shift clocks      |

 $\blacksquare$  = default settings for ISA bus and LCD panel support.

Г

# **3 LCD / RAMDAC Interface Pin Mapping**

|                                    |                             | <b>Color TFT</b>   |                    | <b>Color Passive</b> |                    | <b>Mono Passive</b> |                 |                    |                    |                                           |
|------------------------------------|-----------------------------|--------------------|--------------------|----------------------|--------------------|---------------------|-----------------|--------------------|--------------------|-------------------------------------------|
| <b>SED1354</b><br><b>Pin Names</b> | <b>Connector</b><br>Pin No. | 9-bit              | 12-bit             | 18-bit               | 4-bit              | 8-bit               | 16-bit          | 4-bit              | 8-bit              | <b>External</b><br><b>RAMDAC</b><br>(CRT) |
| FPDAT0                             | 1                           | R <sub>2</sub>     | R <sub>3</sub>     | R <sub>5</sub>       |                    | LD <sub>0</sub>     | LD <sub>0</sub> |                    | LD <sub>0</sub>    |                                           |
| FPDAT1                             | 3                           | R <sub>1</sub>     | R2                 | R4                   |                    | LD1                 | LD1             |                    | LD1                |                                           |
| FPDAT2                             | 5                           | R <sub>0</sub>     | R <sub>1</sub>     | R <sub>3</sub>       |                    | LD <sub>2</sub>     | LD <sub>2</sub> |                    | LD <sub>2</sub>    |                                           |
| FPDAT3                             | $\overline{7}$              | G <sub>2</sub>     | G <sub>3</sub>     | G5                   |                    | LD <sub>3</sub>     | LD <sub>3</sub> |                    | LD <sub>3</sub>    |                                           |
| FPDAT4                             | 9                           | G1                 | G2                 | G4                   | UD <sub>0</sub>    | UD <sub>0</sub>     | UD <sub>0</sub> | UD0                | UD <sub>0</sub>    |                                           |
| FPDAT5                             | 11                          | G <sub>0</sub>     | G <sub>1</sub>     | G <sub>3</sub>       | UD <sub>1</sub>    | UD1                 | UD1             | UD1                | UD <sub>1</sub>    |                                           |
| FPDAT6                             | 13                          | B <sub>2</sub>     | B <sub>3</sub>     | B <sub>5</sub>       | UD <sub>2</sub>    | UD <sub>2</sub>     | UD <sub>2</sub> | UD <sub>2</sub>    | UD <sub>2</sub>    |                                           |
| FPDAT7                             | 15                          | <b>B1</b>          | B2                 | <b>B4</b>            | UD3                | UD3                 | UD <sub>3</sub> | UD3                | UD3                |                                           |
| FPDAT8                             | 17                          | B <sub>0</sub>     | <b>B1</b>          | B <sub>3</sub>       |                    |                     | LD4             |                    |                    |                                           |
| FPDAT9                             | 19                          |                    | R <sub>0</sub>     | R <sub>2</sub>       |                    |                     | LD <sub>5</sub> |                    |                    | DACP7                                     |
| FPDAT10                            | 21                          |                    |                    | R <sub>1</sub>       |                    |                     | LD <sub>6</sub> |                    |                    | DACP6                                     |
| FPDAT11                            | 23                          |                    | G <sub>0</sub>     | G <sub>2</sub>       |                    |                     | LD7             |                    |                    | DACP5                                     |
| FPDAT12                            | 25                          |                    |                    | G <sub>1</sub>       |                    |                     | UD4             |                    |                    | DACP4                                     |
| FPDAT <sub>13</sub>                | 27                          |                    |                    | G <sub>0</sub>       |                    |                     | UD <sub>5</sub> |                    |                    | DACP3                                     |
| FPDAT14                            | 29                          |                    | B <sub>0</sub>     | <b>B2</b>            |                    |                     | UD <sub>6</sub> |                    |                    | DACP <sub>2</sub>                         |
| FPDAT15                            | 31                          |                    |                    | <b>B1</b>            |                    |                     | UD7             |                    |                    | DACP1                                     |
| <b>FPSHIFT</b>                     | 33                          | <b>FPSHIFT</b>     | <b>FPSHIFT</b>     | <b>FPSHIFT</b>       | <b>FPSHIFT</b>     | <b>FPSHIFT</b>      | <b>FPSHIFT</b>  | <b>FPSHIFT</b>     | <b>FPSHIFT</b>     |                                           |
| <b>DRDY</b>                        | 35                          |                    |                    |                      |                    | FPSHIFT2            |                 |                    |                    |                                           |
| <b>FPLINE</b>                      | 37                          | <b>FPLINE</b>      | <b>FPLINE</b>      | <b>FPLINE</b>        | <b>FPLINE</b>      | <b>FPLINE</b>       | <b>FPLINE</b>   | <b>FPLINE</b>      | <b>FPLINE</b>      |                                           |
| <b>FPFRAME</b>                     | 39                          | <b>FPFRAME</b>     | <b>FPFRAME</b>     | <b>FPFRAME</b>       | <b>FPFRAME</b>     | <b>FPFRAME</b>      | <b>FPFRAME</b>  | <b>FPFRAME</b>     | <b>FPFRAME</b>     |                                           |
| DACP <sub>0</sub>                  |                             |                    |                    |                      |                    |                     |                 |                    |                    | DACP <sub>0</sub>                         |
| DACRD#                             |                             |                    |                    |                      |                    |                     |                 |                    |                    | DACRD#                                    |
| DACWR#                             |                             |                    |                    |                      |                    |                     |                 |                    |                    | DACWR#                                    |
| DACRS1                             |                             |                    |                    |                      |                    |                     |                 |                    |                    | DACRS1                                    |
| DACRS0                             |                             |                    |                    |                      |                    |                     |                 |                    |                    | DACRS0                                    |
| <b>HRTC</b>                        |                             |                    |                    |                      |                    |                     |                 |                    |                    | <b>HRTC</b>                               |
| <b>VRTC</b>                        |                             |                    |                    |                      |                    |                     |                 |                    |                    | <b>VRTC</b>                               |
| <b>BLANK#</b>                      |                             |                    |                    |                      |                    |                     |                 |                    |                    | <b>BLANK#</b>                             |
| <b>DACCLK</b>                      |                             |                    |                    |                      |                    |                     |                 |                    |                    | <b>PCLK</b>                               |
| GND                                | $2 - 26$<br>(Even Pins)     | <b>GND</b>         | GND                | GND                  | <b>GND</b>         | GND                 | GND             | GND                | <b>GND</b>         | GND                                       |
| N/C                                | 28                          |                    |                    |                      |                    |                     |                 |                    |                    |                                           |
| <b>VLCD</b>                        | 30                          |                    |                    |                      |                    |                     | <b>VLCD</b>     | <b>VLCD</b>        |                    |                                           |
| <b>VCC</b>                         | 32                          | $+5V$              | $+5V$              | $+5V$                | $+5V$              | $+5V$               | $+5V$           | $+5V$              | $+5V$              |                                           |
| $+12V$                             | 34                          | $+12V$             | $+12V$             | $+12V$               | $+12V$             | $+12V$              | $+12V$          | $+12V$             | +12V               |                                           |
| <b>VDDH</b>                        | 36                          |                    |                    |                      | <b>VDDH</b>        | <b>VDDH</b>         | VDDH            |                    |                    |                                           |
| <b>DRDY</b>                        | 38                          | <b>DRDY</b>        | <b>DRDY</b>        | <b>DRDY</b>          | <b>MOD</b>         | FPSHIFT2            | <b>MOD</b>      | <b>MOD</b>         | <b>MOD</b>         |                                           |
| <b>LCDPWR</b>                      | 40                          | <b>LCD</b><br>PWR# | <b>LCD</b><br>PWR# | <b>LCD</b><br>PWR#   | <b>LCD</b><br>PWR# | <b>LCD</b><br>PWR#  | LCD<br>PWR#     | <b>LCD</b><br>PWR# | <b>LCD</b><br>PWR# | <b>LCD</b><br>PWR#                        |

*Table 3-1: LCD Signal Connector (J6)*

# <span id="page-283-0"></span>**4 CPU / BUS Interface Connector Pinouts**

| Connector<br>Pin No. | Comments                           |  |  |  |  |
|----------------------|------------------------------------|--|--|--|--|
| 1                    | Connected to DB0 of the SED1354    |  |  |  |  |
| 2                    | Connected to DB1 of the SED1354    |  |  |  |  |
| 3                    | Connected to DB2 of the SED1354    |  |  |  |  |
| 4                    | Connected to DB3 of the SED1354    |  |  |  |  |
| 5                    | Ground                             |  |  |  |  |
| 6                    | Ground                             |  |  |  |  |
| 7                    | Connected to DB4 of the SED1354    |  |  |  |  |
| 8                    | Connected to DB5 of the SED1354    |  |  |  |  |
| 9                    | Connected to DB6 of the SED1354    |  |  |  |  |
| 10                   | Connected to DB7 of the SED1354    |  |  |  |  |
| 11                   | Ground                             |  |  |  |  |
| 12                   | Ground                             |  |  |  |  |
| 13                   | Connected to DB8 of the SED1354    |  |  |  |  |
| 14                   | Connected to DB9 of the SED1354    |  |  |  |  |
| 15                   | Connected to DB10 of the SED1354   |  |  |  |  |
| 16                   | Connected to DB11 of the SED1354   |  |  |  |  |
| 17                   | Ground                             |  |  |  |  |
| 18                   | Ground                             |  |  |  |  |
| 19                   | Connected to DB12 of the SED1354   |  |  |  |  |
| 20                   | Connected to DB13 of the SED1354   |  |  |  |  |
| 21                   | Connected to DB14 of the SED1354   |  |  |  |  |
| 22                   | Connected to DB15 of the SED1354   |  |  |  |  |
| 23                   | Connected to RESET# of the SED1354 |  |  |  |  |
| 24                   | Ground                             |  |  |  |  |
| 25                   | Ground                             |  |  |  |  |
| 26                   | Ground                             |  |  |  |  |
| 27                   | 12 volt supply                     |  |  |  |  |
| 28                   | 12 volt supply                     |  |  |  |  |
| 29                   | Connected to WE0# of the SED1354   |  |  |  |  |
| 30                   | Connected to WAIT# of the SED1354  |  |  |  |  |
| 31                   | Connected to CS# of the SED1354    |  |  |  |  |
| 32                   | Connected to MR# of the SED1354    |  |  |  |  |
| 33                   | Connected to WE#1 of the SED1354   |  |  |  |  |
| 34                   | Not connected                      |  |  |  |  |

*Table 4-1: CPU/BUS Connector (H1) Pinout*

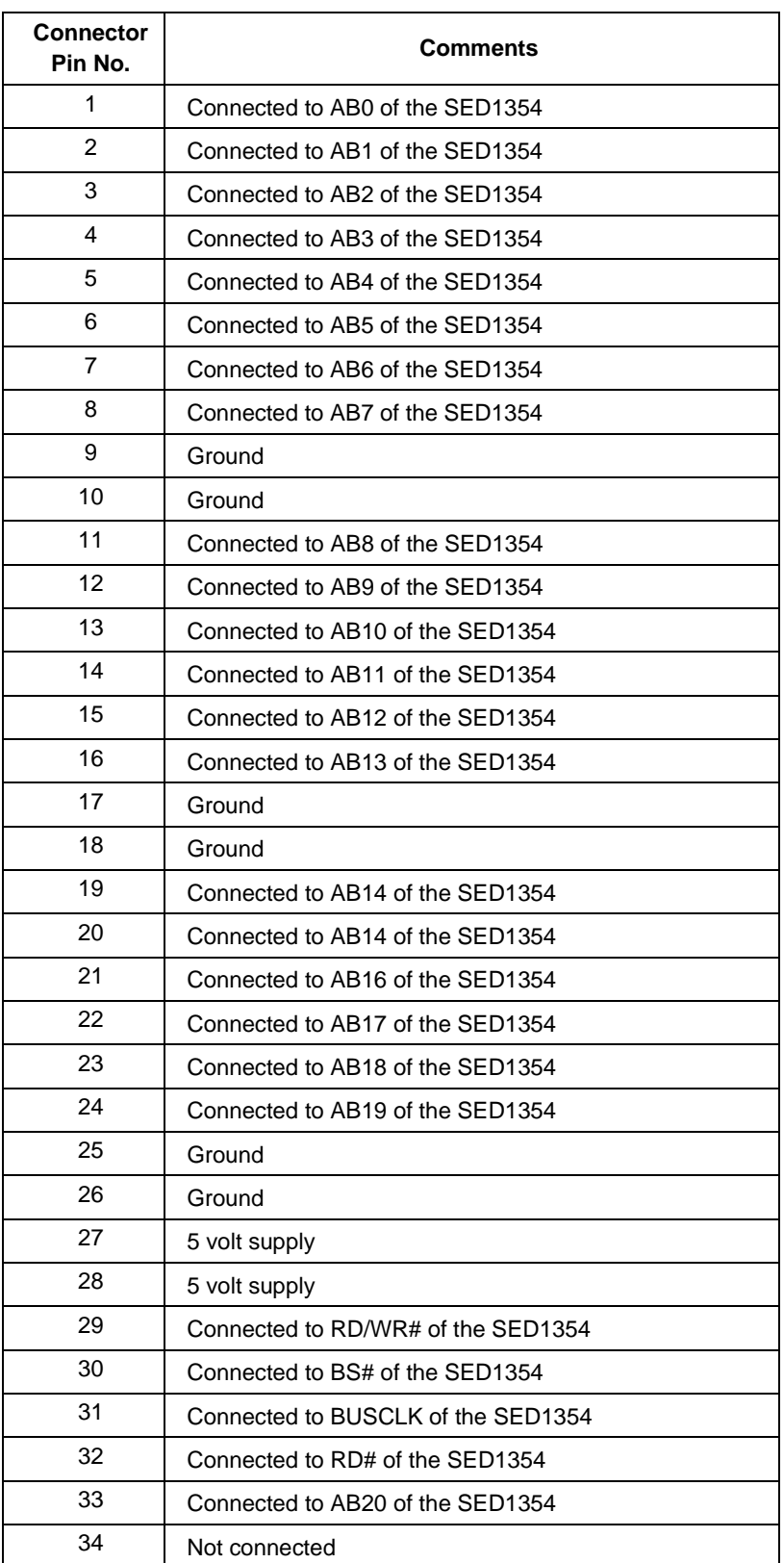

### *Table 4-2: CPU/BUS Connector (H2) Pinout*

# <span id="page-285-0"></span>**5 Host Bus Interface Pin Mapping**

| <b>SED1354</b><br><b>Pin Names</b> | $SH-3$                 | MC68K Bus 1                   | <b>MC68K Bus 2</b>     | <b>Generic MPU</b>            |  |  |  |
|------------------------------------|------------------------|-------------------------------|------------------------|-------------------------------|--|--|--|
| AB[20:1]                           | A[20:1]                | A[20:1]                       | A[20:1]                | A[20:1]                       |  |  |  |
| AB0                                | A0                     | LDS#                          | A0                     | A0                            |  |  |  |
| DB[15:0]                           | D[15:0]                | D[15:0]                       | D[31:16]               | D[15:0]                       |  |  |  |
| WE1#                               | <b>WE1#</b>            | UDS#                          | DS#                    | WE1#                          |  |  |  |
| M/R#                               | <b>External Decode</b> | <b>External Decode</b>        | <b>External Decode</b> | <b>External Decode</b>        |  |  |  |
| CS#                                | CSn#                   | <b>External Decode</b>        | <b>External Decode</b> | <b>External Decode</b>        |  |  |  |
| <b>BUSCLK</b>                      | <b>CKIO</b>            | <b>CLK</b>                    | <b>CLK</b>             | <b>BCLK</b>                   |  |  |  |
| BS#                                | BS#                    | AS#                           | AS#                    | Connect to IO V <sub>DD</sub> |  |  |  |
| RD/WR#                             | RD/WR#                 | R/W#                          | R/W#                   | RD1#                          |  |  |  |
| RD#                                | RD#                    | Connect to IO V <sub>DD</sub> | SIZ <sub>1</sub>       | RD <sub>0#</sub>              |  |  |  |
| WE0#                               | WE0#                   | Connect to IO V <sub>DD</sub> | SIZ <sub>0</sub>       | WE0#                          |  |  |  |
| WAIT#                              | WAIT#                  | DTACK#                        | DSACK1#                | WAIT#                         |  |  |  |
| RESET#                             | RESET#                 | RESET#                        | RESET#                 | RESET#                        |  |  |  |

*Table 5-1: Host Bus Interface Pin Mapping*

# **6 Technical Description**

### **6.1 ISA Bus Support**

The SDU1354B0C directly supports the 16-bit ISA bus environment. All the configuration options [MD15:0] are either hard-wired or selectable through the five-position DIP Switch S1. Refer to [Table 2-1 "Configuration DIP Switch Settings," on page 8](#page-281-0) for details.

#### **Note**

- 1. The 8-bit ISA bus is not supported by the SDU1354B0C board design.
- 2. The SED1354 is a memory-mapped device with 2M bytes of linear addressed display buffer memory as well as a separate 37 byte register space. On the SDU1354B0C, the SED1354 registers have been mapped to a start-address of C00000h and the 2M byte display buffer has been mapped to a start-address of E00000h.
- 3. When using this board in a PC environment, system memory must be limited to 12M bytes as more than this will conflict with the SED1354 display buffer/register addresses.

#### **Note**

Due to backwards compatibility with the SDU1354B0B Evaluation Board, which supports both an 8 and a 16-bit CPU interface, third party software *must* perform a write to address D00000h to enable a 16-bit ISA environment. This must be done prior to initializing the SED1354. Failure to do so will result in the SED1354 being configured as a 16-bit device (default, power-up), with the ISA Bus interface (supported through the PAL (U4)) configured for an 8-bit interface.

The Epson supplied software performs this function automatically.

### **6.2 Non-ISA Bus Support**

This evaluation board is specifically designed to support the standard 16-bit ISA bus, however, the SED1354 directly supports many other host bus interfaces. Header strips (H1 and H2) have been provided and contain all the necessary IO pins to interface to these buses. See [Section 4, "CPU / BUS](#page-283-0)  [Interface Connector Pinouts" on page 10;](#page-283-0) [Table 2-1 "Configuration DIP Switch Settings," on page](#page-281-0)  [8;](#page-281-0) and [Table 2-3 "Jumper Settings," on page 8](#page-281-0) for details.

When using the header strips to provide the bus interface observe the following:

- All IO signals on the ISA bus card edge must be isolated from the ISA bus (do not plug the card into a computer). Voltage lines are provided on the header strips.
- U3, a TIBPAL22V10 PAL, is currently used to provide the SED1354 CS# (pin 4), M/R# (pin 5) and other decode logic signals for ISA bus use. This functionality must now be provided externally; remove the PAL from its socket to eliminate conflicts resulting from two different outputs driving the same input. Refer to [Table 5-1: "Host Bus Interface Pin Mapping," on page 12](#page-285-0) for connection details.

### **Note**

When using a 3.3V CPU Interface, JP2 must be used to configure the SED1354 IO  $V_{DD}$  to 3.3V. In this configuration *all* SED1354 IO pins are configured for 3.3V output (e.g. LCD interface, DRAM interface, RAMDAC interface, etc.). Although the DRAM and RAMDAC devices are 5.0V parts, they only require a TTL  $V_{\text{IH}}$  of 2.4V, therefore they will operate correctly with the CMOS level output drive of the SED1354.

### **6.3 DRAM Support**

The SED1354 supports 256K x 16 as well as 1M x 16 DRAM (FPM and EDO) in symmetrical and asymmetrical formats.

The SDU1354B0C board supports 5.0V 1M x 16 EDO-DRAM (42-pin SOJ package) in symmetrical format, providing a 2M byte display buffer.

## **6.4 Decode Logic**

This board design utilizes the Generic MPU Interface of the SDU1354 (see the SED1354 Hardware Functional Specification, document number X19A-A-002-xx).

All required decode logic between the ISA bus and the SED1354 is provided through a TIBPAL22V10 PAL (U3, socketed).

### **6.5 Clock Input Support**

The input clock frequency can be up to 40.0MHz for the SED1354. A 40.0MHz oscillator (U4, socketed) is provided as the clock (CLKI) source.
#### **6.6 Monochrome LCD Panel Support**

The SED1354 supports 4 and 8-bit dual and single, monochrome passive LCD panels. All necessary signals are provided on the 40-pin ribbon cable header J6. The interface signals are alternated with grounds on the cable to reduce cross-talk and noise-related problems.

Refer to [Table 3-1 "LCD Signal Connector \(J6\)," on page 9](#page-282-0) for connection information.

### **6.7 Color Passive LCD Panel Support**

The SED1354 directly supports 4/8/16-bit dual and single, color passive LCD panels. All the necessary signals are provided on the 40-pin ribbon cable header J6. The interface signals are alternated with grounds on the cable to reduce cross-talk and noise-related problems.

The SED1354 cannot support 12 or 18-bit TFT panels when CRT is enabled. FPDAT [15:8] is used for RAMDAC data and is not available for LCD. Refer to the SED1354 Hardware Functional Specification, document number X19A-A-002-xx for details.

Refer to Table 3-1 "LCD Signal Connector  $(J6)$ ," on page 9 for connection information.

#### **6.8 Color TFT LCD Panel Support**

The SED1354 supports 9/12/18-bit active matrix color TFT panels. All the necessary signals can also be found on the 40-pin LCD connector J6. The interface signals are alternated with grounds on the cable to reduce cross-talk and noise-related problems.

When supporting an 18-bit TFT panel, the SED1354 can display 64K of a possible 262K colors. A maximum 16 of the possible 18-bits of LCD data is available from the SED1354. Refer to the SED1354 Hardware Functional Specification, document number X19A-A-002-xx for details.

The SED1354 cannot support 12 or 18-bit TFT panels when CRT is enabled. FPDAT [15:8] is used for RAMDAC data and is not available for LCD. Refer to the SED1354 Hardware Functional Specification, document number X19A-A-002-xx for details.

Refer to [Table 3-1 "LCD Signal Connector \(J6\)," on page 9](#page-282-0) for connection information.

#### **6.9 External CMOS RAMDAC Support**

This evaluation board design provides CRT support with the addition of an external RAMDAC (BrookTree BT481A or equivalent). The presence of an external RAMDAC/CRT can be determined by software once the SED1354 is properly initialized after power-up.

The BT481A RAMDAC is provided on the board to fully test all of the CRT display modes available. Refer to the section "Display Support" of the SED1354 Hardware Functional Specification, document number X19A-A-002-xx for details.

The overlay function and sprite/hardware cursor display features are not supported.

### **6.10 Power Save Modes**

The SED1354F0A supports one hardware and one software suspend Power Save Mode.

The hardware suspend mode is not supported by the SDU1354B0C.

The software suspend mode is controlled by the utility 1354PWR Software Suspend Power Sequencing.

### **6.11 Core V<sub>DD</sub> Power Supply**

An independent fixed 3.3V power supply for Core  $V_{DD}$  is provided. A National LP2960AIN-3.3 voltage regulator is used for the power supply and is capable of supplying 500mA @ 3.3V.

### **6.12 IO V<sub>DD</sub> Power Supply**

The IO  $V_{DD}$  voltage is selectable between 3.3V and 5.0V through jumper JP2. For the 5.0V host bus interface, select IO  $V_{DD}$  at 5.0V, and for the 3.3V host bus interface, select IO  $V_{DD}$  at 3.3V.

Refer to [Table 2-3 "Jumper Settings," on page 8.](#page-281-0)

### **6.13 Adjustable LCD Panel Negative Power Supply**

Most monochrome passive LCD panels require a negative power supply to provide between -18V and -23V ( $I_{\text{out}}$ =45mA). For ease of implementation, such a power supply has been provided as an integral part of this design. The signal VLCD can be adjusted by R37 to supply an output voltage from -14V to -23V and is enabled/disabled by the SED1354 control signal LCDPWR.

Determine the panel's specific power requirements and set the potentiometer accordingly before connecting the panel.

### **6.14 Adjustable LCD Panel Positive Power Supply**

Most passive LCD passive color panels and most single monochrome 640x480 passive LCD panels require a positive power supply to supply between  $+23V$  and  $+40V$  ( $I<sub>out</sub>=45mA$ ). For ease of implementation, such a power supply has been provided as an integral part of this design. The signal VDDH can be adjusted by R31 to provide an output voltage from +23V to +40V and is enabled/disabled by the SED1354 control signal LCDPWR.

Determine the panel's specific power requirements and set the potentiometer accordingly before connecting the panel.

### **6.15 CPU/Bus Interface Header Strips**

All of the CPU/Bus interface pins of the SED1354 are connected to the header strips H1 and H2 for easy interface to a CPU/Bus other than the ISA bus.

Refer to [Table 4-1 "CPU/BUS Connector \(H1\) Pinout," on page 10](#page-283-0) and [Table 4-2 "CPU/BUS](#page-284-0)  [Connector \(H2\) Pinout," on page 11](#page-284-0) for specific settings.

#### **Note**

These headers only provide the CPU/Bus interface signals from the SED1354. When another host bus interface is selected through [MD3:1] configuration, appropriate external decode logic MUST be used to access the SED1354. See the section "Host Bus Interface Pin Mapping" of the SED1354 Hardware Functional Specification, document number X19A-A-002-xx.

#### **6.16 Schematic Notes**

The following schematics are for reference only and may not reflect actual implementation. Please request updated information before starting any hardware design.

# **7 Parts List**

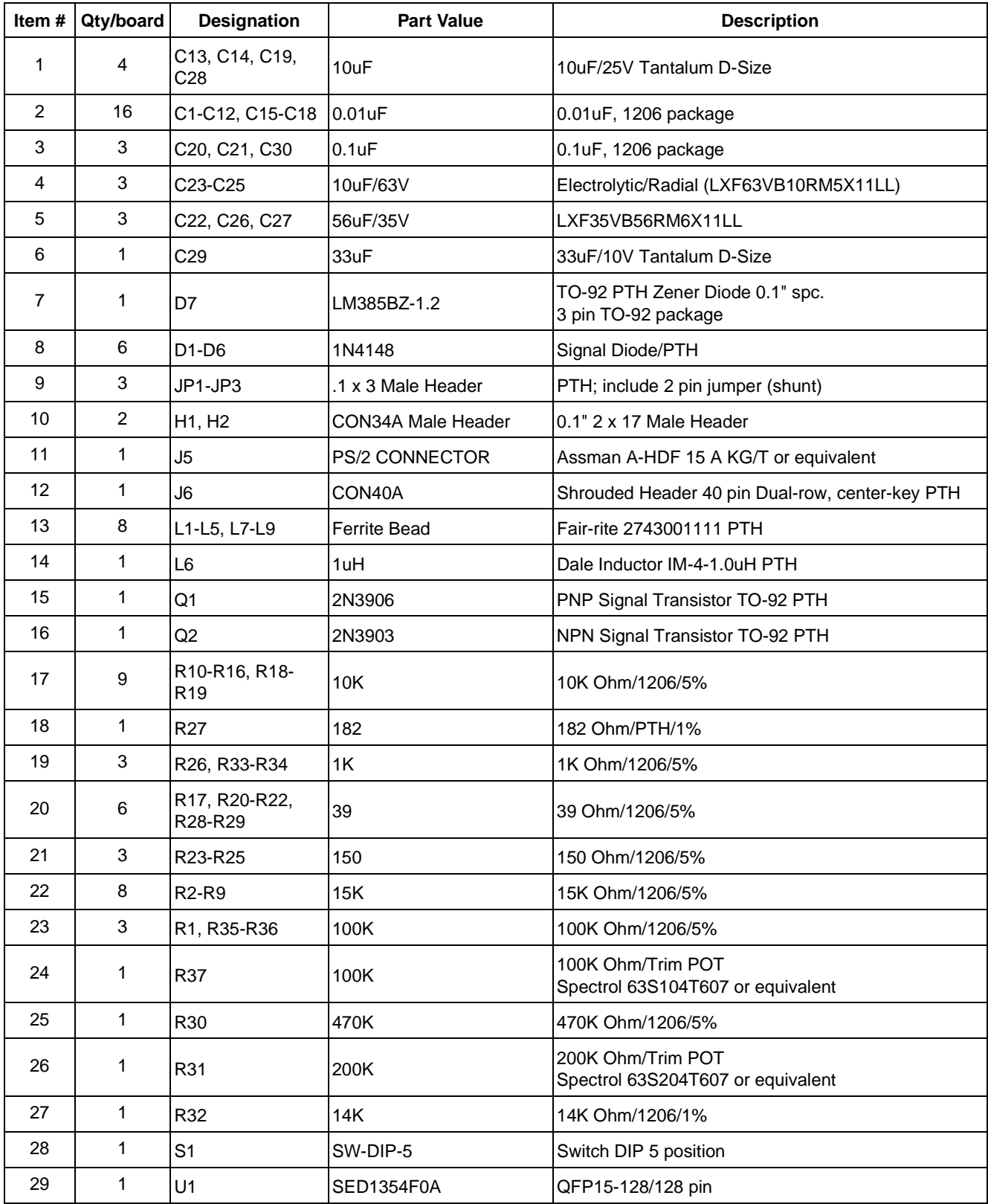

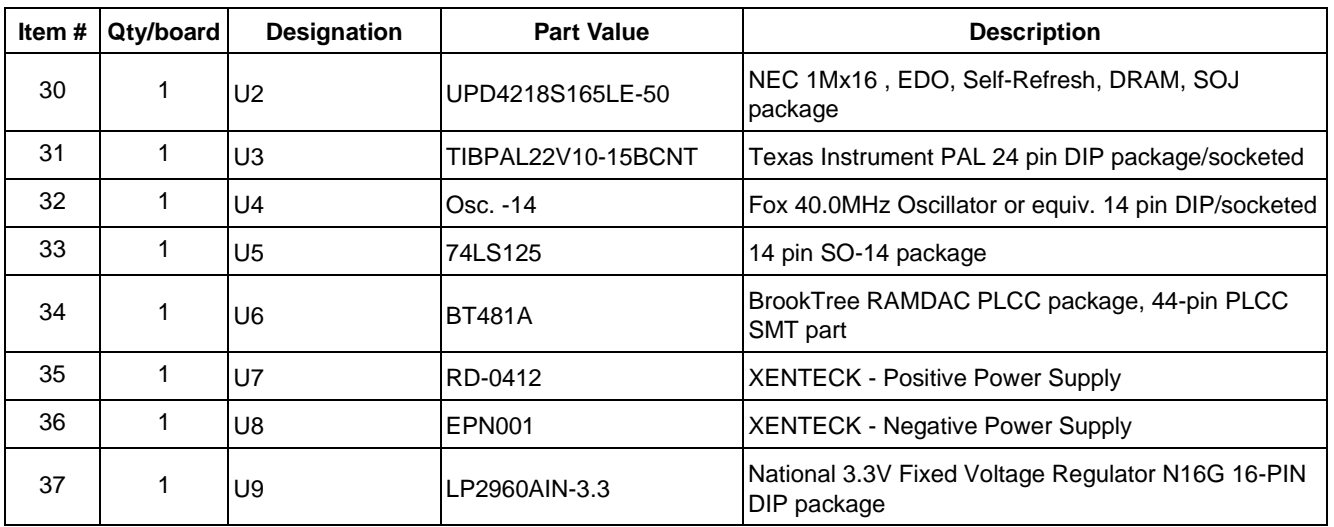

# **8 Schematic Diagrams**

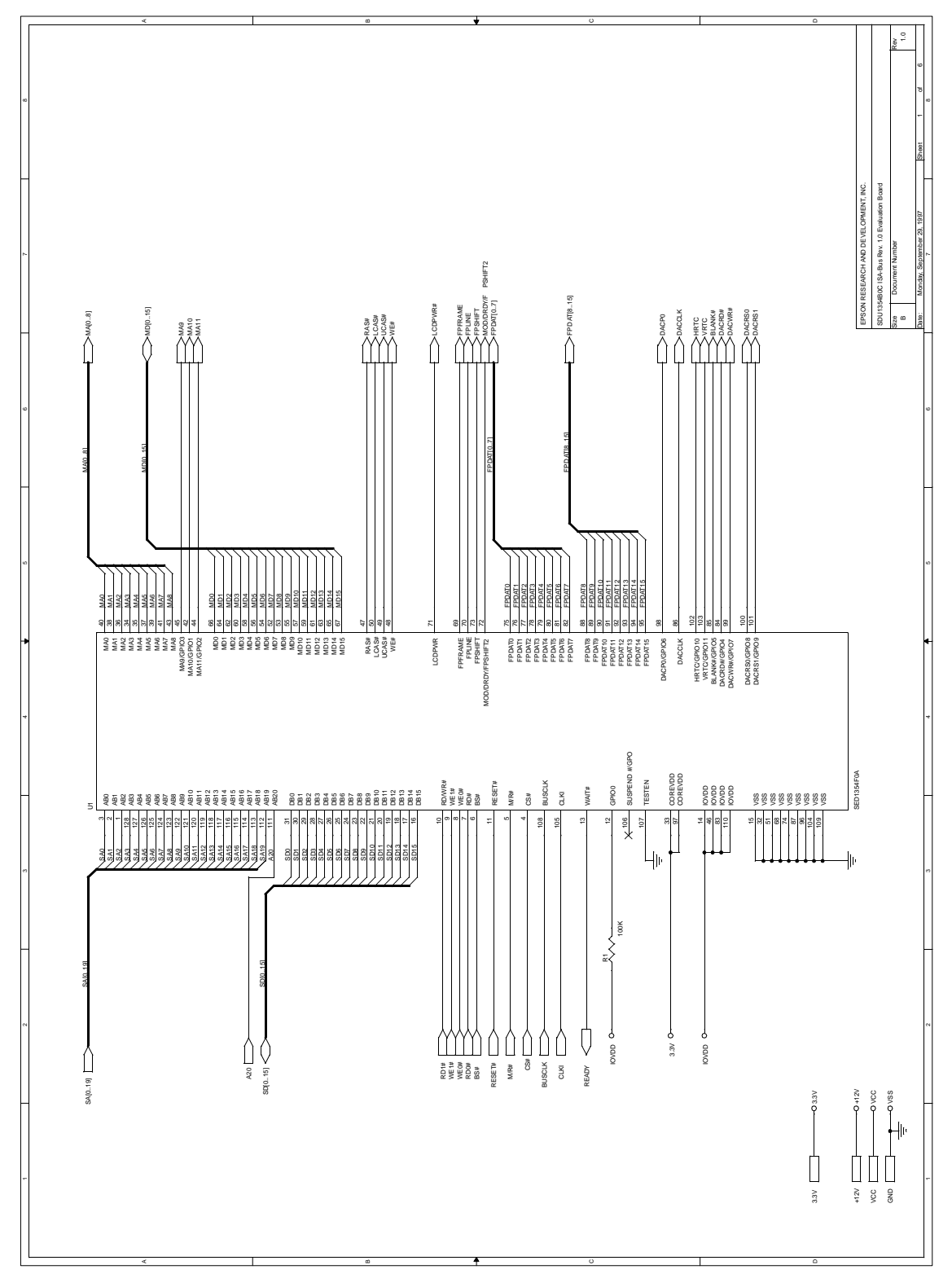

*Figure 1: SED1354B0C Schematic Diagram (1 of 6)*

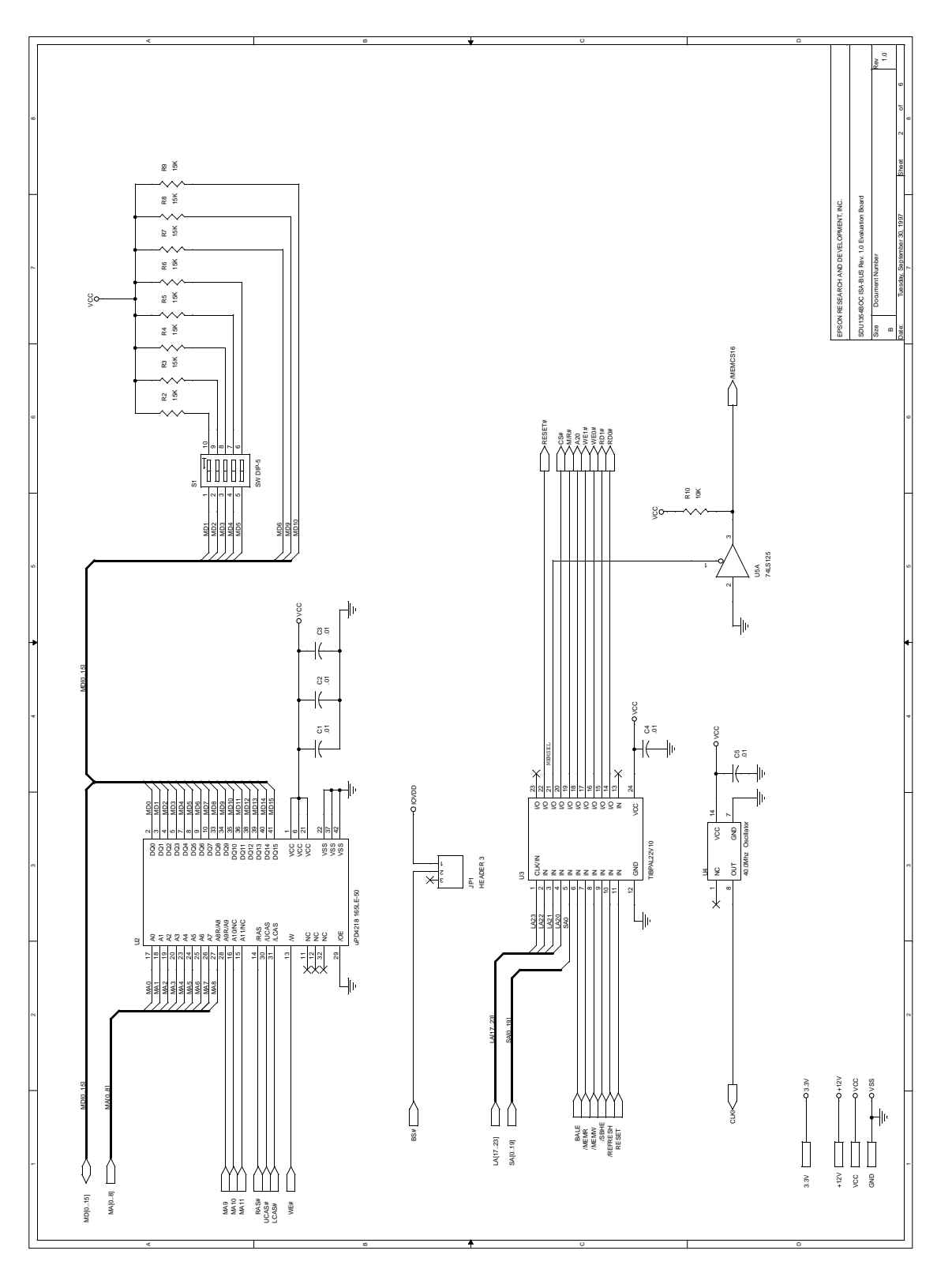

*Figure 2: SED1354B0C Schematic Diagram (2 of 6)*

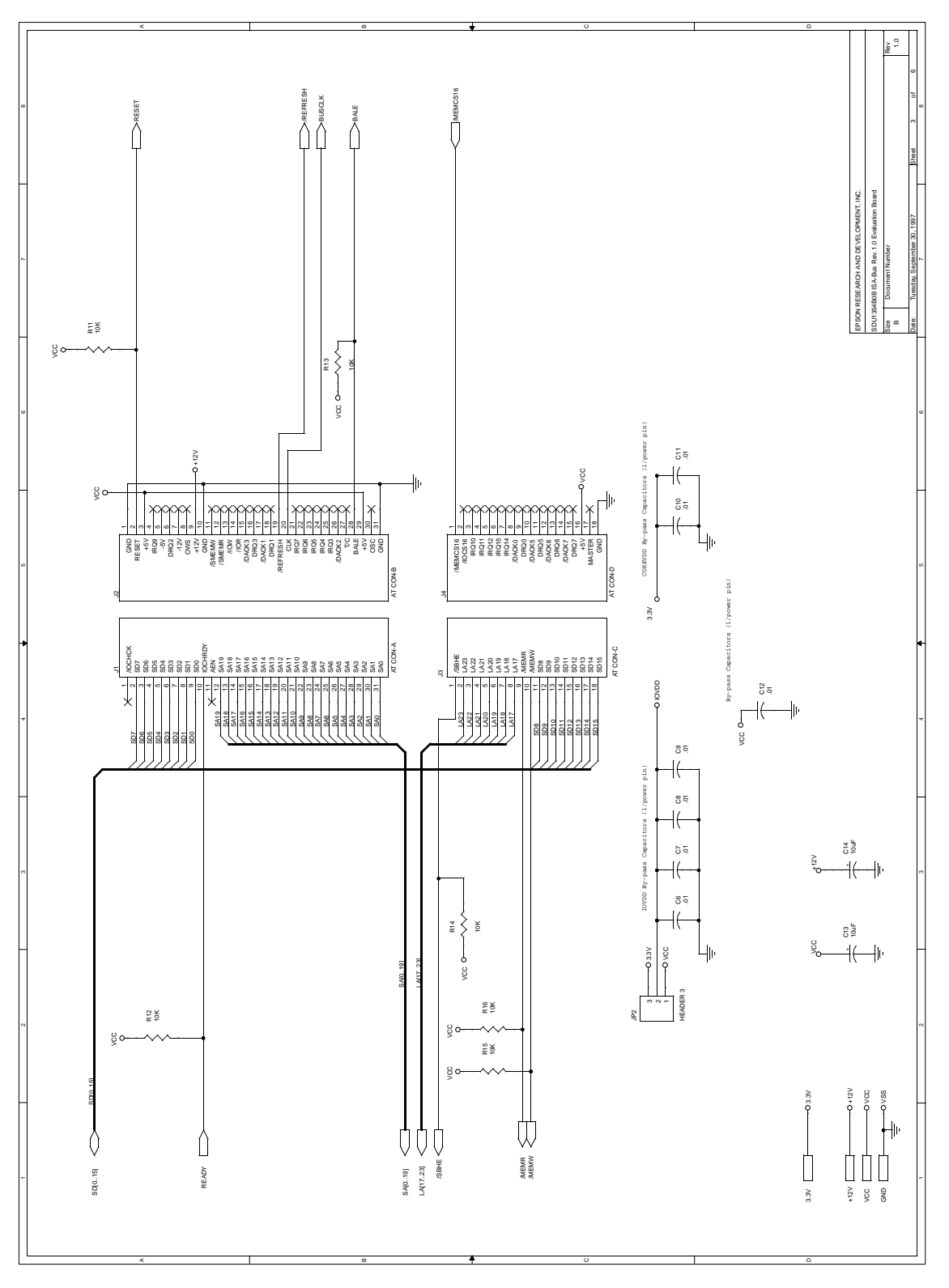

*Figure 3: SED1354B0C Schematic Diagram (3 of 6)*

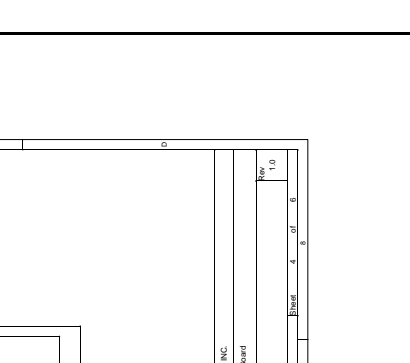

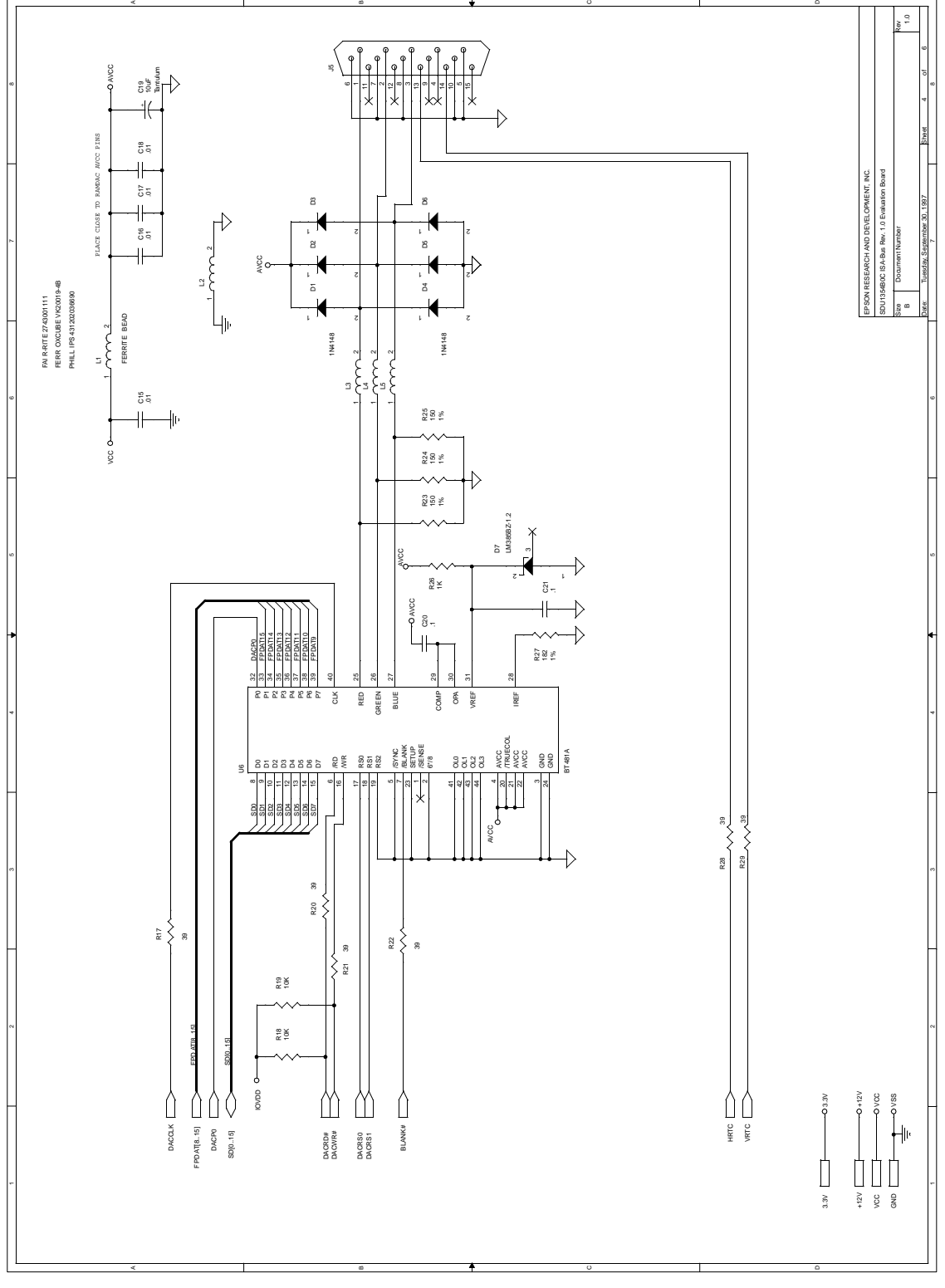

*Figure 4: SED1354B0C Schematic Diagram (4 of 6)*

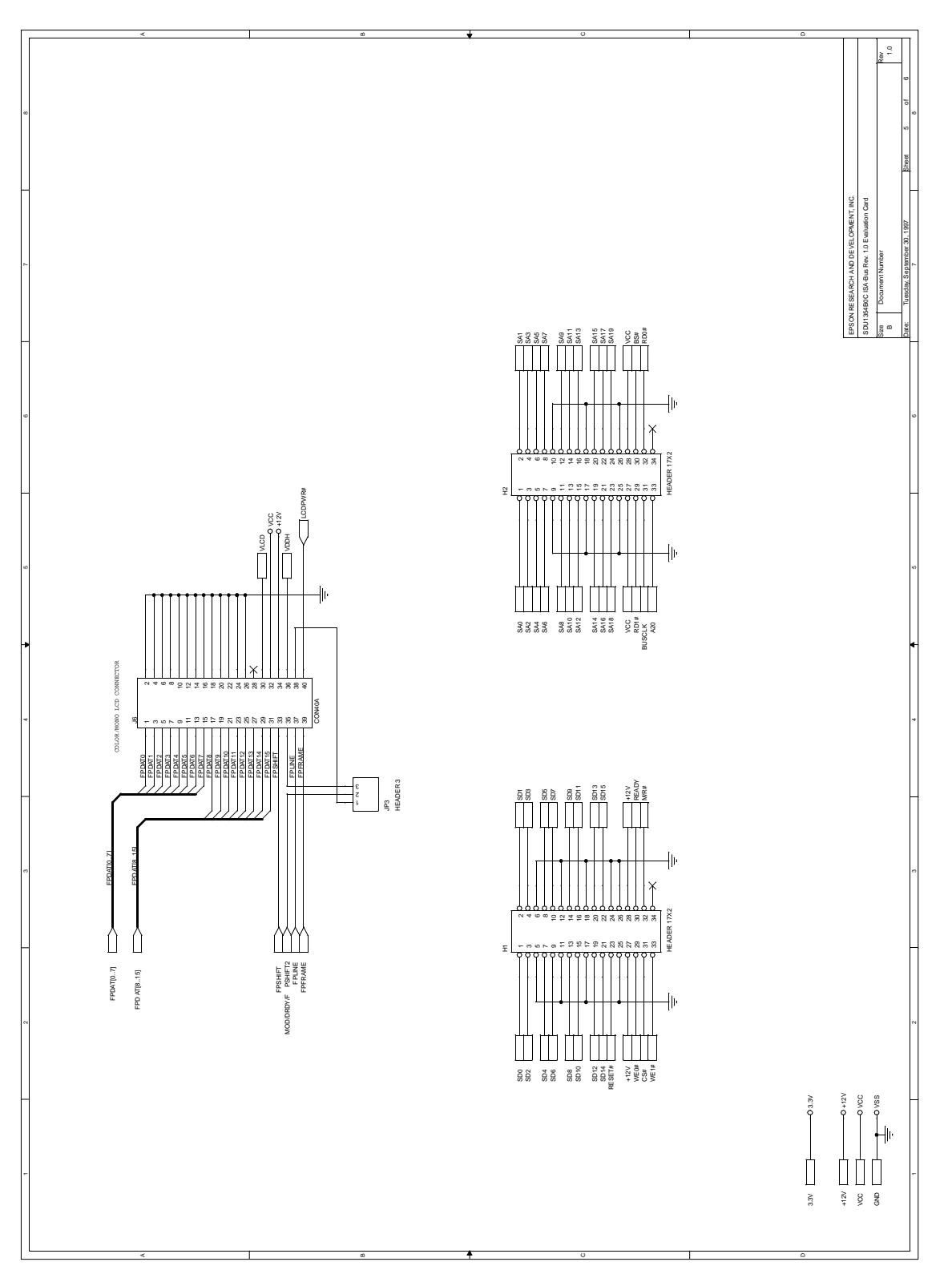

*Figure 5: SED1354B0C Schematic Diagram (5 of 6)*

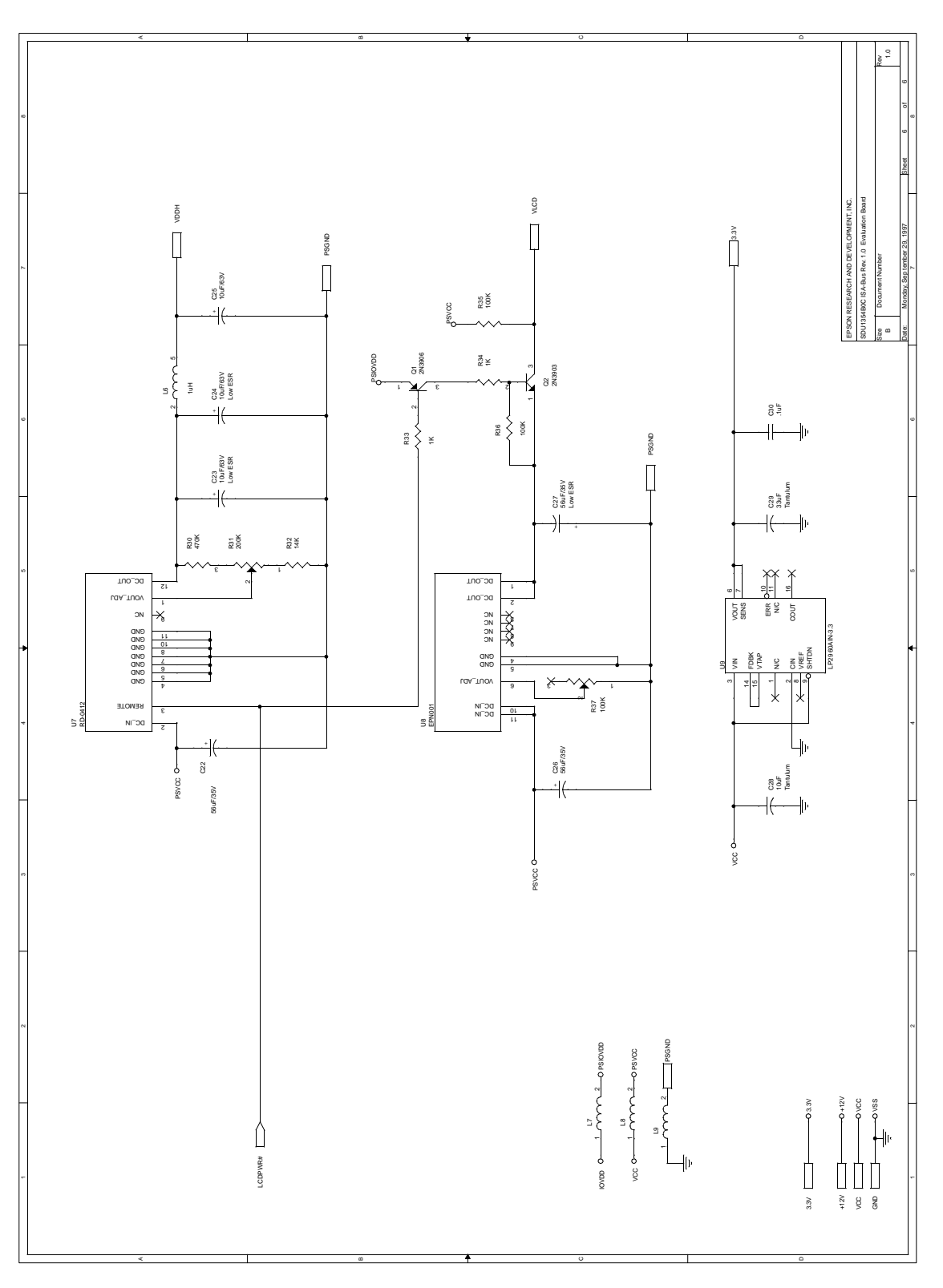

*Figure 6: SED1354B0C Schematic Diagram (6 of 6)*

### **THIS PAGE LEFT BLANK**

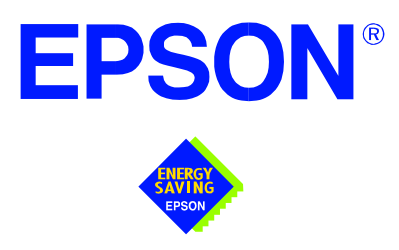

# **SDU1354-D9000**

# **Evaluation Board User Manual**

**Document Number: X19A-G-003-04**

Copyright © 1997, 1998 Epson Research and Development, Inc. All Rights Reserved.

Information in this document is subject to change without notice. You may download and use this document, but only for your own use in evaluating Seiko Epson/EPSON products. You may not modify the document. Epson Research and Development, Inc. disclaims any representation that the contents of this document are accurate or current. The Programs/Technologies described in this document may contain material protected under U.S. and/or International Patent laws.

EPSON is a registered trademark of Seiko Epson Corporation. All other trademarks are the property of their respective owners.

# **THIS PAGE LEFT BLANK**

# **Table of Contents**

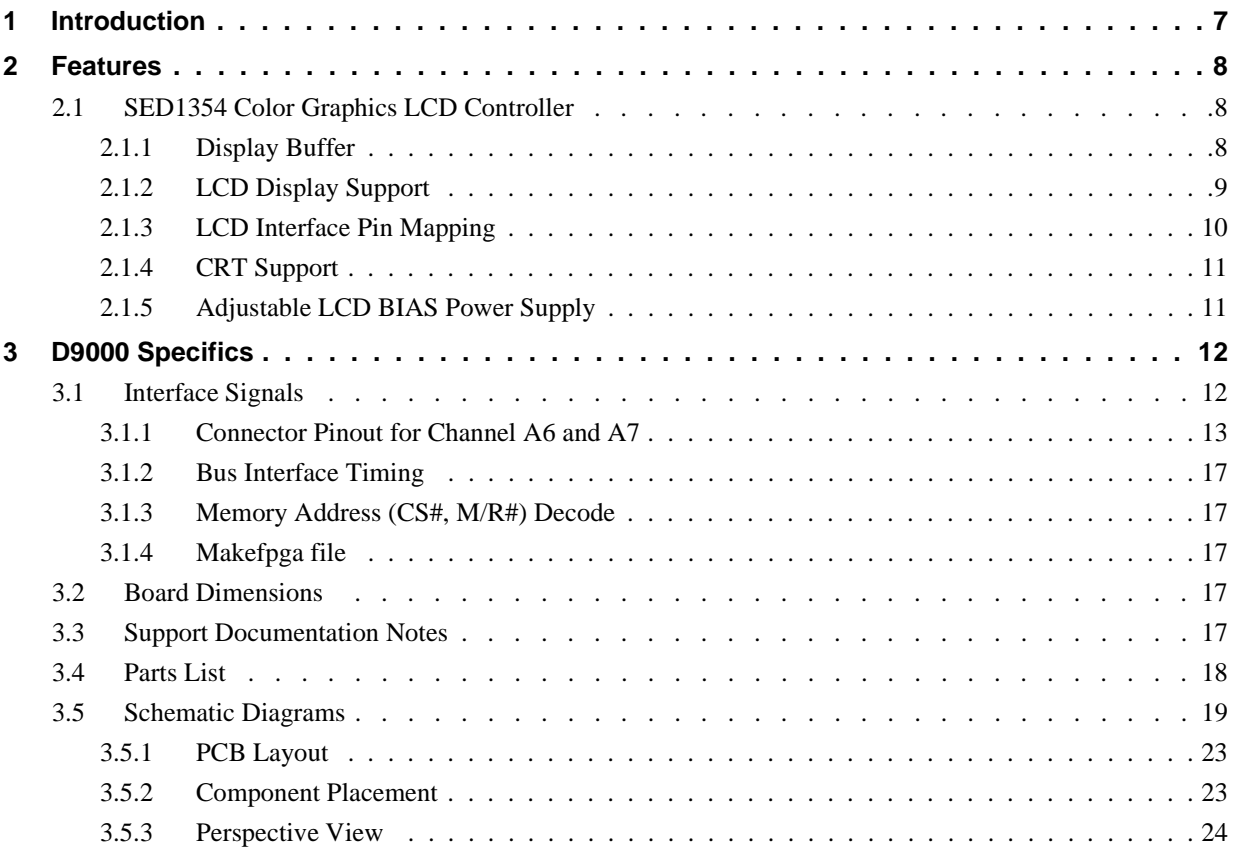

# **THIS PAGE LEFT BLANK**

# **List of Tables**

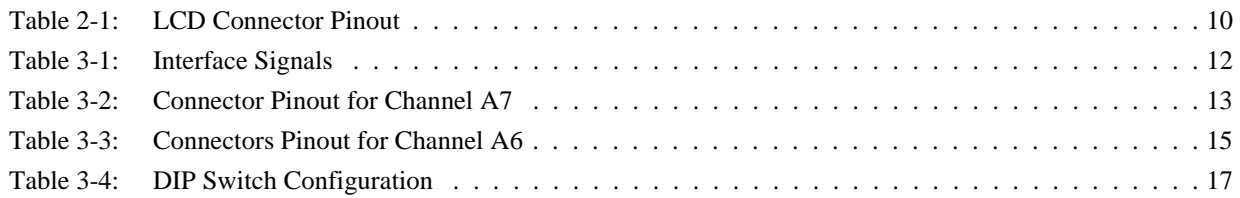

# **List of Figures**

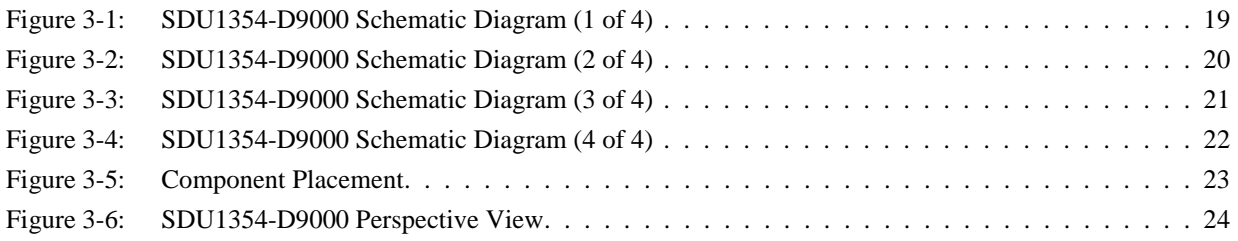

### **THIS PAGE LEFT BLANK**

# **1 Introduction**

The Hitachi D9000 Development System uses expansion boards to provide a means to interface peripherals to the FPGA / processor combination. This manual describes how the SDU1354-D9000 Evaluation Board is used to provide a color LCD solution for the Windows CE environment.

**Reference**

SED1354 Hardware Functional Specification, document number X19A-A-002-xx.

D9000 Development System, Hardware User Manual - Hitachi.

Issue Date: 98/10/29

# **2 Features**

- SED1354 color graphics LCD / CRT controller.
- On-board 2M byte EDO-DRAM display buffer.
- 4/8-bit monochrome LCD interface.
- 4/8/16-bit color LCD interface.
- Single-panel / single-drive displays.
- Dual-panel / dual-drive displays.
- 9/12-bit TFT.
- 18/24-bit TFT support to 64K colors (16-bit data).
- CRT support.
- On-board adjustable LCD BIAS voltage power supply.
- SmallTypeZ x 2 form factor (requires two side-by-side SmallTypeZ slots).

### **2.1 SED1354 Color Graphics LCD Controller**

The SED1354 is a low cost, low power color/monochrome LCD/CRT controller capable of interfacing to a wide range of CPUs and LCD displays.

The SED1354 supports LCD interfaces with data widths up to 16 bits. Using Frame Rate Modulation (FRM), it can display 16 shades of gray on monochrome panels, up to 4096 colors on passive panels and 64K colors on active matrix TFTs. CRT support is handled through the use of an external RAMDAC allowing simultaneous display of both the CRT and LCD displays.

In this design, the SED1354 has a 3.3V core voltage (Core  $V_{DD}$ ) and a 3.3V IO voltage (IO  $V_{DD}$ ).

For complete details on register functionality and programming, refer to the SED1354 Hardware Functional Specification document number X19A-A-002-xx, and the Programming Notes and Examples, document number X19A-G-002-xx.

### **2.1.1 Display Buffer**

The SED1354 supports a 512K byte or 2M byte, FPM-DRAM or EDO-DRAM display buffer. On the SDU1354-D9000 evaluation board, a 1Mx16 EDO-DRAM is used to provide adequate memory for all supported display resolutions, and when smaller display sizes are used, to provide multiple "pages" of memory. EDO-DRAM with self-refresh may also be used to provide the lowest possible power consumption during power save modes.

### **2.1.2 LCD Display Support**

The SED1354 provides a wide range of flexibility for display type and resolution. Display types include:

- 4/8-bit monochrome passive.
- 4/8/16-bit color passive.
- Active matrix TFT.
- other (EL, REC, etc.).

Display resolutions range from 4x1 to 800x600, with color depths from black and white to 64K colors.

The LCD connector is a 50 pin AMPLIMITE Subminiature D Connector (P/N 787171-5) and has the signals shown in the following table ["LCD Connector Pinout"](#page-309-0).

### <span id="page-309-0"></span>**2.1.3 LCD Interface Pin Mapping**

| Pin#                                                                    | <b>SED1354</b>   | <b>Color TFT</b>            |                | <b>Color Passive</b> |                 | <b>Mono Passive</b> |                 | <b>Comments</b> |                 |                                        |
|-------------------------------------------------------------------------|------------------|-----------------------------|----------------|----------------------|-----------------|---------------------|-----------------|-----------------|-----------------|----------------------------------------|
|                                                                         | <b>Pin Names</b> | 9-bit                       | 12-bit         | 18-bit               | 4-bit           | 8-bit               | 16-bit          | 4-bit           | 8-bit           |                                        |
| $\mathbf{1}$                                                            | <b>FPSHIFT</b>   |                             |                |                      | <b>FPSHIFT</b>  |                     |                 |                 |                 |                                        |
| $\ensuremath{\mathsf{3}}$                                               | <b>DRDY</b>      | <b>DRDY</b><br>MOD/FPSHIFT2 |                |                      |                 |                     |                 |                 |                 |                                        |
| $\overline{5}$                                                          | <b>FPLINE</b>    |                             |                |                      | <b>FPLINE</b>   |                     |                 |                 |                 |                                        |
| $\boldsymbol{7}$                                                        | <b>FPFRAME</b>   |                             | <b>FPFRAME</b> |                      |                 |                     |                 |                 |                 |                                        |
| $\boldsymbol{9}$                                                        | <b>FPDAT0</b>    | R2                          | R <sub>3</sub> | R <sub>5</sub>       |                 | LD <sub>0</sub>     | LD <sub>0</sub> |                 | LD <sub>0</sub> |                                        |
| 11                                                                      | FPDAT1           | R1                          | R2             | R4                   |                 | LD1                 | LD1             |                 | LD1             |                                        |
| 13                                                                      | FPDAT2           | R <sub>0</sub>              | R1             | R <sub>3</sub>       |                 | LD <sub>2</sub>     | LD <sub>2</sub> |                 | LD <sub>2</sub> |                                        |
| 15                                                                      | FPDAT3           | G <sub>2</sub>              | G <sub>3</sub> | G <sub>5</sub>       |                 | LD <sub>3</sub>     | LD <sub>3</sub> |                 | LD <sub>3</sub> |                                        |
| 17                                                                      | FPDAT4           | G <sub>1</sub>              | G <sub>2</sub> | G <sub>4</sub>       | UD <sub>0</sub> | UD <sub>0</sub>     | UD <sub>0</sub> | UD <sub>0</sub> | UD <sub>0</sub> |                                        |
| 19                                                                      | FPDAT5           | G <sub>0</sub>              | G <sub>1</sub> | G <sub>3</sub>       | UD1             | UD1                 | UD1             | UD1             | UD1             |                                        |
| 21                                                                      | FPDAT6           | <b>B2</b>                   | <b>B3</b>      | <b>B5</b>            | UD <sub>2</sub> | UD <sub>2</sub>     | UD2             | UD2             | UD2             |                                        |
| 23                                                                      | FPDAT7           | <b>B1</b>                   | B <sub>2</sub> | <b>B4</b>            | UD <sub>3</sub> | UD <sub>3</sub>     | UD3             | UD3             | UD <sub>3</sub> |                                        |
| 25                                                                      | FPDAT8           | B <sub>0</sub>              | <b>B1</b>      | <b>B3</b>            |                 |                     | LD4             |                 |                 |                                        |
| 27                                                                      | FPDAT9           |                             | R <sub>0</sub> | R2                   |                 |                     | LD <sub>5</sub> |                 |                 |                                        |
| 29                                                                      | FPDAT10          |                             |                | R <sub>1</sub>       |                 |                     | LD <sub>6</sub> |                 |                 |                                        |
| 31                                                                      | FPDAT11          |                             | G <sub>0</sub> | G <sub>2</sub>       |                 |                     | LD7             |                 |                 |                                        |
| 33                                                                      | FPDAT12          |                             |                | G <sub>1</sub>       |                 |                     | UD4             |                 |                 |                                        |
| 35                                                                      | FPDAT13          |                             |                | G <sub>0</sub>       |                 |                     | UD <sub>5</sub> |                 |                 |                                        |
| 37                                                                      | FPDAT14          |                             | <b>B0</b>      | <b>B2</b>            |                 |                     | UD <sub>6</sub> |                 |                 |                                        |
| 39                                                                      | FPDAT15          |                             |                | <b>B1</b>            |                 |                     | UD7             |                 |                 |                                        |
| 40                                                                      | <b>LCDPWR</b>    |                             |                |                      |                 |                     |                 |                 |                 | On/Off Control for<br><b>LCD Power</b> |
| 41                                                                      | LCDBACK#         |                             |                |                      |                 |                     |                 |                 |                 | On/Off Control for<br>Backlight        |
| 42                                                                      | XY <sup>1</sup>  |                             |                |                      |                 |                     |                 |                 |                 | <b>Touch Screen</b><br>input           |
| 43                                                                      | XL               |                             |                |                      |                 |                     |                 |                 |                 | <b>Touch Screen</b><br>input           |
| 44                                                                      | <b>XR</b>        |                             |                |                      |                 |                     |                 |                 |                 | <b>Touch Screen</b><br>input           |
| 45                                                                      | YU               |                             |                |                      |                 |                     |                 |                 |                 | <b>Touch Screen</b><br>input           |
| 46                                                                      | <b>YL</b>        |                             |                |                      |                 |                     |                 |                 |                 | <b>Touch Screen</b><br>input           |
| 47                                                                      | VDDH             |                             |                |                      |                 |                     |                 |                 |                 | +30V LCDBIAS                           |
| 48                                                                      | $+5V$            |                             |                |                      |                 |                     |                 |                 |                 |                                        |
| 49                                                                      | $+3.3V$          |                             |                |                      |                 |                     |                 |                 |                 |                                        |
| 50                                                                      | $+12V$           |                             |                |                      |                 |                     |                 |                 |                 |                                        |
| 2,4,6,8,10,<br>12, 14, 16, 18, 20,<br>22,24,26,28,30,<br>32, 34, 36, 38 | GND              |                             |                |                      |                 |                     |                 |                 |                 |                                        |

*Table 2-1: LCD Connector Pinout*

**Note**

1. XY is the 5th signal for those touch panels that require 5 interface signals. When using 4-signal touch panels, remove jumper JP1 on the board to disconnect this signal.

### **2.1.4 CRT Support**

The SED1354 has all the necessary signals to interface to an external RAMDAC so a CRT is supported. The Brooktree Bt481A RAMDAC is supported on the SDU1354-D9000 evaluation board.

Refer to the Programming Notes and Examples, document number X19A-G-002-xx for programming details.

### **2.1.5 Adjustable LCD BIAS Power Supply**

Most color 640x480 passive LCD panels require a positive power supply to provide between +23V and  $+40V$  (I<sub>out</sub> = 45mA). For ease of implementation, such a power supply has been provided as an integral part of this design. The signal VDDH can be adjusted by R16 to provide an output voltage from +23V to +40V and is enabled / disabled by the SED1354 control signal LCDPWR.

LCDPWR is an output signal which follows a pre-defined power-up / power-down sequence designed to protect the LCD panel from damage caused by the power supply being enabled in the absence of control signals. Determine the panel's specific power requirements and set the potentiometer accordingly before connecting the panel.

# **3 D9000 Specifics**

### **3.1 Interface Signals**

The SED1354 is intended for direct connection to most processors, so the FPGA in this environment simply acts as a pass-through for the required processor interface signals.

| Interface<br><b>Signals</b><br>SED1354 Signal<br><b>Name</b> | Number of<br><b>Signals</b> | <b>SH-3 Interface</b><br><b>Signal Name</b> | <b>Generic CPU</b><br>Interface<br><b>Signal Name</b> | <b>Comments</b>          |  |
|--------------------------------------------------------------|-----------------------------|---------------------------------------------|-------------------------------------------------------|--------------------------|--|
| AB[20:1]                                                     | 19                          | A[20:1]                                     | A[20:1]                                               | <b>Address Bus</b>       |  |
| AB <sub>0</sub>                                              | $\mathbf{1}$                | A <sub>0</sub>                              | A <sub>0</sub>                                        | <b>Address Bus</b>       |  |
| DB[15:0]                                                     | 16                          | D[15:0]                                     | D[15:0]                                               | Data Bus                 |  |
| WE1#                                                         | 1                           | WE1#                                        | WE#1                                                  |                          |  |
| M/R#                                                         | $\mathbf{1}$                | <b>External Decode</b>                      | <b>External Decode</b>                                | Memory / Register Select |  |
| CS#                                                          | $\mathbf{1}$                | <b>External Decode</b>                      | <b>External Decode</b>                                | SED1354 Chip Select      |  |
| <b>BCLK</b>                                                  | $\mathbf{1}$                | <b>CKIO</b>                                 | <b>BCLK</b>                                           | <b>Bus Clock</b>         |  |
| BS#                                                          | $\mathbf{1}$                | BS#                                         | nc                                                    |                          |  |
| RD/WR#                                                       | $\mathbf{1}$                | RD/WR#                                      | <b>RD1#</b>                                           |                          |  |
| RD#                                                          | 1                           | RD#                                         | RD <sub>0#</sub>                                      |                          |  |
| WE0#                                                         | $\mathbf{1}$                | WE0#                                        | WE0#                                                  |                          |  |
| WAIT#                                                        | $\mathbf{1}$                | WAIT#                                       | WAIT#                                                 |                          |  |
| RESET#                                                       | $\mathbf{1}$                | RESET#                                      | RESET#                                                |                          |  |
| 5.0V                                                         |                             |                                             |                                                       |                          |  |
| 3.3V                                                         |                             |                                             |                                                       |                          |  |
| <b>GND</b>                                                   |                             |                                             |                                                       |                          |  |
| 12.0V                                                        |                             |                                             |                                                       |                          |  |
| <b>XL</b>                                                    |                             |                                             |                                                       | <b>Touch Screen</b>      |  |
| <b>XR</b>                                                    |                             |                                             |                                                       | <b>Touch Screen</b>      |  |
| YU                                                           |                             |                                             |                                                       | <b>Touch Screen</b>      |  |
| <b>YL</b>                                                    |                             |                                             |                                                       | <b>Touch Screen</b>      |  |
| XY                                                           |                             |                                             |                                                       | <b>Touch Screen</b>      |  |

*Table 3-1: Interface Signals*

# **3.1.1 Connector Pinout for Channel A6 and A7**

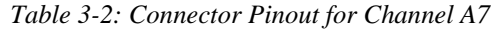

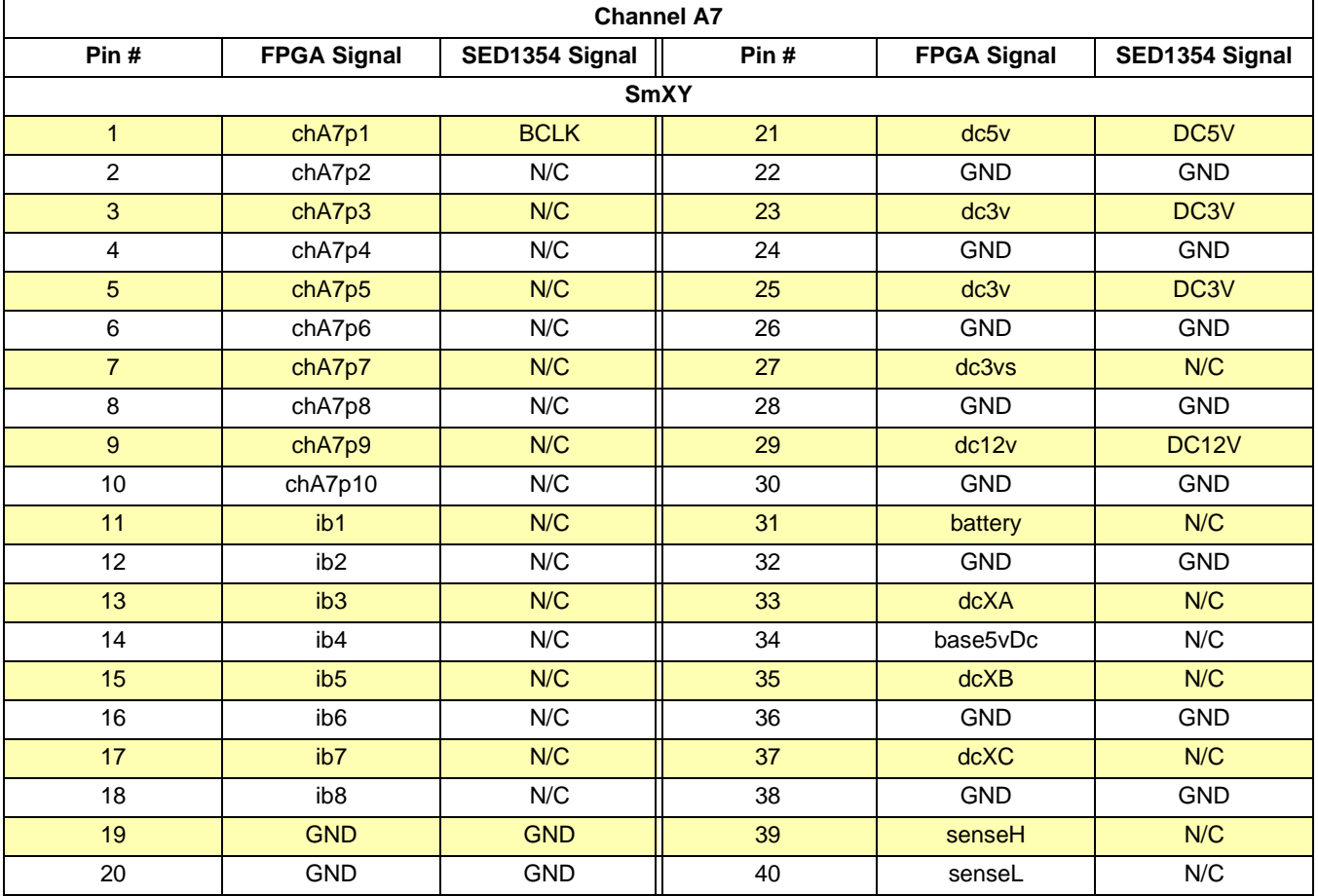

| <b>Channel A7</b> |                    |                |      |                    |                 |  |  |
|-------------------|--------------------|----------------|------|--------------------|-----------------|--|--|
| Pin#              | <b>FPGA Signal</b> | SED1354 Signal | Pin# | <b>FPGA Signal</b> | SED1354 Signal  |  |  |
| SmZ               |                    |                |      |                    |                 |  |  |
| $\mathbf{1}$      | chA7p11            | N/C            | 21   | <b>GND</b>         | <b>GND</b>      |  |  |
| $\overline{2}$    | chA7p12            | N/C            | 22   | <b>GND</b>         | <b>GND</b>      |  |  |
| 3                 | chA7p13            | A20            | 23   | chA7p34            | A19             |  |  |
| 4                 | chA7p14            | A18            | 24   | <b>GND</b>         | <b>GND</b>      |  |  |
| 5                 | chA7p15            | A17            | 25   | <b>GND</b>         | <b>GND</b>      |  |  |
| 6                 | chA7p16            | A16            | 26   | <b>GND</b>         | <b>GND</b>      |  |  |
| $\overline{7}$    | chA7p17            | N/C            | 27   | chA7p33            | A <sub>15</sub> |  |  |
| 8                 | chA7p18            | A14            | 28   | <b>GND</b>         | <b>GND</b>      |  |  |
| $\overline{9}$    | chA7p19            | A13            | 29   | <b>GND</b>         | <b>GND</b>      |  |  |
| 10                | chA7p20            | A12            | 30   | <b>GND</b>         | <b>GND</b>      |  |  |
| 11                | chA7p21            | A11            | 31   | chA7p32            | A <sub>10</sub> |  |  |
| 12                | chA7p22            | A <sub>9</sub> | 32   | <b>GND</b>         | <b>GND</b>      |  |  |
| 13                | chA7p23            | A8             | 33   | <b>GND</b>         | <b>GND</b>      |  |  |
| 14                | chA7p24            | A7             | 34   | <b>GND</b>         | <b>GND</b>      |  |  |
| 15                | chA7p25            | A <sub>6</sub> | 35   | <b>GND</b>         | <b>GND</b>      |  |  |
| 16                | chA7p26            | A <sub>5</sub> | 36   | chA7p31            | A <sub>4</sub>  |  |  |
| 17                | chA7p27            | A3             | 37   | <b>GND</b>         | <b>GND</b>      |  |  |
| 18                | chA7p28            | A2             | 38   | <b>GND</b>         | <b>GND</b>      |  |  |
| 19                | chA7p29            | A <sub>1</sub> | 39   | <b>GND</b>         | <b>GND</b>      |  |  |
| 20                | chA7p30            | A <sub>0</sub> | 40   | <b>GND</b>         | <b>GND</b>      |  |  |

*Table 3-2: Connector Pinout for Channel A7 (Continued)*

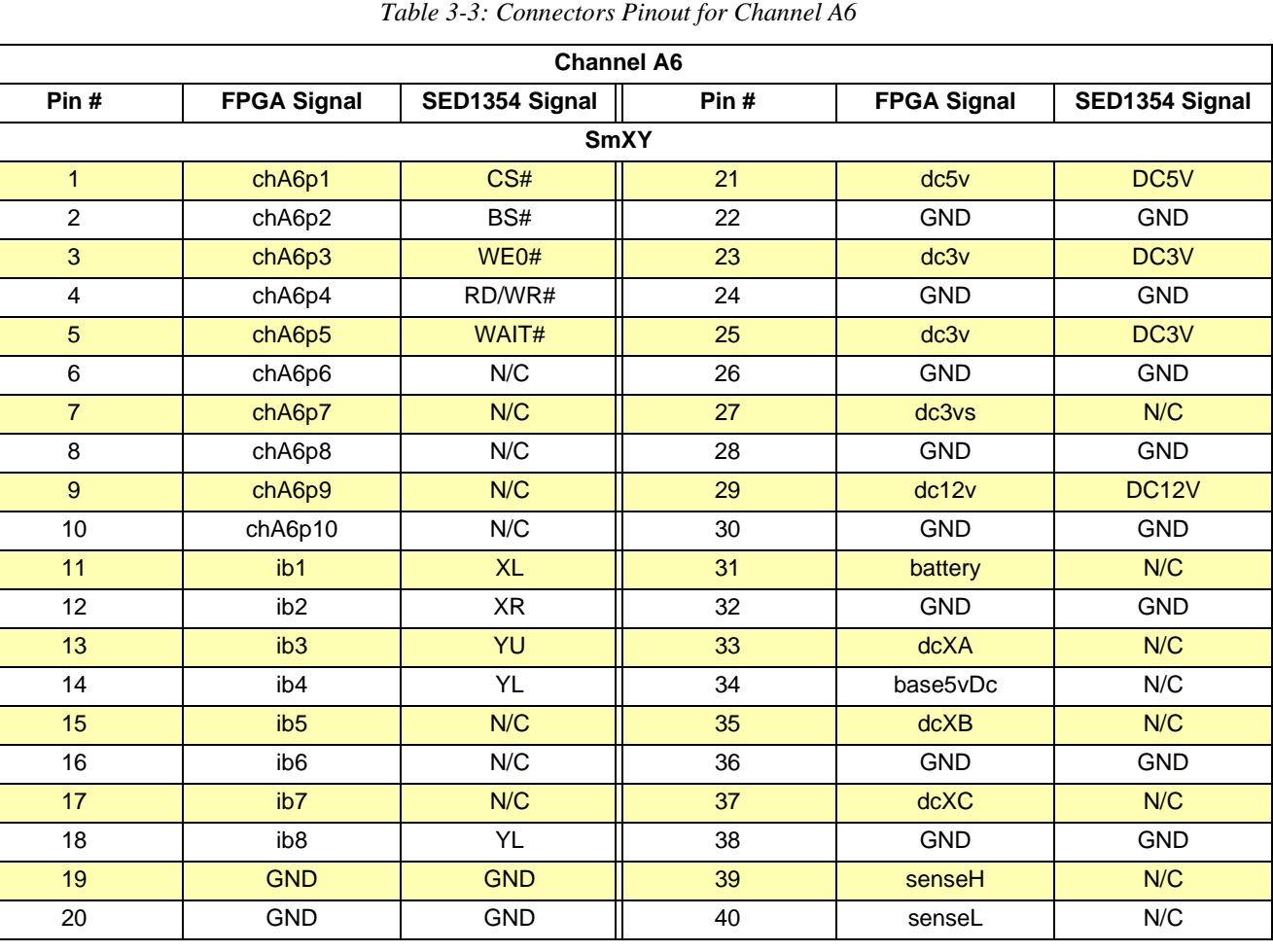

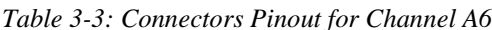

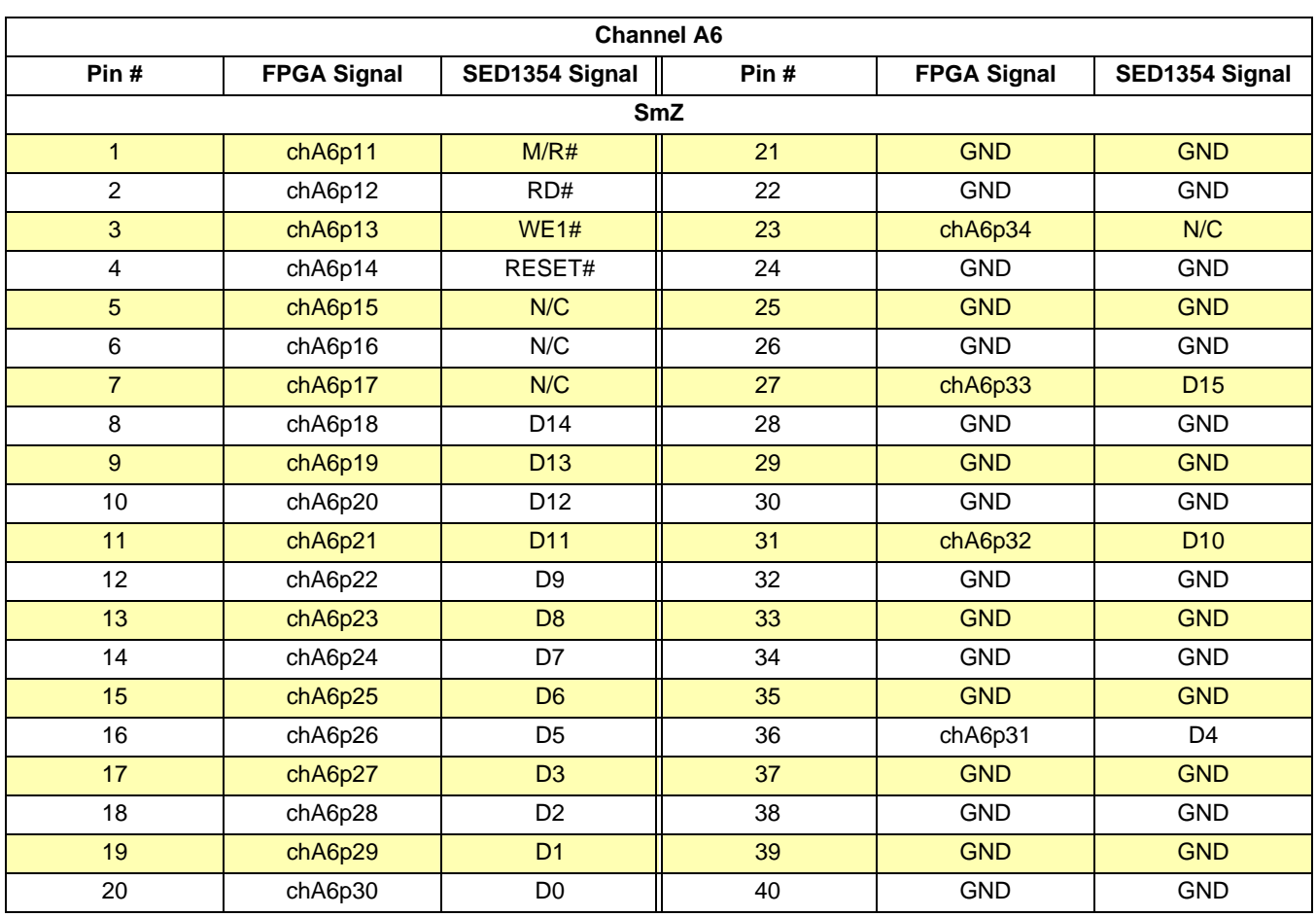

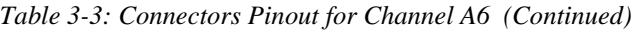

### **3.1.2 Bus Interface Timing**

Refer to the SED1354 Hardware Functional Specification, document number X19A-A-002-xx for complete bus timing details.

#### **Note**

A four-position DIP switch located on the SDU1354-D9000 allows for the following configurations.

| SW <sub>4</sub> | SW <sub>3</sub> | SW <sub>2</sub> | SW <sub>1</sub> | <b>Function</b>                 |
|-----------------|-----------------|-----------------|-----------------|---------------------------------|
| X               |                 |                 |                 | <b>SH-3 Bus Interface</b>       |
| x               |                 |                 |                 | MC68K Bus<br>1 Interface        |
| x               |                 |                 | 0               | <b>MC68K Bus</b><br>2 Interface |
| х               |                 |                 |                 | Generic Bus Interface           |
|                 | x               | x               | x               | WAIT# - active low              |
|                 |                 |                 | x               | WAIT# - active high             |

*Table 3-4: DIP Switch Configuration*

Where  $1 = \text{closed}/\text{on}$  and  $0 = \text{open}/\text{off}$ 

#### **3.1.3 Memory Address (CS#, M/R#) Decode**

The SED1354 is a memory-mapped device for both the registers and display buffer access. The specific memory address is solely controlled by the CS# and M/R# decode logic. The memory space requirements are:

- a 2M byte linear address range for the display buffer
- 47 bytes for the registers.

#### **3.1.4 Makefpga file**

Modifications to the **makefpga** file to accommodate the SED1354 are:

- 1. Bus model: this may differ depending on processor as far as interface requirements (signal definitions). Epson will provide this information for each given processor interface.
- 2. Memory location: the system designer must determine the appropriate memory addresses for the display buffer and register requirements.

#### **3.2 Board Dimensions**

To obtain the required number of interface signals, the SDU1354-D9000 utilizes two SmallTypeZ slots (6 and 7). Board dimensions are 2.65x3.20 with both the CRT and LCD connectors accessible on the outside edge.

#### **3.3 Support Documentation Notes**

Note that some files and/or documentation may refer to the SDU1354-D9000 as the SDU1354- D9100.

# **3.4 Parts List**

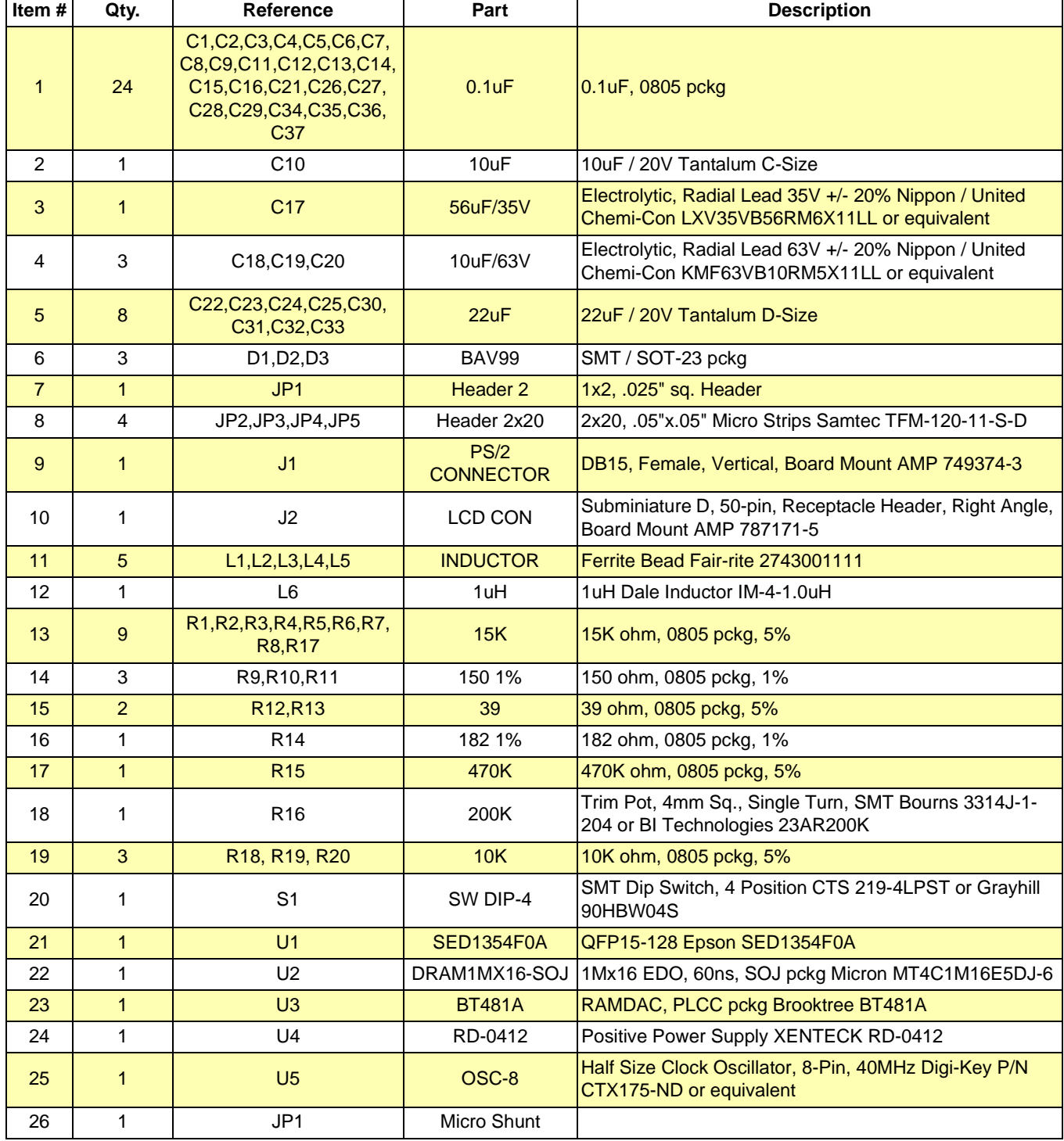

### **3.5 Schematic Diagrams**

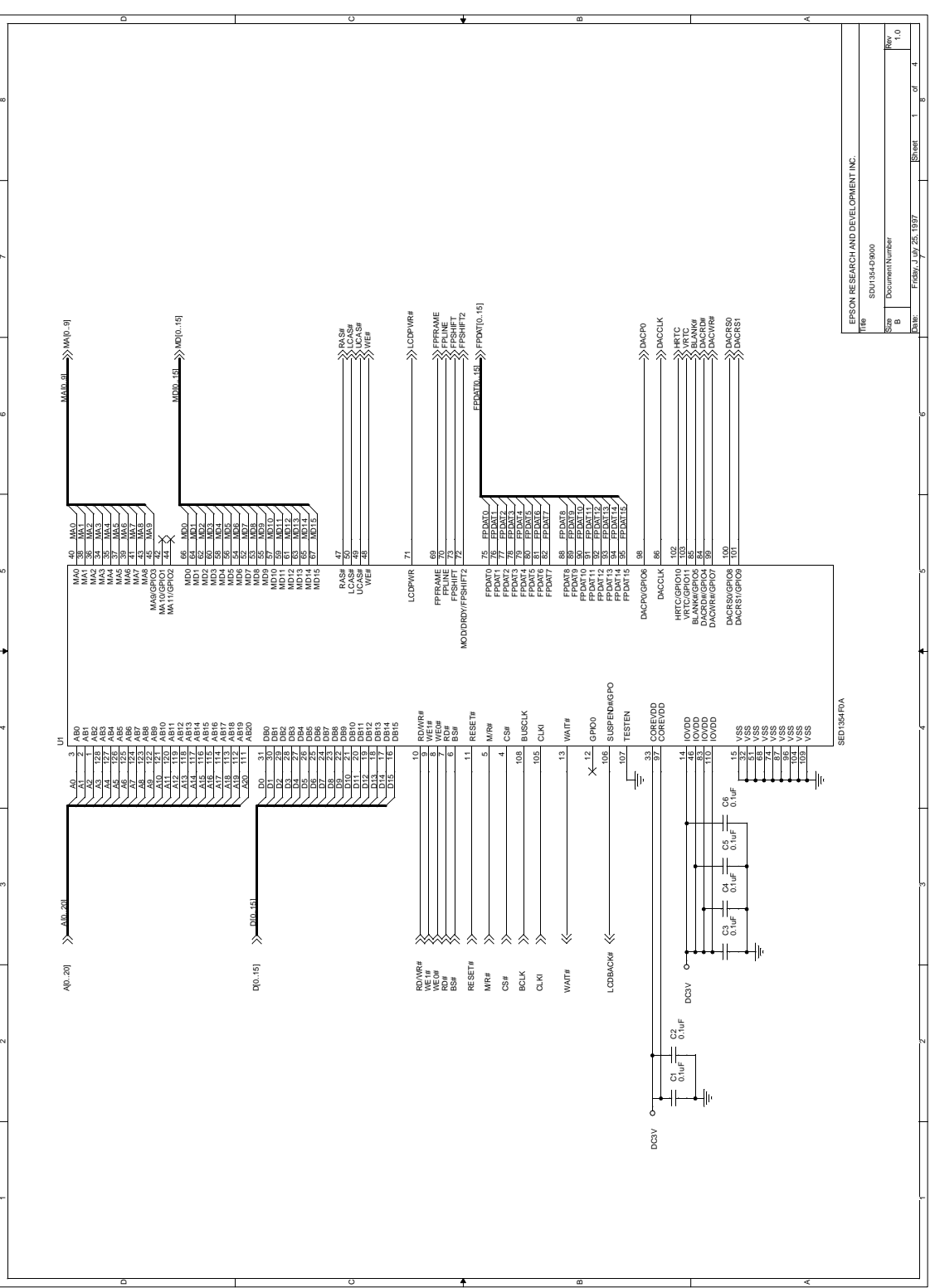

*Figure 3-1: SDU1354-D9000 Schematic Diagram (1 of 4)*

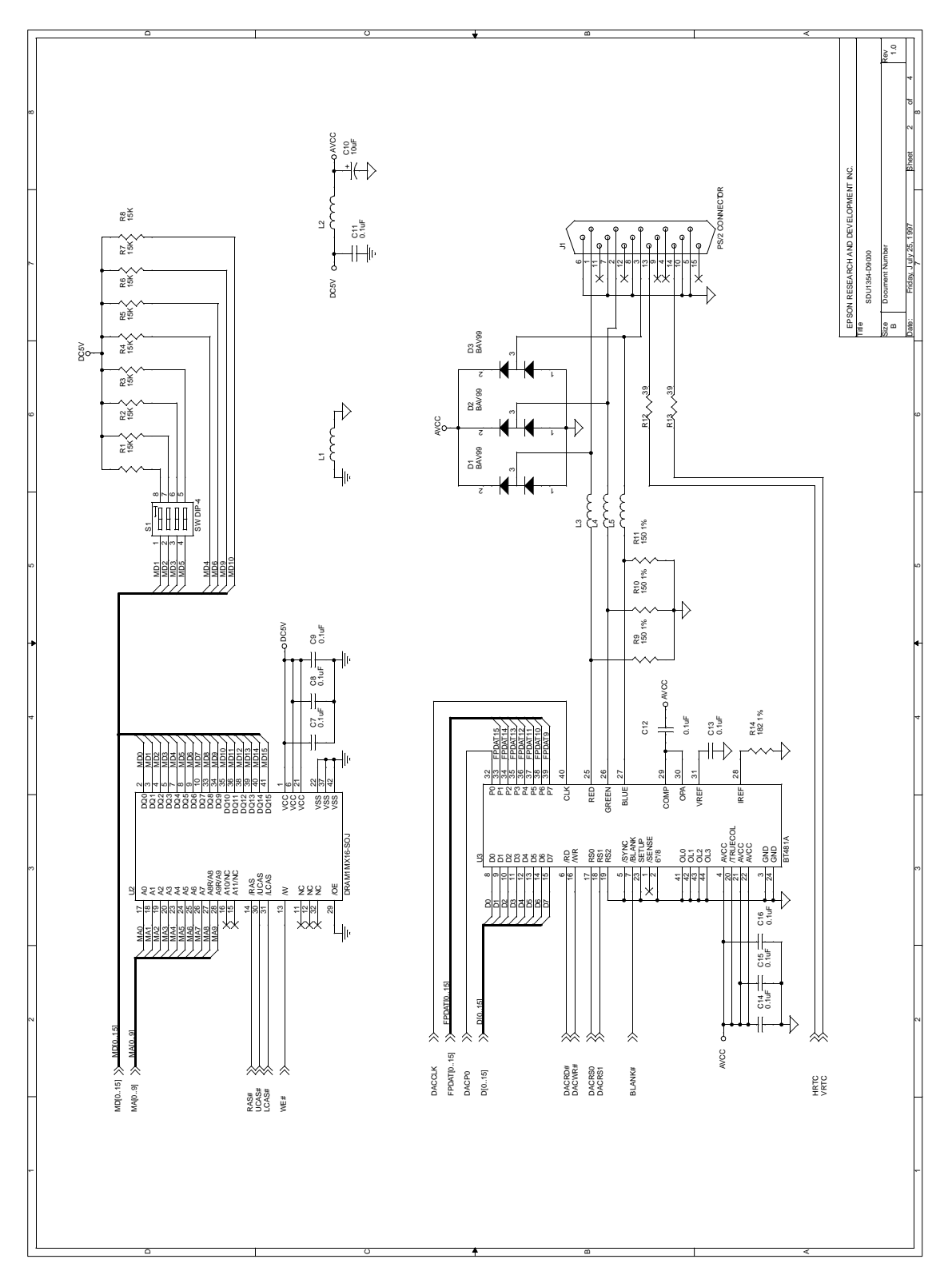

*Figure 3-2: SDU1354-D9000 Schematic Diagram (2 of 4)*

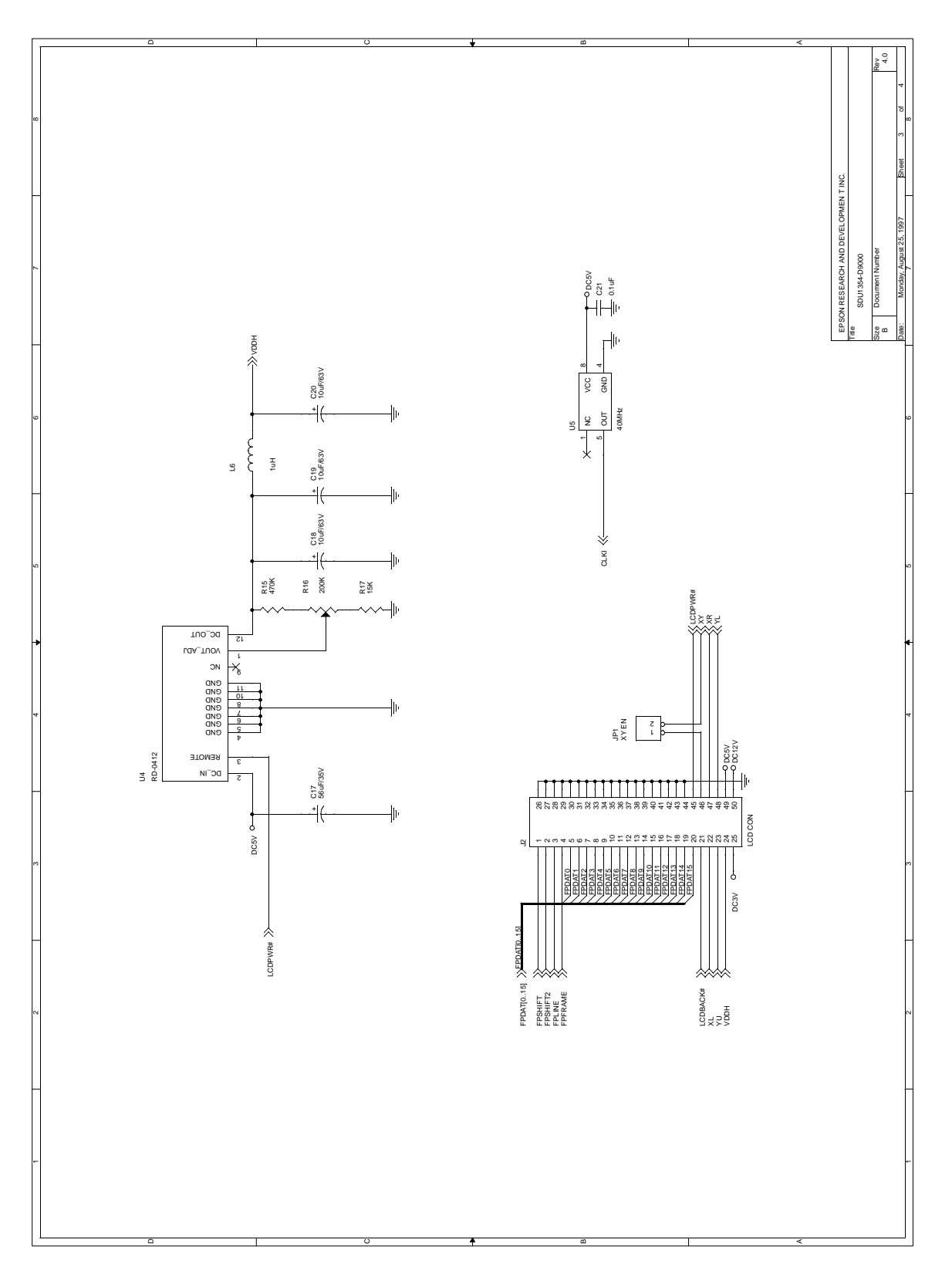

*Figure 3-3: SDU1354-D9000 Schematic Diagram (3 of 4)*

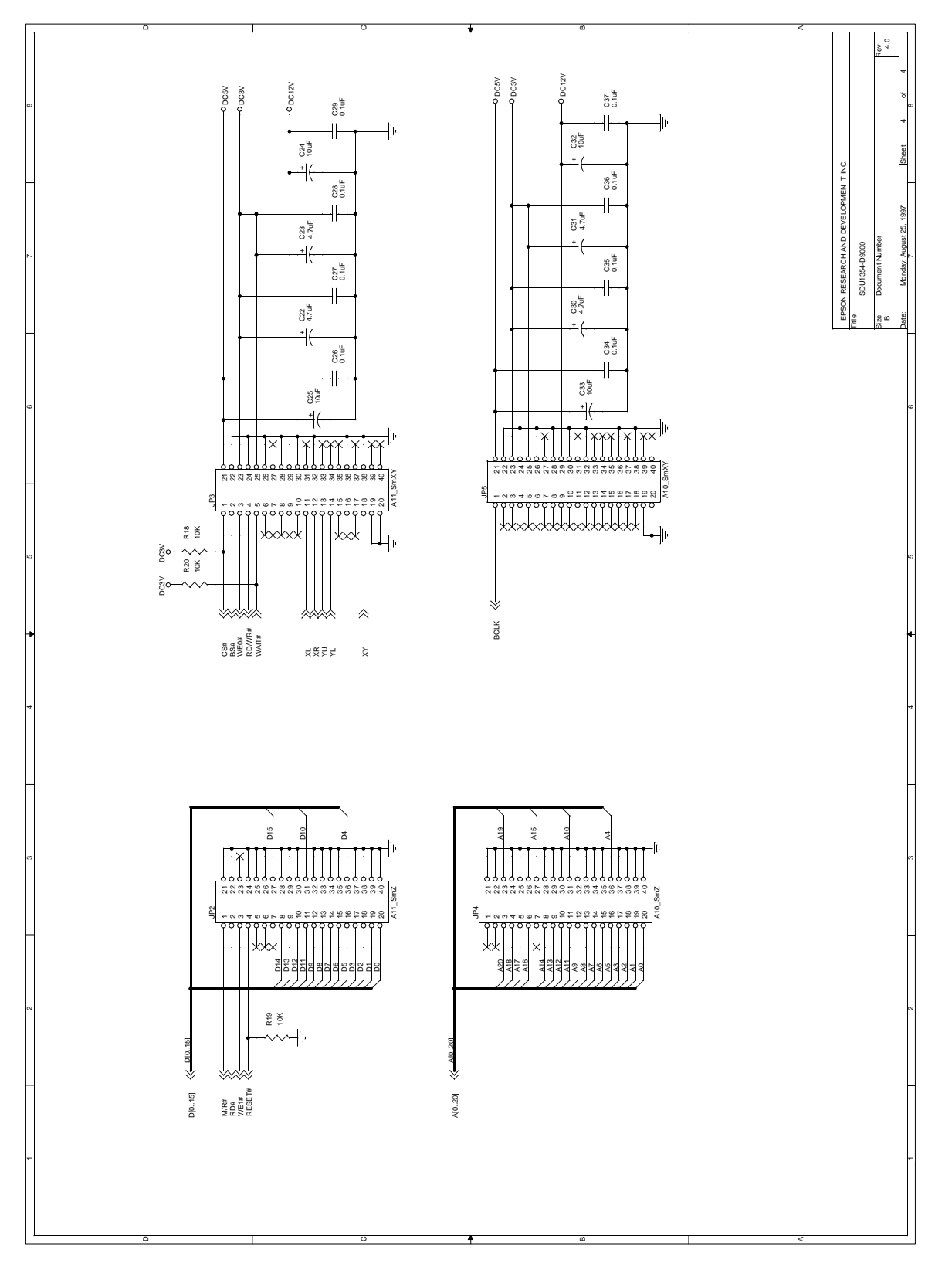

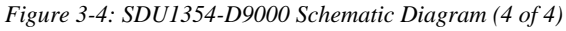

### **3.5.1 PCB Layout**

### **3.5.2 Component Placement**

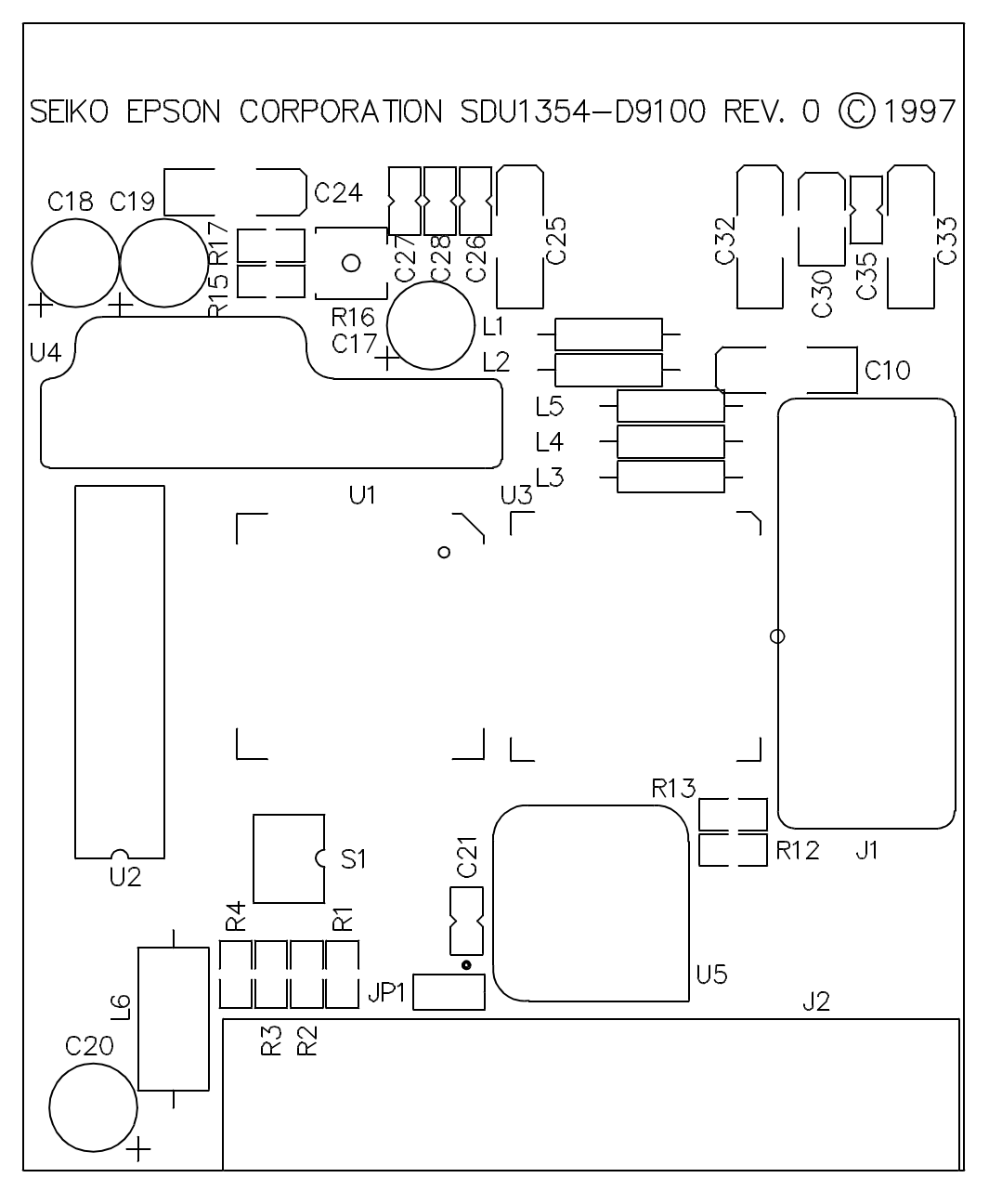

*Figure 3-5: Component Placement*

### **3.5.3 Perspective View**

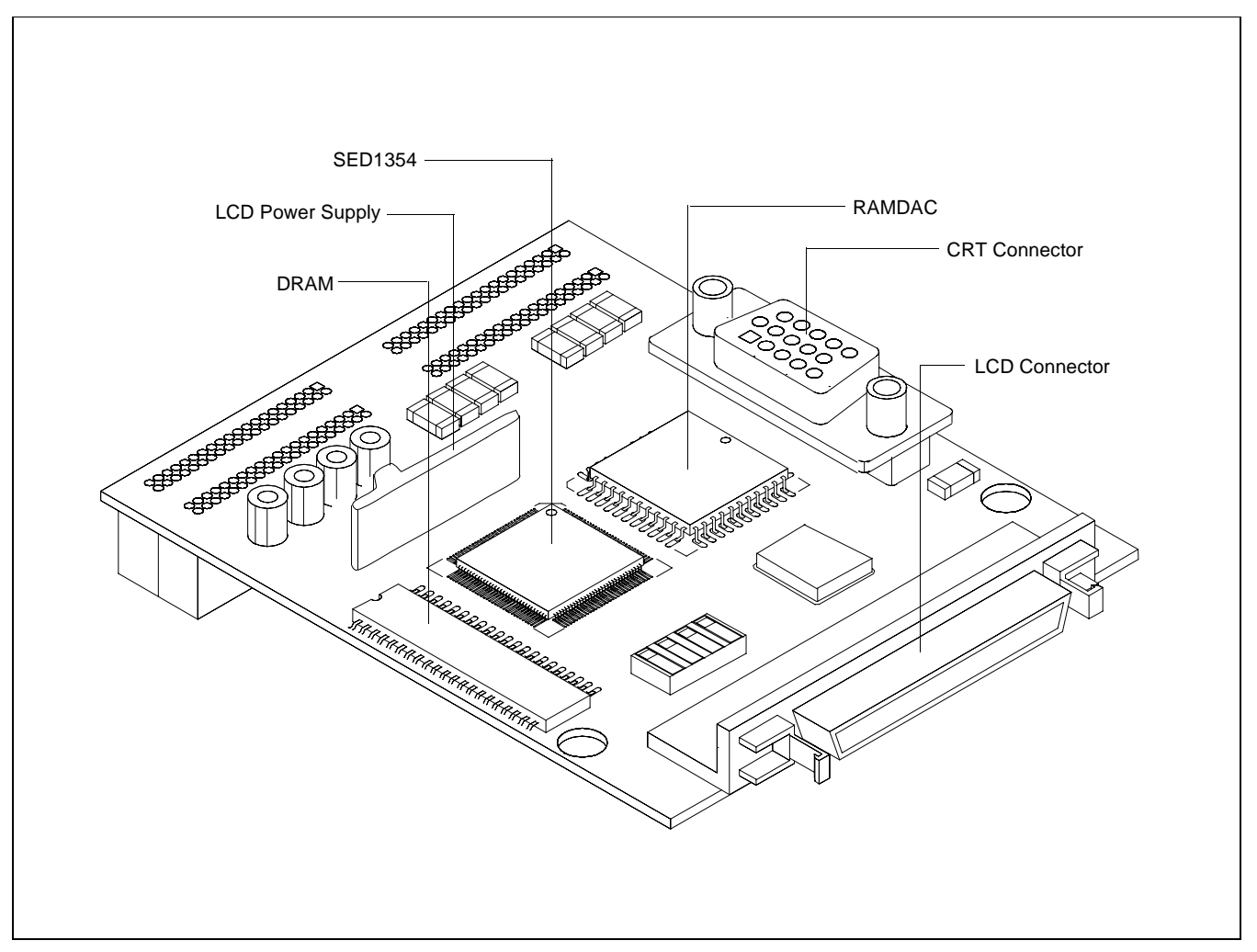

*Figure 3-6: SDU1354-D9000 Perspective View*
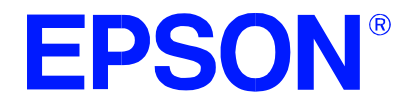

### **SED1354 Color Graphics LCD/CRT Controller**

# **Power Consumption**

**Document Number: X19A-G-006-03**

Copyright © 1997, 1998 Epson Research and Development, Inc. All Rights Reserved.

Information in this document is subject to change without notice. You may download and use this document, but only for your own use in evaluating Seiko Epson/EPSON products. You may not modify the document. Epson Research and Development, Inc. disclaims any representation that the contents of this document are accurate or current. The Programs/Technologies described in this document may contain material protected under U.S. and/or International Patent laws.

EPSON is a registered trademark of Seiko Epson Corporation. All other trademarks are the property of their respective owners.

### <span id="page-326-0"></span>**1 SED1354 Power Consumption**

SED1354 power consumption is affected by many system design variables.

- Input clock frequency (CLKI): the CLKI frequency determines the LCD frame-rate, CPU performance to memory, and other functions – the higher the input clock frequency, the higher the frame-rate, performance and power consumption.
- CPU interface: the SED1354 IO  $V_{DD}$  current consumption depends on the BUSCLK frequency, data width, number of toggling pins, and other factors – the higher the BUSCLK, the higher the CPU performance and power consumption.
- Core V<sub>DD</sub>, IO V<sub>DD</sub> voltage levels: the voltage levels of the two independent VDD groups (Core, IO) affect power consumption – the higher the voltage, the higher the consumption.
- Display mode: the resolution and color depth affect power consumption the higher the resolution/color depth, the higher the consumption.
- Internal CLK divide: internal registers allow the input clock to be divided before going to the internal logic blocks – the higher the divide, the lower the power consumption.

There are two power save modes in the SED1354: Software and Hardware SUSPEND. The power consumption of these modes is also affected by various system design variables.

- DRAM refresh mode, CBR or self-refresh: self-refresh capable DRAM allows the SED1354 to disable the internal memory clock thereby saving power.
- CPU bus state during SUSPEND: the state of the CPU bus signals during SUSPEND has a substantial effect on power consumption. An inactive bus (e.g.  $\text{BUSCLK} = \text{low}, \text{Addr} = \text{low} \text{ etc.}$ ) reduces overall system power consumption.
- CLKI state during SUSPEND: disabling the CLKI during SUSPEND has substantial power savings.

#### **1.1 Conditions**

The Table 1-1: "SED1354 Total Power Consumption" below gives an example of a particular environment and its effects on power consumption.

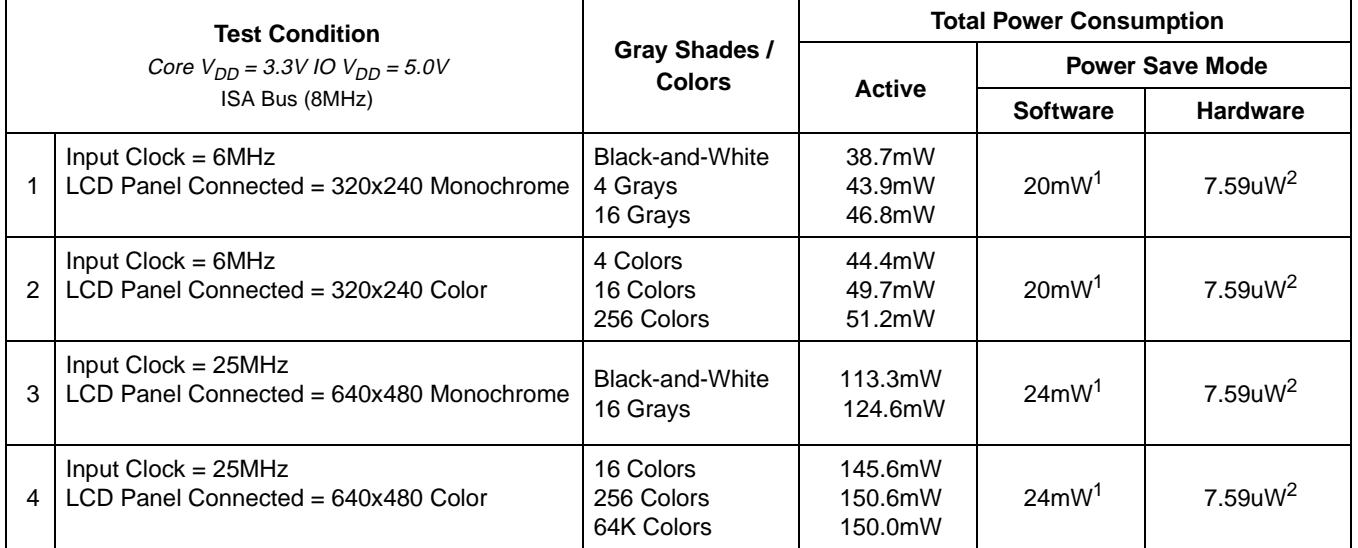

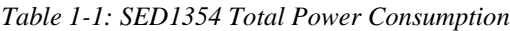

#### **Note**

- 1. Conditions for Software SUSPEND:
	- CPU interface active (signals toggling)
	- CLKI active (6MHz)
	- Self-Refresh DRAM
- 2. Conditions for Hardware SUSPEND:
	- CPU interface inactive (high impedance)
	- CLKI stopped
	- Self-Refresh DRAM

#### **2 Summary**

The system design variables in [Section 1, "SED1354 Power Consumption"](#page-326-0) and in Table 1-1: "SED1354 Total Power Consumption" show that SED1354 power consumption depends on the specific implementation. Active Mode power consumption depends on the desired CPU performance and LCD frame-rate, whereas Power Save Mode consumption depends on the CPU Interface and Input Clock state.

In a typical design environment, the SED1354 can be configured to be an extremely power-efficient LCD Controller with high performance and flexibility.

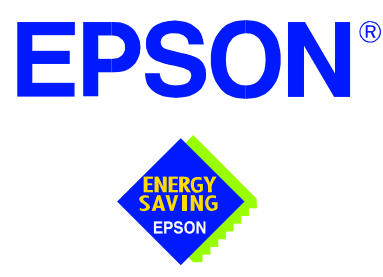

## **SED1354 Color Graphics LCD/CRT Controller**

# **Interfacing to the Philips MIPS PR31500/PR31700 Processor**

**Document Number: X19A-G-005-07**

Copyright © 1998, 1999 Epson Research and Development, Inc. All Rights Reserved.

Information in this document is subject to change without notice. You may download and use this document, but only for your own use in evaluating Seiko Epson/EPSON products. You may not modify the document. Epson Research and Development, Inc. disclaims any representation that the contents of this document are accurate or current. The Programs/Technologies described in this document may contain material protected under U.S. and/or International Patent laws.

EPSON is a registered trademark of Seiko Epson Corporation. All other trademarks are the property of their respective owners.

## **Table of Contents**

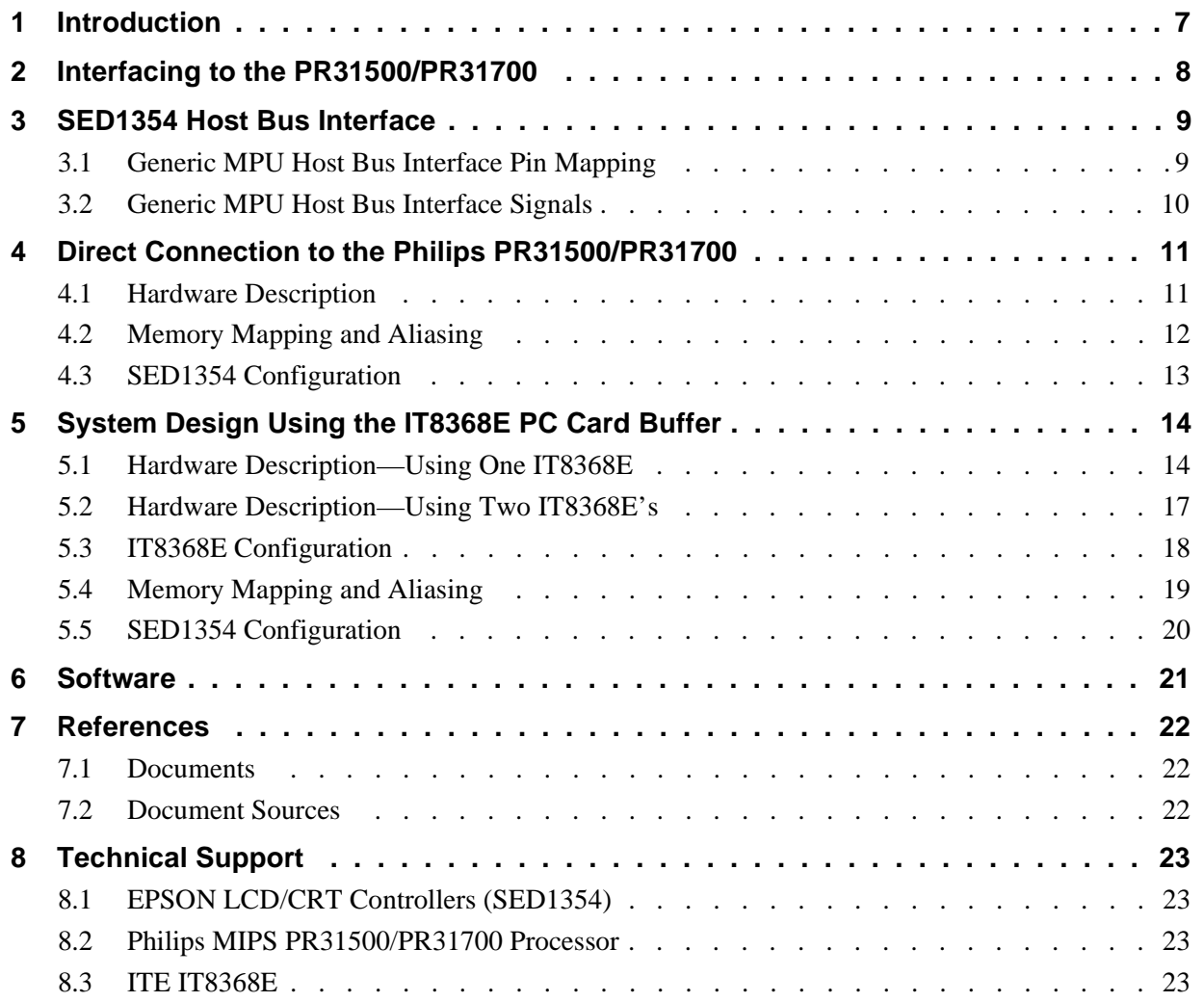

## **List of Tables**

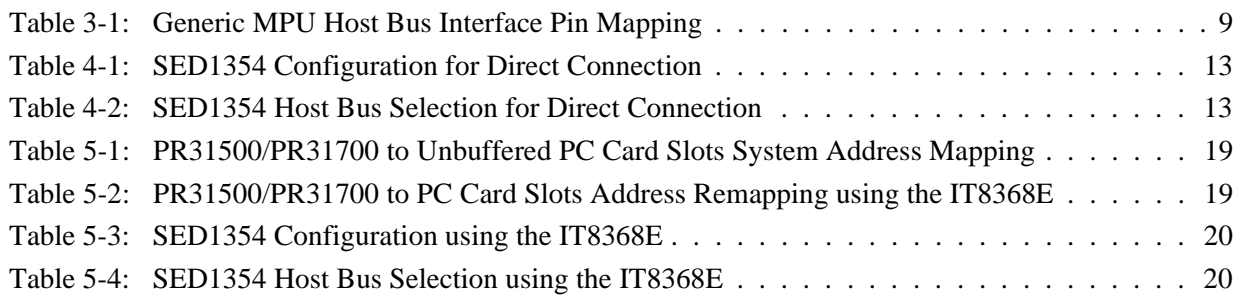

## **List of Figures**

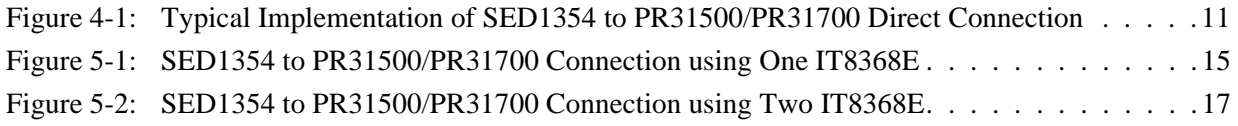

## <span id="page-334-0"></span>**1 Introduction**

This application note describes the hardware and software environment required to provide an interface between the SED1354 Color Graphics LCD/CRT Controller and the Philips MIPS PR31500/PR31700 processor.

The designs described in this document are presented only as examples of how such interfaces might be implemented. This application note will be updated as appropriate. Please check the Epson Electronics America Website at http://www.eea.epson.com for the latest revision of this document before beginning any development.

We appreciate your comments on our documentation. Please contact us via email at techpubs@erd.epson.com.

## <span id="page-335-0"></span>**2 Interfacing to the PR31500/PR31700**

The Philips PR31500/PR31700 processor supports up to two PC Card (PCMCIA) slots. It is through this host bus interface that the SED1354 connects to the PR31500/PR31700 processor.

The SED1354 can be successfully interfaced using one of three configurations:

- Direct connection to PR31500/PR31700 (see Section 4, *["Direct Connection to the](#page-338-0)  [Philips PR31500/PR31700"](#page-338-0)* on page 11).
- System design using one ITE8368E PC Card/GPIO buffer chip (see [Section 5.1,](#page-341-0) *"Hard[ware Description—Using One IT8368E"](#page-341-0)* on page 14).
- System design using two ITE8368E PC Card/GPIO buffer chips (see [Section 5.2,](#page-344-0)  *["Hardware Description—Using Two IT8368E's"](#page-344-0)* on page 17).

## <span id="page-336-0"></span>**3 SED1354 Host Bus Interface**

The SED1354 implements a 16-bit Generic MPU host bus interface which is used to interface to the Philips PR31500/PR31700 processor. The Generic MPU host bus interface is the least processor-specific interface mode supported by the SED1354 and was chosen to implement this interface due to the simplicity of its timing.

The Generic MPU host bus interface is selected by the SED1354 on the rising edge of RESET#. After releasing reset the bus interface signals assume their selected configuration.

#### **Note**

After reset, the Host Interface Disable bit in the Miscellaneous Disable Register (REG[1Bh]) will be set to logic '1', meaning that the SED1354 will not respond to any host accesses until a write to REG[1Bh] clears this bit to 0. When debugging a new hardware design, this can sometimes give the appearance that the interface is not working, so it is important to remember to clear this bit before proceeding with debugging.

### **3.1 Generic MPU Host Bus Interface Pin Mapping**

The following table shows the functions of each host bus interface signal.

| <b>SED1354</b><br><b>Pin Names</b> | <b>Generic MPU</b>     |
|------------------------------------|------------------------|
| AB[20:1]                           | A[20:1]                |
| AB <sub>0</sub>                    | A <sub>0</sub>         |
| DB[15:0]                           | D[15:0]                |
| WF1#                               | WF1#                   |
| M/R#                               | <b>External Decode</b> |
| CS#                                | External Decode        |
| <b>BUSCLK</b>                      | <b>BCLK</b>            |
| BS#                                | Connect to IO $V_{DD}$ |
| RD/WR#                             | RD1#                   |
| RD#                                | RD <sub>0</sub> #      |
| WE0#                               | WE0#                   |
| WAIT#                              | WAIT#                  |
| RESET#                             | RESET#                 |

*Table 3-1: Generic MPU Host Bus Interface Pin Mapping*

### <span id="page-337-0"></span>**3.2 Generic MPU Host Bus Interface Signals**

The interface requires the following signals:

- BUSCLK is a clock input which is required by the SED1354 host bus interface. It is separate from the input clock (CLKI) and is typically driven by the host CPU system clock.
- The address inputs AB[20:0], and the data bus DB[15:0], connect directly to the CPU address and data bus, respectively. The hardware engineer must ensure that MD4 selects the proper endian mode upon reset.
- M/R# (memory/register) may be considered an address line, allowing system address A<sub>21</sub> to be connected to the M/R# line.
- Chip Select (CS#) must be driven low whenever the SED1354 is accessed by the host CPU.
- WE0# and WE1# are write enables for the low-order and high-order bytes, respectively, to be driven low when the host CPU is writing data to the SED1354. These signals must be generated by external hardware based on the control outputs from the host CPU.
- RD# (RD0#) and RD/WR# (RD1#) are read enables for the low-order and high-order bytes, respectively, to be driven low when the host CPU is reading data from the SED1354. These signals must be generated by external hardware based on the control outputs from the host CPU.
- WAIT# is a signal output from the SED1354 that indicates the host CPU must wait until data is ready (read cycle) or accepted (write cycle) on the host bus. Since host CPU accesses to the SED1354 may occur asynchronously to the display update, it is possible that contention may occur in accessing the SED1354 internal registers and/or display buffer. The WAIT# line resolves these contentions by forcing the host to wait until the resource arbitration is complete.
- The Bus Start (BS#) signal is not used for the Generic MPU host bus interface and should be tied low (connected to GND).

## <span id="page-338-0"></span>**4 Direct Connection to the Philips PR31500/PR31700**

### **4.1 Hardware Description**

The SED1354 is easily interfaced to the Philips PR31500/PR31700 processor. In the direct connection implementation, the SED1354 occupies PC Card slot #1 of the PR31500/PR31700. Although the address bus of the PR31500/PR31700 is multiplexed, it can be demultiplexed using an advanced CMOS latch (e.g., 74ACT373). The direct connection implementation makes use of the Generic MPU host bus interface capability of the SED1354.

The following diagram demonstrates a typical implementation of the PR31500/PR31700 to SED1354 interface.

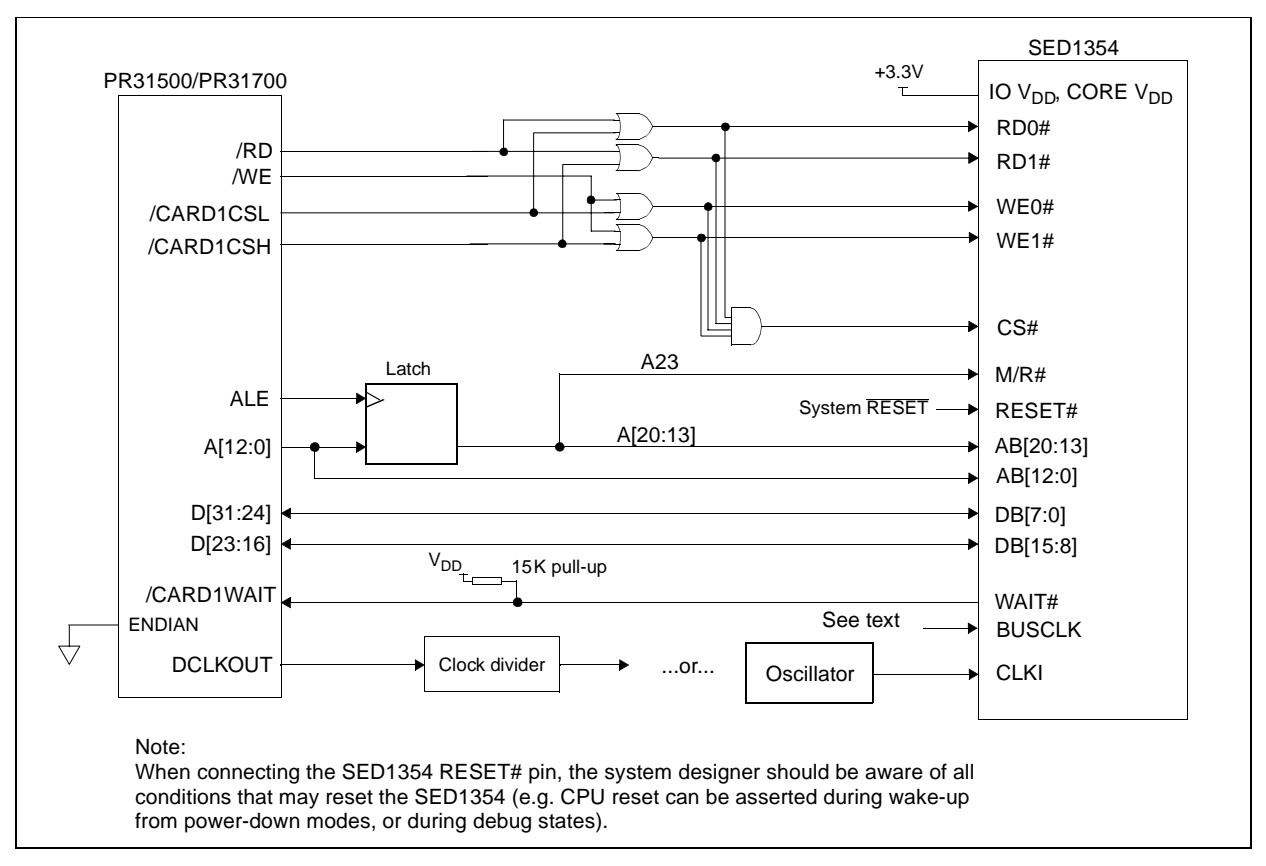

*Figure 4-1: Typical Implementation of SED1354 to PR31500/PR31700 Direct Connection*

#### **Note**

For pin mapping see [Table 3-1:, "Generic MPU Host Bus Interface Pin Mapping"](#page-336-0).

<span id="page-339-0"></span>The host interface control signals of the SED1354 are asynchronous with respect to the SED1354 bus clock. This gives the system designer full flexibility in choosing the appropriate source (or sources) for CLKI and BUSCLK. Deciding whether both clocks should be the same and whether to use DCLKOUT (divided) as the clock source, should be based on the desired:

- pixel and frame rates.
- power budget.
- part count.
- maximum SED1354 clock frequencies.

The SED1354 also has internal clock dividers providing additional flexibility.

#### **4.2 Memory Mapping and Aliasing**

The SED1354 requires an addressing space of 2M bytes for the display buffer and 64 bytes for the registers. This is divided into two address ranges by connecting A23 (demultiplexed from the PR31500/PR31700) to the M/R# input of the SED1354. Using A23 makes this implementation software compatible with the two implementations that use the ITE IT8368E (see Section 5, *["System Design Using the IT8368E PC Card Buffer"](#page-341-0)* on page 14). All other addresses are ignored.

The SED1354 address ranges, as seen by the PR31500/PR31700 on the PC Card slot 1 memory space, are as follows:

- 6400 0000h: SED1354 registers aliased 131,072 times at 64 byte intervals over 8M bytes.
- 6480 0000h: SED1354 display buffer aliased 4 times at 2M byte intervals over 8M bytes.
- 6500 0000h: SED1354 registers and display buffer, aliased another 3 times over 48M bytes.

Since the PR31500/PR31700 control signal /CARDREG is ignored, the SED1354 takes up the entire PC Card slot 1 configuration space. The address range is software compatible with both ITE IT8368E implementations.

- 0900 0000h: SED1354 registers aliased 131,072 times at 64 byte intervals over 8M bytes.
- 0980 0000h: SED1354 display buffer aliased 4 times at 2M byte intervals over 8M bytes.

#### **Note**

If aliasing is undesirable, additional decoding circuitry must be added.

### <span id="page-340-0"></span>**4.3 SED1354 Configuration**

The SED1354 latches MD15 through MD0 to allow selection of the bus mode and other configuration data on the rising edge of RESET#. For details on configuration, refer to the *SED1354 Hardware Specification*, document number X19A-A-002-xx.

The partial table below shows those configuration settings relevant to the direct connection implementation.

| <b>SED1354</b>  | value on this pin at rising edge of RESET# is used to configure: (1/0) |                                      |  |
|-----------------|------------------------------------------------------------------------|--------------------------------------|--|
| <b>Pin Name</b> |                                                                        |                                      |  |
| MD <sub>0</sub> | 8-bit host bus interface                                               | 16-bit host bus interface            |  |
| MD <sub>1</sub> |                                                                        |                                      |  |
| MD <sub>2</sub> | See "Host Bus Selection" table below                                   | See "Host Bus Selection" table below |  |
| MD <sub>3</sub> |                                                                        |                                      |  |
| MD4             | Little Endian                                                          | Big Endian                           |  |
| MD <sub>5</sub> | WAIT# signal is active high                                            | <b>WAIT#</b> signal is active low    |  |
|                 |                                                                        |                                      |  |

*Table 4-1: SED1354 Configuration for Direct Connection*

= required configuration for direct connection with PR31500/PR31700

| MD <sub>3</sub>                                                       | MD2 | MD1 | <b>Host Bus Interface</b>                               |
|-----------------------------------------------------------------------|-----|-----|---------------------------------------------------------|
|                                                                       |     |     | SH-3 bus interface                                      |
|                                                                       |     |     | MC68K bus 1 interface (e.g. MC68000)                    |
|                                                                       |     |     | MC68K bus 2 interface (e.g. MC68030)                    |
|                                                                       |     |     | Generic bus interface (e.g. MCF5307, ISA bus interface) |
|                                                                       | x   | x   | Reserved                                                |
| $=$ required configuration for direct connection with PR31500/PR31700 |     |     |                                                         |

*Table 4-2: SED1354 Host Bus Selection for Direct Connection*

 $\frac{1}{\sqrt{2}}$  = required configuration for direct connection with PR31500/PR31700

## <span id="page-341-0"></span>**5 System Design Using the IT8368E PC Card Buffer**

If the system designer uses an ITE IT8368E PC Card and multiple-function IO buffer, the SED1354 can be interfaced with the PR31500/PR31700 without using a PC Card slot. Instead, the SED1354 is mapped to a rarely-used 16M byte portion of the PC Card slot buffered by the IT8368E. This makes the SED1354 virtually transparent to PC Card devices that use the same slot.

### **5.1 Hardware Description—Using One IT8368E**

The ITE IT8368E has been specifically designed to support EPSON LCD/CRT controllers. The IT8368E provides eleven Multi-Function IO pins (MFIO). Configuration registers can be used to allow these MFIO pins to provide the control signals required to implement the SED1354 CPU interface.

The Philips PR31500/PR31700 processor only provides addresses A[12:0], therefore devices that occupy more address space must use an external device to latch A[25:13]. The IT8368E's MFIO pins can be configured to provide this latched address. However, when using the SED1354, five MFIO pins are utilized for SED1354 control signals and cannot provide latched addresses. In this case, an external latch must be used to provide the highorder address bits. For a solution that does not require a latch, refer to [Section 5.2,](#page-344-0)  ['Hardware Description—Using Two IT8368E's".](#page-344-0)

<span id="page-342-0"></span>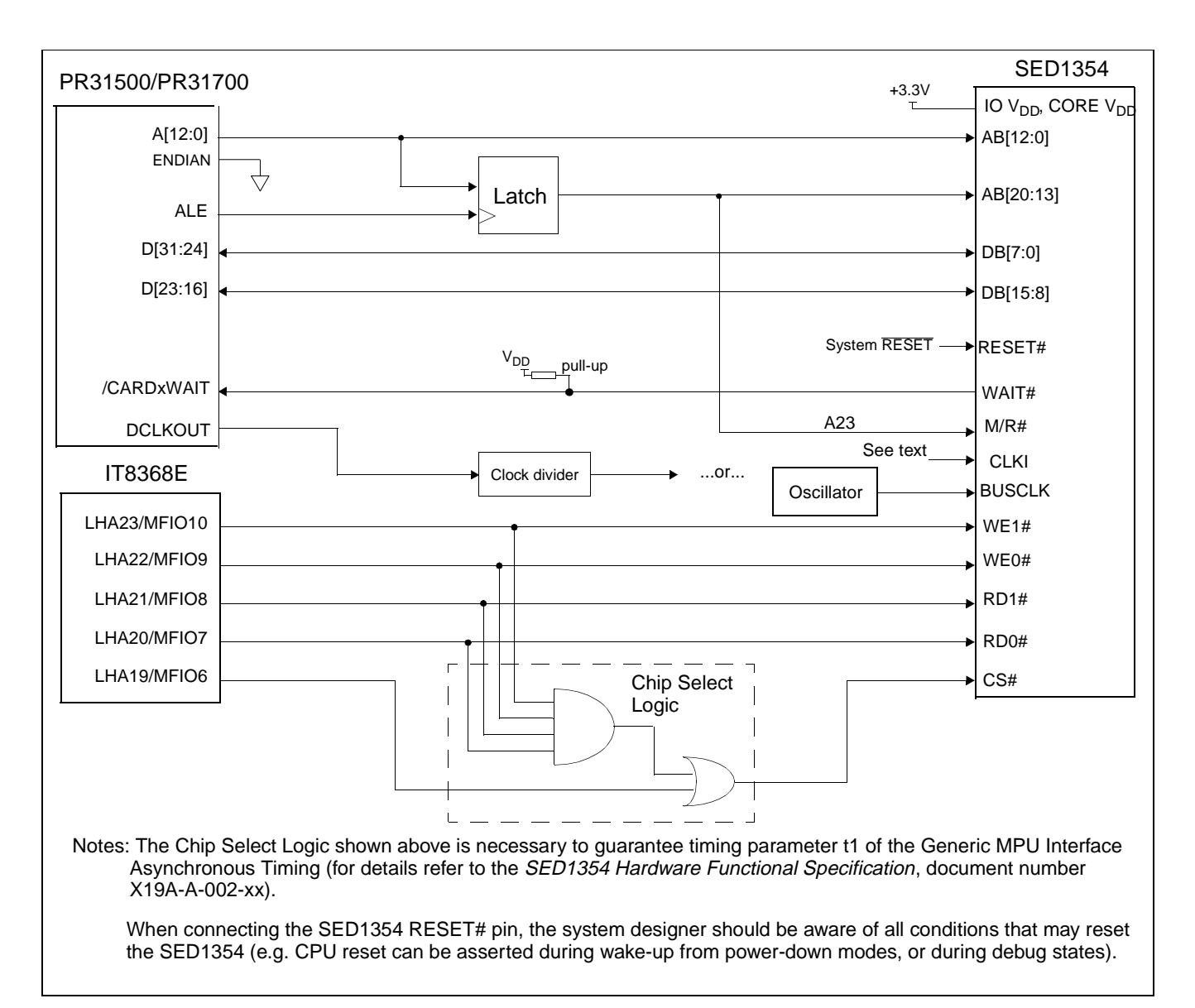

*Figure 5-1: SED1354 to PR31500/PR31700 Connection using One IT8368E*

#### **Note**

For pin mapping see [Table 3-1:, "Generic MPU Host Bus Interface Pin Mapping"](#page-336-0).

The Generic MPU host interface control signals of the SED1354 are asynchronous with respect to the SED1354 bus clock. This gives the system designer full flexibility in choosing the appropriate source (or sources) for CLKI and BUSCLK. Deciding whether both clocks should be the same and whether to use DCLKOUT (divided) as the clock source, should be based on the desired:

- pixel and frame rates.
- power budget.
- part count.
- maximum SED1354 clock frequencies.

The SED1354 also has internal clock dividers providing additional flexibility.

### <span id="page-344-0"></span>**5.2 Hardware Description—Using Two IT8368E's**

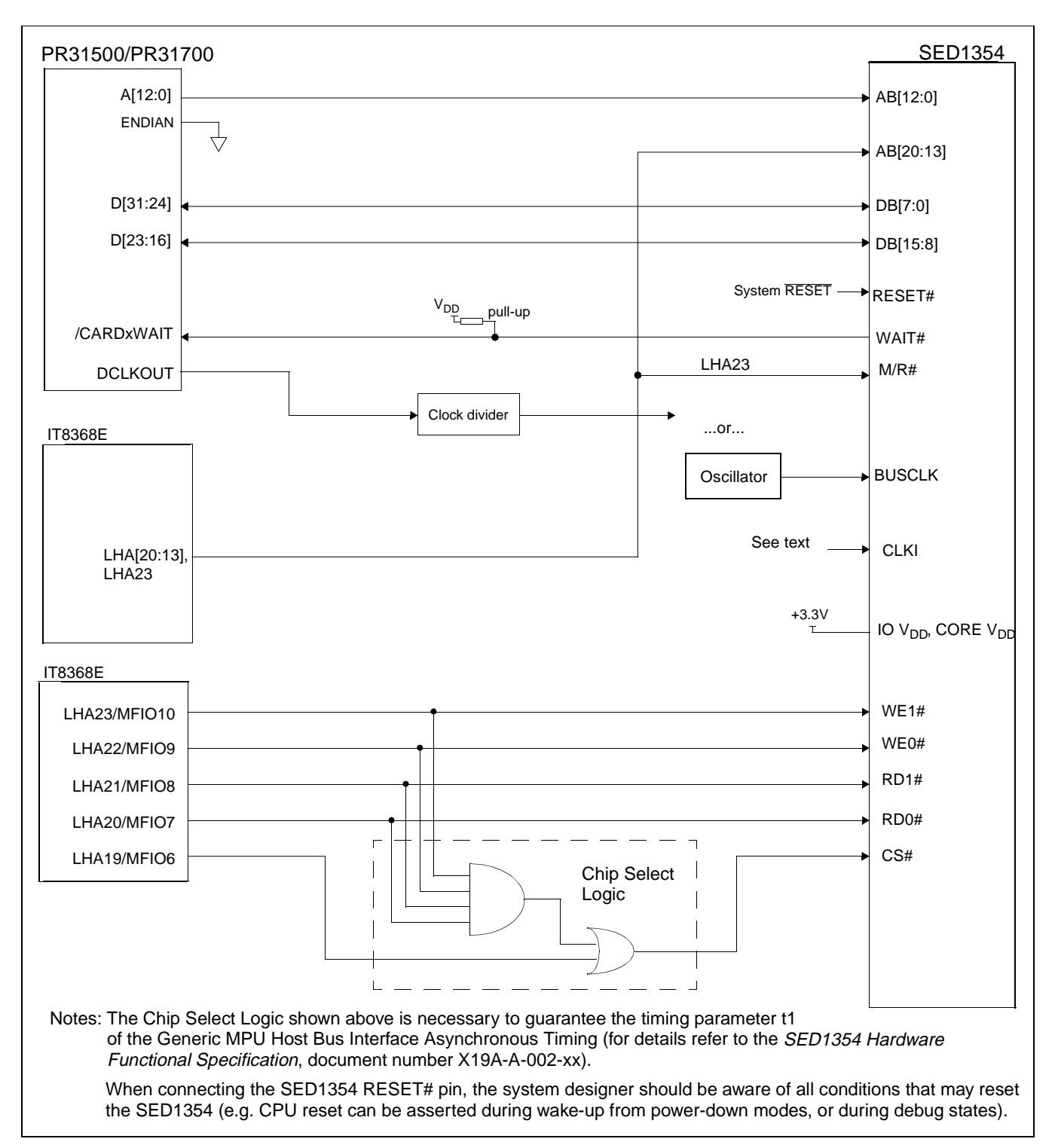

The following implementation uses a second IT8368E, *not* in VGA mode, in place of an address latch. The pins LHA23 and LHA[20:13] provide the latch function instead.

*Figure 5-2: SED1354 to PR31500/PR31700 Connection using Two IT8368E*

#### <span id="page-345-0"></span>**Note**

For pin mapping see [Table 3-1:, "Generic MPU Host Bus Interface Pin Mapping"](#page-336-0).

The Generic MPU host interface control signals of the SED1354 are asynchronous with respect to the SED1354 bus clock. This gives the system designer full flexibility in choosing the appropriate source (or sources) for CLKI and BUSCLK. Deciding whether both clocks should be the same and whether to use DCLKOUT (divided) as the clock source, should be based on the desired:

- pixel and frame rates.
- power budget.
- part count.
- maximum SED1354 clock frequencies.

The SED1354 also has internal clock dividers providing additional flexibility.

#### **5.3 IT8368E Configuration**

The IT8368E provides eleven multi-function IO pins (MFIO). The IT8368E (or the first in a two-IT8368E implementation) must have both "Fix Attribute/IO" and "VGA" modes on. When both these modes are enabled, the MFIO pins provide control signals needed by the SED1354 host bus interface, and a 16M byte portion of the system PC Card attribute and IO space is allocated to address the SED1354. When accessing the SED1354 the associated card-side signals are disabled in order to avoid any conflicts.

#### **Note**

When a second IT8368E is used, it should not be set in VGA mode.

For mapping details, refer to [Section 5.4, 'Memory Mapping and Aliasing"](#page-346-0)

For further information on configuring the IT8368E, refer to the *IT8368E PC Card/GPIO Buffer Chip Specification*.

### <span id="page-346-0"></span>**5.4 Memory Mapping and Aliasing**

When the PR31500/PR31700 accesses the PC Card slots *without* the ITE IT8368E, its system memory is mapped as in Table 5-1:, "PR31500/PR31700 to Unbuffered PC Card Slots System Address Mapping".

#### **Note**

Bits CARD1IOEN and CARD2IOEN need to be set in the PR31500/PR31700 Memory Configuration Register 3.

| <b>TX3912 Address</b> | <b>Size</b> | <b>Function</b><br>(CARDnIOEN=0) | <b>Function</b><br>(CARDnIOEN=1) |
|-----------------------|-------------|----------------------------------|----------------------------------|
| 0800 0000h            | 64M byte    | Card 1 Attribute                 | Card 1 IO                        |
| 0C00 0000h            | 64M byte    | Card 2 Attribute                 | Card 2 IO                        |
| 6400 0000h            | 64M byte    | Card 1 Memory                    |                                  |
| 6400 0000h            | 64M byte    | Card 2 Memory                    |                                  |

*Table 5-1: PR31500/PR31700 to Unbuffered PC Card Slots System Address Mapping*

When the PR31500/PR31700 accesses the PC Card slots buffered through the ITE IT8368E, bits CARD1IOEN and CARD2IOEN are ignored and the attribute/IO space of the PR31500/PR31700 is divided into Attribute, IO and SED1354 access. Table 5-2:, "PR31500/PR31700 to PC Card Slots Address Remapping using the IT8368E" provides all the details of the Attribute/IO address re-allocation by the IT8368E.

*Table 5-2: PR31500/PR31700 to PC Card Slots Address Remapping using the IT8368E*

| IT8368E Uses PC Card Slot # | <b>Philips Address</b> | <b>Size</b> | <b>Function</b>                            |
|-----------------------------|------------------------|-------------|--------------------------------------------|
|                             | 0800 0000h             | 16M byte    | Card 1 IO                                  |
|                             | 0900 0000h             | 8M byte     | SED1354 registers,                         |
|                             |                        |             | aliased 131,072 times at 64 byte intervals |
|                             | 0980 0000h             | 8M byte     | SED1354 display buffer,                    |
|                             |                        |             | aliased 4 times at 2Mb intervals           |
|                             | 0A00 0000h             | 32M byte    | Card 1 Attribute                           |
|                             | 6400 0000h             | 64M byte    | Card 1 Memory                              |
|                             | 0C00 0000h             | 16M byte    | Card 2 IO                                  |
|                             | 0D00 0000h             | 8M byte     | SED1354 registers,                         |
| 2                           |                        |             | aliased 131,072 times at 64 byte intervals |
|                             | 0D80 0000h             | 8M byte     | SED1354 display buffer,                    |
|                             |                        |             | aliased 4 times at 2Mb intervals           |
|                             | 0E00 0000h             | 32M byte    | Card 2 Attribute                           |
|                             | 6800 0000h             | 64M byte    | Card 2 Memory                              |

### <span id="page-347-0"></span>**5.5 SED1354 Configuration**

The SED1354 latches MD15 through MD0 to allow selection of the bus mode and other configuration data on the rising edge of RESET#. For details on configuration, refer to the S*ED1354 Hardware Specification*, document number X19A-A-002-xx.

The partial table below only shows those configuration settings relevant to the IT8368E implementation.

| <b>SED1354</b>  | value on this pin at rising edge of RESET# is used to configure: (1/0) |                                      |  |
|-----------------|------------------------------------------------------------------------|--------------------------------------|--|
| <b>Pin Name</b> |                                                                        | 0                                    |  |
| MD <sub>0</sub> | 8-bit host bus interface                                               | 16-bit host bus interface            |  |
| MD <sub>1</sub> |                                                                        |                                      |  |
| MD <sub>2</sub> | See "Host Bus Selection" table below                                   | See "Host Bus Selection" table below |  |
| MD <sub>3</sub> |                                                                        |                                      |  |
| MD4             | Little Endian                                                          | <b>Big Endian</b>                    |  |
| MD <sub>5</sub> | WAIT# signal is active high                                            | WAIT# signal is active low           |  |

*Table 5-3: SED1354 Configuration using the IT8368E*

 $\overline{\phantom{a}}$  = required configuration for connection using ITE IT8368E

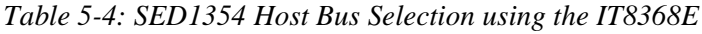

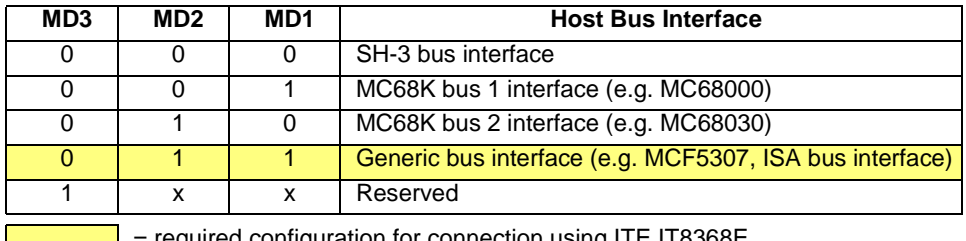

required configuration for connection using ITE IT8368E  $\sim$ 

## <span id="page-348-0"></span>**6 Software**

Test utilities and Windows® CE v2.0 display drivers are available for the SED1354. Full source code is available for both the test utilities and the drivers.

The test utilities are configurable for different panel types using a program called 1354CFG, or by directly modifying the source. The Windows CE v2.0 display drivers can be customized by the OEM for different panel types, resolutions and color depths only by modifying the source.

The SED1354 test utilities and Windows CE v2.0 display drivers are available from your sales support contact or on the internet at http://www.eea.epson.com.

## <span id="page-349-0"></span>**7 References**

### **7.1 Documents**

- Philips Electronics, *PR31500/PR31700 Preliminary Specification*s.
- Epson Research and Development, Inc., *SED1354 Color Graphics LCD/CRT Controller Hardware Functional Specification*, Document Number X19A-A-002-xx.
- Epson Research and Development, Inc., *SDU1354B0C Rev. 1.0 ISA Bus Evaluation Board User Manual,* Document Number X19A-G-004-xx.
- Epson Research and Development, Inc., *SED1354 Programming Notes and Examples*, Document Number X19A-G-002-xx.

### **7.2 Document Sources**

- Philips Electronics Website: http://www-us2.semiconductors.philips.com.
- Epson Electronics America Website: http://www.eea.epson.com.

## <span id="page-350-0"></span>**8 Technical Support**

### **8.1 EPSON LCD/CRT Controllers (SED1354)**

#### **Japan**

Seiko Epson Corporation Electronic Devices Marketing Division 421-8, Hino, Hino-shi Tokyo 191-8501, Japan Tel: 042-587-5812 Fax: 042-587-5564

#### **Europe**

Epson Europe Electronics GmbH Riesstrasse 15 80992 Munich, Germany Tel: 089-14005-0 Fax: 089-14005-110

#### **North America**

Epson Electronics America, Inc. 150 River Oaks Parkway San Jose, CA 95134, USA Tel: (408) 922-0200 Fax: (408) 922-0238 http://www.eea.epson.com

#### **Hong Kong**

Epson Hong Kong Ltd. 20/F., Harbour Centre 25 Harbour Road Wanchai, Hong Kong Tel: 2585-4600 Fax: 2827-4346

#### **Taiwan, R.O.C.**

Epson Taiwan Technology & Trading Ltd. 10F, No. 287 Nanking East Road Sec. 3, Taipei, Taiwan, R.O.C. Tel: 02-2717-7360 Fax: 02-2712-9164

#### **Singapore**

Epson Singapore Pte., Ltd. No. 1 Temasek Avenue #36-00 Millenia Tower Singapore, 039192 Tel: 337-7911 Fax: 334-2716

#### **8.2 Philips MIPS PR31500/PR31700 Processor**

#### **Philips Semiconductors**

Handheld Computing Group 4811 E. Arques Avenue M/S 42, P.O. Box 3409 Sunnyvale, CA 94088-3409 Tel: (408) 991-2313 http://www.philips.com

#### **8.3 ITE IT8368E**

#### **Integrated Technology Express, Inc.**

Sales & Marketing Division 2710 Walsh Avenue Santa Clara, CA 95051, USA Tel: (408) 980-8168 Fax: (408) 980-9232 http://www.iteusa.com

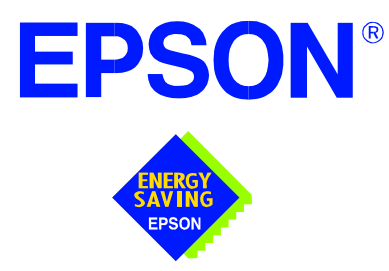

## **SED1354 Color Graphics LCD/CRT Controller**

# **Interfacing to the NEC VR4102™ Microprocessor**

**Document Number: X19A-G-007-06**

Copyright © 1997, 1999 Epson Research and Development, Inc. All Rights Reserved.

Information in this document is subject to change without notice. You may download and use this document, but only for your own use in evaluating Seiko Epson/EPSON products. You may not modify the document. Epson Research and Development, Inc. disclaims any representation that the contents of this document are accurate or current. The Programs/Technologies described in this document may contain material protected under U.S. and/or International Patent laws.

EPSON is a registered trademark of Seiko Epson Corporation. All other trademarks are the property of their respective owners.

## **Table of Contents**

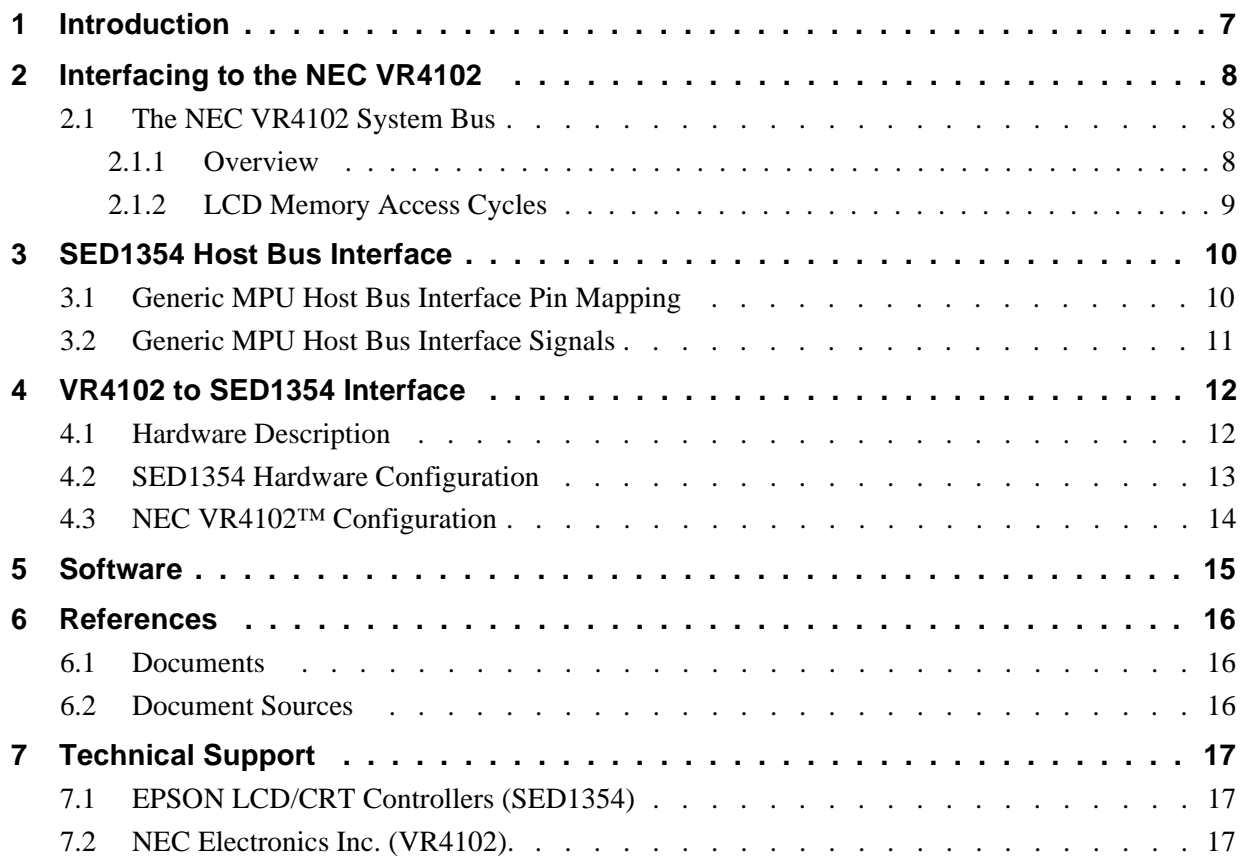

## **List of Tables**

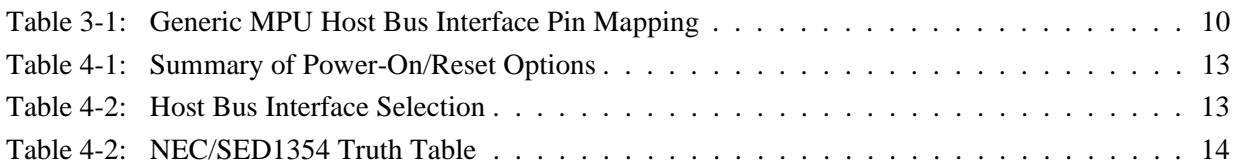

## **List of Figures**

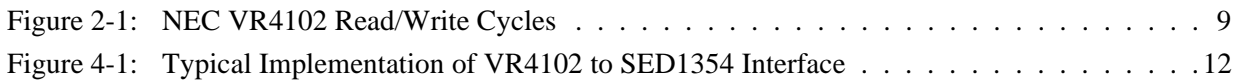

## **1 Introduction**

This application note describes the hardware and software environment required to provide an interface between the SED1354 Color Graphics LCD/CRT Controller and the NEC VR4102TM Microprocessor (*u*PD30102). The NEC VR4102 Microprocessor is specifically designed to support an external LCD controller and the pairing of these two devices results in an embedded system offering impressive display capability with very low power consumption.

The designs described in this document are presented only as examples of how such interfaces might be implemented. This application note will be updated as appropriate. Please check the Epson Electronics America Website at http://www.eea.epson.com for the latest revision of this document before beginning any development.

We appreciate your comments on our documentation. Please contact us via email at techpubs@erd.epson.com.

## **2 Interfacing to the NEC VR4102**

### **2.1 The NEC VR4102 System Bus**

The VR-Series family of microprocessors features a high-speed synchronous system bus typical of modern microprocessors. Designed with external LCD controller support and Windows CE-based embedded consumer applications in mind, the VR4102 offers a highly integrated solution for portable systems. This section provides an overview of the operation of the CPU bus in order to establish interface requirements.

#### **2.1.1 Overview**

The NEC VR4102 is designed around the RISC architecture developed by MIPS. This microprocessor is based on the 66MHz VR4100 CPU core which supports 64-bit processing. The CPU communicates with the Bus Control Unit (BCU) using its internal SysAD bus. The BCU in turn communicates with external devices using its ADD and DAT buses which can be dynamically sized to 16 or 32-bit operation.

The NEC VR4102 has direct support for an external LCD controller. Specific control signals are assigned for an external LCD controller providing an easy interface to the CPU. A 16M byte block of memory is assigned for the LCD controller and its own chip select and ready signals available. Word or byte accesses are controlled by the system high byte signal (SHB#).
### **2.1.2 LCD Memory Access Cycles**

Once an address in the LCD block of memory is placed on the external address bus (ADD[25:0]), the LCD chip select (LCDCS#) is driven low. The read or write enable signals (RD# or WR#) are driven low for the appropriate cycle and LCDRDY is driven low to insert wait states into the cycle. The high byte enable (SHB#) is driven low for 16-bit transfers and high for 8-bit transfers.

The following figure illustrates typical NEC VR4102 memory read and write cycles to the LCD controller interface.

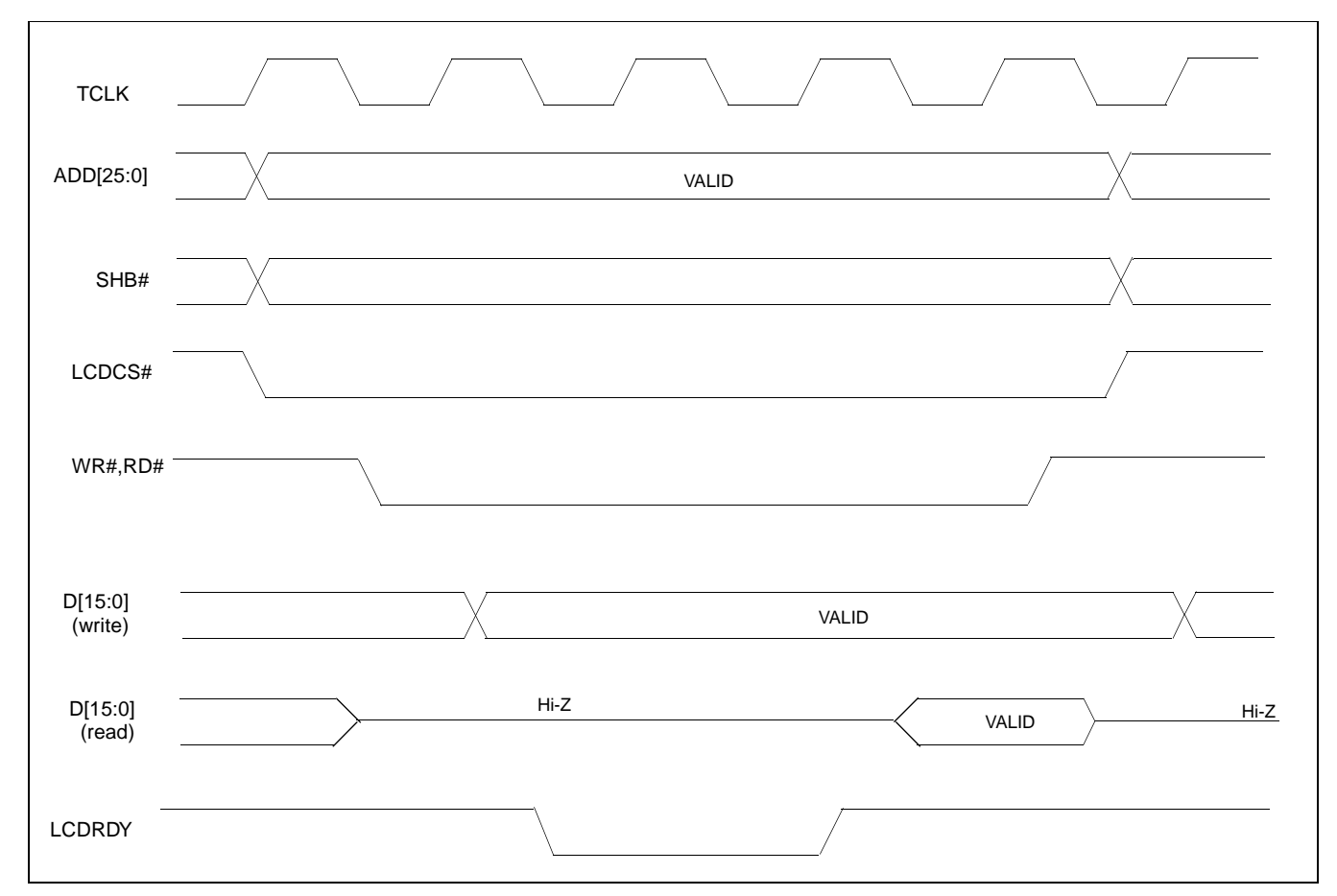

*Figure 2-1: NEC VR4102 Read/Write Cycles*

## **3 SED1354 Host Bus Interface**

The SED1354 implements a 16-bit Generic MPU host bus interface which is used to interface to the VR4102 microprocessor. The Generic MPU host bus interface is the least processor-specific interface mode supported by the SED1354 and was chosen to implement this interface due to the simplicity of its timing.

The Generic MPU host bus interface is selected by the SED1354 on the rising edge of RESET#. After releasing reset the bus interface signals assume their selected configuration.

#### **Note**

After reset, the Host Interface Disable bit in the Miscellaneous Disable Register (REG[1Bh]) will be set to logic '1', meaning that the SED1354 will not respond to any host accesses until a write to REG[1Bh] clears this bit to 0. When debugging a new hardware design, this can sometimes give the appearance that the interface is not working, so it is important to remember to clear this bit before proceeding with debugging.

## **3.1 Generic MPU Host Bus Interface Pin Mapping**

The following table shows the functions of each host bus interface signal.

| <b>SED1354</b>   | <b>Generic MPU</b>     |  |
|------------------|------------------------|--|
| <b>Pin Names</b> |                        |  |
| AB[20:1]         | A[20:1]                |  |
| AB0              | A0                     |  |
| DB[15:0]         | D[15:0]                |  |
| WE1#             | WE1#                   |  |
| M/R#             | <b>External Decode</b> |  |
| CS#              | <b>External Decode</b> |  |
| <b>BUSCLK</b>    | <b>BCLK</b>            |  |
| BS#              | Connect to IO $V_{DD}$ |  |
| RD/WR#           | RD <sub>1#</sub>       |  |
| RD#              | RD <sub>0</sub> #      |  |
| WE0#             | WE0#                   |  |
| WAIT#            | WAIT#                  |  |
| RESET#           | RESET#                 |  |

*Table 3-1: Generic MPU Host Bus Interface Pin Mapping*

## **3.2 Generic MPU Host Bus Interface Signals**

The interface requires the following signals:

- BUSCLK is a clock input which is required by the SED1354 host bus interface. It is separate from the input clock (CLKI) and is typically driven by the host CPU system clock.
- The address inputs AB[20:0], and the data bus DB[15:0], connect directly to the CPU address and data bus, respectively. The hardware engineer must ensure that MD4 selects the proper endian mode upon reset.
- M/R# (memory/register) may be considered an address line, allowing system address A<sub>21</sub> to be connected to the M/R# line.
- Chip Select (CS#) must be driven low whenever the SED1354 is accessed by the host CPU.
- WE0# and WE1# are write enables for the low-order and high-order bytes, respectively, to be driven low when the host CPU is writing data to the SED1354. These signals must be generated by external hardware based on the control outputs from the host CPU.
- RD# (RD0#) and RD/WR# (RD1#) are read enables for the low-order and high-order bytes, respectively, to be driven low when the host CPU is reading data from the SED1354. These signals must be generated by external hardware based on the control outputs from the host CPU.
- WAIT# is a signal output from the SED1354 that indicates the host CPU must wait until data is ready (read cycle) or accepted (write cycle) on the host bus. Since host CPU accesses to the SED1354 may occur asynchronously to the display update, it is possible that contention may occur in accessing the SED1354 internal registers and/or display buffer. The WAIT# line resolves these contentions by forcing the host to wait until the resource arbitration is complete.
- The Bus Start (BS#) signal is not used for the Generic MPU host bus interface and should be tied low (connected to GND).

# **4 VR4102 to SED1354 Interface**

## **4.1 Hardware Description**

The NEC VR4102<sup>TM</sup> microprocessor is specifically designed to support an external LCD controller by providing the internal address decoding and control signals necessary. By using this interface only minimal external "glue" logic is necessary.

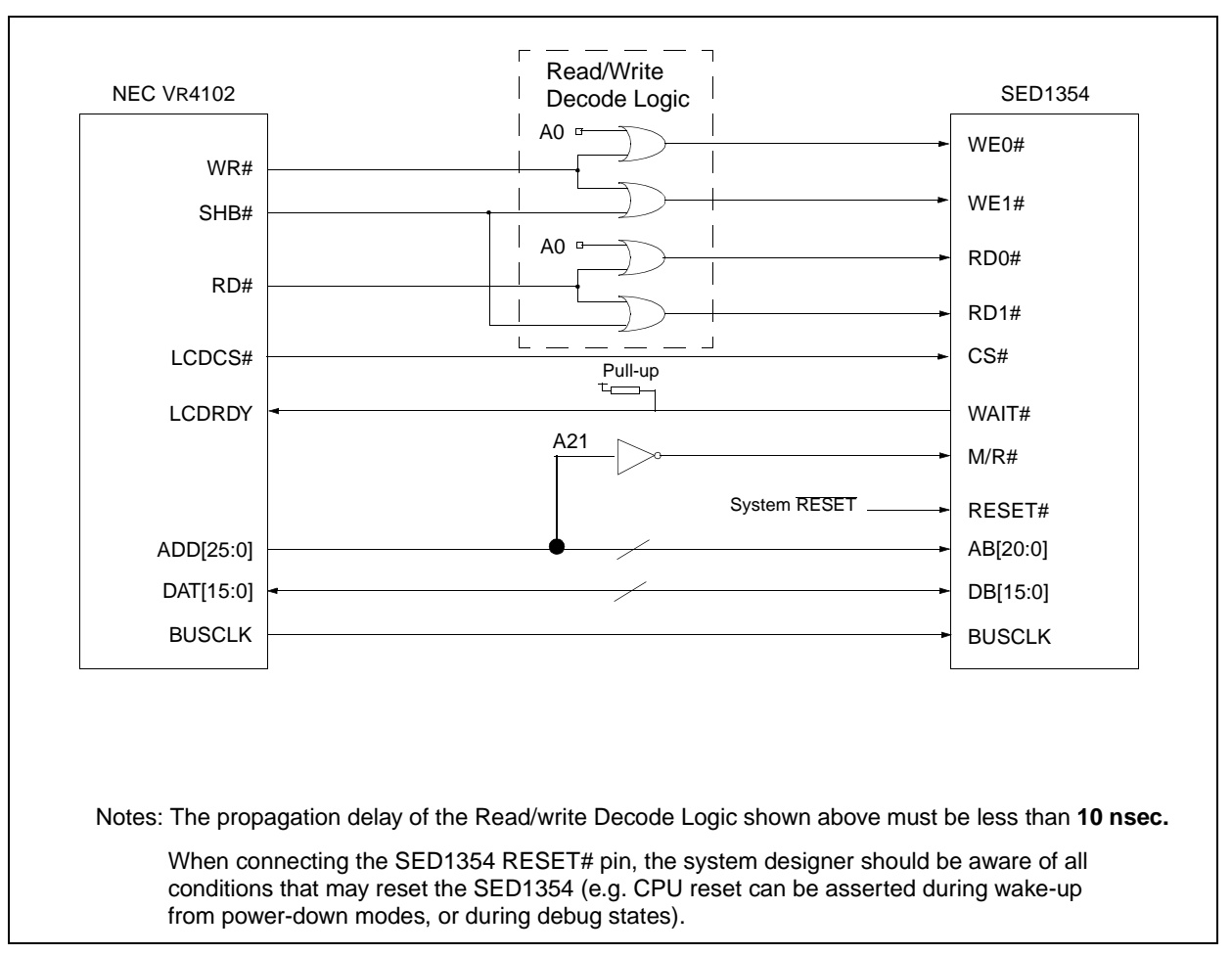

The diagram below shows a typical implementation of the VR4102 to SED1354 interface.

*Figure 4-1: Typical Implementation of VR4102 to SED1354 Interface*

#### **Note**

For pin mapping see Table 3-1:, "Generic MPU Host Bus Interface Pin Mapping".

## **4.2 SED1354 Hardware Configuration**

The SED1354 uses MD15 through MD0 to allow selection of the bus mode and other configuration data on the rising edge of RESET#. For details on configuration, refer to the *SED1354 Hardware Functional Specification*, document number X19A-A-002-xx.

The tables below show only those configuration settings important to the PC Card host bus interface.

| <b>SED1354</b>  | value on this pin at rising edge of RESET# is used to configure: (1/0)         |                                                 |  |
|-----------------|--------------------------------------------------------------------------------|-------------------------------------------------|--|
| <b>Pin Name</b> |                                                                                | o                                               |  |
| MD0             | 8-bit host bus interface                                                       | 16-bit host bus interface                       |  |
| MD1             |                                                                                |                                                 |  |
| MD <sub>2</sub> | For host bus interface selection see Table 4-2, "Host Bus Interface Selection" |                                                 |  |
| MD3             |                                                                                |                                                 |  |
| MD4             | Little Endian                                                                  | <b>Big Endian</b>                               |  |
| MD <sub>5</sub> | WAIT# is active high $(1 =$ insert wait state)                                 | $WAIT#$ is active low $(0 =$ insert wait state) |  |
|                 | $=$ configuration for NEC VR4102 interface.                                    |                                                 |  |

*Table 4-1: Summary of Power-On/Reset Options*

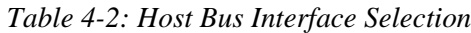

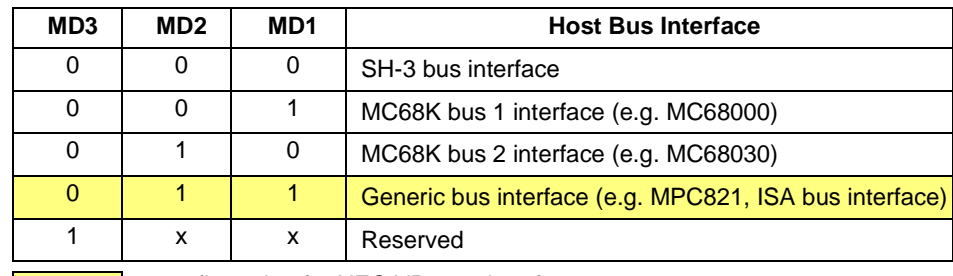

 $\overline{\phantom{a}}$  = configuration for NEC VR4102 interface.

I.

### **4.3 NEC VR4102**™ **Configuration**

The NEC VR4102™ provides the internal address decoding necessary to map to an external LCD controller. Physical address 0A00 0000h to 0AFF FFFFh (16M bytes) is reserved for an external LCD controller.

The SED1354 supports up to 2M bytes of display buffer. The NEC VR4102™ address line A21 is used to select between the SED1354 display buffer and internal register set.

The VR4102™ uses a read, write and system high-byte enable to interface to an external LCD controller. The SED1354 uses low and high byte read and write strobes and therefore minimal "glue" logic is necessary.

| <b>NEC Signals</b> |        |                    | Cycle              |               |                 |
|--------------------|--------|--------------------|--------------------|---------------|-----------------|
| SHB#               | RD#    | WR#                | A <sub>0</sub>     |               | SED1354 Signals |
| 0<br>1             |        |                    | 8-bit even address | $RDO# = low$  |                 |
|                    |        |                    | $\mathbf 0$        | Read          | $RD1# = high$   |
| 1                  | 0      | 8-bit odd address  | $RDO# = high$      |               |                 |
|                    |        |                    |                    | Read          | RD1# - low      |
| $\mathbf 0$        | 0      | X                  |                    | 16-bit Read   | $RDO# = low$    |
|                    |        |                    |                    |               | $RD1# - low$    |
| 1                  |        | 8-bit even address | $WR0# = low$       |               |                 |
|                    |        | 0                  | $\mathbf 0$        | Write         | $WR1# = high$   |
|                    | 1<br>0 |                    | 8-bit odd address  | $WR0#$ = high |                 |
|                    |        | Write              | $WR1# = low$       |               |                 |
| 0<br>0             |        |                    |                    | 16-bit Write  | $WR0# = low$    |
|                    | X      |                    | $WR1# = low$       |               |                 |

*Table 4-2: NEC/SED1354 Truth Table*

## **5 Software**

Test utilities and Windows® CE v2.0 display drivers are available for the SED1354. Full source code is available for both the test utilities and the drivers.

The test utilities are configurable for different panel types using a program called 1354CFG, or by directly modifying the source. The Windows CE v2.0 display drivers can be customized by the OEM for different panel types, resolutions and color depths only by modifying the source.

The SED1354 test utilities and Windows CE v2.0 display drivers are available from your sales support contact or on the internet at http://www.eea.epson.com.

## **6 References**

## **6.1 Documents**

- NEC Electronics Inc., *VR4102 Preliminary User's Manual*, Document Number U12739EJ2V0UM00.
- Epson Research and Development, Inc., *SED1354 Hardware Functional Specification*, Document Number X19A-A-002-xx.
- Epson Research and Development, Inc., *SDU1354B0C Rev. 1.0 ISA Bus Evaluation Board User Manual,* Document Number X19A-G-004-xx.
- Epson Research and Development, Inc., *SED1354 Programming Notes and Examples*, Document Number X19A-G-002-xx.

## **6.2 Document Sources**

- NEC Electronics Website: http://www.necel.com.
- Epson Electronics America Website: http://www.eea.epson.com.

# **7 Technical Support**

## **7.1 EPSON LCD/CRT Controllers (SED1354)**

#### **Japan**

Seiko Epson Corporation Electronic Devices Marketing Division 421-8, Hino, Hino-shi Tokyo 191-8501, Japan Tel: 042-587-5812 Fax: 042-587-5564 http://www.epson.co.jp

#### **Hong Kong**

Epson Hong Kong Ltd. 20/F., Harbour Centre 25 Harbour Road Wanchai, Hong Kong Tel: 2585-4600 Fax: 2827-4346

#### **North America**

Epson Electronics America, Inc. 150 River Oaks Parkway San Jose, CA 95134, USA Tel: (408) 922-0200 Fax: (408) 922-0238 http://www.eea.epson.com

#### **Europe**

Epson Europe Electronics GmbH Riesstrasse 15 80992 Munich, Germany Tel: 089-14005-0 Fax: 089-14005-110

#### **Taiwan, R.O.C.**

Epson Taiwan Technology & Trading Ltd. 10F, No. 287 Nanking East Road Sec. 3, Taipei, Taiwan, R.O.C. Tel: 02-2717-7360 Fax: 02-2712-9164

#### **Singapore**

Epson Singapore Pte., Ltd. No. 1 Temasek Avenue #36-00 Millenia Tower Singapore, 039192 Tel: 337-7911 Fax: 334-2716

## **7.2 NEC Electronics Inc. (VR4102).**

#### **NEC Electronics Inc.**

(U.S.A.)Santa Clara California Tel: (800) 366-9782 Fax: (800) 729-9288 http://www.nec.com

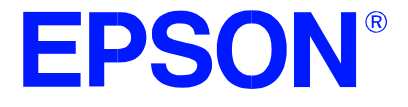

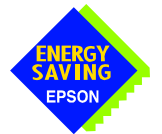

## **SED1354 Color Graphics LCD/CRT Controller**

# **Interfacing to the Motorola MCF5307 "Coldfire" Microprocessor**

**Document Number: X19A-G-011-06** 

Copyright © 1998, 1999 Epson Research and Development, Inc. All Rights Reserved.

Information in this document is subject to change without notice. You may download and use this document, but only for your own use in evaluating Seiko Epson/EPSON products. You may not modify the document. Epson Research and Development, Inc. disclaims any representation that the contents of this document are accurate or current. The Programs/Technologies described in this document may contain material protected under U.S. and/or International Patent laws.

EPSON is a registered trademark of Seiko Epson Corporation. All other trademarks are the property of their respective owners.

# **Table of Contents**

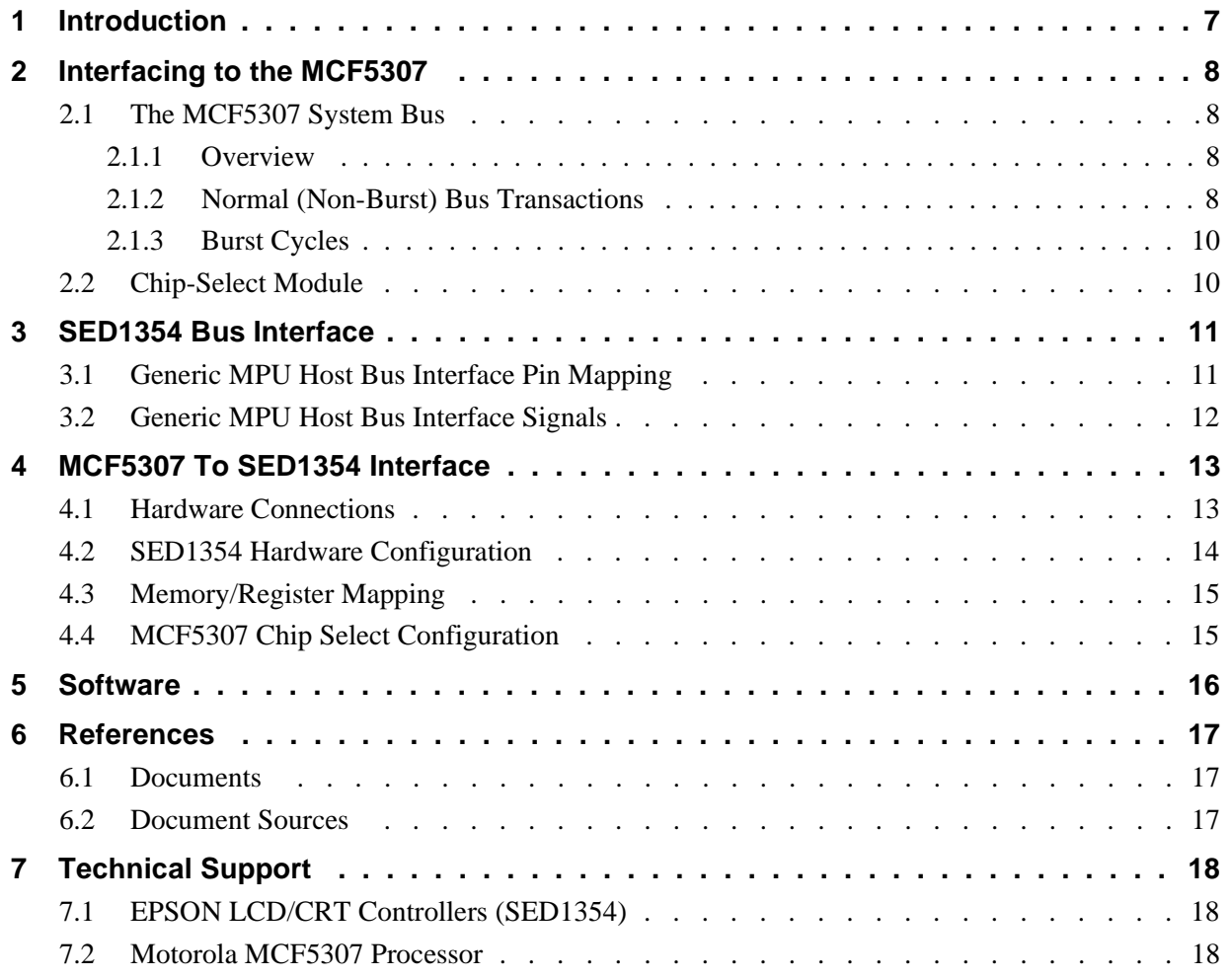

## **List of Tables**

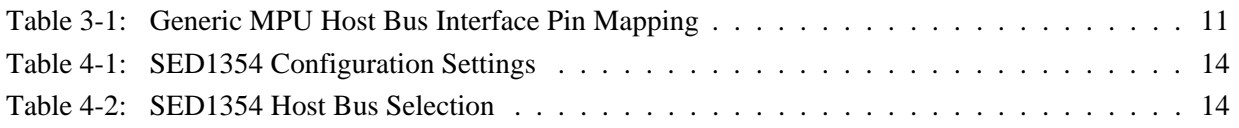

# **List of Figures**

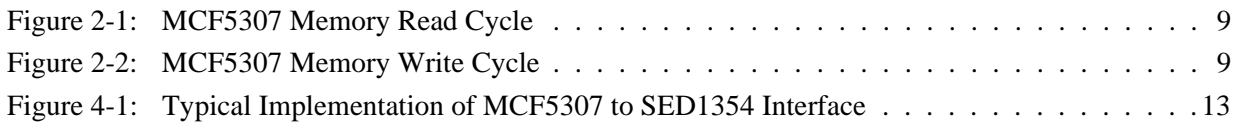

# **1 Introduction**

This application note describes the hardware and software environment required to provide an interface between the SED1354 Color Graphics LCD/CRT Controller and the Motorola MCF5307 "Coldfire" microprocessor. The pairing of these two devices results in an embedded system offering impressive display capability with very low power consumption.

The designs described in this document are presented only as examples of how such interfaces might be implemented. This application note will be updated as appropriate. Please check the Epson Electronics America Website at http://www.eea.epson.com for the latest revision of this document before beginning any development.

We appreciate your comments on our documentation. Please contact us via email at techpubs@erd.epson.com.

# **2 Interfacing to the MCF5307**

## **2.1 The MCF5307 System Bus**

The MCF5200/5300 family of processors feature a high-speed synchronous system bus typical of modern microprocessors. This section provides an overview of the operation of the MCF5307 bus in order to establish interface requirements.

### **2.1.1 Overview**

The MCF5307 microprocessor family uses a synchronous address and data bus, very similar in architecture to the MC68040 and MPC8xx. All outputs and inputs are timed with respect to a square-wave reference clock called BCLK0 (Master Clock). This clock runs at a software-selectable divisor rate from the machine cycle speed of the CPU core, typically 20 to 33 MHz. Both the address and the data bus are 32 bits in width. All IO accesses are memory-mapped; there is no separate IO space in the MCF5307 architecture.

The bus can support two types of cycle, normal and burst. Burst memory cycles are used to fill on-chip cache memories, and for certain on-chip DMA operations. Normal cycles are used for all other data transfers.

### **2.1.2 Normal (Non-Burst) Bus Transactions**

The bus master initiates a data transfer by placing the memory address on address lines A31 through A0 and driving TS (Transfer Start) low for one clock cycle. Several control signals are also provided with the memory address:

- $SIZ[1:0]$  (Transfer Size) -- indicates whether the bus cycle is 8, 16, or 32 bits in width.
- R/W -- set high for read cycles and low for write cycles.
- TT[1:0] (Transfer Type Signals) -- provides more detail on the type of transfer being attempted.
- TIP (Transfer In Progress) -- asserts whenever a bus cycle is active.

When the peripheral device being accessed has completed the bus transfer, it asserts  $\overline{TA}$ (Transfer Acknowledge) for one clock cycle, completing the bus transaction. Once  $\overline{TA}$  has been asserted, the MCF5307 will not start another bus cycle until TA has been de-asserted. The minimum length of a bus transaction is two bus clocks.

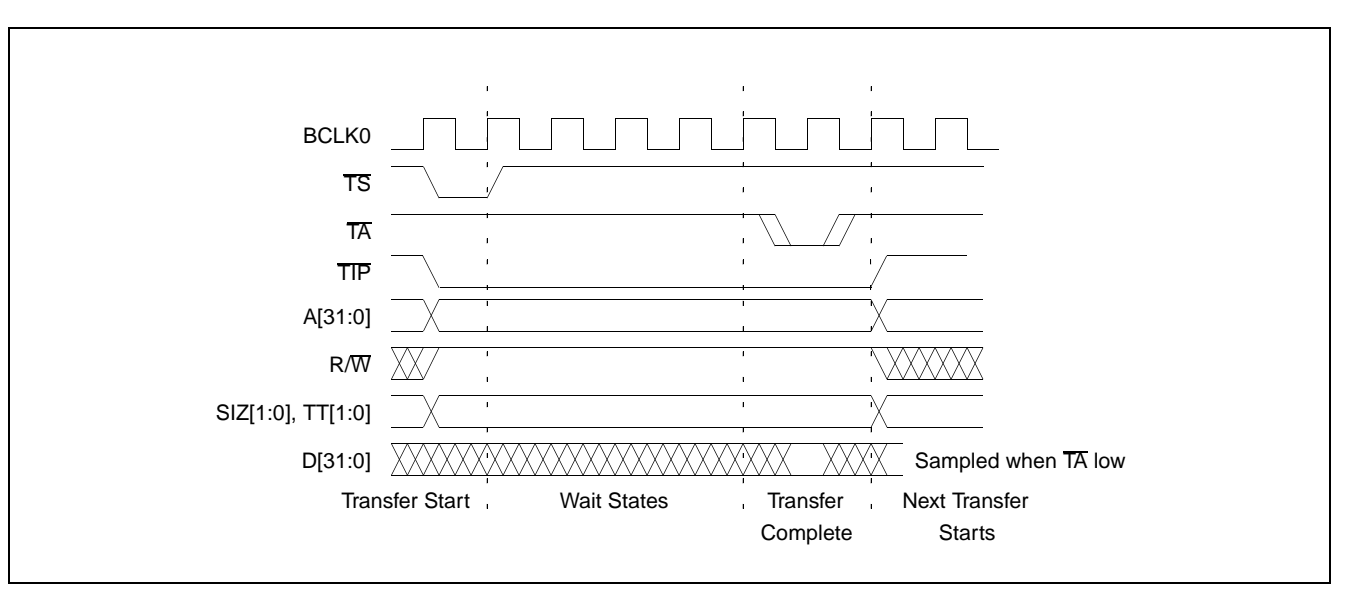

The following figure illustrates a typical memory read cycle on the MCF5307 system bus.

*Figure 2-1: MCF5307 Memory Read Cycle*

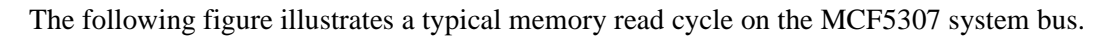

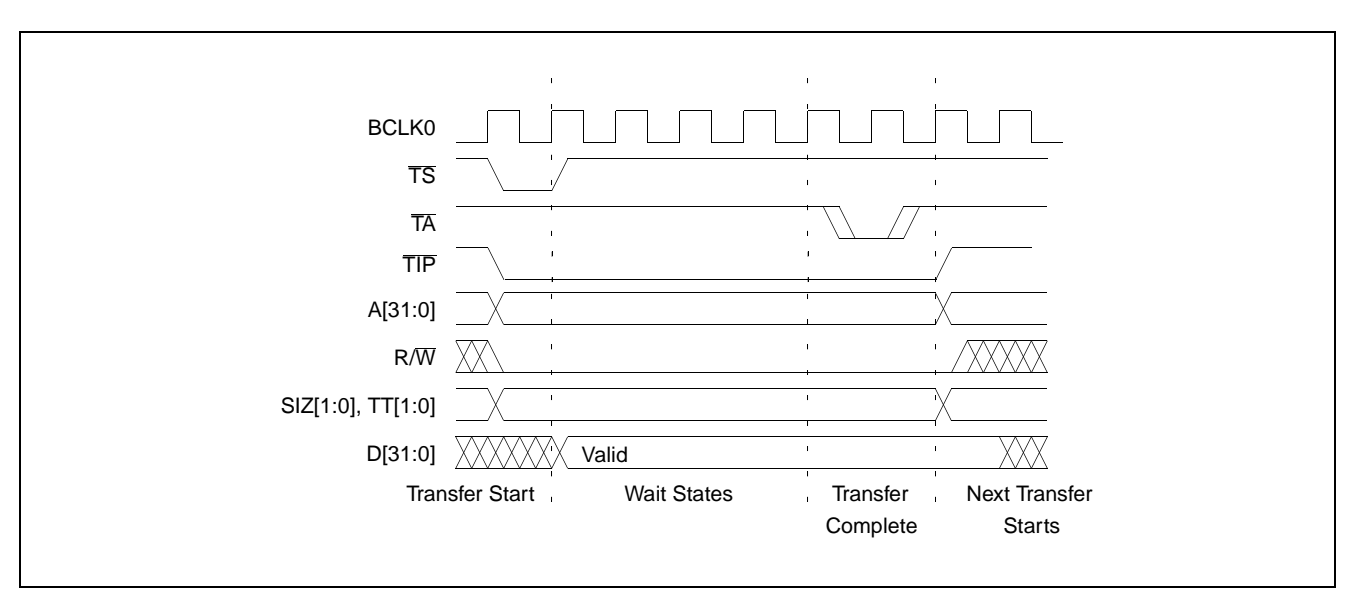

*Figure 2-2: MCF5307 Memory Write Cycle*

### **2.1.3 Burst Cycles**

Burst cycles are very similar to normal cycles, except they occur as a series of four backto-back, 32-bit memory reads or writes, with the TIP (Transfer In Progress) output asserted continuously through the burst. Burst memory cycles are mainly intended to facilitate cache line fill from program or data memory. They are typically not used for transfers to/from IO peripheral devices such as the SED1354. The MCF5307 chip selects provide a mechanism to disable burst accesses for peripheral devices which are not able to support them.

### **2.2 Chip-Select Module**

In addition to generating eight independent chip-select outputs, the MCF5307 Chip Select Module can generate active-low Output Enable  $(\overline{OE})$  and Write Enable ( $\overline{WE}$ ) signals compatible with most memory and x86-style peripherals. The MCF5307 bus controller also provides a Read/Write  $(R/\overline{W})$  signal which is compatible with most 68K peripherals.

Chip selects 0 and 1 can be programmed independently to respond to any base address and block size. Chip select 0 can be active immediately after reset, and is typically used to control a boot ROM. Chip select 1 is typically used to control a large static or dynamic RAM block.

Chip selects 2 through 7 have fixed block sizes of 2M bytes each. Each has a unique, fixed offset from a common, programmable starting address. These chip selects are well-suited to typical IO addressing requirements.

Each chip select may be individually programmed for:

- Port size (8/16/32-bit).
- Number of wait states (0-15) or external acknowledge.
- Address space type.
- Burst or non-burst cycle support.
- Write protect.

## **3 SED1354 Bus Interface**

The SED1354 implements a 16-bit Generic MPU host bus interface which is used to interface to the MCF5307 microprocessor. The Generic MPU host bus interface is the least processor-specific interface mode supported by the SED1354. The Generic MPU host bus interface was chosen to implement this interface due to the simplicity of its timing and compatibility with the control signals available from the MCF5307's General-Purpose Chip Select Module.

The Generic MPU host bus interface is selected by the SED1354 on the rising edge of RESET#. After releasing reset the bus interface signals assume their selected configuration.

#### **Note**

After reset, the Host Interface Disable bit in the Miscellaneous Disable Register (REG[1Bh]) will be set to logic '1', meaning that the SED1354 will not respond to any host accesses until a write to REG[1Bh] clears this bit to 0. When debugging a new hardware design, this can sometimes give the appearance that the interface is not working, so it is important to remember to clear this bit before proceeding with debugging.

### **3.1 Generic MPU Host Bus Interface Pin Mapping**

The following table shows the functions of each host bus interface signal.

| <b>SED1354</b><br><b>Pin Names</b> | <b>Generic MPU</b>     |
|------------------------------------|------------------------|
| AB[20:1]                           | A[20:1]                |
| AB <sub>0</sub>                    | A0                     |
| DB[15:0]                           | D[15:0]                |
| WE1#                               | WE1#                   |
| M/R#                               | <b>External Decode</b> |
| CS#                                | External Decode        |
| <b>BUSCLK</b>                      | <b>BCLK</b>            |
| BS#                                | Connect to IO $V_{DD}$ |
| RD/WR#                             | RD1#                   |
| RD#                                | RD <sub>0</sub> #      |
| WE0#                               | WE0#                   |
| WAIT#                              | WAIT#                  |
| RESET#                             | RESET#                 |

*Table 3-1: Generic MPU Host Bus Interface Pin Mapping*

## **3.2 Generic MPU Host Bus Interface Signals**

The interface requires the following signals:

- BUSCLK is a clock input which synchronizes transfers between the host CPU and the SED1354. It is separate from the pixel clock (CLKI) and is typically driven by the host CPU system clock.
- The address inputs AB[20:0], and the data bus DB[15:0], connect directly to the CPU address and data bus, respectively. The hardware engineer must ensure that MD4 selects the proper endian mode upon reset.
- Chip Select (CS#) is driven by decoding the high-order address lines to select the proper IO or memory address space.
- M/R# is driven high for memory accesses, or low for SED1354 register accesses. On CPUs which implement memory-mapped IO, this pin is typically tied to an address line; on CPUs with separate IO spaces, this pin is typically driven by control logic from the CPU.
- WE0# and WE1# are write enables for the low-order and high-order bytes, respectively, to be driven low when the host CPU is writing data to the SED1354.
- RD# and RD1# are read enables for the low-order and high-order bytes, respectively, to be driven low when the host CPU is reading data from the SED1354.
- WAIT# is a signal which is output from the SED1354 to the host CPU which indicates when data is ready (read cycle) or accepted (write cycle) on the host bus. Since host CPU accesses to the SED1354 may occur asynchronously to the display update, it is possible that contention may occur in access to the 1354 internal registers and/or refresh memory. The WAIT# line resolves these contentions by forcing the host to wait until the resource arbitration is complete. This signal is active low and needs to be inverted using MD5 since the MCF5307 wait state signal is active high.
- The Bus Status (BS#) signal is unused in general purpose bus mode, and should be tied high (connected to IO  $V_{DD}$ ).

# **4 MCF5307 To SED1354 Interface**

## **4.1 Hardware Connections**

The interface between the SED1354 and the MCF5307 requires minimal glue logic. Since the SED1354 has a single chip select input for both display RAM and registers, a single external gate is required to produce a negative-OR function of the two MCF5307 chip selects. A single resistor is used to speed up the rise time of the WAIT#  $(T\overline{A})$  signal when terminating the bus cycle.

BS# (bus start) is not used in this implementation and should be tied low (connected GND).

The following diagram shows a typical implementation of the MCF5307 to SED1354 interface.

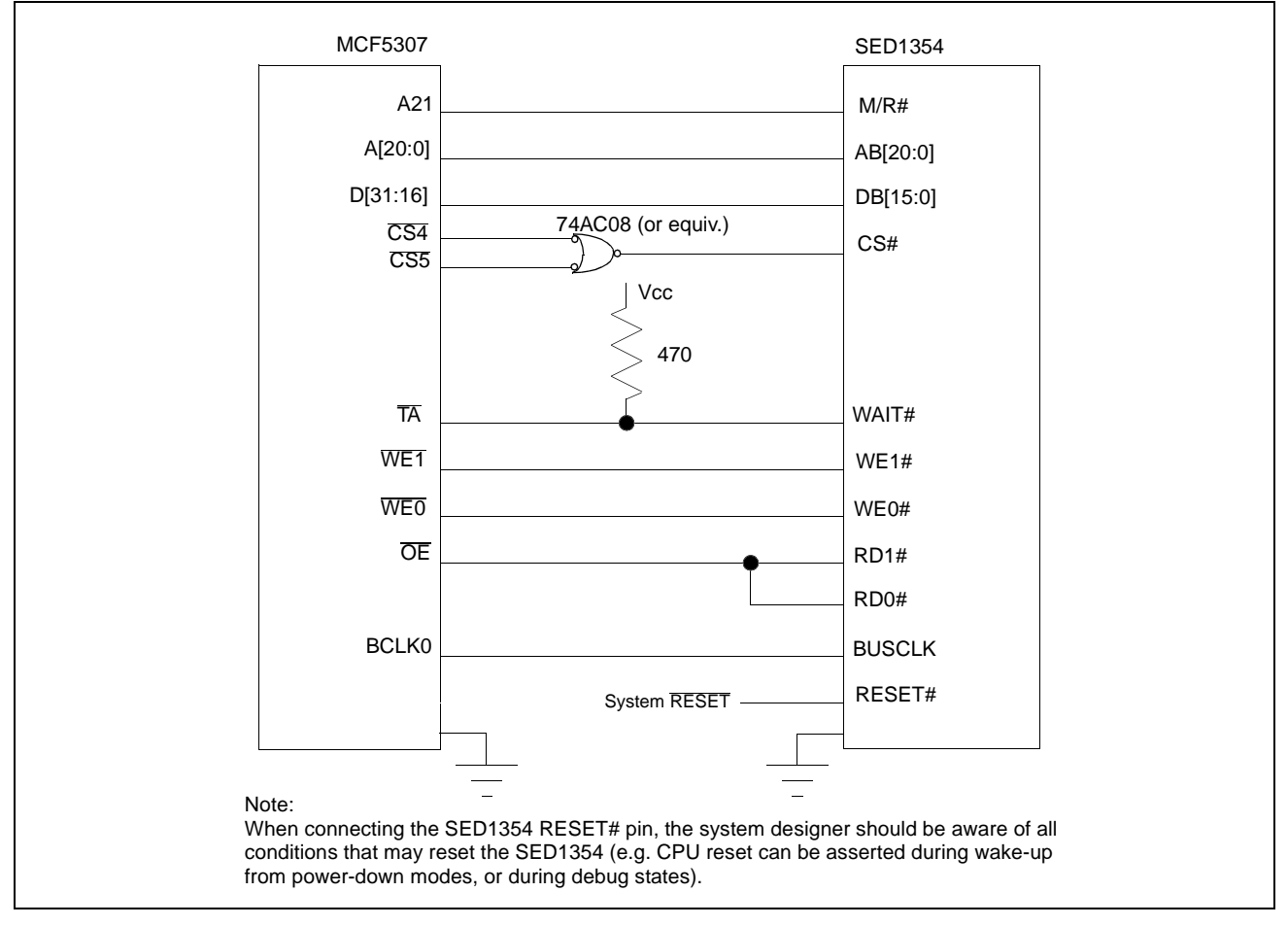

*Figure 4-1: Typical Implementation of MCF5307 to SED1354 Interface*

#### **Note**

For pin mapping see Table 3-1:, "Generic MPU Host Bus Interface Pin Mapping" .

## **4.2 SED1354 Hardware Configuration**

The SED1354 uses MD15 through MD0 to allow selection of the bus mode and other configuration data on the rising edge of RESET#. For details on configuration, refer to the SED1354 Hardware Functional Specification, document number X19A-A-002-xx.

| <b>SED1354</b>  | value on this pin at rising edge of RESET# is used to configure: (1/0) |                                                             |  |
|-----------------|------------------------------------------------------------------------|-------------------------------------------------------------|--|
| <b>Pin Name</b> |                                                                        | o                                                           |  |
| MD <sub>0</sub> | 8-bit host bus interface                                               | 16-bit host bus interface                                   |  |
| MD <sub>1</sub> |                                                                        |                                                             |  |
| MD <sub>2</sub> | See "Host Bus Selection" table below                                   | See "Host Bus Selection" table below                        |  |
| MD <sub>3</sub> |                                                                        |                                                             |  |
| MD4             | Little Endian                                                          | <b>Big Endian</b>                                           |  |
| MD <sub>5</sub> | Wait# signal is active high                                            | Wait# signal is active low                                  |  |
| MD <sub>9</sub> | Configure SUSPEND# pin as GPO output                                   | Configure SUSPEND# pin as Hardware<br><b>Suspend Enable</b> |  |
|                 | $=$ required settings for MCF5307 interface                            |                                                             |  |

*Table 4-1: SED1354 Configuration Settings*

 $\blacksquare$  = required settings for MCF5307 interface

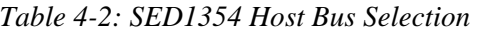

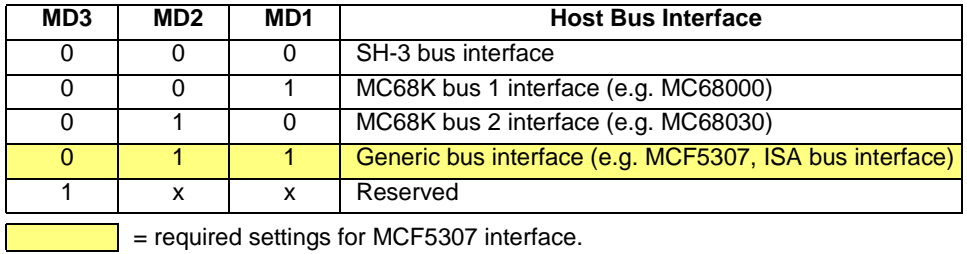

### **4.3 Memory/Register Mapping**

The SED1354 is a memory mapped device requiring a 2M byte address space for the display buffer and a few more locations for the internal registers. Chip selects 0 and 1 have programmable block sizes from 64K bytes through 2G bytes, however these chip selects would normally be needed to control system RAM and ROM. Two of the IO chip selects (CS2 through CS7) are required to address the entire address space of the SED1354, since these chip selects have a fixed 2M byte block size.

### **4.4 MCF5307 Chip Select Configuration**

In the example interface, chip selects 4 and 5 are used to control the SED1354. CS4 selects a 2M byte address space for the SED1354 control registers, while CS5 selects the 2M byte display buffer. The CSBAR register should be set to the upper 8 bits of the desired base address.

The following options should be selected in the chip select mask registers (CSMR4/5):

- WP =  $0$  disable write protect
- AM  $= 0$  enable alternate bus master access to the SED1354
- $C/I = 1$  disable CPU space access to the SED1354
- $SC = 1$  disable Supervisor Code space access to the SED1354
- $SD = 0$  enable Supervisor Data space access to the SED1354
- $UC = 1$  disable User Code space access to the SED1354
- $UD = 0$  enable User Data space access to the SED1354
- $V = 1$  global enable ("Valid") for the chip select

The following options should be selected in the chip select control registers (CSCR4/5):

- WS0-3 = 0 no internal wait state setting
- $AA = 0$  no automatic acknowledgment
- PS  $(1:0) = 1:0$  memory port size is 16 bits
- BEM  $= 0 B$ yte enable/write enable active on writes only
- BSTR  $= 0$  disable burst reads
- BSTW  $= 0 -$  disable burst writes

## **5 Software**

Test utilities and Windows® CE v2.0 display drivers are available for the SED1354. Full source code is available for both the test utilities and the drivers.

The test utilities are configurable for different panel types using a program called 1354CFG, or by directly modifying the source. The Windows CE v2.0 display drivers can be customized by the OEM for different panel types, resolutions and color depths only by modifying the source.

The SED1354 test utilities and Windows CE v2.0 display drivers are available from your sales support contact or on the internet at http://www.eea.epson.com.

# **6 References**

## **6.1 Documents**

- Motorola Inc., *MCF5307 ColdFire® Integrated Microprocessor User's Manual*, Motorola Publication no. MCF5307UM/AD.
- Epson Research and Development, Inc., *SED1354 Hardware Functional Specification*, Document Number X19A-A-002-xx.
- Epson Research and Development, Inc., *SDU1354B0C Rev. 1.0 ISA Bus Evaluation Board User Manual,* Document Number X19A-G-004-xx.
- Epson Research and Development, Inc., *SED1354 Programming Notes and Examples*, Document Number X19A-G-002-xx.

## **6.2 Document Sources**

- Motorola Inc.: Motorola Literature Distribution Center, (800) 441-2447.
- Motorola Website: http://www.mot.com.
- Epson Electronics America Website: www.eea.epson.com.

# **7 Technical Support**

## **7.1 EPSON LCD/CRT Controllers (SED1354)**

#### **Japan**

Seiko Epson Corporation Electronic Devices Marketing Division 421-8, Hino, Hino-shi Tokyo 191-8501, Japan Tel: 042-587-5812 Fax: 042-587-5564 http://www.epson.co.jp

#### **Hong Kong**

Epson Hong Kong Ltd. 20/F., Harbour Centre 25 Harbour Road Wanchai, Hong Kong Tel: 2585-4600 Fax: 2827-4346

#### **North America**

Epson Electronics America, Inc. 150 River Oaks Parkway San Jose, CA 95134, USA Tel: (408) 922-0200 Fax: (408) 922-0238 http://www.eea.epson.com

#### **Europe**

Epson Europe Electronics GmbH Riesstrasse 15 80992 Munich, Germany Tel: 089-14005-0 Fax: 089-14005-110

#### **Taiwan, R.O.C.**

Epson Taiwan Technology & Trading Ltd. 10F, No. 287 Nanking East Road Sec. 3, Taipei, Taiwan, R.O.C. Tel: 02-2717-7360 Fax: 02-2712-9164

#### **Singapore**

Epson Singapore Pte., Ltd. No. 1 Temasek Avenue #36-00 Millenia Tower Singapore, 039192 Tel: 337-7911 Fax: 334-2716

## **7.2 Motorola MCF5307 Processor**

- Motorola Design Line, (800) 521-6274.
- Local Motorola sales office or authorized distributor.

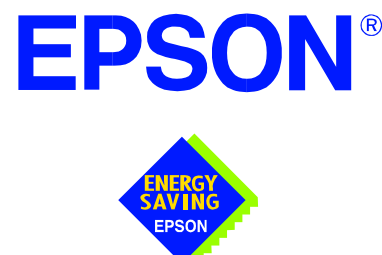

## **SED1354 Color Graphics LCD / CRT Controller**

# **Interfacing to the Motorola MC68328 "Dragonball" Microprocessor**

**Document Number: X19A-G-013-01** 

Copyright © 1999 Epson Research and Development, Inc. All Rights Reserved.

Information in this document is subject to change without notice. You may download and use this document, but only for your own use in evaluating Seiko Epson/EPSON products. You may not modify the document. Epson Research and Development, Inc. disclaims any representation that the contents of this document are accurate or current. The Programs/Technologies described in this document may contain material protected under U.S. and/or International Patent laws.

EPSON is a registered trademark of Seiko Epson Corporation. All Trademarks are the property of their respective owners.

# **Table of Contents**

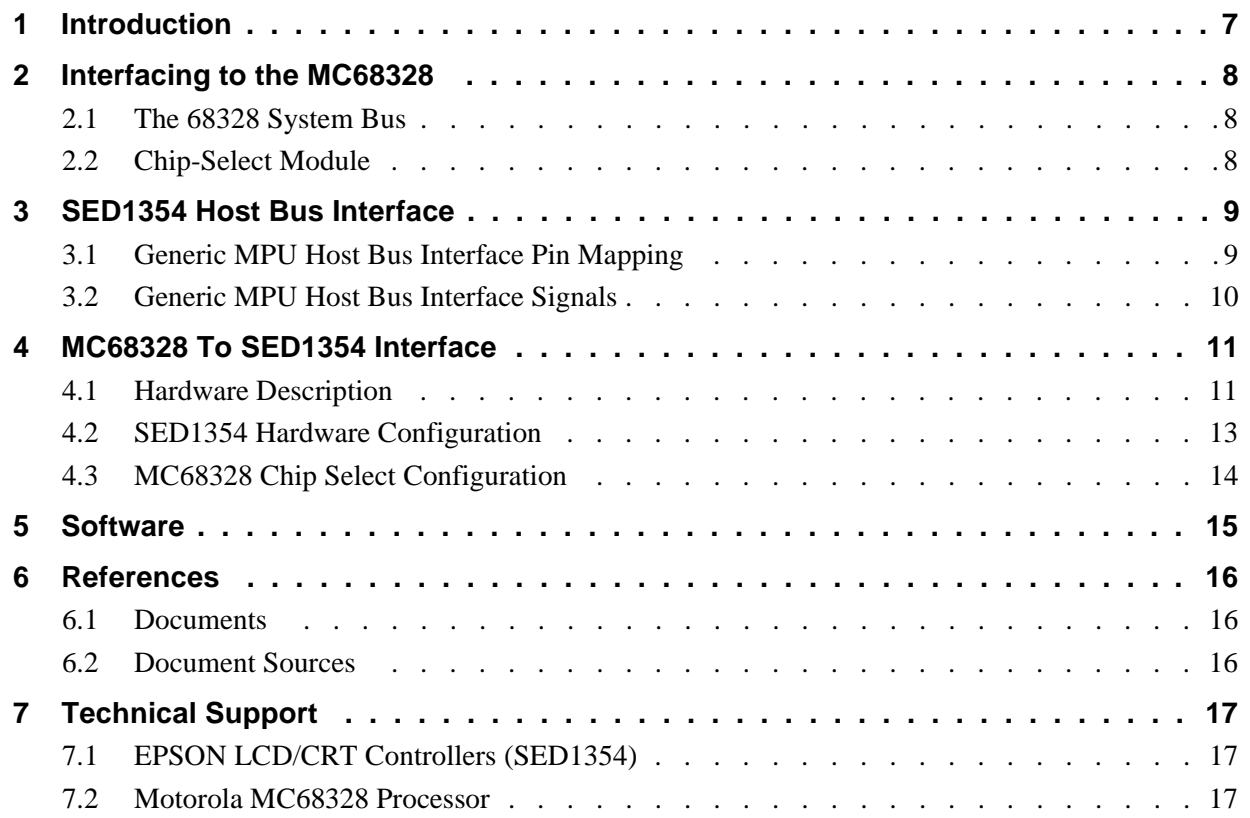

## **List of Tables**

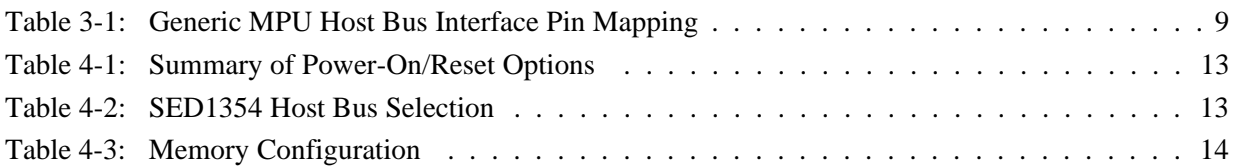

# **List of Figures**

[Figure 4-1: Block Diagram of MC68328 to SED1354 Interface - MC68000 Bus 1 Interface Mode . 11](#page-398-0)

Figure 4-2: Block Diagram of MC68328 to SED1354 Interface - Generic Interface Mode . . . . . . . 12

## <span id="page-394-0"></span>**1 Introduction**

This application note describes the hardware required to implement an interface between the SED1354 Color Graphics LCD/CRT Controller and the Motorola MC68328 'Dragonball' Microprocessor. By implementing a dedicated display refresh memory, the SED1354 can reduce system power consumption, improve image quality, and increase system performance as compared to the Dragonball's on-chip LCD controller.

The designs described in this document are presented only as examples of how such interfaces might be implemented. This application note will be updated as appropriate. Please check the Epson Electronics America website at http://www.eea.epson.com for the latest revision of this document before beginning any development.

We appreciate your comments on our documentation. Please contact us via email at techpubs@erd.epson.com.

# <span id="page-395-0"></span>**2 Interfacing to the MC68328**

## **2.1 The 68328 System Bus**

The 68328 is an integrated controller for handheld products, based upon the MC68EC000 microprocessor core. It implements a 16-bit data bus and a 32-bit address bus. The bus interface consists of all the standard MC68000 bus interface signals, plus some new signals intended to simplify the task of interfacing to typical memory and peripheral devices.

The 68000 bus control signals are well documented in Motorola's user manuals, and will not be described here (see reference 1 for details). A brief summary of the new signals appears below:

- Output Enable (OE) is asserted when a read cycle is in process; it is intended to connect to the output enable control of a typical static RAM, EPROM, or Flash EPROM device.
- Upper Write Enable and Lower Write Enable (UWE/LWE) are asserted during memory write cycles for the upper and lower bytes of the 16-bit data bus; they may be directly connected to the write enable inputs of a typical memory device.

The SED1354 implements the MC68000 bus interface using its MC68000 Bus 1 mode, so this mode may be used to connect the 68328 directly to the SED1354 with no glue logic. However, several of the 68000 bus control signals are multiplexed with I/O and interrupt signals on the 68328, and in many applications it may be desirable to make these pins available for these alternate functions. This requirement may be accommodated through use of the Generic Bus interface mode on the SED1354.

### **2.2 Chip-Select Module**

The 68328 can generate up to 16 chip select outputs, organized into four groups "A" through "D".

Each chip select group has a common base address register and address mask register, to set the base address and block size of the entire group. In addition, each chip select within a group has its own address compare and address mask register, to activate the chip select for a subset of the group's address block. Finally, each chip select may be individually programmed to control an 8 or 16-bit device, and each may be individually programmed to generate from 0 through 6 wait states internally, or allow the memory or peripheral device to terminate the cycle externally through use of the standard MC68000 DTACK signal.

Groups A and B can have a minimum block size of 64K bytes, so these are typically used to control memory devices. Chip select A0 is active immediately after reset, so it is typically used to control a boot EPROM device. Groups C and D have a minimum block size of 4K bytes, so they are well-suited to controlling peripheral devices. Chip select D3 is associated with the 68328 on-chip PCMCIA control logic.
## **3 SED1354 Host Bus Interface**

This section is summary of the bus interface modes available on the SED1354, and offers some detail on the Generic MPU host bus interface used to implement the interface to the MC68328.

The Generic MPU host bus interface is selected by the SED1354 on the rising edge of RESET#. After releasing reset the bus interface signals assume their selected configuration.

#### **Note**

After reset, the Host Interface Disable bit in the Miscellaneous Disable Register (REG[1Bh]) will be set to logic '1', meaning that the SED1354 will not respond to any host accesses until a write to REG[1Bh] clears this bit to 0. When debugging a new hardware design, this can sometimes give the appearance that the interface is not working, so it is important to remember to clear this bit before proceeding with debugging.

#### **3.1 Generic MPU Host Bus Interface Pin Mapping**

The following table shows the functions of each host bus interface signal.

| <b>SED1354</b><br><b>Pin Names</b> | <b>Generic MPU</b>            |
|------------------------------------|-------------------------------|
| AB[20:1]                           | A[20:1]                       |
| AB0                                | A0                            |
| DB[15:0]                           | D[15:0]                       |
| WE1#                               | WE1#                          |
| M/R#                               | <b>External Decode</b>        |
| CS#                                | <b>External Decode</b>        |
| <b>BUSCLK</b>                      | <b>BCLK</b>                   |
| BS#                                | Connect to IO V <sub>DD</sub> |
| RD/WR#                             | RD1#                          |
| RD#                                | RD <sub>0</sub> #             |
| WE0#                               | WE0#                          |
| WAIT#                              | WAIT#                         |
| RESET#                             | RESET#                        |

*Table 3-1: Generic MPU Host Bus Interface Pin Mapping*

### **3.2 Generic MPU Host Bus Interface Signals**

The interface requires the following signals:

- BUSCLK is a clock input which is required by the SED1354 host bus interface. It is separate from the input clock (CLKI) and is typically driven by the host CPU system clock.
- The address inputs AB[20:0], and the data bus DB[15:0], connect directly to the CPU address and data bus, respectively. The hardware engineer must ensure that MD4 selects the proper endian mode upon reset.
- M/R# (memory/register) may be considered an address line, allowing system address A21 to be connected to the M/R# line.
- Chip Select (CS#) must be driven low whenever the SED1354 is accessed by the host CPU.
- WE0# and WE1# are write enables for the low-order and high-order bytes, respectively, to be driven low when the host CPU is writing data to the SED1354. These signals must be generated by external hardware based on the control outputs from the host CPU.
- RD# (RD0#) and RD/WR# (RD1#) are read enables for the low-order and high-order bytes, respectively, to be driven low when the host CPU is reading data from the SED1354. These signals must be generated by external hardware based on the control outputs from the host CPU.
- WAIT# is a signal output from the SED1354 that indicates the host CPU must wait until data is ready (read cycle) or accepted (write cycle) on the host bus. Since host CPU accesses to the SED1354 may occur asynchronously to the display update, it is possible that contention may occur in accessing the SED1354 internal registers and/or display buffer. The WAIT# line resolves these contentions by forcing the host to wait until the resource arbitration is complete.
- The Bus Start (BS#) signal is not used for the Generic MPU host bus interface and should be tied low (connected to GND).

## **4 MC68328 To SED1354 Interface**

### **4.1 Hardware Description**

As mentioned earlier in this application note, the MC68328 multiplexes dual functions on some of its bus control pins, specifically UDS, LDS, and DTACK. If all of these pins are available for use as bus control pins, then the SED1354 interface is a straightforward implementation of the MC68000 Bus 1 interface mode as described in the *SED1354 Hardware Functional Specification*, document number X19A-A-002-xx. Following are the electrical connections required for this interface.

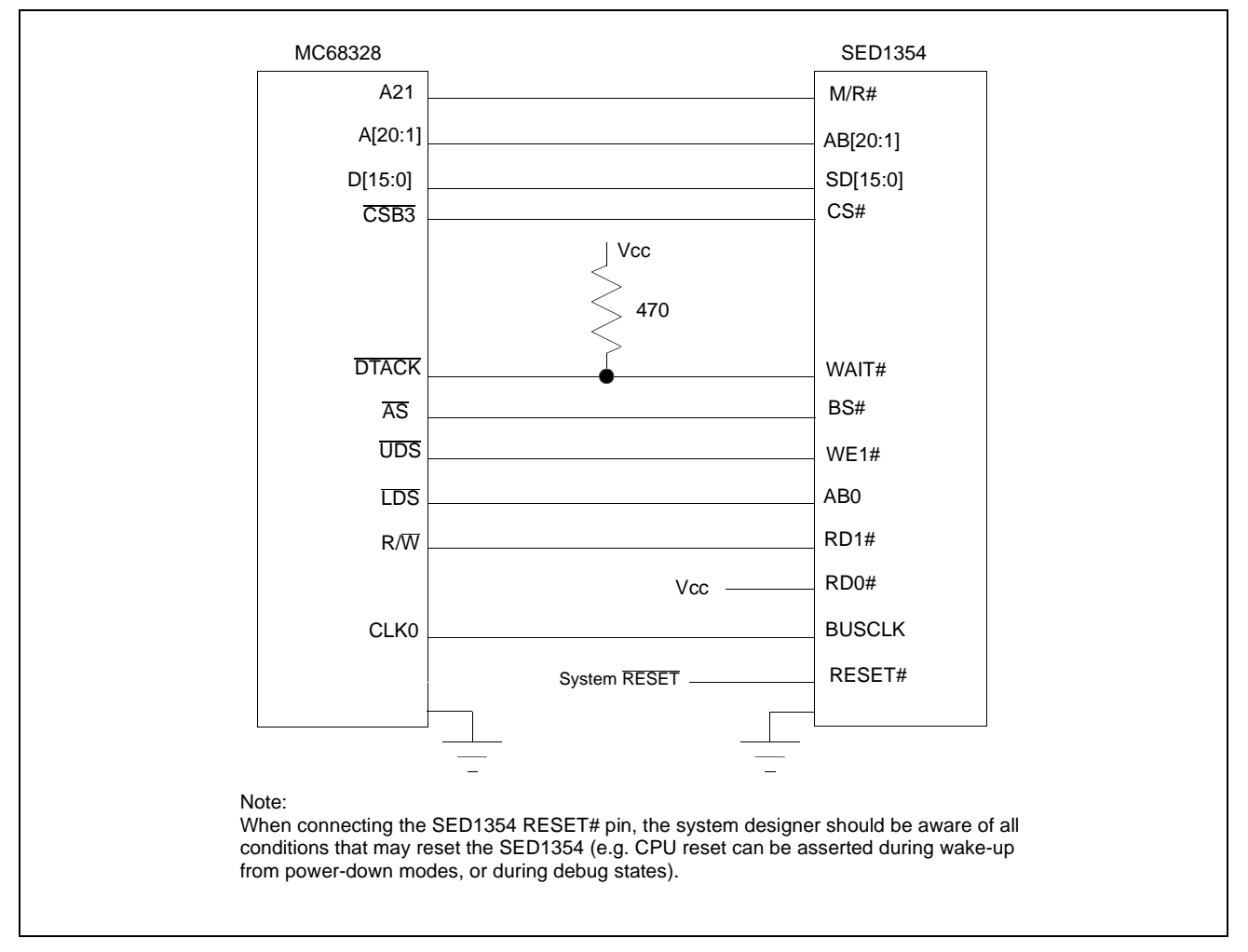

*Figure 4-1: Block Diagram of MC68328 to SED1354 Interface - MC68000 Bus 1 Interface Mode*

If UDS and/or LDS are required for their alternate I/O functions, then the 68328 to SED1354 interface may be realized using the SED1354 Generic bus interface mode. The electrical connections required for this interface are shown below. Note that in either case, the DTACK signal must be made available for the SED1354, since it inserts a variable number of wait states depending upon CPU/LCD synchronization and the LCD panel display mode being used. A single resistor is used to speed up the rise time of the WAIT#  $(T<sub>A</sub>)$  signal when terminating the bus cycle.

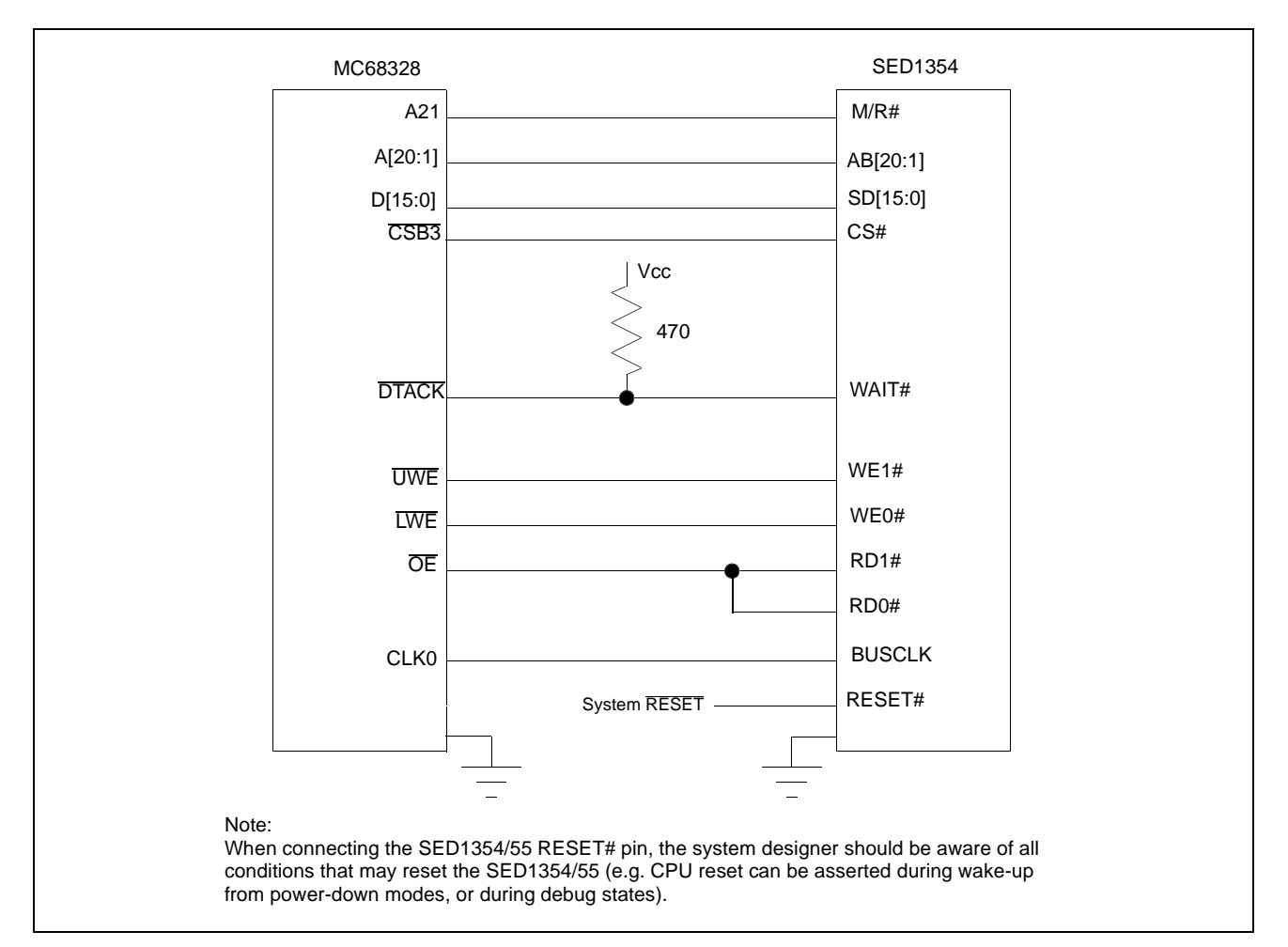

*Figure 4-2: Block Diagram of MC68328 to SED1354 Interface - Generic Interface Mode*

The SED1354 requires a 2M byte address space for the display buffer, plus a few more locations to access its internal registers. To accommodate this relatively large block size, it is preferable to use one of the chip selects from groups A or B, but this is not required. Virtually any chip select other than CSA0 or CSD3 would be suitable for the SED1354 interface.

### **4.2 SED1354 Hardware Configuration**

The SED1354 latches MD15 through MD0 to allow selection of the bus mode and other configuration data on the rising edge of RESET#. Table 4-2 shows the settings used for the SED1354 in these interfaces. MD1, MD2, and MD3 should be set to select either MC68000 Bus 1 mode or Generic bus mode as desired. The other settings are identical for either bus mode.

| <b>SED1354</b>   | value on this pin at rising edge of RESET# is used to configure: (1/0)                                                                                                    |                                        |  |
|------------------|----------------------------------------------------------------------------------------------------|----------------------------------------|--|
| <b>Pin Name</b>  |                                                                                                    | 0                                      |  |
| M <sub>D</sub>   | 8-bit host bus interface                                                                                                    | 16-bit host bus interface              |  |
| M <sub>D</sub> 1 |                                                                                                    |                                        |  |
| MD <sub>2</sub>  | See "Host Bus Selection" table below                                                                                                    | See "Host Bus Selection" table below   |  |
| MD <sub>3</sub>  |                                                                                                    |                                        |  |
| MD4              | Little Endian                                                                                                    | <b>Big Endian</b>                      |  |
| MD <sub>5</sub>  | Wait# signal is active high                                                                                                    | Wait# signal is active low             |  |
| MD <sub>6</sub>  | See "Memory Configuration" table below                                                                                                    | See "Memory Configuration" table below |  |
| MD7              |                                                                                                    |                                        |  |
| MD <sub>8</sub>  | Configure DACRD#, BLANK#, DACP0,<br>Configure DACRD#, BLANK#, DACP0,<br>DACWR#, DACRS0, DACRS1, HRTC, VRTC<br>DACWR#, DACRS0, DACRS1, HRTC,<br>VRTC as GPIO4-11<br>as DAC / CRT outputs |                                        |  |
| MD <sub>9</sub>  | Configure SUSPEND# pin as Hardware<br>Configure SUSPEND# pin as GPO output<br><b>Suspend Enable</b>                                                                                     |                                        |  |
| <b>MD10</b>      | Active low (On) LCDPWR / GPO polarity<br>Active high (On) LCDPWR / GPO polarity                                                                                                    |                                        |  |
| <b>MD11</b>      | Reserved                                                                                                    |                                        |  |
| MD12             | Reserved                                                                                                    |                                        |  |
| MD <sub>13</sub> | Reserved                                                                                                    |                                        |  |
| MD14             | Reserved                                                                                                    |                                        |  |
| MD <sub>15</sub> | Reserved                                                                                                    |                                        |  |

*Table 4-1: Summary of Power-On/Reset Options*

= required settings for MC68328 support.

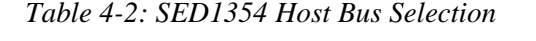

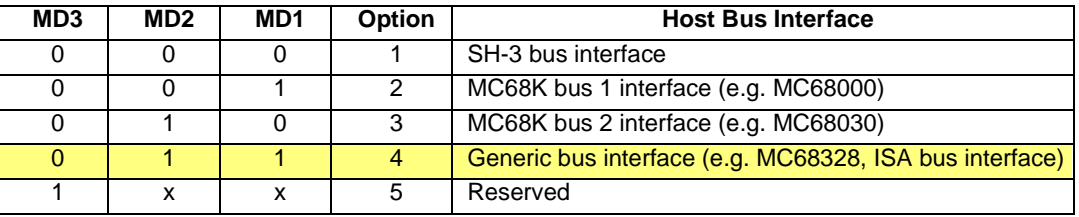

= required settings for MC68328 support.

| MD7 | MD6 | <b>Option</b>               | <b>Memory Selection</b>   |
|-----|-----|-----------------------------|---------------------------|
|     |     | Symmetrical 256K x 16 DRAM  |                           |
|     |     | Symmetrical 1M x 16 DRAM    |                           |
|     |     | Asymmetrical 256K x 16 DRAM |                           |
|     |     |                             | Asymmetrical 1M x 16 DRAM |

*Table 4-3: Memory Configuration* 

### **4.3 MC68328 Chip Select Configuration**

In the example interface, chip select CSB3 is used to control the SED1354. A 4M byte address space is used. The SED1354 control registers are mapped into the bottom half of this address block, while the display buffer is mapped into the top half. The chip select should have its RO (Read Only) bit set to 0, and the WAIT field (Wait states) should be set to 111 to allow the SED1354 to terminate bus cycles externally.

## **5 Software**

Test utilities and Windows® CE v2.0 display drivers are available for the SED1354. Full source code is available for both the test utilities and the drivers.

The test utilities are configurable for different panel types using a program called 1354CFG, or by directly modifying the source. The Windows CE v2.0 display drivers can be customized by the OEM for different panel types, resolutions and color depths only by modifying the source.

The SED1354 test utilities and Windows CE v2.0 display drivers are available from your sales support contact or on the internet at http://www.eea.epson.com.

## **6 References**

### **6.1 Documents**

- Motorola Inc., *MC68328 DragonBall® Integrated Microprocessor User's Manual*; Motorola Publication no. MC68328UM/AD.
- Epson Research and Development, Inc., *SED1354 Hardware Functional Specification*, Document Number X19A-A-002-xx.
- Epson Research and Development, Inc., *SED1354 Programming Notes and Examples*, Document Number X19A-G-002-xx.
- Epson Research and Development, Inc., *SDU1354B0C Rev. 1.0 ISA Bus Evaluation Board User Manual*, Document Number X19A-G-004-xx.

### **6.2 Document Sources**

- Motorola Inc.: Motorola Literature Distribution Center, (800) 441-2447.
- Epson Electronics America Website: http://www.eea.epson.com.

## **7 Technical Support**

## **7.1 EPSON LCD/CRT Controllers (SED1354)**

#### **Japan**

Seiko Epson Corporation Electronic Devices Marketing Division 421-8, Hino, Hino-shi Tokyo 191-8501, Japan Tel: 042-587-5812 Fax: 042-587-5564 http://www.epson.co.jp

#### **Hong Kong**

Epson Hong Kong Ltd. 20/F., Harbour Centre 25 Harbour Road Wanchai, Hong Kong Tel: 2585-4600 Fax: 2827-4346

#### **North America**

Epson Electronics America, Inc. 150 River Oaks Parkway San Jose, CA 95134, USA Tel: (408) 922-0200 Fax: (408) 922-0238 http://www.eea.epson.com

#### **Europe**

Epson Europe Electronics GmbH Riesstrasse 15 80992 Munich, Germany Tel: 089-14005-0 Fax: 089-14005-110

#### **Taiwan, R.O.C.**

Epson Taiwan Technology & Trading Ltd. 10F, No. 287 Nanking East Road Sec. 3, Taipei, Taiwan, R.O.C. Tel: 02-2717-7360 Fax: 02-2712-9164

#### **Singapore**

Epson Singapore Pte., Ltd. No. 1 Temasek Avenue #36-00 Millenia Tower Singapore, 039192 Tel: 337-7911 Fax: 334-2716

#### **7.2 Motorola MC68328 Processor**

- Motorola Design Line, (800) 521-6274.
- Local Motorola sales office or authorized distributor.

#### **THIS PAGE LEFT BLANK**

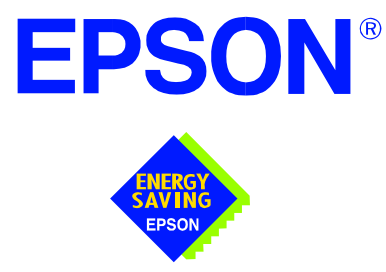

## **SED1354 Color Graphics LCD/CRT Controller**

# **Interfacing to the Motorola MPC821 Microprocessor**

**Document Number: X19A-G-010-04**

Copyright © 1998, 1999 Epson Research and Development, Inc. All Rights Reserved.

Information in this document is subject to change without notice. You may download and use this document, but only for your own use in evaluating Seiko Epson/EPSON products. You may not modify the document. Epson Research and Development, Inc. disclaims any representation that the contents of this document are accurate or current. The Programs/Technologies described in this document may contain material protected under U.S. and/or International Patent laws.

EPSON is a registered trademark of Seiko Epson Corporation. All other trademarks are the property of their respective owners.

### **THIS PAGE LEFT BLANK**

## **Table of Contents**

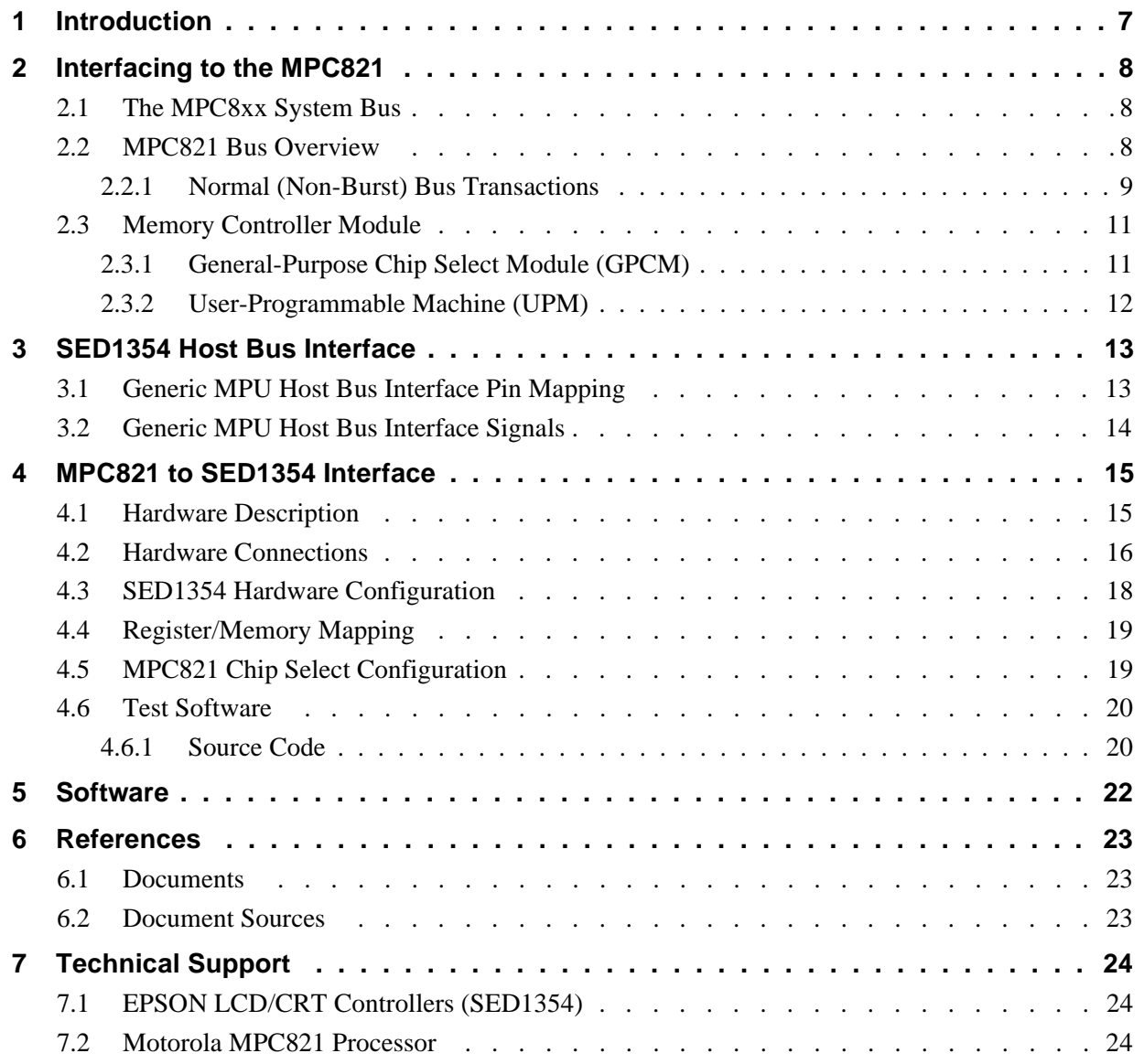

### **THIS PAGE LEFT BLANK**

## **List of Tables**

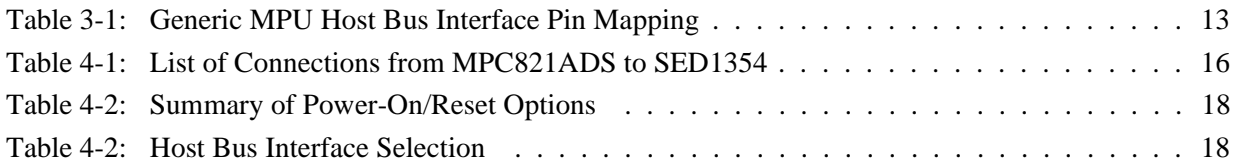

## **List of Figures**

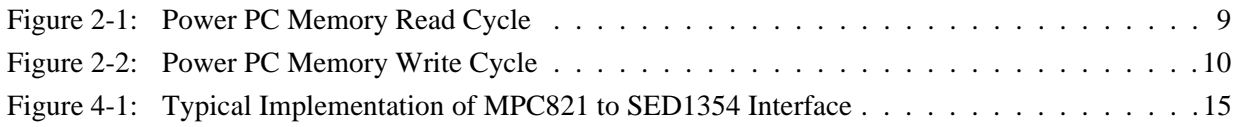

#### **THIS PAGE LEFT BLANK**

## **1 Introduction**

This application note describes the hardware and software environment required to provide an interface between the SED1354 Color Graphics LCD/CRT Controller and the Motorola MPC821 processor.

The designs described in this document are presented only as examples of how such interfaces might be implemented. This application note will be updated as appropriate. Please check the Epson Electronics America Website at http://www.eea.epson.com for the latest revision of this document before beginning any development.

We appreciate your comments on our documentation. Please contact us via email at techpubs@erd.epson.com.

## **2 Interfacing to the MPC821**

## **2.1 The MPC8xx System Bus**

The MPC8xx family of processors feature a high-speed synchronous system bus typical of modern RISC microprocessors. This section provides an overview of the operation of the CPU bus in order to establish interface requirements.

## **2.2 MPC821 Bus Overview**

The MPC8xx microprocessor family uses a synchronous address and data bus. All IO is synchronous to a square-wave reference clock called MCLK (Master Clock). This clock runs at the machine cycle speed of the CPU core (typically 25 to 50 MHz). Most outputs from the processor change state on the rising edge of this clock. Similarly, most inputs to the processor are sampled on the rising edge.

#### **Note**

The external bus can run at one-half the CPU core speed using the clock control register. This is typically used when the CPU core is operated above 50 MHz.

The MPC821 can generate up to eight independent chip select outputs, each of which may be controlled by one of two types of timing generators: the General Purpose Chip Select Module (GPCM) or the User-Programmable Machine (UPM). Examples are given using the GPCM.

It should be noted that all Power PC microprocessors, including the MPC8xx family, use bit notation opposite from the convention used by most other microprocessor systems. Bit numbering for the MPC8xx always starts with zero as the most significant bit, and increments in value to the least-significant bit. For example, the most significant bits of the address bus and data bus are A0 and D0, while the least significant bits are A31 and D31.

The MPC8xx uses both a 32-bit address and data bus. A parity bit is supported for each of the four byte lanes on the data bus. Parity checking is done when data is read from external memory or peripherals, and generated by the MPC8xx bus controller on write cycles. All IO accesses are memory-mapped meaning there is no separate IO space in the Power PC architecture.

Support is provided for both on-chip (DMA controllers) and off-chip (other processors and peripheral controllers) bus masters. For further information on this topic, refer to [Section](#page-428-0)  [6, "References" on page 23.](#page-428-0)

The bus can support both normal and burst cycles. Burst memory cycles are used to fill on-chip cache memory, and for certain on-chip DMA operations. Normal cycles are used for all other data transfers.

#### **2.2.1 Normal (Non-Burst) Bus Transactions**

A data transfer is initiated by the bus master by placing the memory address on address lines A0 through A31 and driving TS (Transfer Start) low for one clock cycle. Several control signals are also provided with the memory address:

- TSIZ[0:1] (Transfer Size) -- indicates whether the bus cycle is 8, 16, or 32-bit.
- RD/WR -- set high for read cycles and low for write cycles.
- AT[0:3] (Address Type Signals) -- provides more detail on the type of transfer being attempted.

When the peripheral device being accessed has completed the bus transfer, it asserts  $\overline{TA}$ (Transfer Acknowledge) for one clock cycle to complete the bus transaction. Once TA has been asserted, the MPC821 will not start another bus cycle until TA has been de-asserted. The minimum length of a bus transaction is two bus clocks.

The following figure illustrates a typical memory read cycle on the Power PC system bus.

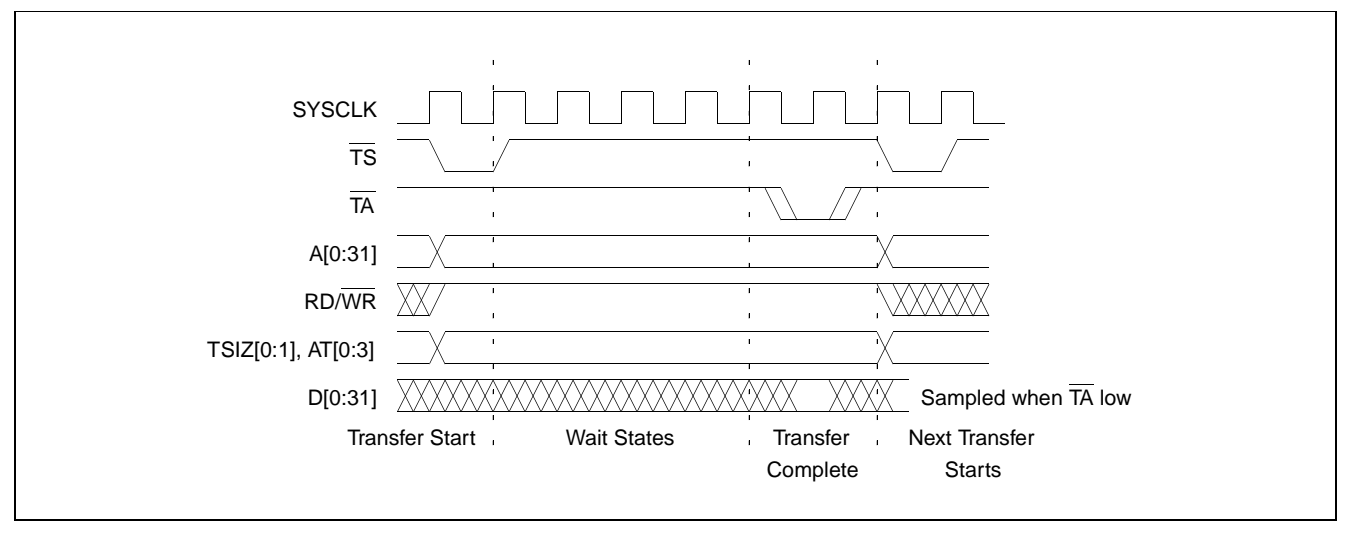

*Figure 2-1: Power PC Memory Read Cycle*

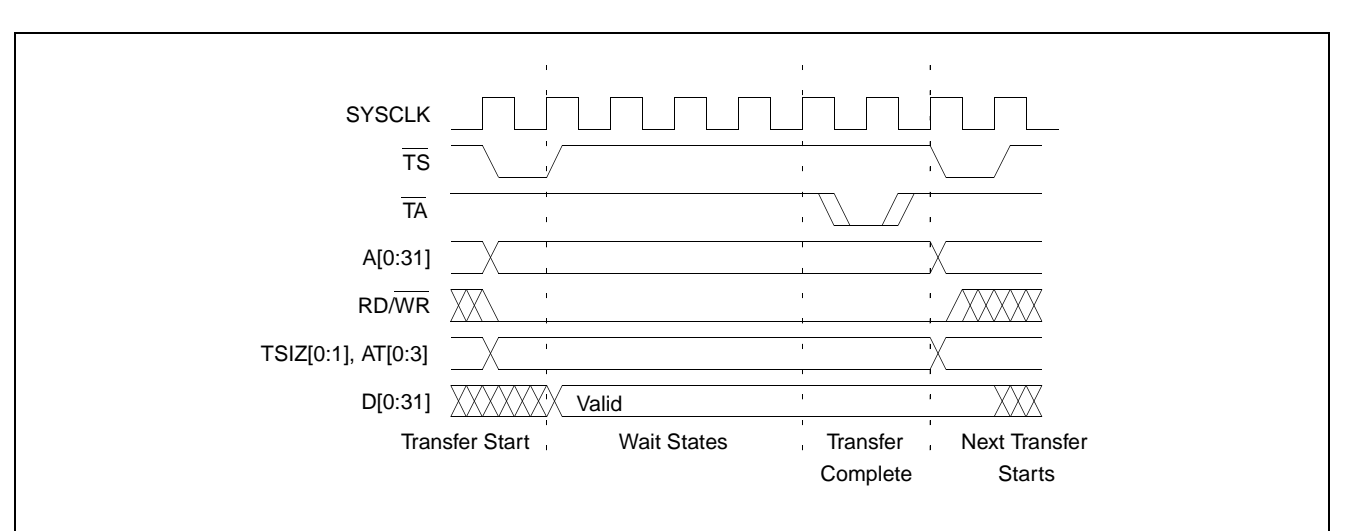

The following figure illustrates a typical memory write cycle on the Power PC system bus.

*Figure 2-2: Power PC Memory Write Cycle*

If an error occurs, TEA (Transfer Error Acknowledge) is asserted and the bus cycle is aborted. For example, a peripheral device may assert TEA if a parity error is detected, or the MPC821 bus controller may assert TEA if no peripheral device responds at the addressed memory location within a bus time-out period.

For 32-bit transfers, all data lines  $(D[0:31])$  are used and the two low-order address lines A30 and A31 are ignored. For 16-bit transfers, data lines D0 through D15 are used and address line A30 is ignored. For 8-bit transfers, data lines D0 through D7 are used and all address lines (A[0:31]) are used.

#### **Note**

This assumes that the Power PC core is operating in big endian mode (typically the case for embedded systems).

#### **2.1.3 Burst Cycles**

Burst memory cycles are used to fill on-chip cache memory and to carry out certain on-chip DMA operations. They are very similar to normal bus cycles with the following exceptions:

- Always 32-bit.
- Always attempt to transfer four 32-bit words sequentially.
- Always address longword-aligned memory (i.e. A30 and A31 are always 0:0).
- Do not increment address bits A28 and A29 between successive transfers; the addressed device must increment these address bits internally.

If a peripheral is not capable of supporting burst cycles, it can assert Burst Inhibit (BI) simultaneously with  $\overline{TA}$ , and the processor will revert to normal bus cycles for the remaining data transfers.

Burst cycles are mainly intended to facilitate cache line fills from program or data memory. They are normally not used for transfers to/from IO peripheral devices such as the SED1354, therefore the interfaces described in this document do not attempt to support burst cycles. However, the example interfaces include circuitry to detect the assertion of BDIP and respond with BI if caching is accidently enabled for the SED1354 address space.

### **2.3 Memory Controller Module**

#### **2.3.1 General-Purpose Chip Select Module (GPCM)**

The General-Purpose Chip Select Module (GPCM) is used to control memory and peripheral devices which do not require special timing or address multiplexing. In addition to the chip select output, it can generate active-low Output Enable (OE) and Write Enable (WE) signals compatible with most memory and x86-style peripherals. The MPC821 bus controller also provides a Read/Write (RD/WR) signal which is compatible with most 68K peripherals.

The GPCM is controlled by the values programmed into the Base Register (BR) and Option Register (OR) of the respective chip select. The Option Register sets the base address, the block size of the chip select, and controls the following timing parameters:

- The ACS bit field allows the chip select assertion to be delayed with respect to the address bus valid, by  $0, \frac{1}{4}$ , or  $\frac{1}{2}$  clock cycle.
- The CSNT bit causes chip select and  $\overline{WE}$  to be negated  $\frac{1}{2}$  clock cycle earlier than normal.
- The TRLX (relaxed timing) bit will insert an additional one clock delay between assertion of the address bus and chip select. This accommodates memory and peripherals with long setup times.
- The EHTR (Extended hold time) bit will insert an additional 1-clock delay on the first access to a chip select.
- Up to 15 wait states may be inserted, or the peripheral can terminate the bus cycle itself by asserting  $\overline{TA}$  (Transfer Acknowledge).
- Any chip select may be programmed to assert  $\overline{BI}$  (Burst Inhibit) automatically when its memory space is addressed by the processor core.

#### **2.3.2 User-Programmable Machine (UPM)**

The UPM is typically used to control memory types, such as Dynamic RAMs, which have complex control or address multiplexing requirements. The UPM is a general purpose RAM-based pattern generator which can control address multiplexing, wait state generation, and five general-purpose output lines on the MPC821. Up to 64 pattern locations are available, each 32 bits wide. Separate patterns may be programmed for normal accesses, burst accesses, refresh (timer) events, and exception conditions. This flexibility allows almost any type of memory or peripheral device to be accommodated by the MPC821.

In this application note, the GPCM is used instead of the UPM, since the GPCM has enough flexibility to accommodate the SED1354 and it is desirable to leave the UPM free to handle other interfacing duties, such as EDO DRAM.

## <span id="page-418-0"></span>**3 SED1354 Host Bus Interface**

The SED1354 implements a 16-bit Generic MPU host bus interface which is used to interface to the MPC821 processor. The Generic MPU host bus interface is the least processor-specific interface mode supported by the SED1354. Although the Power PC bus is similar in many respects to the M68K bus, the Generic MPU host bus interface was chosen for this interface due to the simplicity of its timing and compatibility with the control signals available from the MPC821 General-Purpose Chip Select Module.

The Generic MPU host bus interface is selected by the SED1354 on the rising edge of RESET#. After releasing reset the bus interface signals assume their selected configuration.

#### **Note**

After reset, the Host Interface Disable bit in the Miscellaneous Disable Register (REG[1Bh]) will be set to logic '1', meaning that the SED1354 will not respond to any host accesses until a write to REG[1Bh] clears this bit to 0. When debugging a new hardware design, this can sometimes give the appearance that the interface is not working, so it is important to remember to clear this bit before proceeding with debugging.

#### **3.1 Generic MPU Host Bus Interface Pin Mapping**

The following table shows the functions of each host bus interface signal.

| <b>SED1354</b><br><b>Pin Names</b> | <b>Generic MPU</b>     |
|------------------------------------|------------------------|
| AB[20:1]                           | A[20:1]                |
| AB <sub>0</sub>                    | A0                     |
| DB[15:0]                           | D[15:0]                |
| WE1#                               | WE1#                   |
| M/R#                               | <b>External Decode</b> |
| CS#                                | External Decode        |
| <b>BUSCLK</b>                      | <b>BCLK</b>            |
| BS#                                | Connect to IO $V_{DD}$ |
| RD/WR#                             | RD1#                   |
| RD#                                | RD <sub>0</sub> #      |
| WE0#                               | WE0#                   |
| WAIT#                              | WAIT#                  |
| RESET#                             | RESET#                 |

*Table 3-1: Generic MPU Host Bus Interface Pin Mapping*

### **3.2 Generic MPU Host Bus Interface Signals**

The interface requires the following signals:

- BUSCLK is a clock input which is required by the SED1354 host bus interface. It is separate from the input clock (CLKI) and is typically driven by the host CPU system clock.
- The address inputs AB[20:0], and the data bus DB[15:0], connect directly to the CPU address and data bus, respectively. The hardware engineer must ensure that MD4 selects the proper endian mode upon reset.
- M/R# (memory/register) may be considered an address line, allowing system address A<sub>21</sub> to be connected to the M/R# line.
- Chip Select (CS#) must be driven low whenever the SED1354 is accessed by the host CPU.
- WE0# and WE1# are write enables for the low-order and high-order bytes, respectively, to be driven low when the host CPU is writing data to the SED1354.
- RD# (RD0#) and RD/WR# (RD1#) are read enables for the low-order and high-order bytes, respectively, to be driven low when the host CPU is reading data from the SED1354.
- WAIT# is a signal output from the SED1354 that indicates the host CPU must wait until data is ready (read cycle) or accepted (write cycle) on the host bus. Since host CPU accesses to the SED1354 may occur asynchronously to the display update, it is possible that contention may occur in accessing the SED1354 internal registers and/or display buffer. The WAIT# line resolves these contentions by forcing the host to wait until the resource arbitration is complete. This signal is active low and must be inverted using MD5 since the MPC821 wait state signal is active high.
- The Bus Start (BS#) signal is not used for the Generic MPU host bus interface and should be tied low (connected to GND).

## **4 MPC821 to SED1354 Interface**

### **4.1 Hardware Description**

The interface between the SED1354 and the MPC821 requires no glue logic. All lines are directly connected. A single resistor is used to speed up the rise time of the WAIT#  $(T\overline{A})$ signal when terminating the bus cycle.

BS# (bus start) is not used in this implementation and should be tied low (connected to GND).

The following diagram shows a typical implementation of the MPC821 to SED1354 interface.

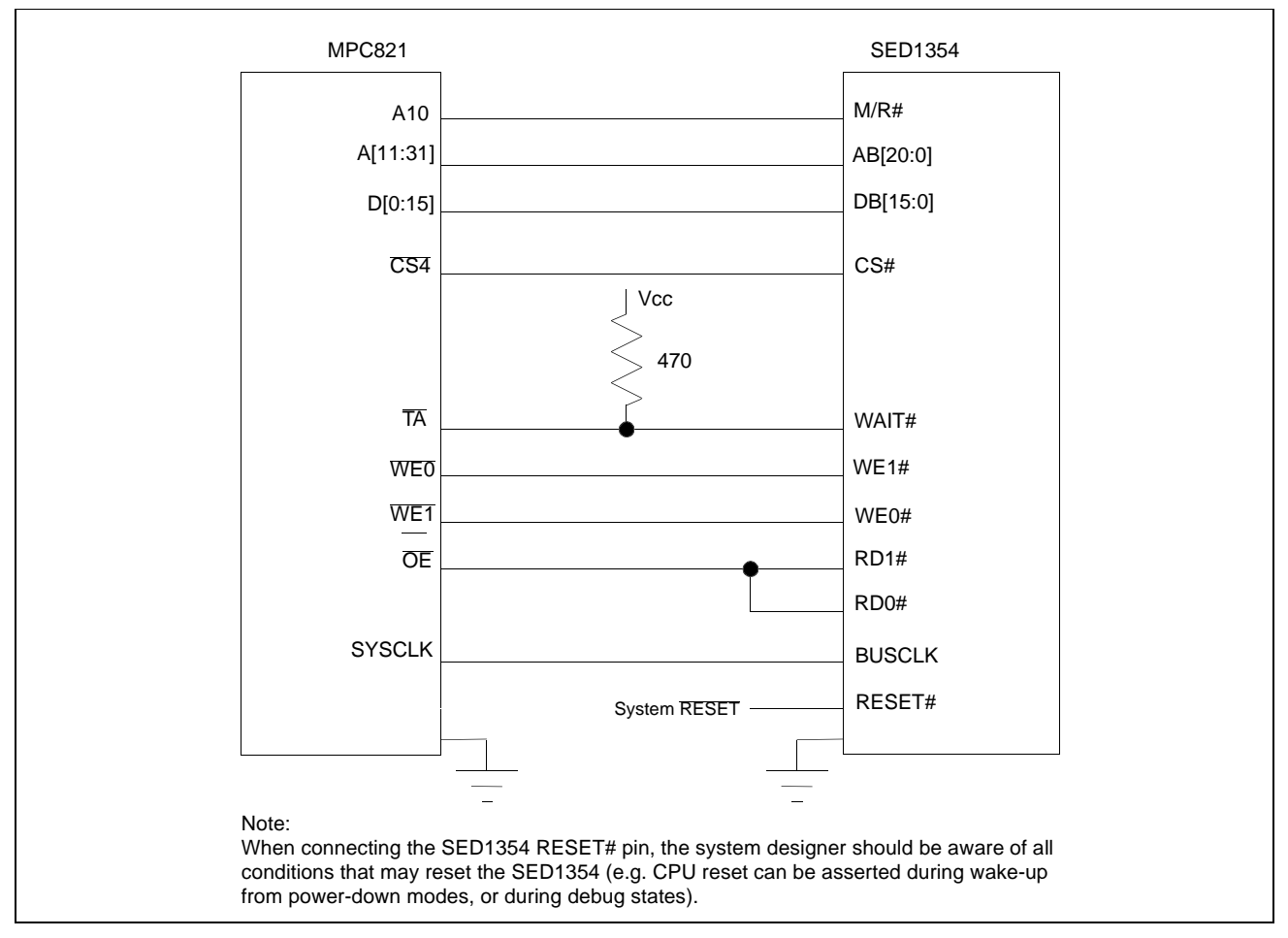

*Figure 4-1: Typical Impl[ementation of MPC821 to SED1354 Interface](#page-418-0)*

#### **Note**

For pin mapping see Table 3-1:, "Generic MPU Host Bus Interface Pin Mapping" .

### **4.2 Hardware Connections**

The following table details the connections between the pins and signals of the MPC821 and the SED1354.

| <b>MPC821 Signal Name</b> | <b>MPC821ADS Connector and Pin Name</b> | SED1354 Signal Name |
|---------------------------|-----------------------------------------|---------------------|
| Vcc                       | P6-A1, P6-B1                            | Vcc                 |
| A10                       | P6-C23                                  | M/R#                |
| A11                       | P6-A22                                  | AB20                |
| A12                       | P6-B22                                  | AB19                |
| A13                       | P6-C21                                  | AB18                |
| A14                       | P6-C20                                  | <b>AB17</b>         |
| A15                       | P6-D20                                  | AB16                |
| A16                       | P6-B24                                  | AB15                |
| A17                       | P6-C24                                  | AB14                |
| A18                       | P6-D23                                  | AB13                |
| A19                       | P6-D22                                  | AB12                |
| A20                       | P6-D19                                  | AB11                |
| A21                       | P6-A19                                  | AB10                |
| A22                       | P6-D28                                  | AB9                 |
| A23                       | P6-A28                                  | AB <sub>8</sub>     |
| A24                       | P6-C27                                  | AB7                 |
| A25                       | P6-A26                                  | AB6                 |
| A26                       | P6-C26                                  | AB <sub>5</sub>     |
| A27                       | P6-A25                                  | AB4                 |
| A28                       | P6-D26                                  | AB <sub>3</sub>     |
| A29                       | P6-B25                                  | AB <sub>2</sub>     |
| A30                       | P6-B19                                  | AB1                 |
| A31                       | P6-D17                                  | AB <sub>0</sub>     |
| D <sub>0</sub>            | P12-A9                                  | DB15                |
| D <sub>1</sub>            | P12-C9                                  | <b>DB14</b>         |
| D <sub>2</sub>            | P12-D9                                  | DB13                |
| D <sub>3</sub>            | P12-A8                                  | DB <sub>12</sub>    |
| D4                        | P12-B8                                  | <b>DB11</b>         |
| D <sub>5</sub>            | P12-D8                                  | <b>DB10</b>         |
| D <sub>6</sub>            | P12-B7                                  | DB <sub>9</sub>     |
| D7                        | P12-C7                                  | DB8                 |
| D <sub>8</sub>            | P12-A15                                 | DB7                 |
| D <sub>9</sub>            | P12-C15                                 | DB <sub>6</sub>     |
| D <sub>10</sub>           | P12-D15                                 | DB <sub>5</sub>     |
| D11                       | P12-A14                                 | DB4                 |

*Table 4-1: List of Connections from MPC821ADS to SED1354*

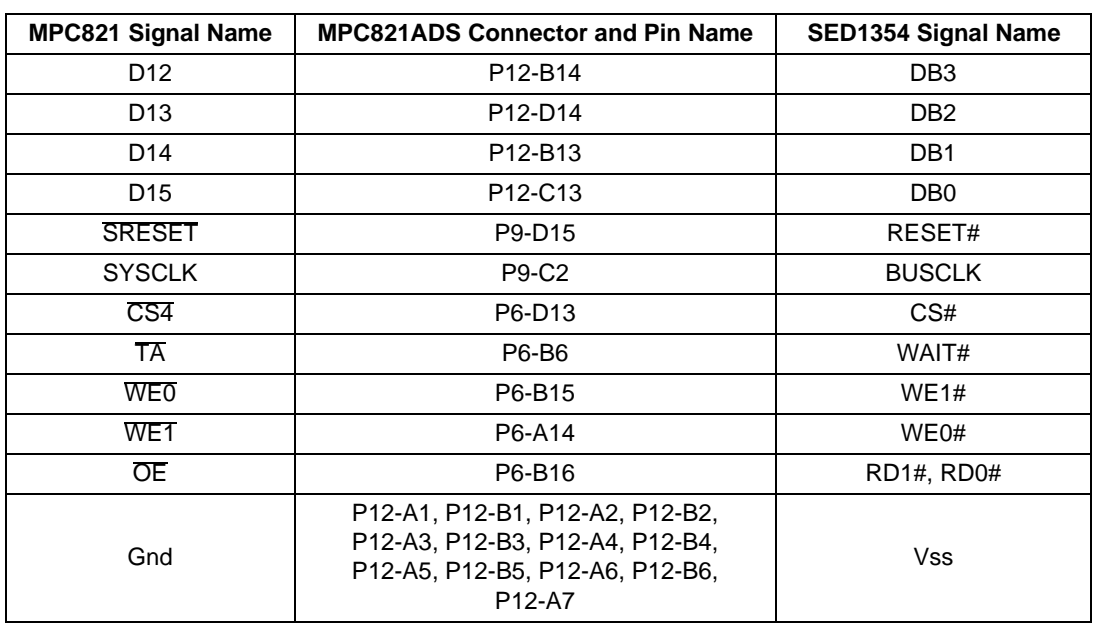

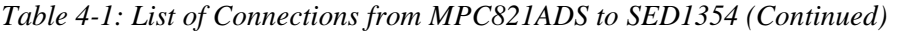

#### **Note**

Note that the bit numbering of the Power PC bus signals is reversed from convention, e.g.: the most significant address bit is A0, the next is A1, A2, etc.

### **4.3 SED1354 Hardware Configuration**

The SED1354 uses MD15 through MD0 to allow selection of the bus mode and other configuration data on the rising edge of RESET#. For details on configuration, refer to the *SED1354 Hardware Functional Specification*, document number X19A-A-002-xx.

The tables below show only those configuration settings important to the MPC821 interface.

| <b>SED1354</b>              | value on this pin at rising edge of RESET# is used to configure: (1/0)         |                                                             |
|-----------------------------|--------------------------------------------------------------------------------|-------------------------------------------------------------|
| <b>Pin Name</b>             |                                                                                | U                                                           |
| M <sub>D</sub> <sub>0</sub> | 8-bit host bus interface<br>16-bit host bus interface                          |                                                             |
| MD <sub>1</sub>             |                                                                                |                                                             |
| MD <sub>2</sub>             | For host bus interface selection see Table 4-2, "Host Bus Interface Selection" |                                                             |
| MD <sub>3</sub>             |                                                                                |                                                             |
| MD4                         | <b>Big Endian</b><br>Little Endian                                             |                                                             |
| MD <sub>5</sub>             | Wait# signal is active high                                                    | Wait# signal is active low                                  |
|                             |                                                                                |                                                             |
| M <sub>D</sub> 9            | Reserved                                                                       | Configure SUSPEND# pin as Hardware<br><b>Suspend Enable</b> |
|                             |                                                                                |                                                             |

*Table 4-2: Summary of Power-On/Reset Options*

 $=$  configuration for MPC821 interface.

| MD <sub>3</sub> | MD <sub>2</sub> | MD1 | <b>Host Bus Interface</b>                              |
|-----------------|-----------------|-----|--------------------------------------------------------|
|                 |                 |     | SH-3 bus interface                                     |
|                 |                 |     | MC68K bus 1 interface (e.g. MC68000)                   |
|                 |                 |     | MC68K bus 2 interface (e.g. MC68030)                   |
|                 |                 |     | Generic bus interface (e.g. MPC821, ISA bus interface) |
|                 | x               | x   | Reserved                                               |

*Table 4-2: Host Bus Interface Selection*

= configuration for MPC821 interface.

### **4.4 Register/Memory Mapping**

The SED1354 is a memory mapped device. The DRAM on the MPC821 ADS board extends from address 0h through 3F FFFFh, so the SED1354 must be addressed starting at 40 0000h. A total of 4M bytes of address space is used, where the lower 2M bytes (from 40 0000h through 5F FFFFh) is reserved for the SED1354 on-chip registers and the upper 2M bytes (from 60 0000h through 7F FFFFh) is used for the SED1354 display buffer.

#### **4.5 MPC821 Chip Select Configuration**

Chip select 4 is used to control the SED1354. The following options are selected in the base address register (BR4):

- BA[0:16] = 0000 0000 0100 0000 0 set starting address of SED1354 to 40 0000h.
- AT $[0:2] = 0$  ignore address type bits.
- $PS[0:1] = 1:0$  memory port size is 16-bit.
- PARE  $= 0$  disable parity checking.
- WP =  $0$  disable write protect.
- $MS[0:1] = 0:0$  select General Purpose Chip Select module to control this chip select.
- $V = 1$  set valid bit to enable chip select.

The following options were selected in the option register (OR4):

- AM $[0:16] = 11111111110000000 \text{mask}$  all but upper 10 address bits; SED1354 consumes 4M byte of address space.
- ATM $[0:2] = 0$  ignore address type bits.
- CSNT =  $0$  normal CS/WE negation.
- ACS[0:1] = 1:1 delay  $\overline{CS}$  assertion by ½ clock cycle from address lines.
- $BI = 1 assert$  Burst Inhibit.
- $SCY[0:3] = 0$  wait state selection; this field is ignored since external transfer acknowledge is used; see SETA below.
- SETA  $= 1$  the SED1354 generates an external transfer acknowledge using the WAIT# line.
- TRLX =  $0$  normal timing.
- EHTR  $= 0$  normal timing.

#### **4.6 Test Software**

The test software used to exercise this interface is very simple. It carries out the following functions:

- 1. Configures chip select 4 on the MPC821 to map the SED1354 to an unused 4M byte block of address space.
- 2. Loads the appropriate values into the option register for CS4.
- 3. Enables the SED1354 host bus interface by writing the value 0 to REG[1Bh].

At that point the software runs in a tight loop which reads the SED1354 Revision Code Register REG[00h]. This allows monitoring of the bus timing on a logic analyzer.

This source code for the following test routine was entered into the memory of the MPC821ADS using the line-by-line assembler in MPC8BUG (the debugger provided with the ADS board). It was run on the ADS and a logic analyzer was used to verify operation of the interface hardware.

#### **4.6.1 Source Code**

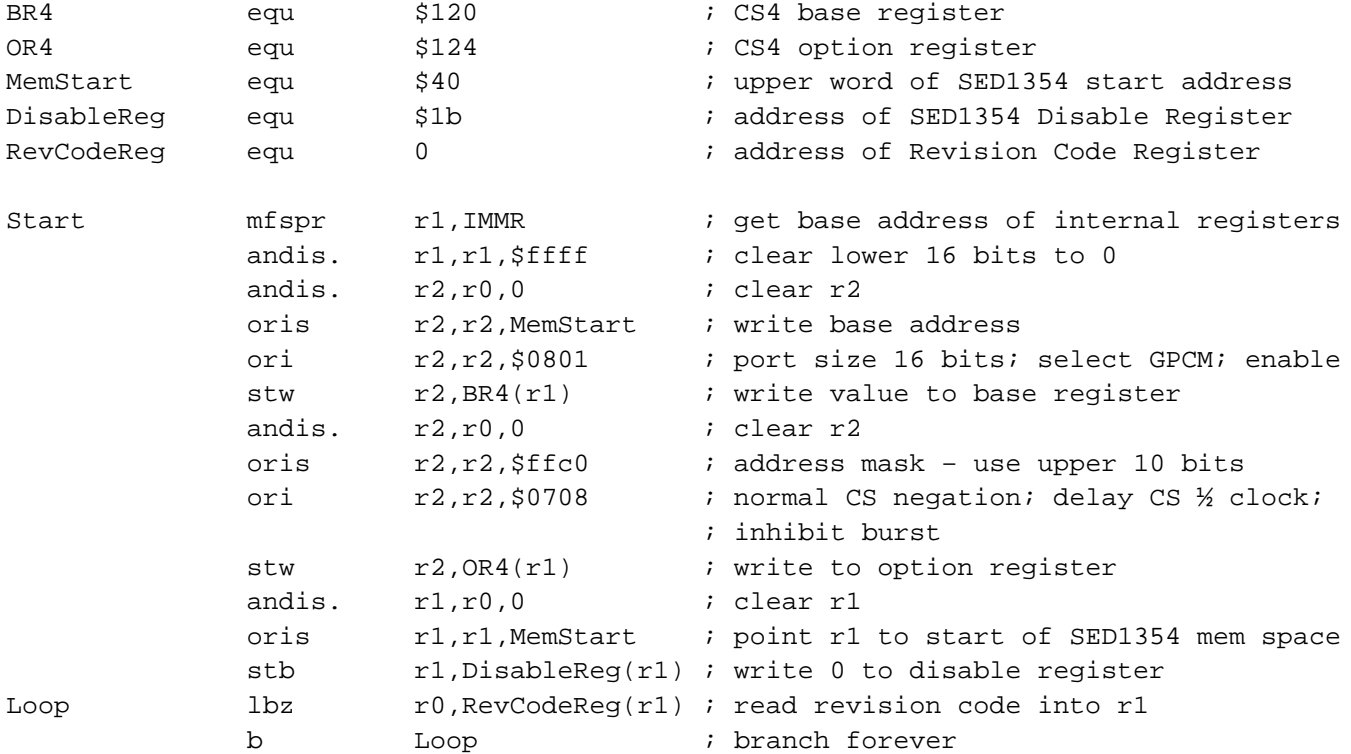

end

#### **Note**

MPC8BUG does not support comments or symbolic equates; these have been added for clarity.

#### **Note**

It is important to note that when the MPC821 comes out of reset, its on-chip caches and MMU are disabled. If the data cache is enabled, the MMU must be setup so the SED1354 memory block is tagged as non-cacheable. This ensures that accesses to the SED1354 will occur in proper order, and the MPC821 will not attempt to cache any data read from or written to the SED1354 or its display buffer.

## **5 Software**

Test utilities and Windows® CE v2.0 display drivers are available for the SED1354. Full source code is available for both the test utilities and the drivers.

The test utilities are configurable for different panel types using a program called 1354CFG, or by directly modifying the source. The Windows CE v2.0 display drivers can be customized by the OEM for different panel types, resolutions and color depths only by modifying the source.

The SED1354 test utilities and Windows CE v2.0 display drivers are available from your sales support contact or on the internet at http://www.eea.epson.com.

## <span id="page-428-0"></span>**6 References**

### **6.1 Documents**

- Motorola Inc., *Power PC MPC821 Portable Systems Microprocessor User's Manual*, Motorola Publication no. MPC821UM/AD.
- Epson Research and Development, Inc., *SED1354 Color Graphics LCD/CRT Controller Hardware Functional Specification*, Document Number X19A-A-002-xx.
- Epson Research and Development, Inc., *SDU1354B0C Rev. 1.0 ISA Bus Evaluation Board User Manual,* Document Number X19A-G-004-xx.
- Epson Research and Development, Inc., *SED1354 Programming Notes and Examples*, Document Number X19A-G-002-xx.

#### **6.2 Document Sources**

- Motorola Inc.: Motorola Literature Distribution Center, (800) 441-2447.
- Motorola Website: http://www.mot.com.
- Epson Electronics America Website: http://www.eea.epson.com.

## **7 Technical Support**

## **7.1 EPSON LCD/CRT Controllers (SED1354)**

#### **Japan**

Seiko Epson Corporation Electronic Devices Marketing Division 421-8, Hino, Hino-shi Tokyo 191-8501, Japan Tel: 042-587-5812 Fax: 042-587-5564 http://www.epson.co.jp

#### **Hong Kong**

Epson Hong Kong Ltd. 20/F., Harbour Centre 25 Harbour Road Wanchai, Hong Kong Tel: 2585-4600 Fax: 2827-4346

#### **North America**

Epson Electronics America, Inc. 150 River Oaks Parkway San Jose, CA 95134, USA Tel: (408) 922-0200 Fax: (408) 922-0238 http://www.eea.epson.com

#### **Europe**

Epson Europe Electronics GmbH Riesstrasse 15 80992 Munich, Germany Tel: 089-14005-0 Fax: 089-14005-110

#### **Taiwan, R.O.C.**

Epson Taiwan Technology & Trading Ltd. 10F, No. 287 Nanking East Road Sec. 3, Taipei, Taiwan, R.O.C. Tel: 02-2717-7360 Fax: 02-2712-9164

#### **Singapore**

Epson Singapore Pte., Ltd. No. 1 Temasek Avenue #36-00 Millenia Tower Singapore, 039192 Tel: 337-7911 Fax: 334-2716

### **7.2 Motorola MPC821 Processor**

- Motorola Design Line, (800) 521-6274.
- Local Motorola sales office or authorized distributor.

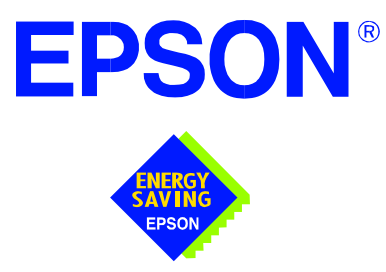

## **SED1354 Color Graphics LCD/CRT Controller**

# **Interfacing to the PC Card Bus**

**Document Number: X19A-G-009-04**

Copyright © 1998, 1999 Epson Research and Development, Inc. All Rights Reserved.

Information in this document is subject to change without notice. You may download and use this document, but only for your own use in evaluating Seiko Epson/EPSON products. You may not modify the document. Epson Research and Development, Inc. disclaims any representation that the contents of this document are accurate or current. The Programs/Technologies described in this document may contain material protected under U.S. and/or International Patent laws.

EPSON is a registered trademark of Seiko Epson Corporation. All other trademarks are the property of their respective owners.

### **THIS PAGE LEFT BLANK**
# **Table of Contents**

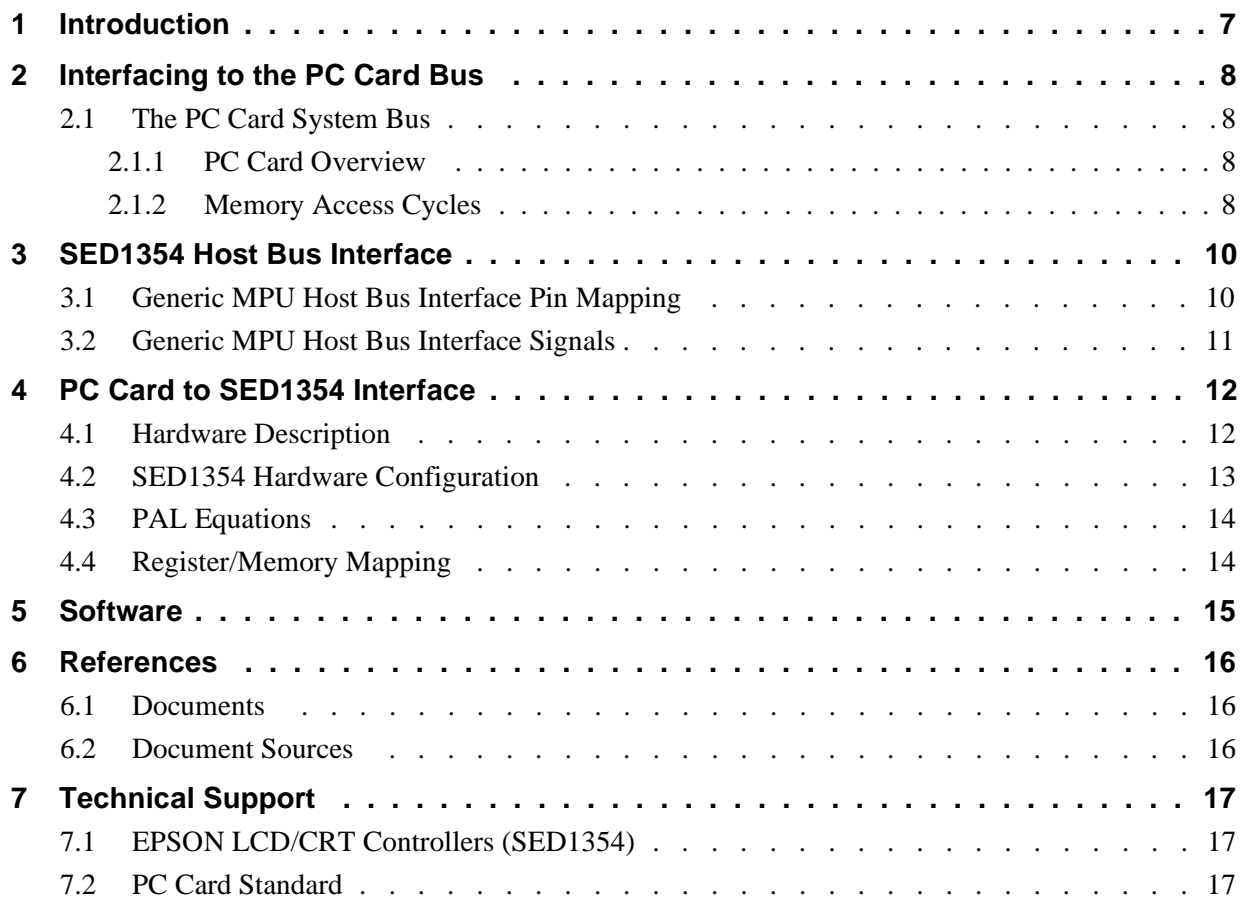

### **THIS PAGE LEFT BLANK**

# **List of Tables**

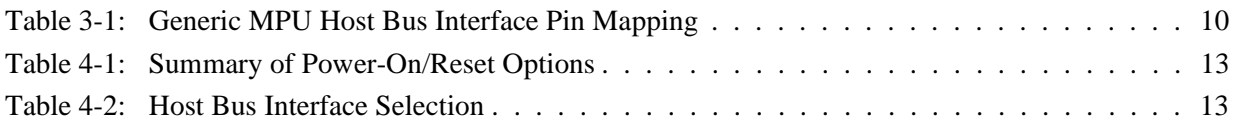

# **List of Figures**

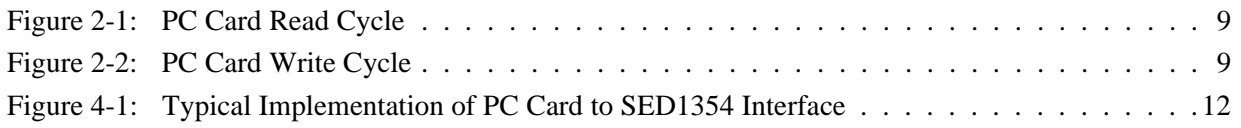

### **THIS PAGE LEFT BLANK**

# **1 Introduction**

This application note describes the hardware and software environment required to provide an interface between the SED1354 Color Graphics LCD/CRT Controller and the PC Card (PCMCIA) bus.

The designs described in this document are presented only as examples of how such interfaces might be implemented. This application note will be updated as appropriate. Please check the Epson Electronics America Website at http://www.eea.epson.com for the latest revision of this document before beginning any development.

We appreciate your comments on our documentation. Please contact us via email at techpubs@erd.epson.com.

# **2 Interfacing to the PC Card Bus**

## **2.1 The PC Card System Bus**

PC Card technology has gained wide acceptance in the mobile computing field as well as in other markets due to its portability and ruggedness. This section is an overview of the operation of the 16-bit PC Card interface conforming to the PCMCIA 2.0/JEIDA 4.1 Standard (or later).

### **2.1.1 PC Card Overview**

The 16-bit PC Card provides a 26-bit address bus and additional control lines which allow access to three 64M byte address ranges. These ranges are used for common memory space, IO space, and attribute memory space. Common memory may be accessed by a host system for memory read and write operations. Attribute memory is used for defining card specific information such as configuration registers, card capabilities, and card use. IO space maintains software and hardware compatibility with hosts such as the Intel x86 architecture, which address peripherals independently from memory space.

Bit notation follows the convention used by most micro-processors, the high bit is the most significant. Therefore, signals A25 and D15 are the most significant bits for the address and data bus respectively.

Support is provided for on-chip DMA controllers. To find further information on these topics, refer to [Section 6,"References" on page 16](#page-445-0).

PC Card bus signals are asynchronous to the host CPU bus signals. Bus cycles are started with the assertion of either the CE1# and/or the CE2# card enable signals. The cycle ends once these signals are de-asserted. Bus cycles can be lengthened using the WAIT# signal.

### **Note**

The PCMCIA 2.0/JEIDA 4.1 (and later) PC Card Standard support the two signals WAIT# and RESET which are not supported in earlier versions of the standard. The WAIT# signal allows for asynchronous data transfers for memory, attribute, and IO access cycles. The RESET signal allows resetting of the card configuration by the reset line of the host CPU.

### **2.1.2 Memory Access Cycles**

A data transfer is initiated when the memory address is placed on the PC Card bus and one, or both, of the card enable signals (CE1# and CE2#) are driven low. REG# must be kept inactive. If only CE1# is driven low, 8-bit data transfers are enabled and A0 specifies whether the even or odd data byte appears on data bus lines  $D[7:0]$ . If both CE1# and CE2# are driven low, a 16-bit word transfer takes place. If only CE2# is driven low, an odd byte transfer occurs on data lines D[15:8].

During a read cycle, OE# (output enable) is driven low. A write cycle is specified by driving OE# high and driving the write enable signal (WE#) low. The cycle can be lengthened by driving WAIT# low for the time needed to complete the cycle.

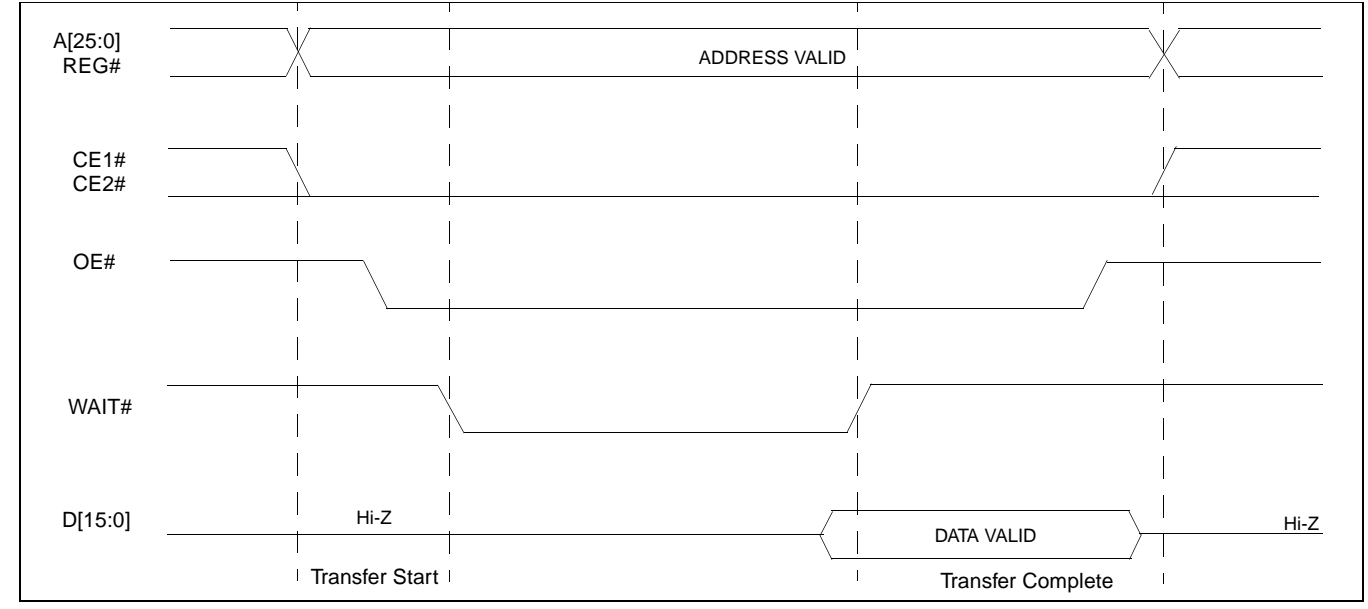

The figure below illustrates a typical memory read cycle on the PC Card bus.

### *Figure 2-1: PC Card Read Cycle*

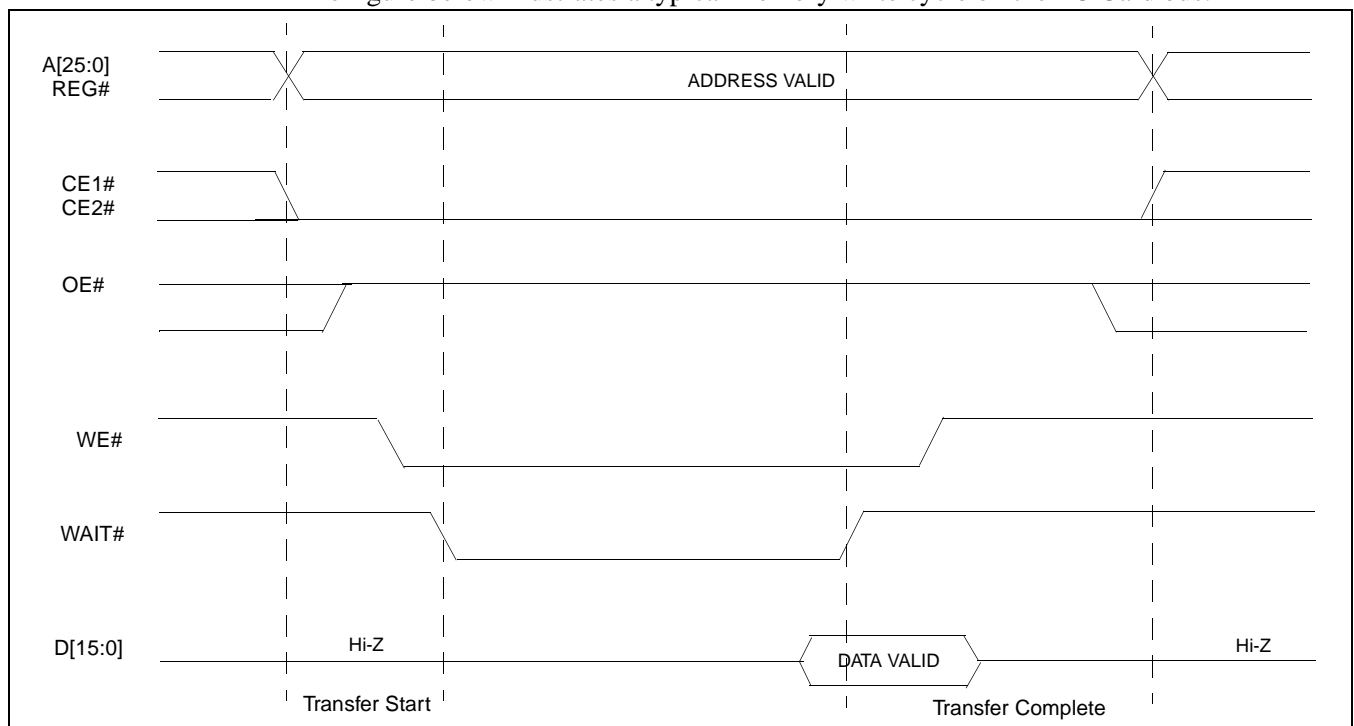

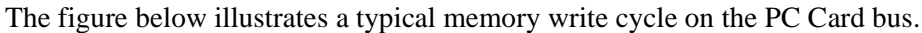

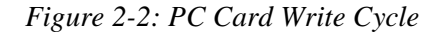

## <span id="page-439-0"></span>**3 SED1354 Host Bus Interface**

The SED1354 implements a 16-bit Generic MPU host bus interface which is used to interface to the PC Card bus. The Generic MPU host bus interface is the least processorspecific interface mode supported by the SED1354 and was chosen to implement this interface due to the simplicity of its timing.

The Generic MPU host bus interface is selected by the SED1354 on the rising edge of RESET#. After releasing reset the bus interface signals assume their selected configuration.

### **Note**

After reset, the Host Interface Disable bit in the Miscellaneous Disable Register (REG[1Bh]) will be set to logic '1', meaning that the SED1354 will not respond to any host accesses until a write to REG[1Bh] clears this bit to 0. When debugging a new hardware design, this can sometimes give the appearance that the interface is not working, so it is important to remember to clear this bit before proceeding with debugging.

## **3.1 Generic MPU Host Bus Interface Pin Mapping**

The following table shows the functions of each host bus interface signal.

| <b>SED1354</b><br><b>Pin Names</b> | <b>Generic MPU</b>            |
|------------------------------------|-------------------------------|
| AB[20:1]                           | A[20:1]                       |
| AB <sub>0</sub>                    | A0                            |
| DB[15:0]                           | D[15:0]                       |
| WE1#                               | WE1#                          |
| M/R#                               | External Decode               |
| CS#                                | External Decode               |
| <b>BUSCLK</b>                      | <b>BCLK</b>                   |
| BS#                                | Connect to IO V <sub>DD</sub> |
| RD/WR#                             | RD1#                          |
| RD#                                | RD <sub>0</sub> #             |
| WE0#                               | WE0#                          |
| WAIT#                              | WAIT#                         |
| RESET#                             | RESET#                        |

*Table 3-1: Generic MPU Host Bus Interface Pin Mapping*

### **3.2 Generic MPU Host Bus Interface Signals**

The Generic MPU host bus interface requires the following signals:

- BUSCLK is a clock input which is required by the SED1354 host bus interface. It is separate from the input clock (CLKI) and is typically driven by the host CPU system clock.
- The address inputs AB[20:0], and the data bus DB[15:0], connect directly to the CPU address and data bus, respectively. The hardware engineer must ensure that MD4 selects the proper endian mode upon reset.
- M/R# (memory/register) may be considered an address line, allowing system address A<sub>21</sub> to be connected to the M/R# line.
- Chip Select (CS#) must be driven low whenever the SED1354 is accessed by the host CPU.
- WE0# and WE1# are write enables for the low-order and high-order bytes, respectively, to be driven low when the host CPU is writing data to the SED1354. These signals must be generated by external hardware based on the control outputs from the host CPU.
- RD# (RD0#) and RD/WR# (RD1#) are read enables for the low-order and high-order bytes, respectively, to be driven low when the host CPU is reading data from the SED1354. These signals must be generated by external hardware based on the control outputs from the host CPU.
- WAIT# is a signal output from the SED1354 that indicates the host CPU must wait until data is ready (read cycle) or accepted (write cycle) on the host bus. Since host CPU accesses to the SED1354 may occur asynchronously to the display update, it is possible that contention may occur in accessing the SED1354 internal registers and/or display buffer. The WAIT# line resolves these contentions by forcing the host to wait until the resource arbitration is complete.
- The Bus Start (BS#) signal is not used for the Generic MPU host bus interface and should be tied low (connected to GND).

# **4 PC Card to SED1354 Interface**

### **4.1 Hardware Description**

The SED1354 is interfaced to the PC Card bus with a minimal amount of glue logic. A PAL is used to decode the read and write signals of the PC Card bus which generate RD#, RD/WR#, WE0#, WE1#, and CS# for the SED1354. The PAL also inverts the reset signal of the PC card since it is active high and the SED1354 uses an active low reset. PAL equations for this implementation are listed in [Section 4.3,"PAL Equations" on page 14](#page-443-0).

In this implementation, the address inputs  $(AB[20:0])$  and data bus  $(DB[15:0]$  connect directly to the CPU address (A[20:0]) and data bus (D[15:0]). M/R# is treated as an address line so that it can be controlled using system address A21. BS# (bus start) is not used and should be tied low (connected to GND).

The PC Card interface does not provide a bus clock, so one must be supplied for the SED1354. Since the bus clock frequency is not critical, nor does it have to be synchronous to the bus signals, it may be the same as CLKI.

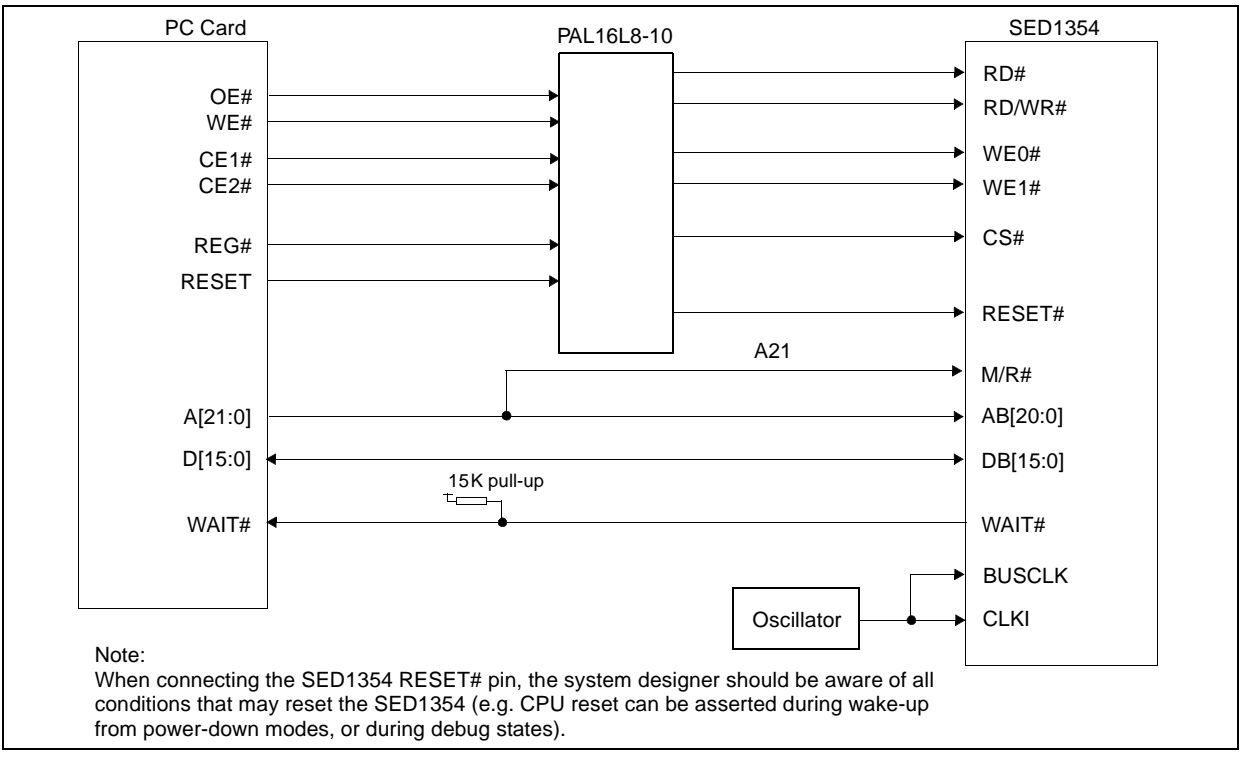

The following diagram shows a typical implementation of the PC Card to SED1354 interface.

*Figure 4-1: Typical Implementation of PC Card to SED1354 Interface*

### **Note**

For pin mapping see [Table 3-1: "Generic MPU Host Bus Interface Pin Mapping"](#page-439-0).

## **4.2 SED1354 Hardware Configuration**

The SED1354 uses MD15 through MD0 to allow selection of the bus mode and other configuration data on the rising edge of RESET#. For details on configuration, refer to the *SED1354 Hardware Functional Specification*, document number X19A-A-002-xx.

The tables below show only those configuration settings important to the PC Card interface.

| <b>SED1354</b>                          | value on this pin at rising edge of RESET# is used to configure: (1/0)                          |                           |
|-----------------------------------------|-------------------------------------------------------------------------------------------------|---------------------------|
| <b>Pin Name</b>                         |                                                                                                 | 0                         |
| MD <sub>0</sub>                         | 8-bit host bus interface                                                                        | 16-bit host bus interface |
| MD <sub>1</sub>                         |                                                                                                 |                           |
| MD <sub>2</sub>                         | For host bus interface selection see Table 4-2: "Host Bus Interface Selection"                  |                           |
| MD <sub>3</sub>                         |                                                                                                 |                           |
| MD4                                     | Little Endian                                                                                   | <b>Big Endian</b>         |
| MD <sub>5</sub>                         | WAIT# is active high $(1 =$ insert wait state)<br>WAIT# is active low $(0 =$ insert wait state) |                           |
| $=$ configuration for PC Card interface |                                                                                                 |                           |

*Table 4-1: Summary of Power-On/Reset Options*

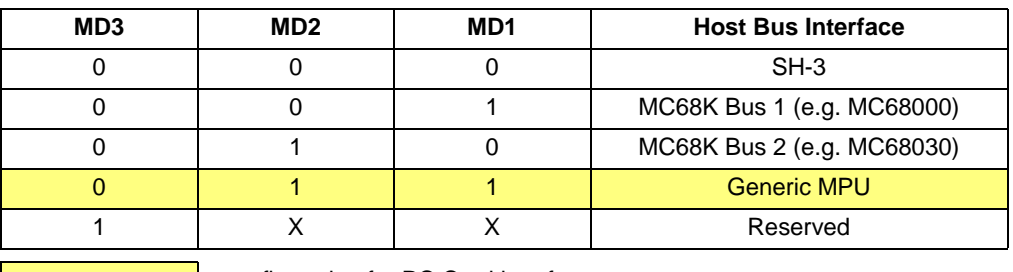

*Table 4-2: Host Bus Interface Selection*

 $=$  configuration for PC Card interface

### <span id="page-443-0"></span>**4.3 PAL Equations**

The PAL equations used for the implementation presented in this document are as follows. Note that PALASM syntax uses positive logic. Active low pins are inverted in the pin declaration section.

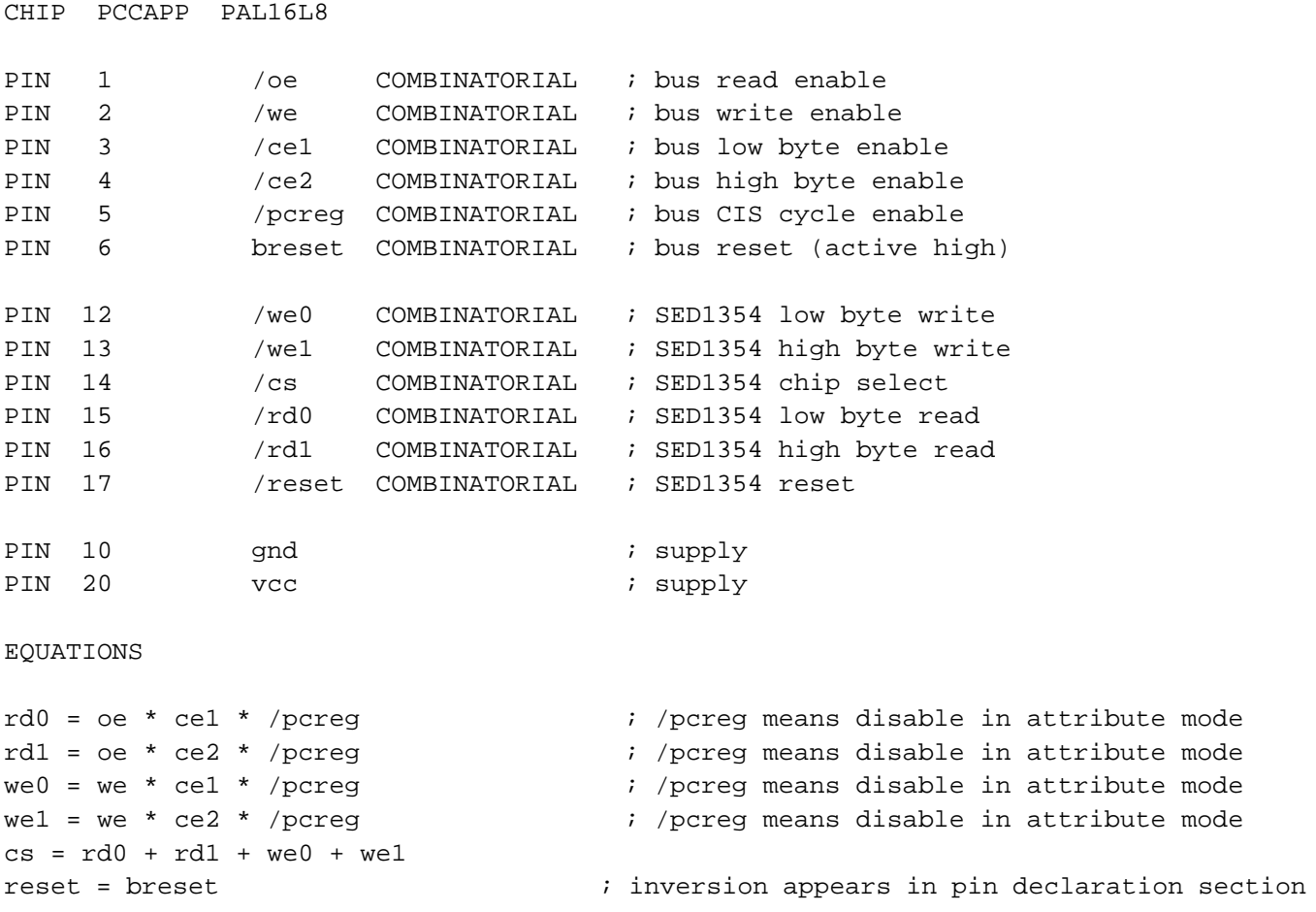

## **4.4 Register/Memory Mapping**

The SED1354 is a memory mapped device. The internal registers are mapped in the lower PC Card memory address space starting at zero. The display buffer requires 2M bytes and is mapped in the third and fourth megabytes of the PC Card memory address space (ranging from 200000h to 3fffffh).

The PC Card socket provides 64M bytes of address space. Without further resolution on the decoding logic (M/R# connected to A21), the entire register set is aliased for every 64 byte boundary within the specified address range above. Since address bits A[25:22] are ignored, the SED1355 registers and display buffer are aliased 16 times.

### **Note**

If aliasing is not desirable, the upper addresses must be fully decoded.

## **5 Software**

Test utilities and Windows® CE v2.0 display drivers are available for the SED1354. Full source code is available for both the test utilities and the drivers.

The test utilities are configurable for different panel types using a program called 1354CFG, or by directly modifying the source. The Windows CE v2.0 display drivers can be customized by the OEM for different panel types, resolutions and color depths only by modifying the source.

The SED1354 test utilities and Windows CE v2.0 display drivers are available from your sales support contact or on the internet at http://www.eea.epson.com.

# <span id="page-445-0"></span>**6 References**

## **6.1 Documents**

- PCMCIA/JEIDA*, PC Card Standard -- March 1997*
- Epson Research and Development, Inc., *SED1354 Hardware Functional Specification*, Document Number X19A-A-002-xx.
- Epson Research and Development, Inc., *SED1354 Programming Notes and Examples*, Document Number X19A-G-002-xx.
- Epson Research and Development, Inc., *SDU1354B0C Rev. 1.0 ISA Bus Evaluation Board User Manual*, Document Number X19A-G-004-xx.

## **6.2 Document Sources**

- PC Card Website: http://www.pc-card.com.
- Epson Electronics America Website: http://www.eea.epson.com.

# **7 Technical Support**

## **7.1 EPSON LCD/CRT Controllers (SED1354)**

#### **Japan**

Seiko Epson Corporation Electronic Devices Marketing Division 421-8, Hino, Hino-shi Tokyo 191-8501, Japan Tel: 042-587-5812 Fax: 042-587-5564 http://www.epson.co.jp

#### **Hong Kong**

Epson Hong Kong Ltd. 20/F., Harbour Centre 25 Harbour Road Wanchai, Hong Kong Tel: 2585-4600 Fax: 2827-4346

#### **North America**

Epson Electronics America, Inc. 150 River Oaks Parkway San Jose, CA 95134, USA Tel: (408) 922-0200 Fax: (408) 922-0238 http://www.eea.epson.com

#### **Europe**

Epson Europe Electronics GmbH Riesstrasse 15 80992 Munich, Germany Tel: 089-14005-0 Fax: 089-14005-110

#### **Taiwan, R.O.C.**

Epson Taiwan Technology & Trading Ltd. 10F, No. 287 Nanking East Road Sec. 3, Taipei, Taiwan, R.O.C. Tel: 02-2717-7360 Fax: 02-2712-9164

#### **Singapore**

Epson Singapore Pte., Ltd. No. 1 Temasek Avenue #36-00 Millenia Tower Singapore, 039192 Tel: 337-7911 Fax: 334-2716

### **7.2 PC Card Standard**

#### **PCMCIA**

#### **(Personal Computer Memory Card International Association)**

2635 North First Street, Suite 209 San Jose, CA 95134 Tel: (408) 433-2273 Fax: (408) 433-9558 http://www.pc-card.com

### **THIS PAGE LEFT BLANK**

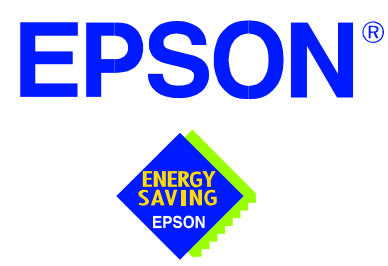

## **SED1354 Color Graphics LCD/CRT Controller**

# **Interfacing to the Toshiba MIPS TX3912 Processor**

**Document Number: X19A-G-012-03**

Copyright © 1998, 1999 Epson Research and Development, Inc. All Rights Reserved.

Information in this document is subject to change without notice. You may download and use this document, but only for your own use in evaluating Seiko Epson/EPSON products. You may not modify the document. Epson Research and Development, Inc. disclaims any representation that the contents of this document are accurate or current. The Programs/Technologies described in this document may contain material protected under U.S. and/or International Patent laws.

EPSON is a registered trademark of Seiko Epson Corporation. All other trademarks are the property of their respective owners.

## **THIS PAGE LEFT BLANK**

# **Table of Contents**

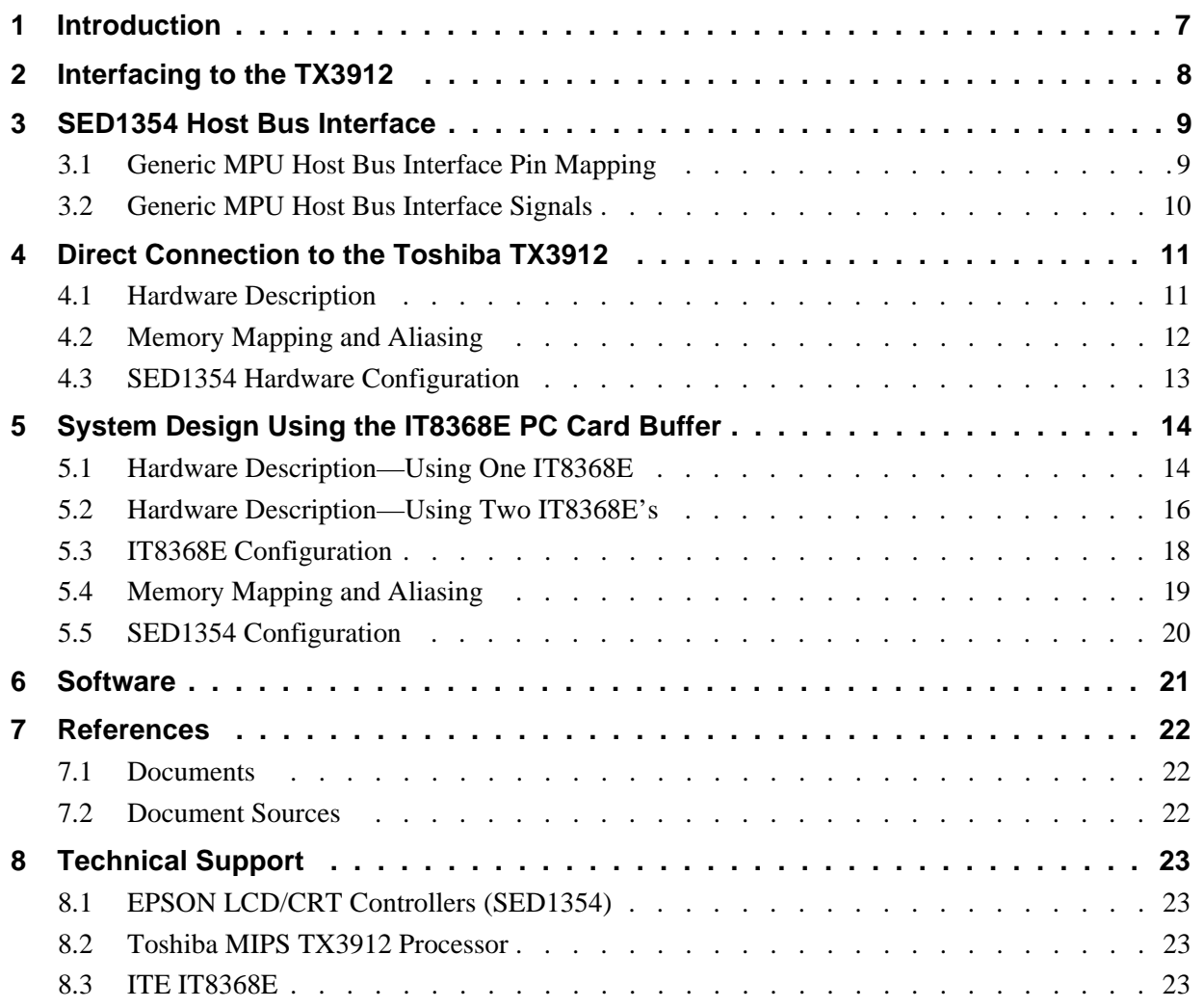

## **THIS PAGE LEFT BLANK**

## **List of Tables**

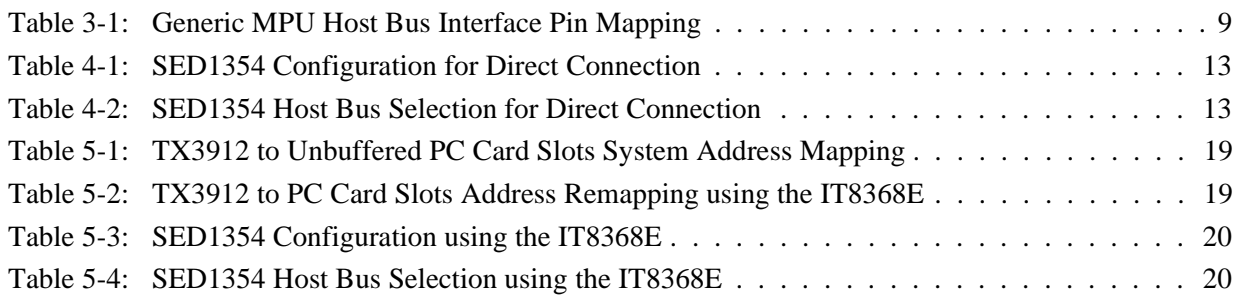

# **List of Figures**

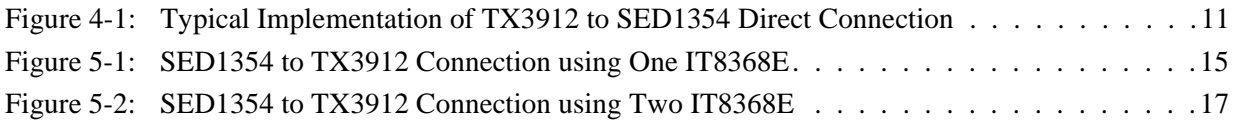

### **THIS PAGE LEFT BLANK**

# <span id="page-454-0"></span>**1 Introduction**

This application note describes the hardware and software environment required to provide an interface between the SED1354 Color Graphics LCD/CRT Controller and the Toshiba TX3912 processor.

The designs described in this document are presented only as examples of how such interfaces might be implemented. This application note will be updated as appropriate. Please check the Epson Electronics America Website at http://www.eea.epson.com for the latest revision of this document before beginning any development.

We appreciate your comments on our documentation. Please contact us via email at techpubs@erd.epson.com.

## <span id="page-455-0"></span>**2 Interfacing to the TX3912**

The Toshiba MIPS TX3912 processor supports up to two PC Card (PCMCIA) slots. It is through this host bus interface that the SED1354 connects to the TX3912 processor.

The SED1354 can be successfully interfaced using one of three configurations:

- Direct connection to TX3912 (see Section 4, *["Direct Connection to the Toshiba](#page-458-0)  TX3912"* [on page 11](#page-458-0)).
- System design using one ITE8368E PC Card/GPIO buffer chip (see [Section 5.1,](#page-461-0) *"Hard[ware Description—Using One IT8368E"](#page-461-0)* on page 14).
- System design using two ITE8368E PC Card/GPIO buffer chips (see [Section 5.2,](#page-463-0)  *["Hardware Description—Using Two IT8368E's"](#page-463-0)* on page 16).

## <span id="page-456-0"></span>**3 SED1354 Host Bus Interface**

The SED1354 implements a 16-bit Generic MPU host bus interface which is used to interface to the Toshiba TX3912 processor. The Generic MPU host bus interface is the least processor-specific interface mode supported by the SED1354 and was chosen to implement this interface due to the simplicity of its timing.

The Generic MPU host bus interface is selected by the SED1354 on the rising edge of RESET#. After releasing reset the bus interface signals assume their selected configuration.

### **Note**

After reset, the Host Interface Disable bit in the Miscellaneous Disable Register (REG[1Bh]) will be set to logic '1', meaning that the SED1354 will not respond to any host accesses until a write to REG[1Bh] clears this bit to 0. When debugging a new hardware design, this can sometimes give the appearance that the interface is not working, so it is important to remember to clear this bit before proceeding with debugging.

### **3.1 Generic MPU Host Bus Interface Pin Mapping**

The following table shows the functions of each host bus interface signal.

| <b>SED1354</b><br><b>Pin Names</b> | <b>Generic MPU</b>            |
|------------------------------------|-------------------------------|
| AB[20:1]                           | A[20:1]                       |
| AB <sub>0</sub>                    | A0                            |
| DB[15:0]                           | D[15:0]                       |
| WE1#                               | <b>WE1#</b>                   |
| M/R#                               | External Decode               |
| CS#                                | <b>External Decode</b>        |
| <b>BUSCLK</b>                      | <b>BCLK</b>                   |
| BS#                                | Connect to IO V <sub>DD</sub> |
| RD/WR#                             | RD1#                          |
| RD#                                | RD <sub>0</sub> #             |
| WE0#                               | WE0#                          |
| WAIT#                              | WAIT#                         |
| RESET#                             | RESET#                        |

*Table 3-1: Generic MPU Host Bus Interface Pin Mapping*

## <span id="page-457-0"></span>**3.2 Generic MPU Host Bus Interface Signals**

The interface requires the following signals:

- BUSCLK is a clock input which is required by the SED1354 host bus interface. It is separate from the input clock (CLKI) and is typically driven by the host CPU system clock.
- The address inputs AB[20:0], and the data bus DB[15:0], connect directly to the CPU address and data bus, respectively. The hardware engineer must ensure that MD4 selects the proper endian mode upon reset.
- M/R# (memory/register) may be considered an address line, allowing system address A21 to be connected to the M/R# line.
- Chip Select (CS#) must be driven low whenever the SED1354 is accessed by the host CPU.
- WE0# and WE1# are write enables for the low-order and high-order bytes, respectively, to be driven low when the host CPU is writing data to the SED1354. These signals must be generated by external hardware based on the control outputs from the host CPU.
- RD# (RD0#) and RD/WR# (RD1#) are read enables for the low-order and high-order bytes, respectively, to be driven low when the host CPU is reading data from the SED1354. These signals must be generated by external hardware based on the control outputs from the host CPU.
- WAIT# is a signal output from the SED1354 that indicates the host CPU must wait until data is ready (read cycle) or accepted (write cycle) on the host bus. Since host CPU accesses to the SED1354 may occur asynchronously to the display update, it is possible that contention may occur in accessing the SED1354 internal registers and/or display buffer. The WAIT# line resolves these contentions by forcing the host to wait until the resource arbitration is complete.
- The Bus Start (BS#) signal is not used for the Generic MPU host bus interface and should be tied low (connected to GND).

## <span id="page-458-0"></span>**4 Direct Connection to the Toshiba TX3912**

### **4.1 Hardware Description**

The SED1354 is easily interfaced to the Toshiba TX3912 processor. In the direct connection implementation, the SED1354 occupies PC Card slot #1 of the TX3912. Although the address bus of the TX3912 is multiplexed, it can be demultiplexed using an advanced CMOS latch (e.g., 74ACT373). The direct connection implementation makes use of the Generic MPU host bus interface capability of the SED1354.

The following diagram demonstrates a typical implementation of the TX3912 to SED1354 interface.

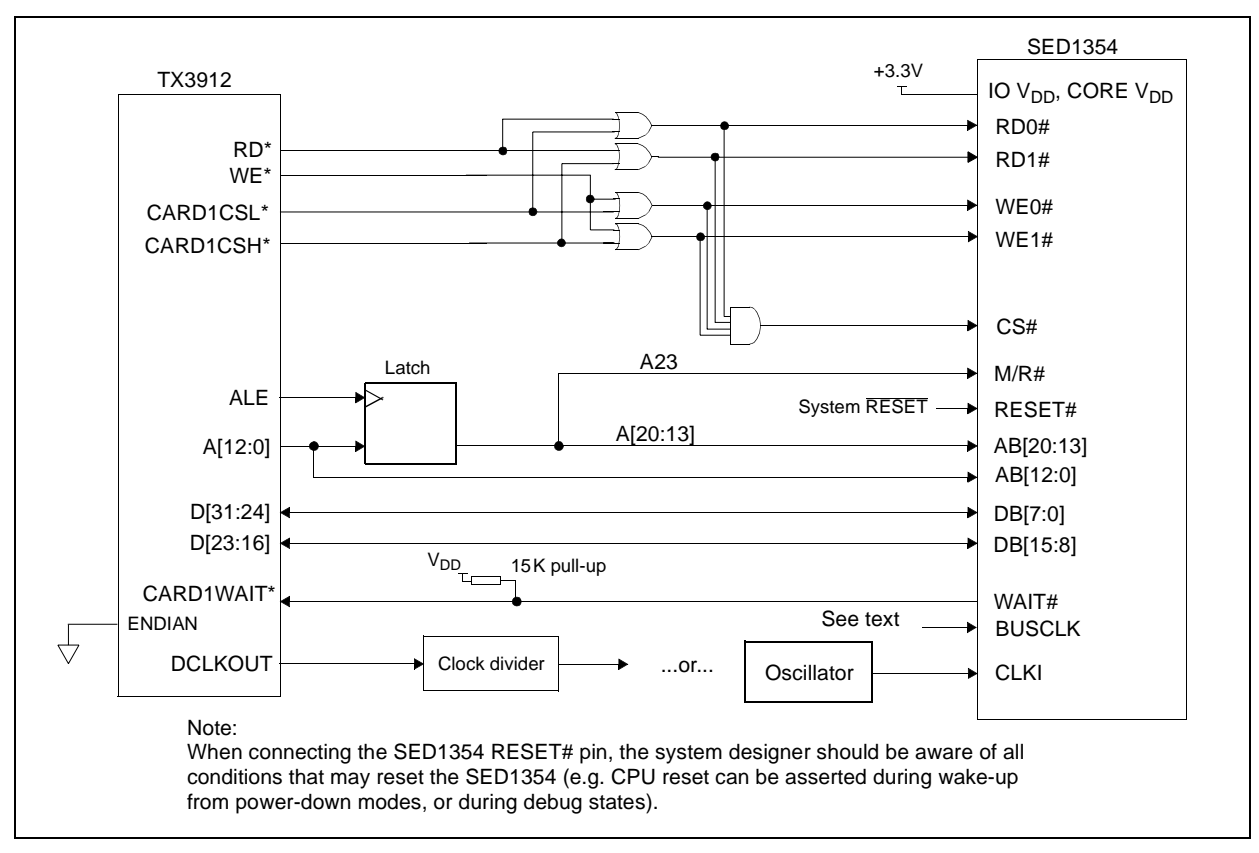

*Figure 4-1: Typical Implementation of TX3912 to SED1354 Direct Connection*

### **Note**

For pin mapping see [Table 3-1:, "Generic MPU Host Bus Interface Pin Mapping"](#page-456-0).

<span id="page-459-0"></span>The host interface control signals of the SED1354 are asynchronous with respect to the SED1354 bus clock. This gives the system designer full flexibility in choosing the appropriate source (or sources) for CLKI and BUSCLK. Deciding whether both clocks should be the same and whether to use DCLKOUT (divided) as the clock source, should be based on the desired:

- pixel and frame rates.
- power budget.
- part count.
- maximum SED1354 clock frequencies.

The SED1354 also has internal clock dividers providing additional flexibility.

### **4.2 Memory Mapping and Aliasing**

The SED1354 requires an addressing space of 2M bytes for the display buffer and 64 bytes for the registers. This is divided into two address ranges by connecting A23 (demultiplexed from the TX3912) to the M/R# input of the SED1354. Using A23 makes this implementation software compatible with the two implementations that use the ITE IT8368E (see Section 5, *["System Design Using the IT8368E PC Card Buffer"](#page-461-0)* on page 14). All other addresses are ignored.

The SED1354 address ranges, as seen by the TX3912 on the PC Card slot 1 memory space, are as follows:

- 6400 0000h: SED1354 registers aliased 131,072 times at 64 byte intervals over 8M bytes.
- 6480 0000h: SED1354 display buffer aliased 4 times at 2M byte intervals over 8M bytes.
- 6500 0000h: SED1354 registers and display buffer, aliased another 3 times over 48M bytes.

Since the TX3912 control signal CARDREG\* is ignored, the SED1354 takes up the entire PC Card slot 1 configuration space. The address range is software compatible with both ITE IT8368E implementations.

- 0900 0000h: SED1354 registers aliased 131,072 times at 64 byte intervals over 8M bytes.
- 0980 0000h: SED1354 display buffer aliased 4 times at 2M byte intervals over 8M bytes.

### **Note**

If aliasing is undesirable, additional decoding circuitry must be added.

## <span id="page-460-0"></span>**4.3 SED1354 Hardware Configuration**

The SED1354 latches MD15 through MD0 to allow selection of the bus mode and other configuration data on the rising edge of RESET#. For details on configuration, refer to the *SED1354 Hardware Specification*, document number X19A-A-002-xx.

The partial table below shows those configuration settings relevant to the direct connection implementation.

| <b>SED1354</b>   | value on this pin at rising edge of RESET# is used to configure: (1/0) |                                      |  |
|------------------|------------------------------------------------------------------------|--------------------------------------|--|
| <b>Pin Name</b>  |                                                                        | 0                                    |  |
| MD <sub>0</sub>  | 8-bit host bus interface                                               | 16-bit host bus interface            |  |
| M <sub>D</sub> 1 |                                                                        |                                      |  |
| MD <sub>2</sub>  | See "Host Bus Selection" table below                                   | See "Host Bus Selection" table below |  |
| MD <sub>3</sub>  |                                                                        |                                      |  |
| MD <sub>4</sub>  | <b>Little Endian</b>                                                   | <b>Big Endian</b>                    |  |
| MD <sub>5</sub>  | WAIT# signal is active high                                            | WAIT# signal is active low           |  |

*Table 4-1: SED1354 Configuration for Direct Connection*

 $=$  required configuration for direct connection with TX3912

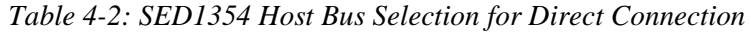

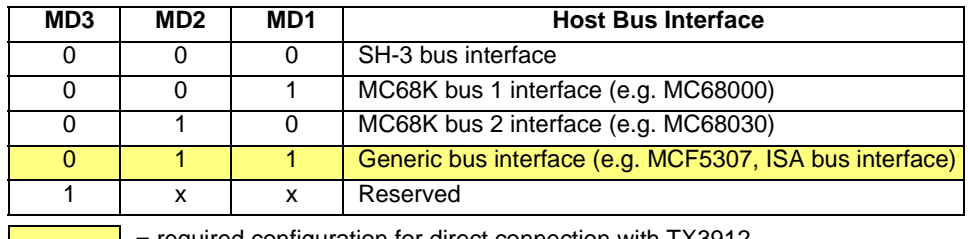

 $\Box$  = required configuration for direct connection with TX3912

# <span id="page-461-0"></span>**5 System Design Using the IT8368E PC Card Buffer**

If the system designer uses an ITE IT8368E PC Card and multiple-function IO buffer, the SED1354 can be interfaced with the TX3912 without using a PC Card slot. Instead, the SED1354 is mapped to a rarely-used 16M byte portion of the PC Card slot buffered by the IT8368E. This makes the SED1354 virtually transparent to PC Card devices that use the same slot.

## **5.1 Hardware Description—Using One IT8368E**

The ITE IT8368E has been specifically designed to support EPSON CRT/LCD controllers. The IT8368E provides eleven Multi-Function IO pins (MFIO). Configuration registers can be used to allow these MFIO pins to provide the control signals required to implement the SED1354 CPU interface.

The Toshiba TX3912 processor only provides addresses A[12:0], therefore devices that occupy more address space must use an external device to latch A[25:13]. The IT8368E's MFIO pins can be configured to provide this latched address. However, when using the SED1354, five MFIO pins are utilized for SED1354 control signals and cannot provide latched addresses. In this case, an external latch must be used to provide the high-order address bits. For a solution that does not require a latch, refer to [Section 5.2, 'Hardware](#page-463-0)  [Description—Using Two IT8368E's"](#page-463-0).

<span id="page-462-0"></span>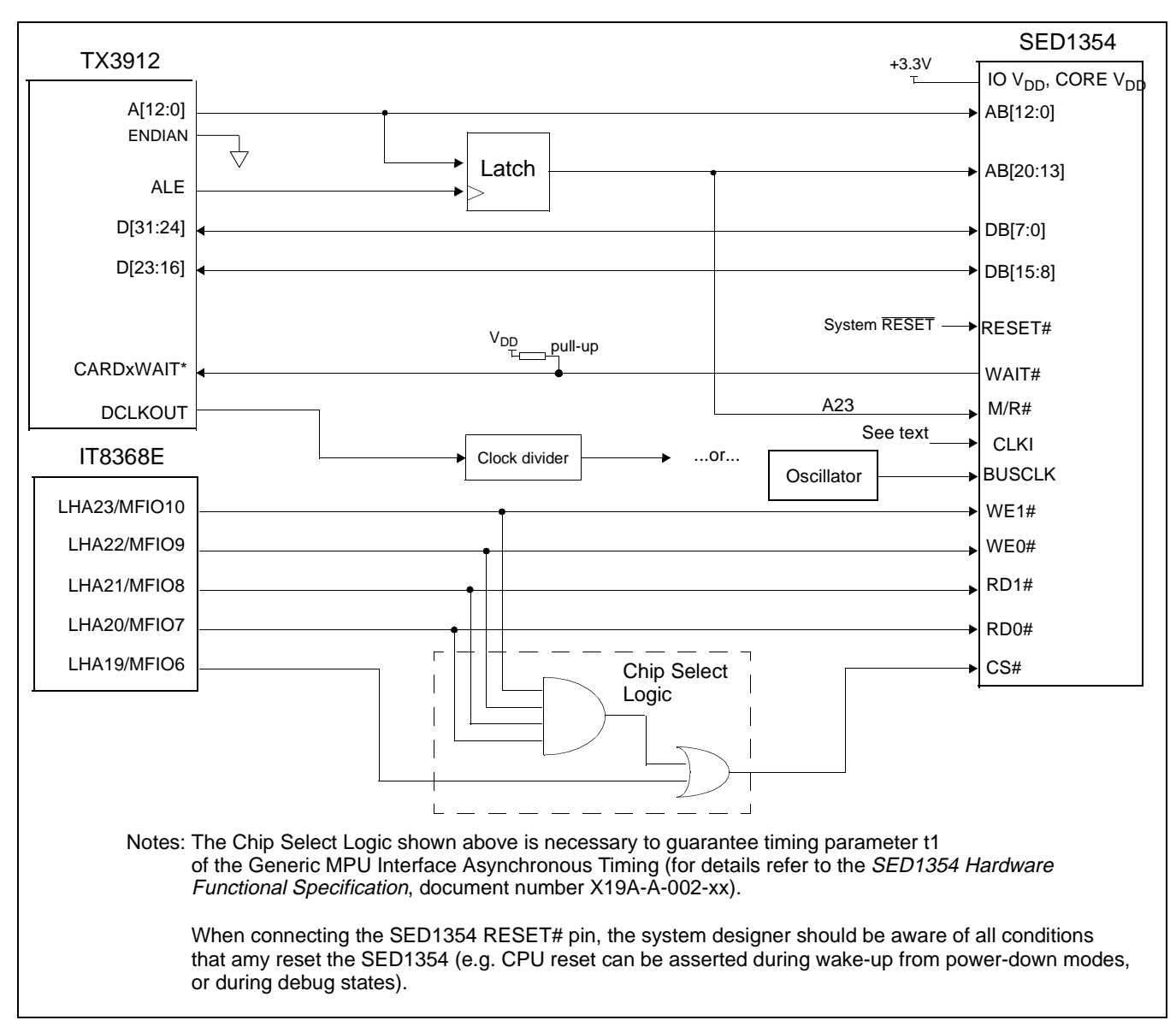

*Figure 5-1: SED1354 to TX3912 Connection using One IT8368E*

### **Note**

For pin mapping see [Table 3-1:, "Generic MPU Host Bus Interface Pin Mapping"](#page-456-0).

<span id="page-463-0"></span>The Generic MPU host interface control signals of the SED1354 are asynchronous with respect to the SED1354 bus clock. This gives the system designer full flexibility in choosing the appropriate source (or sources) for CLKI and BUSCLK. Deciding whether both clocks should be the same and whether to use DCLKOUT (divided) as the clock source, should be based on the desired:

- pixel and frame rates.
- power budget.
- part count.
- maximum SED1354 clock frequencies.

The SED1354 also has internal clock dividers providing additional flexibility.

## **5.2 Hardware Description—Using Two IT8368E's**

The following implementation uses a second IT8368E, *not* in VGA mode, in place of an address latch. The pins LHA23 and LHA[20:13] provide the latch function instead.

<span id="page-464-0"></span>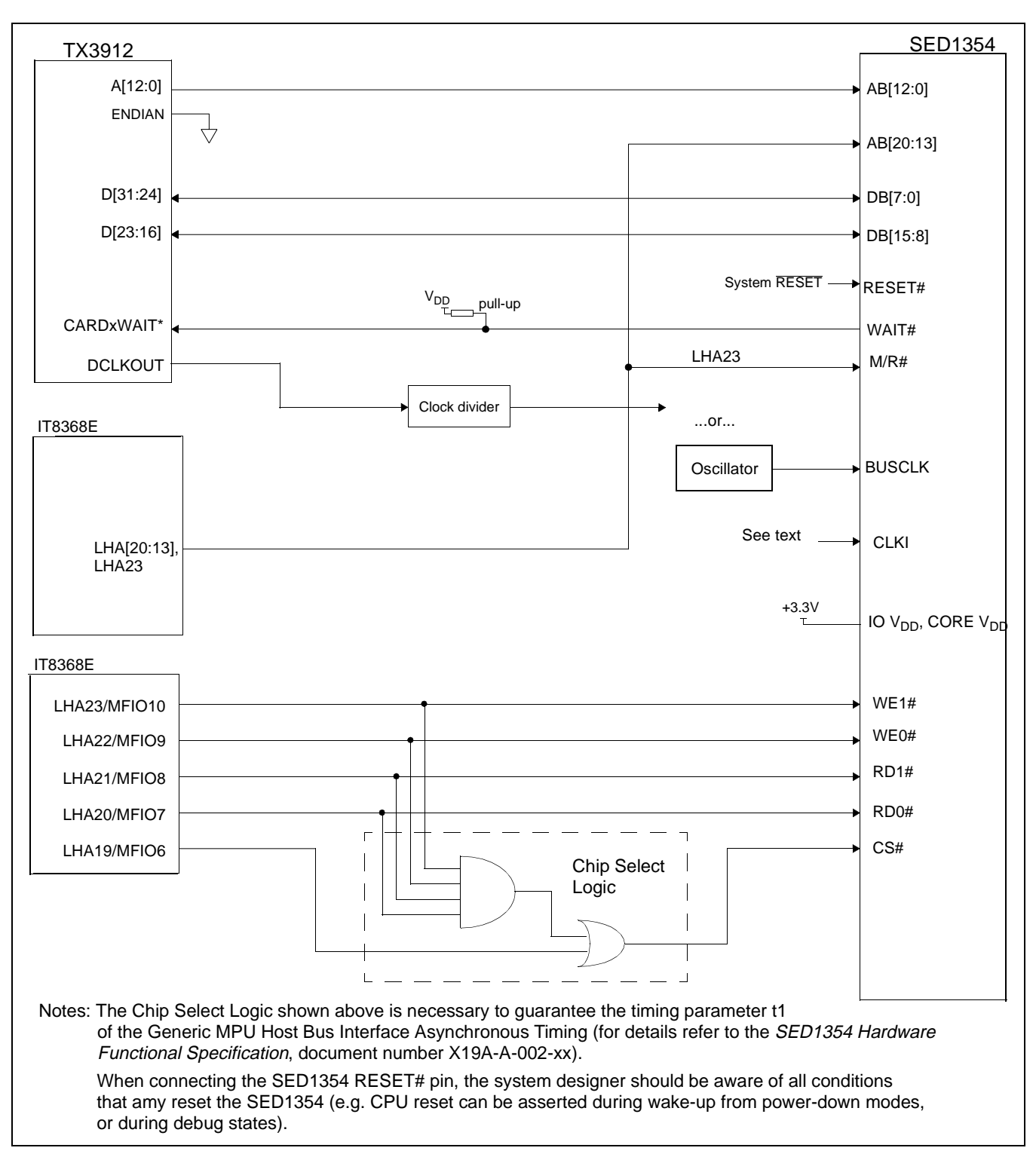

*Figure 5-2: SED1354 to TX3912 Connection using Two IT8368E*

### **Note**

For pin mapping see [Table 3-1:, "Generic MPU Host Bus Interface Pin Mapping"](#page-456-0).

<span id="page-465-0"></span>The Generic MPU host interface control signals of the SED1354 are asynchronous with respect to the SED1354 bus clock. This gives the system designer full flexibility in choosing the appropriate source (or sources) for CLKI and BUSCLK. Deciding whether both clocks should be the same and whether to use DCLKOUT (divided) as the clock source, should be based on the desired:

- pixel and frame rates.
- power budget.
- part count.
- maximum SED1354 clock frequencies.

The SED1354 also has internal clock dividers providing additional flexibility.

### **5.3 IT8368E Configuration**

The IT8368E provides eleven multi-function IO pins (MFIO). The IT8368E (or the first in a two-IT8368E implementation) must have both "Fix Attribute/IO" and "VGA" modes on. When both these modes are enabled, the MFIO pins provide control signals needed by the SED1354 host bus interface, and a 16M byte portion of the system PC Card attribute and IO space is allocated to address the SED1354. When accessing the SED1354 the associated card-side signals are disabled in order to avoid any conflicts.

### **Note**

When a second IT8368E is used, it should not be set in VGA mode.

For mapping details, refer to [Section 5.4, 'Memory Mapping and Aliasing"](#page-466-0) For further information on configuring the IT8368E, refer to the *IT8368E PC Card/GPIO Buffer Chip Specification*.

## <span id="page-466-0"></span>**5.4 Memory Mapping and Aliasing**

When the TX3912 accesses the PC Card slots *without* the ITE IT8368E, its system memory is mapped as in Table , "".

### **Note**

Bits CARD1IOEN and CARD2IOEN need to be set in the TX3912 Memory Configuration Register 3.

| TX3912 Address | <b>Size</b> | <b>Function</b><br>(CARDnIOEN=0) | <b>Function</b><br>(CARDnIOEN=1) |
|----------------|-------------|----------------------------------|----------------------------------|
| 0800 0000h     | 64Mb        | Card 1 Attribute                 | Card 1 IO                        |
| 0C00 0000h     | 64Mb        | Card 2 Attribute                 | Card 2 IO                        |
| 6400 0000h     | 64Mb        | Card 1 Memory                    |                                  |
| 6400 0000h     | 64Mb        | Card 2 Memory                    |                                  |

*Table 5-1: TX3912 to Unbuffered PC Card Slots System Address Mapping*

When the TX3912 accesses the PC Card slots buffered through the ITE IT8368E, bits CARD1IOEN and CARD2IOEN are ignored and the attribute/IO space of the TX3912 is divided into Attribute, IO and SED1354 access. Table 5-2:, "TX3912 to PC Card Slots Address Remapping using the IT8368E" provides all the details of the Attribute/IO address re-allocation by the IT8368E.

*Table 5-2: TX3912 to PC Card Slots Address Remapping using the IT8368E*

| IT8368E Uses PC Card Slot # | TX3912 Address | <b>Size</b> | <b>Function</b>                            |
|-----------------------------|----------------|-------------|--------------------------------------------|
| 1                           | 0800 0000h     | 16M byte    | Card 1 IO                                  |
|                             | 0900 0000h     | 8M byte     | SED1354 registers,                         |
|                             |                |             | aliased 131,072 times at 64 byte intervals |
|                             | 0980 0000h     | 8M byte     | SED1354 display buffer,                    |
|                             |                |             | aliased 4 times at 2Mb intervals           |
|                             | 0A00 0000h     | 32M byte    | Card 1 Attribute                           |
|                             | 6400 0000h     | 64M byte    | Card 1 Memory                              |
| $\overline{2}$              | 0C00 0000h     | 16M byte    | Card 2 IO                                  |
|                             | 0D00 0000h     | 8M byte     | SED1354 registers,                         |
|                             |                |             | aliased 131,072 times at 64 byte intervals |
|                             | 0D80 0000h     | 8M byte     | SED1354 display buffer,                    |
|                             |                |             | aliased 4 times at 2Mb intervals           |
|                             | 0E00 0000h     | 32M byte    | Card 2 Attribute                           |
|                             | 6800 0000h     | 64M byte    | Card 2 Memory                              |

## <span id="page-467-0"></span>**5.5 SED1354 Configuration**

The SED1354 latches MD0 through MD15 to allow selection of the bus mode and other configuration data on the rising edge of RESET#. For details on configuration, refer to the S*ED1354 Hardware Specification*, document number X19A-A-002-xx.

The partial table below only shows those configuration settings relevant to the IT8368E implementation.

| <b>SED1354</b>  | value on this pin at rising edge of RESET# is used to configure: (1/0) |                                      |  |
|-----------------|------------------------------------------------------------------------|--------------------------------------|--|
| <b>Pin Name</b> |                                                                        | o                                    |  |
| MD <sub>0</sub> | 8-bit host bus interface                                               | 16-bit host bus interface            |  |
| MD <sub>1</sub> |                                                                        |                                      |  |
| MD <sub>2</sub> | See "Host Bus Selection" table below                                   | See "Host Bus Selection" table below |  |
| MD <sub>3</sub> |                                                                        |                                      |  |
| MD4             | Little Endian                                                          | <b>Big Endian</b>                    |  |
| MD <sub>5</sub> | WAIT# signal is active high                                            | WAIT# signal is active low           |  |

*Table 5-3: SED1354 Configuration using the IT8368E*

 $\Box$  = required configuration for connection using ITE IT8368E

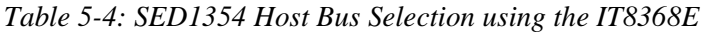

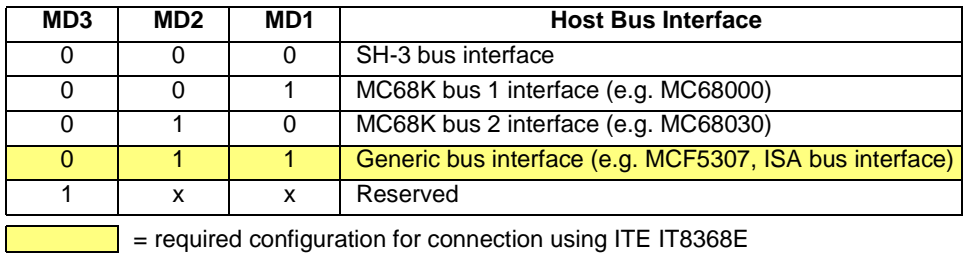
# **6 Software**

Test utilities and Windows® CE v2.0 display drivers are available for the SED1354. Full source code is available for both the test utilities and the drivers.

The test utilities are configurable for different panel types using a program called 1354CFG, or by directly modifying the source. The Windows CE v2.0 display drivers can be customized by the OEM for different panel types, resolutions and color depths only by modifying the source.

The SED1354 test utilities and Windows CE v2.0 display drivers are available from your sales support contact or on the internet at http://www.eea.epson.com.

# **7 References**

### **7.1 Documents**

- Toshiba America Electrical Components, Inc., *TX3905/12 Specification*.
- Epson Research and Development, Inc., *SED1354 Color Graphics LCD/CRT Controller Hardware Functional Specification*, Document Number X19A-A-002-xx.
- Epson Research and Development, Inc., *SDU1354B0C Rev. 1.0 ISA Bus Evaluation Board User Manual,* Document Number X19A-G-004-xx.
- Epson Research and Development, Inc., *SED1354 Programming Notes and Examples*, Document Number X19A-G-002-xx.

### **7.2 Document Sources**

- Toshiba America Electrical Components Website: http://www.toshiba.com/taec.
- Epson Electronics America Website: http://www.eea.epson.com.

# **8 Technical Support**

### **8.1 EPSON LCD/CRT Controllers (SED1354)**

#### **Japan**

Seiko Epson Corporation Electronic Devices Marketing Division 421-8, Hino, Hino-shi Tokyo 191-8501, Japan Tel: 042-587-5812 Fax: 042-587-5564

#### **Europe**

Epson Europe Electronics GmbH Riesstrasse 15 80992 Munich, Germany Tel: 089-14005-0 Fax: 089-14005-110

#### **North America**

Epson Electronics America, Inc. 150 River Oaks Parkway San Jose, CA 95134, USA Tel: (408) 922-0200 Fax: (408) 922-0238 http://www.eea.epson.com

**Hong Kong** Epson Hong Kong Ltd. 20/F., Harbour Centre 25 Harbour Road Wanchai, Hong Kong Tel: 2585-4600 Fax: 2827-4346

#### **Taiwan, R.O.C.**

Epson Taiwan Technology & Trading Ltd. 10F, No. 287 Nanking East Road Sec. 3, Taipei, Taiwan, R.O.C. Tel: 02-2717-7360 Fax: 02-2712-9164

#### **Singapore**

Epson Singapore Pte., Ltd. No. 1 Temasek Avenue #36-00 Millenia Tower Singapore, 039192 Tel: 337-7911 Fax: 334-2716

### **8.2 Toshiba MIPS TX3912 Processor**

http://www.toshiba.com/taec/nonflash/indexproducts.html

### **8.3 ITE IT8368E**

**Integrated Technology Express, Inc.** Sales & Marketing Division 2710 Walsh Avenue Santa Clara, CA 95051, USA Tel: (408) 980-8168 Fax: (408) 980-9232 http://www.iteusa.com

### **THIS PAGE LEFT BLANK**